## **Chapter 1: Introduction to Blender's 3D Modeling and Sculpting Tools**

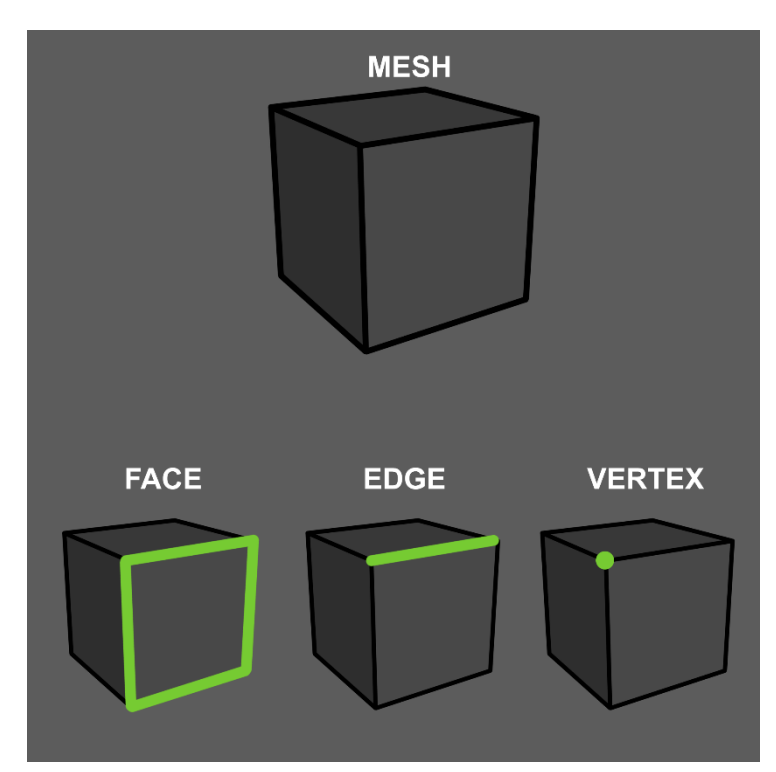

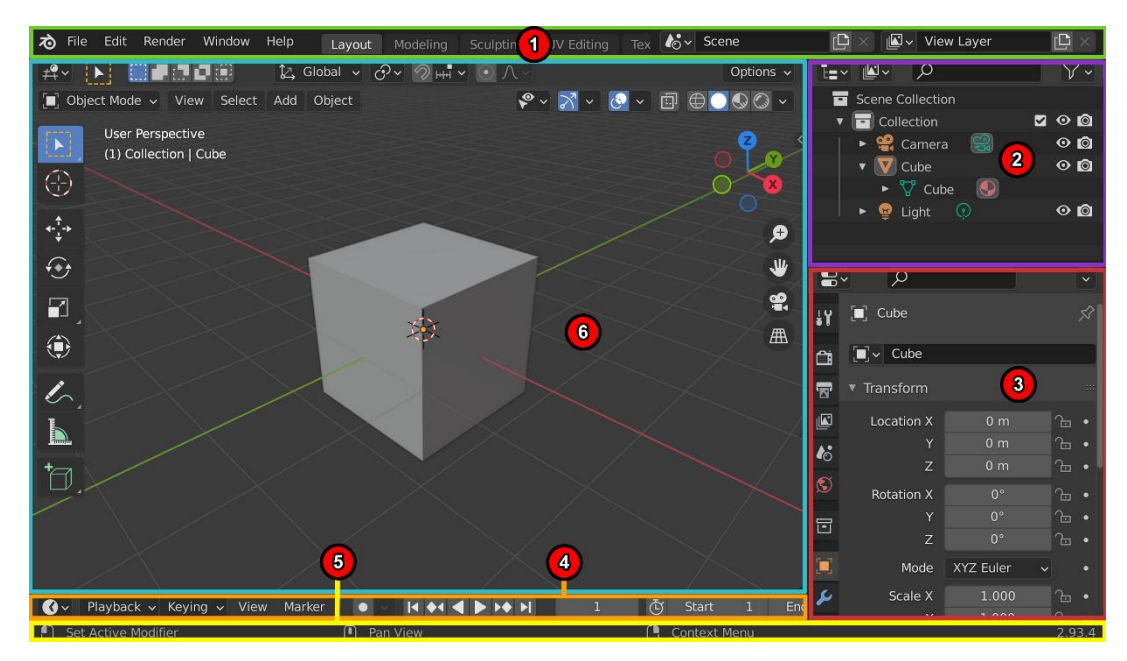

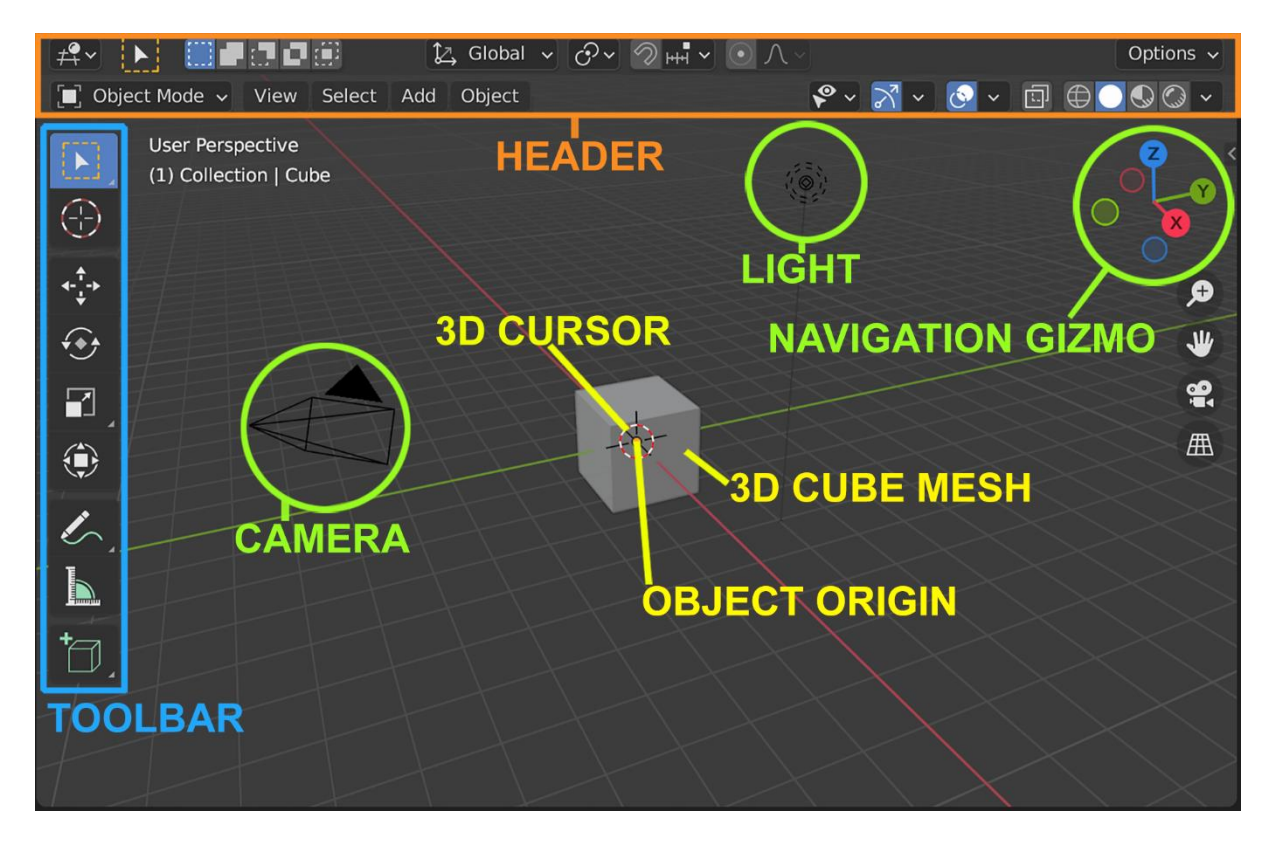

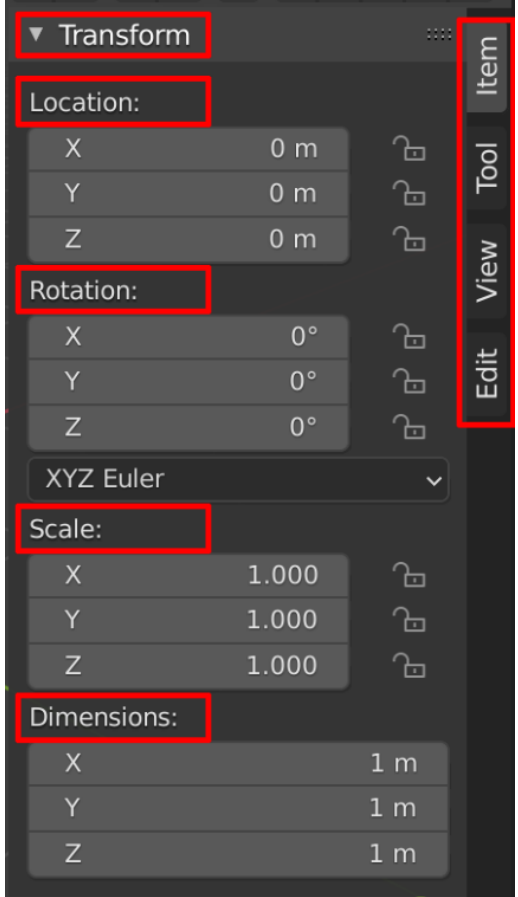

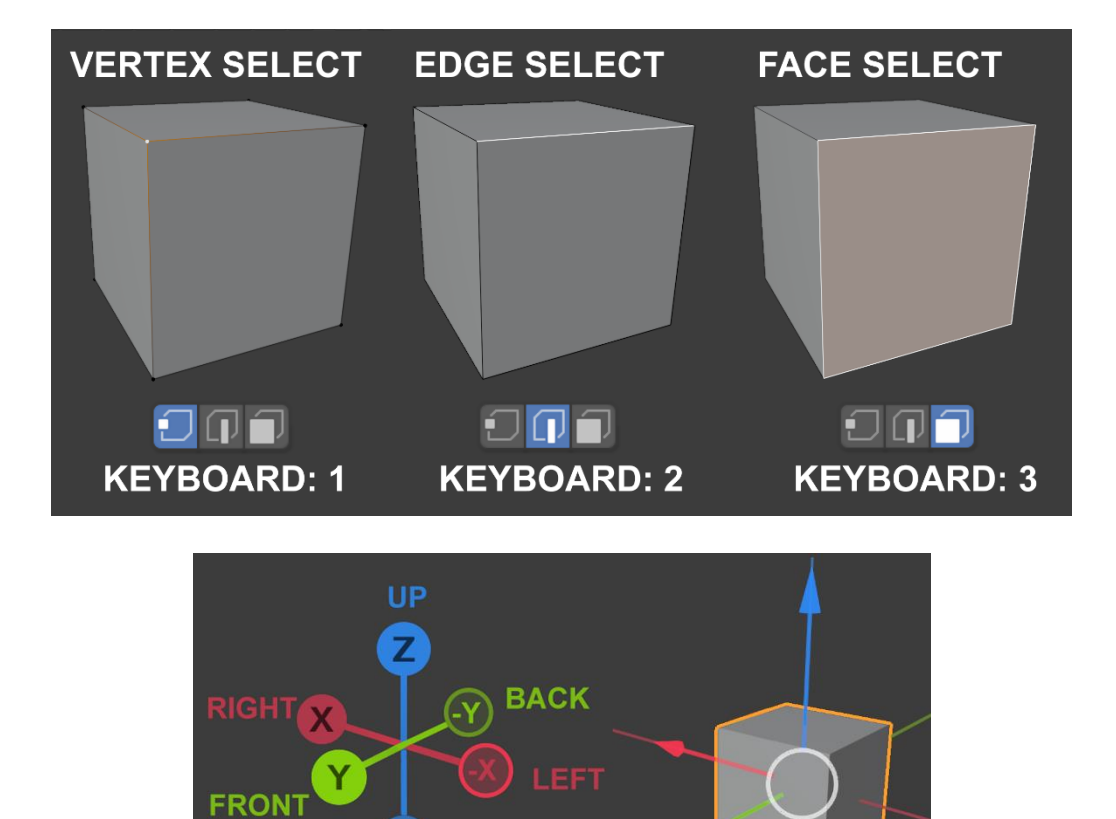

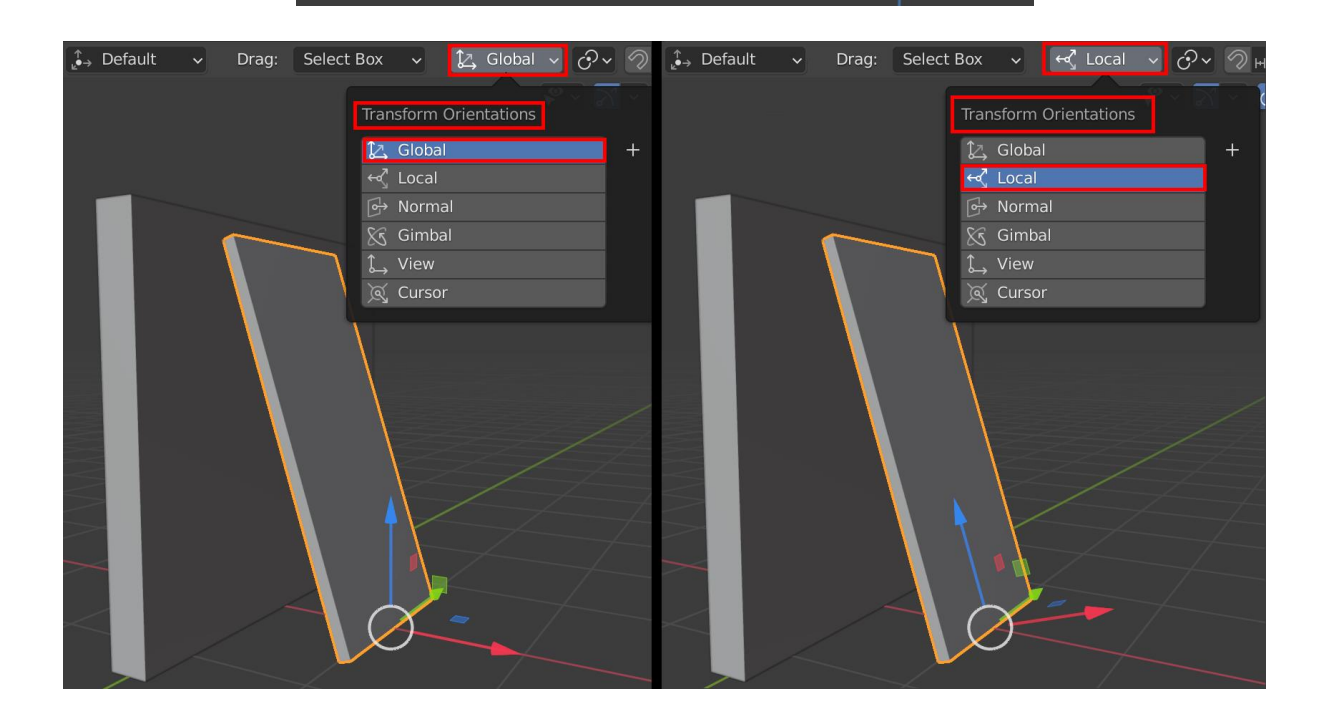

**DOWN** 

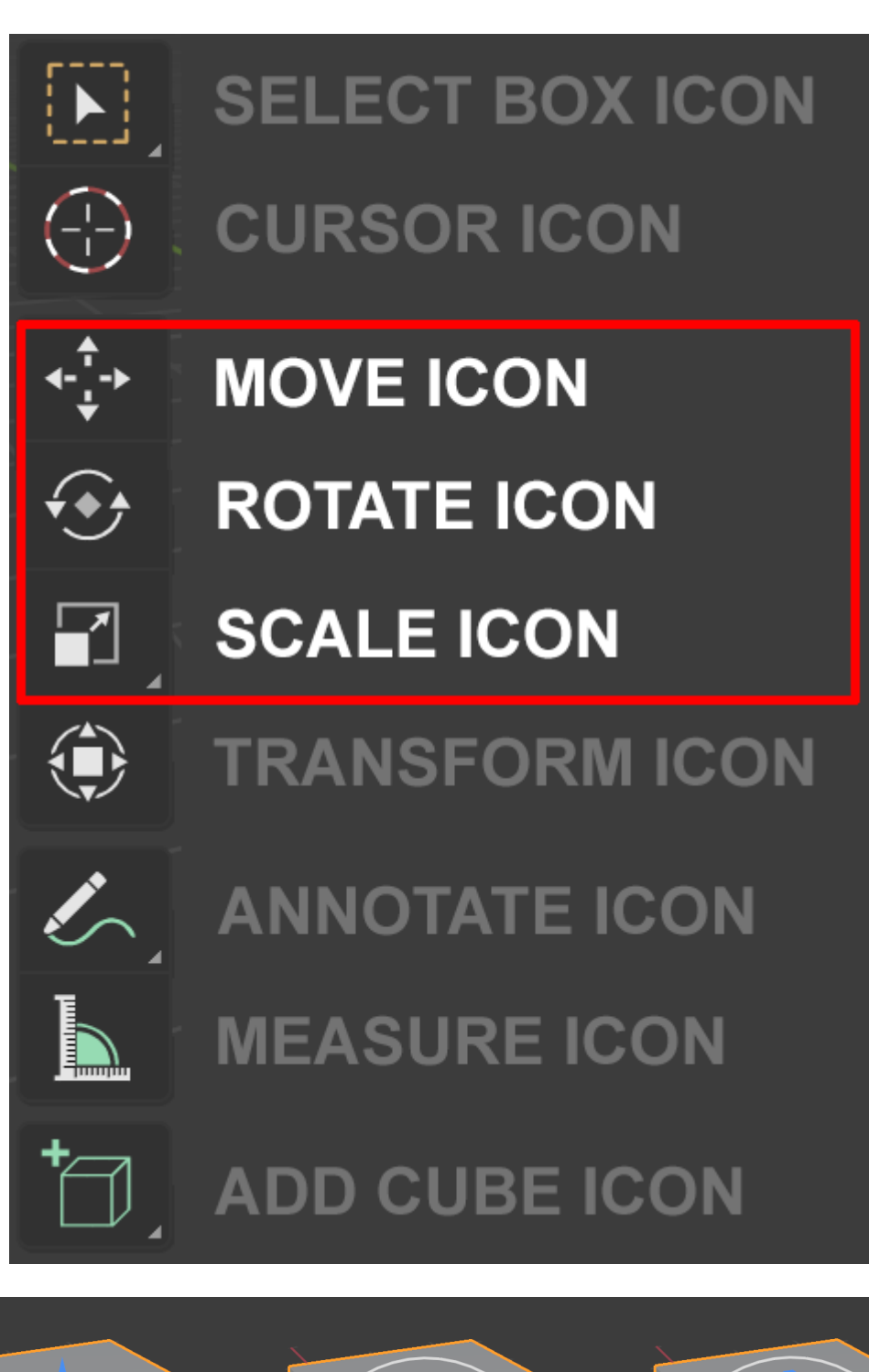

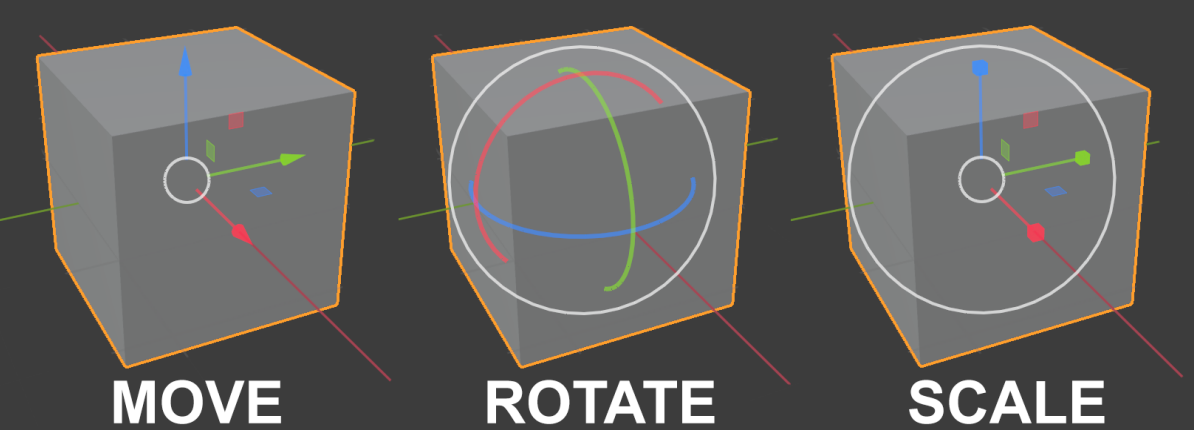

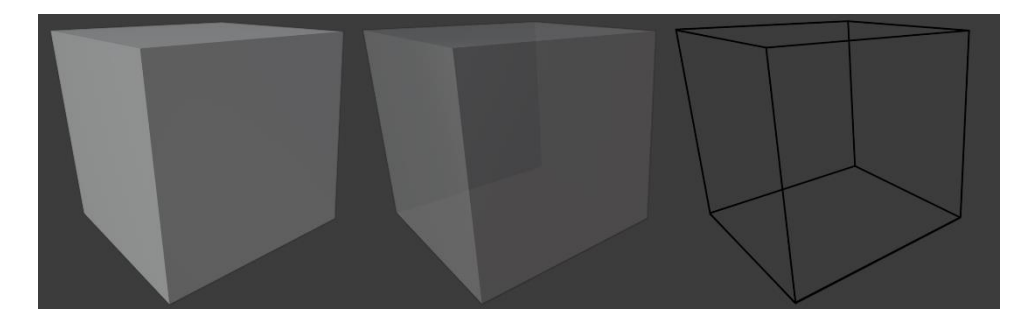

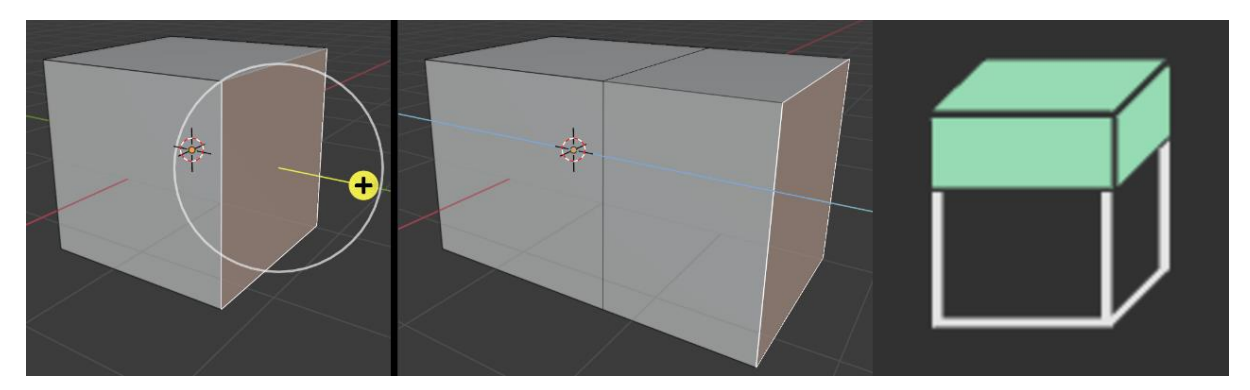

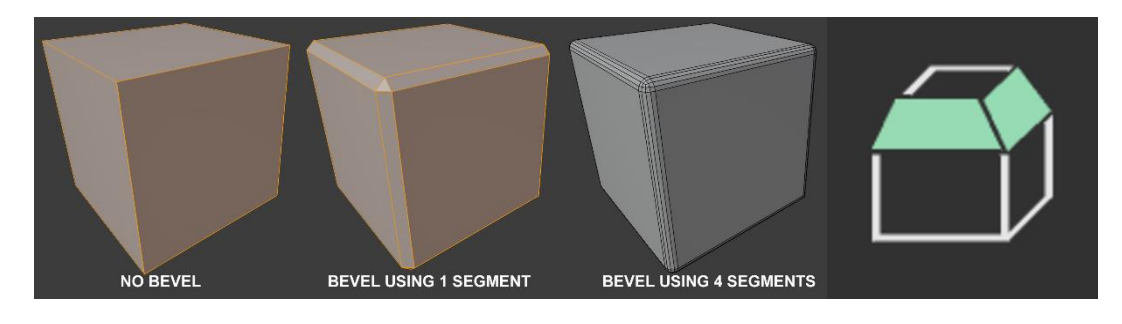

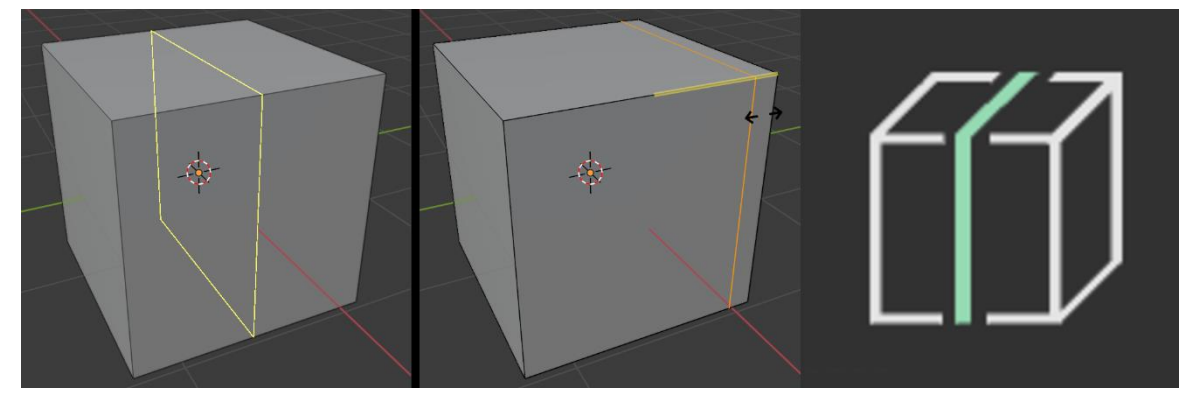

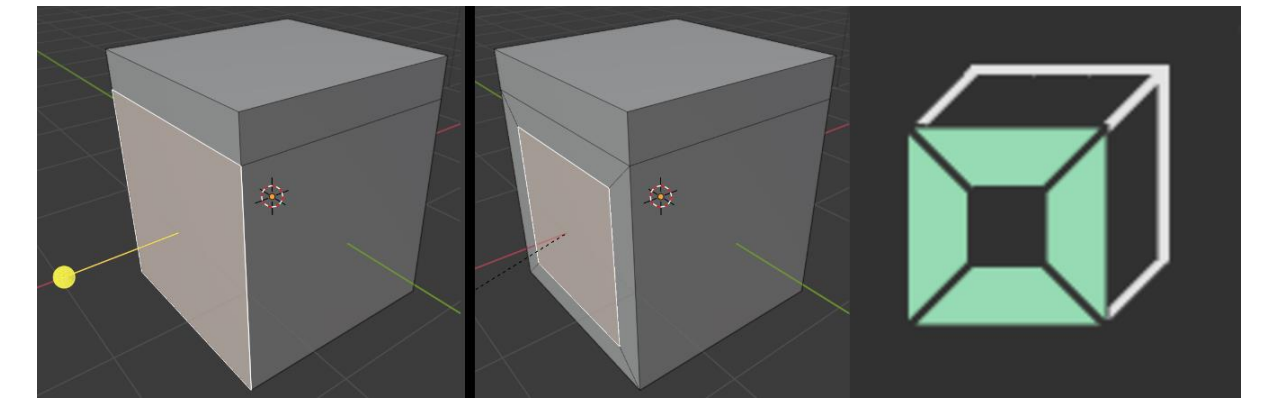

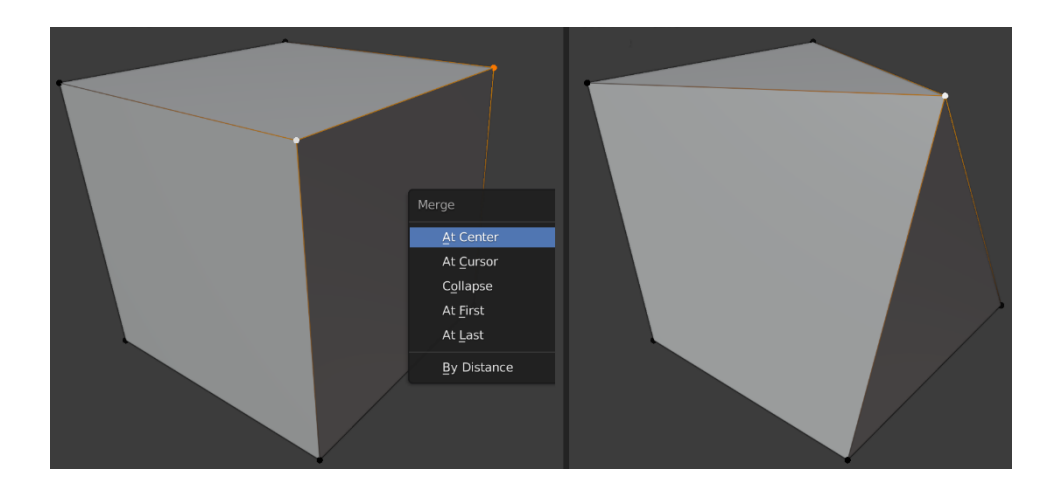

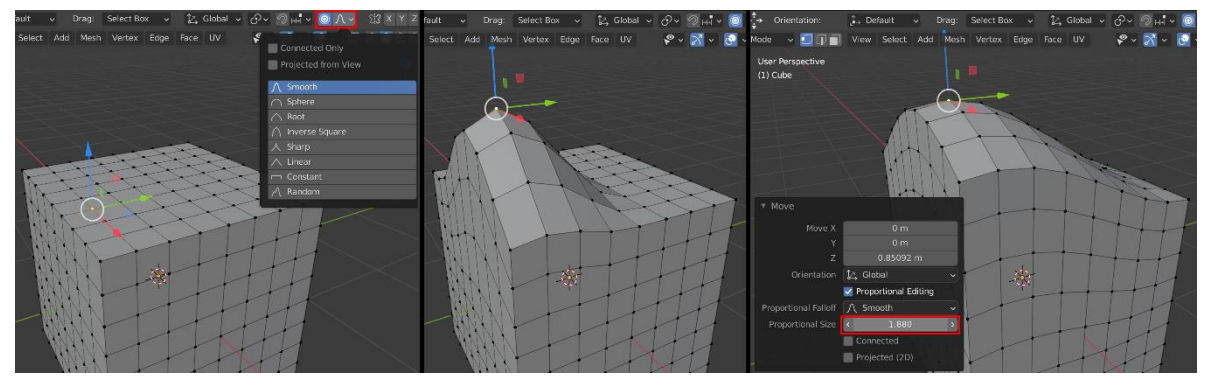

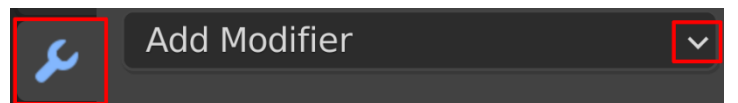

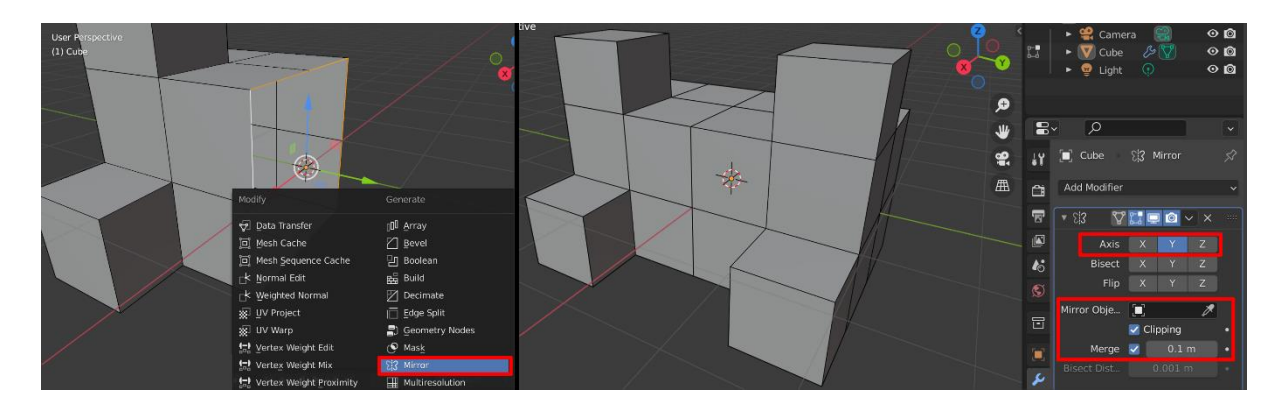

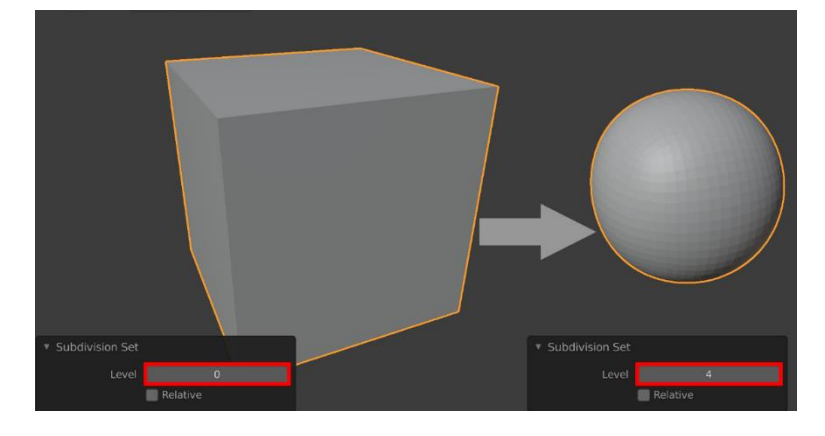

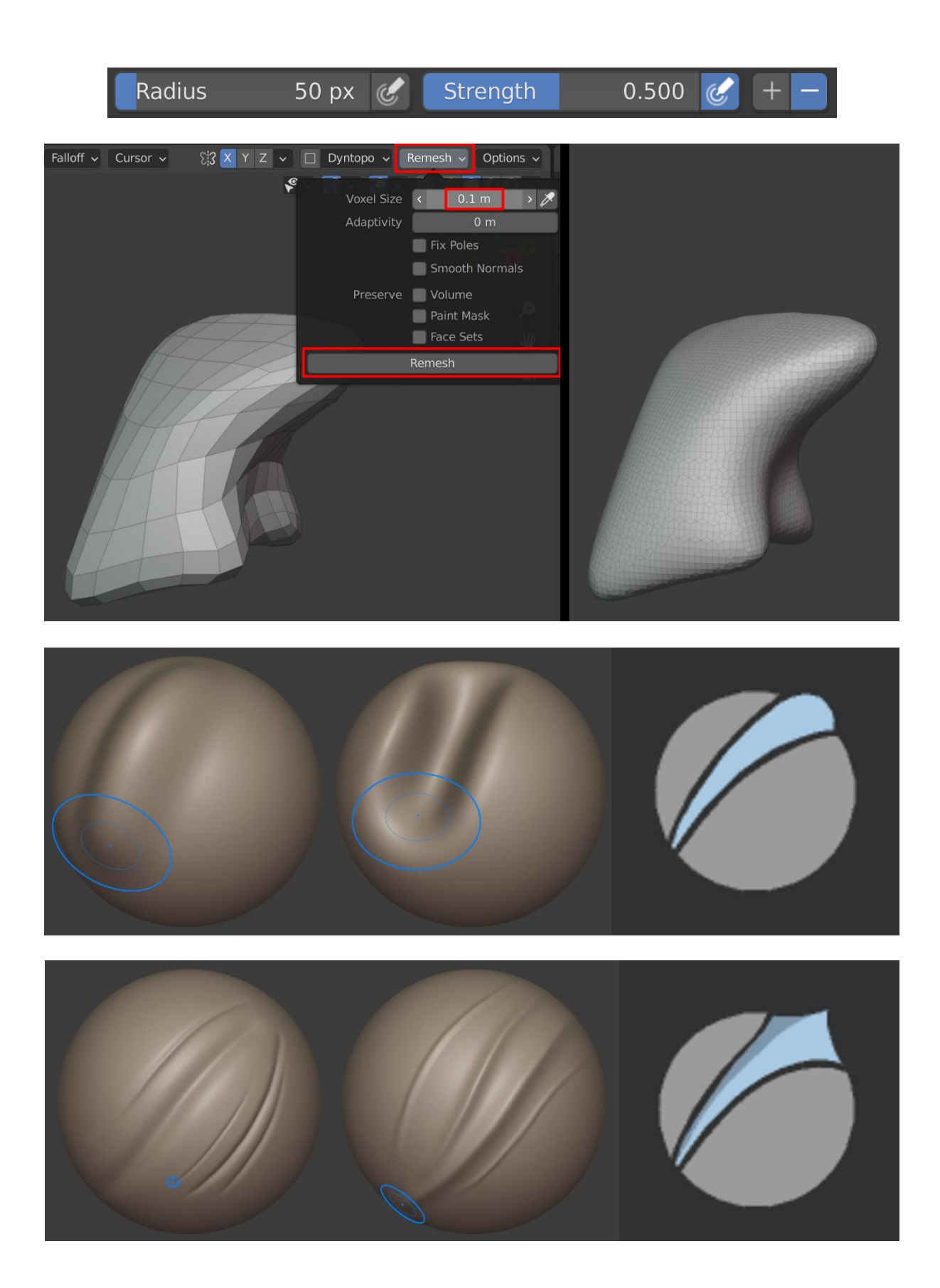

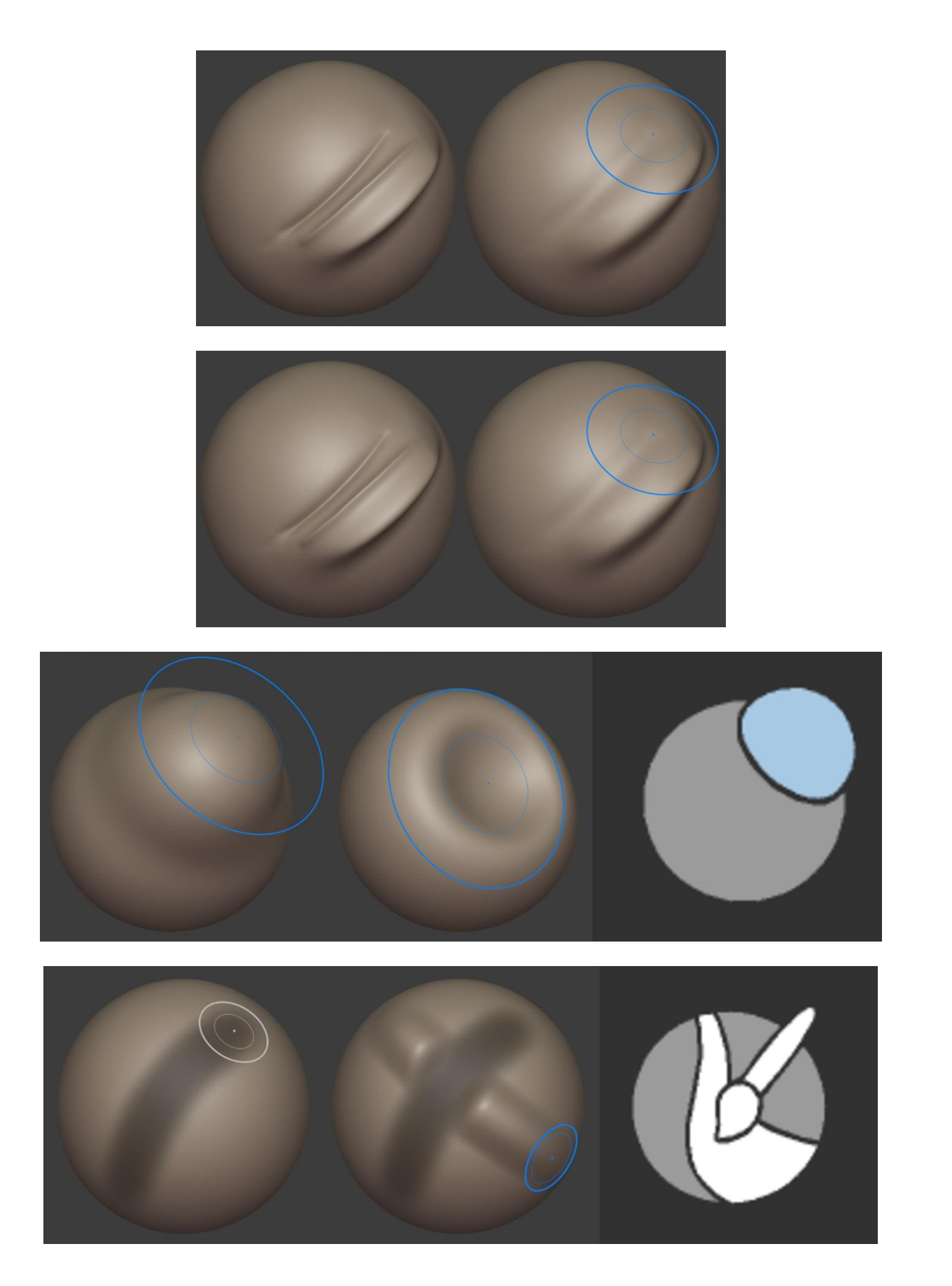

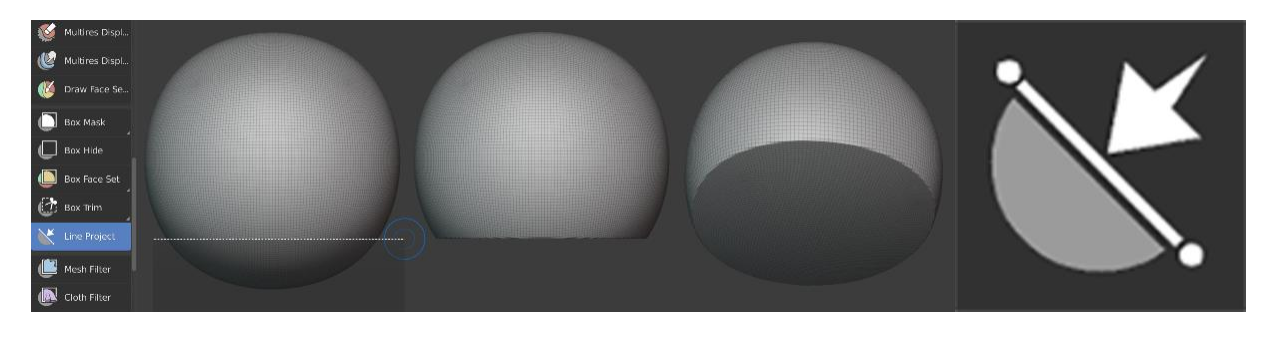

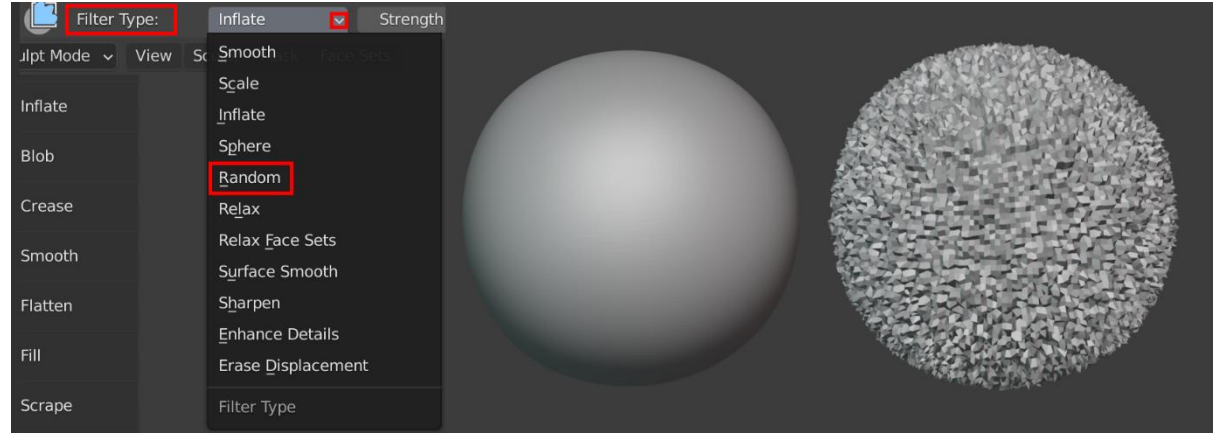

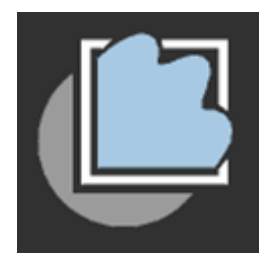

## **Chapter 2: Modeling a Robot Drone Character**

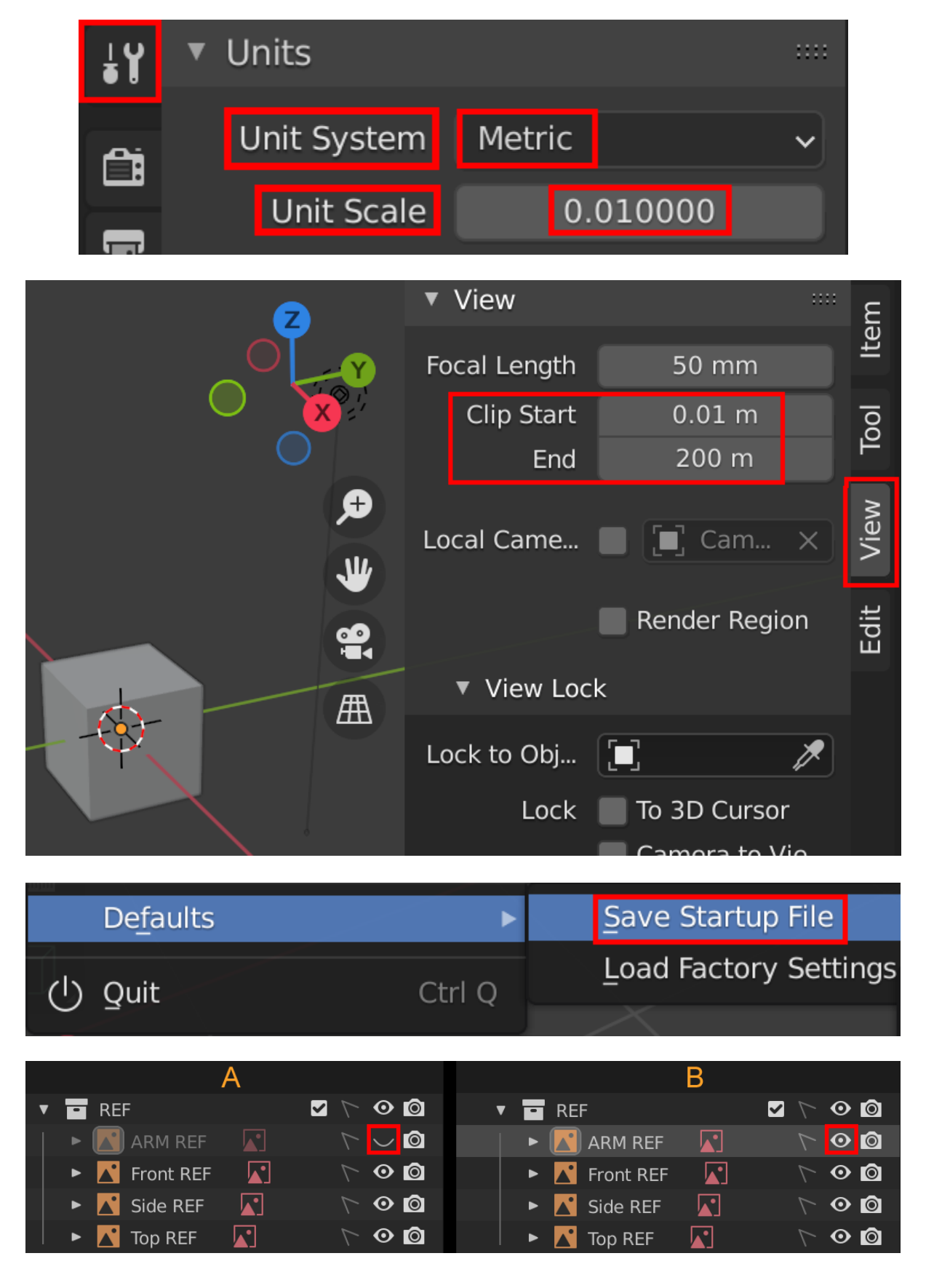

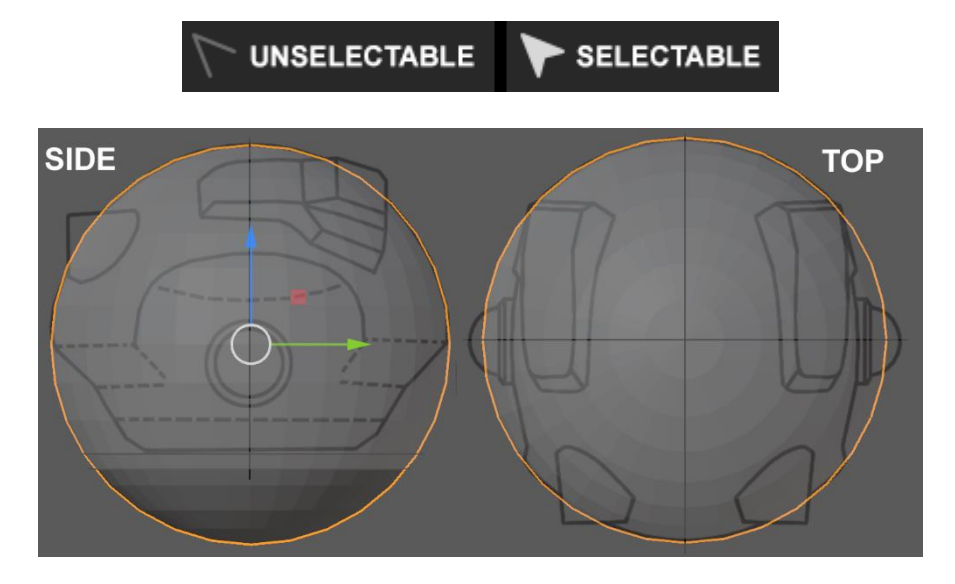

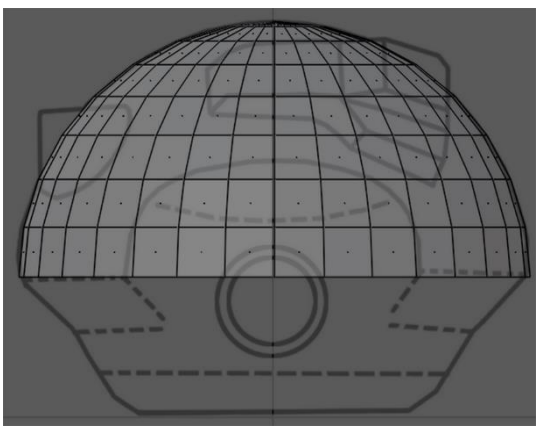

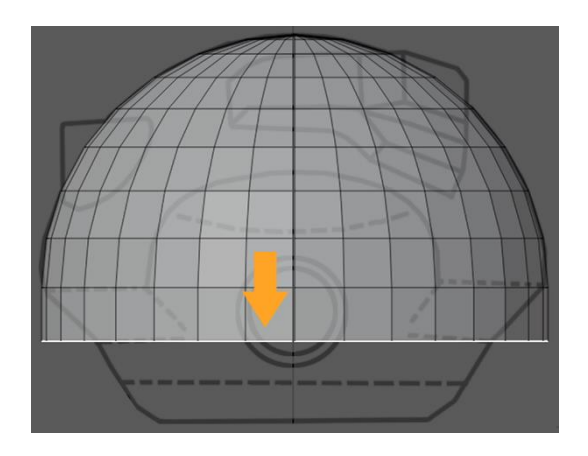

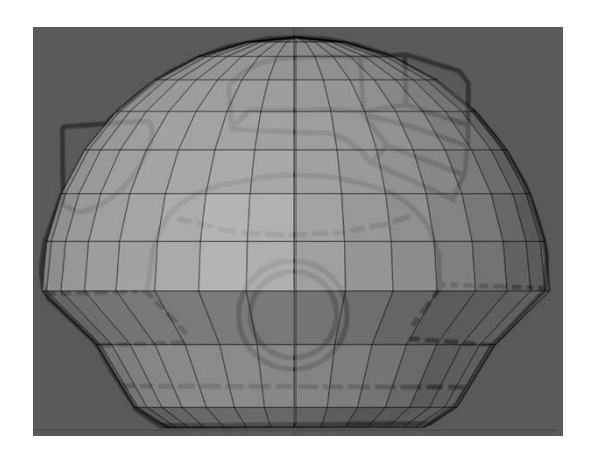

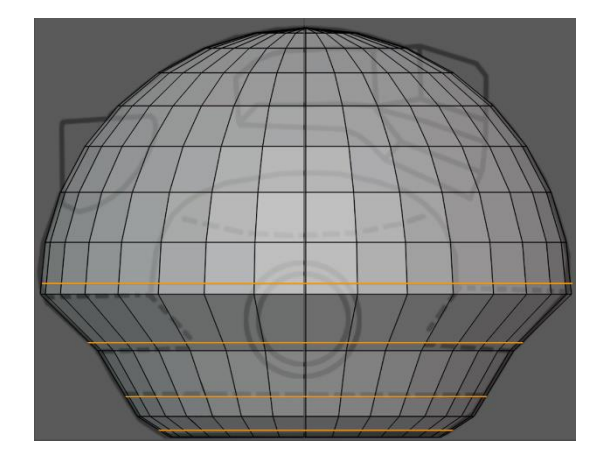

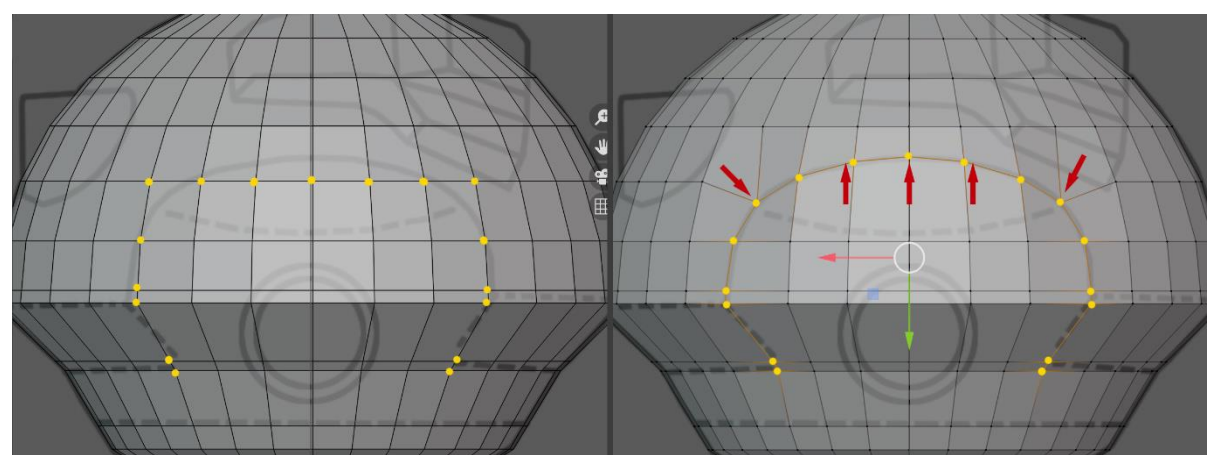

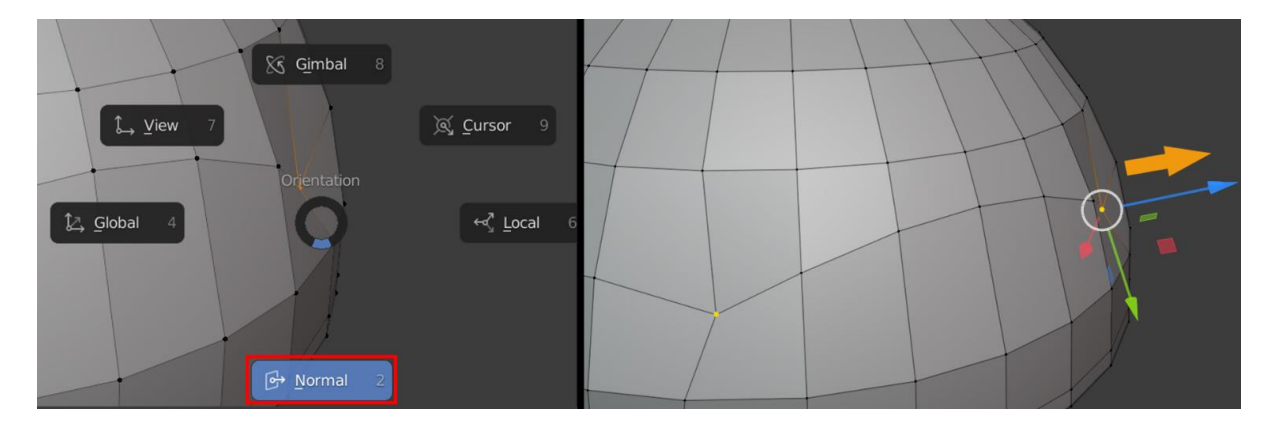

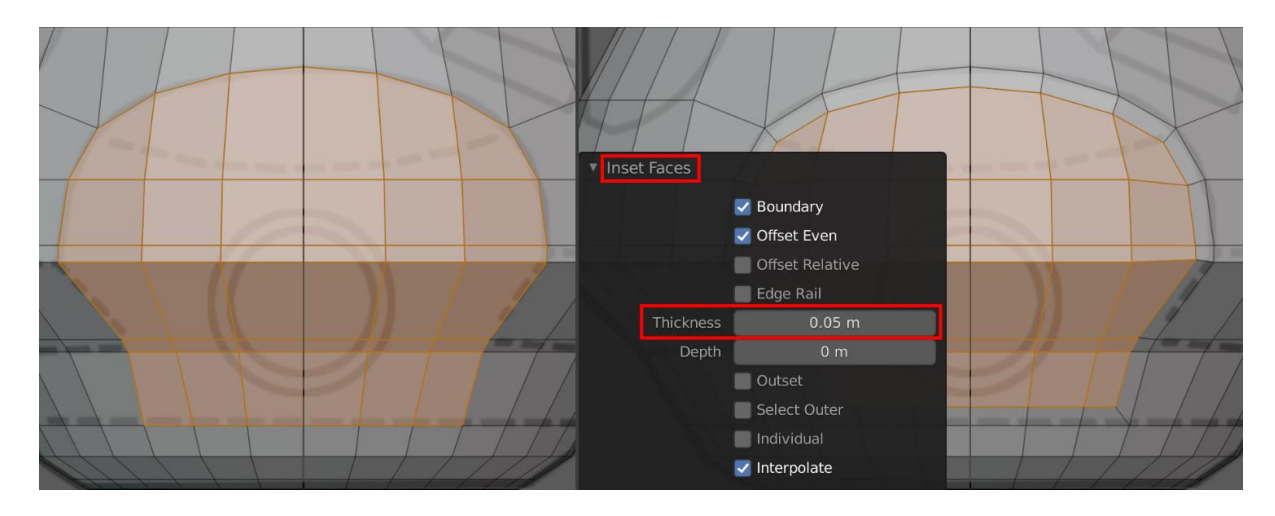

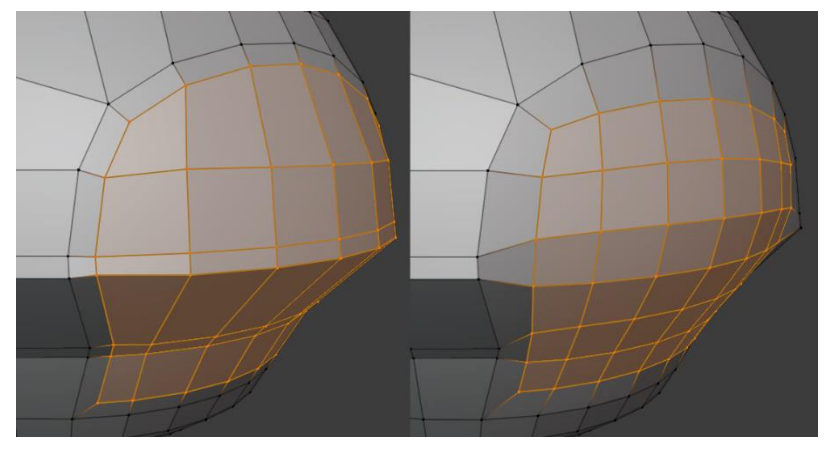

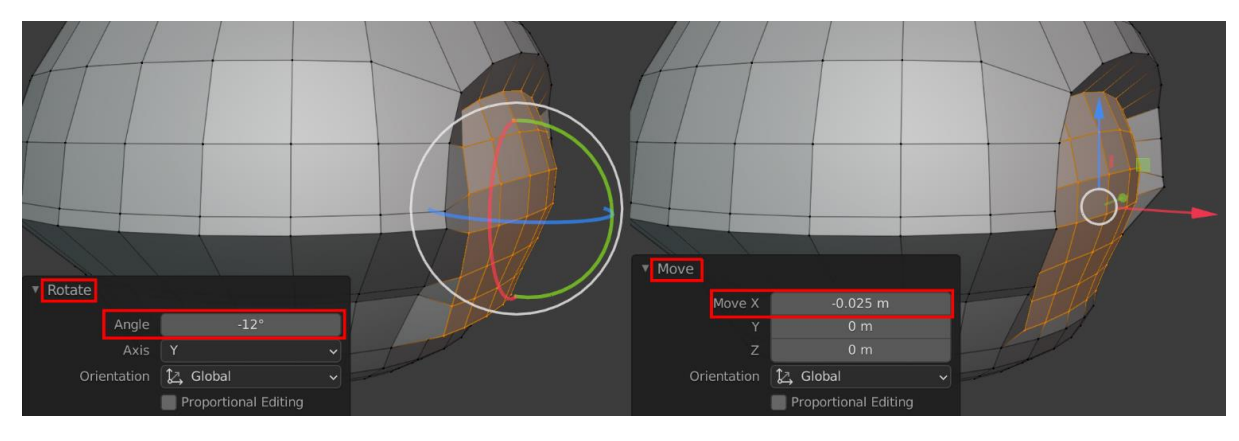

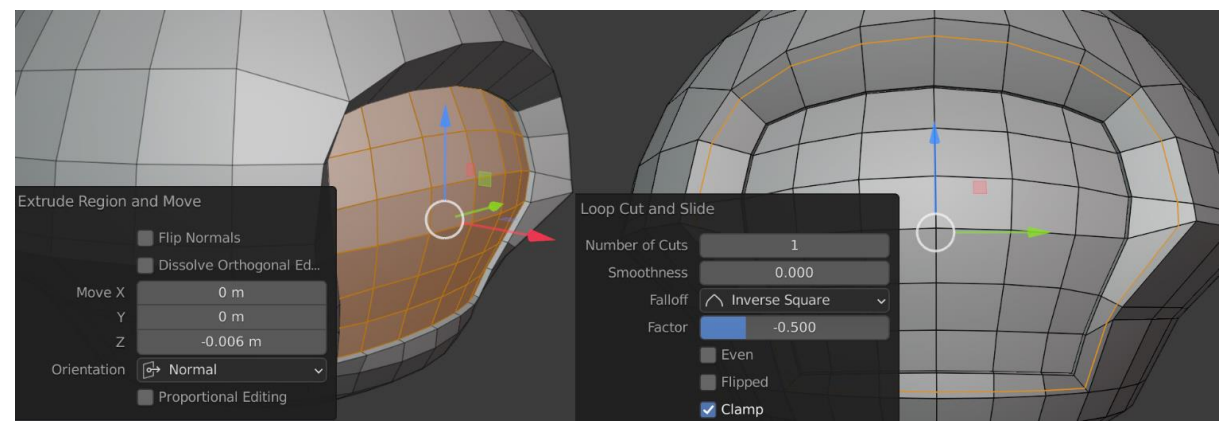

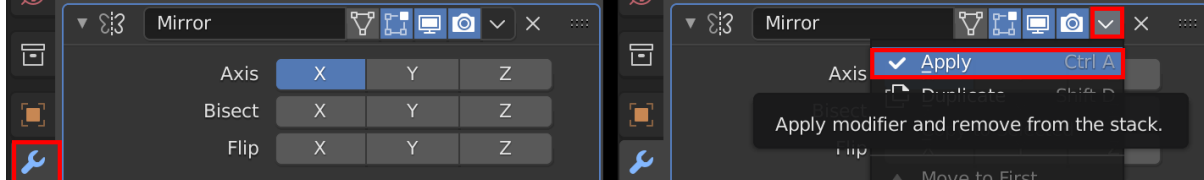

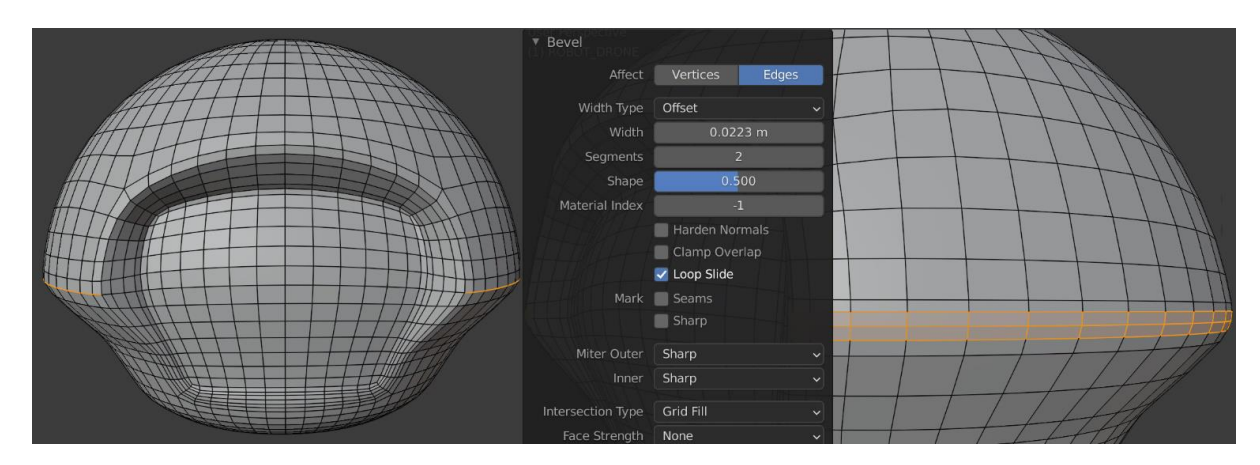

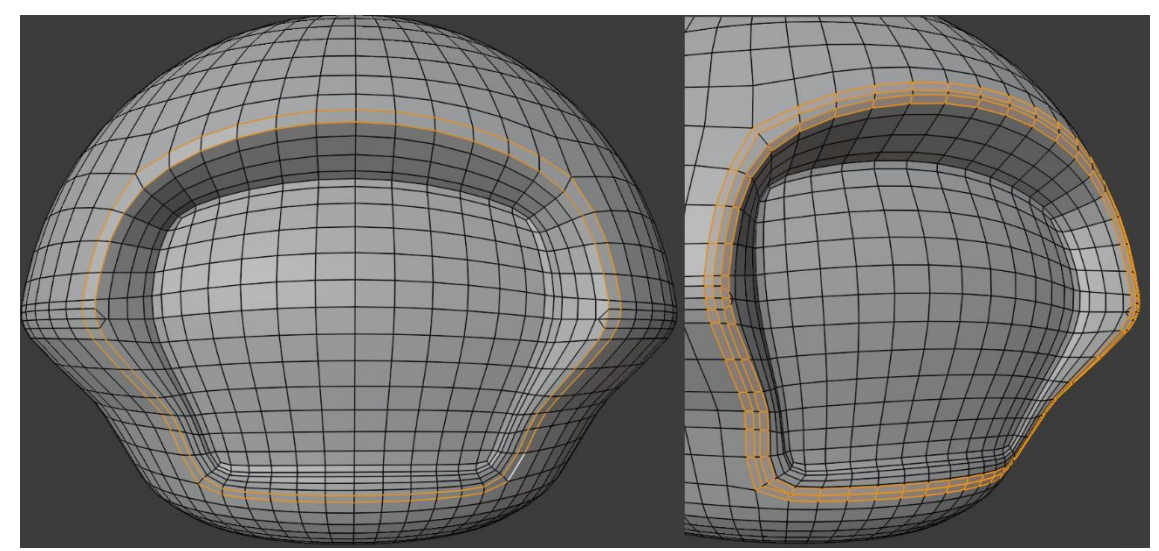

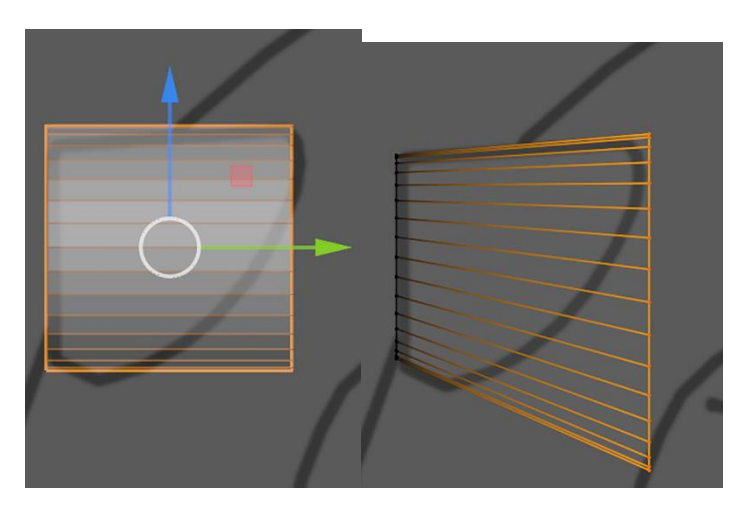

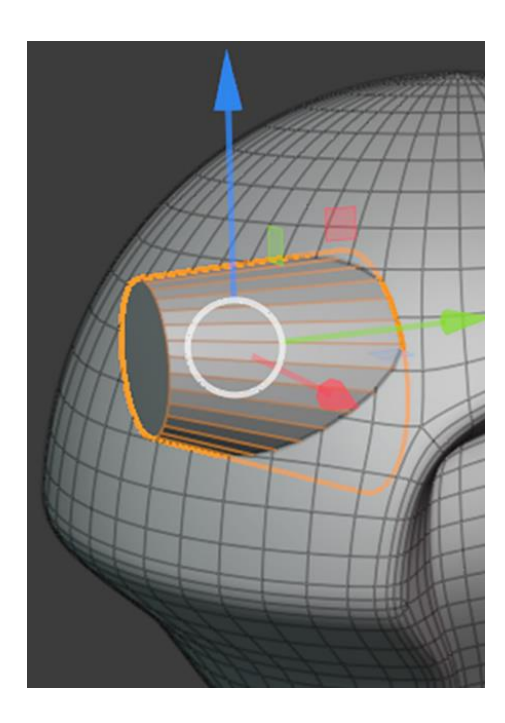

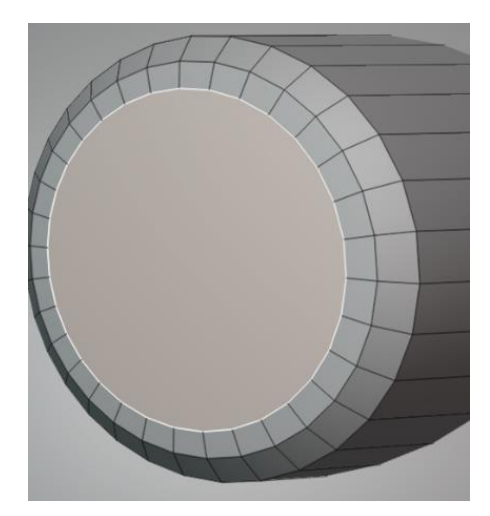

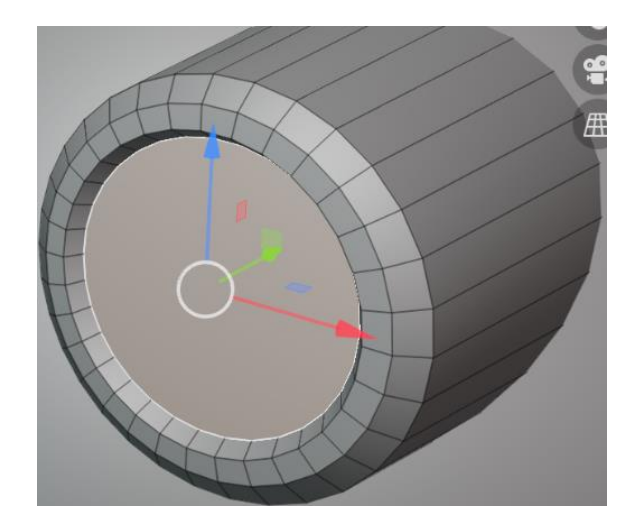

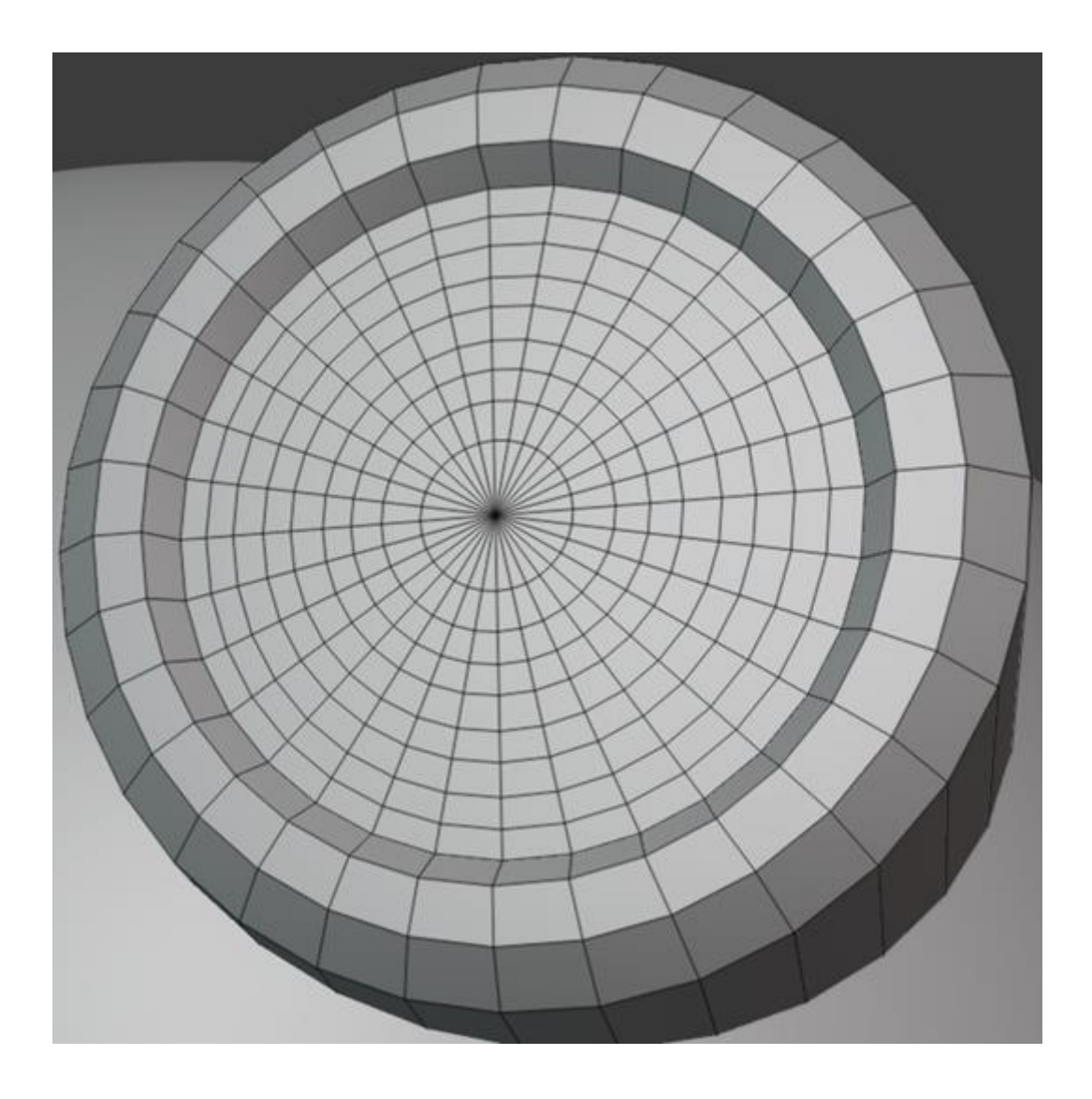

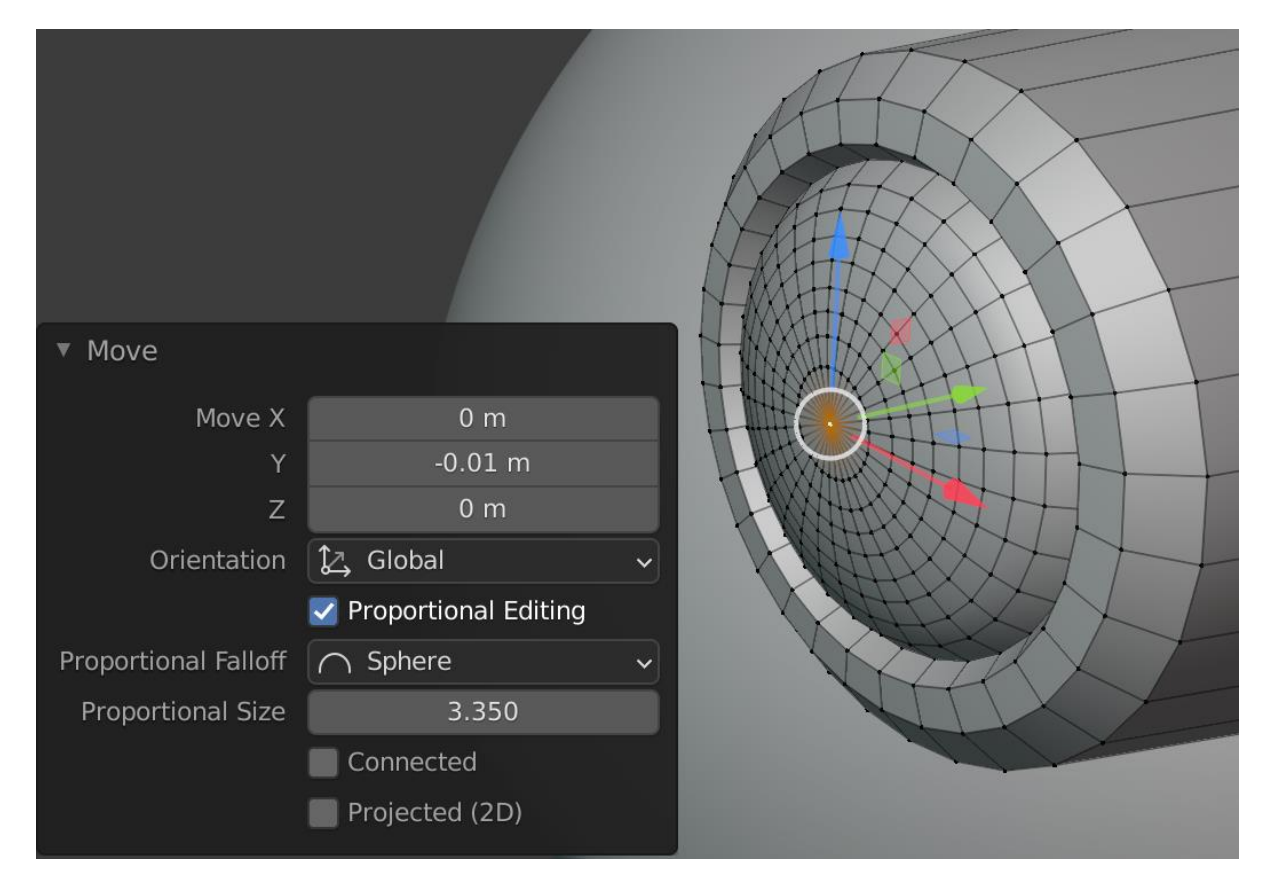

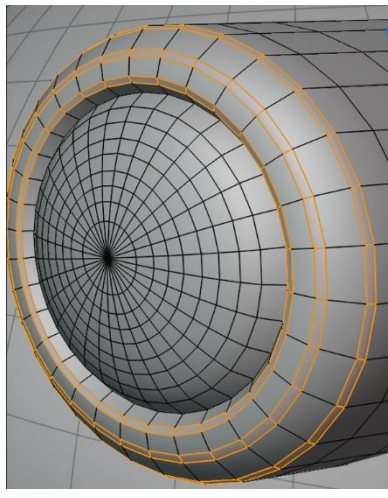

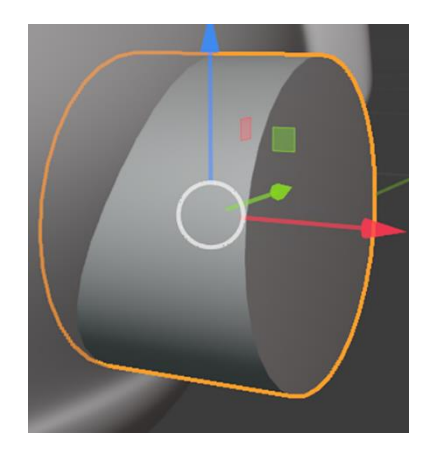

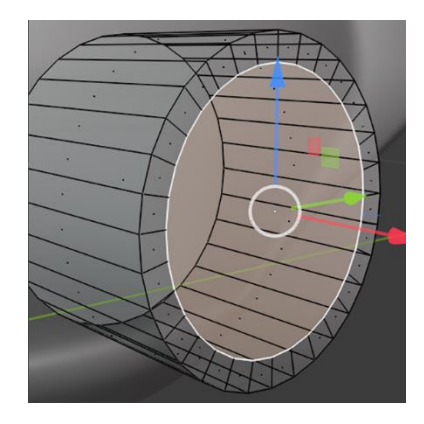

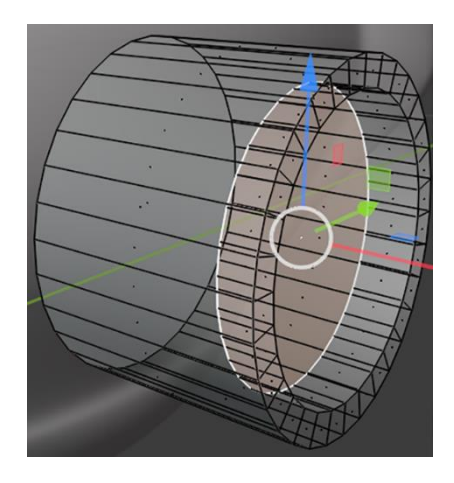

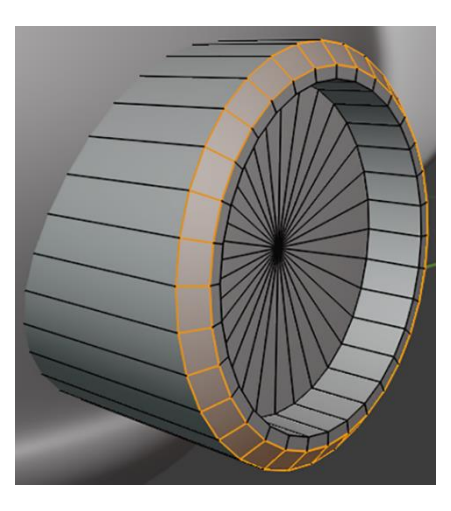

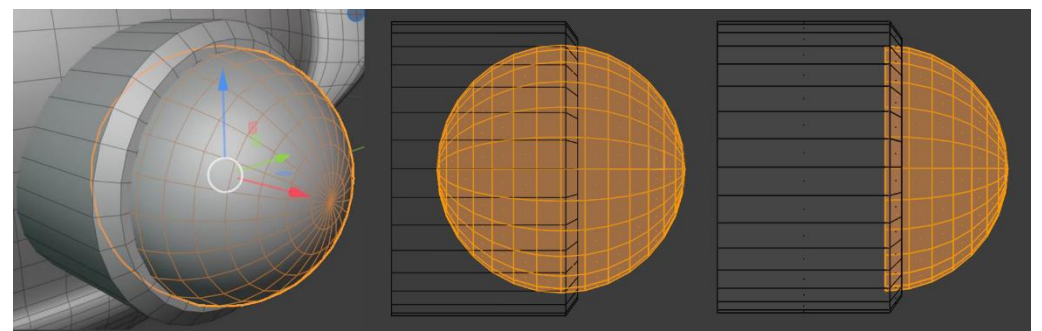

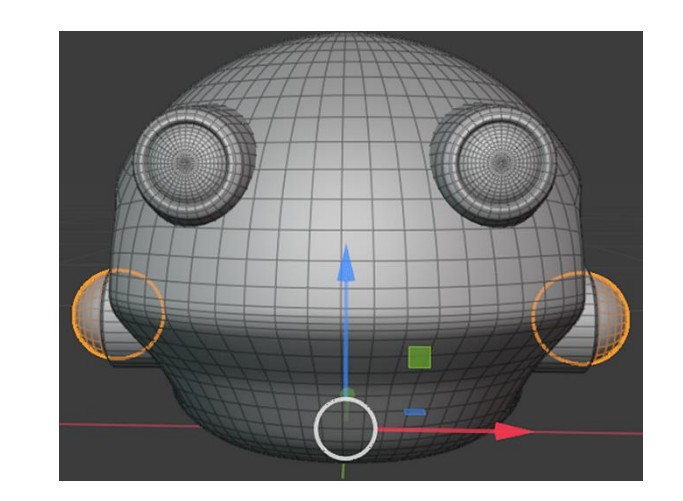

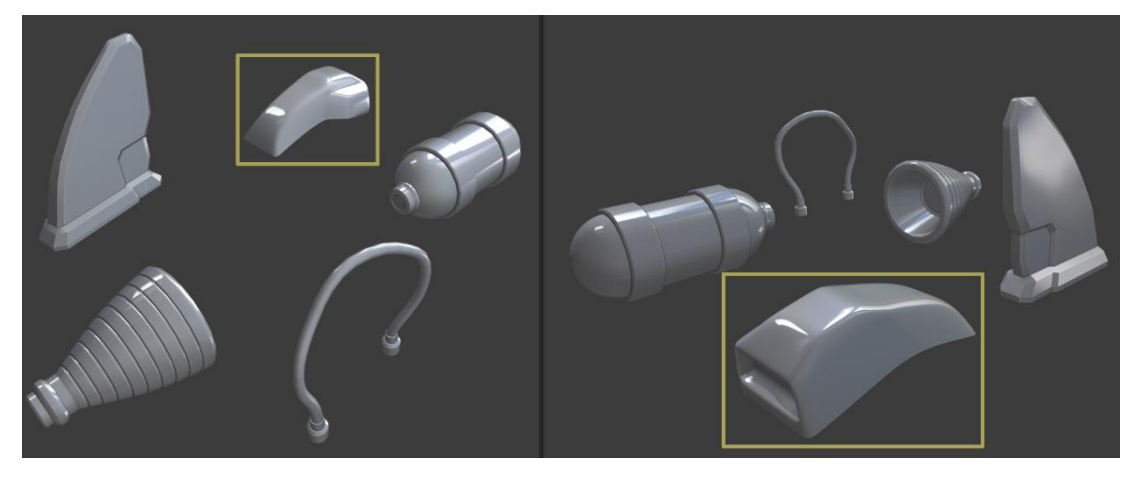

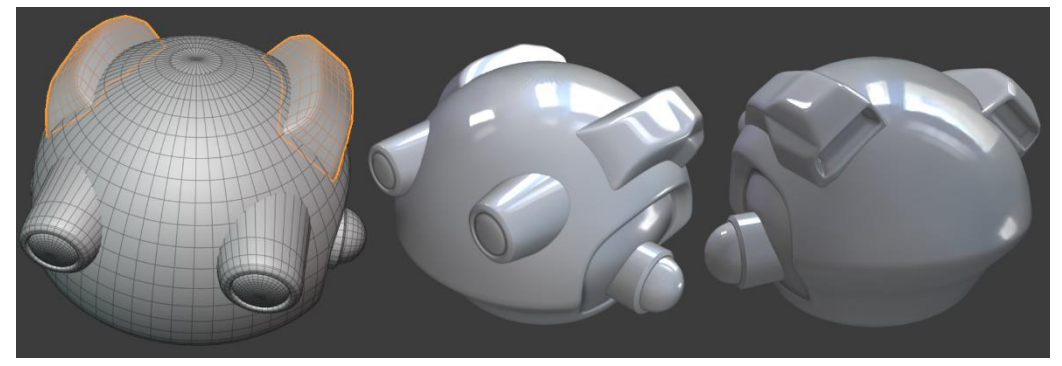

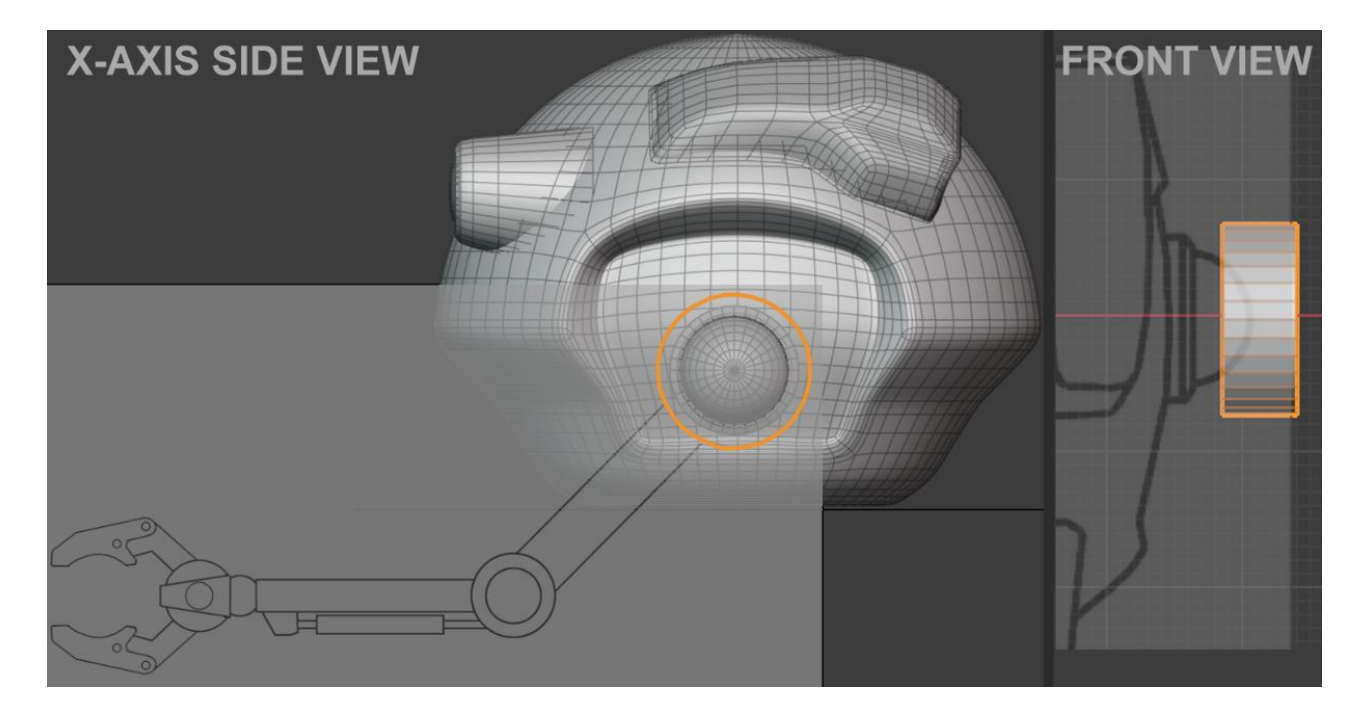

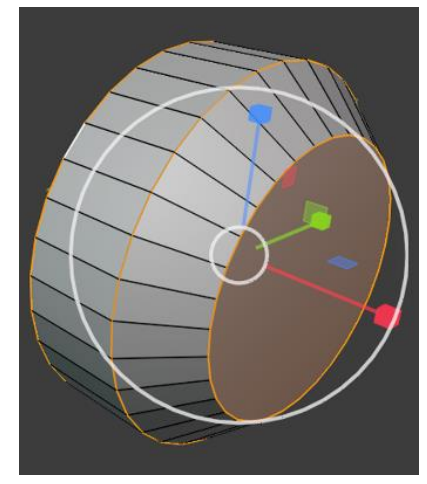

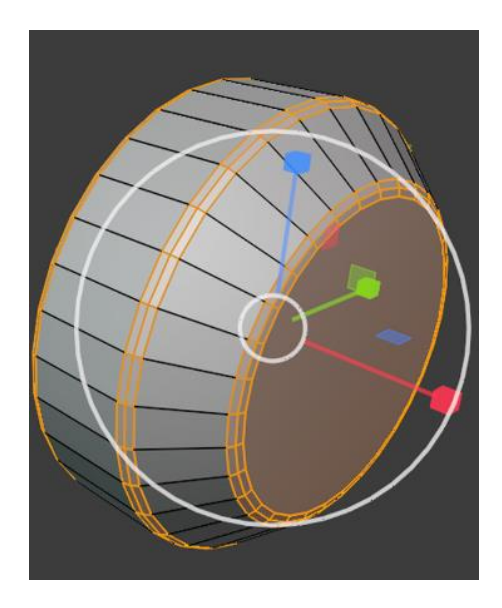

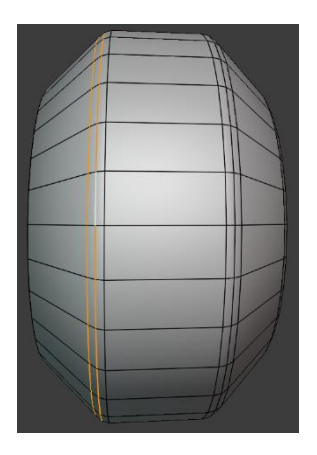

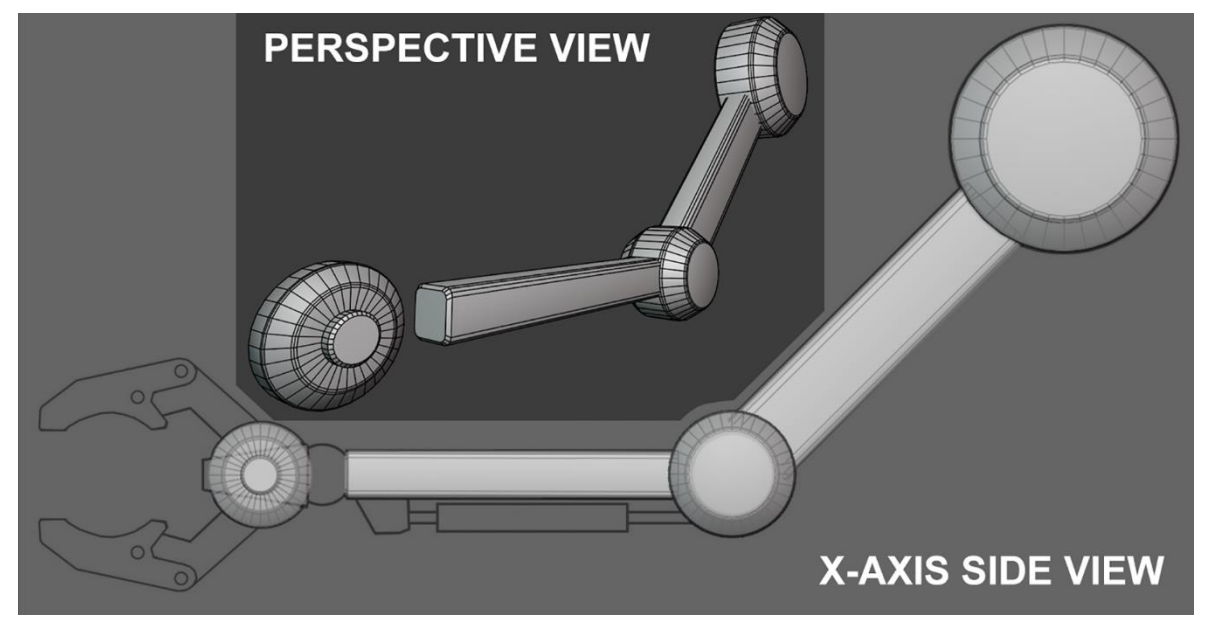

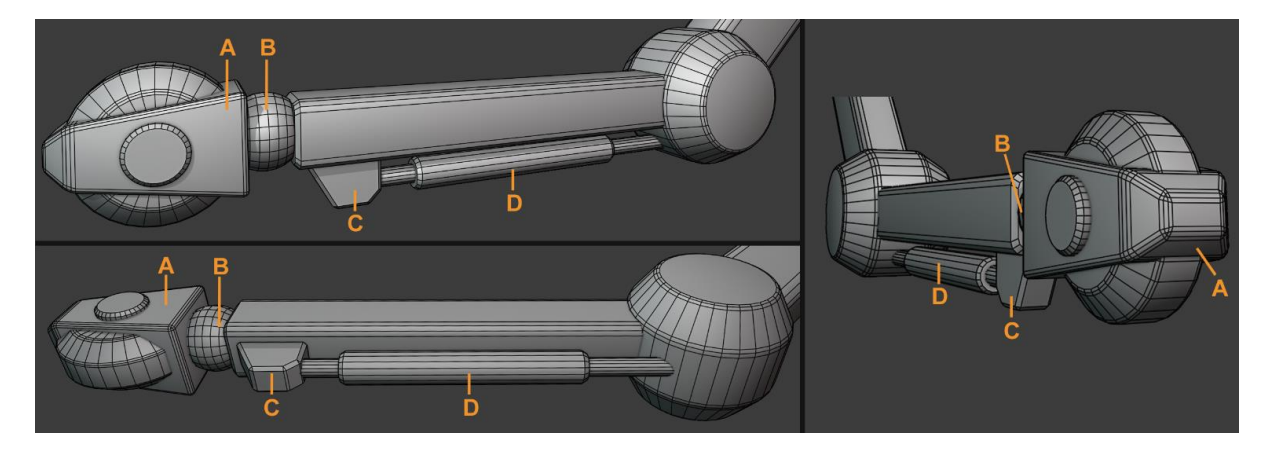

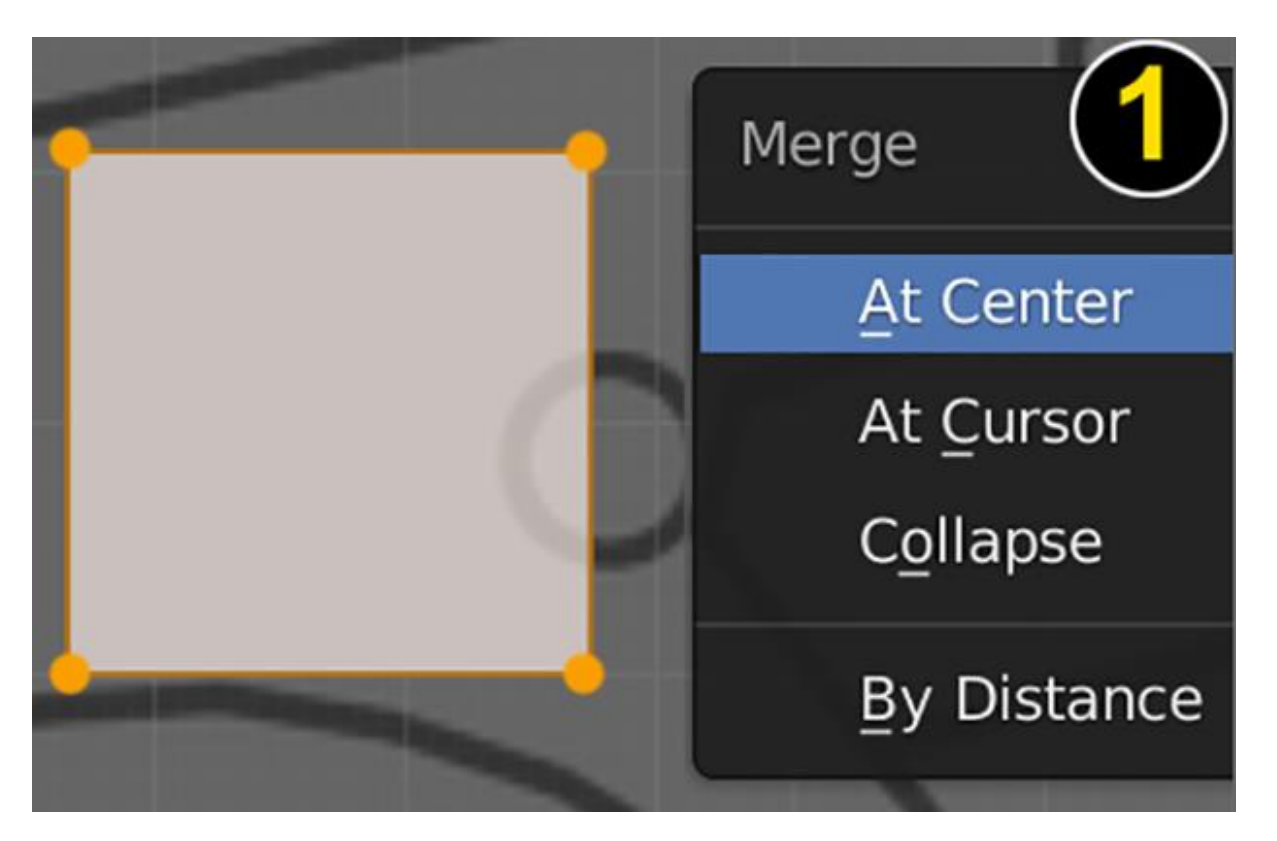

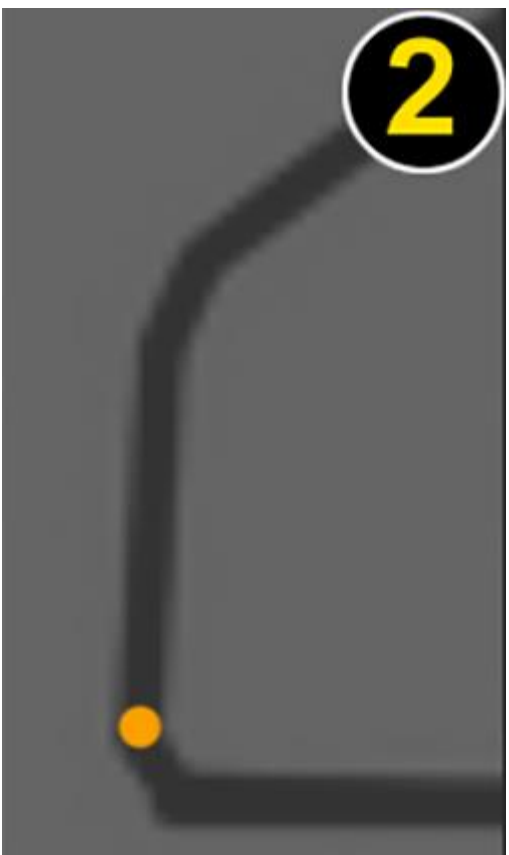

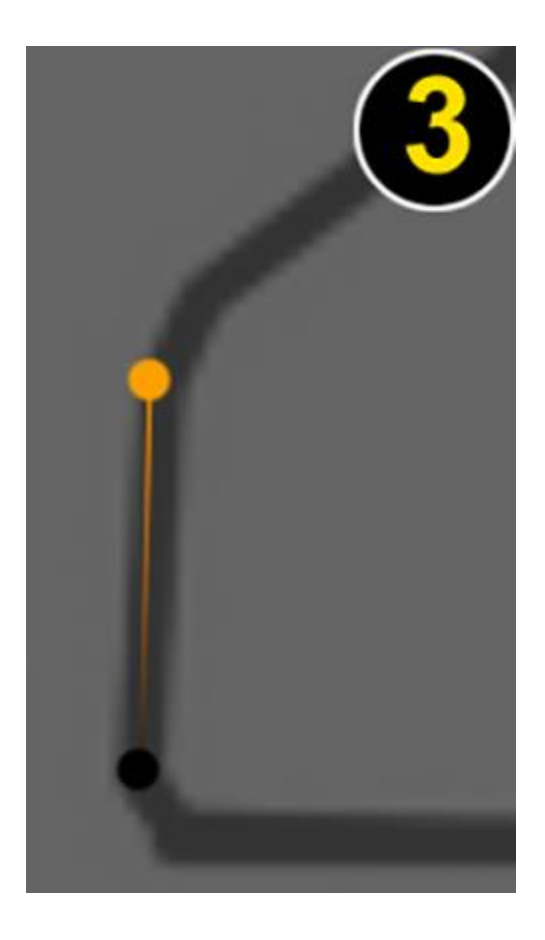

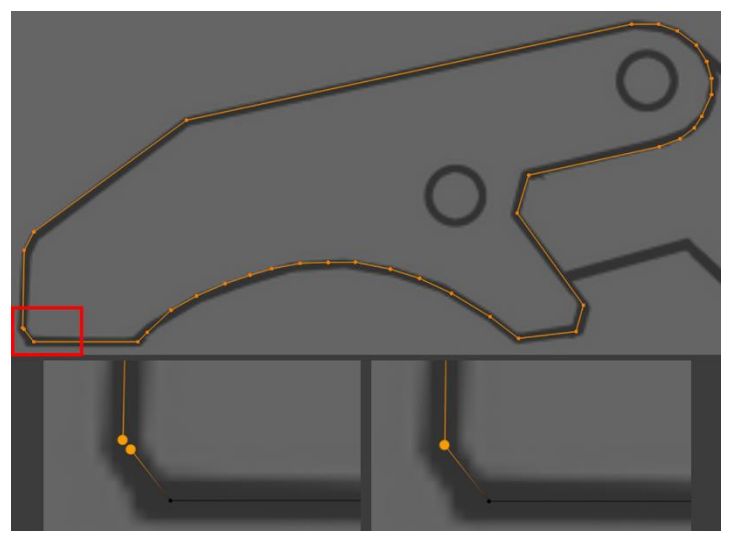

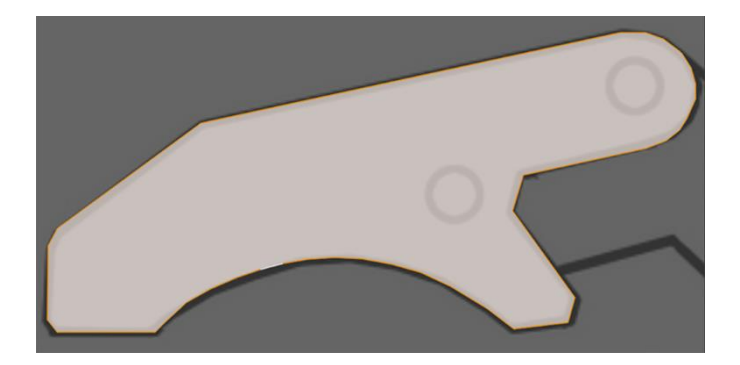

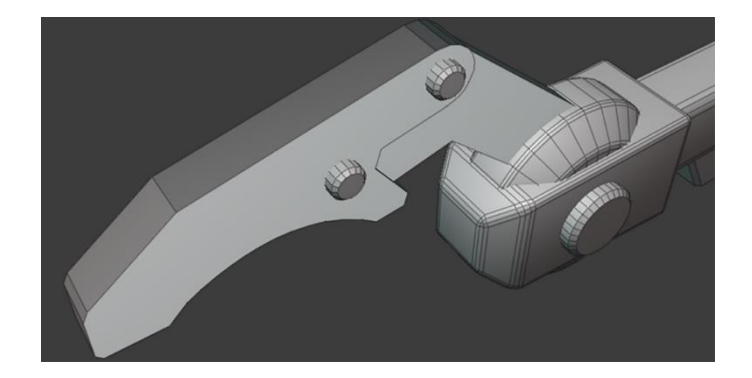

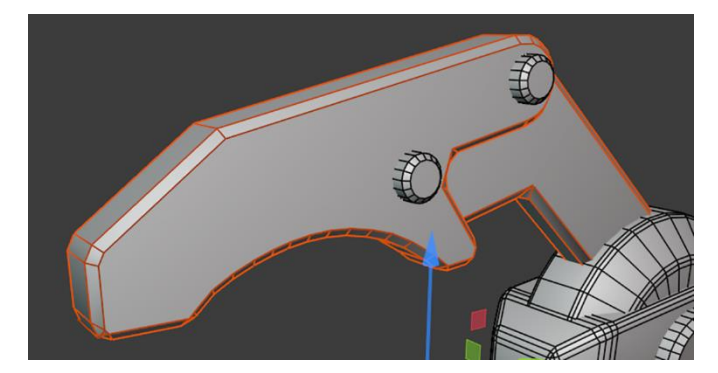

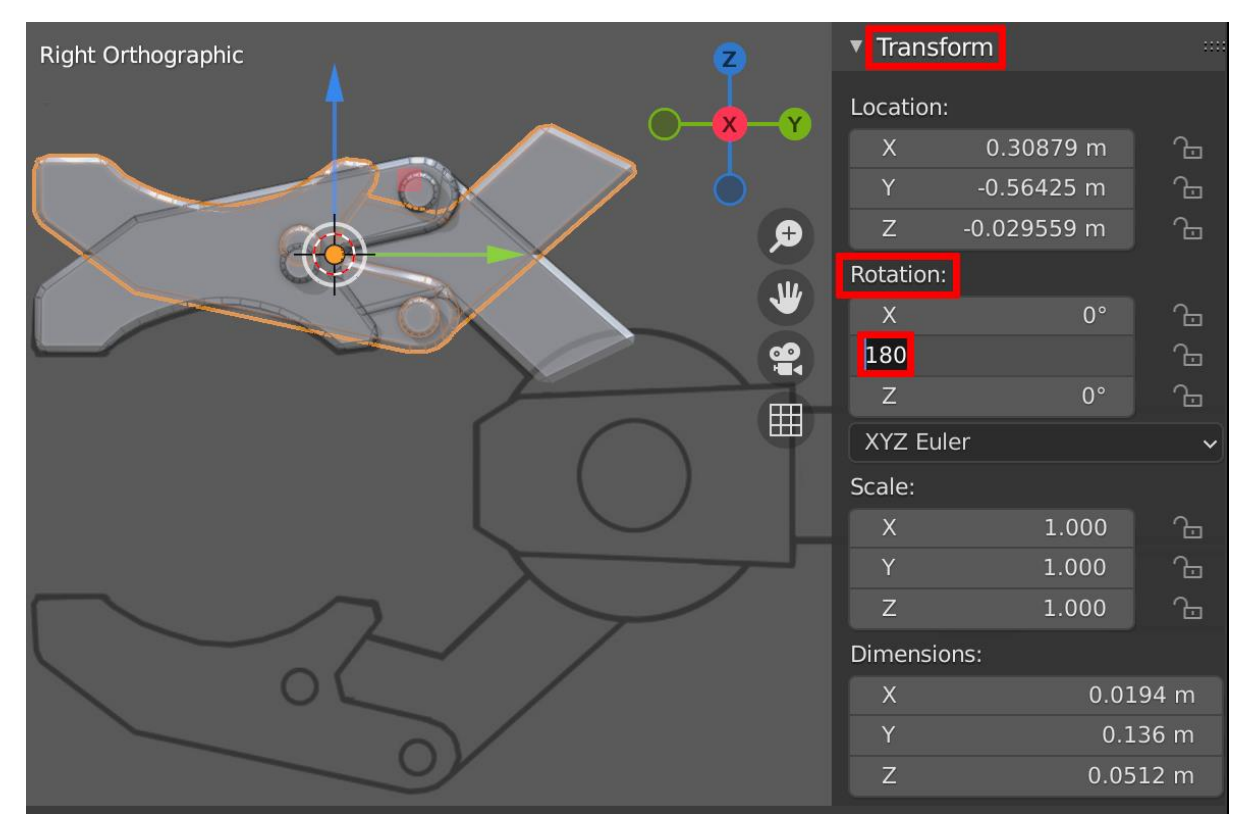

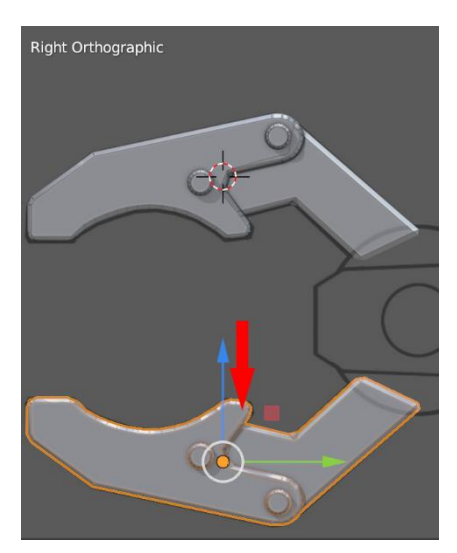

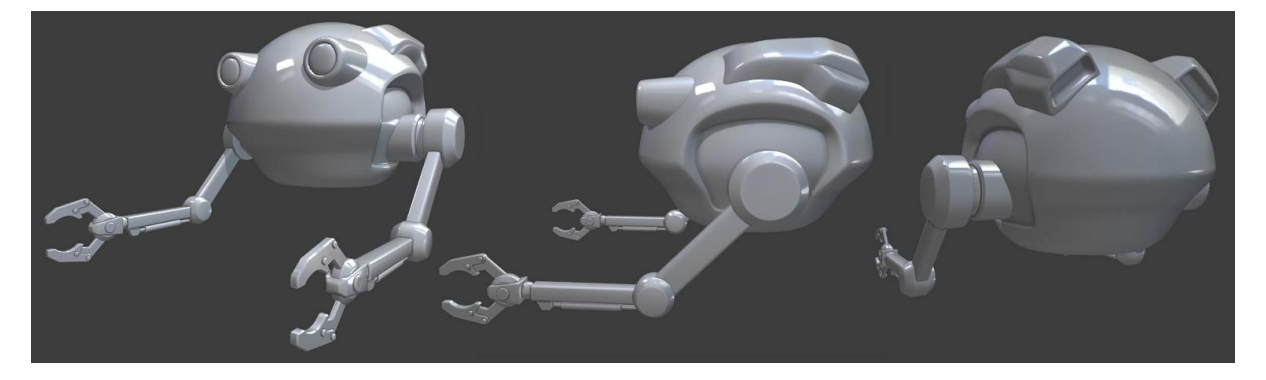

## **Chapter 3: Let's Sculpt an Alien Plant!**

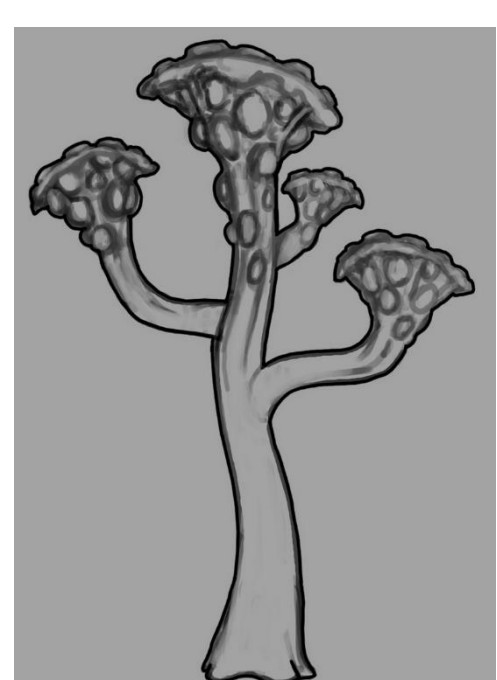

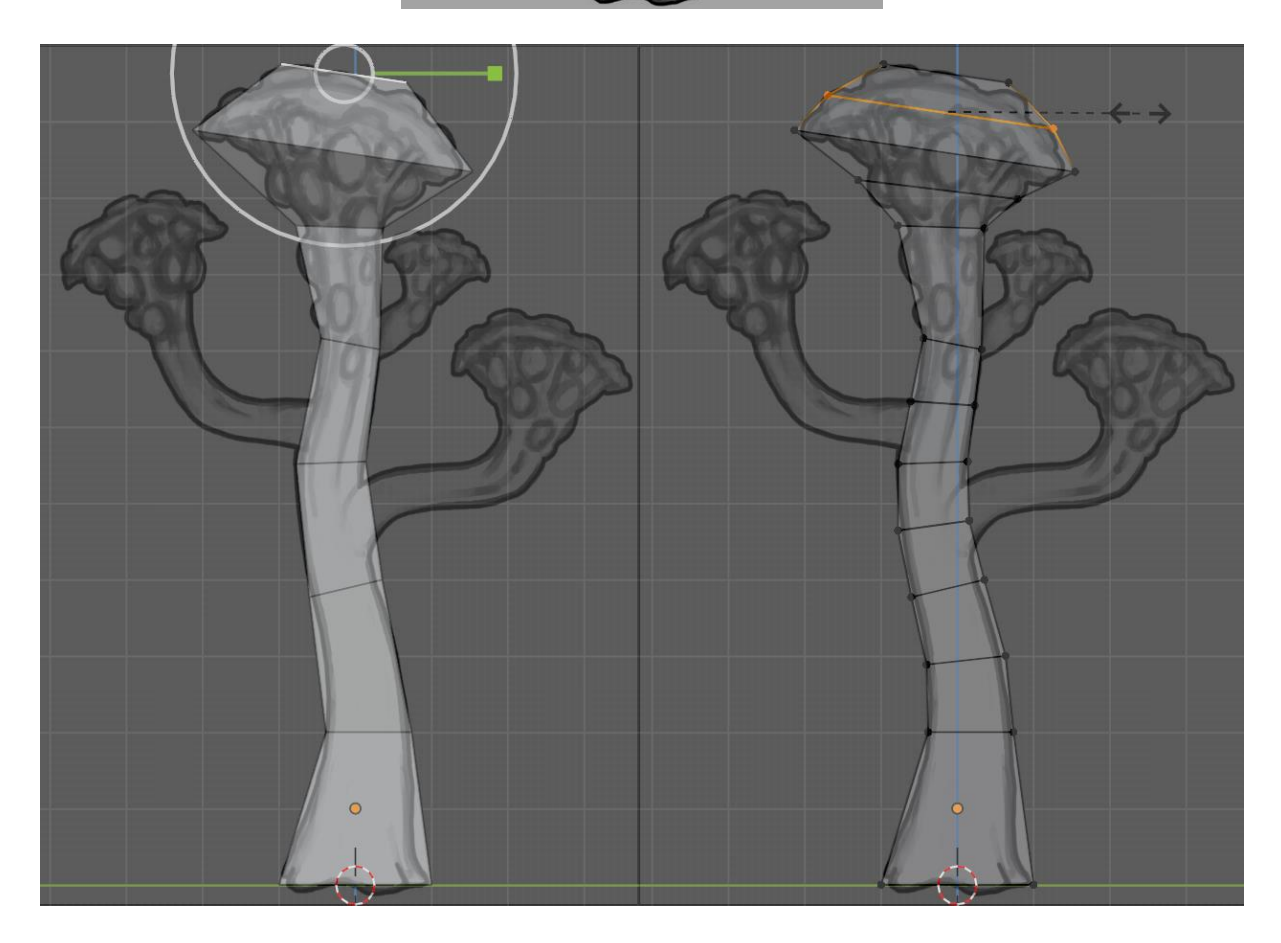

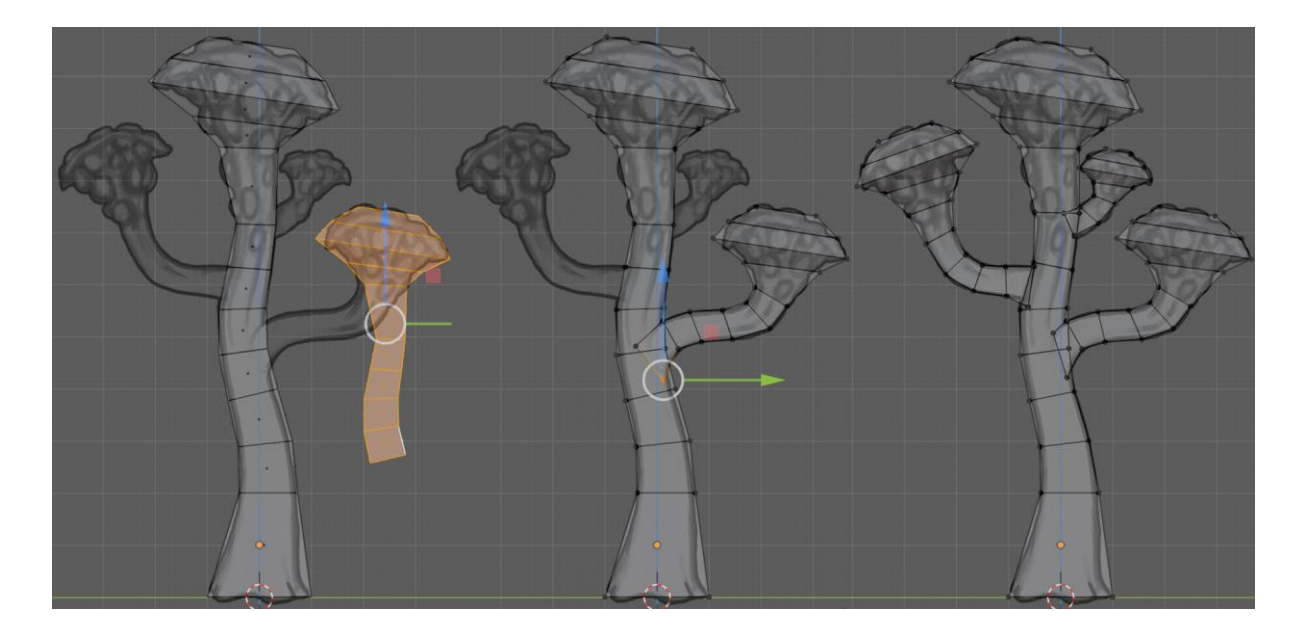

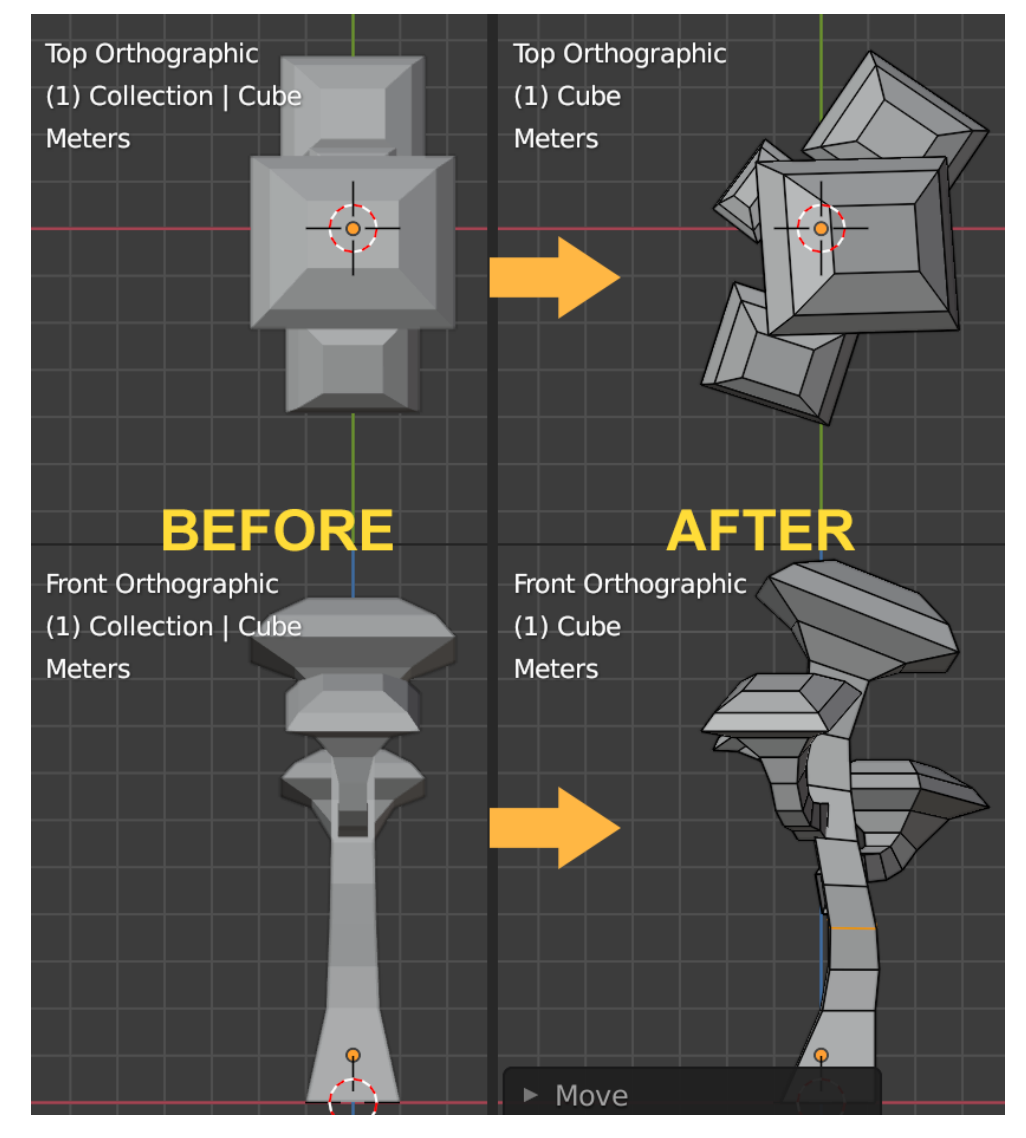

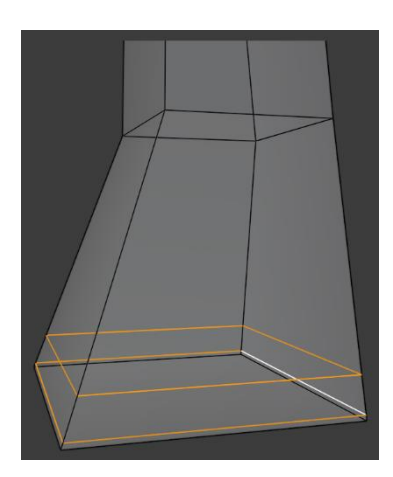

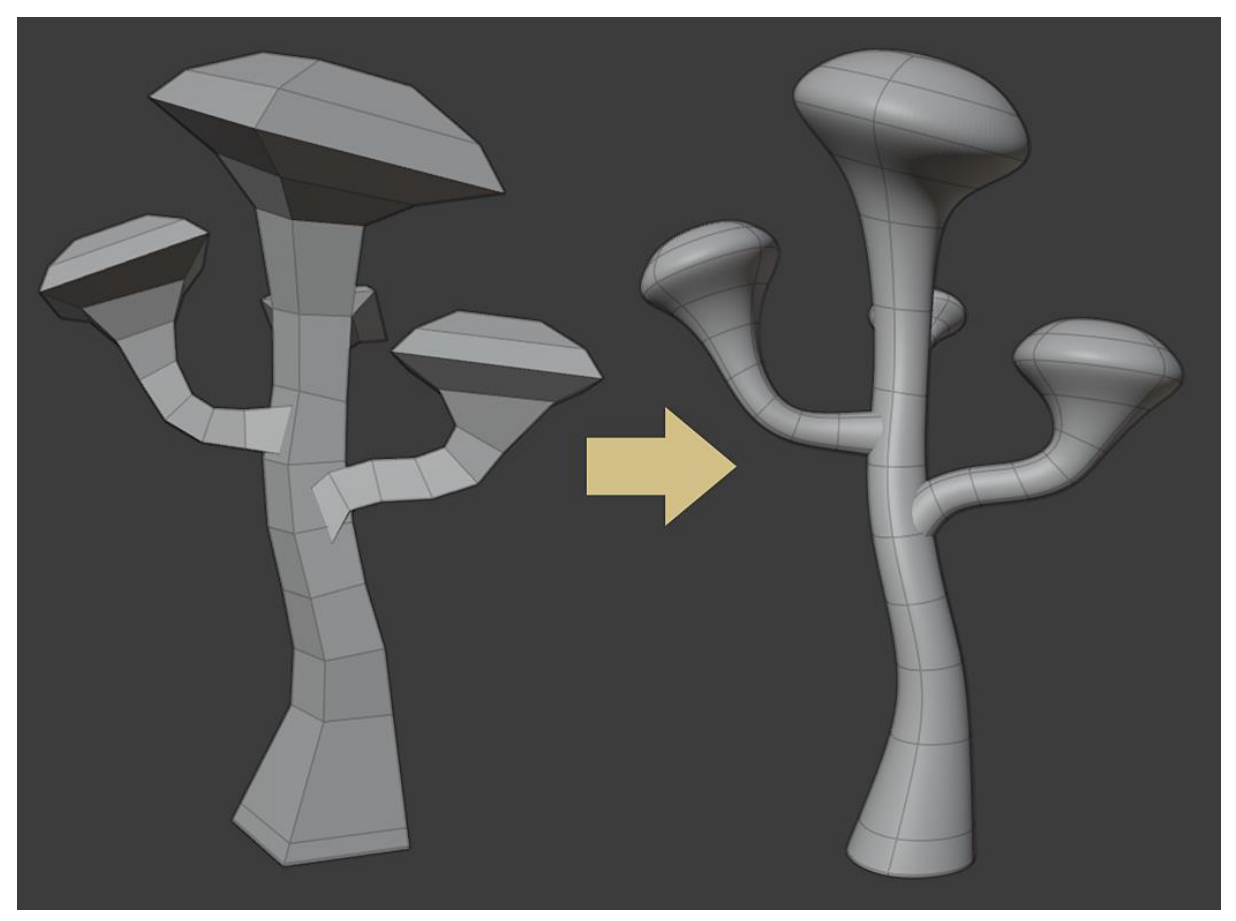

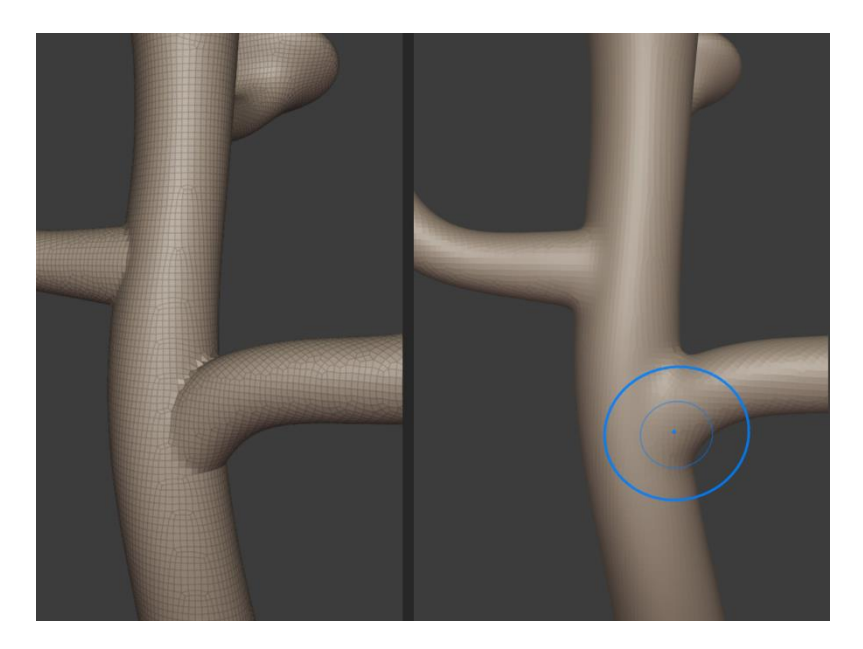

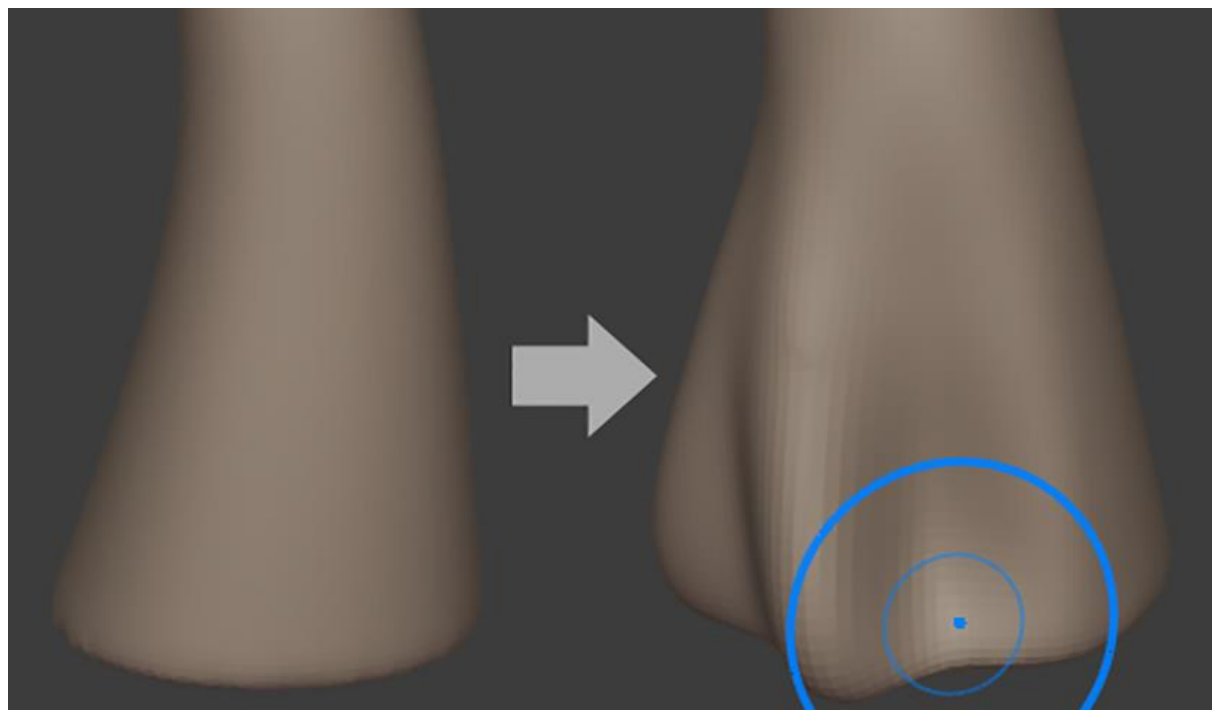

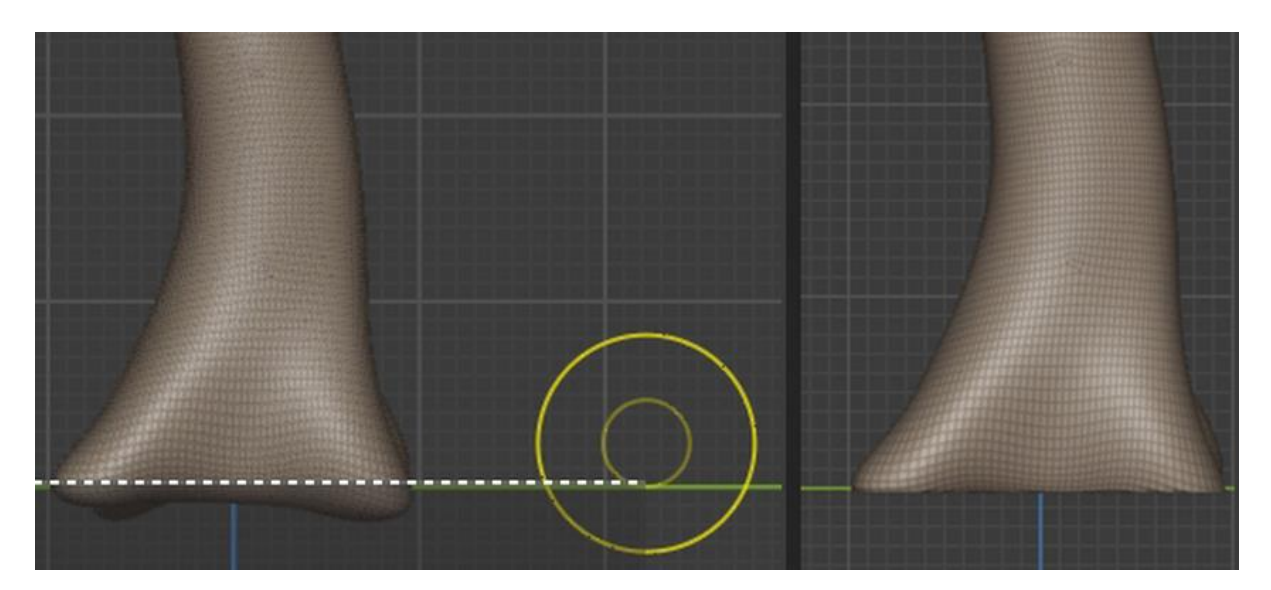

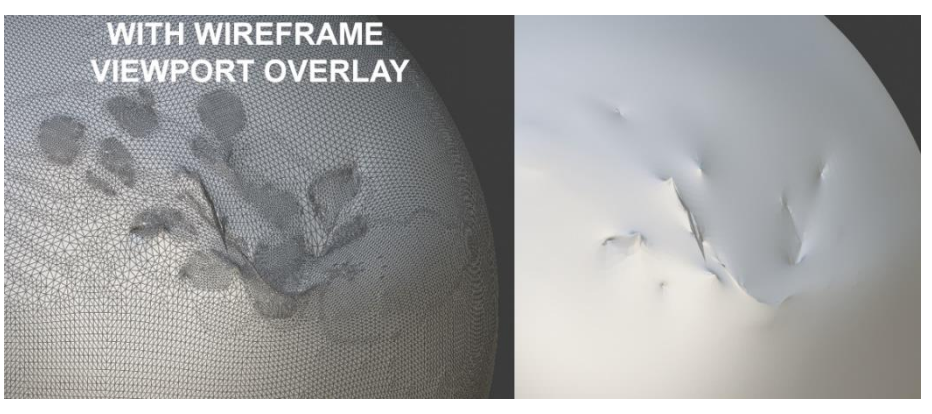

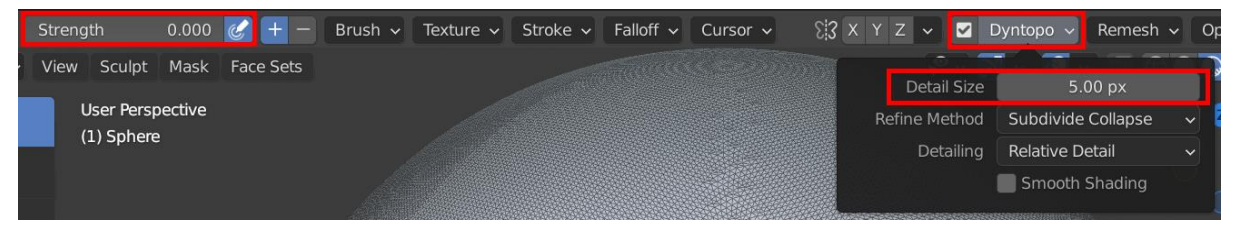

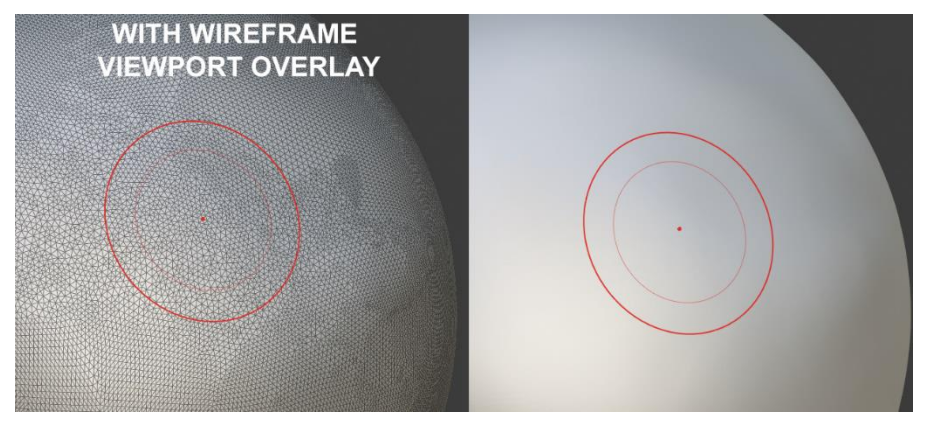

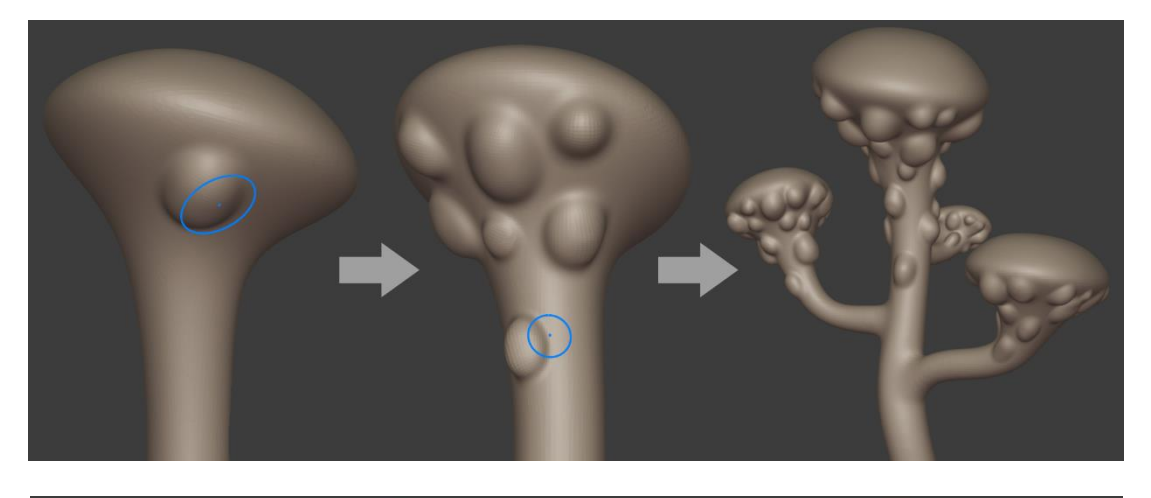

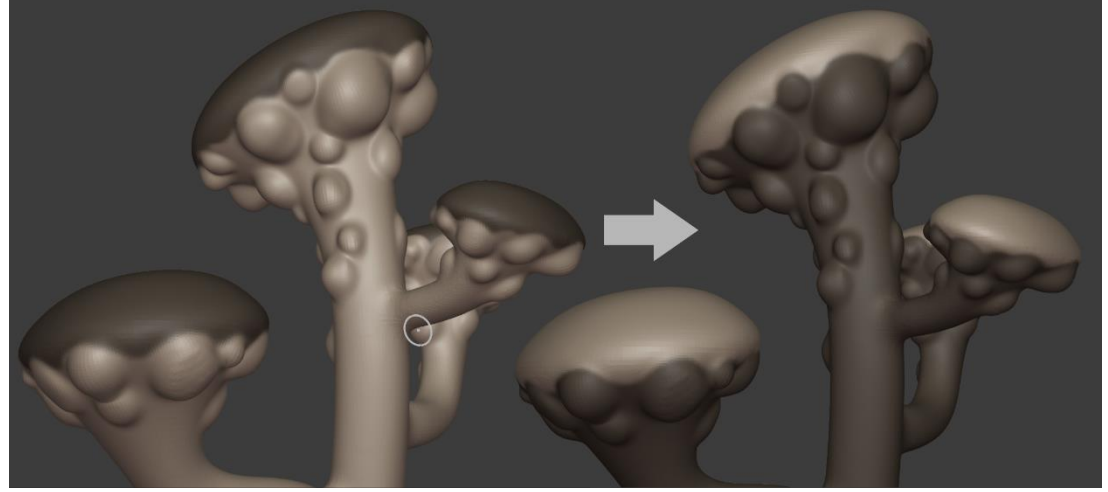

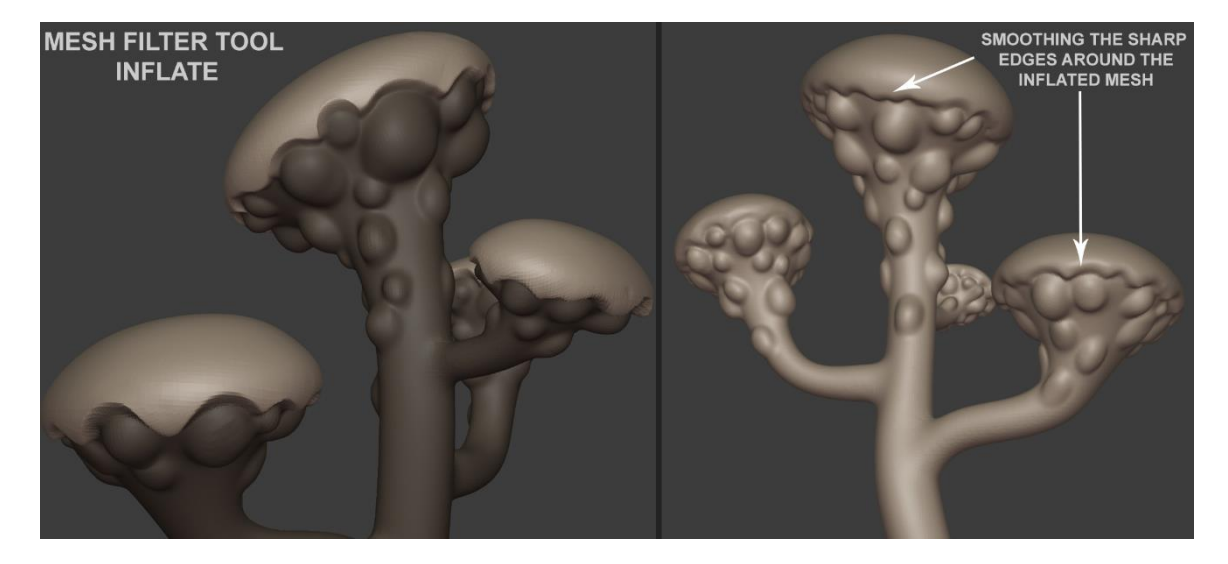

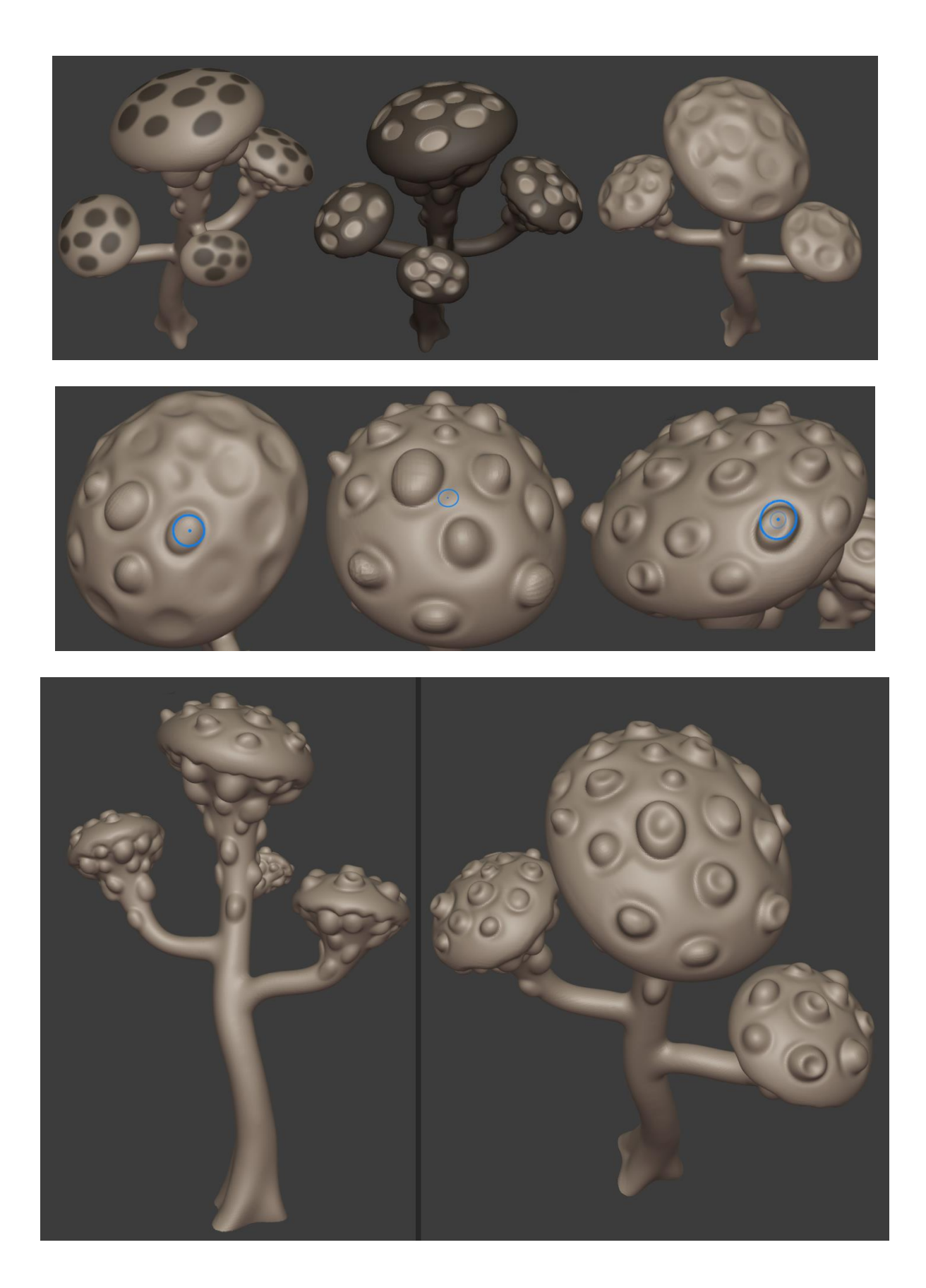

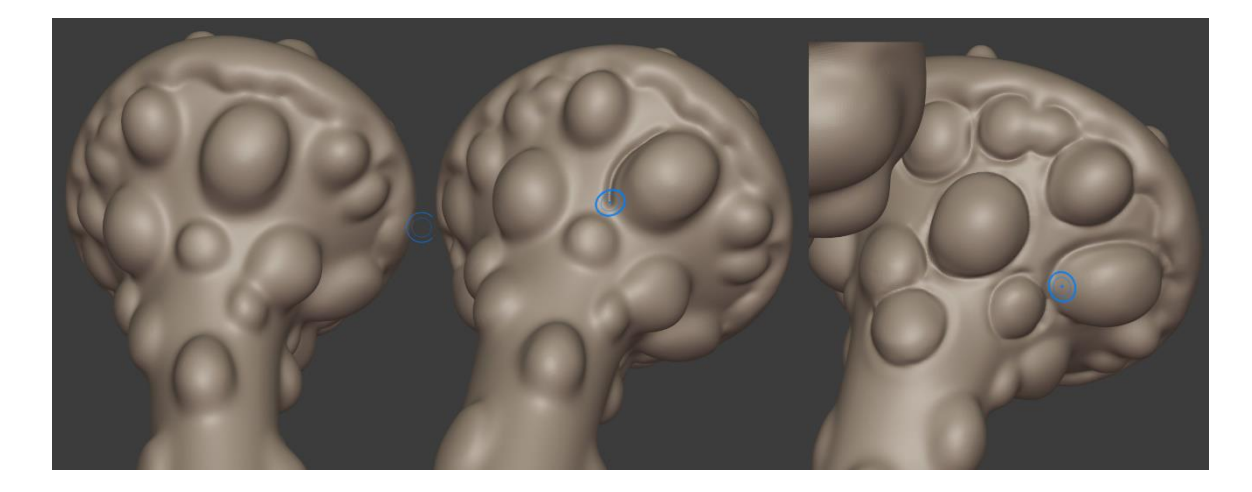

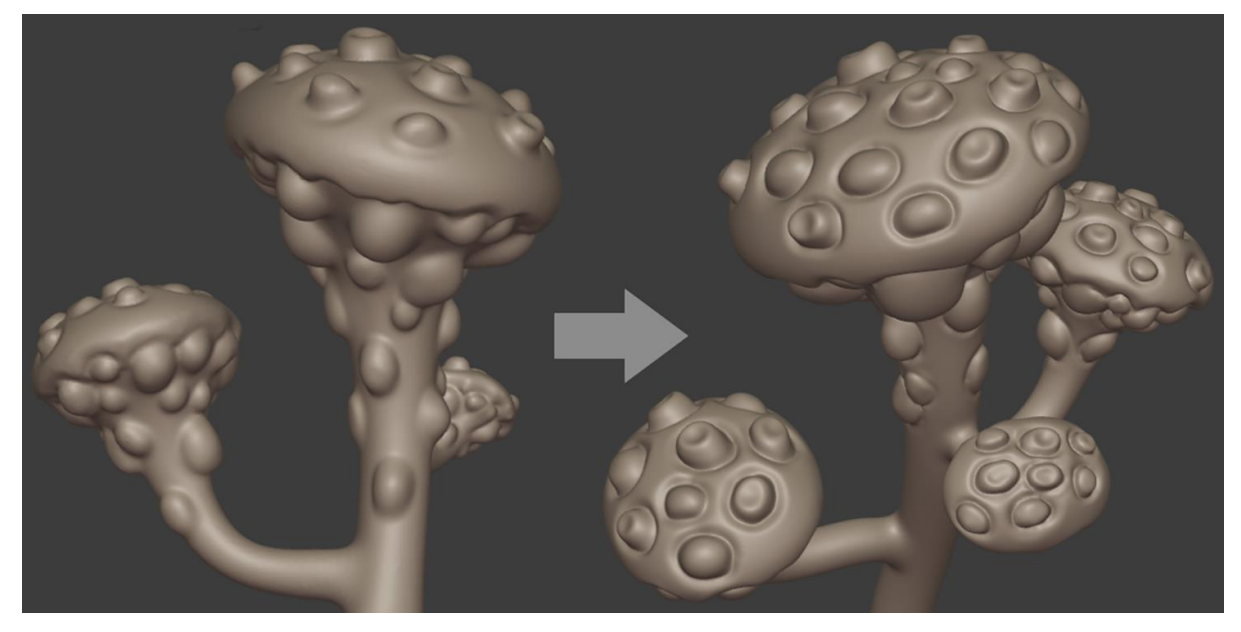

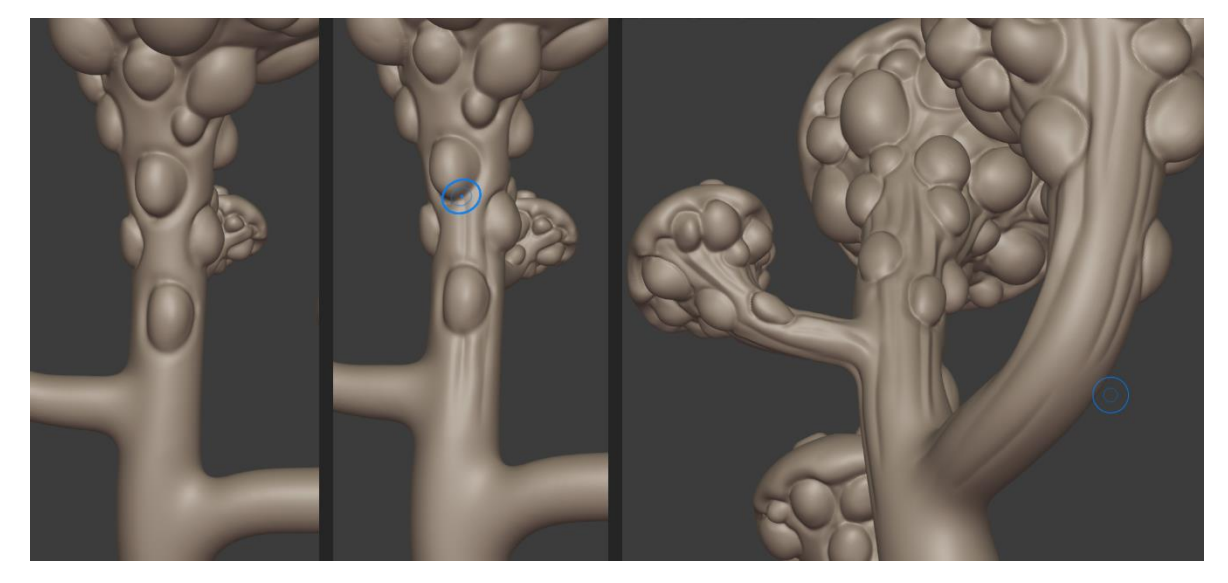

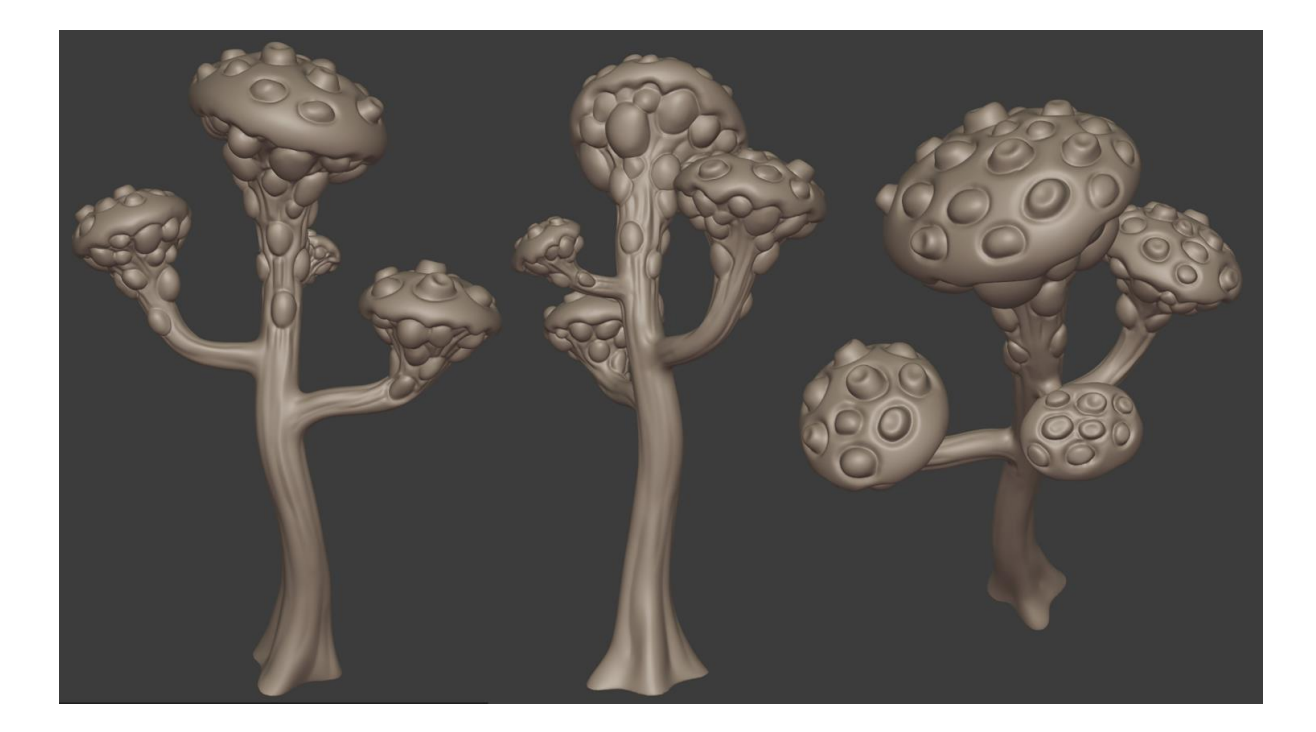

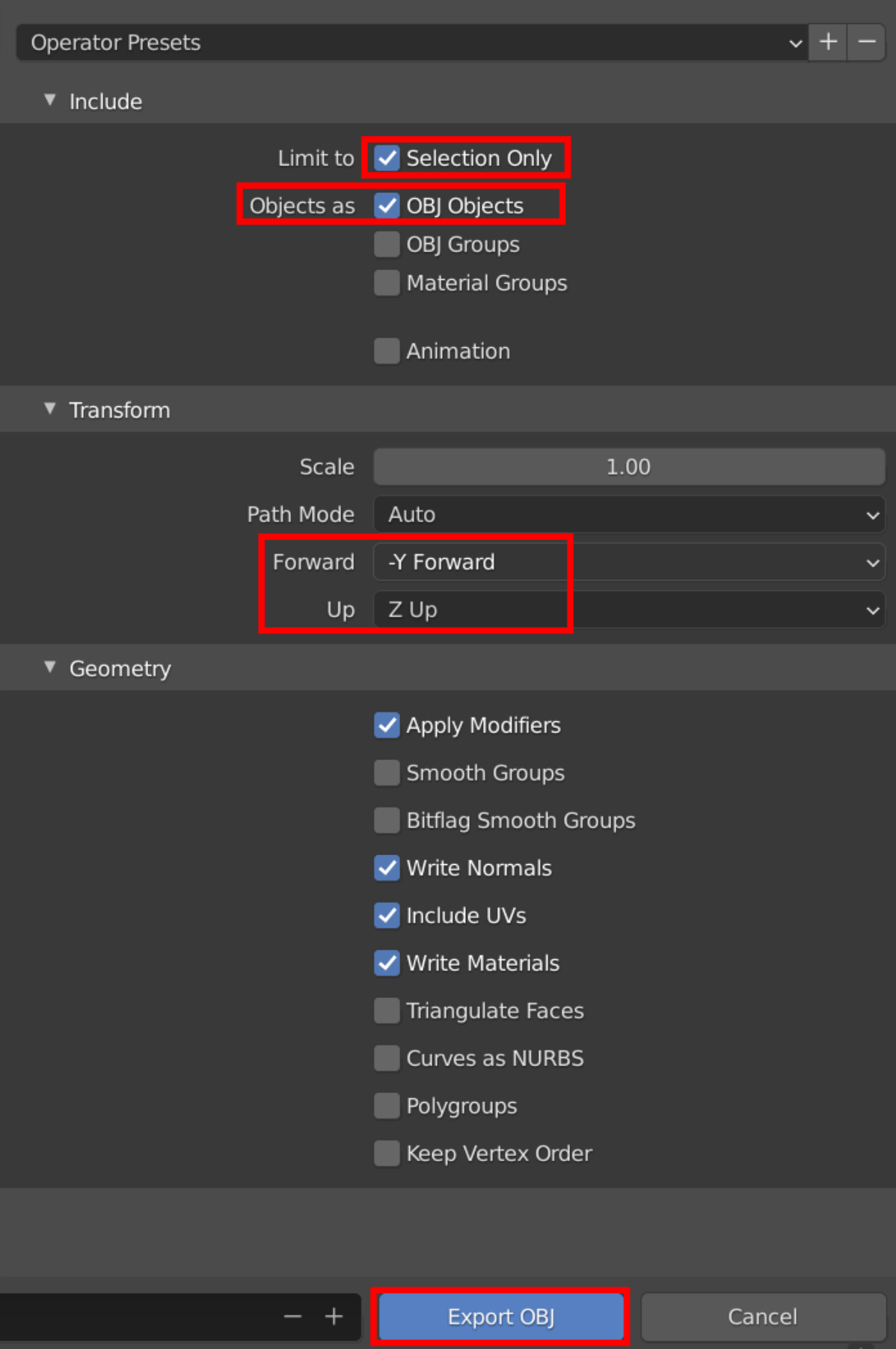

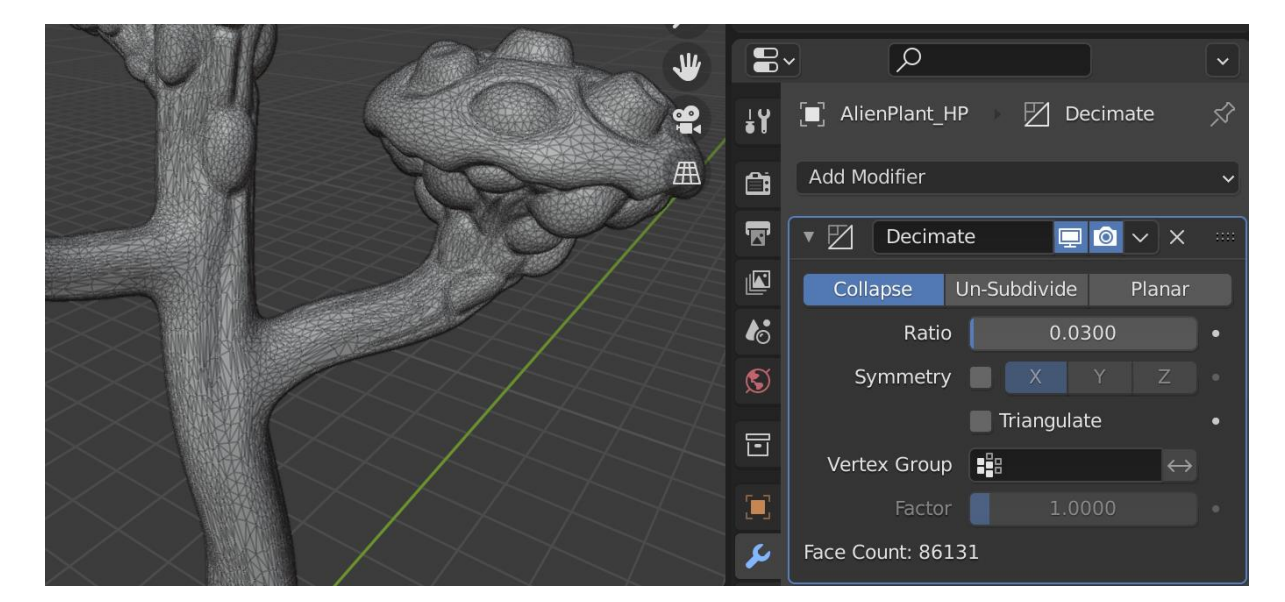

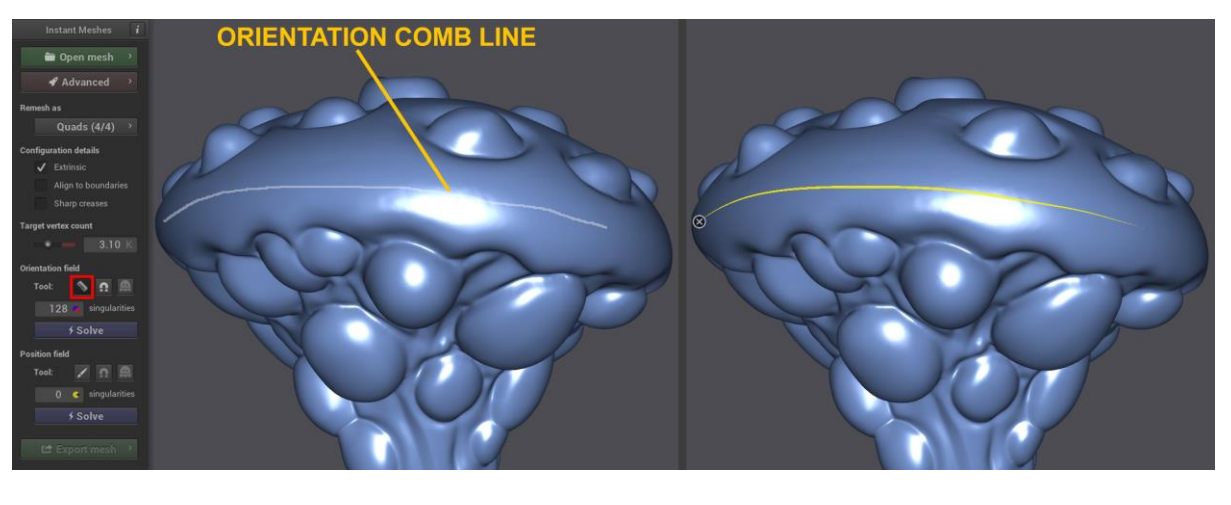

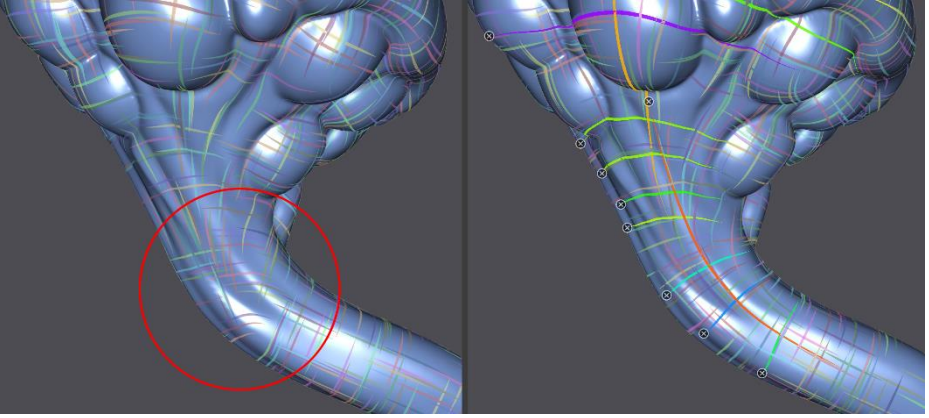
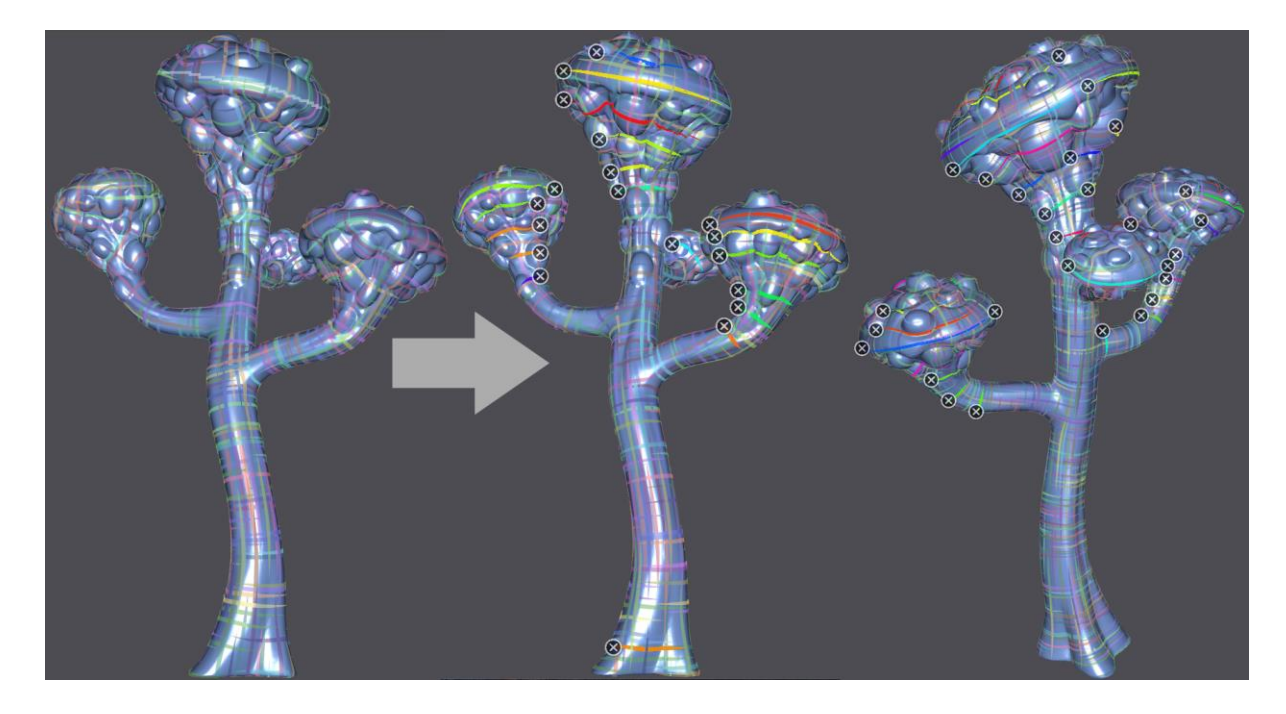

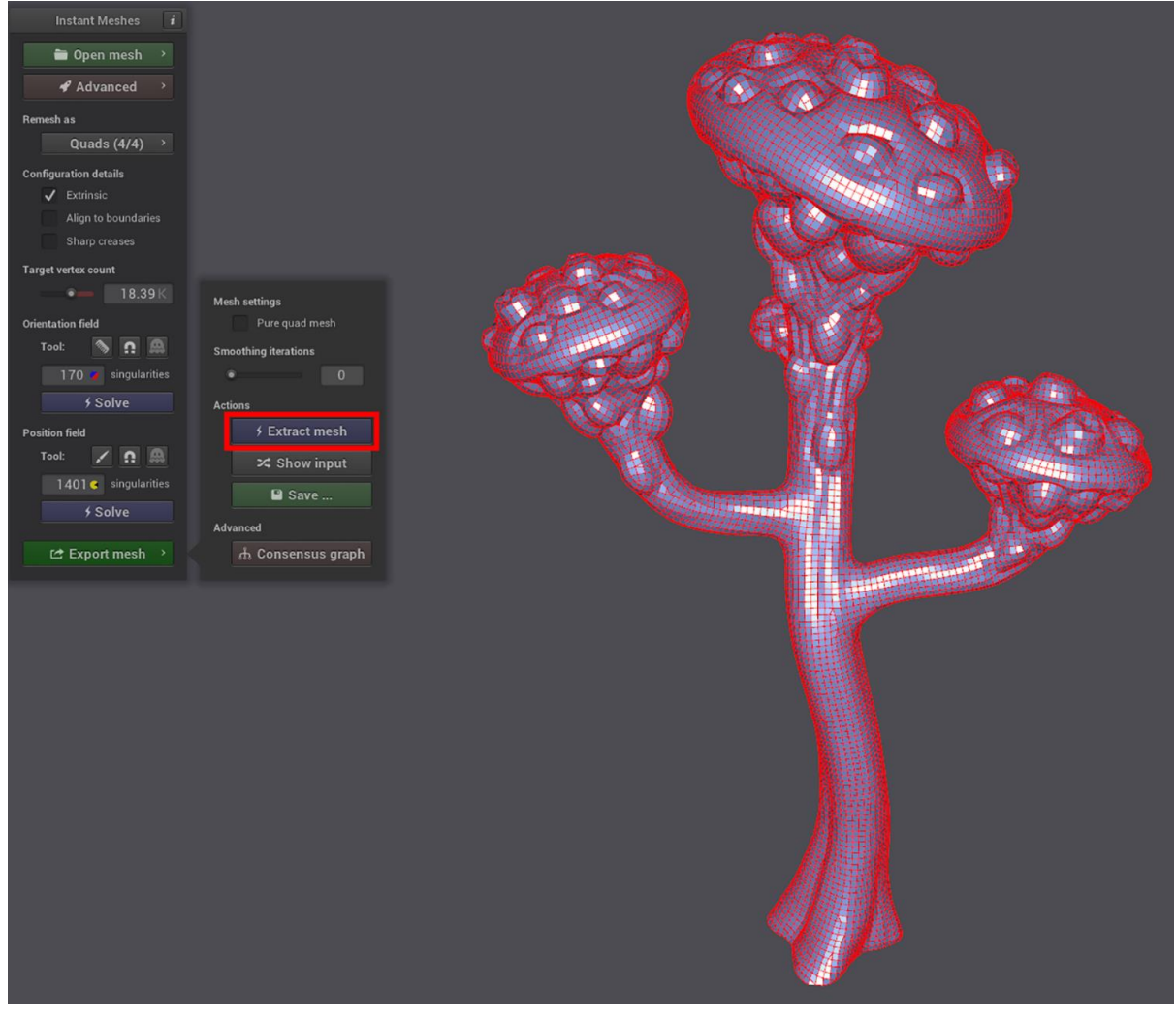

# **Chapter 4: UV Maps and Texture Baking**

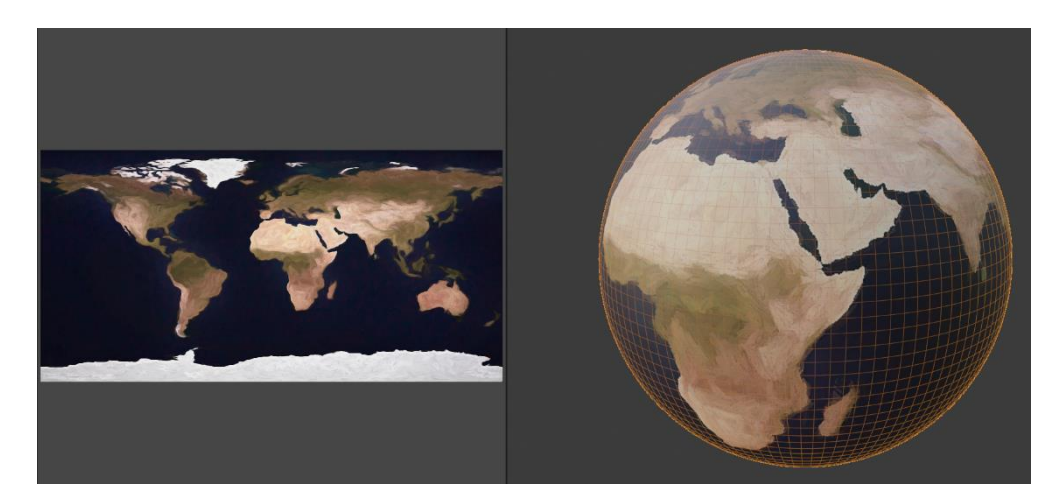

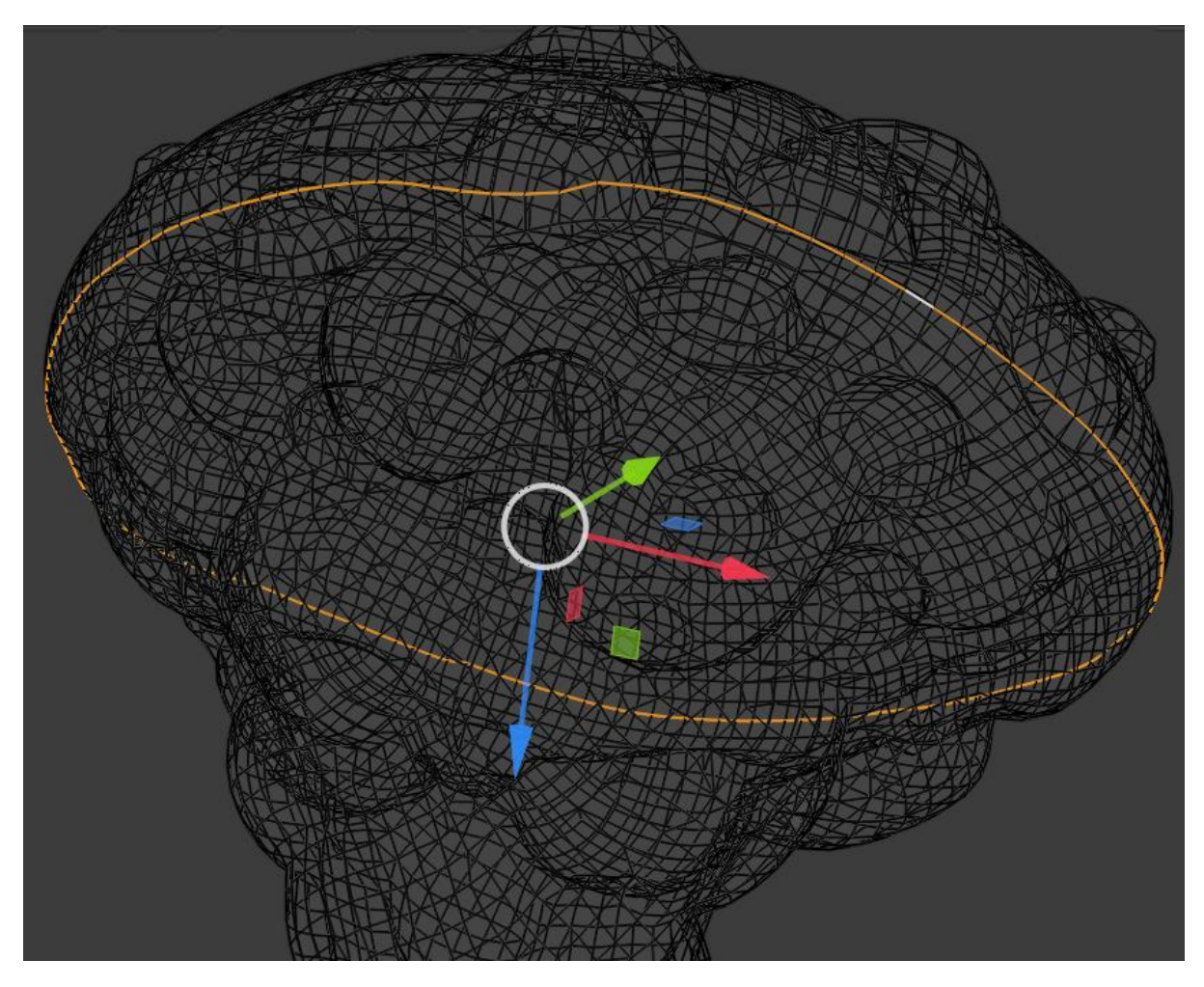

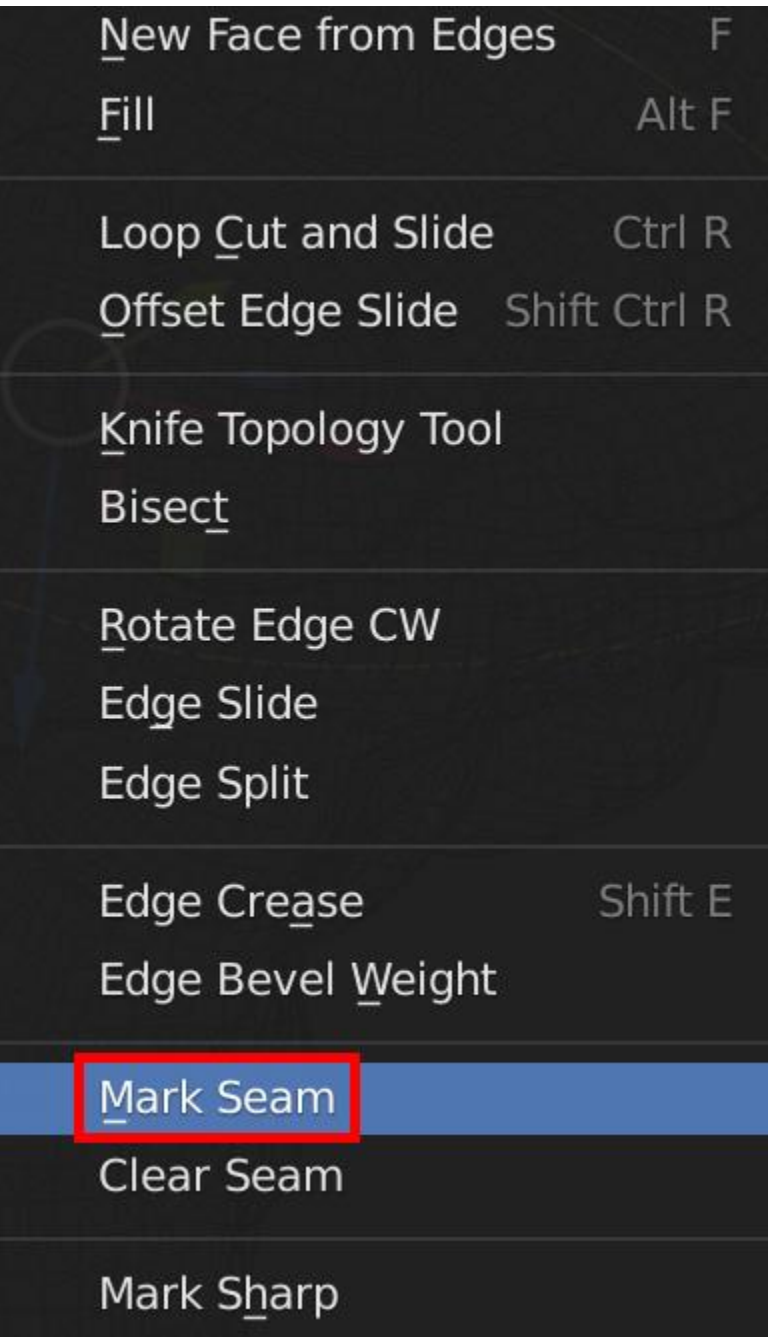

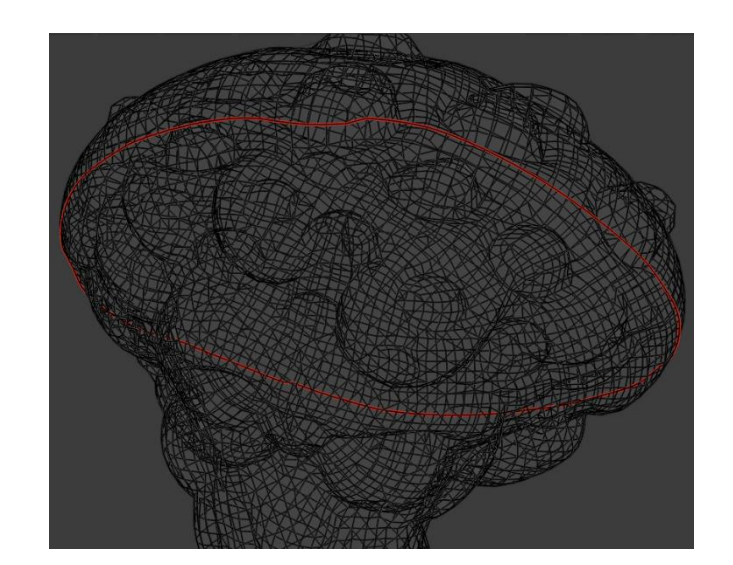

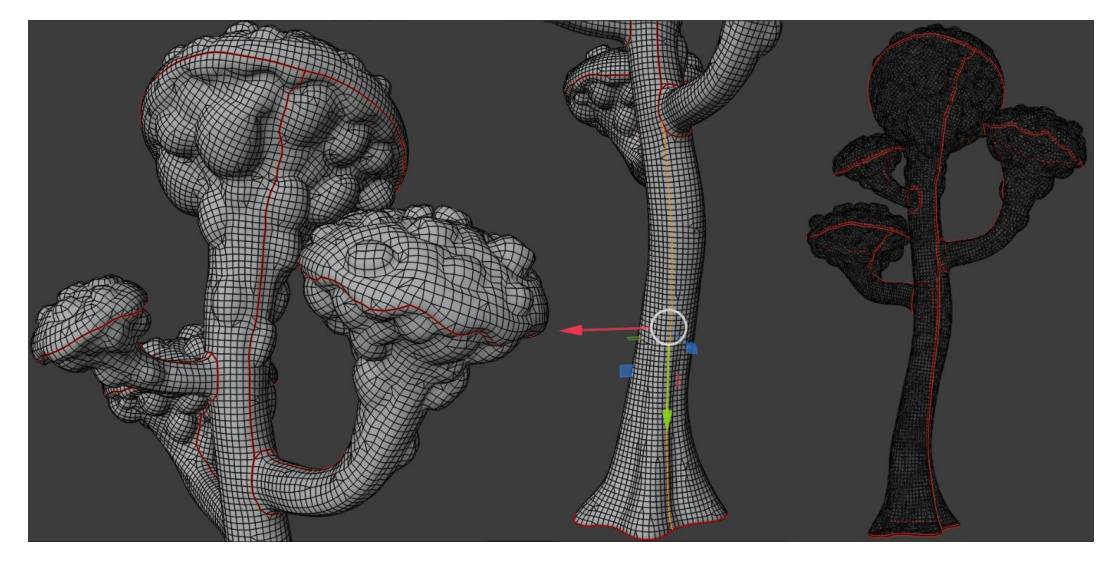

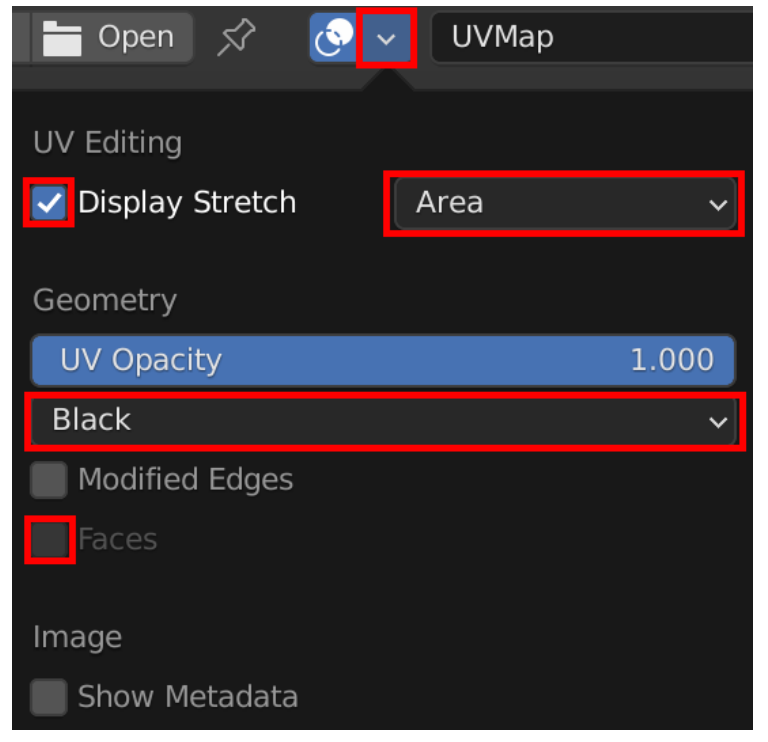

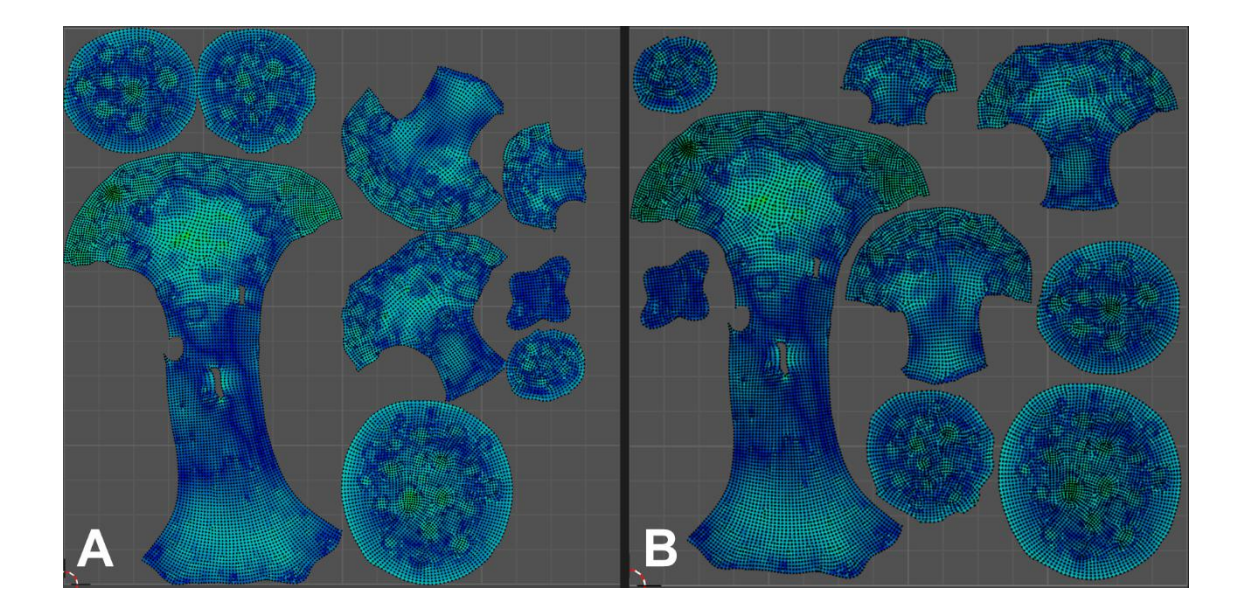

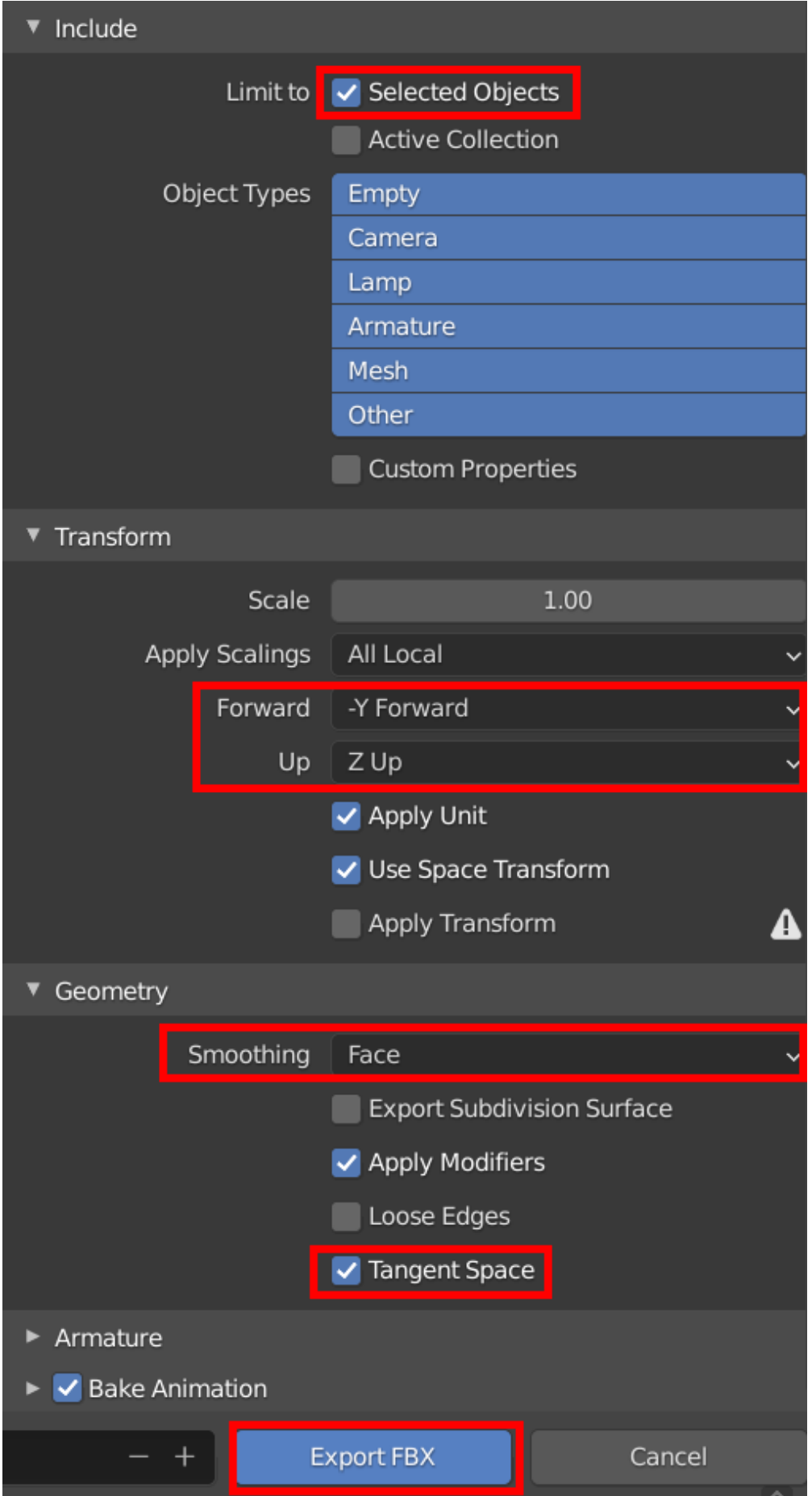

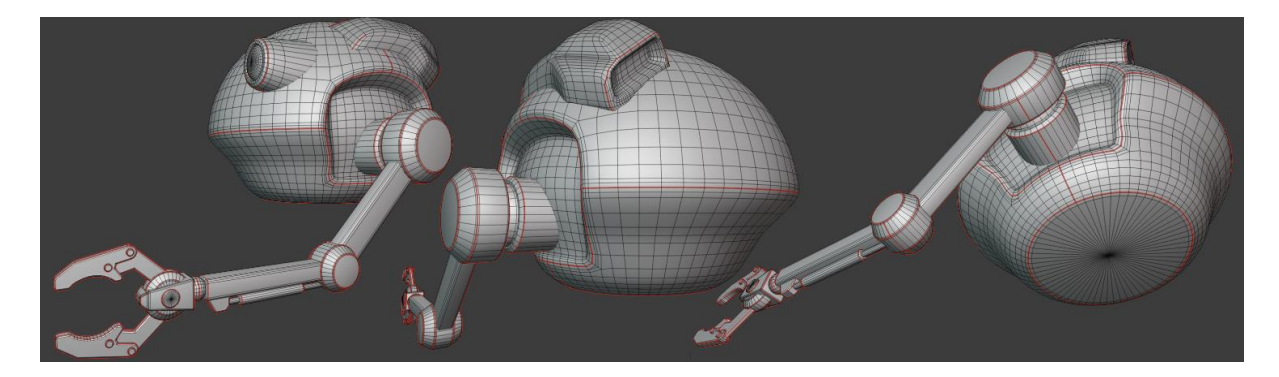

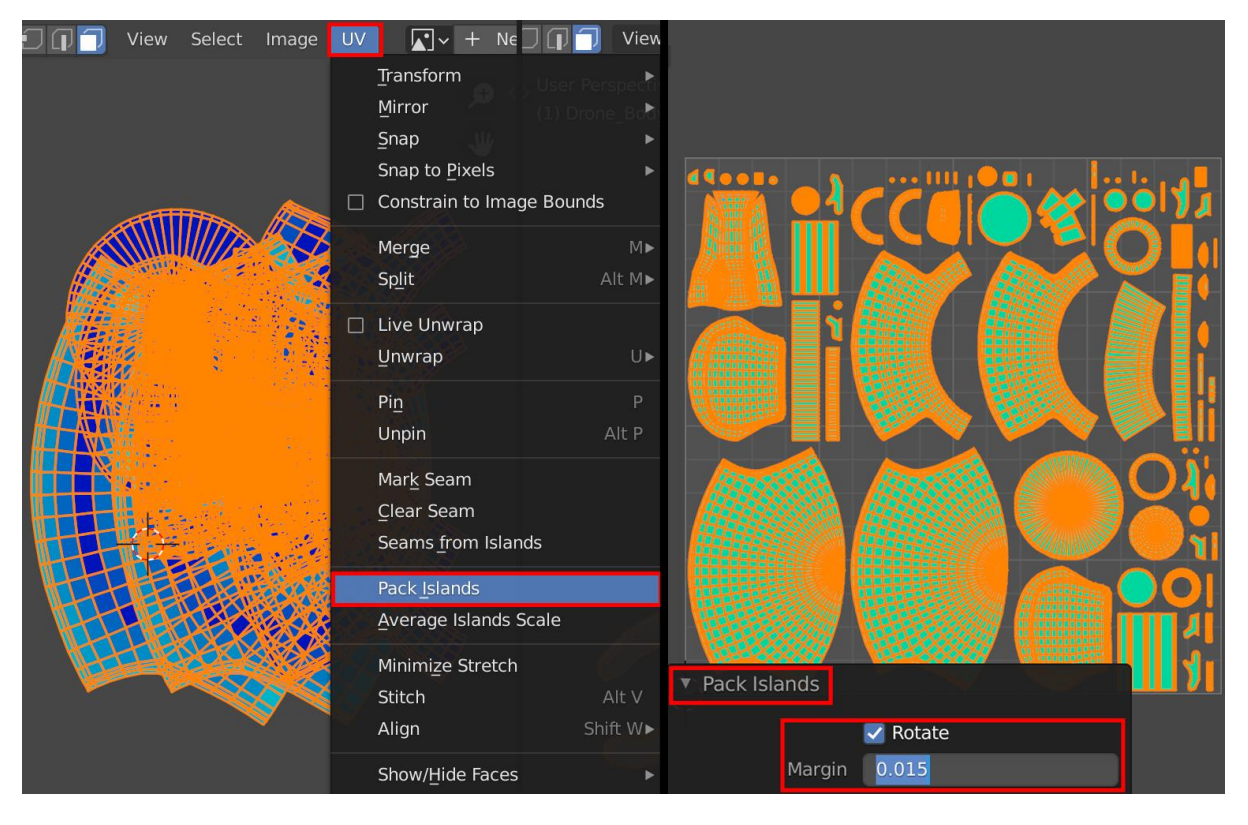

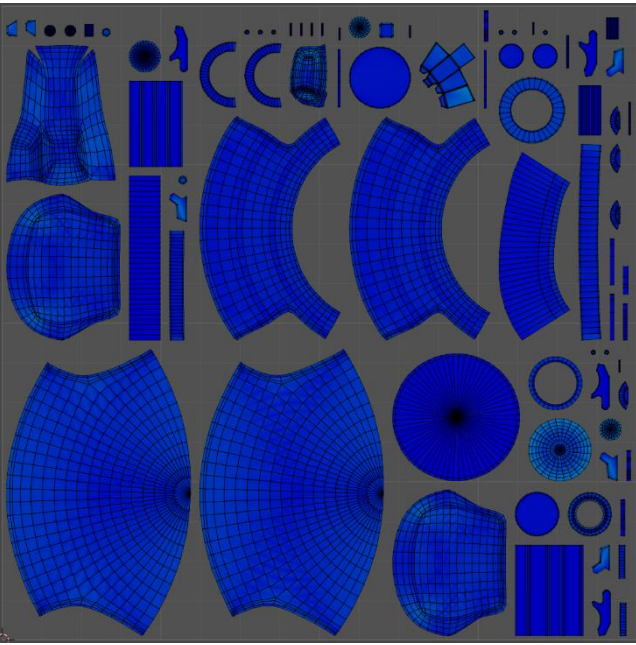

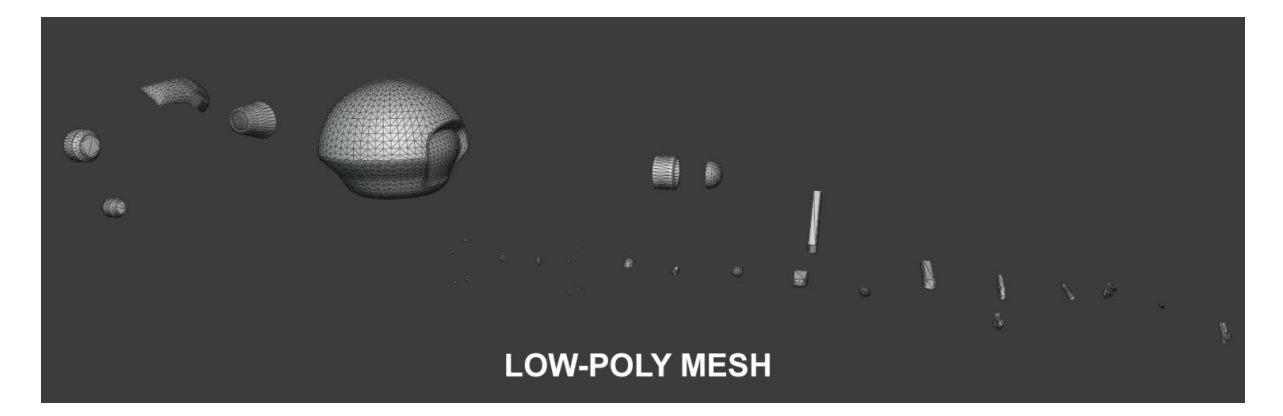

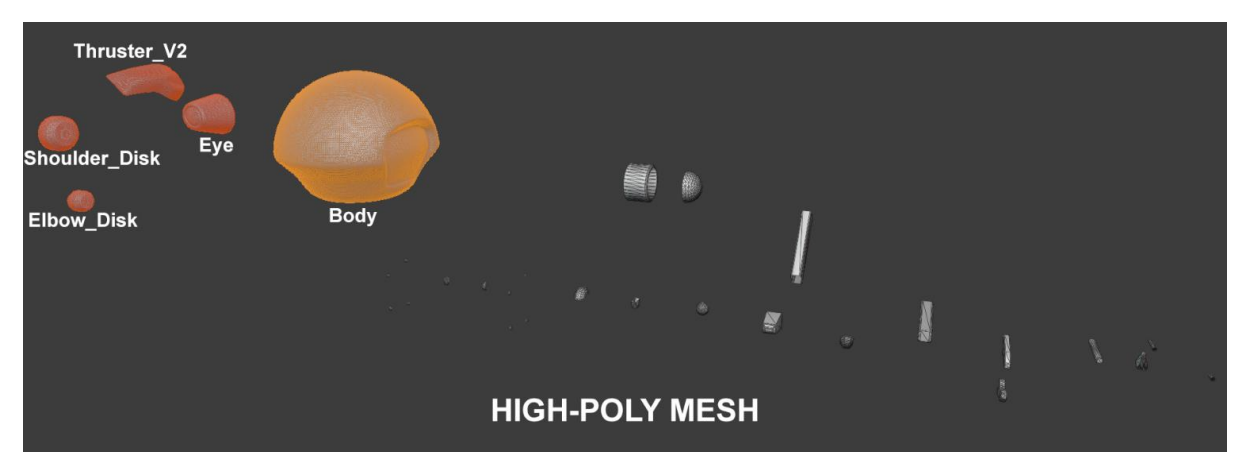

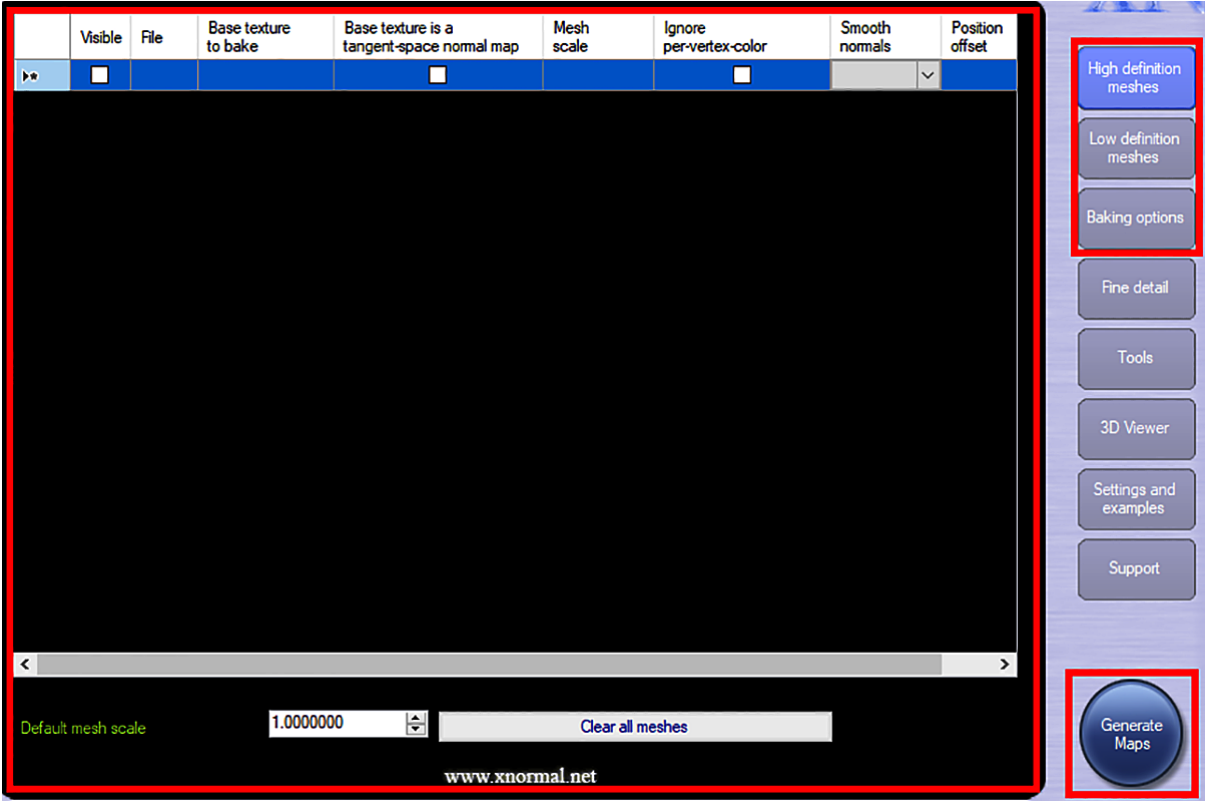

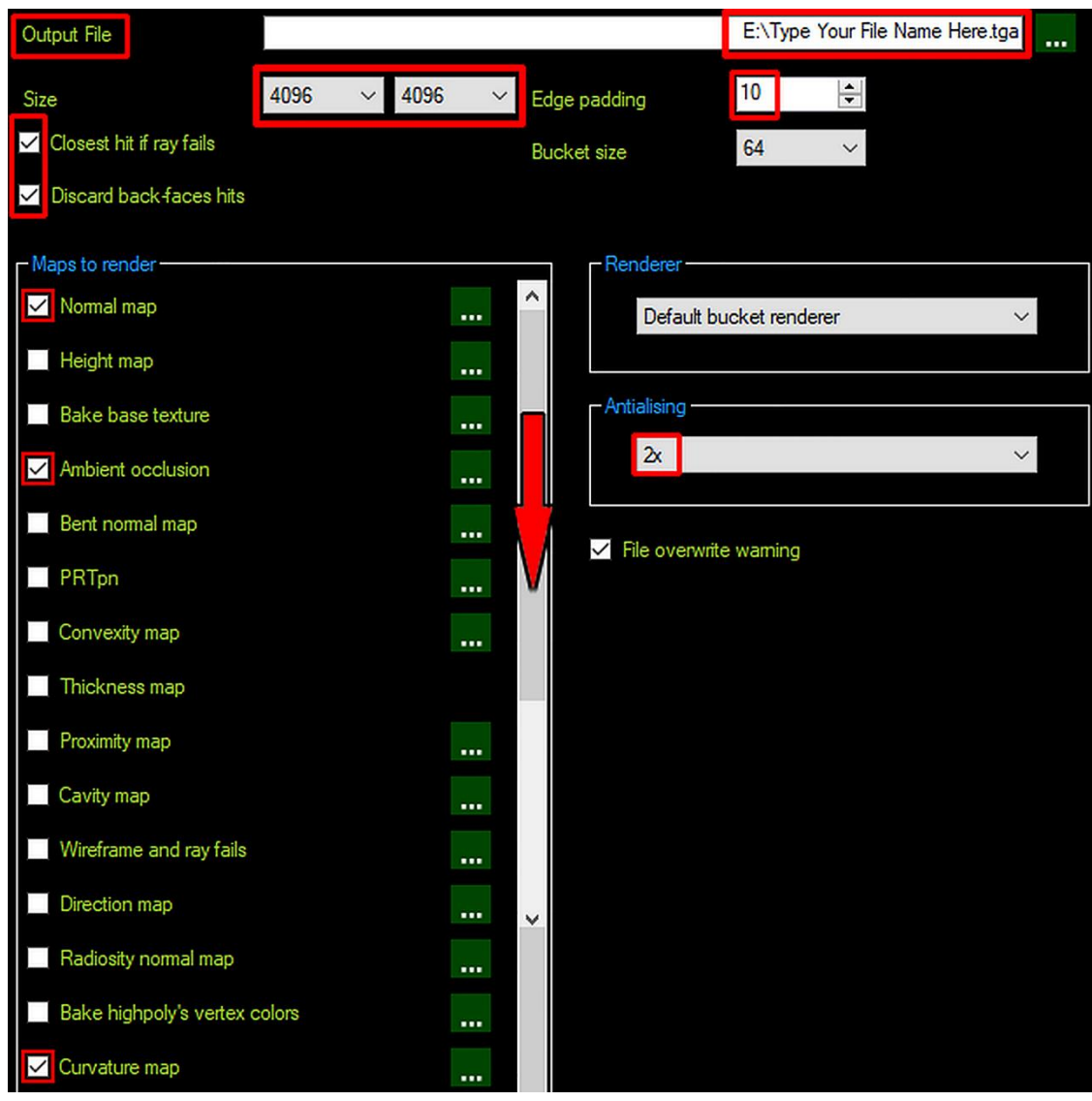

#### **xN** Normal map

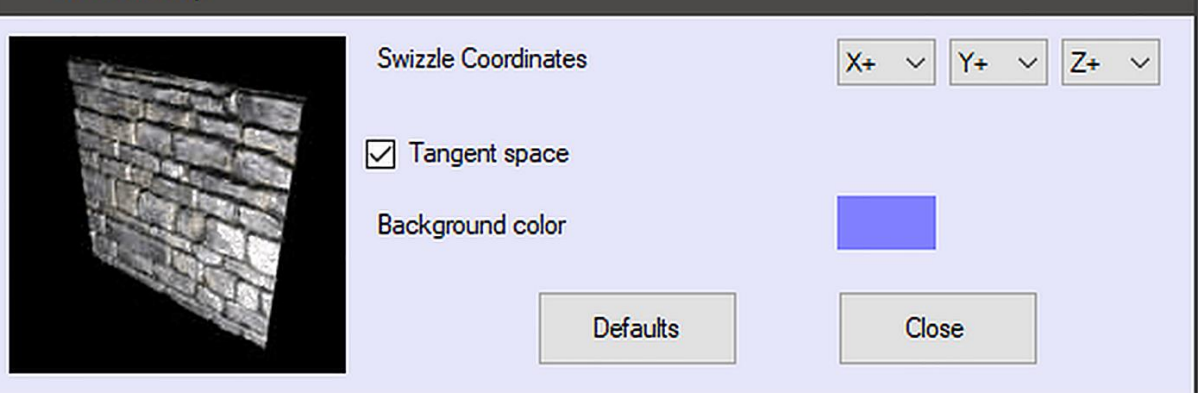

 $\bar{\mathsf{X}}$ 

 $\equiv$ 

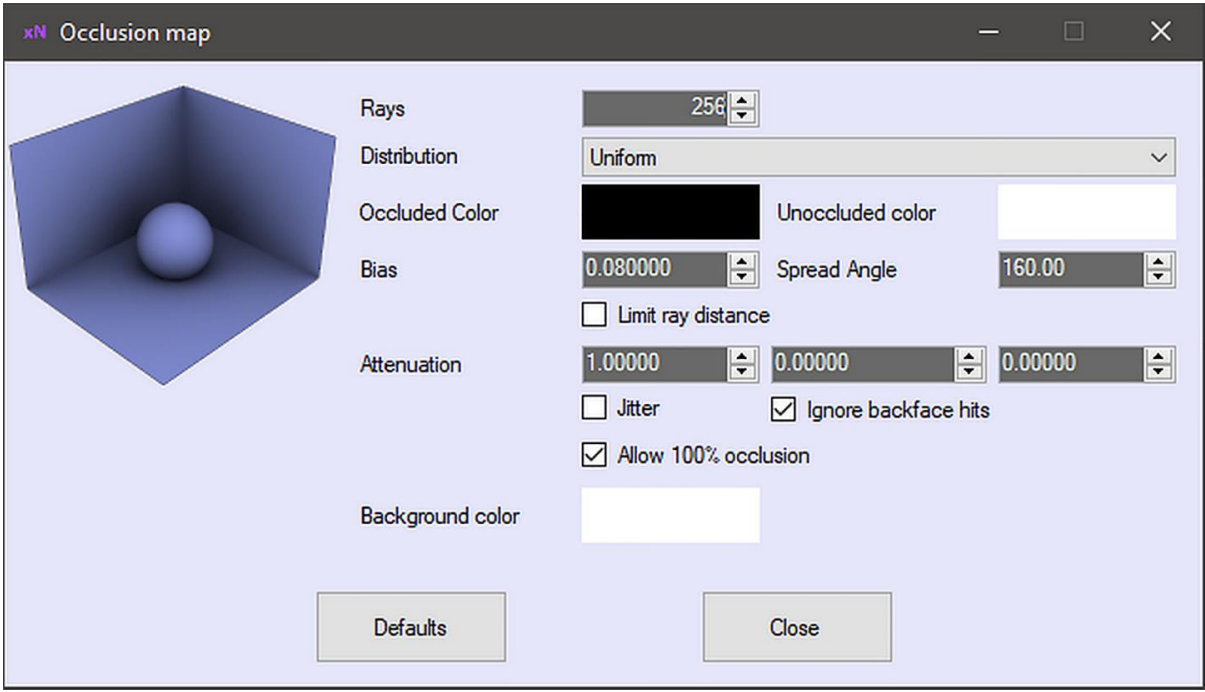

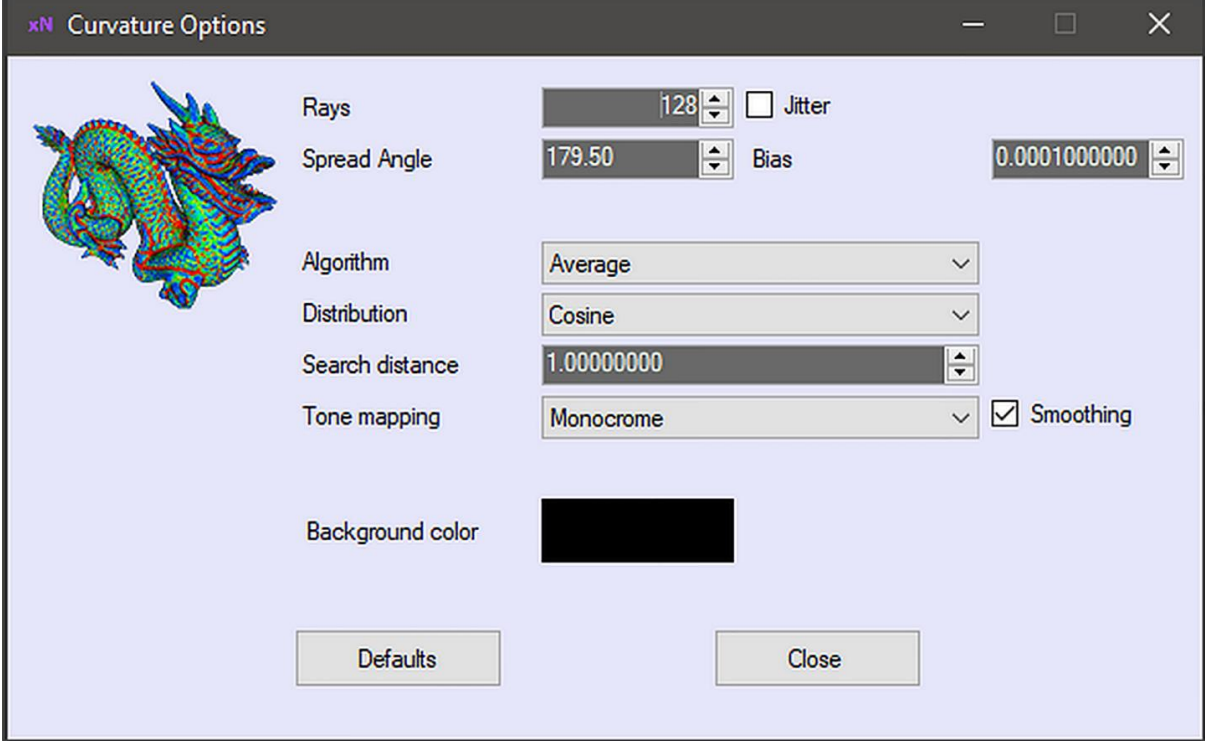

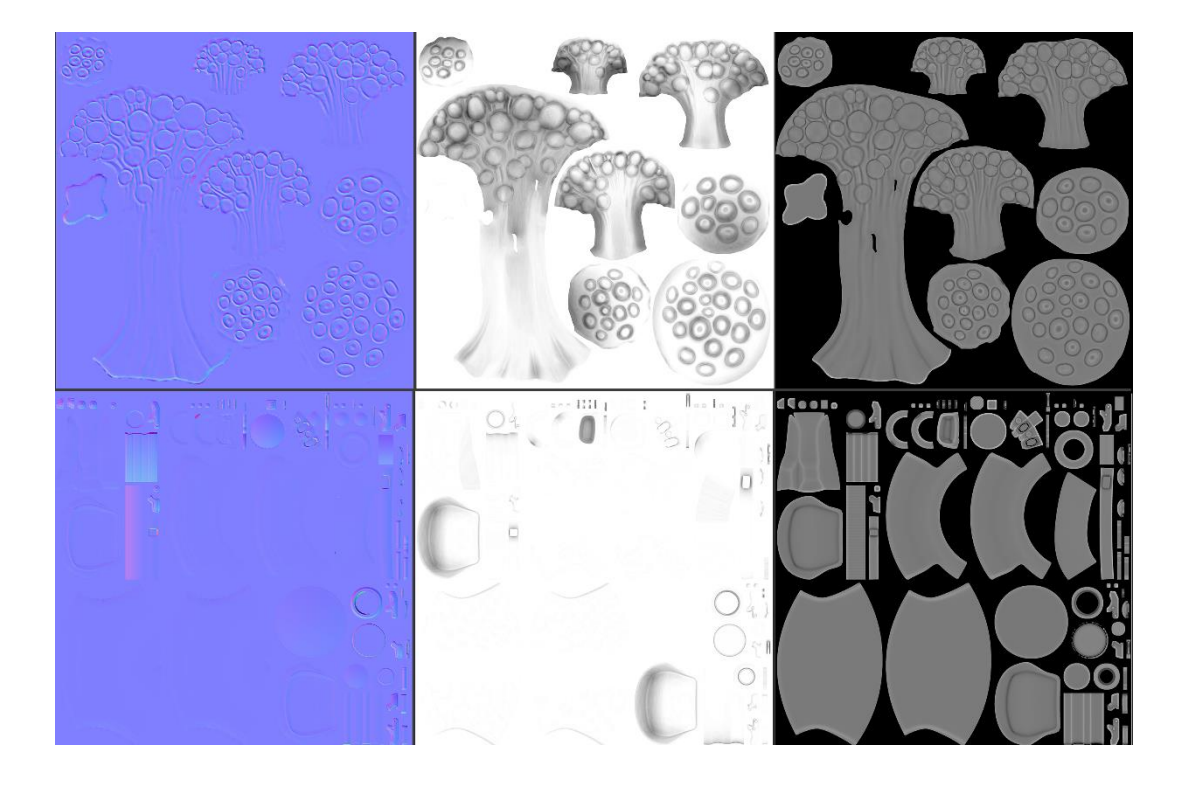

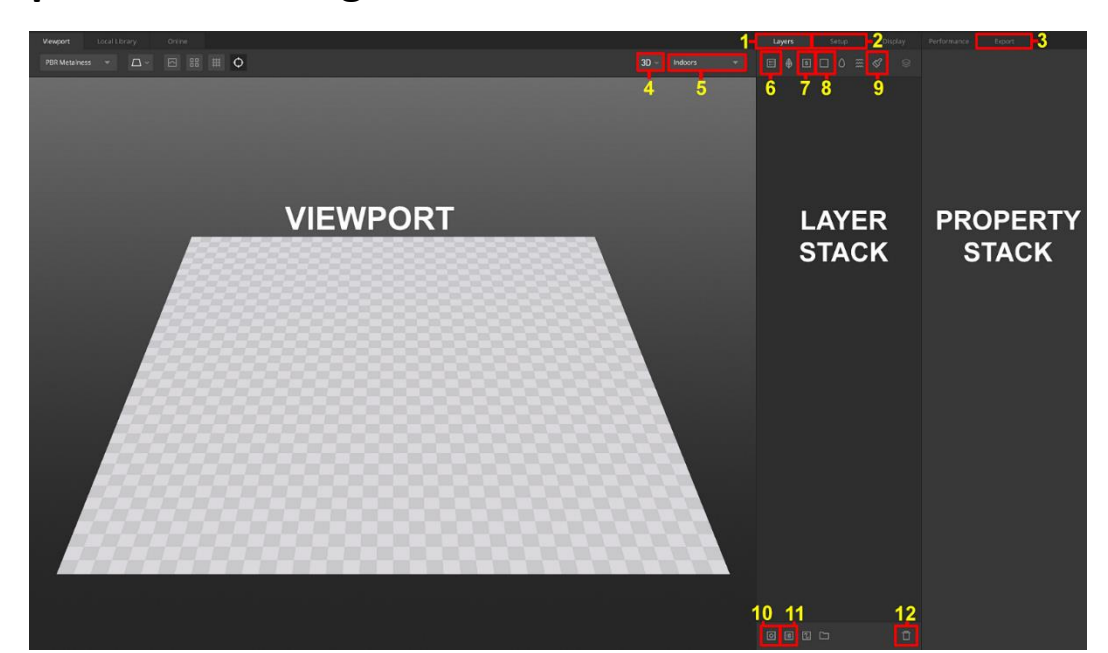

### **Chapter 5: Texturing Your Models inside Quixel Mixer**

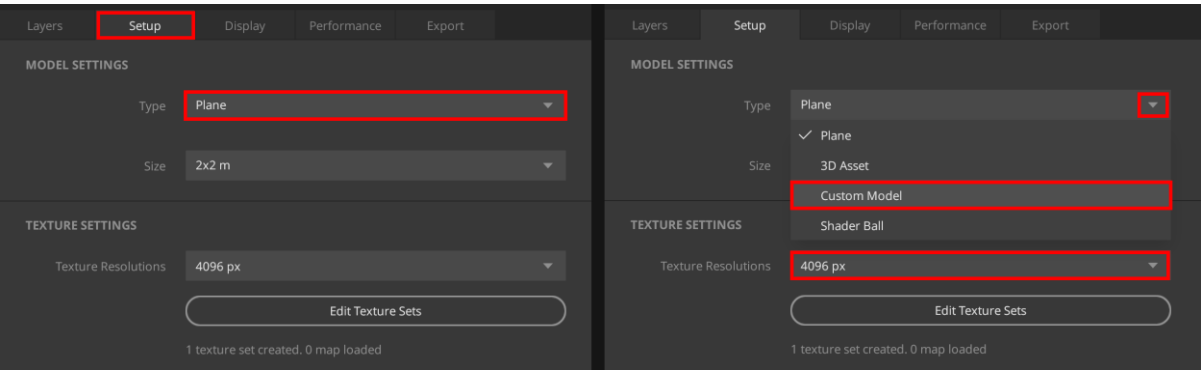

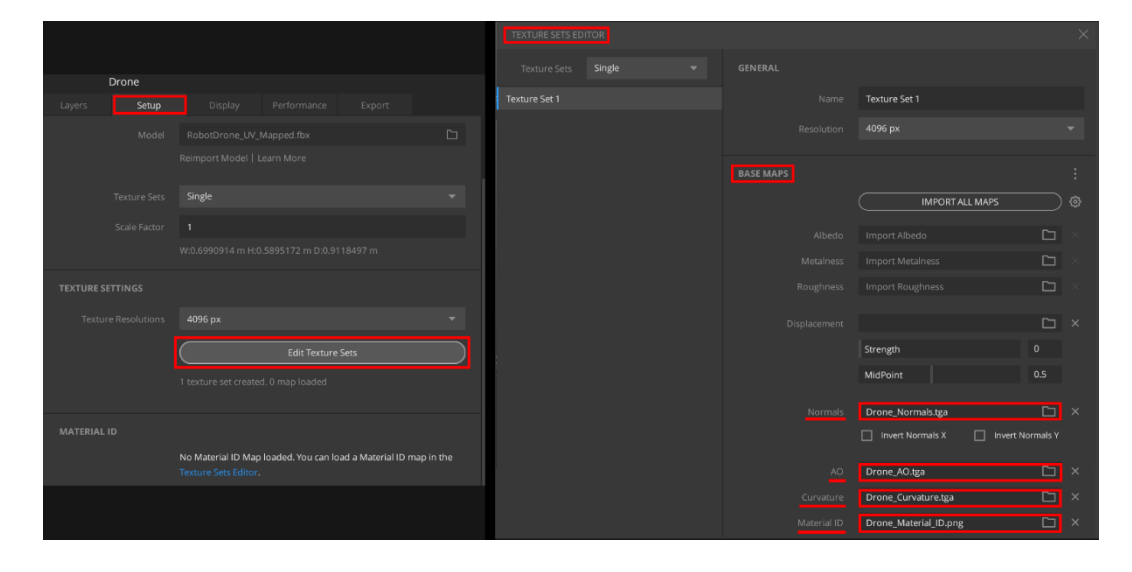

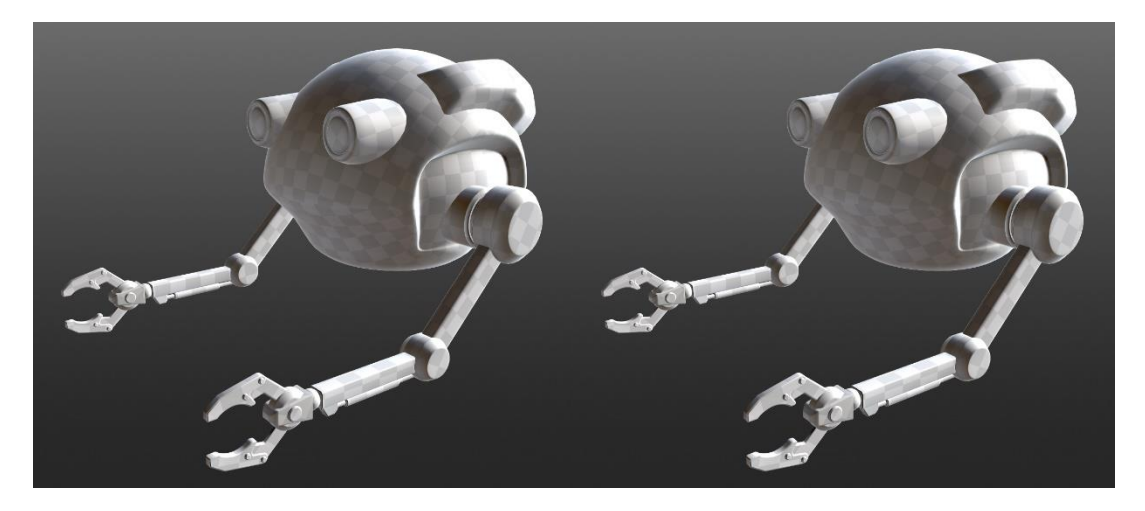

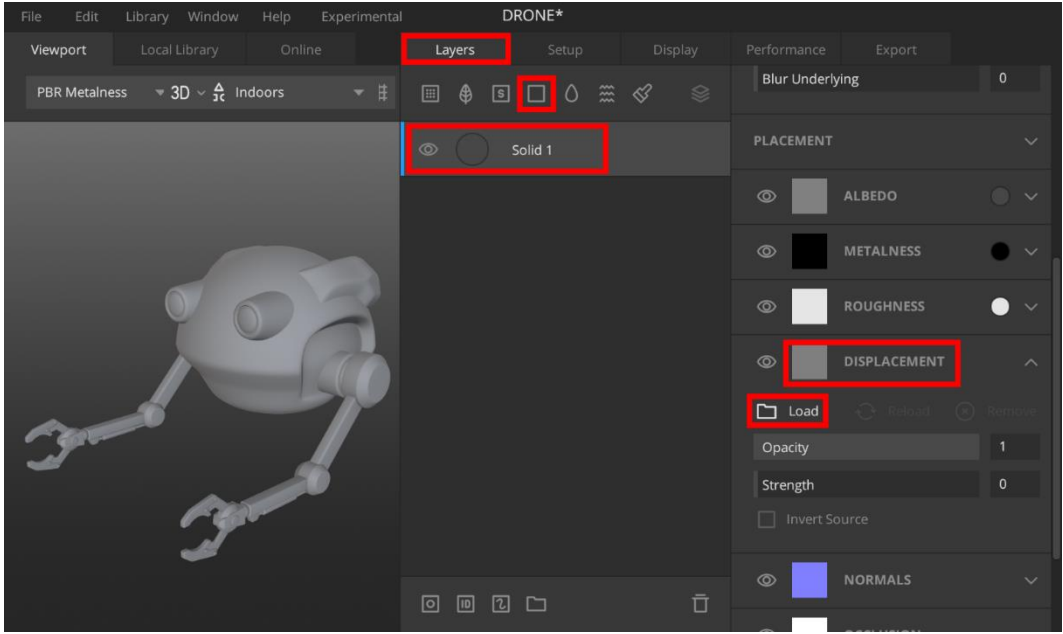

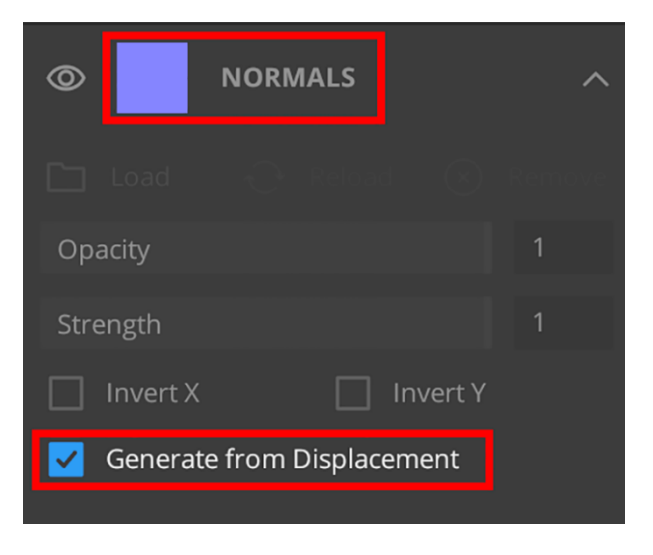

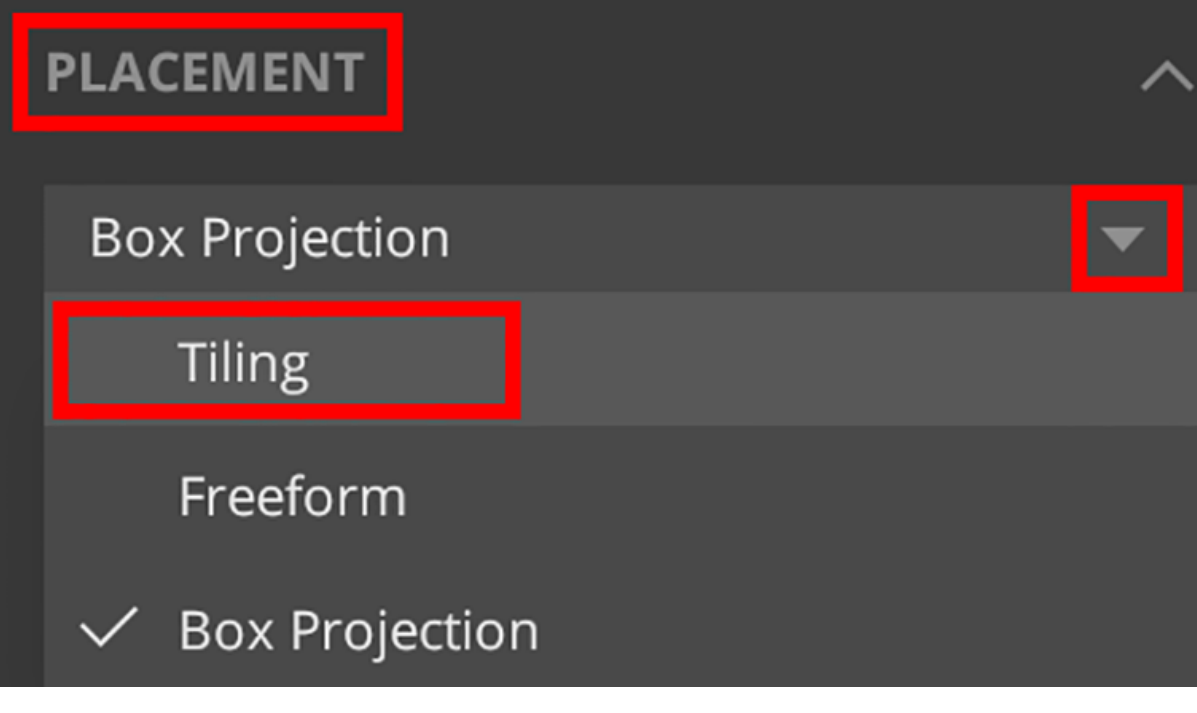

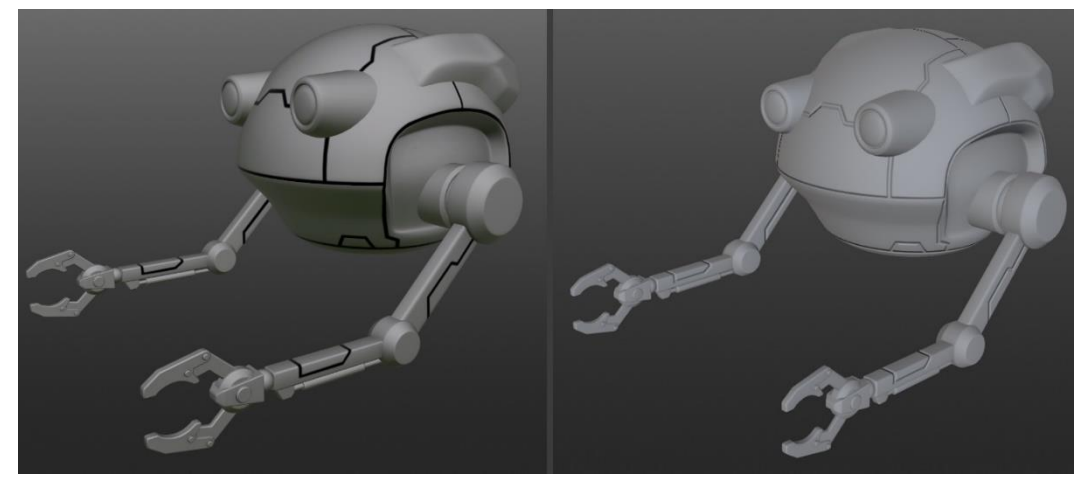

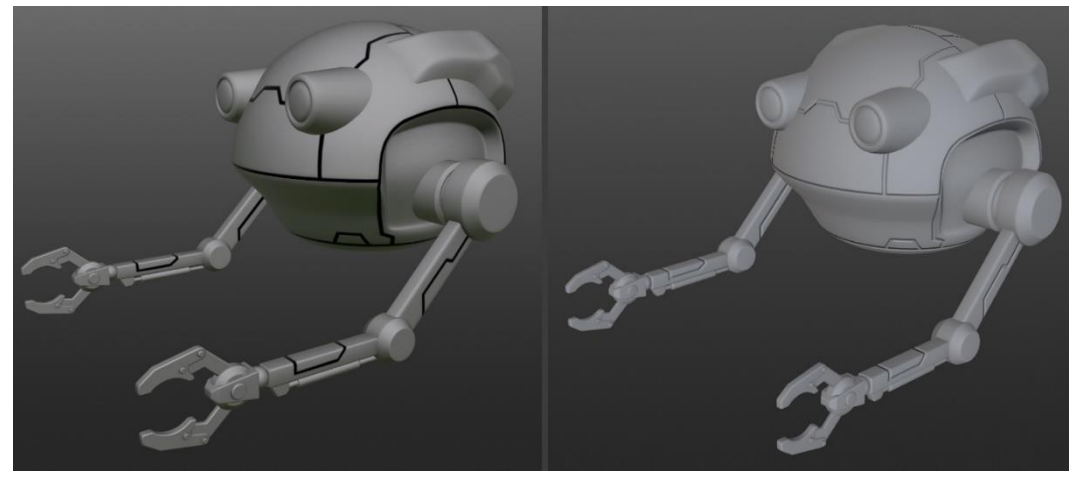

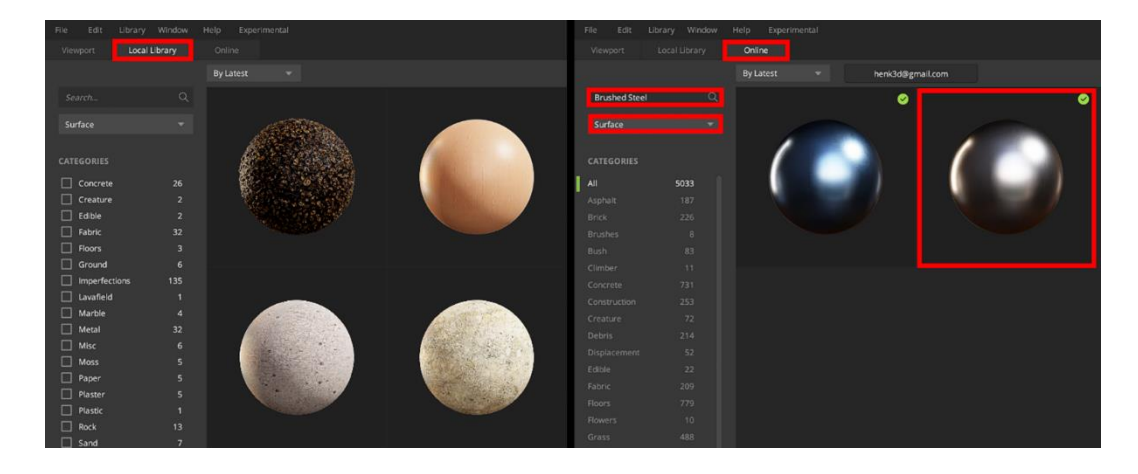

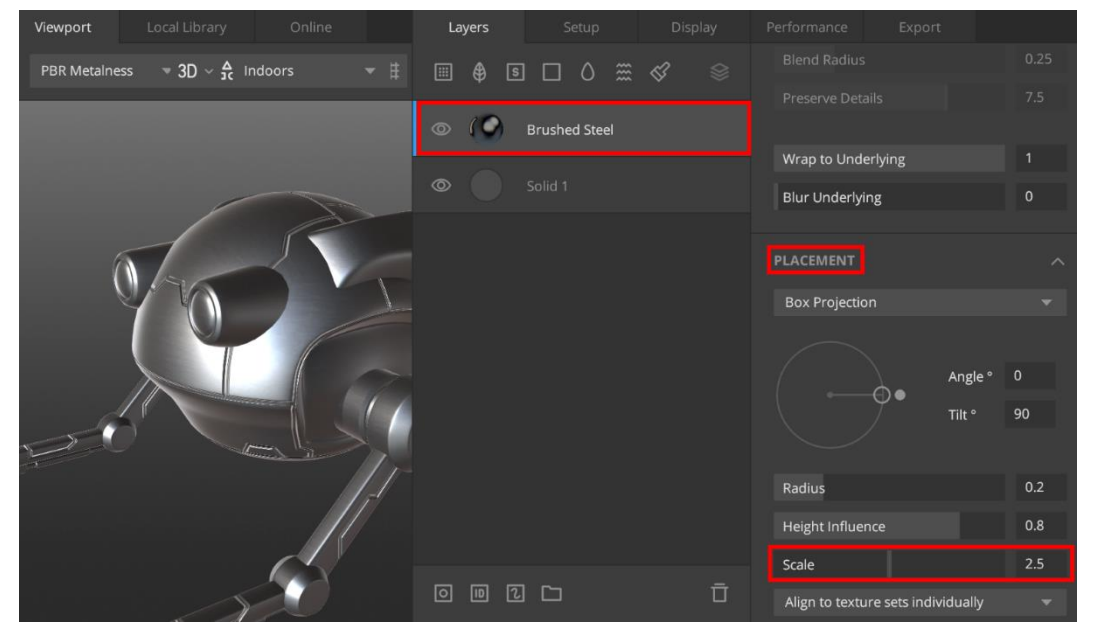

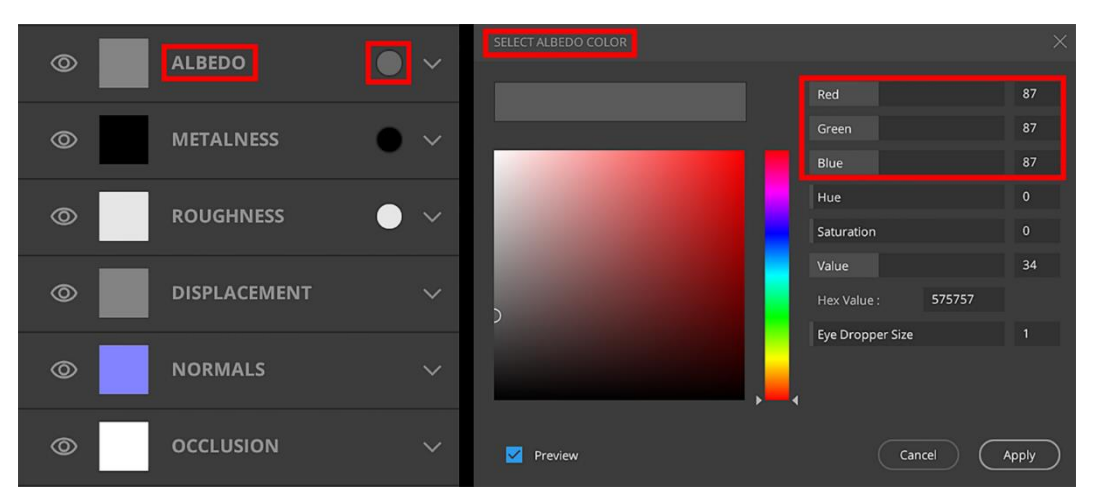

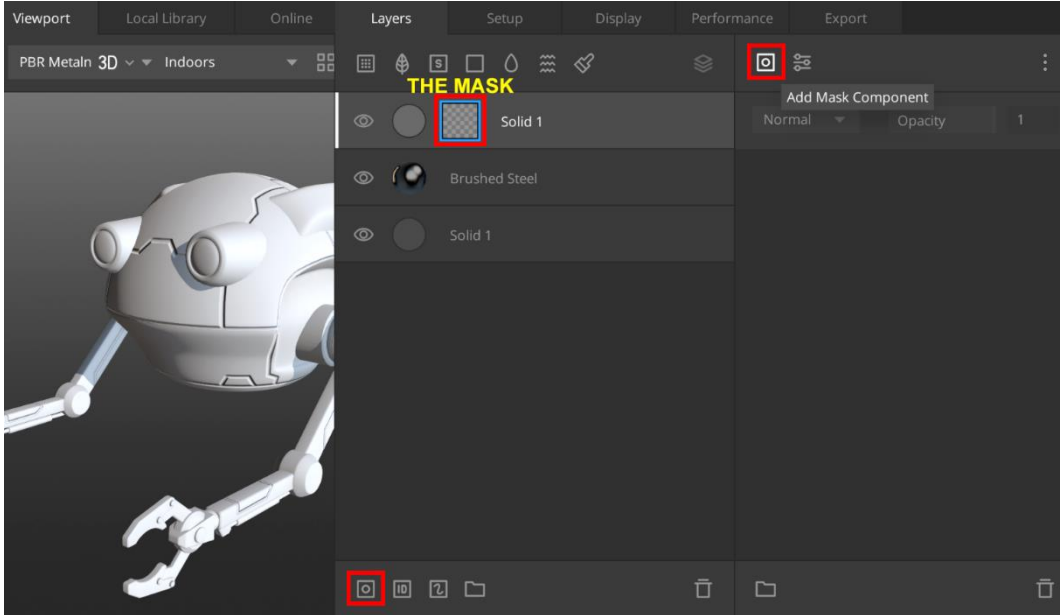

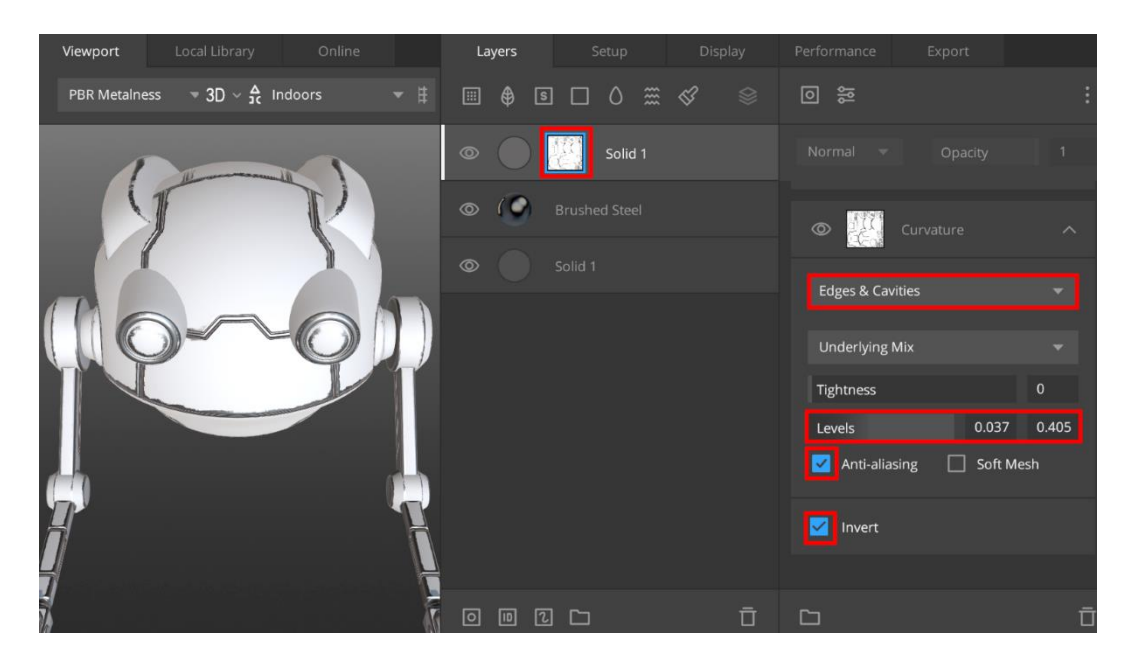

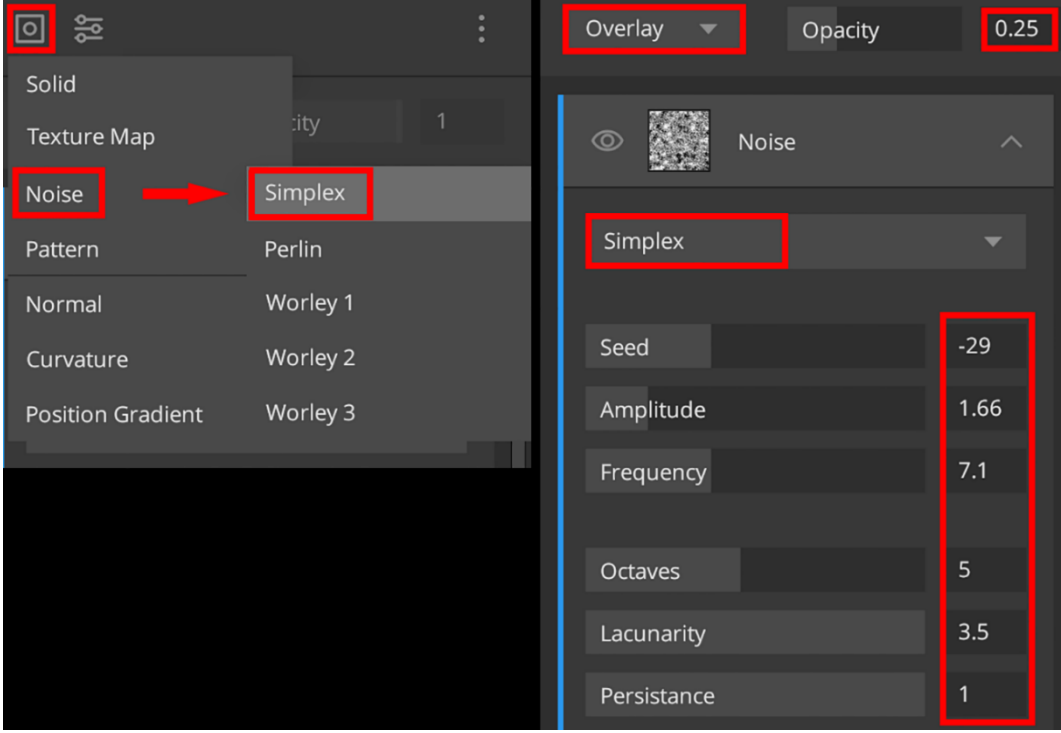

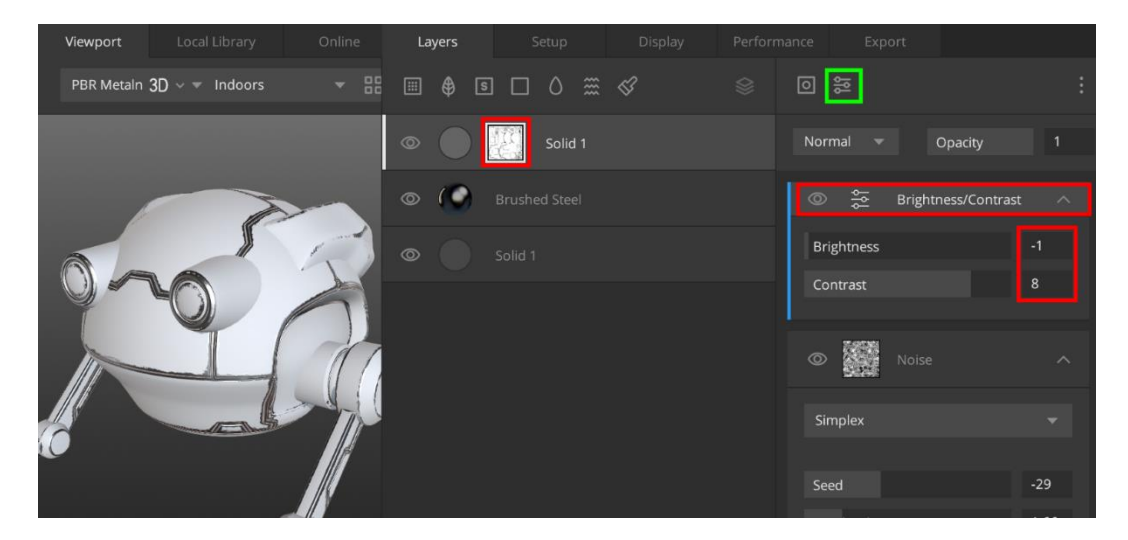

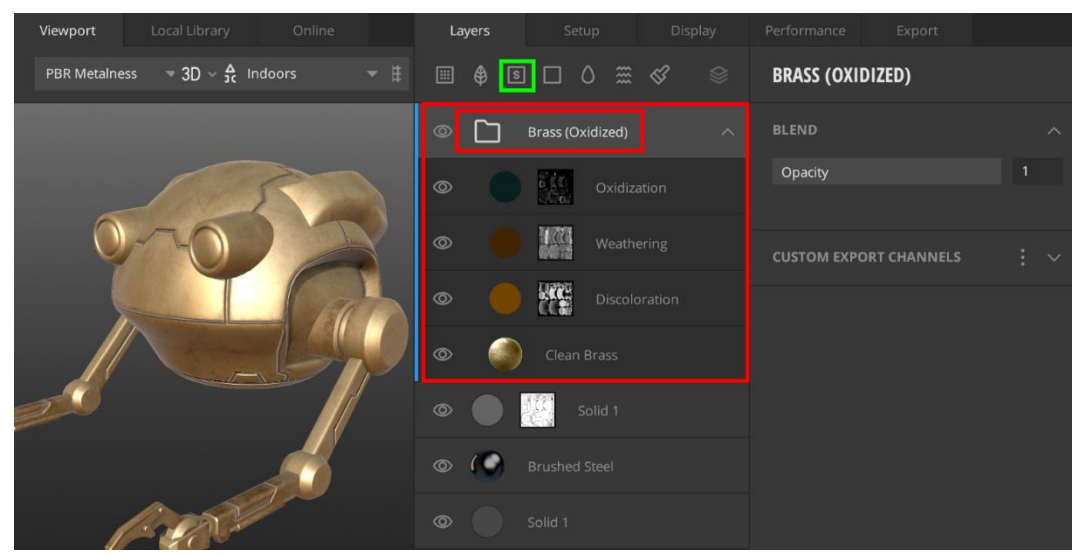

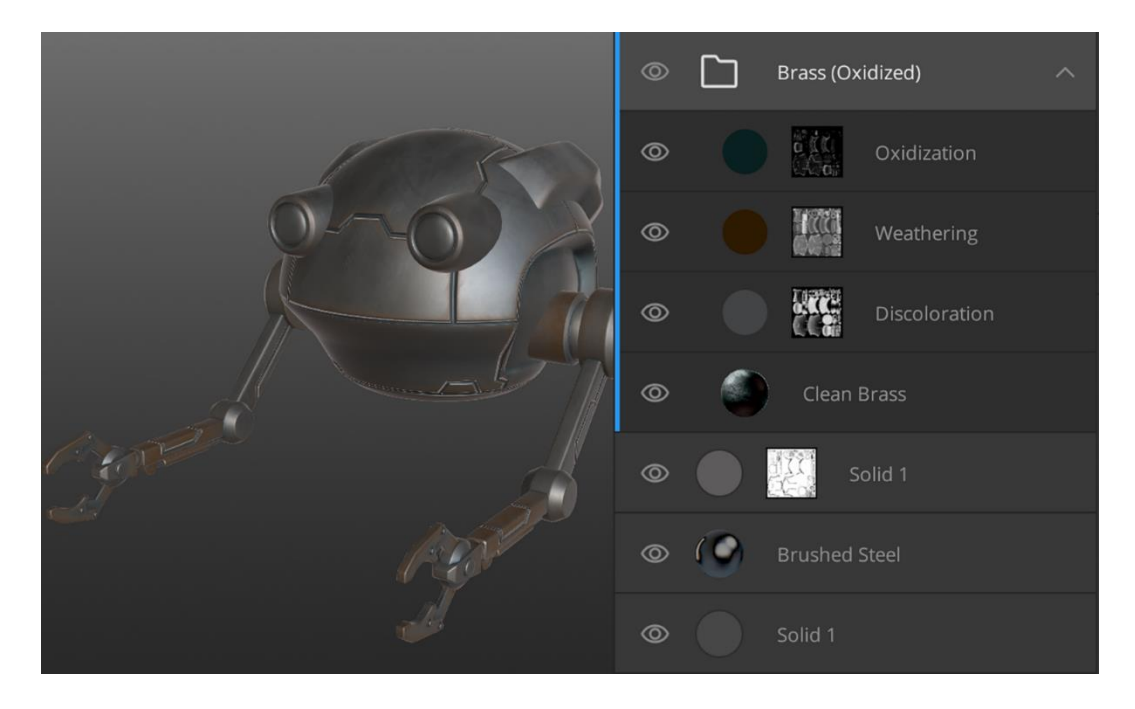

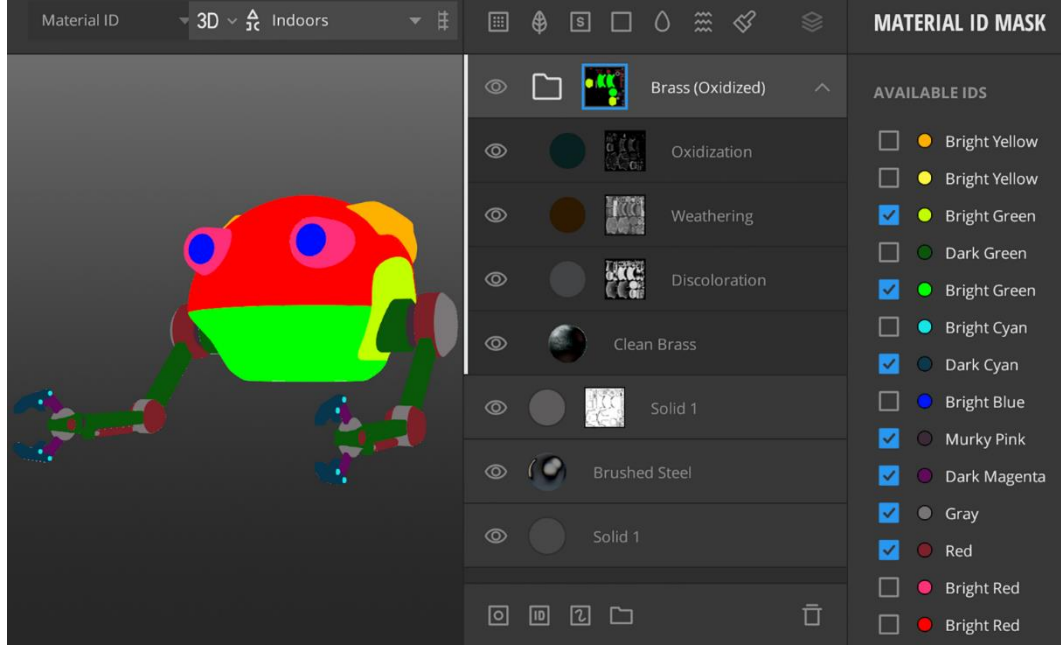

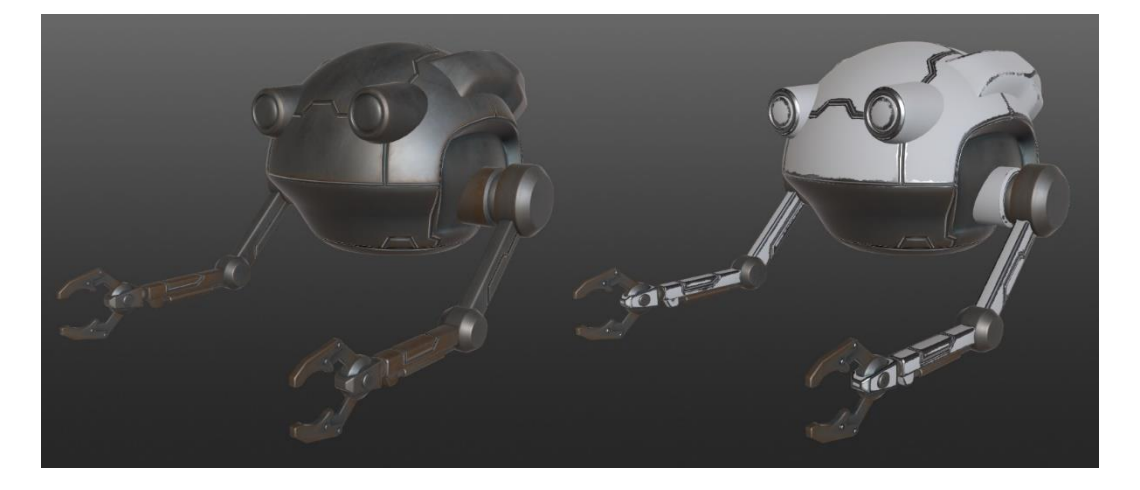

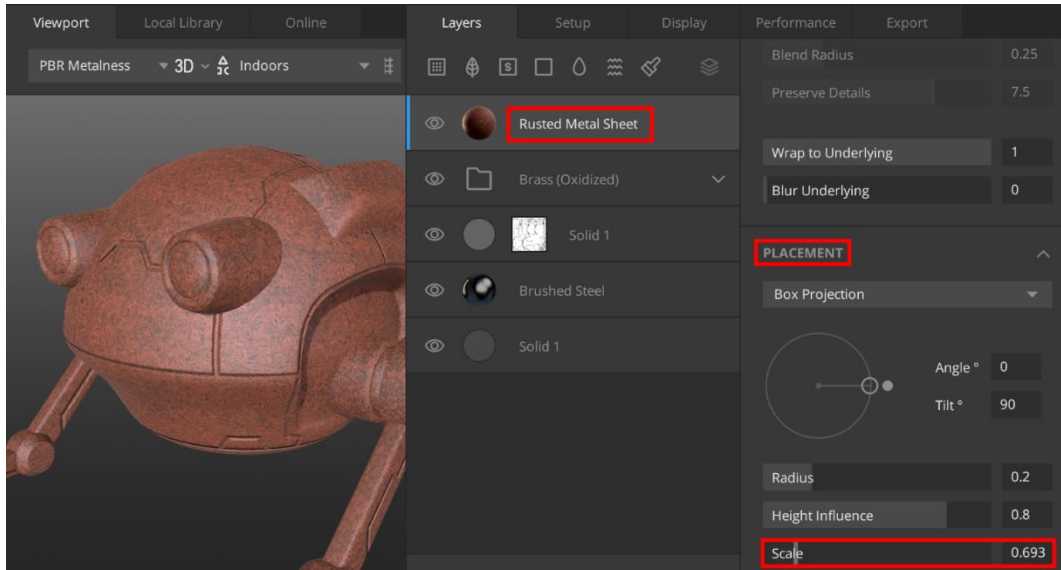

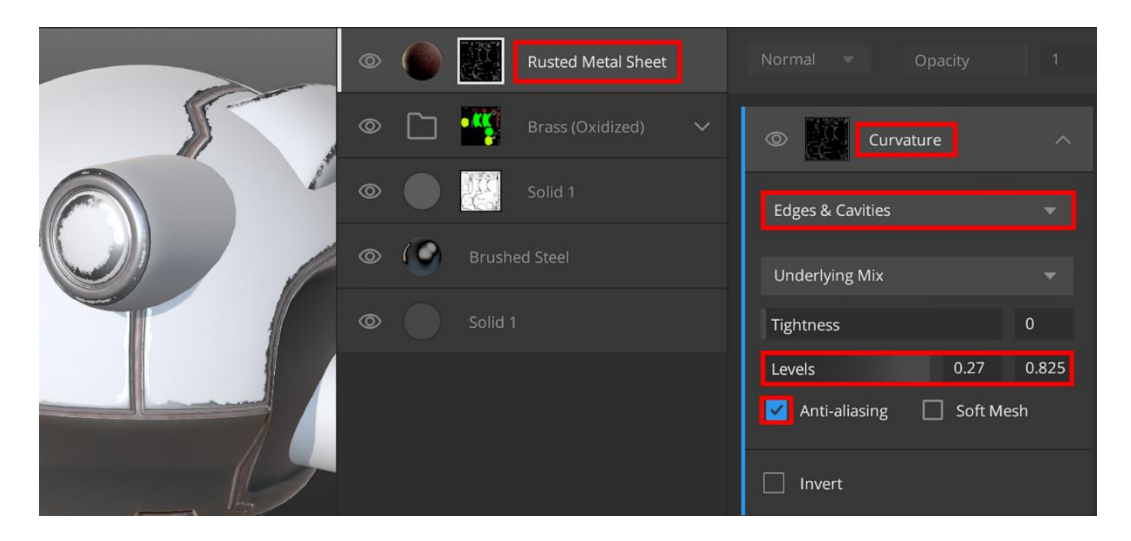

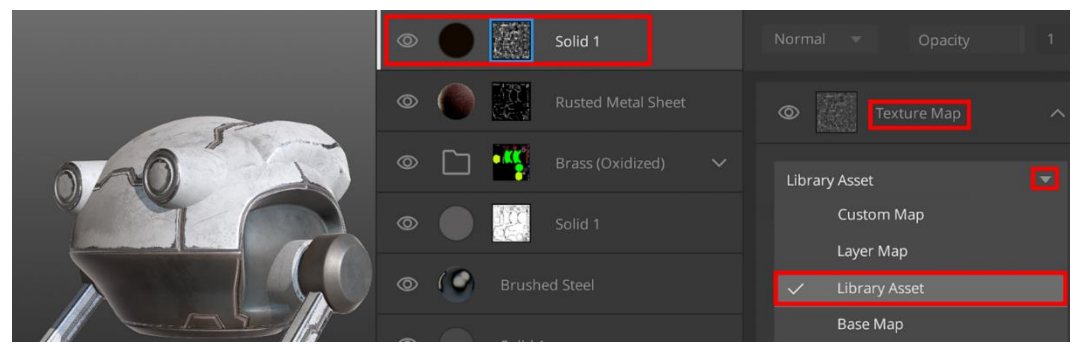

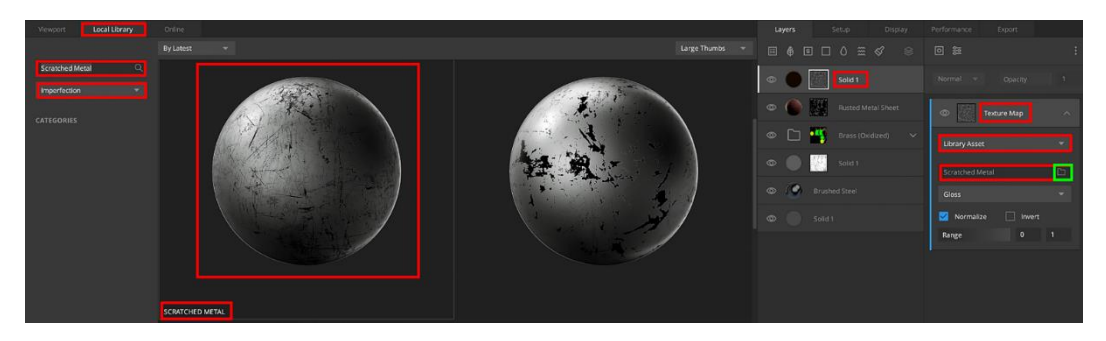

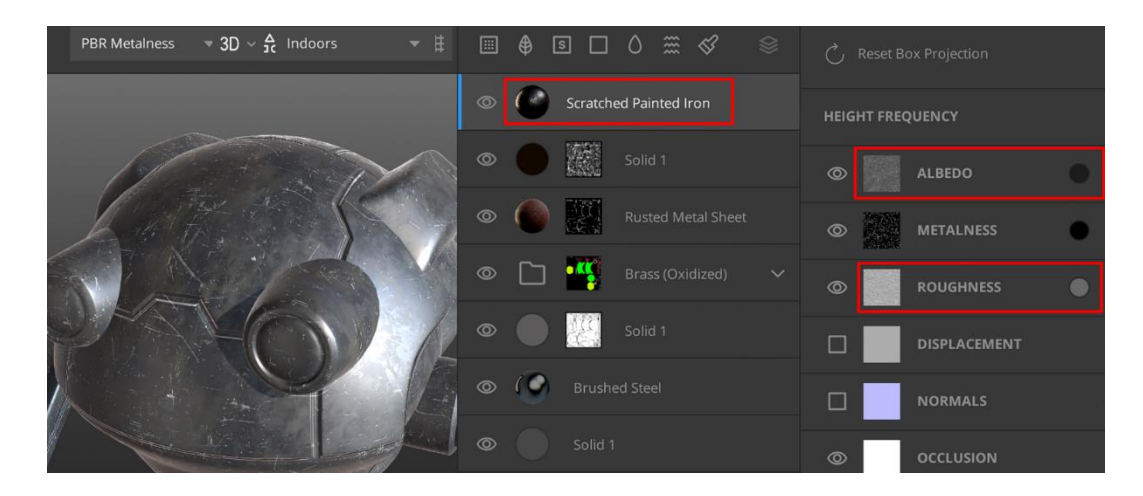

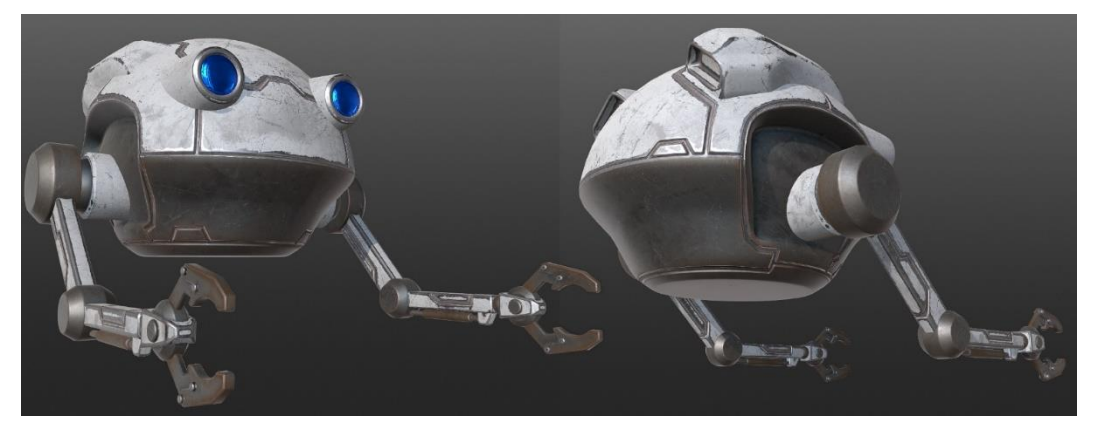

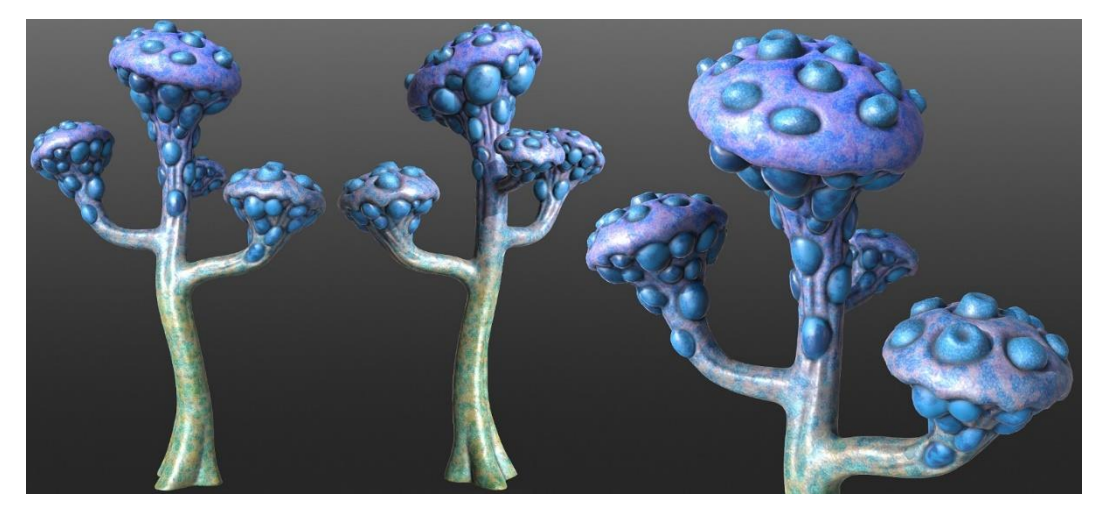

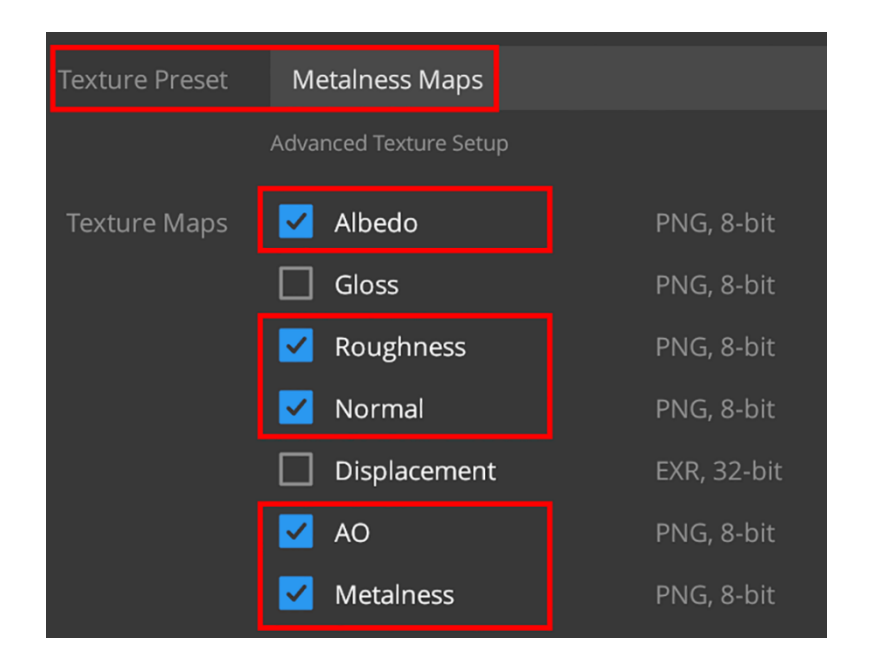

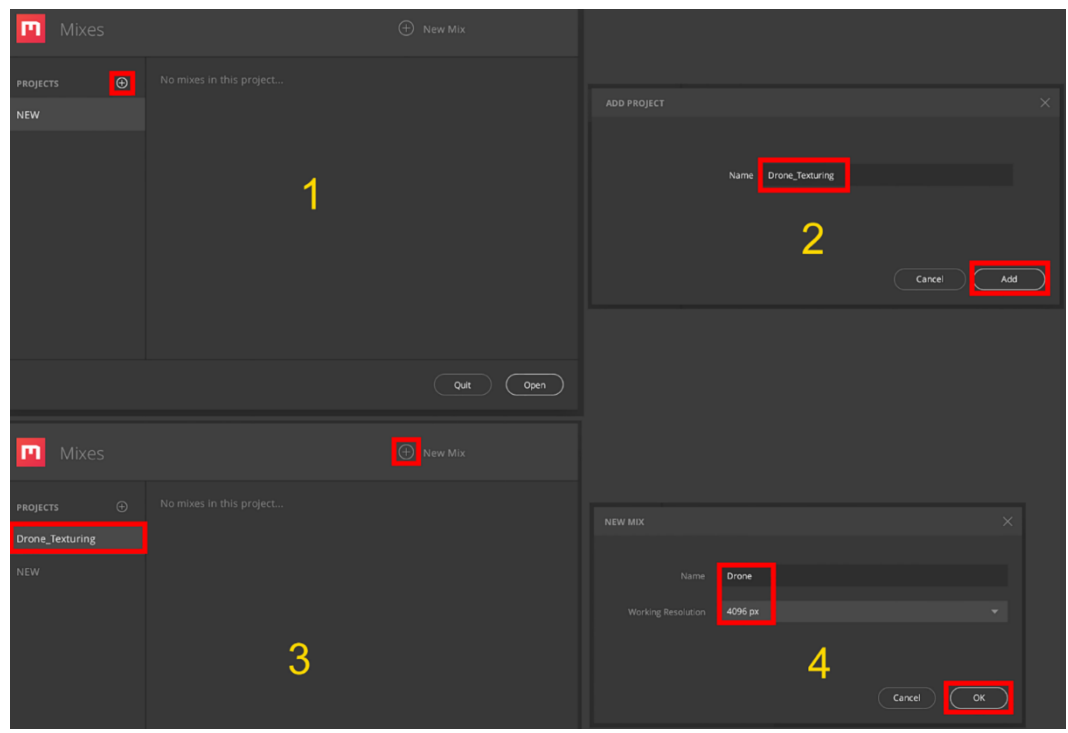

#### **Chapter 6: Exploring Unreal Engine 5**

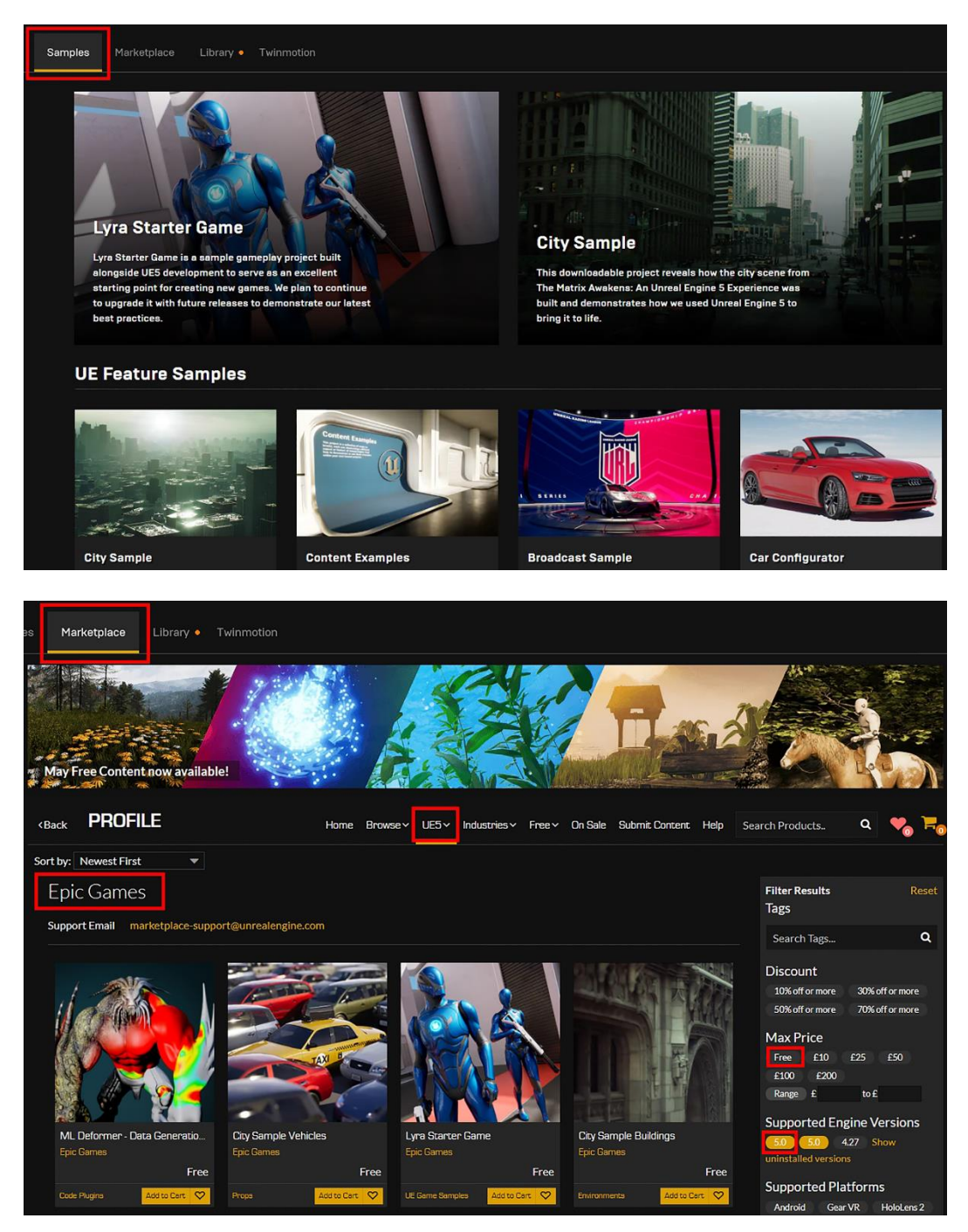

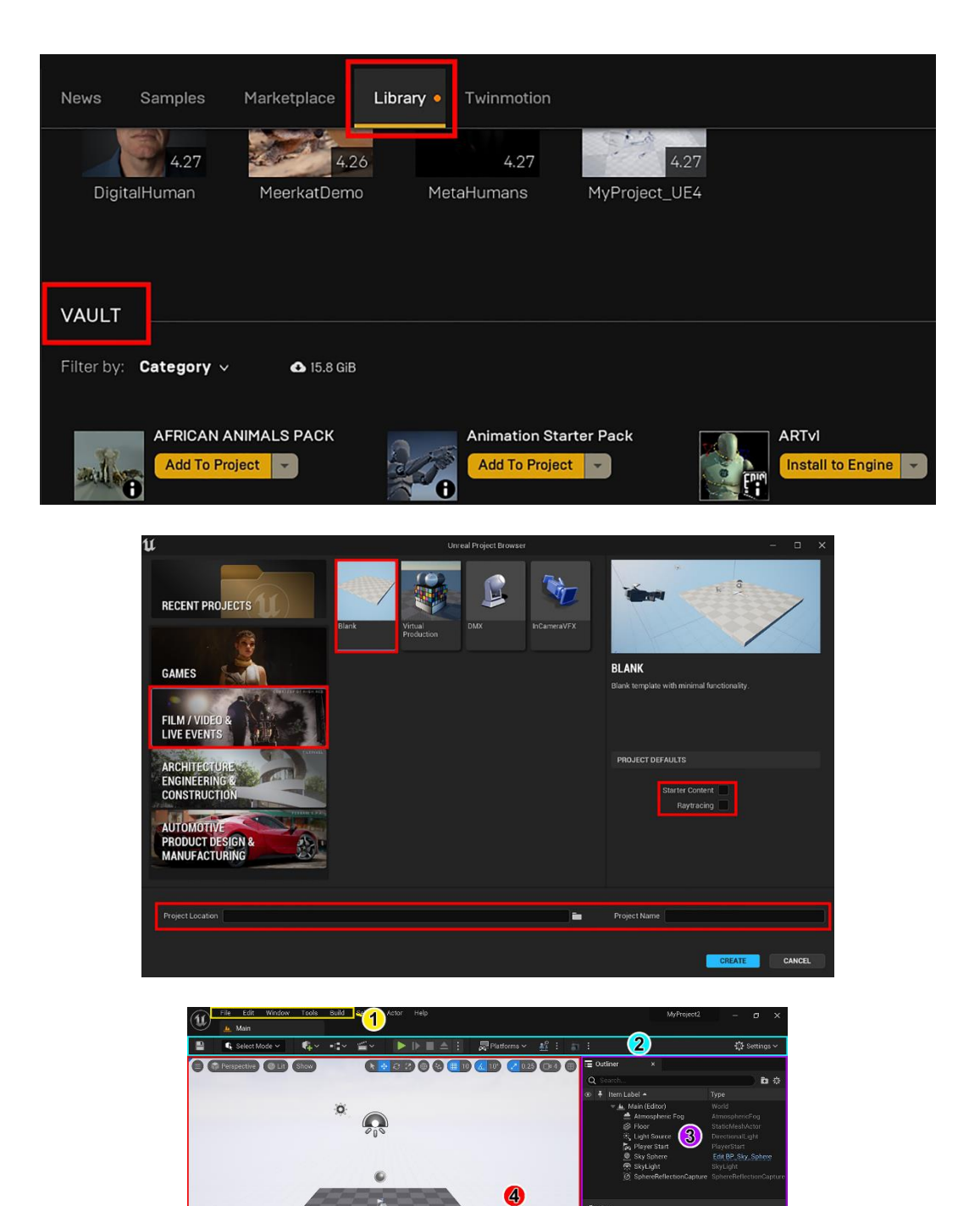

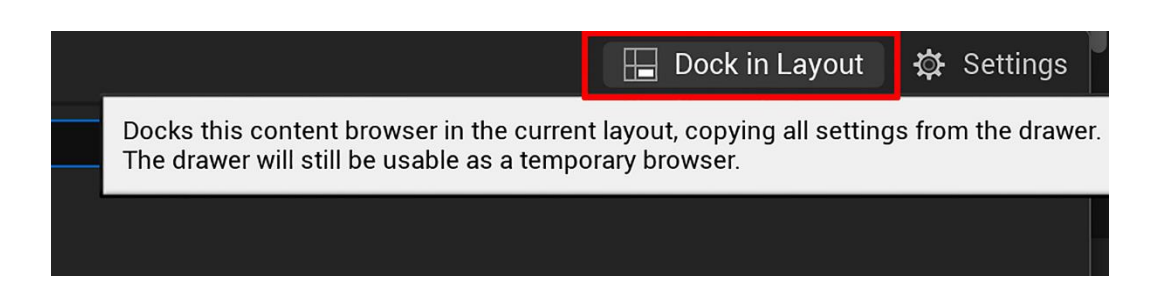

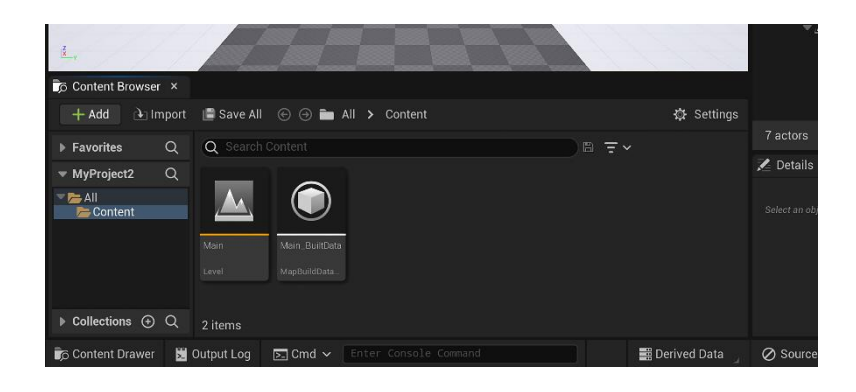

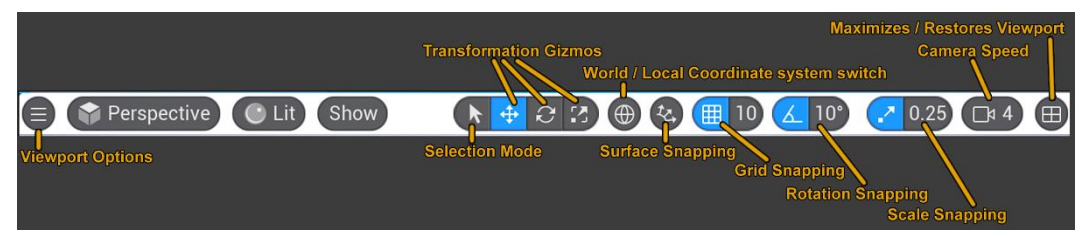

#### **Chapter 7: Setting Up Materials in UE 5**

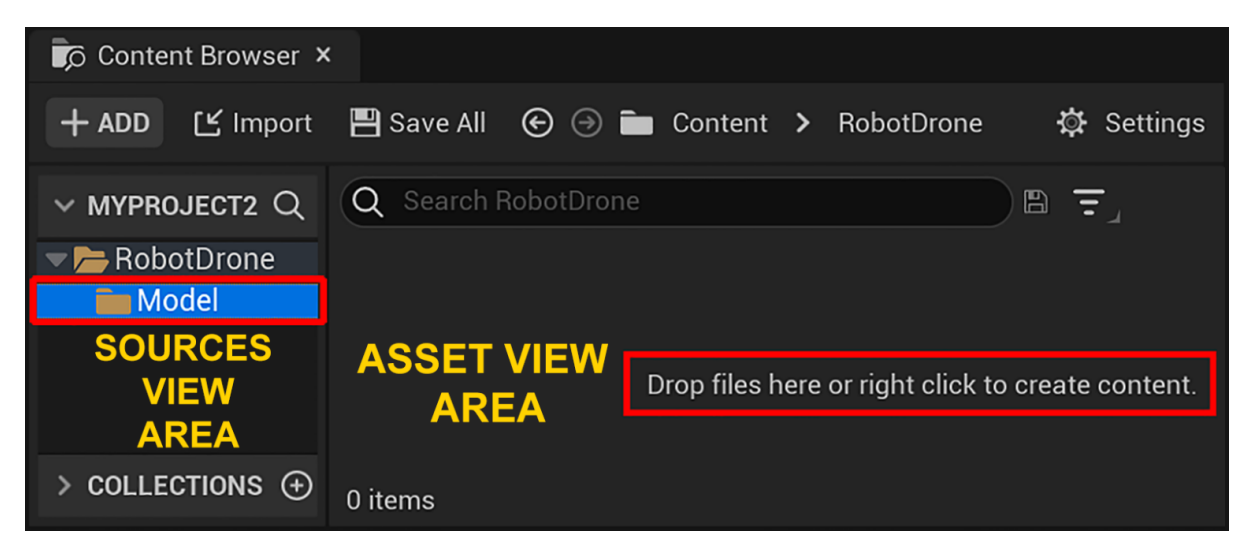

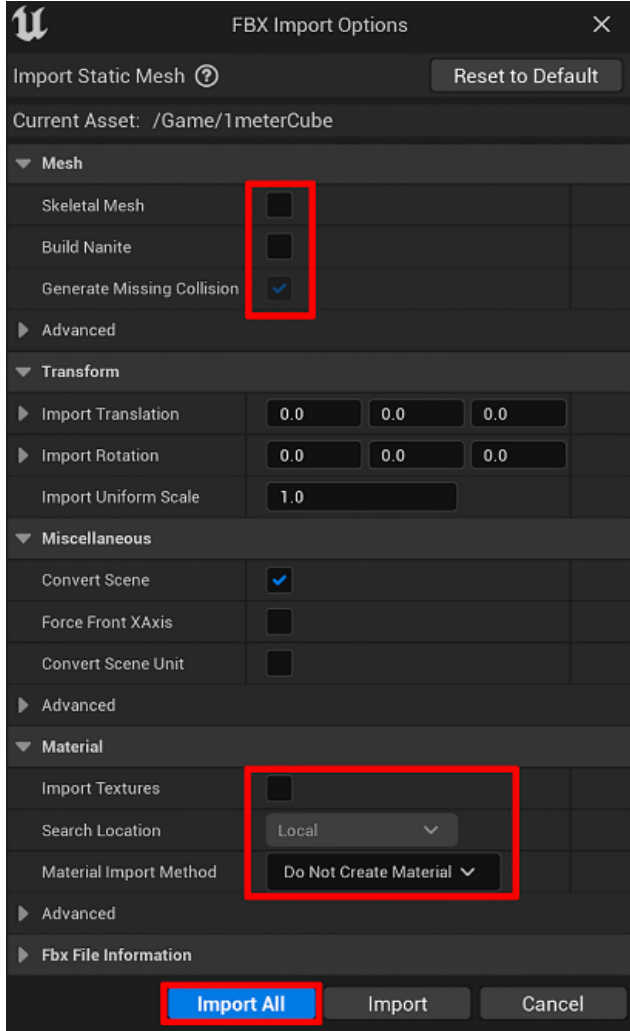

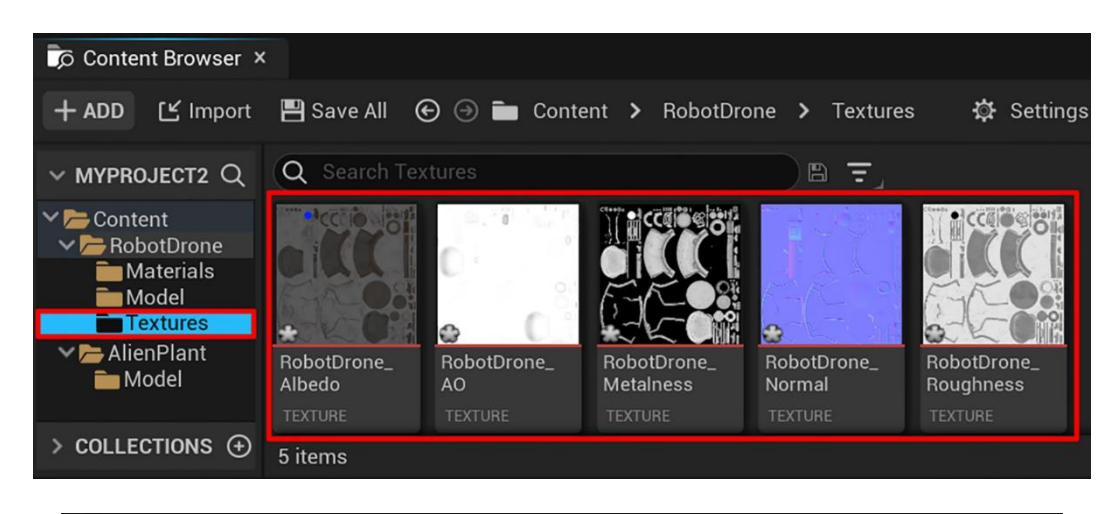

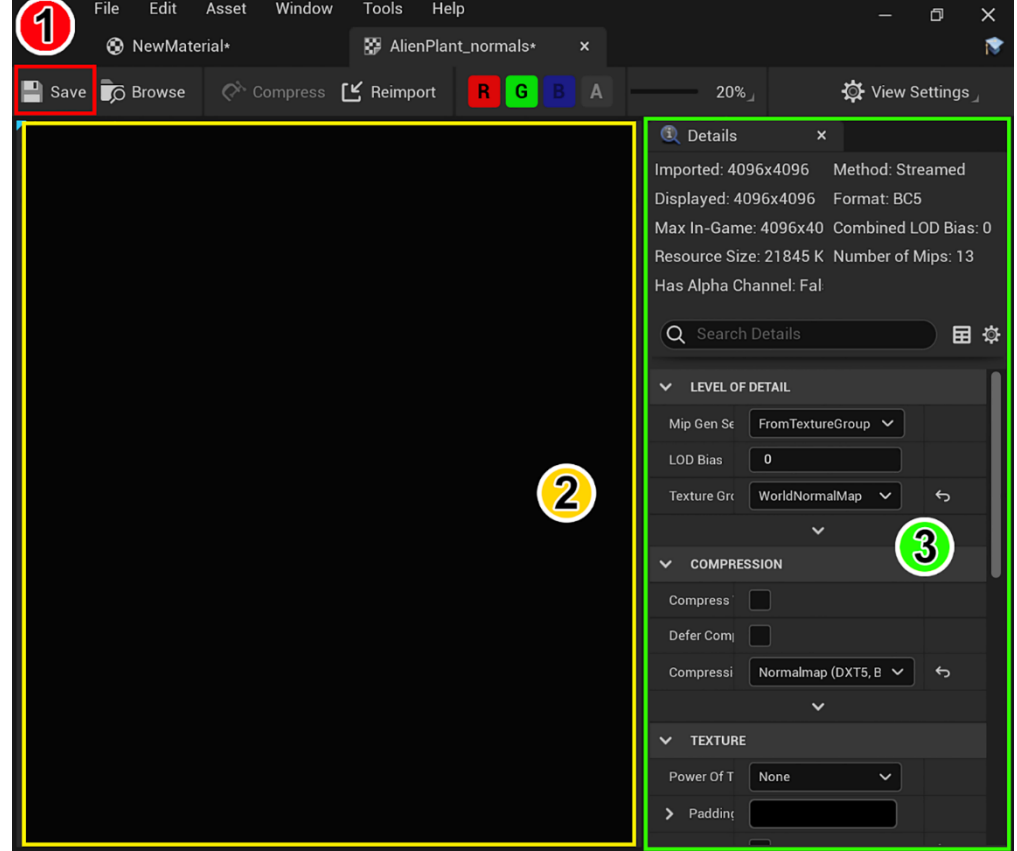

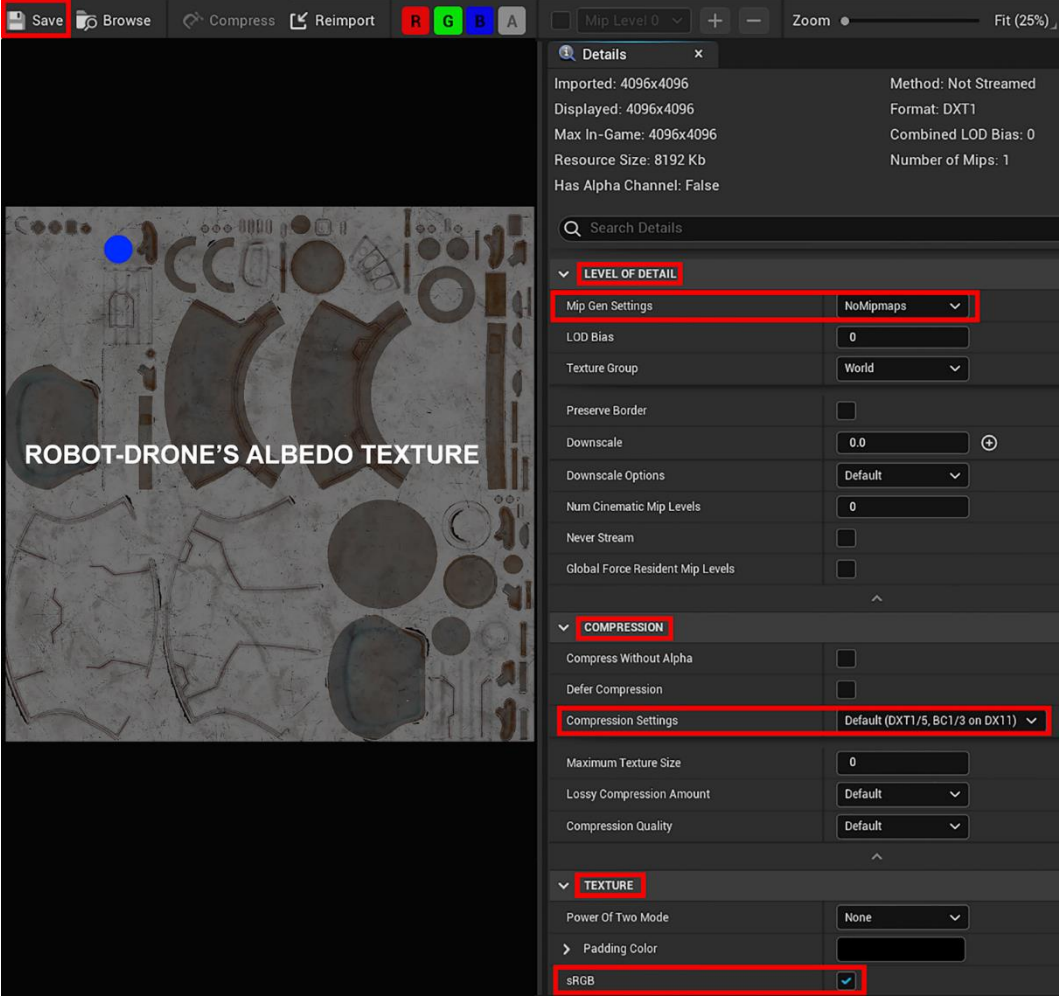

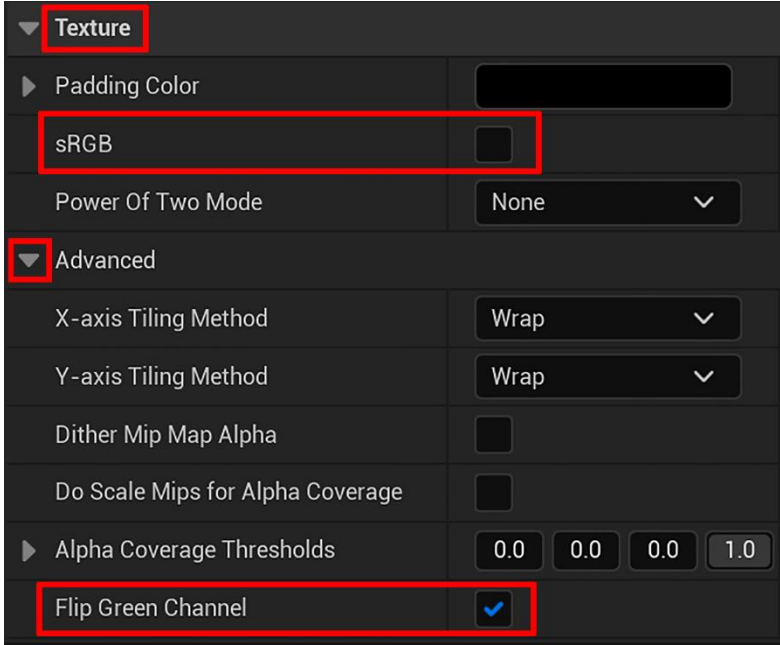

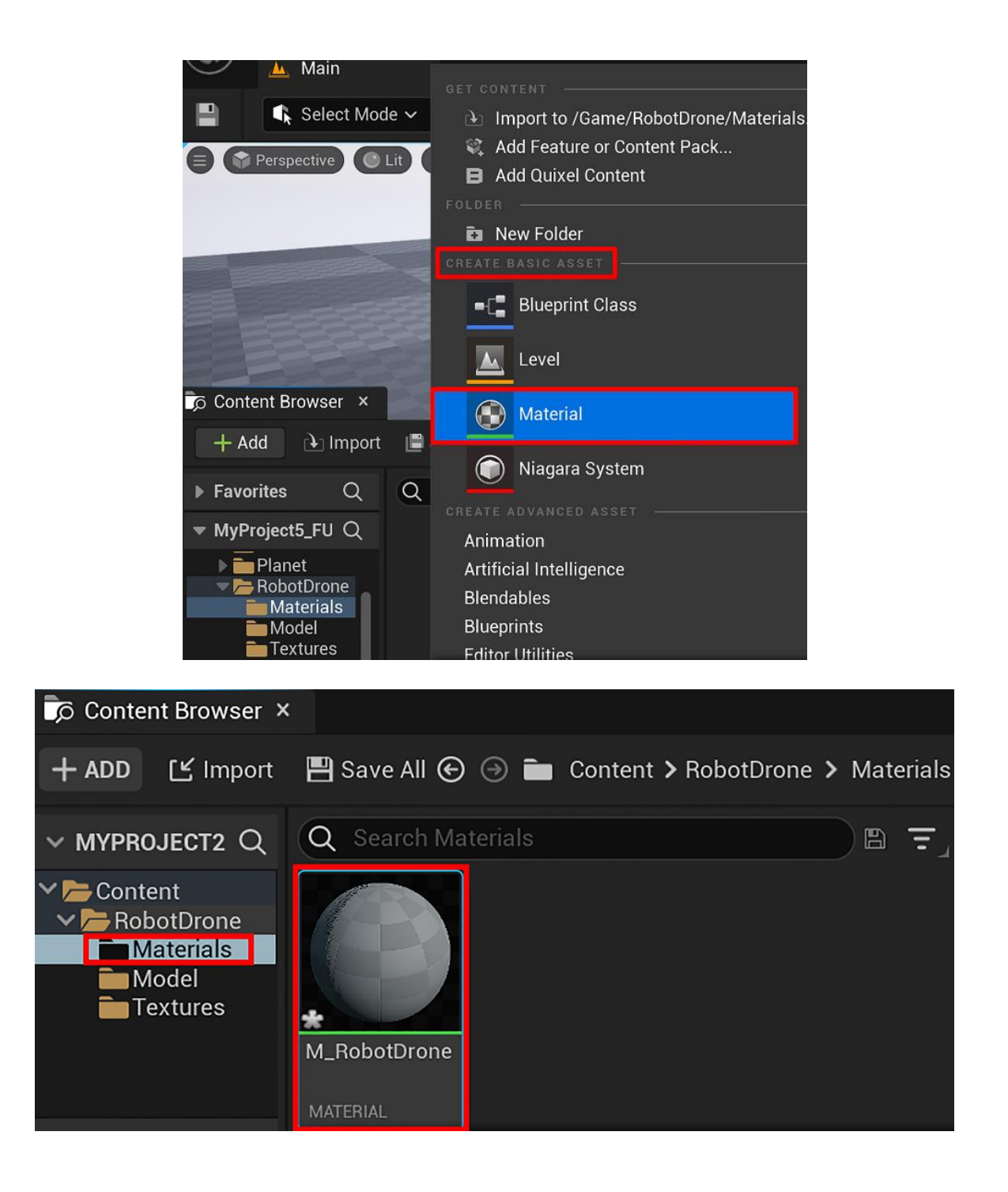

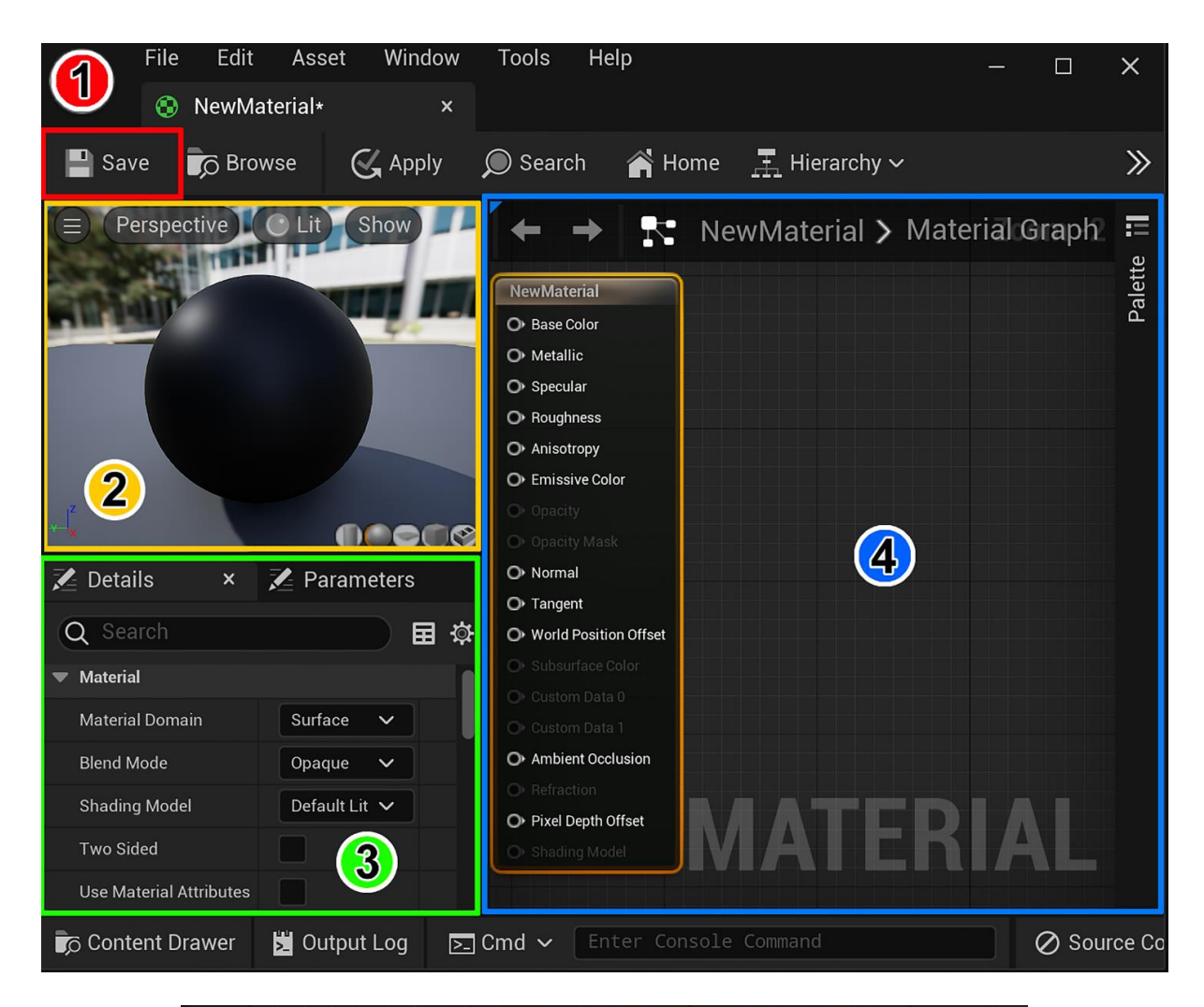

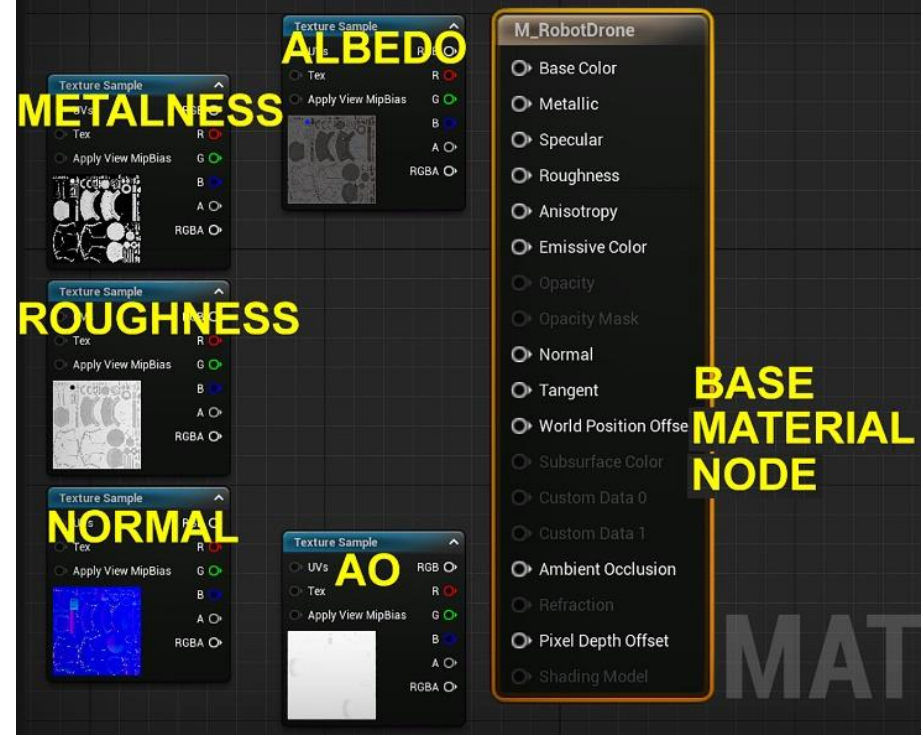

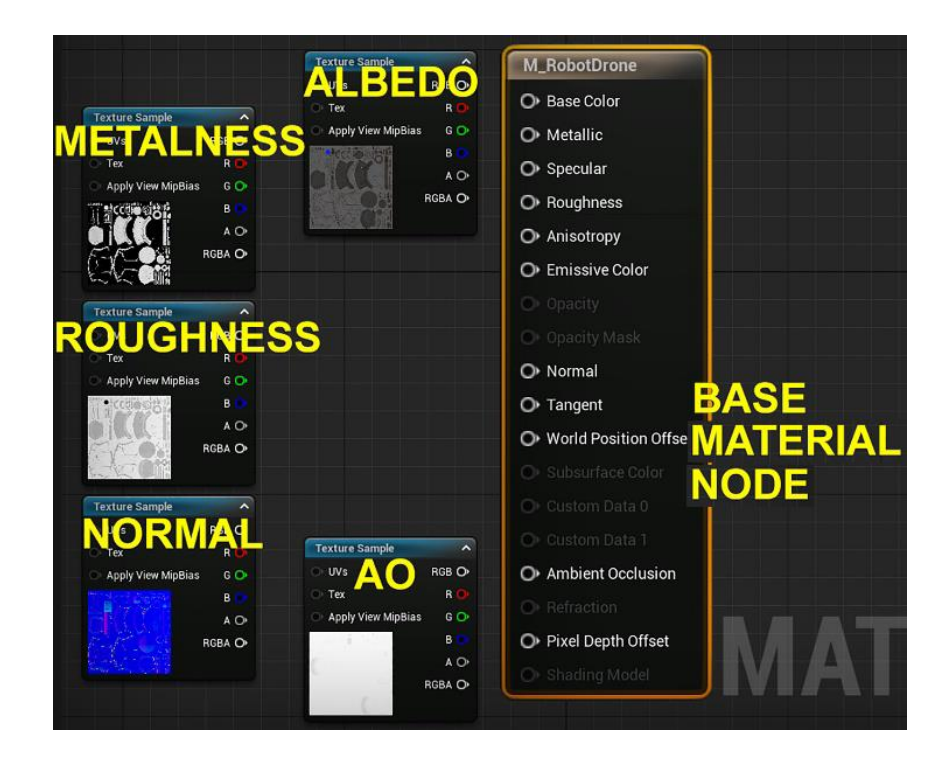

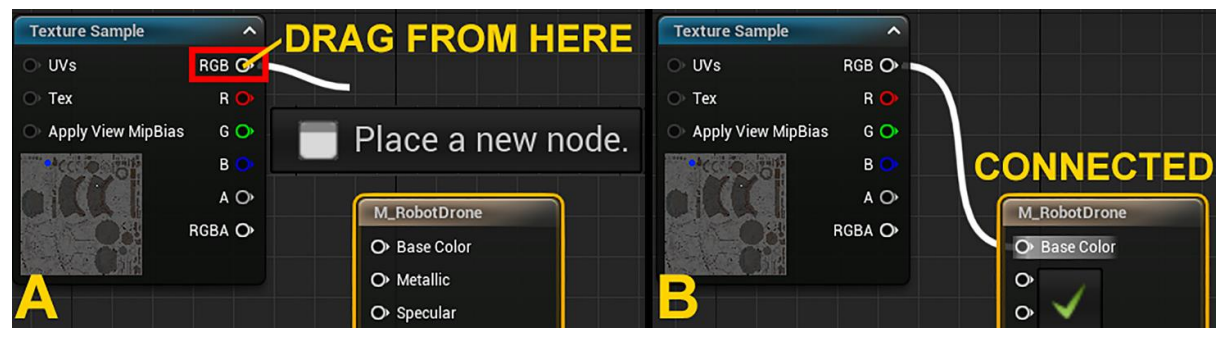

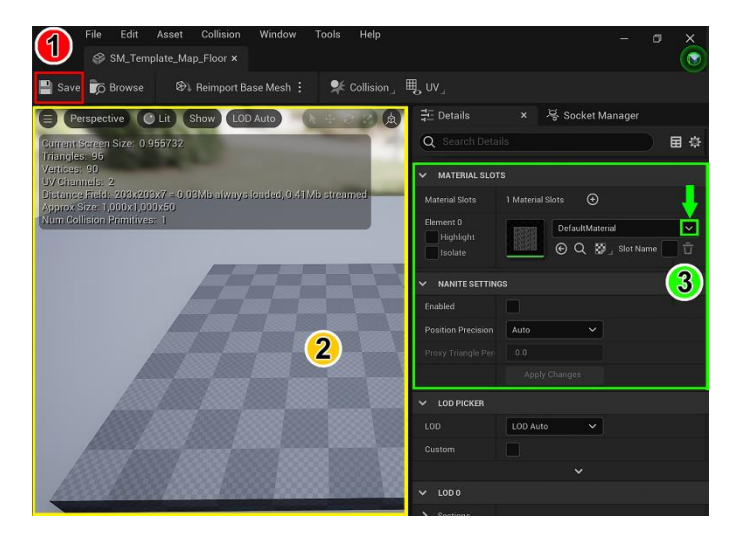

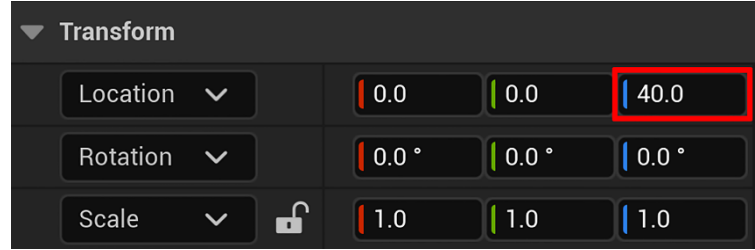

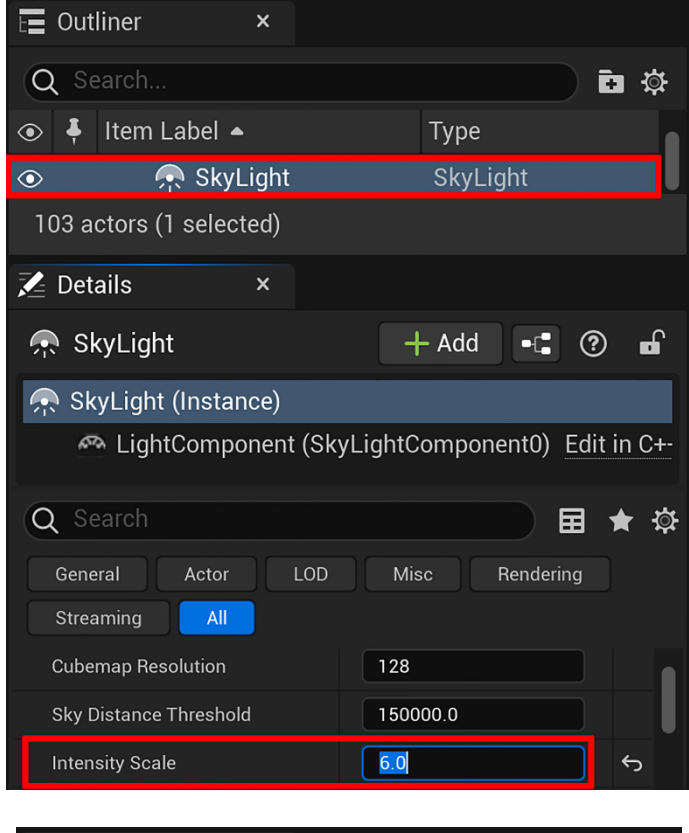

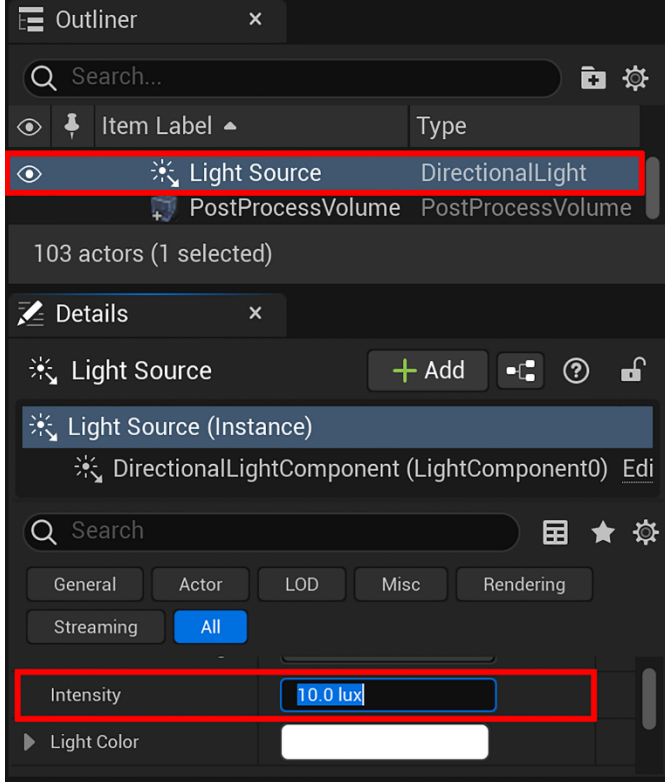

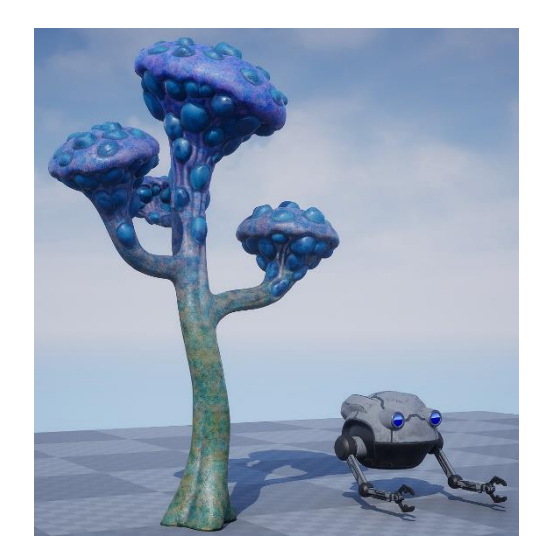

## **Chapter 8: Using MetaHuman to Create a Photorealistic Human for UE5**

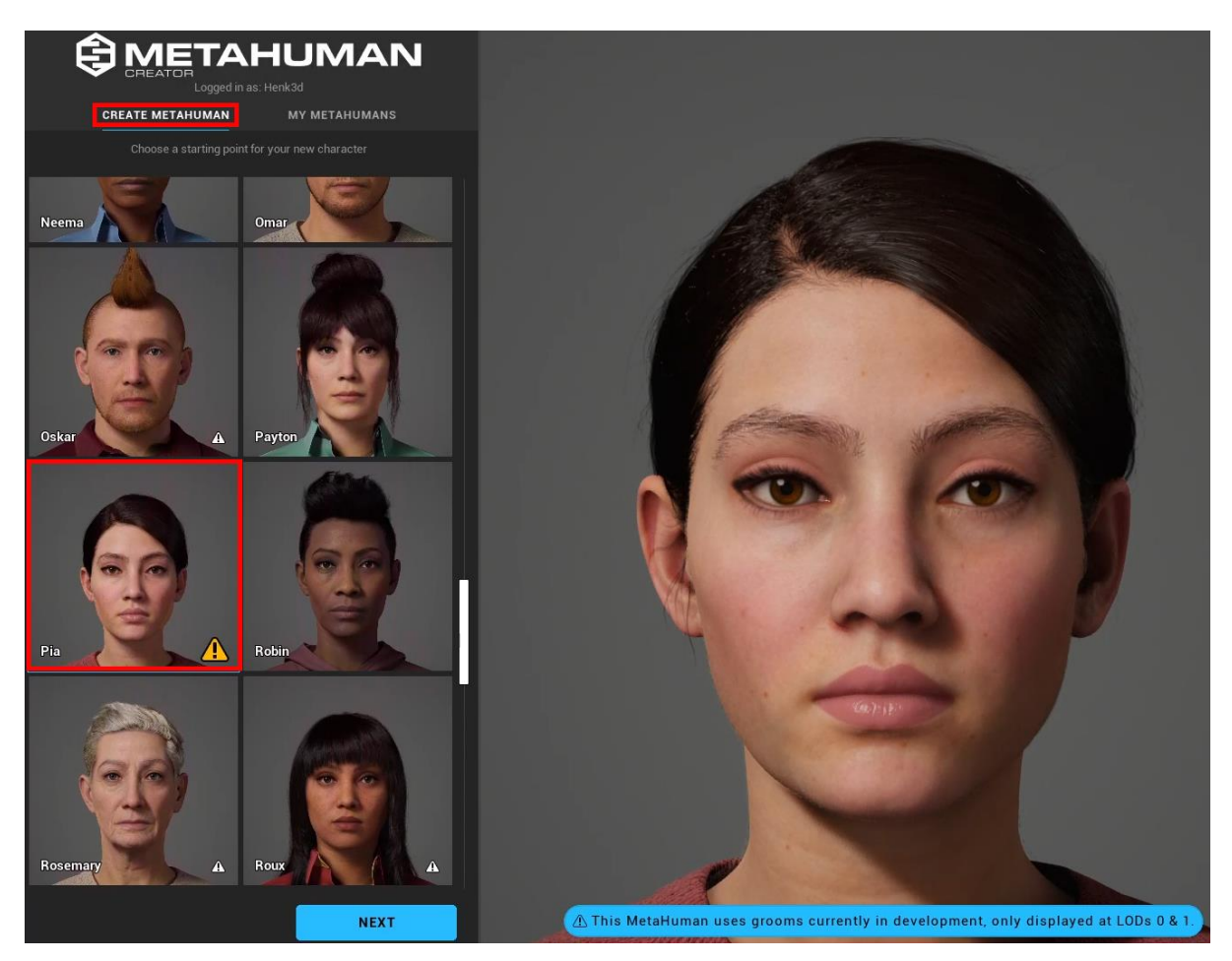

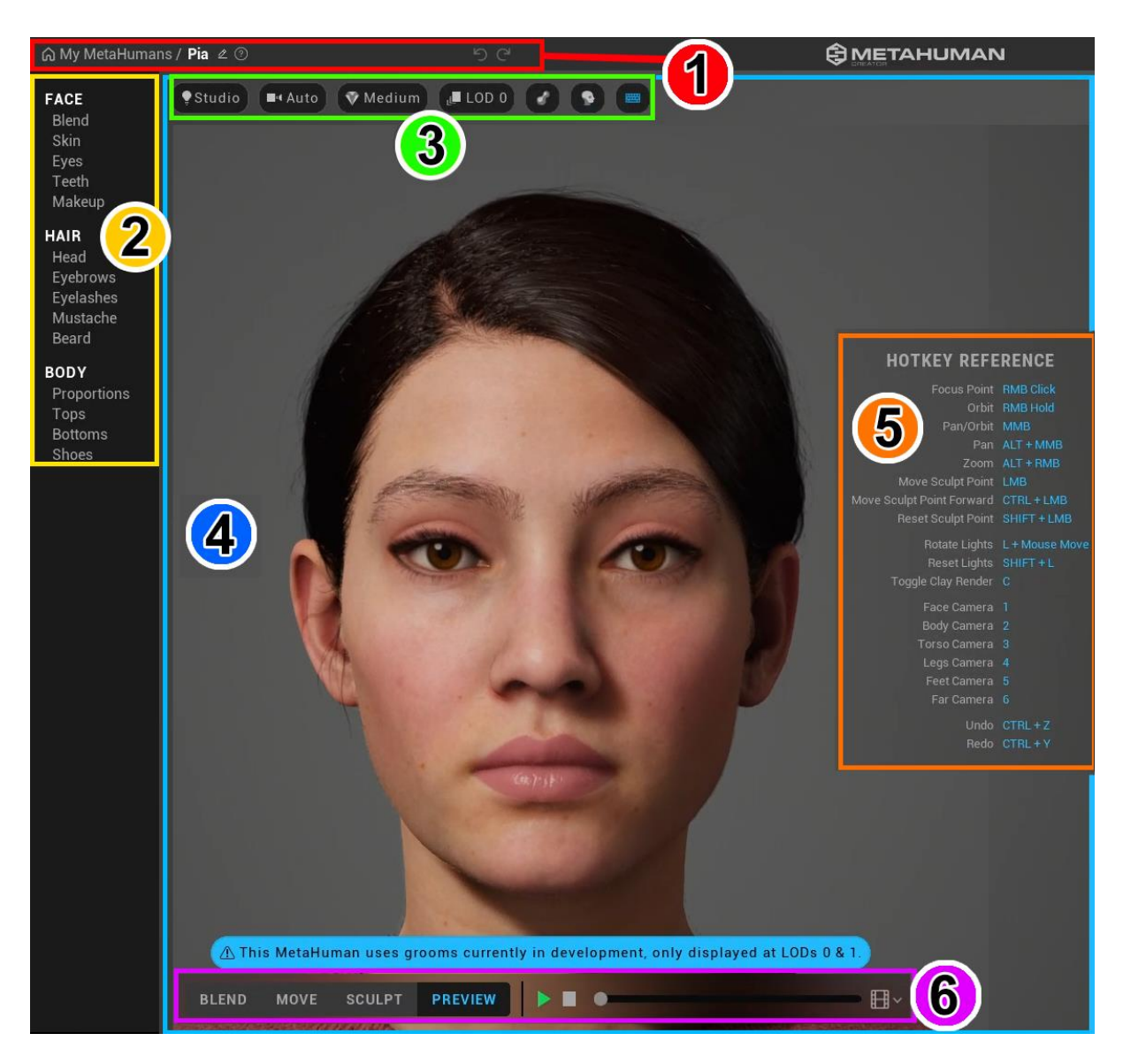

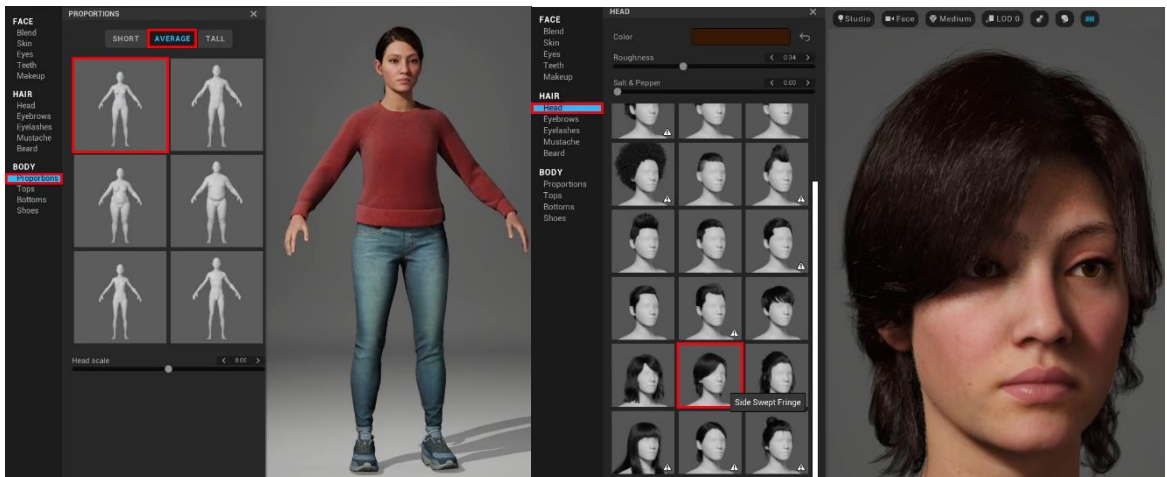

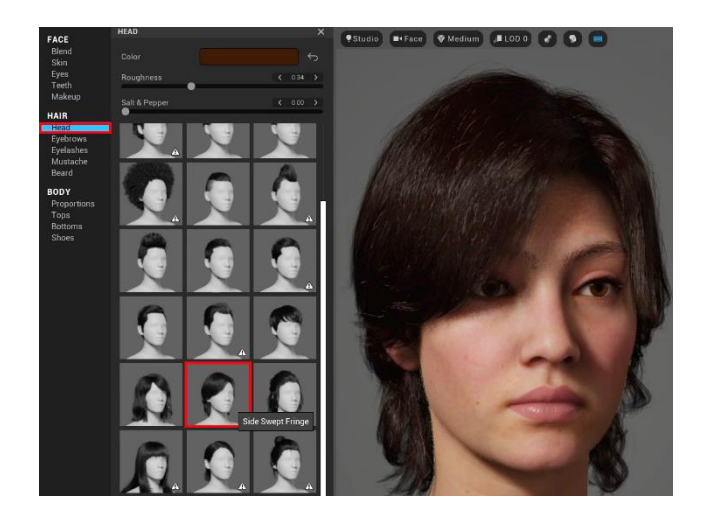

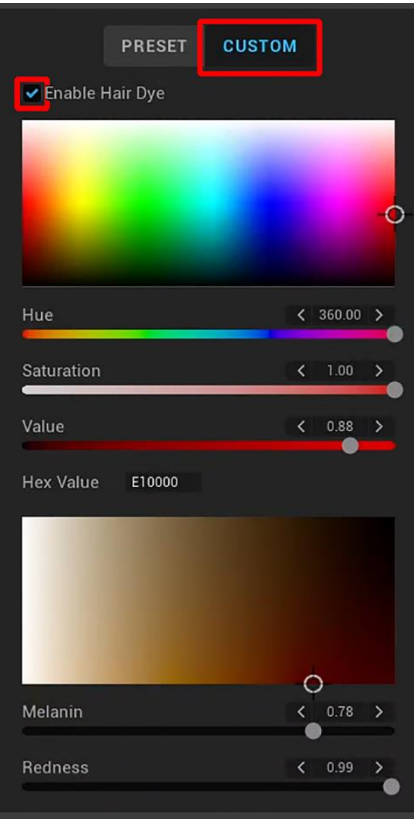

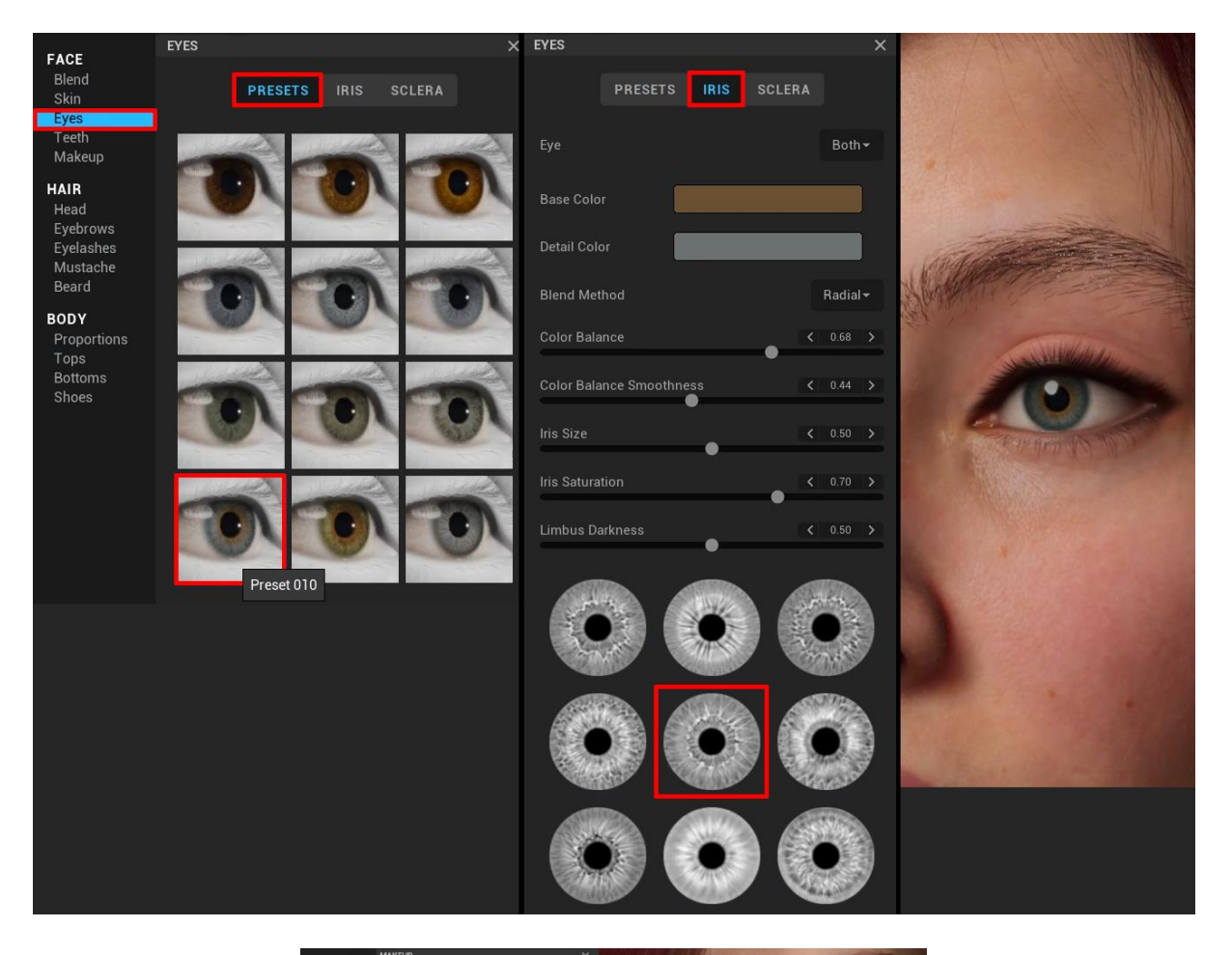

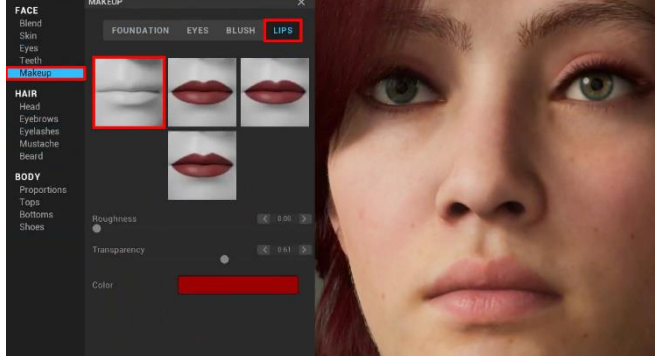
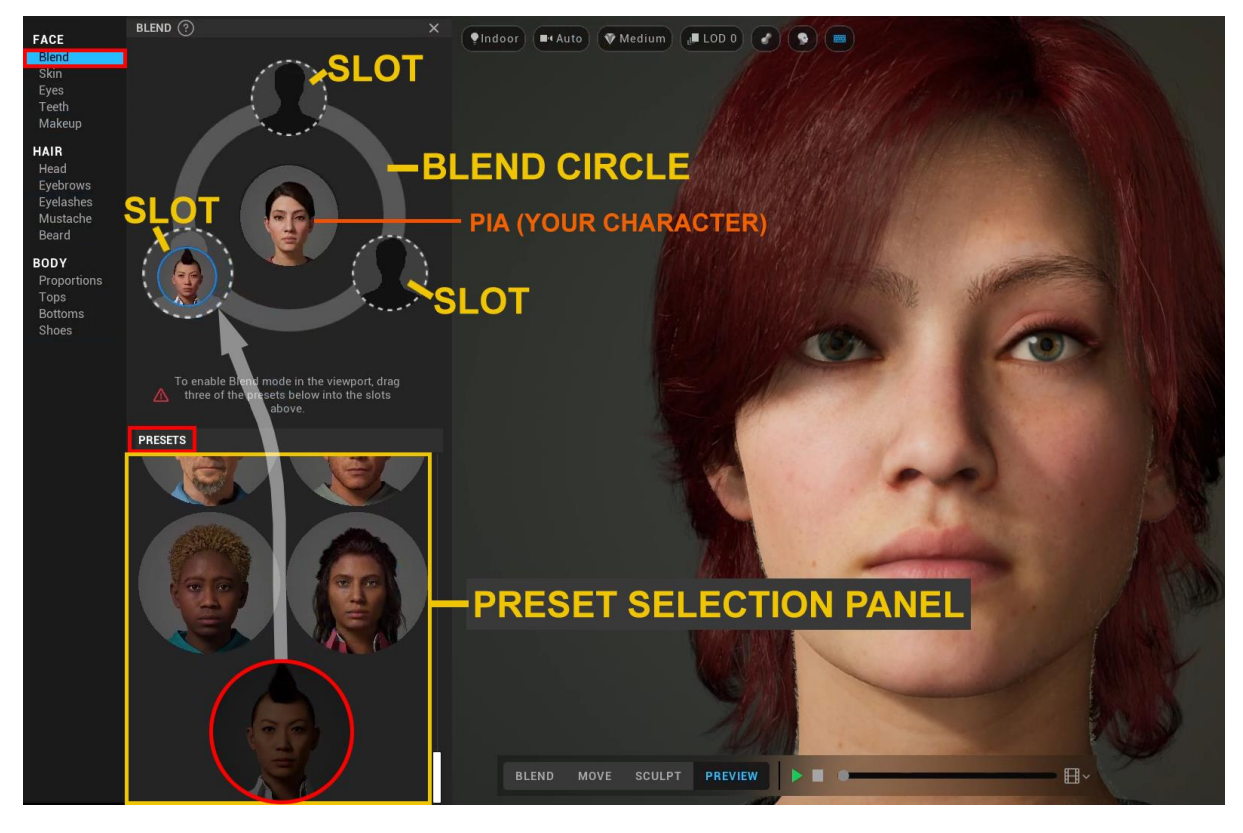

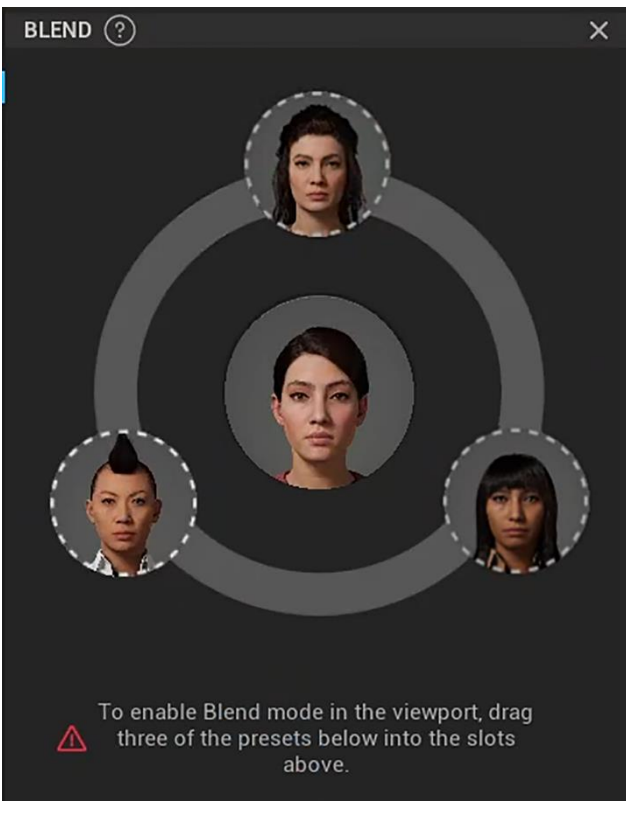

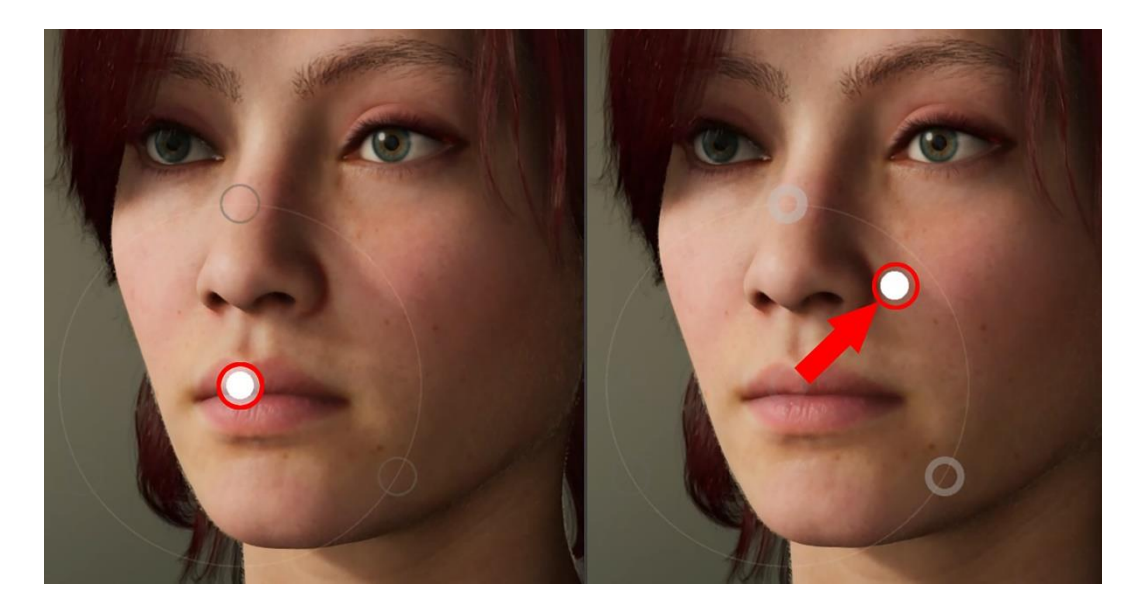

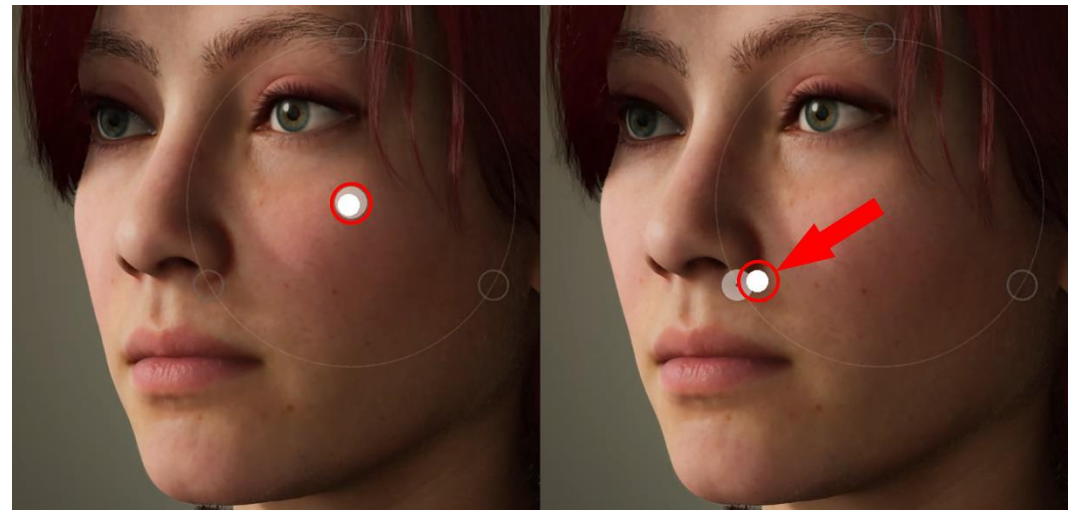

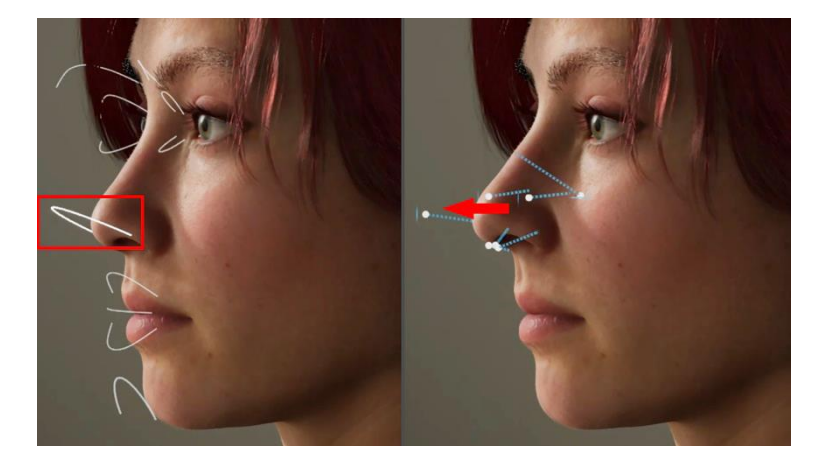

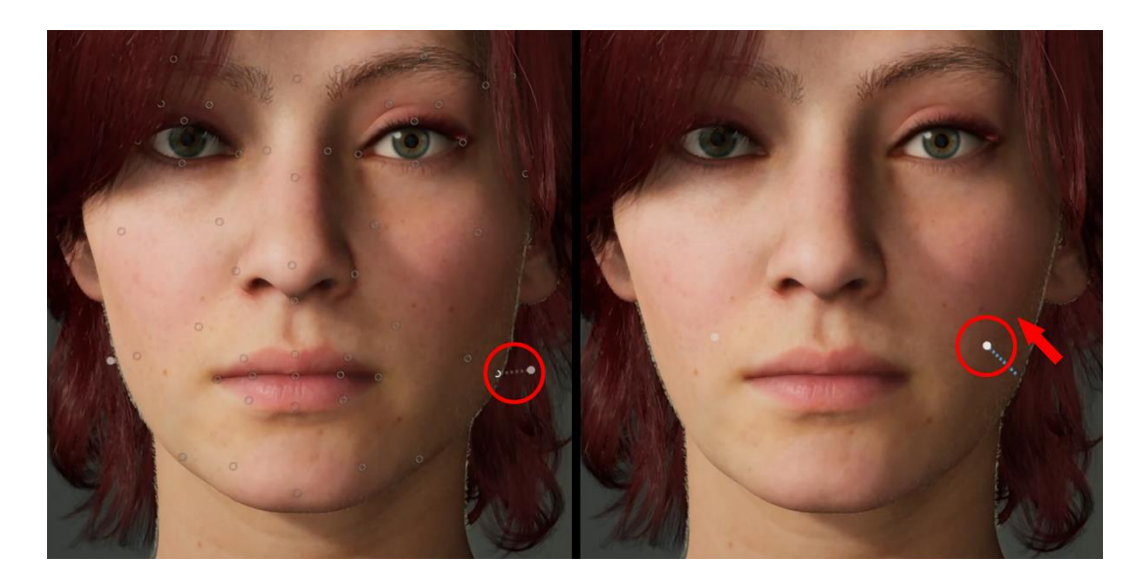

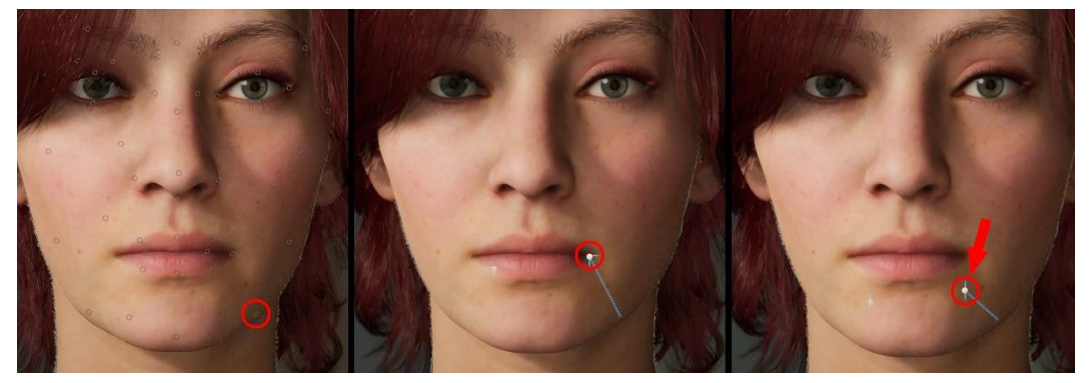

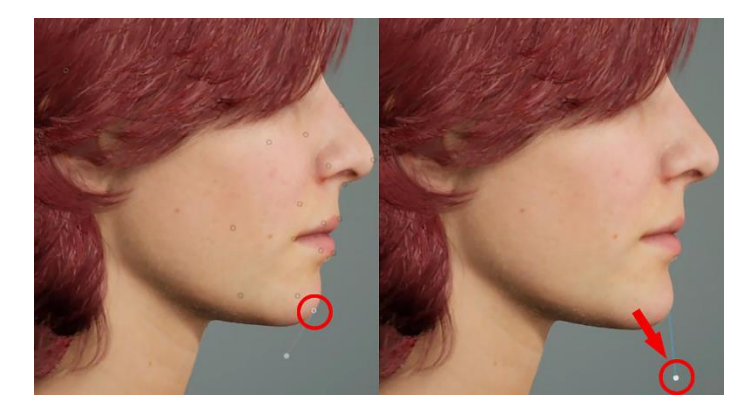

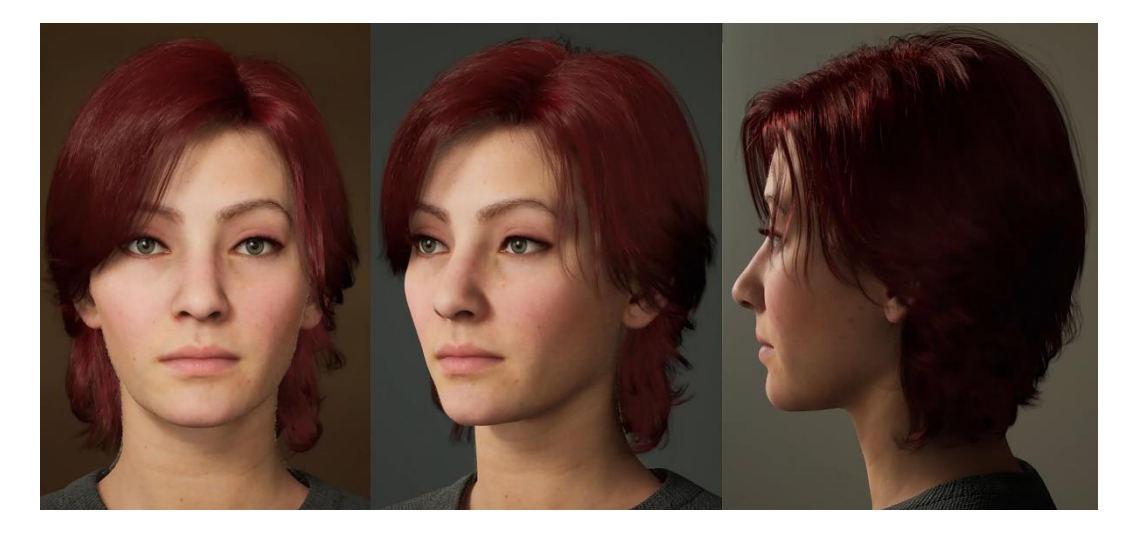

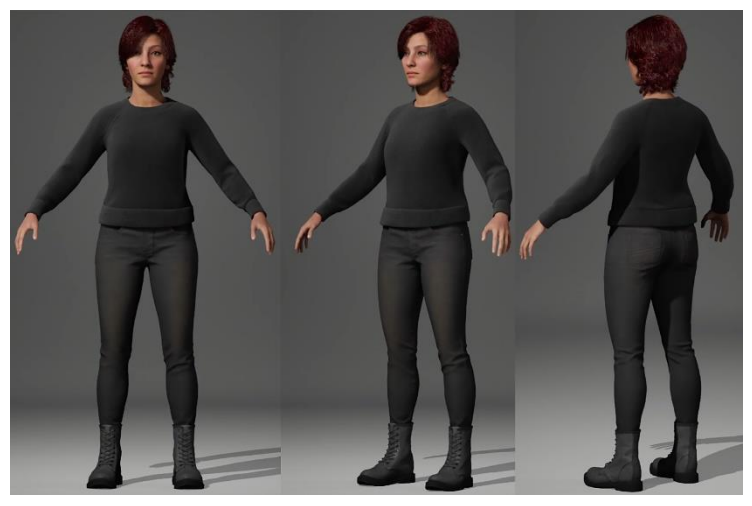

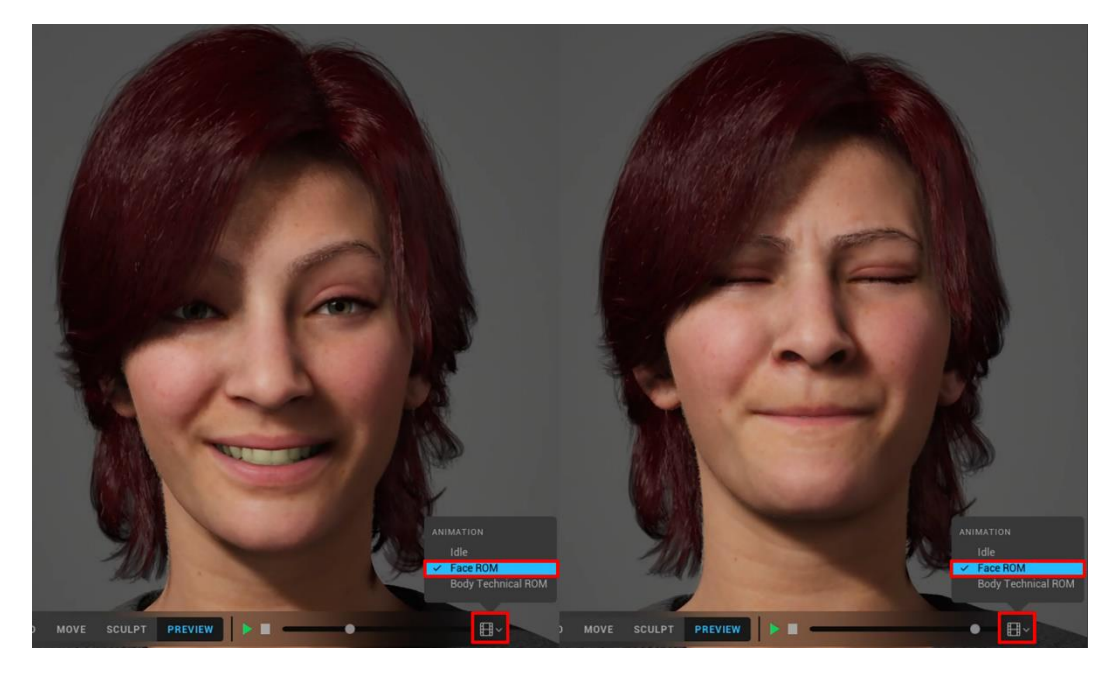

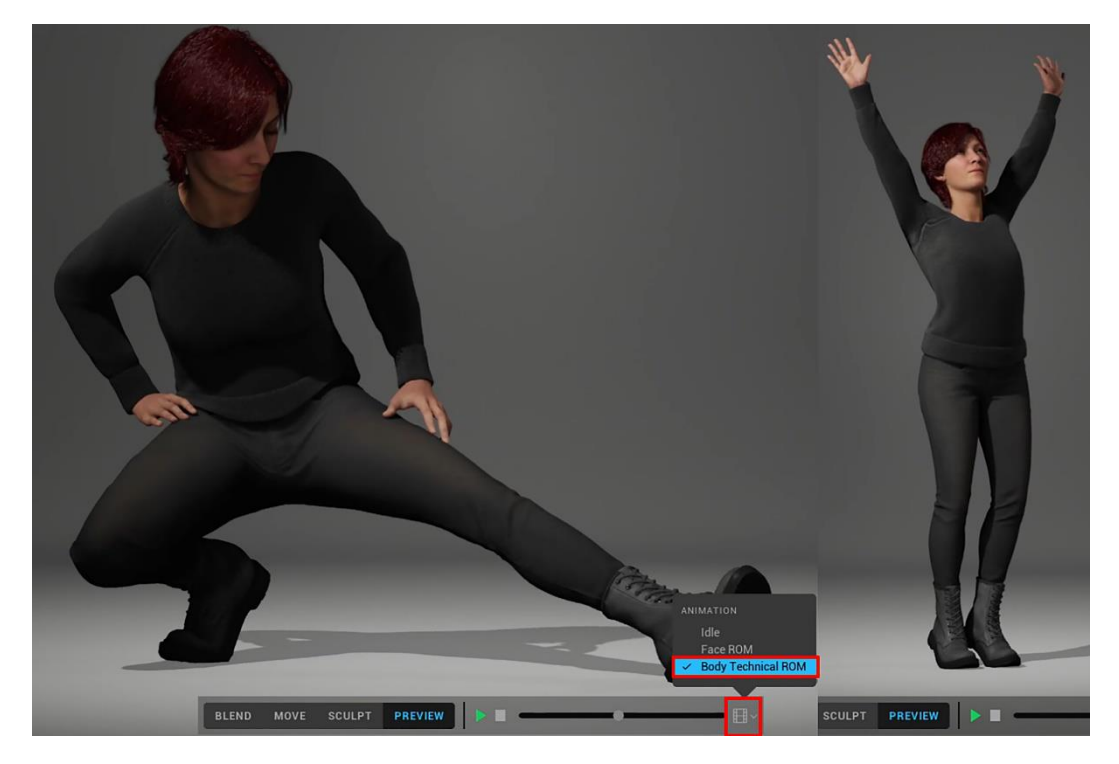

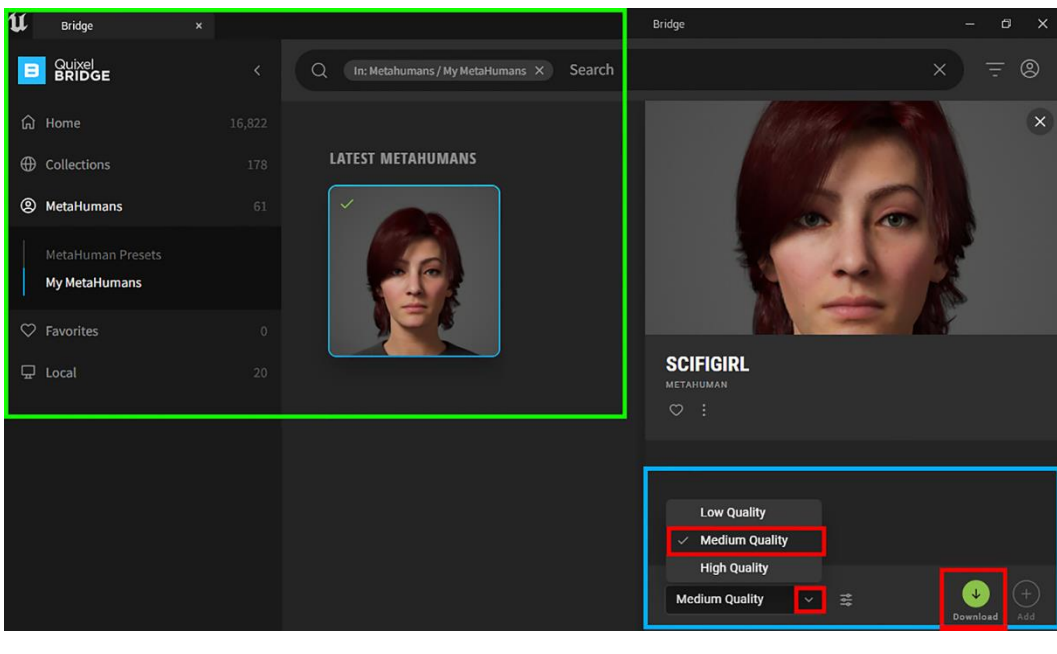

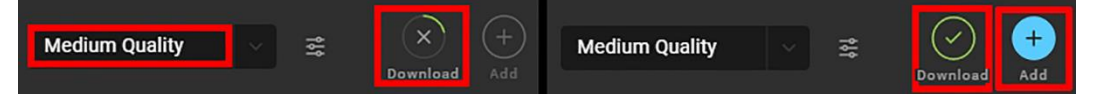

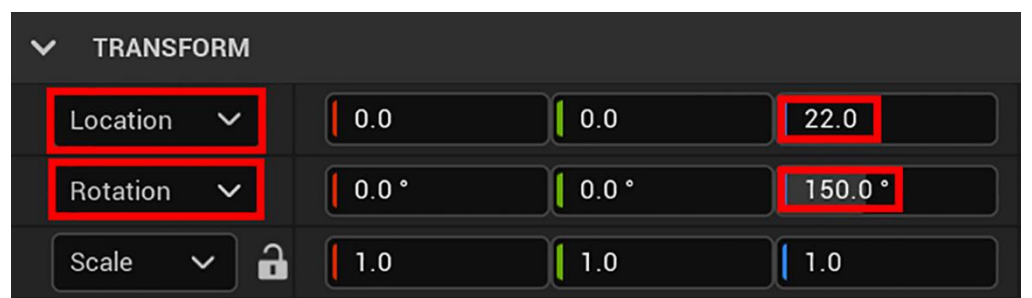

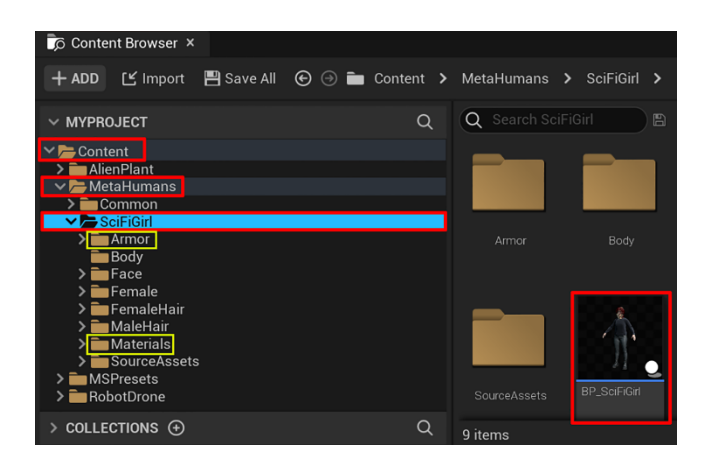

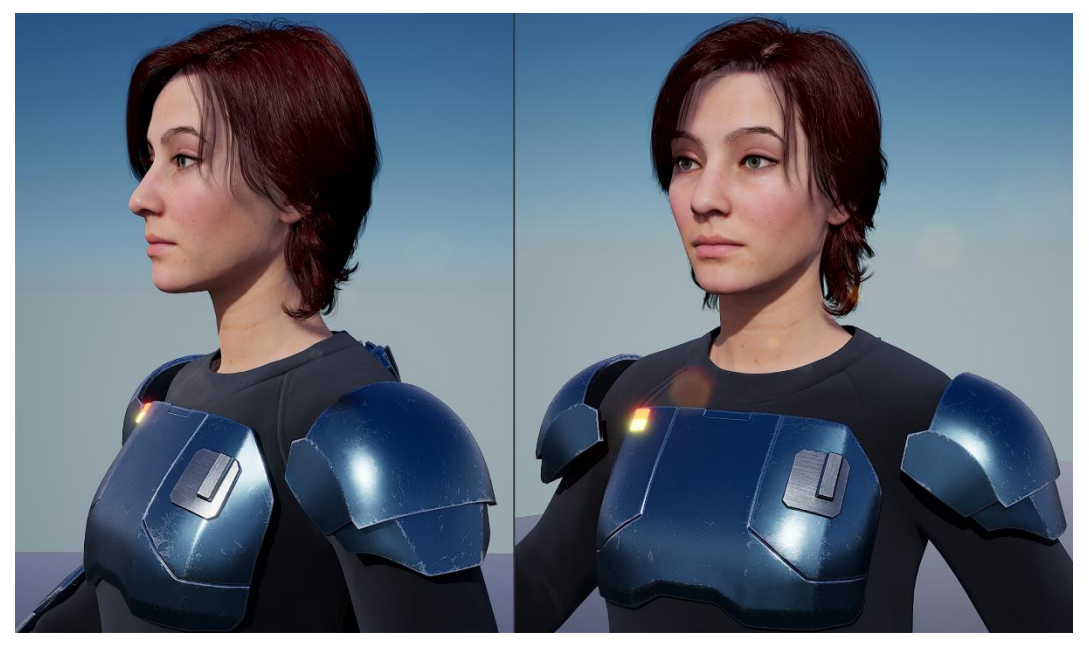

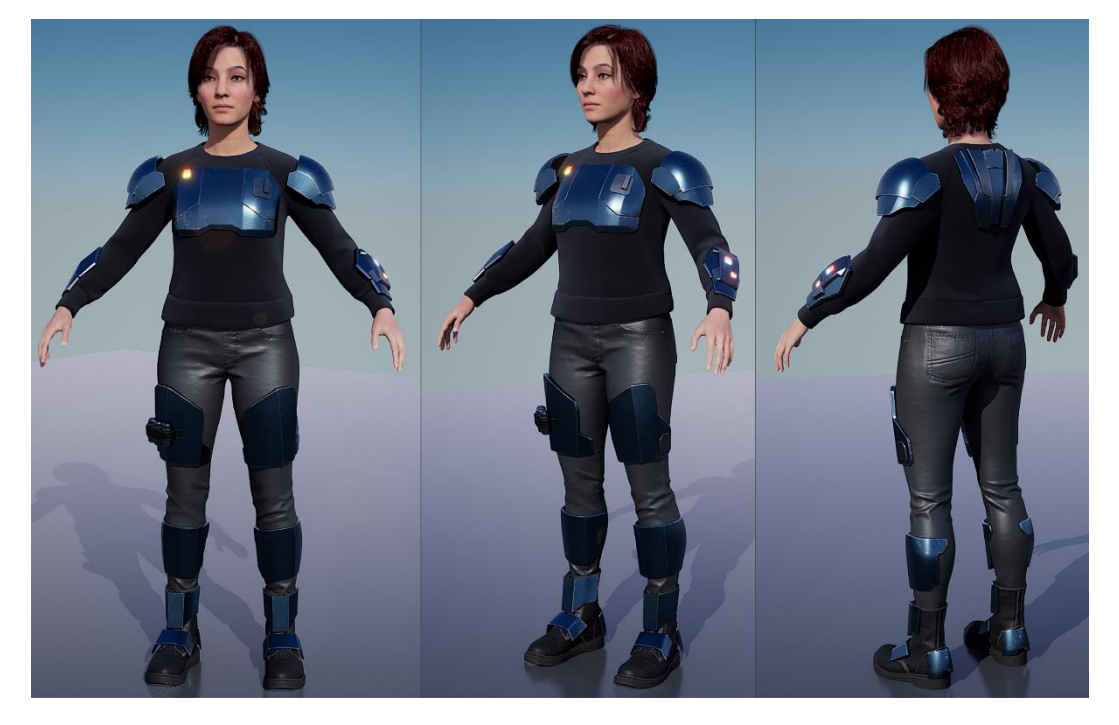

## **Chapter 9: Let's Build a Virtual 3D Movie Set**

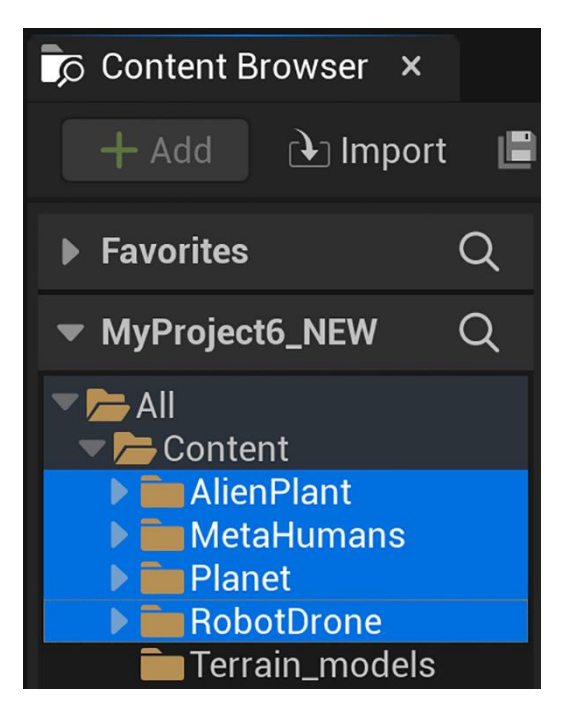

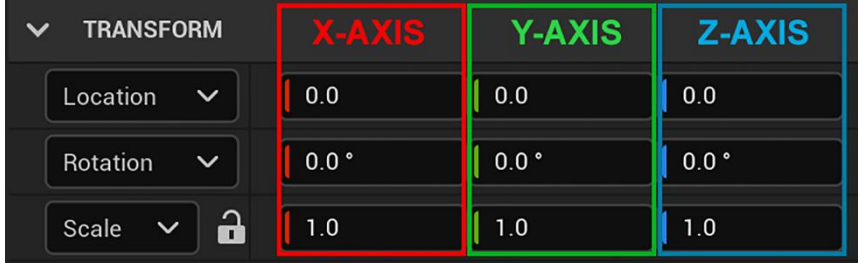

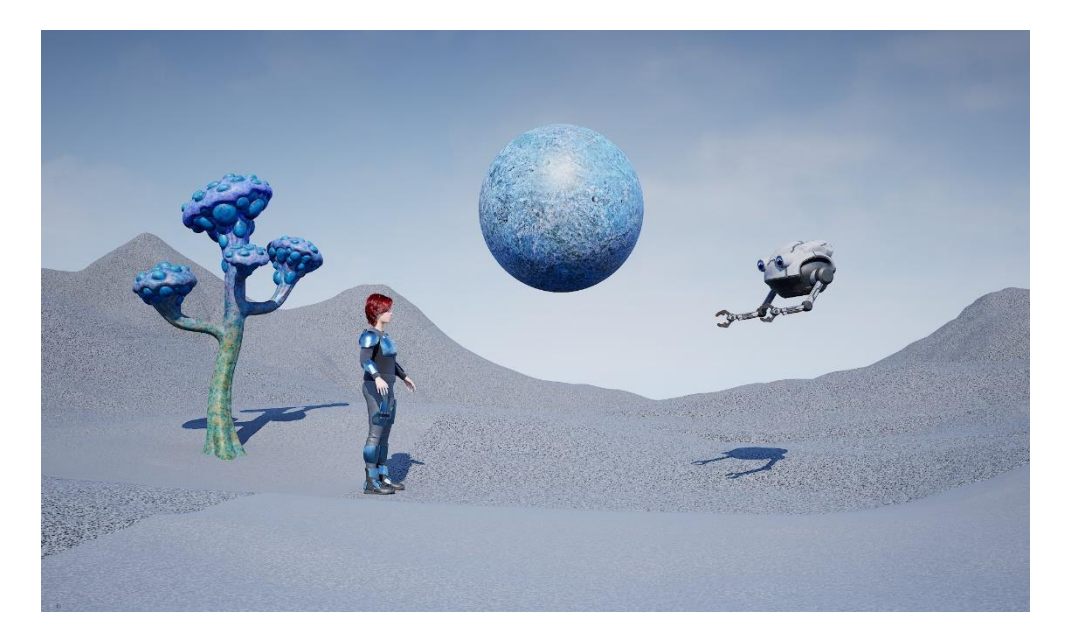

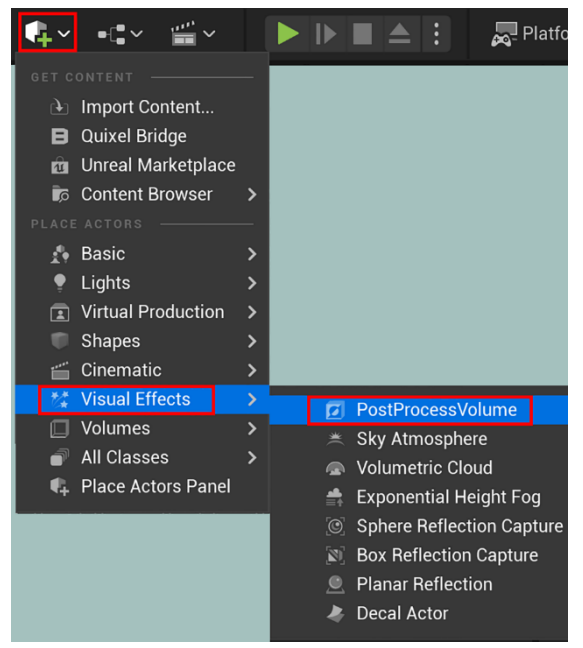

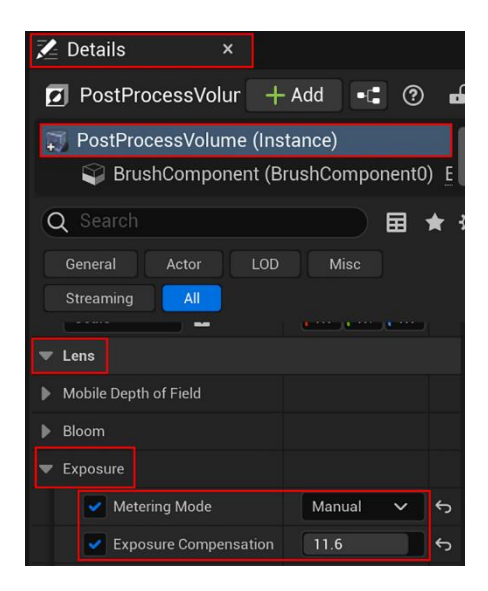

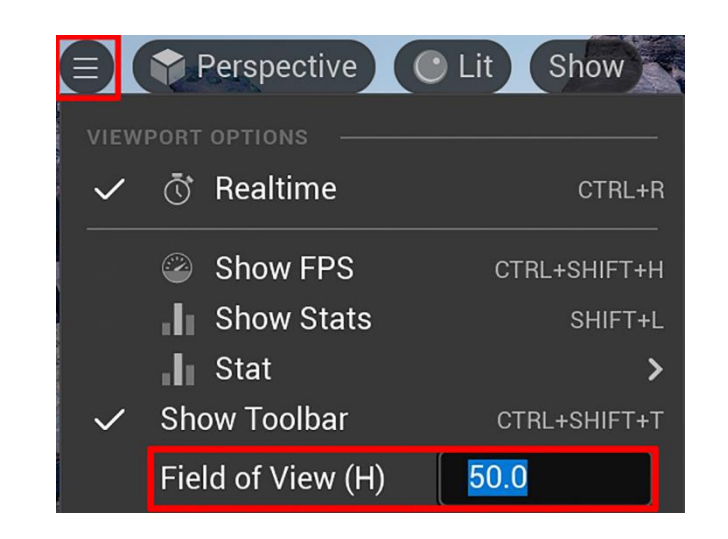

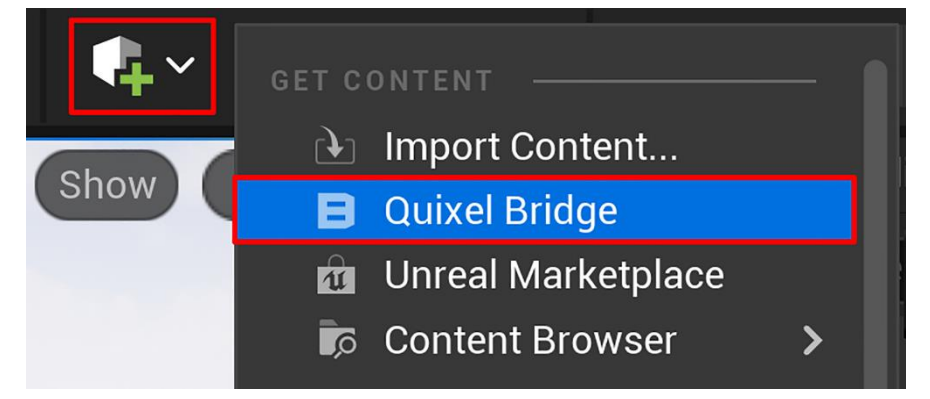

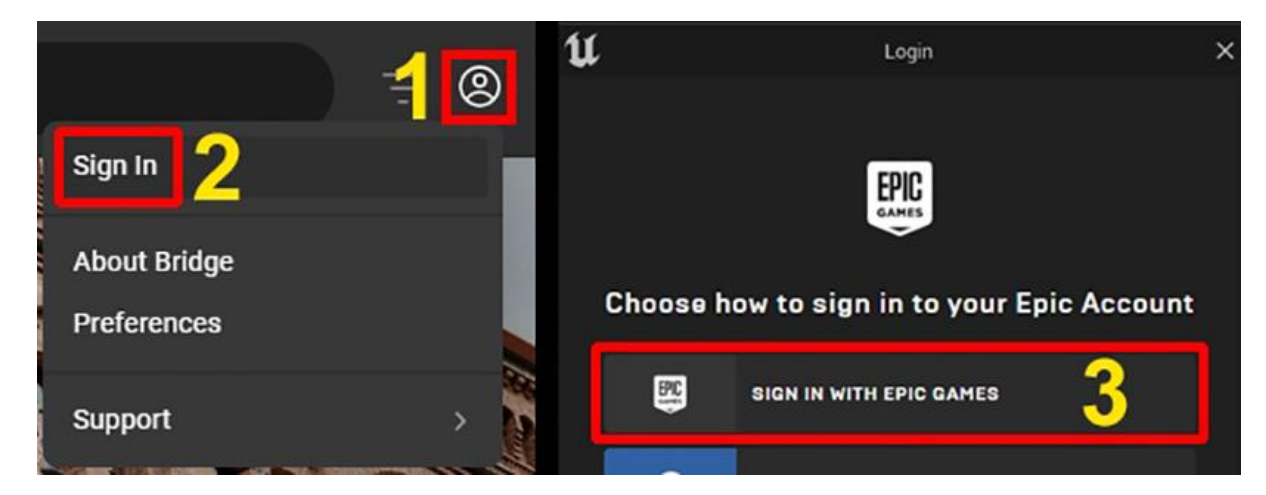

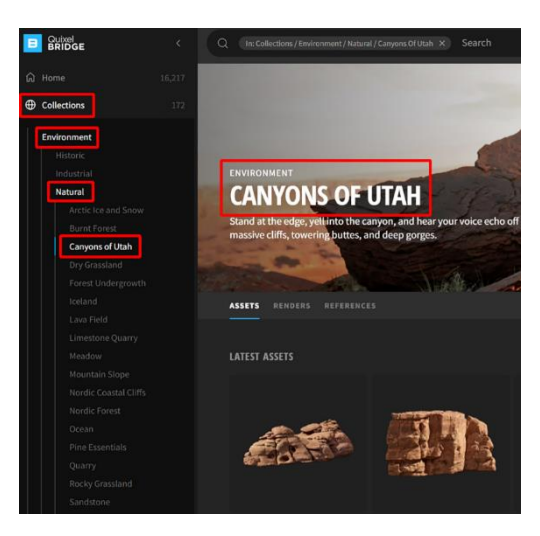

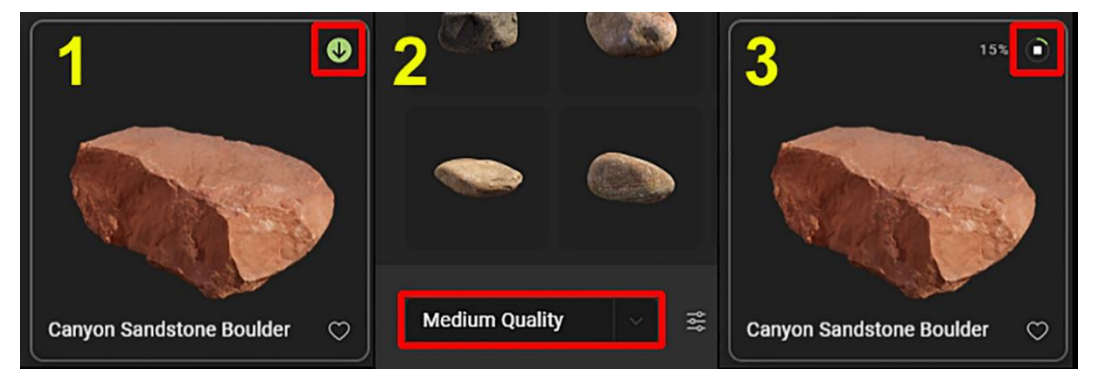

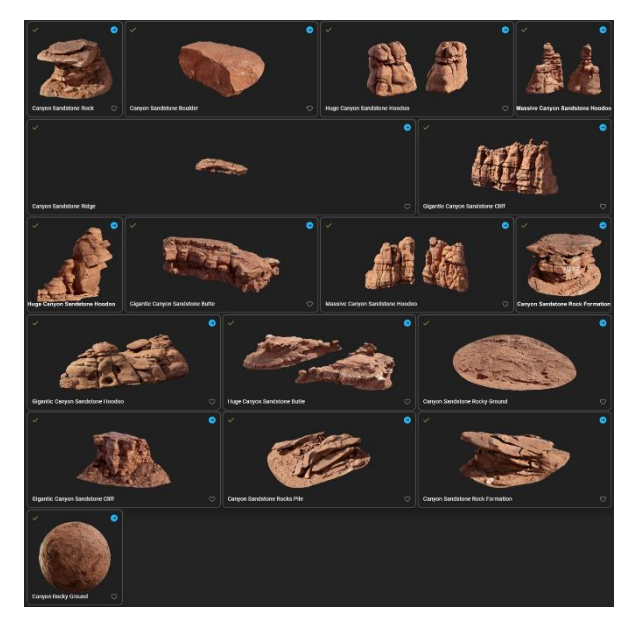

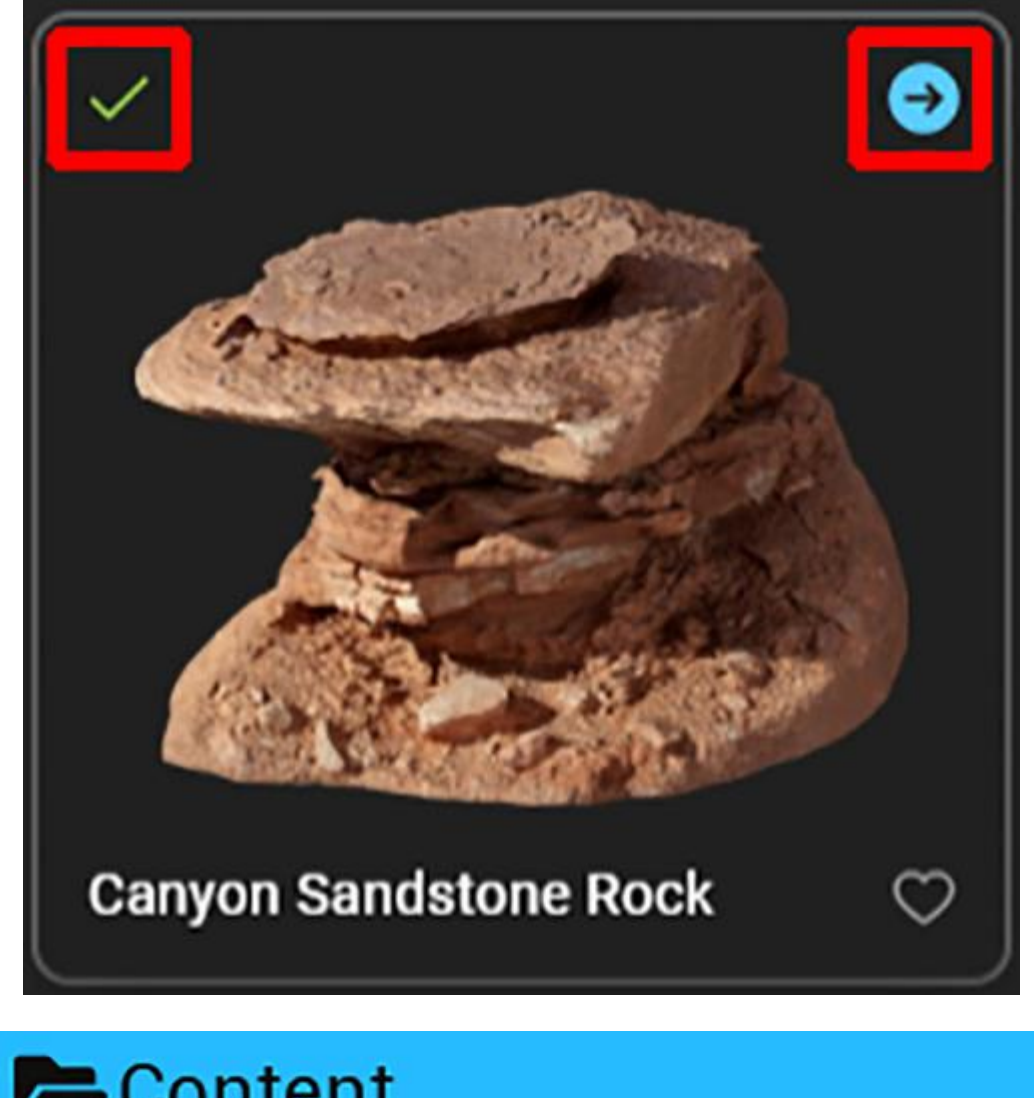

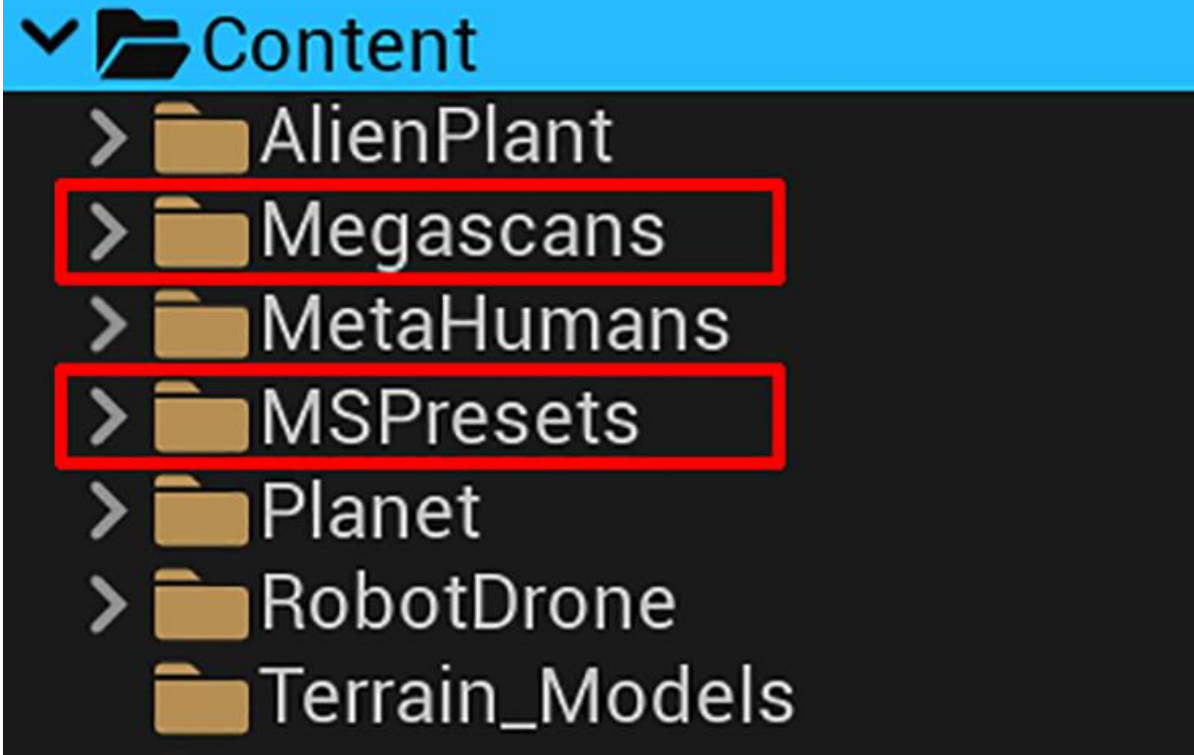

## $\vee$  Megascans

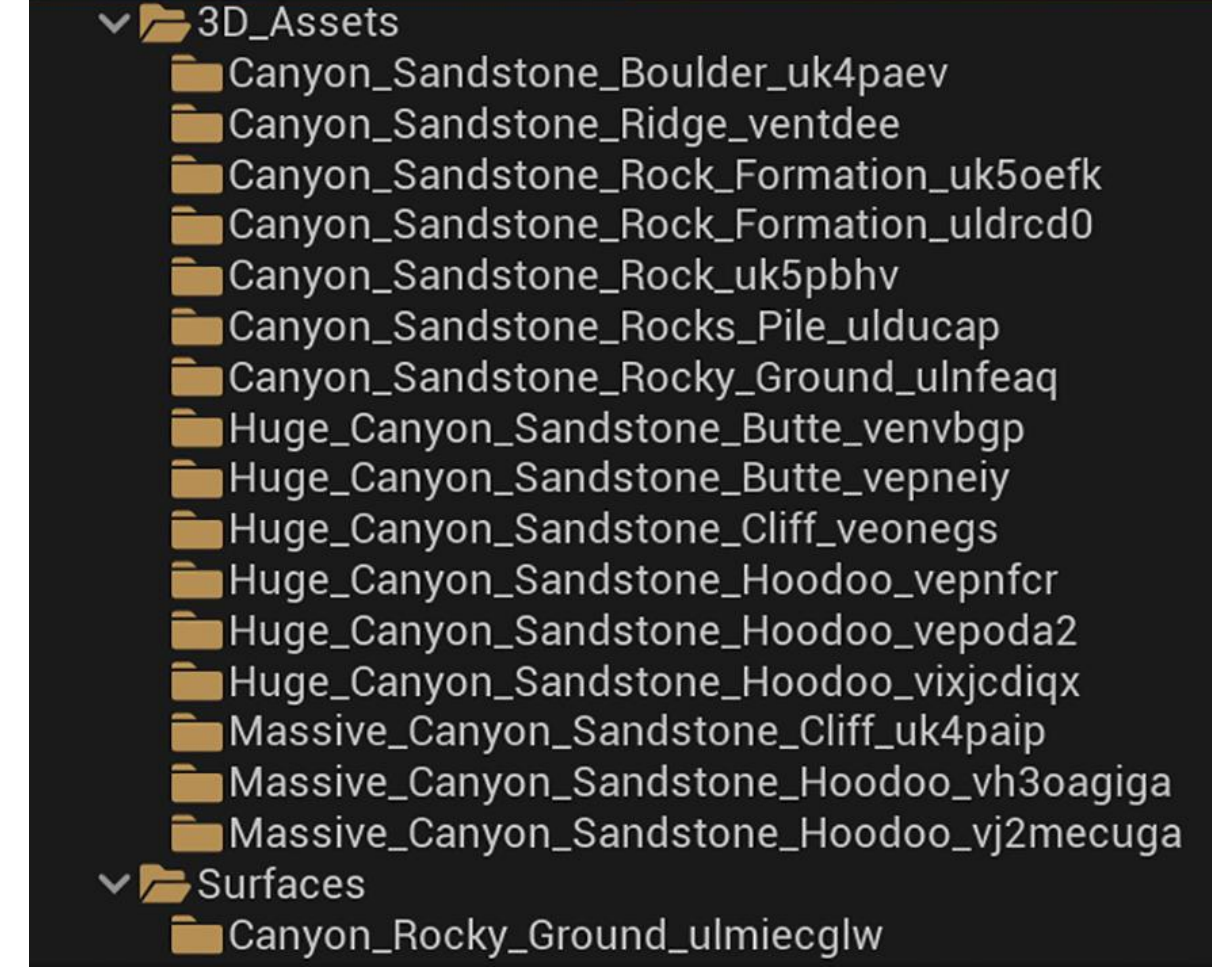

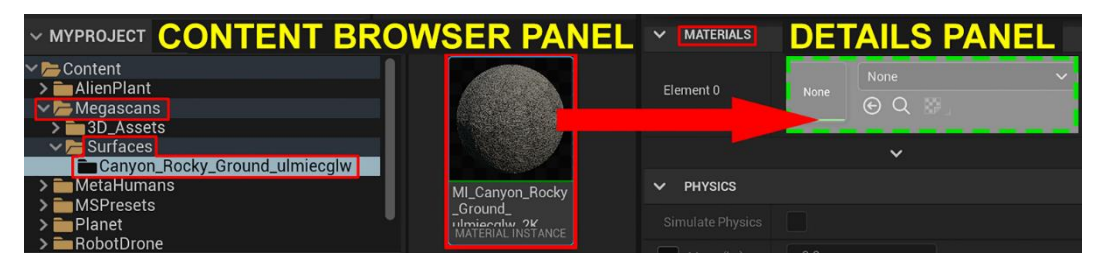

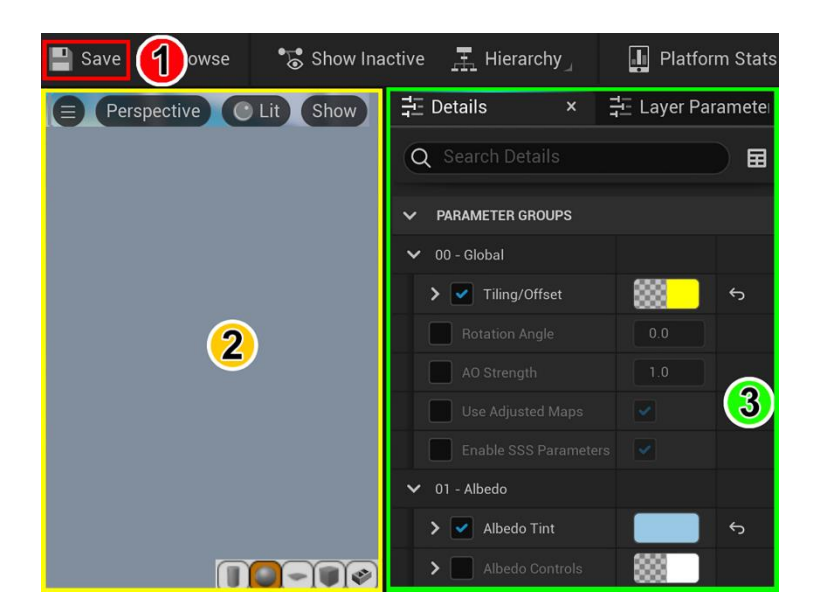

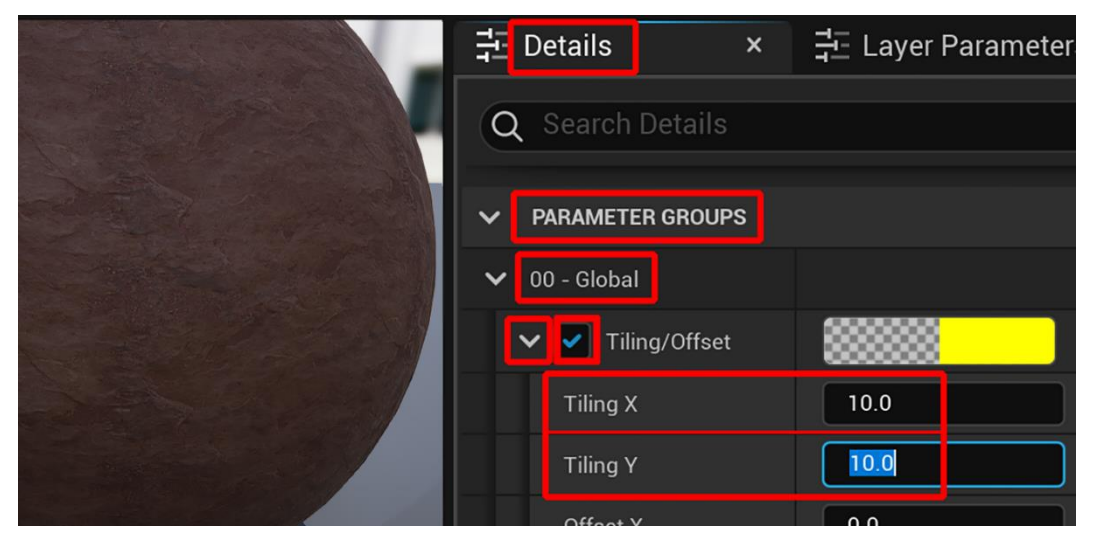

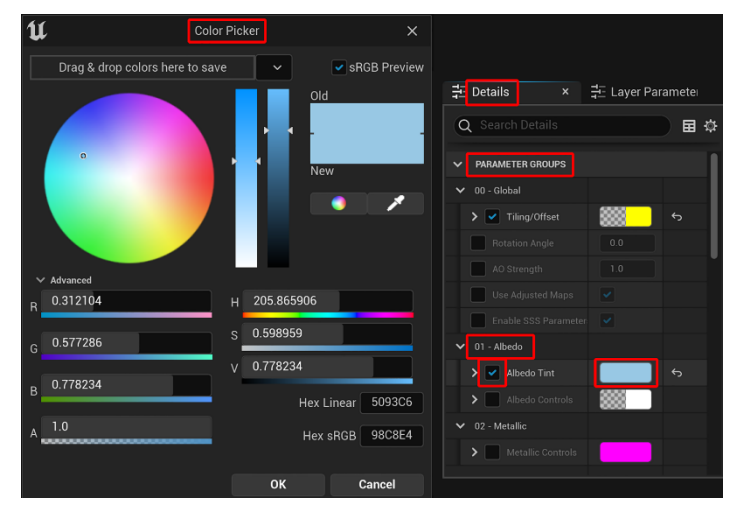

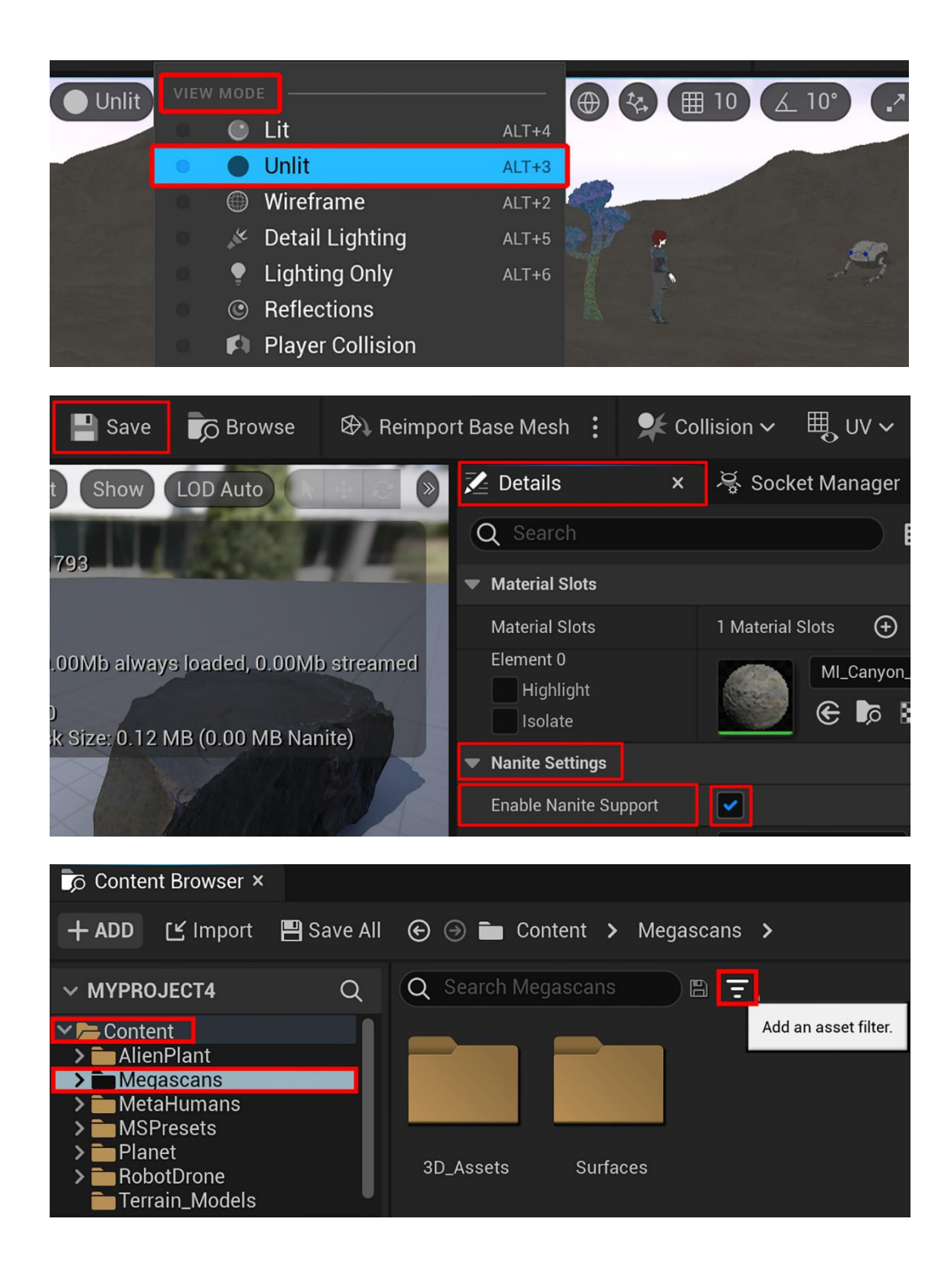

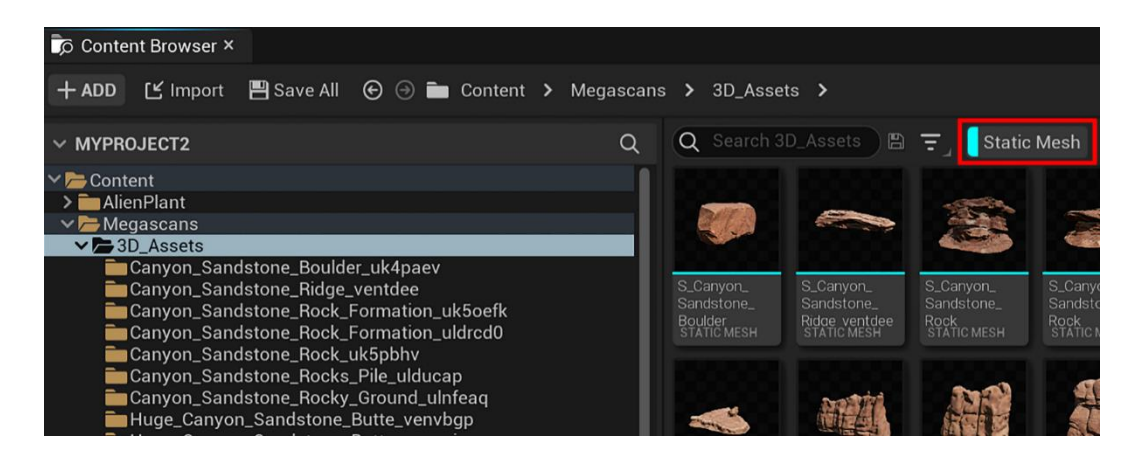

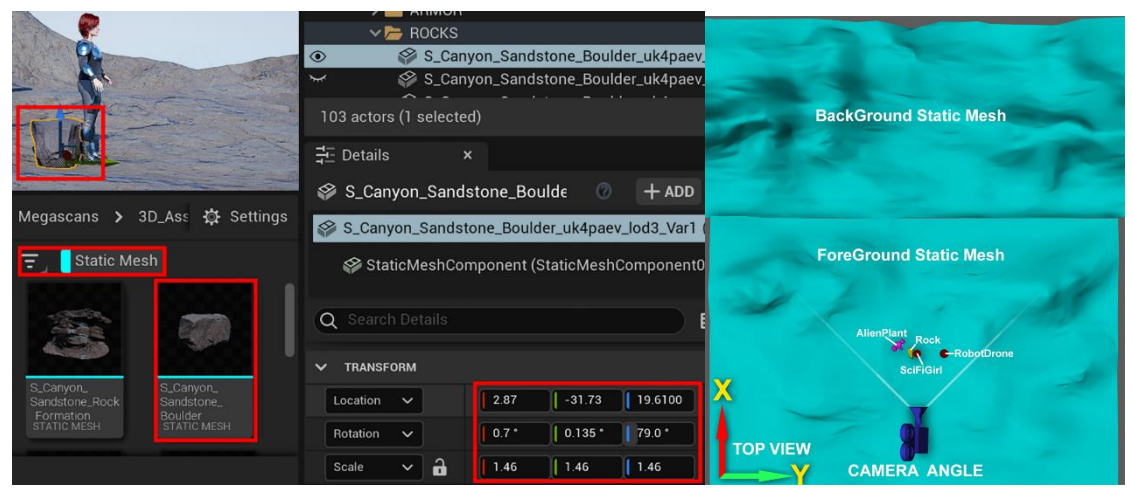

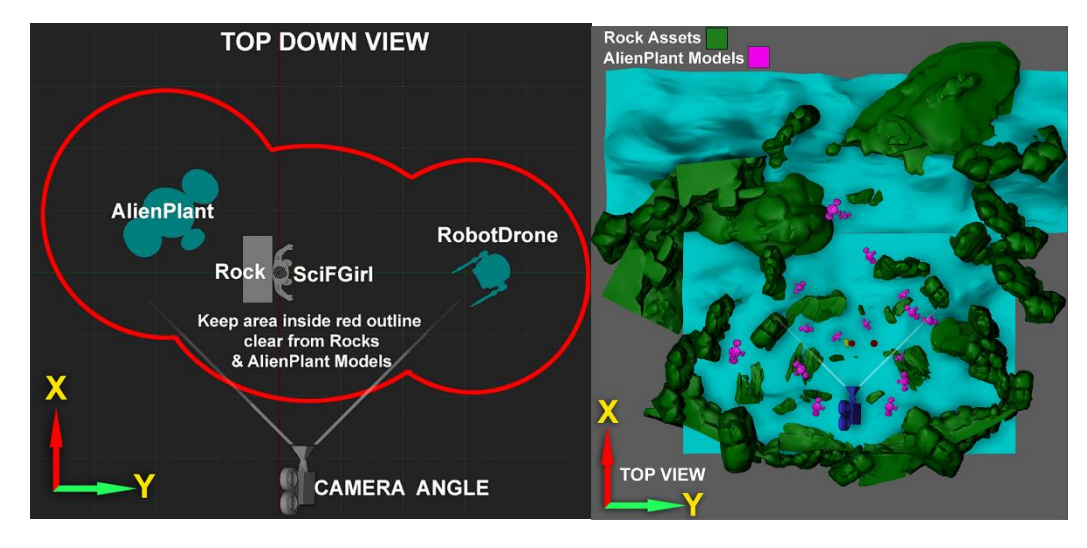

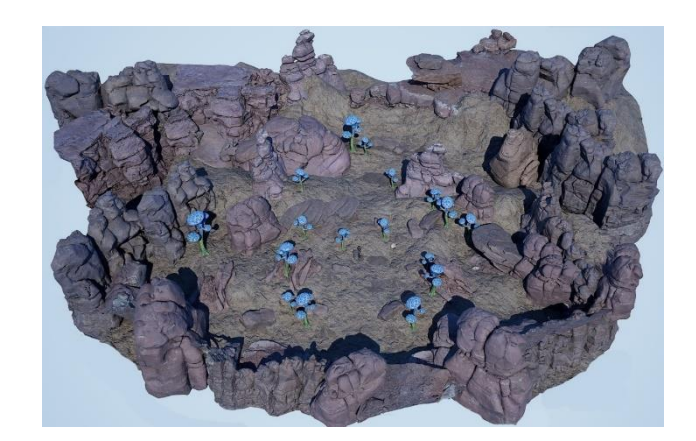

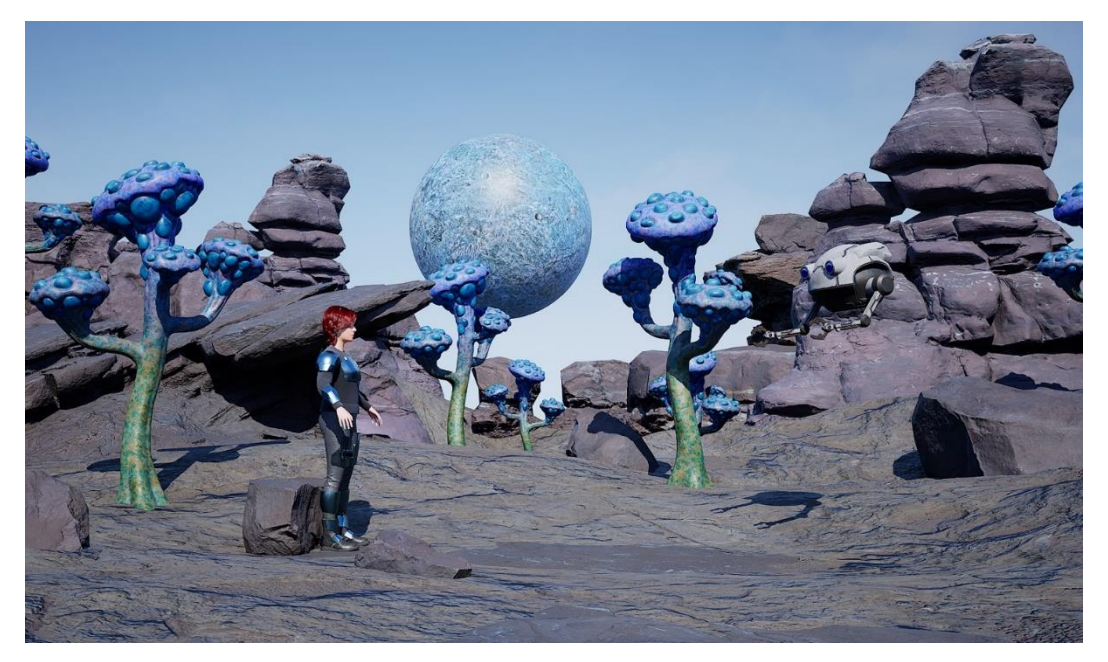

## **Chapter 10: Adding Lighting and Atmospheric Visual Effects in UE5**

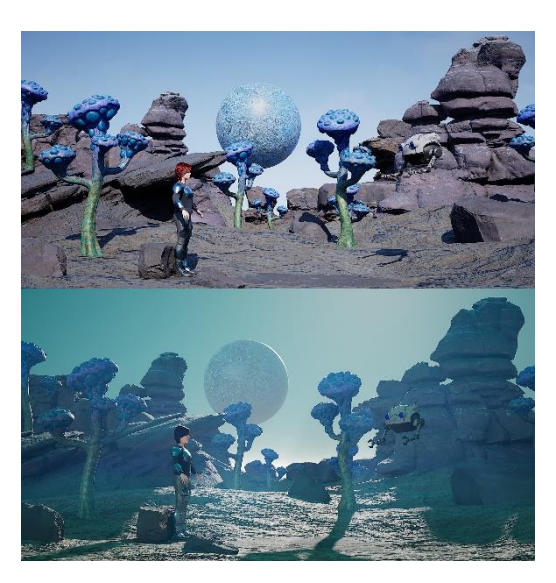

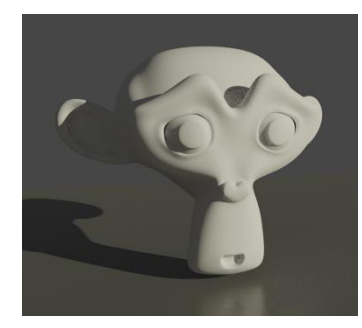

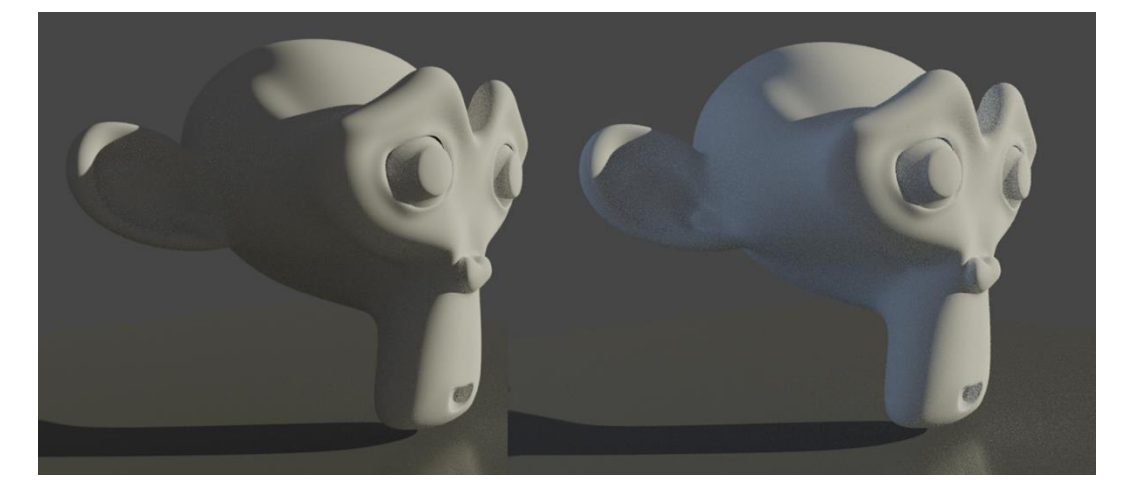

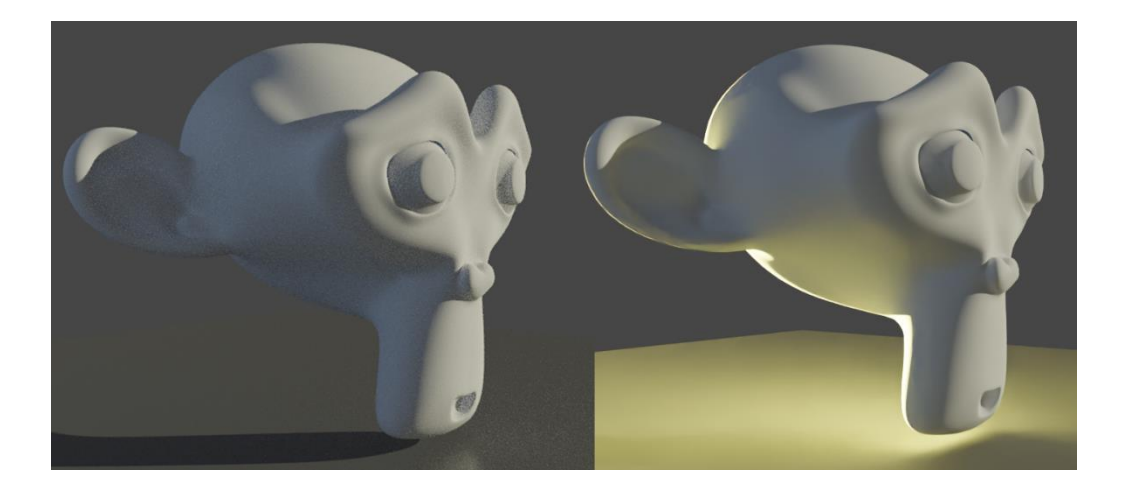

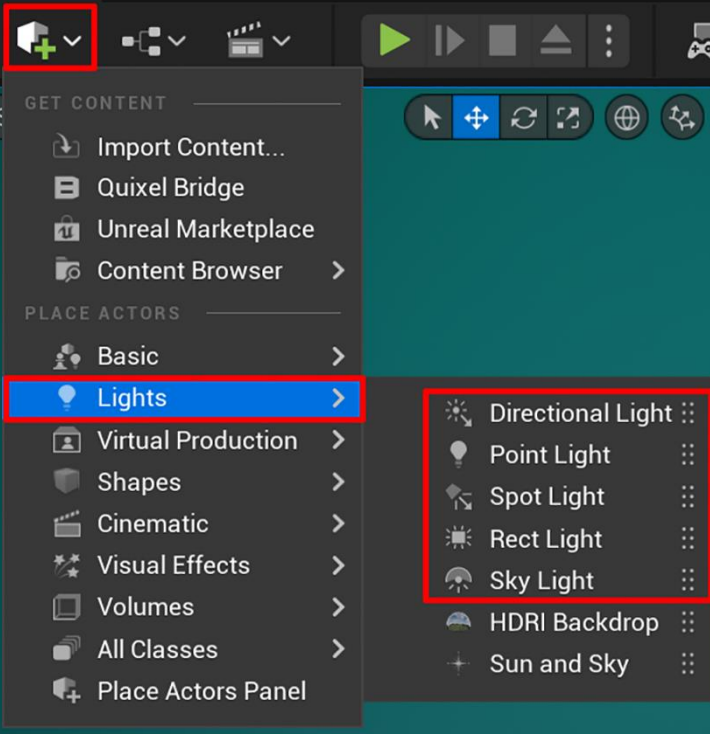

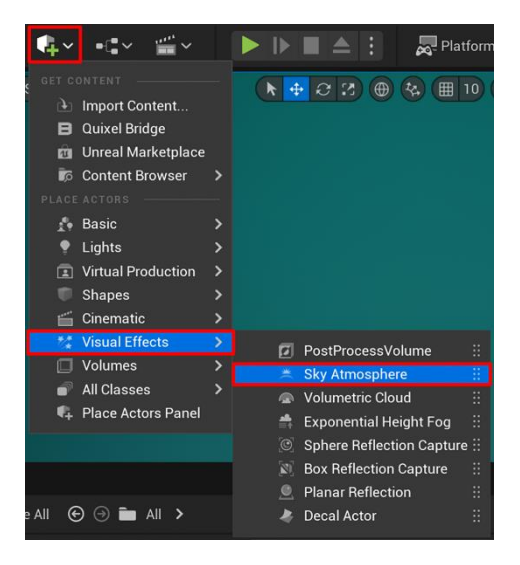

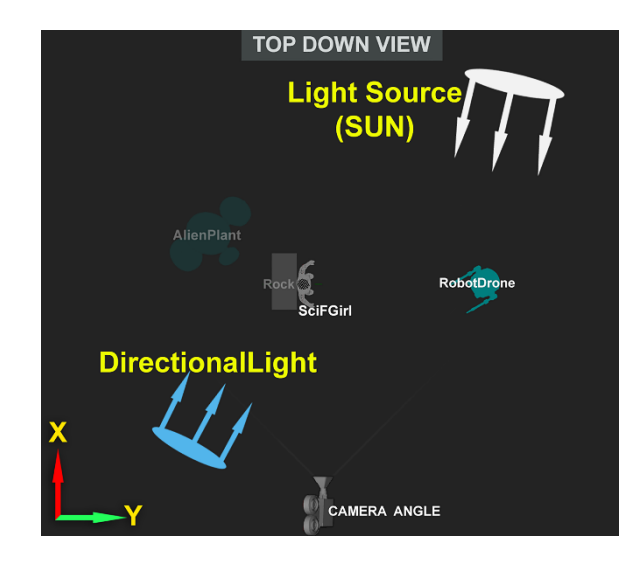

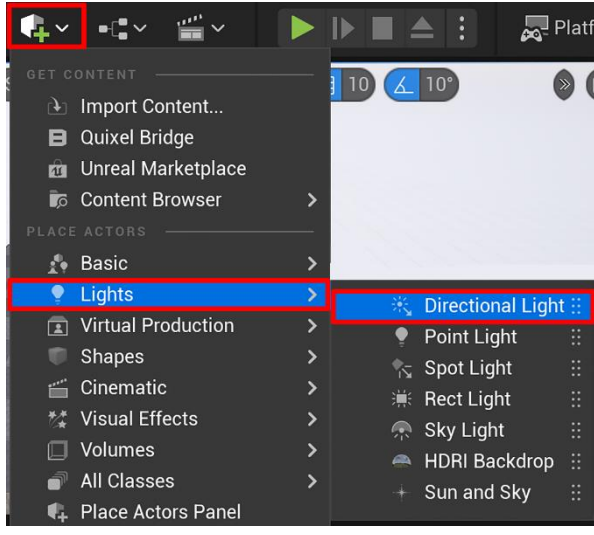

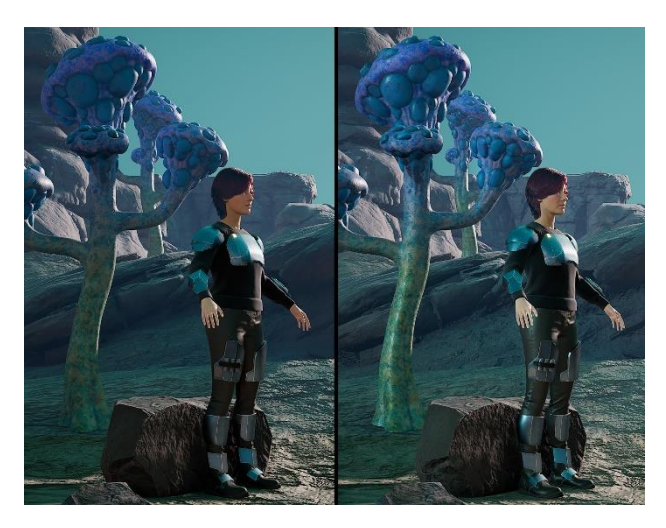

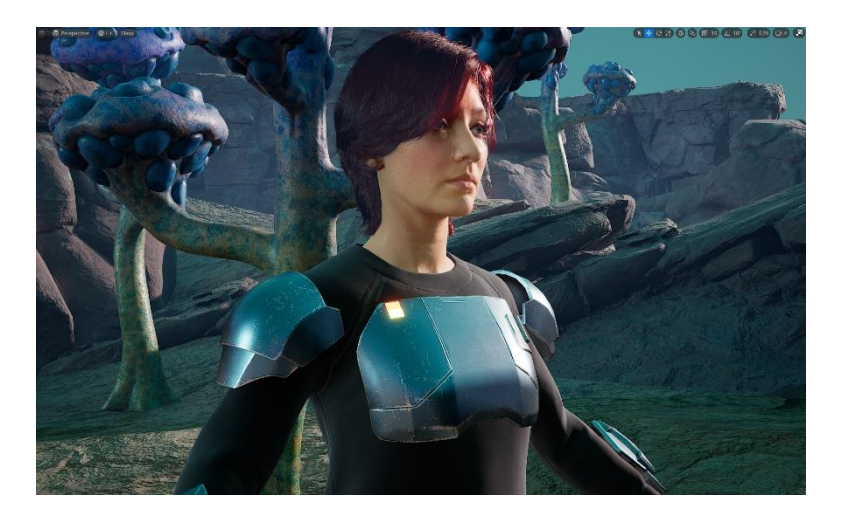

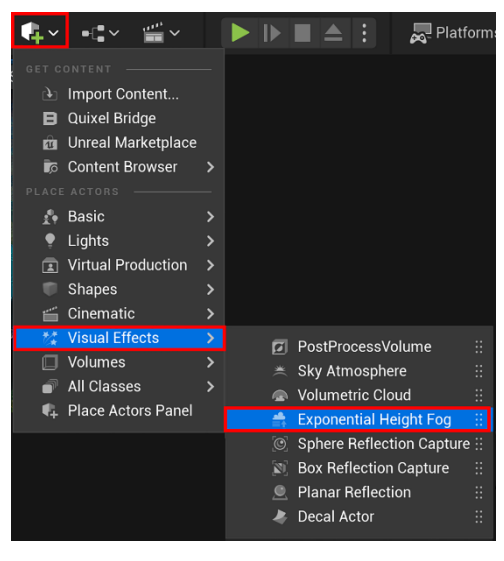

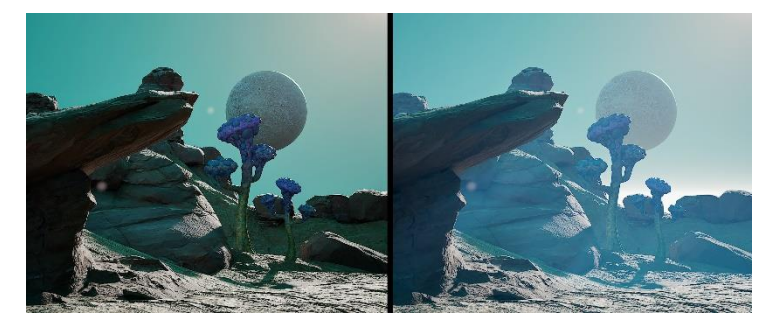

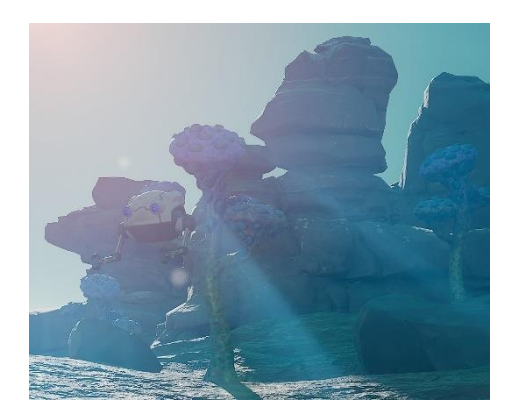

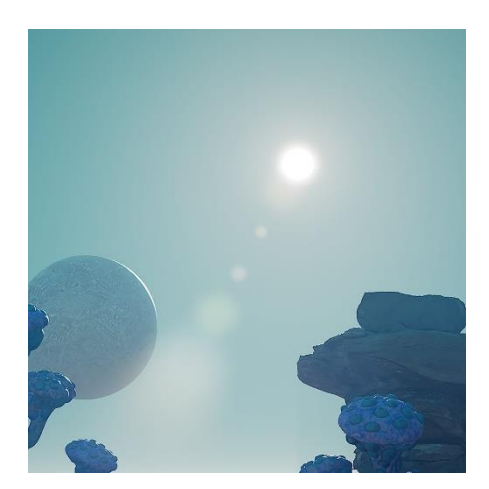

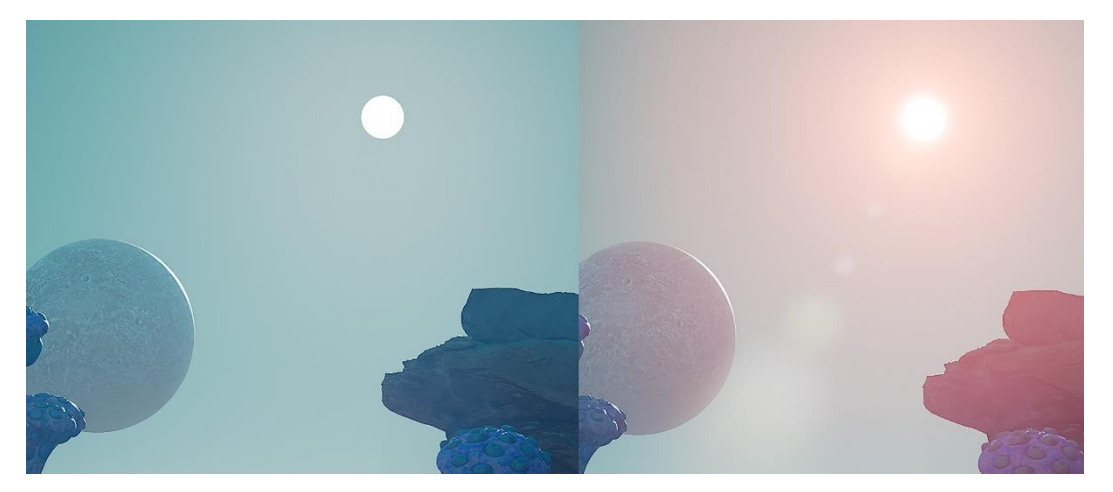

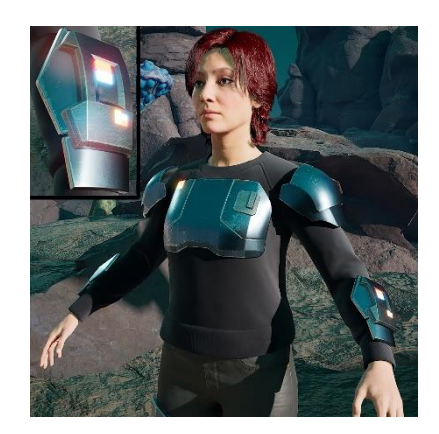

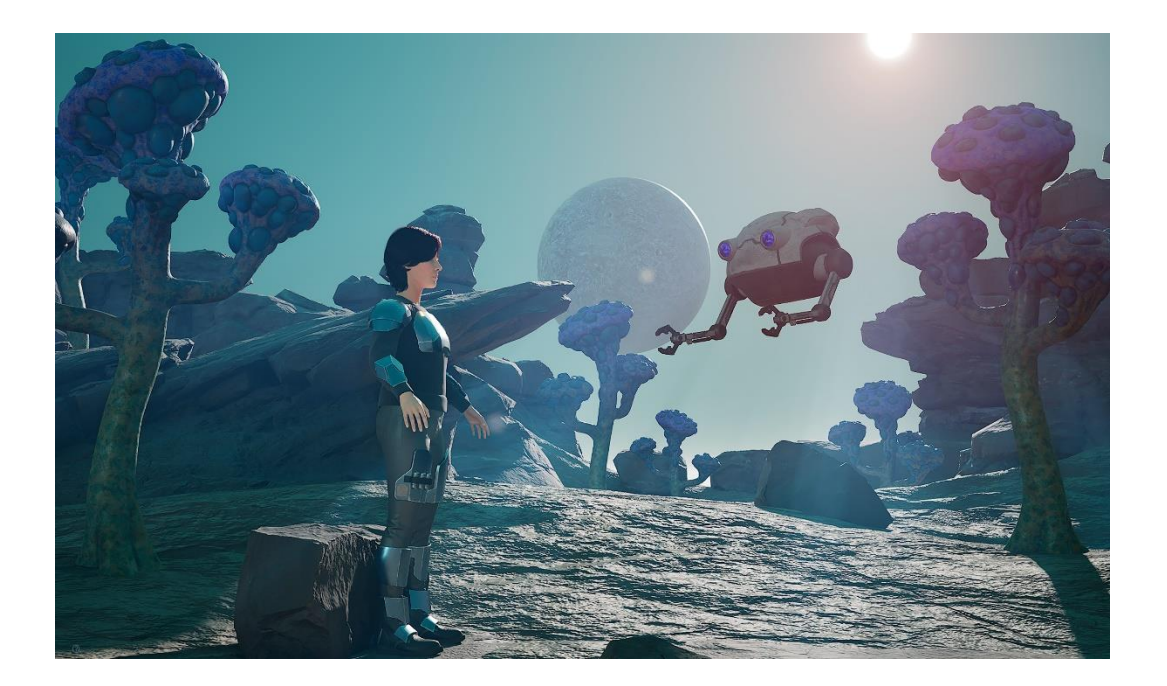

## **Chapter 11: Alien Plant Joint Setup in Blender**

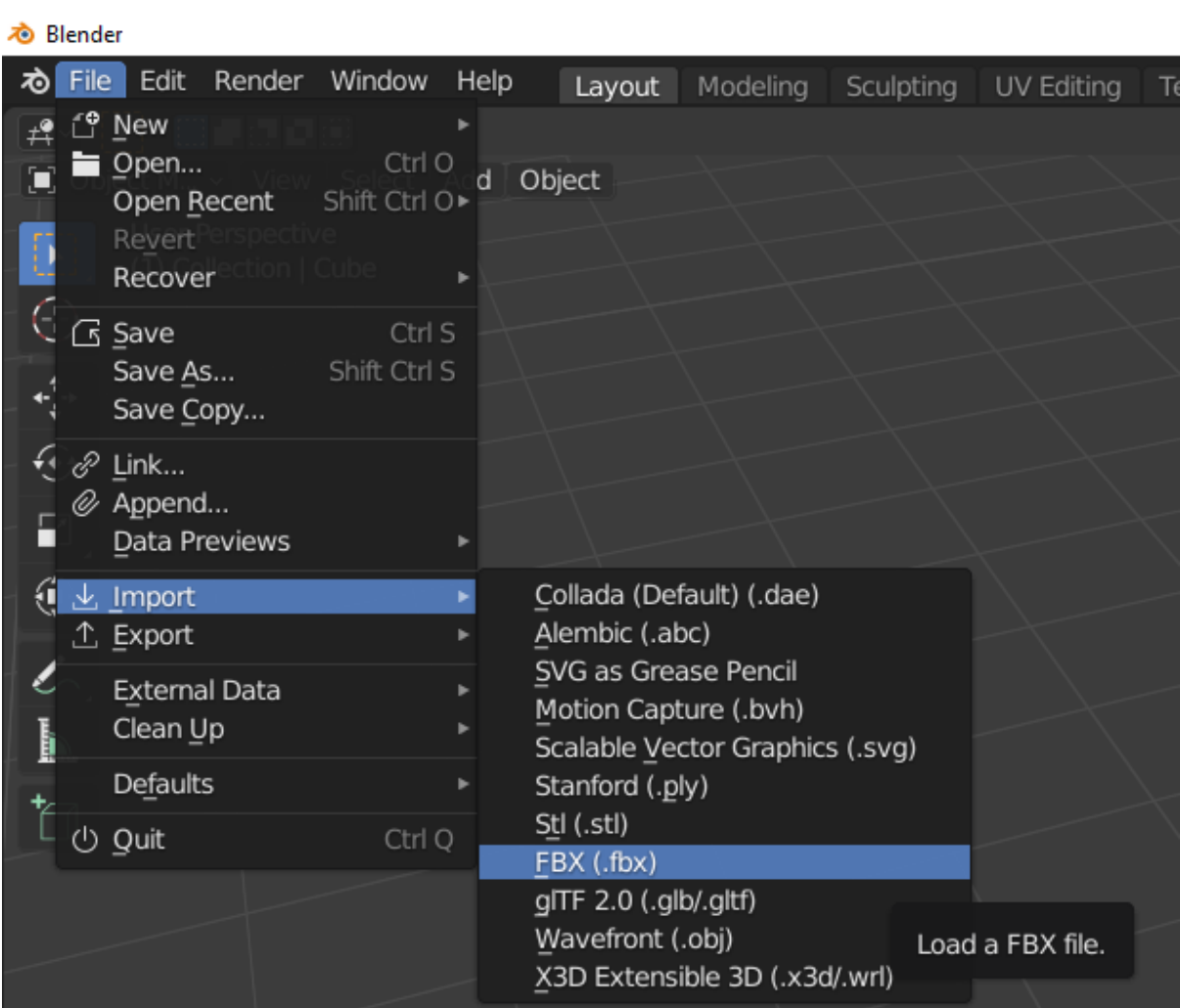

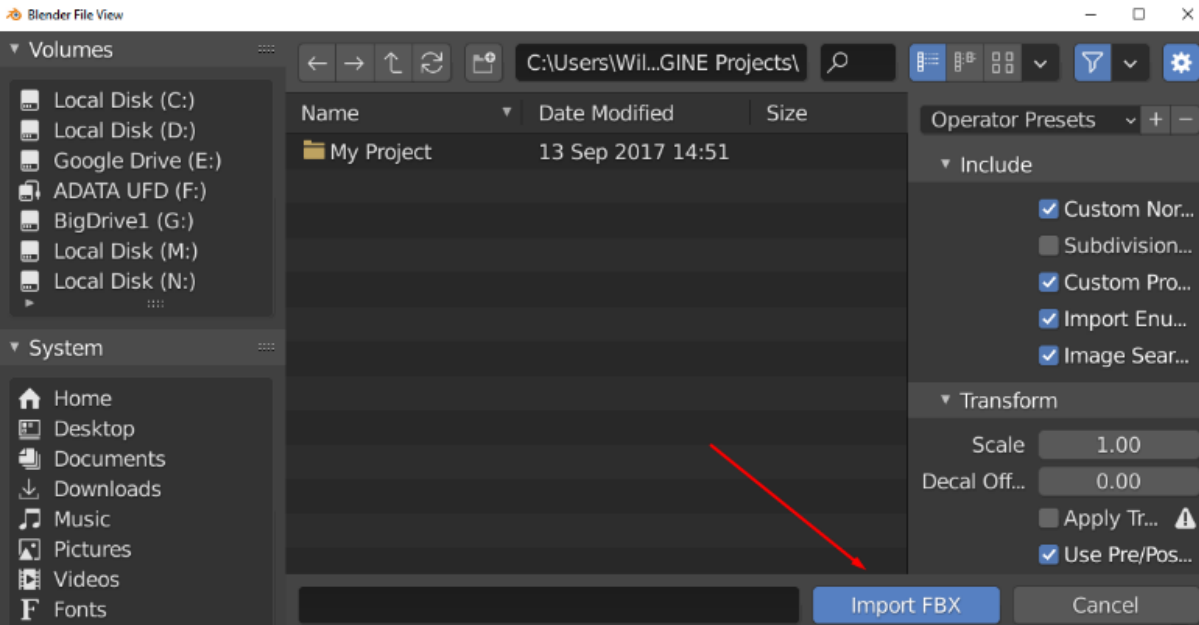

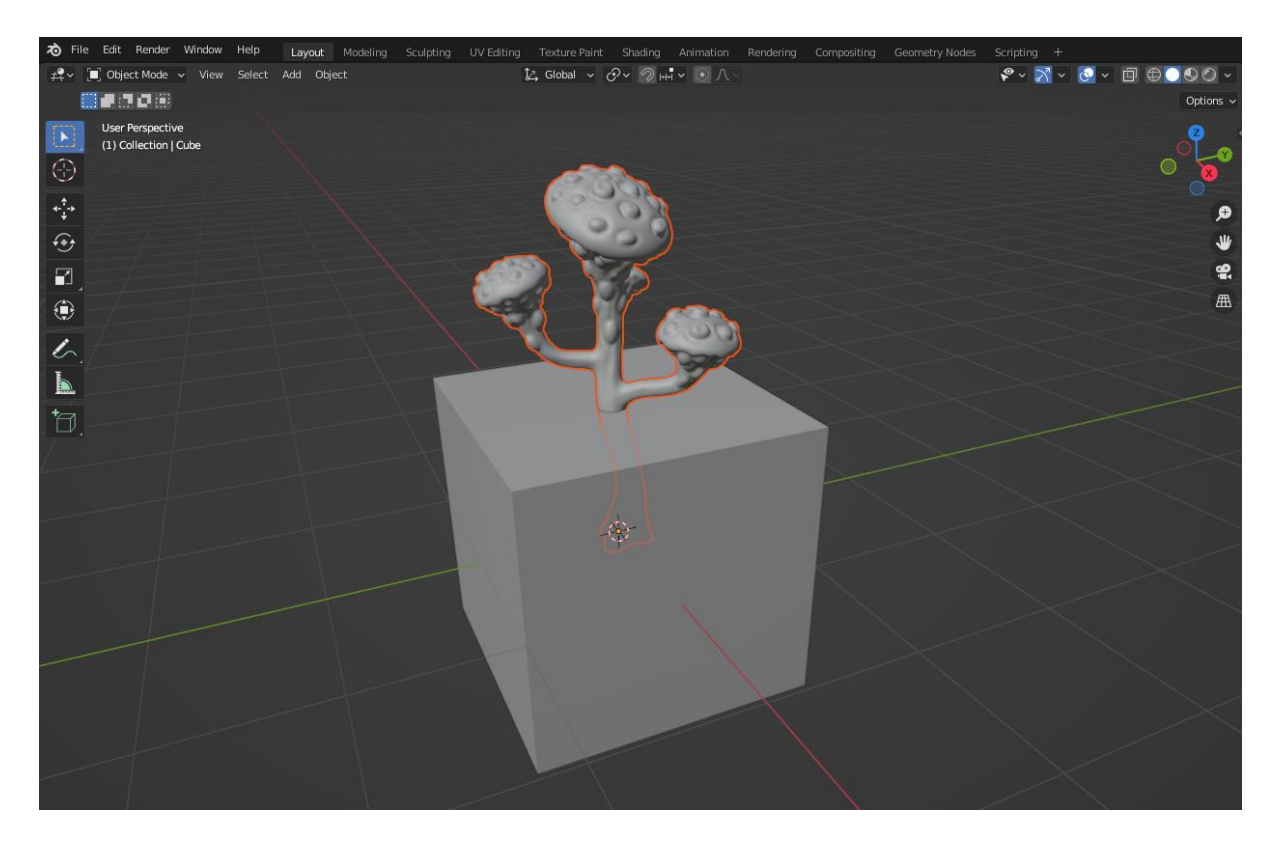

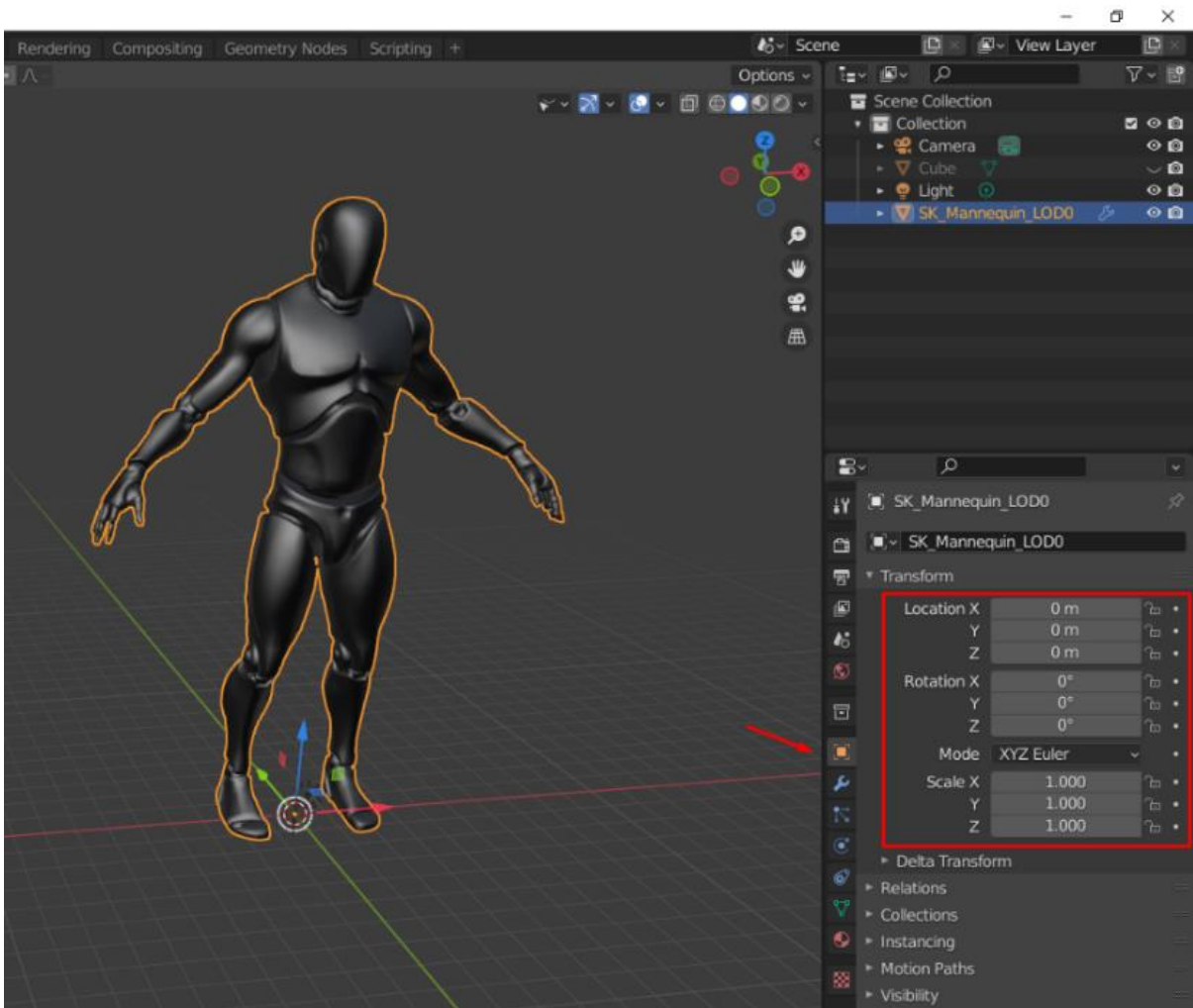

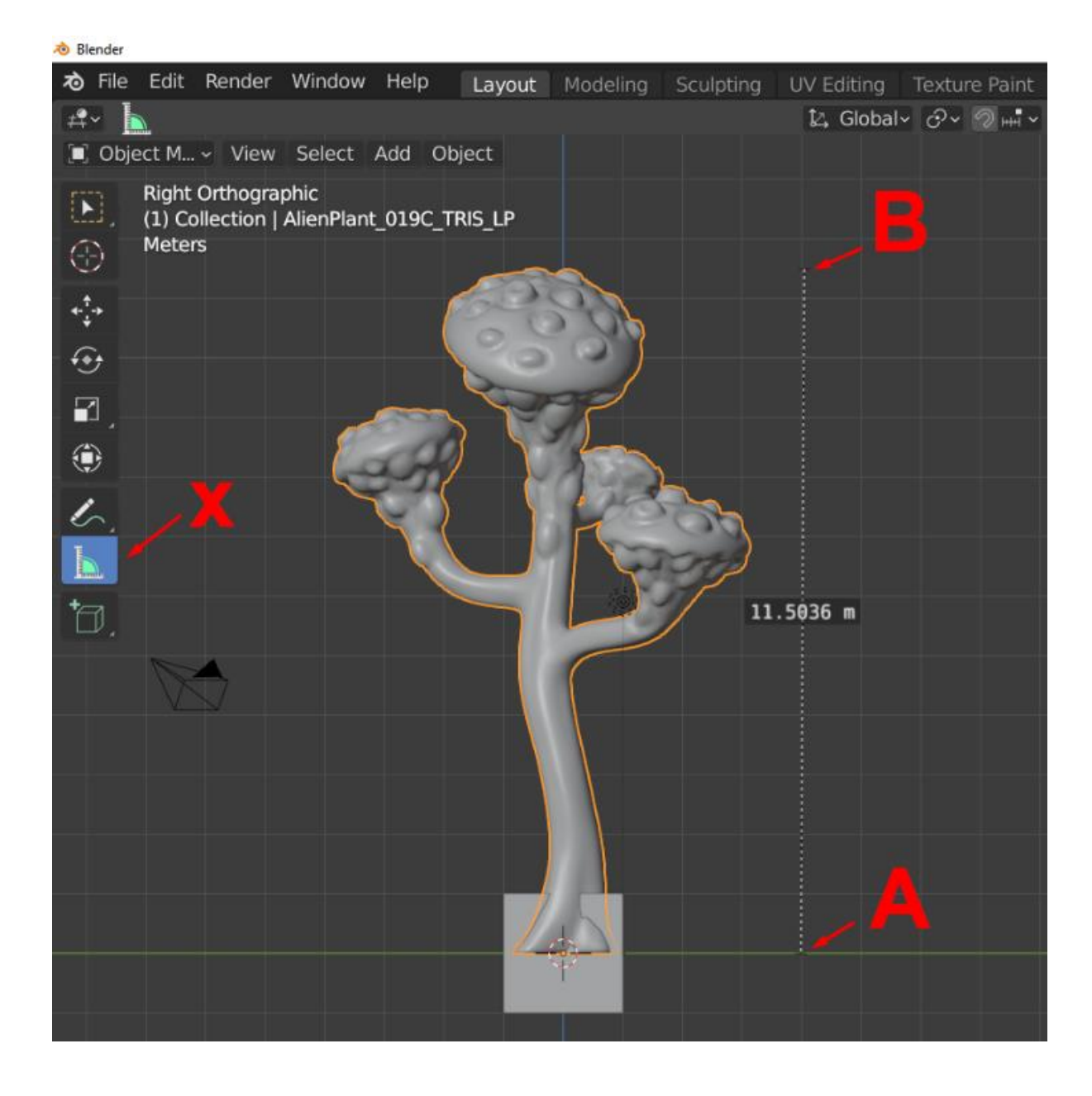

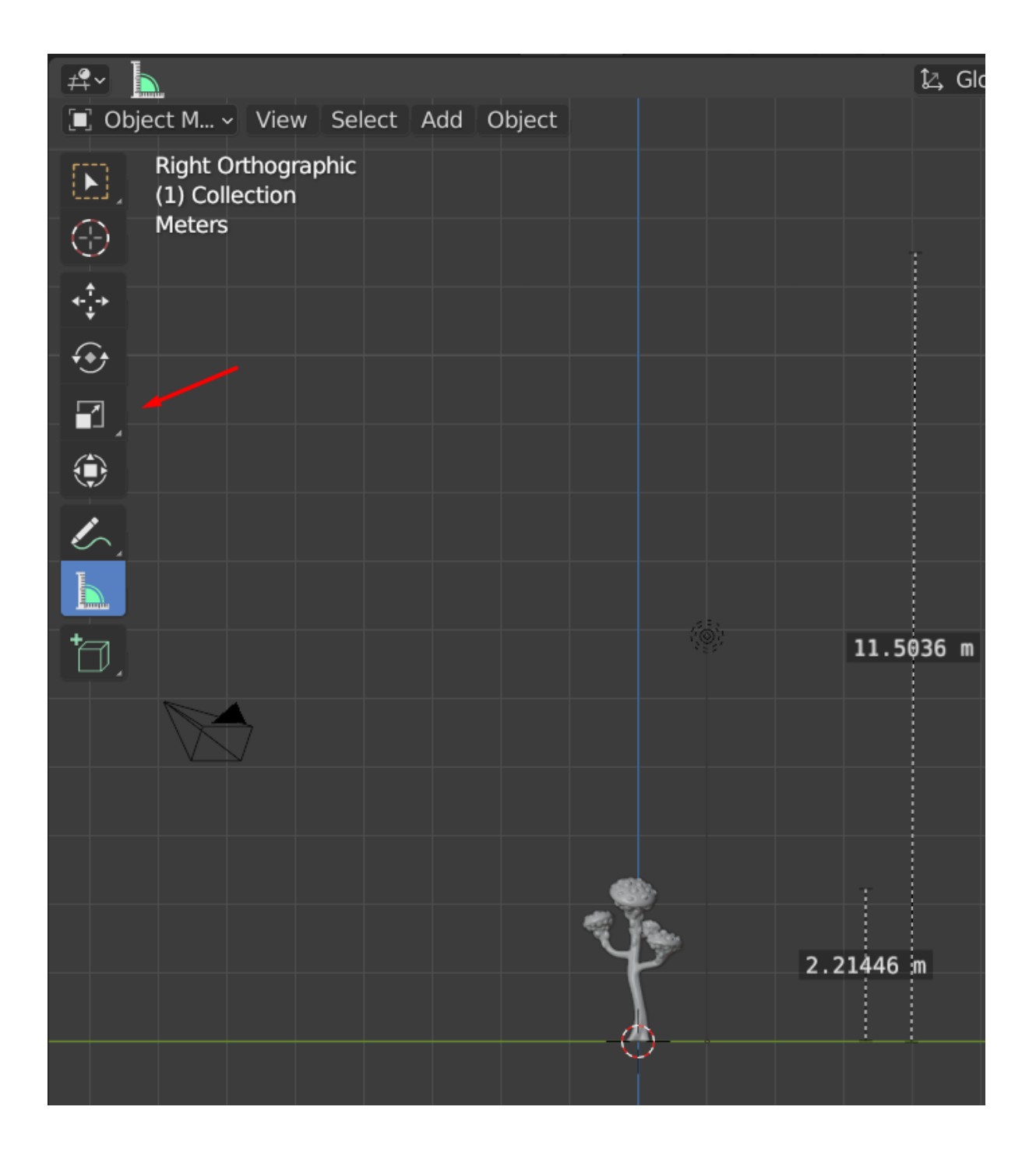

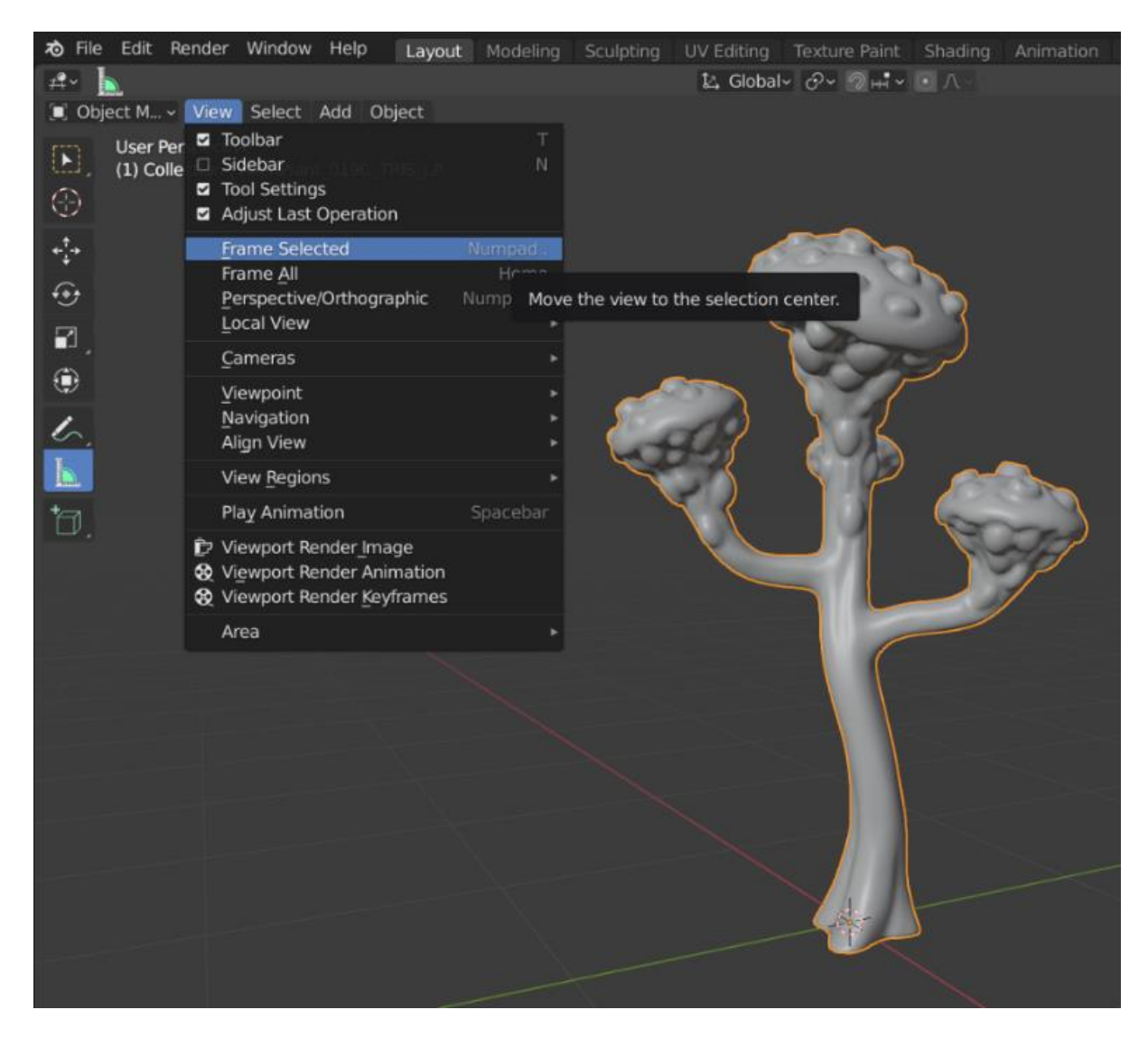

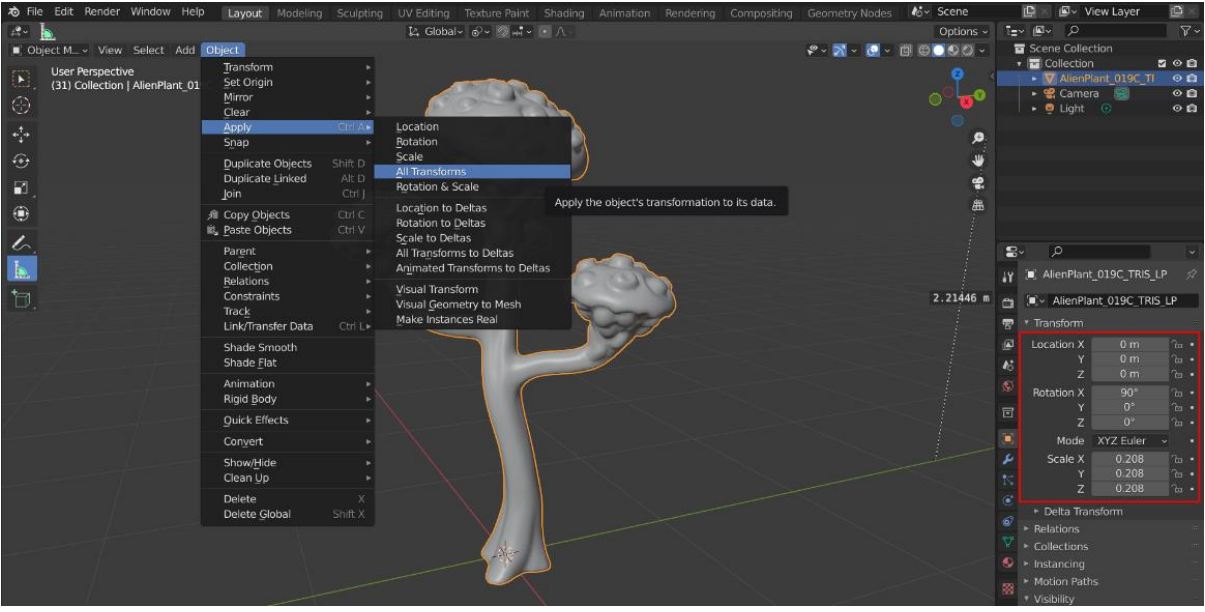

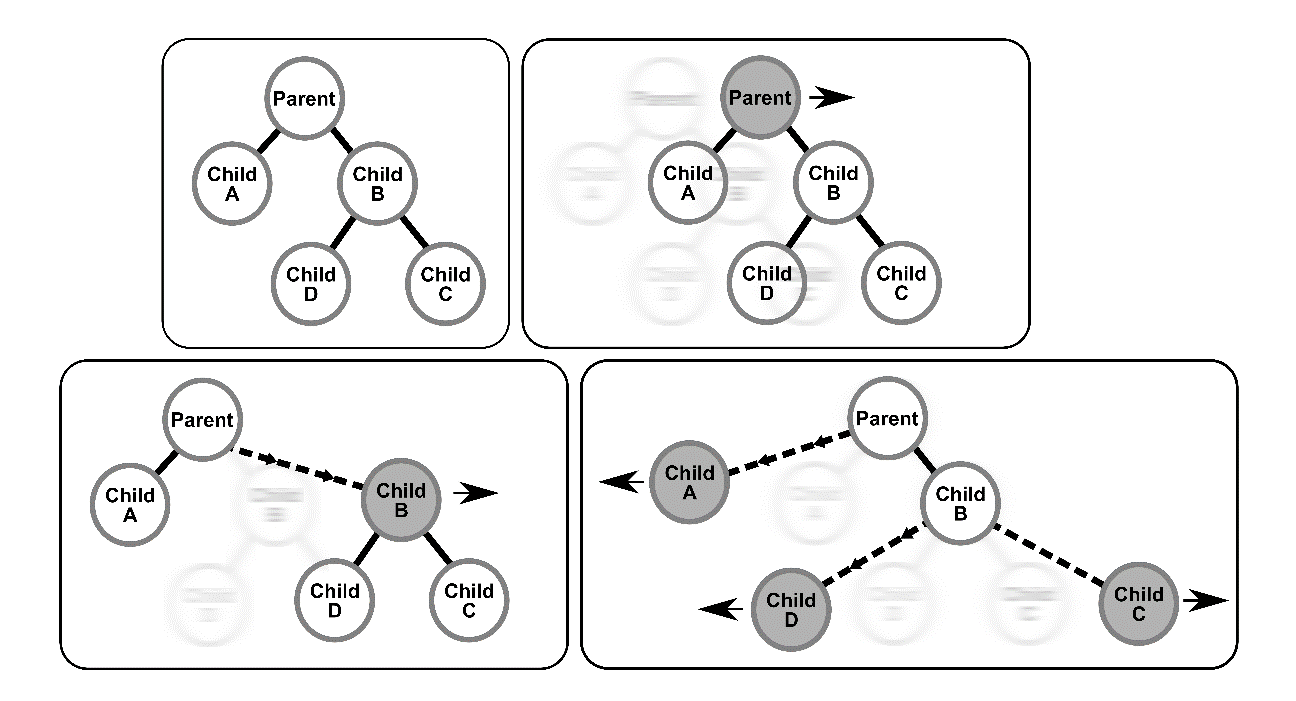

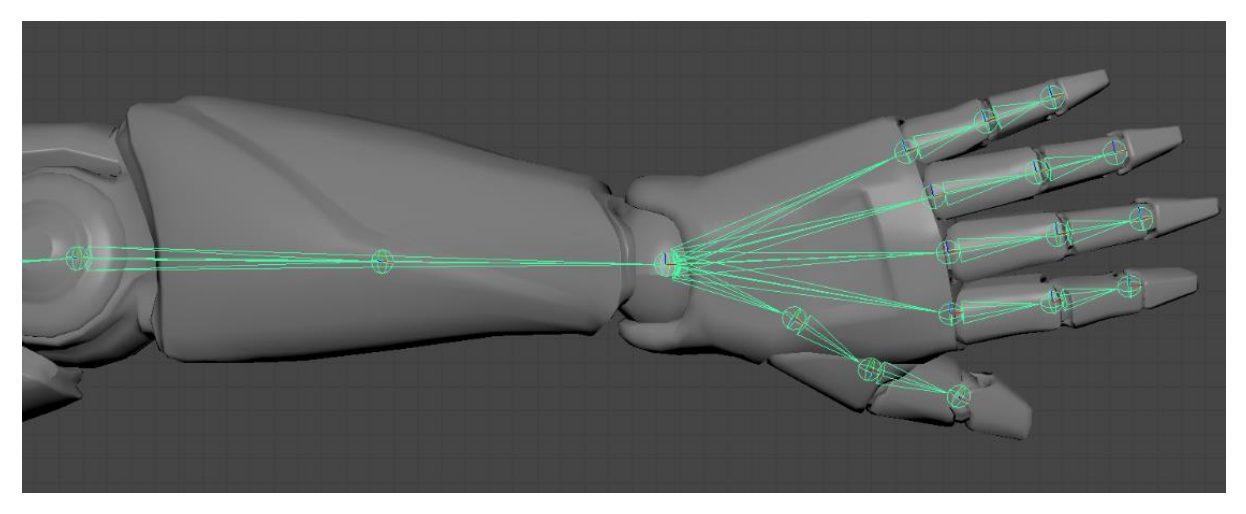

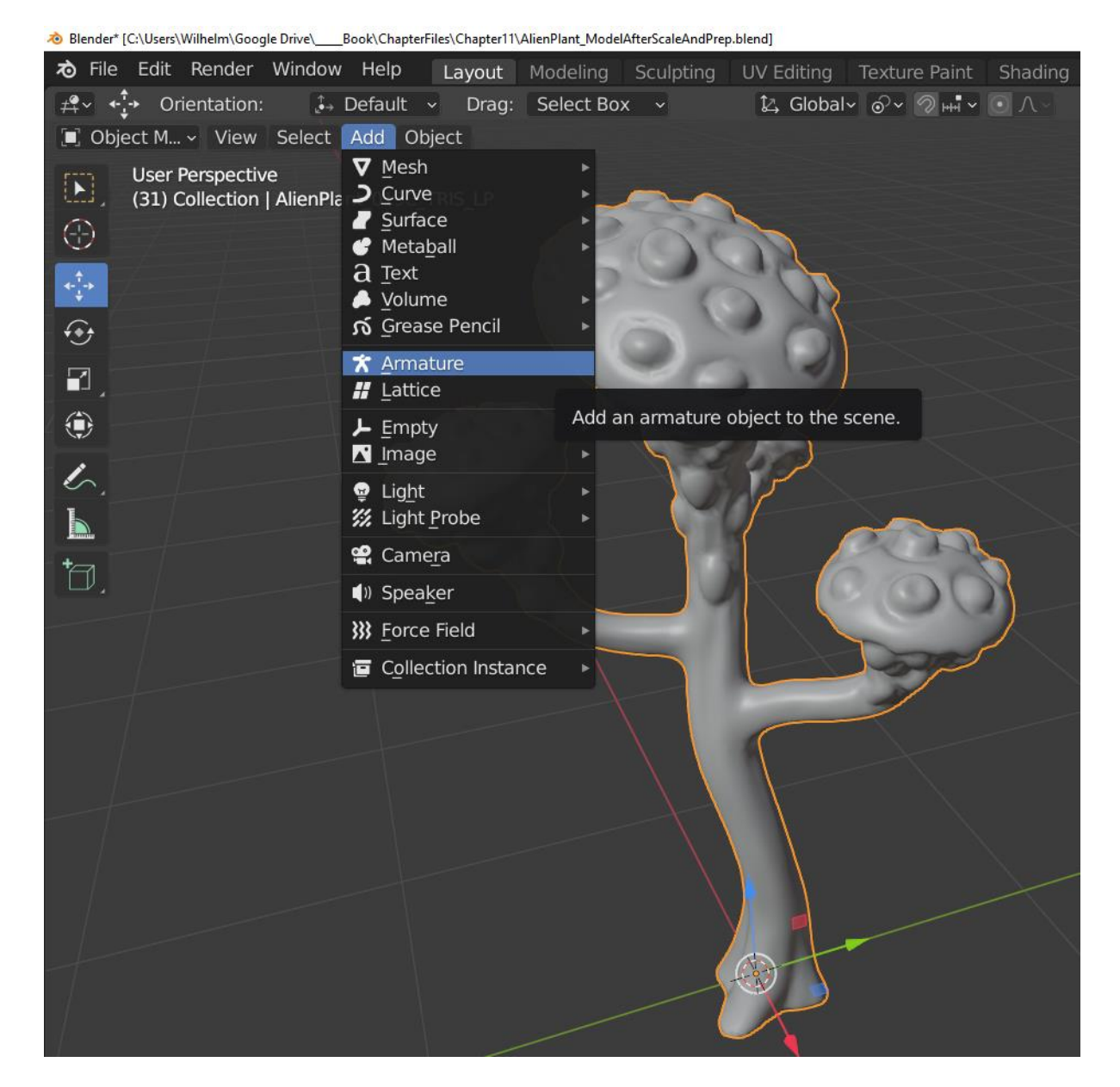

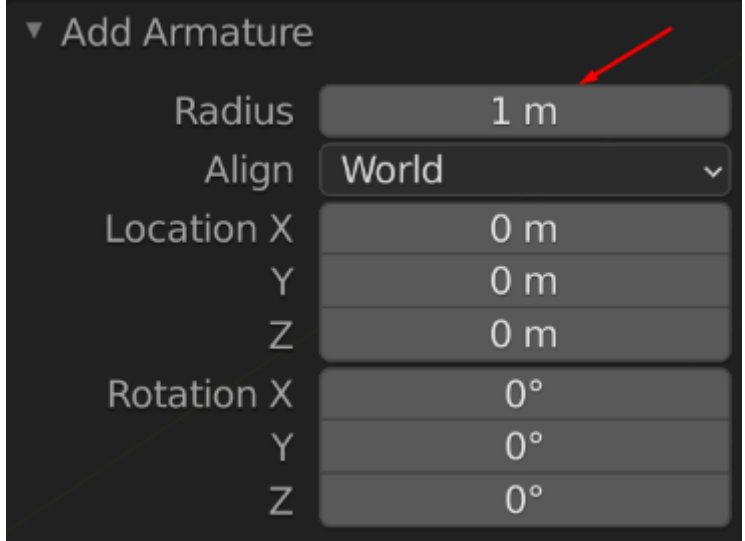

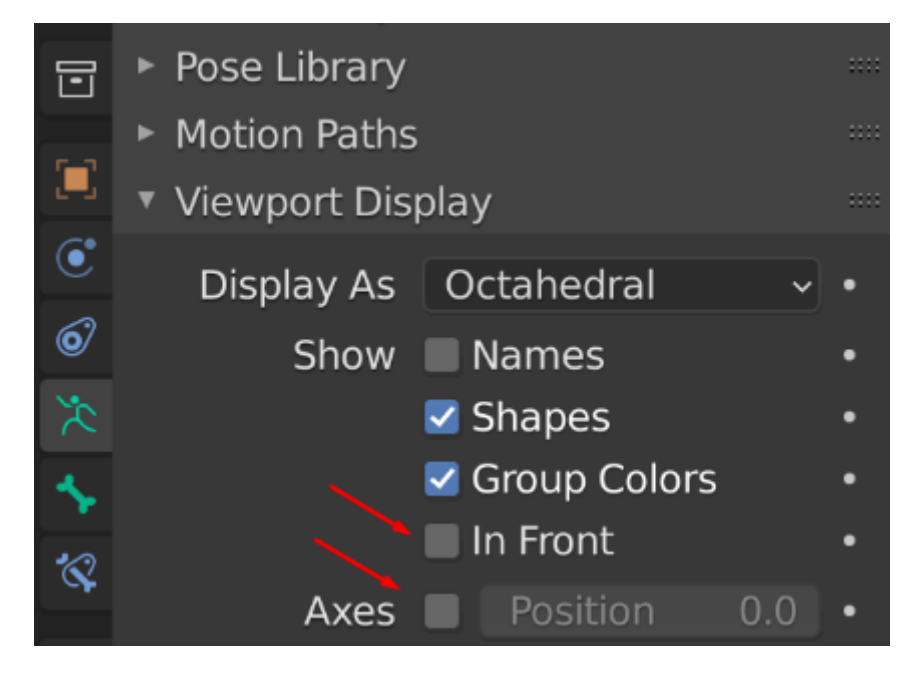

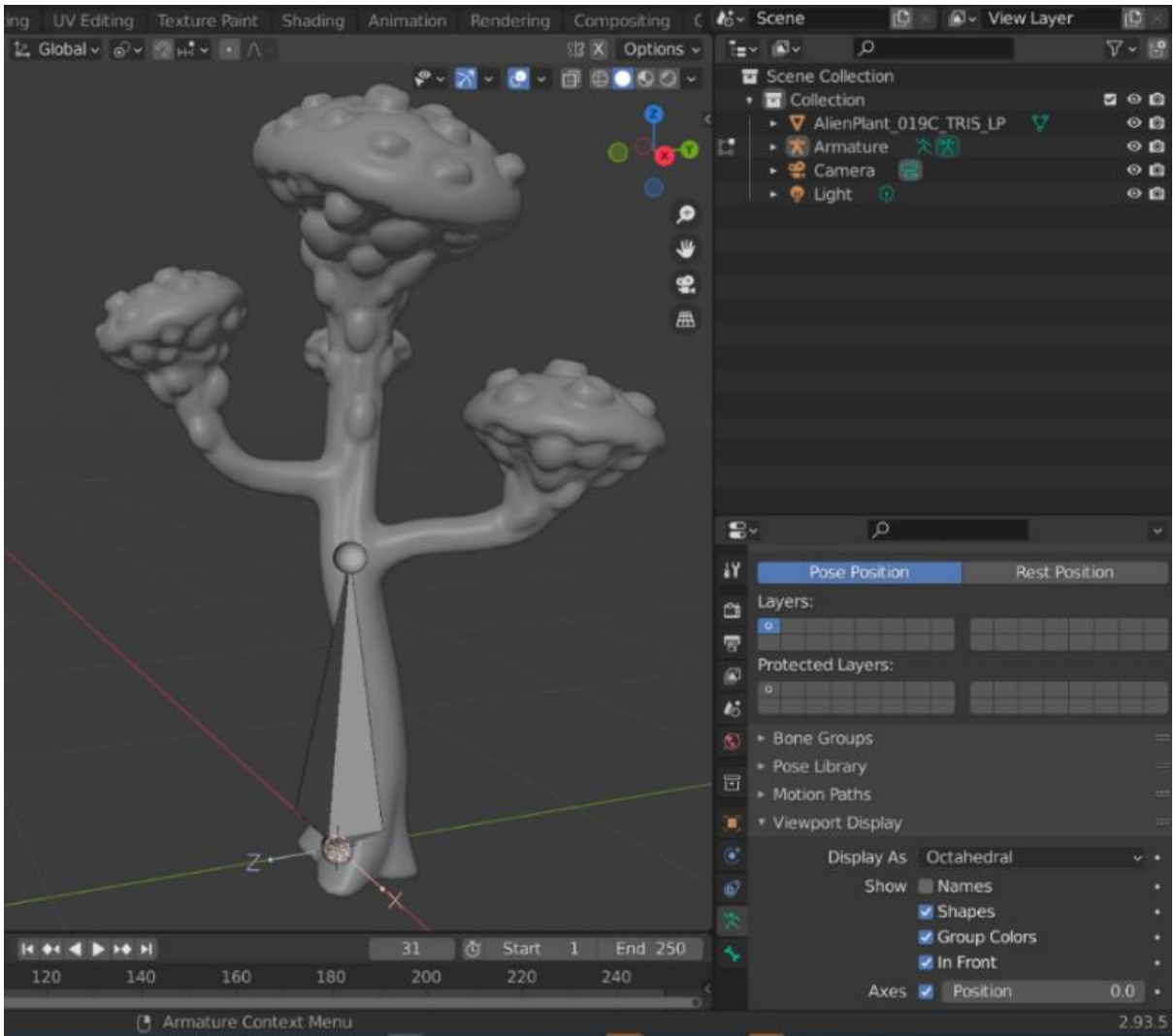

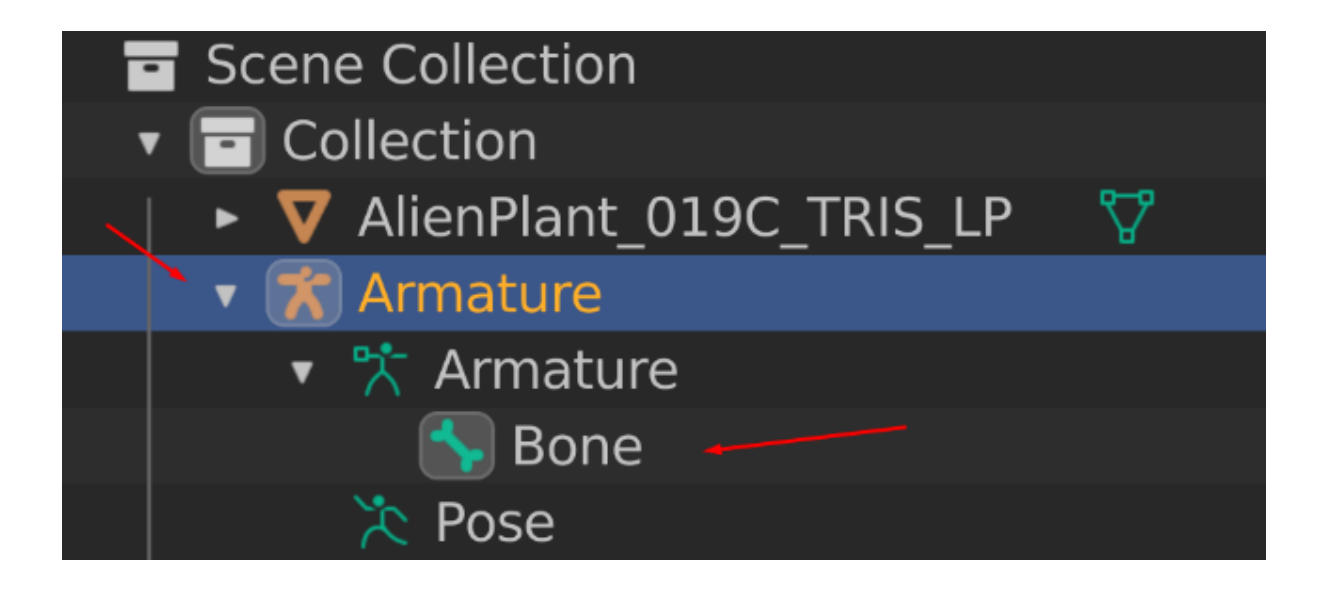

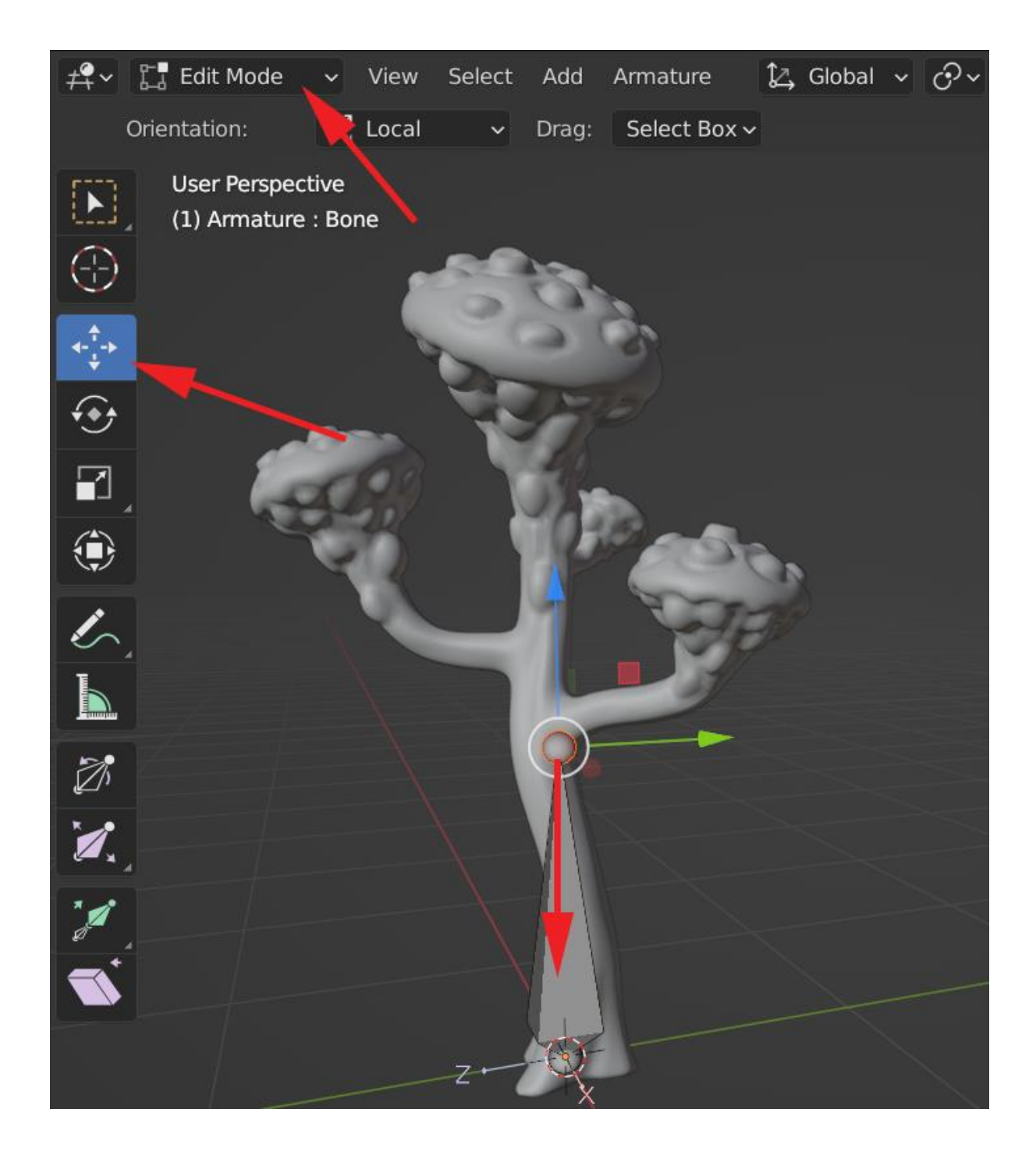

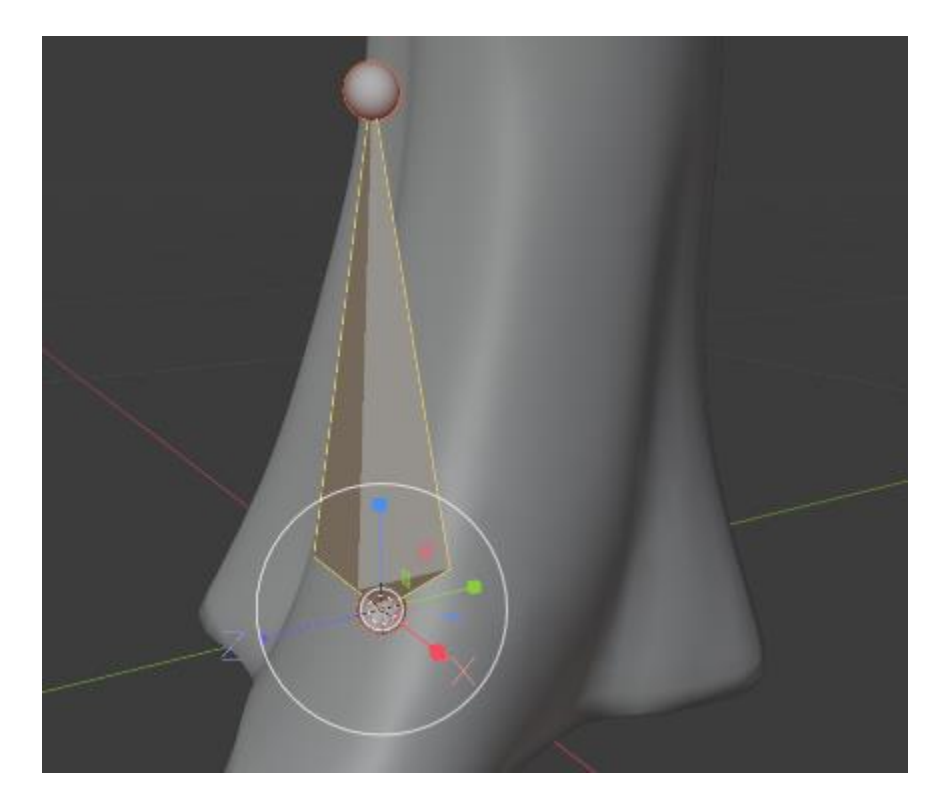

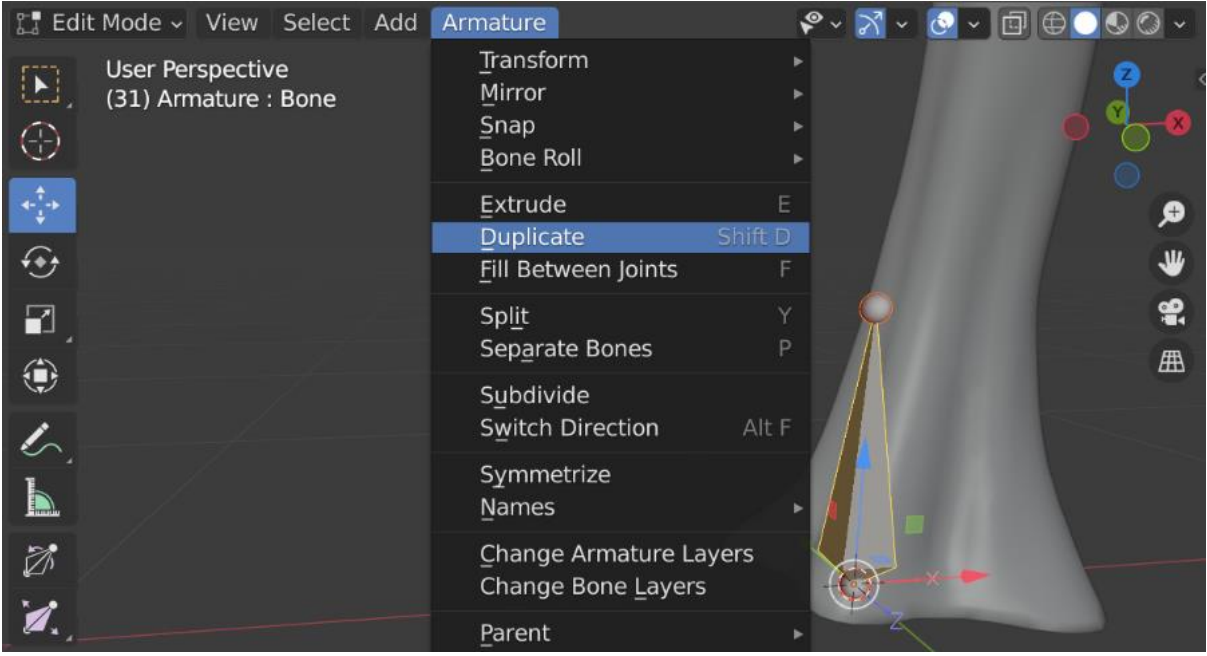

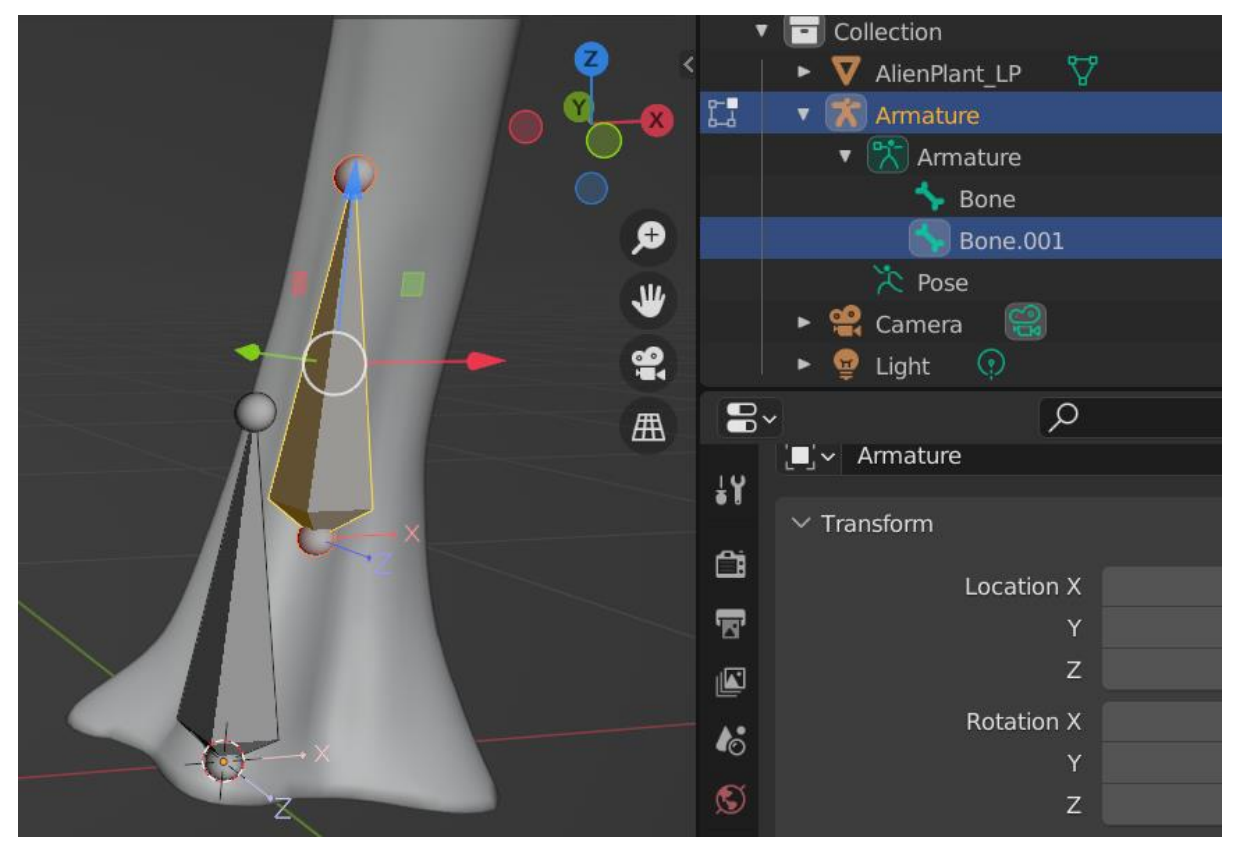

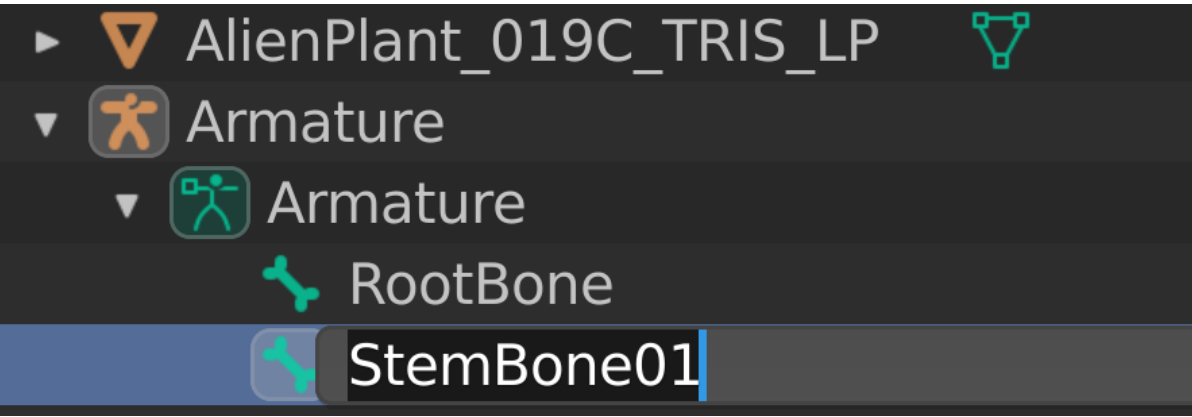

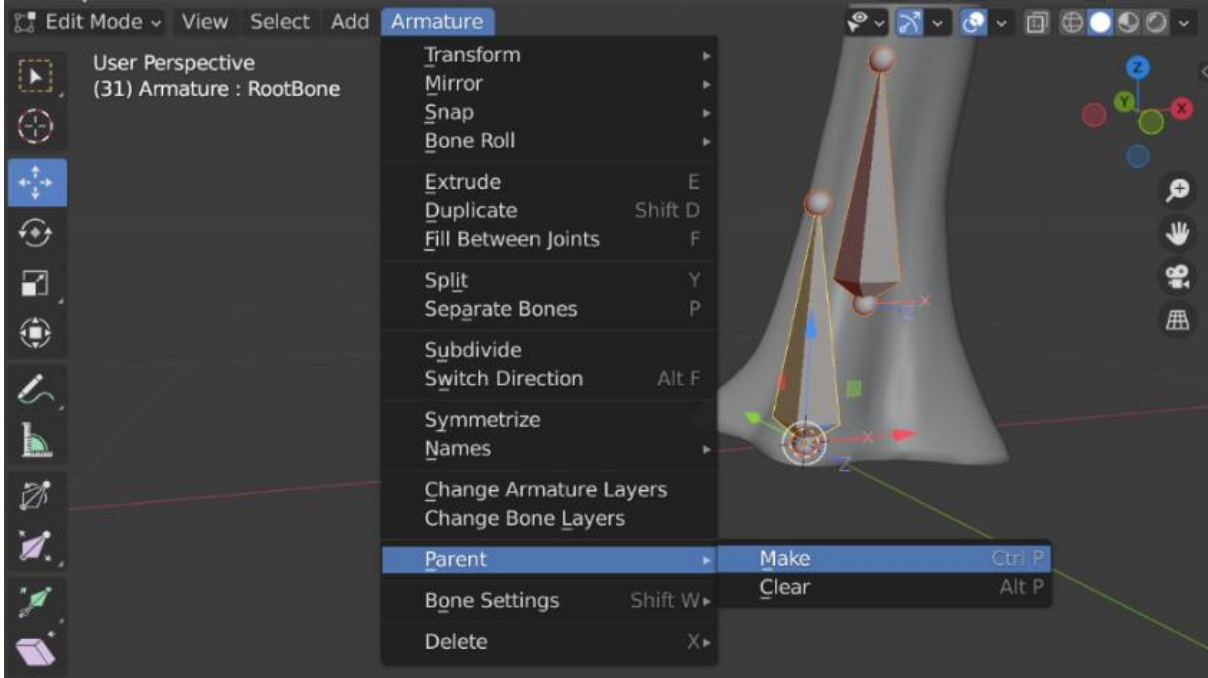

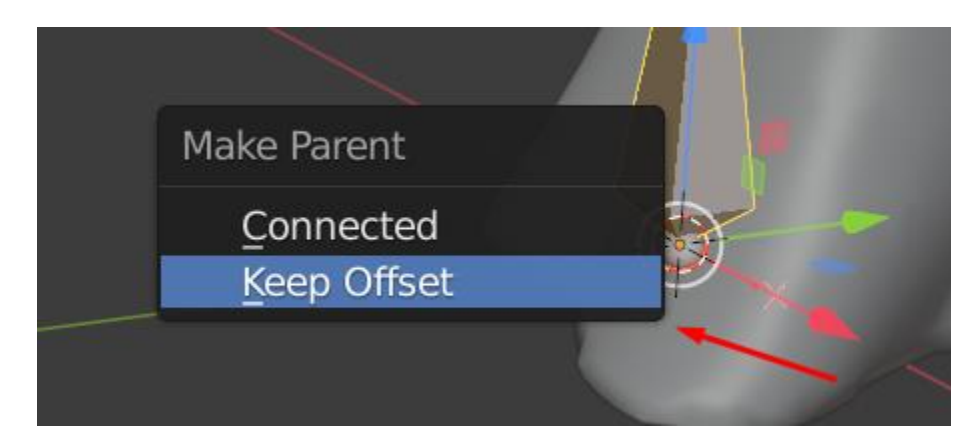

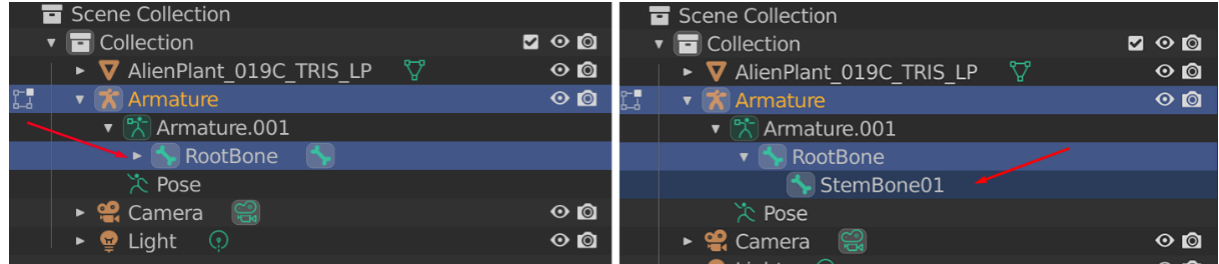

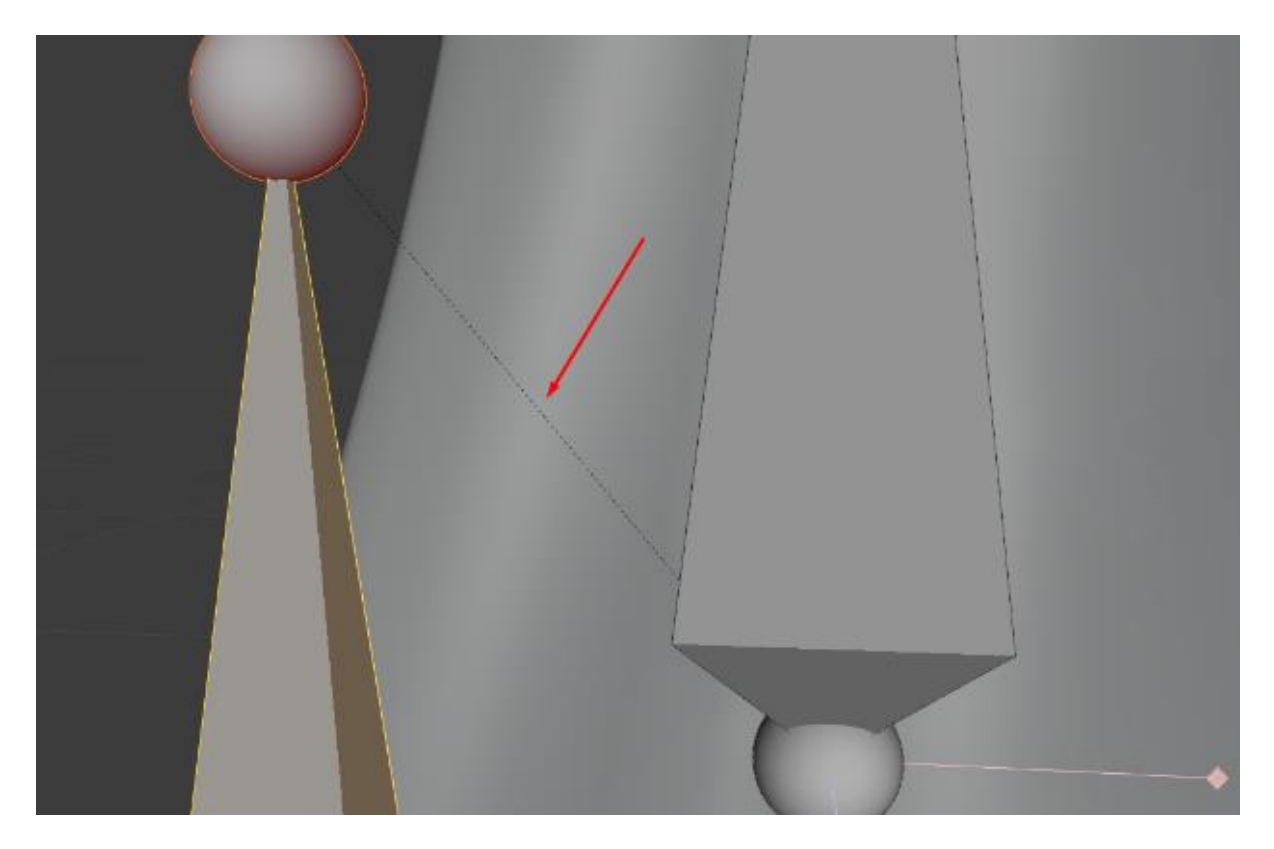

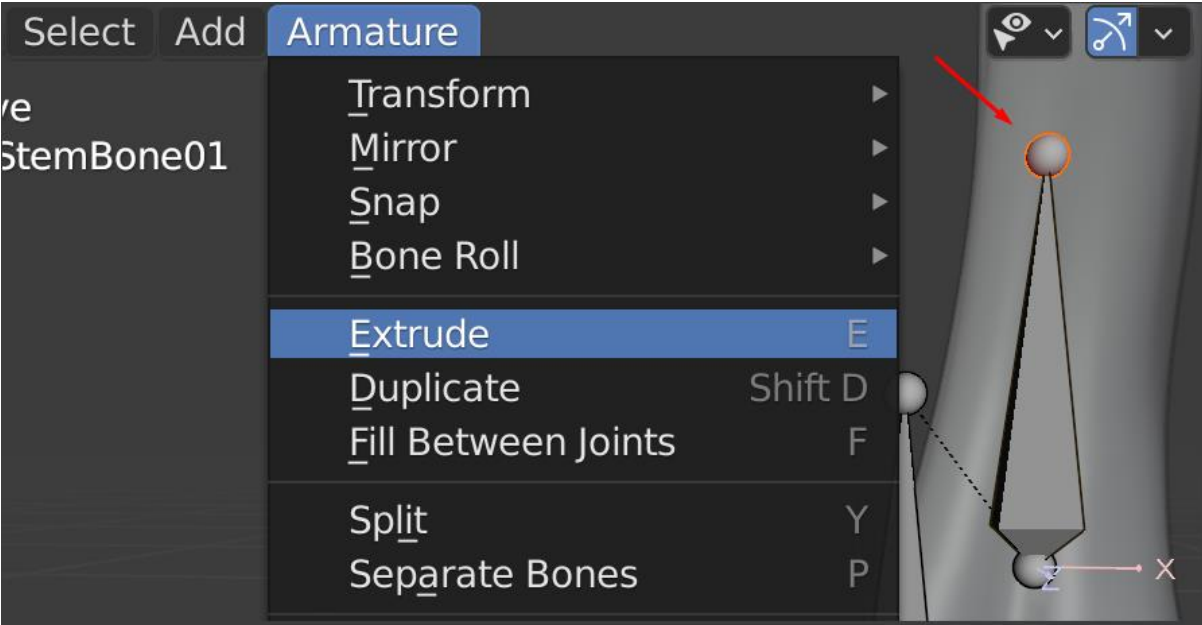
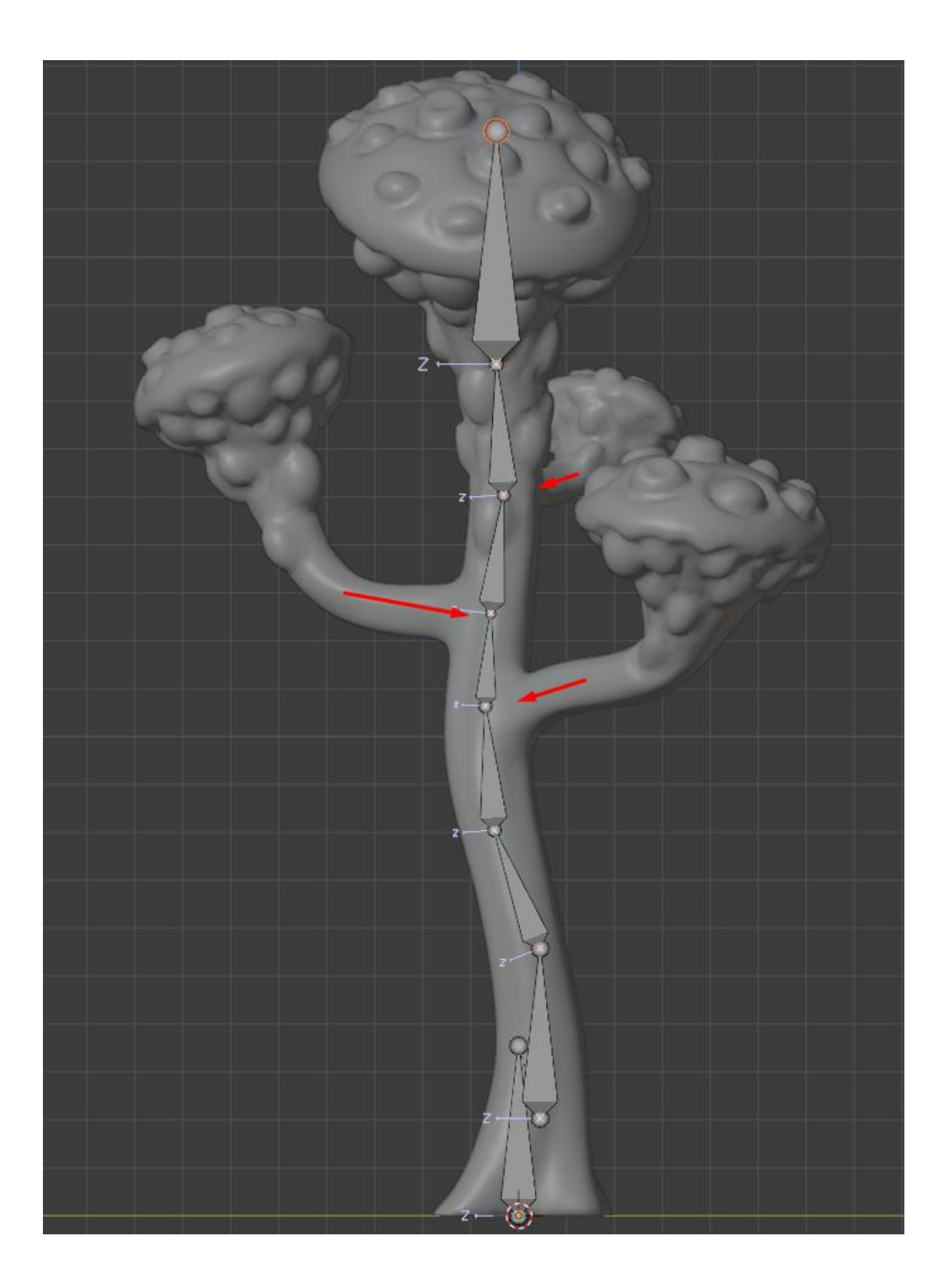

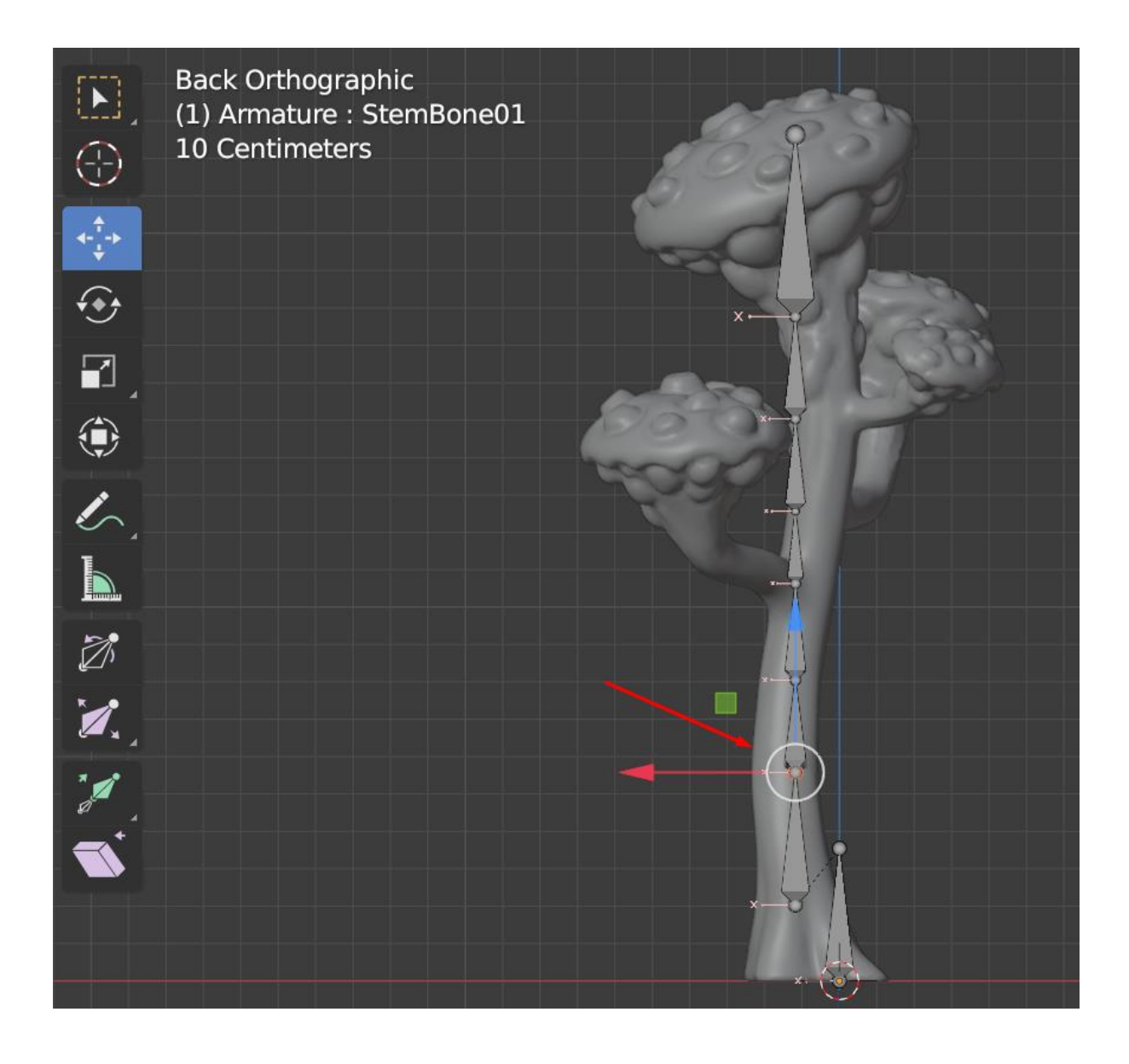

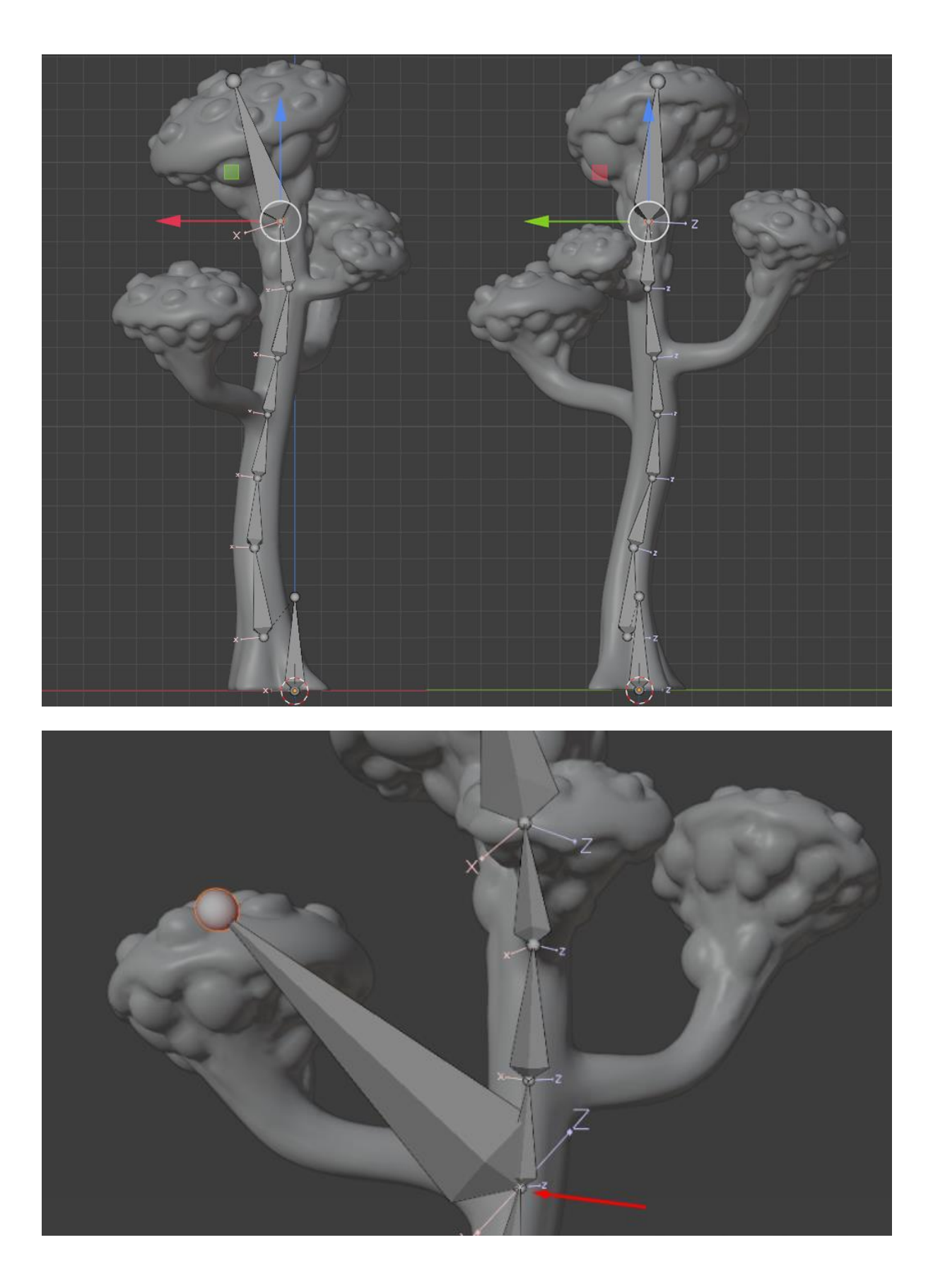

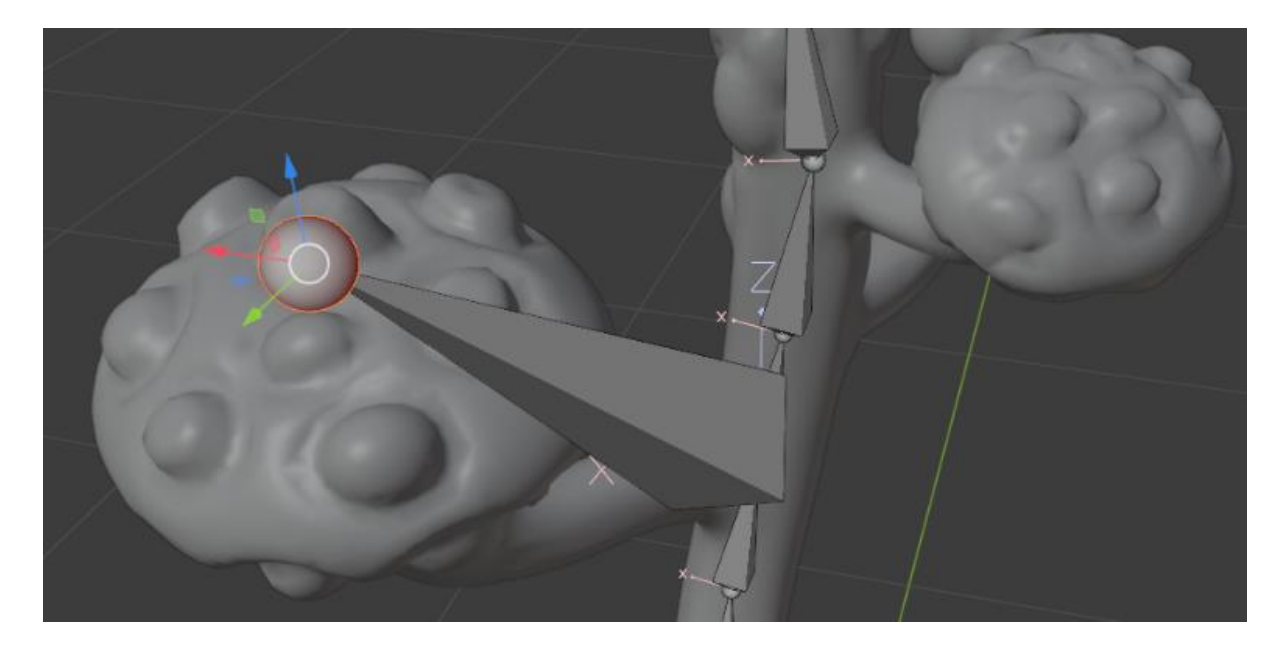

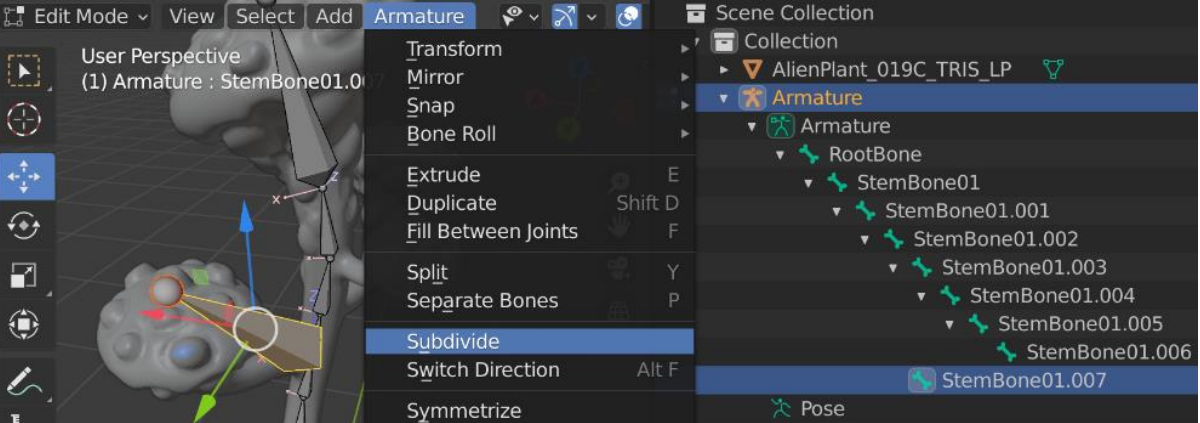

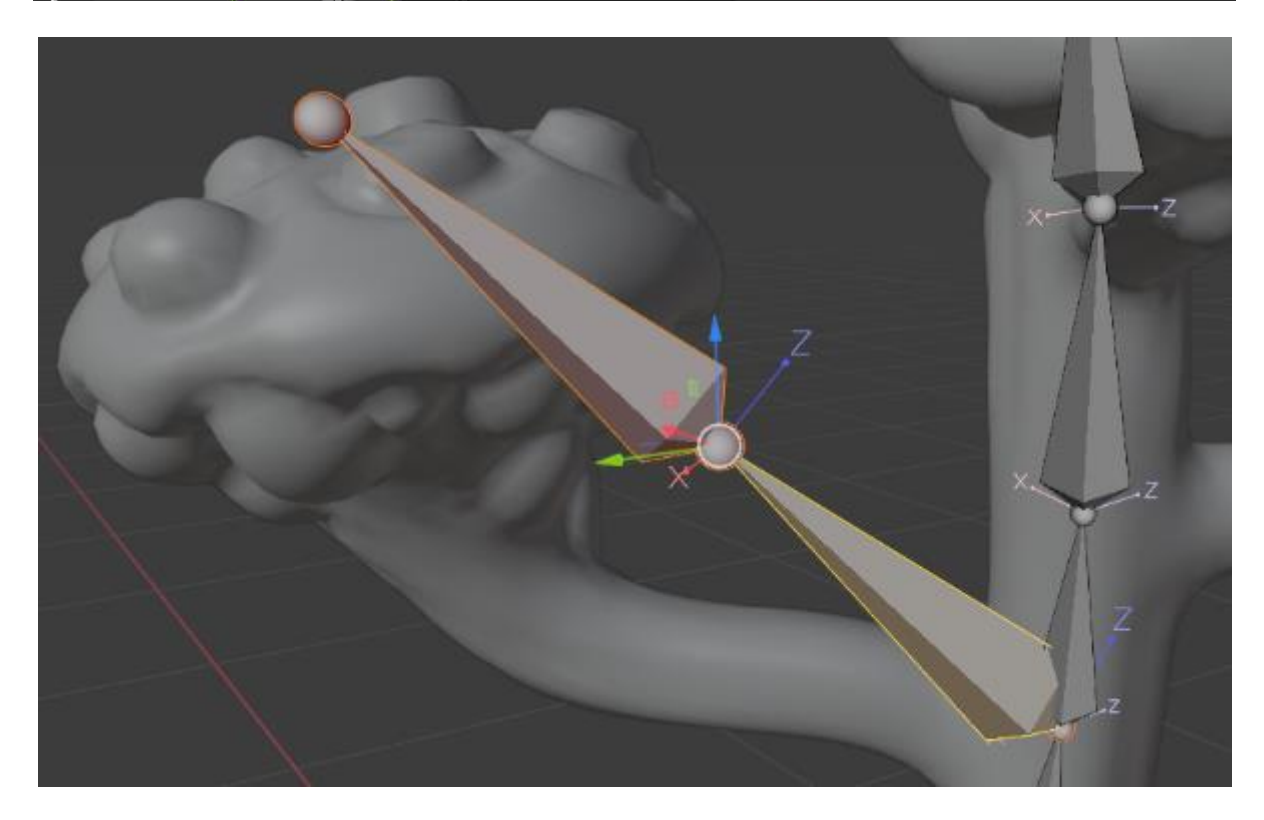

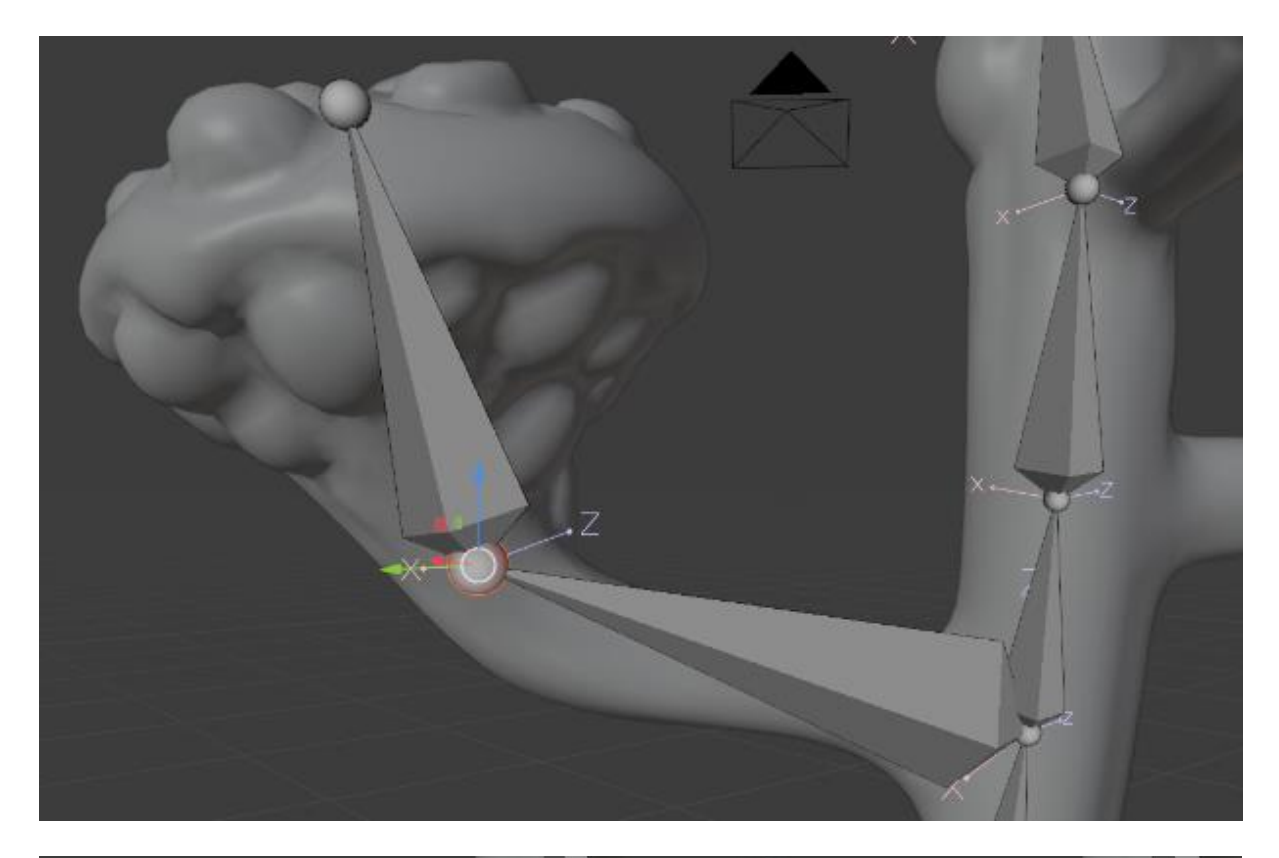

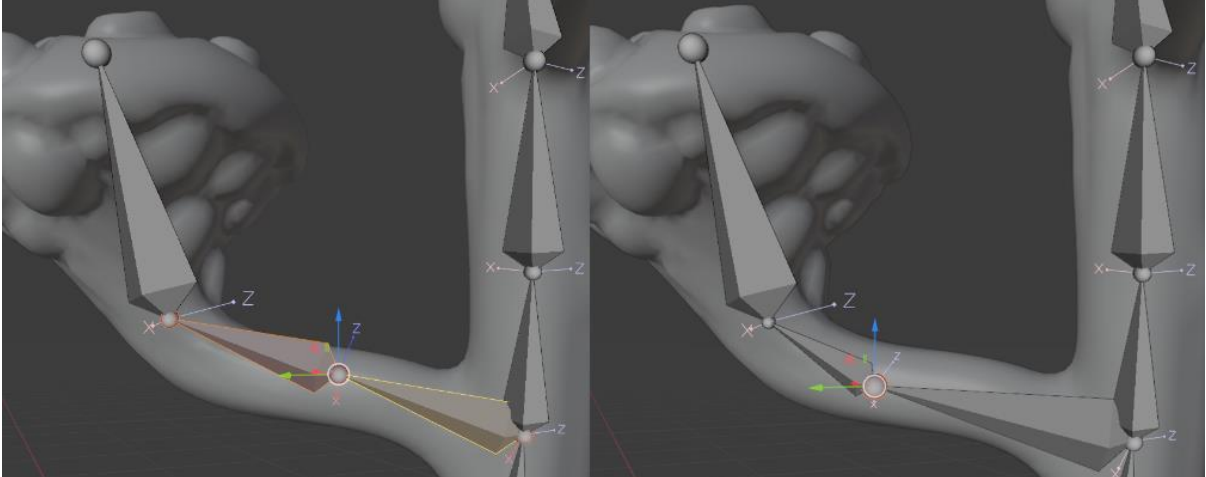

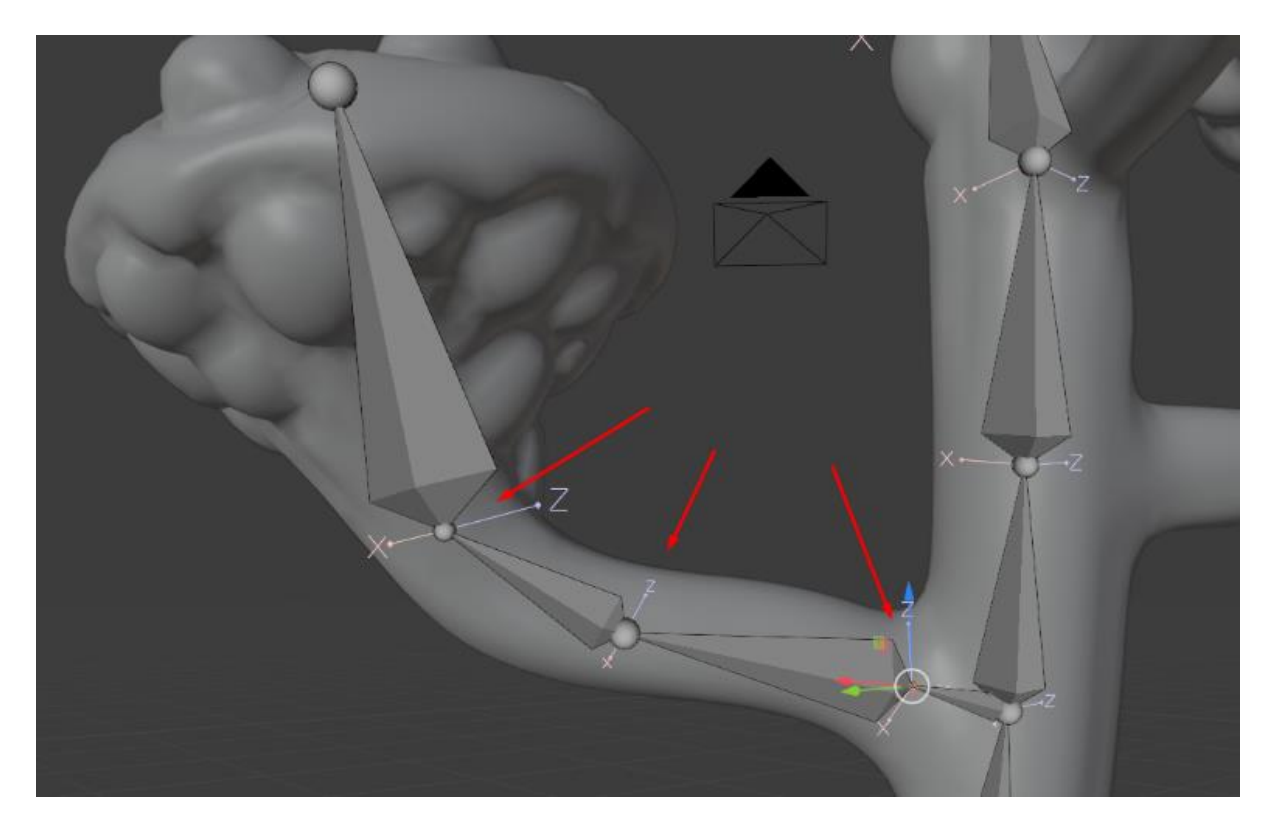

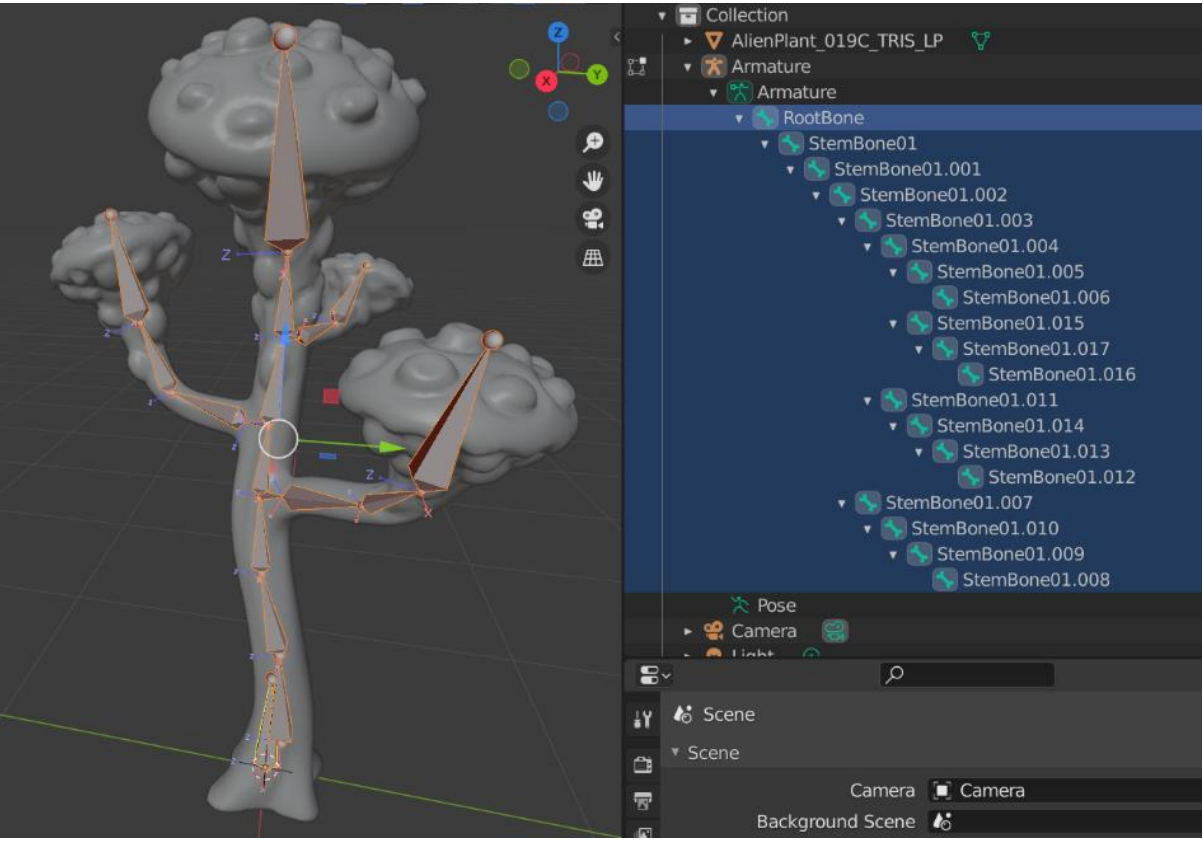

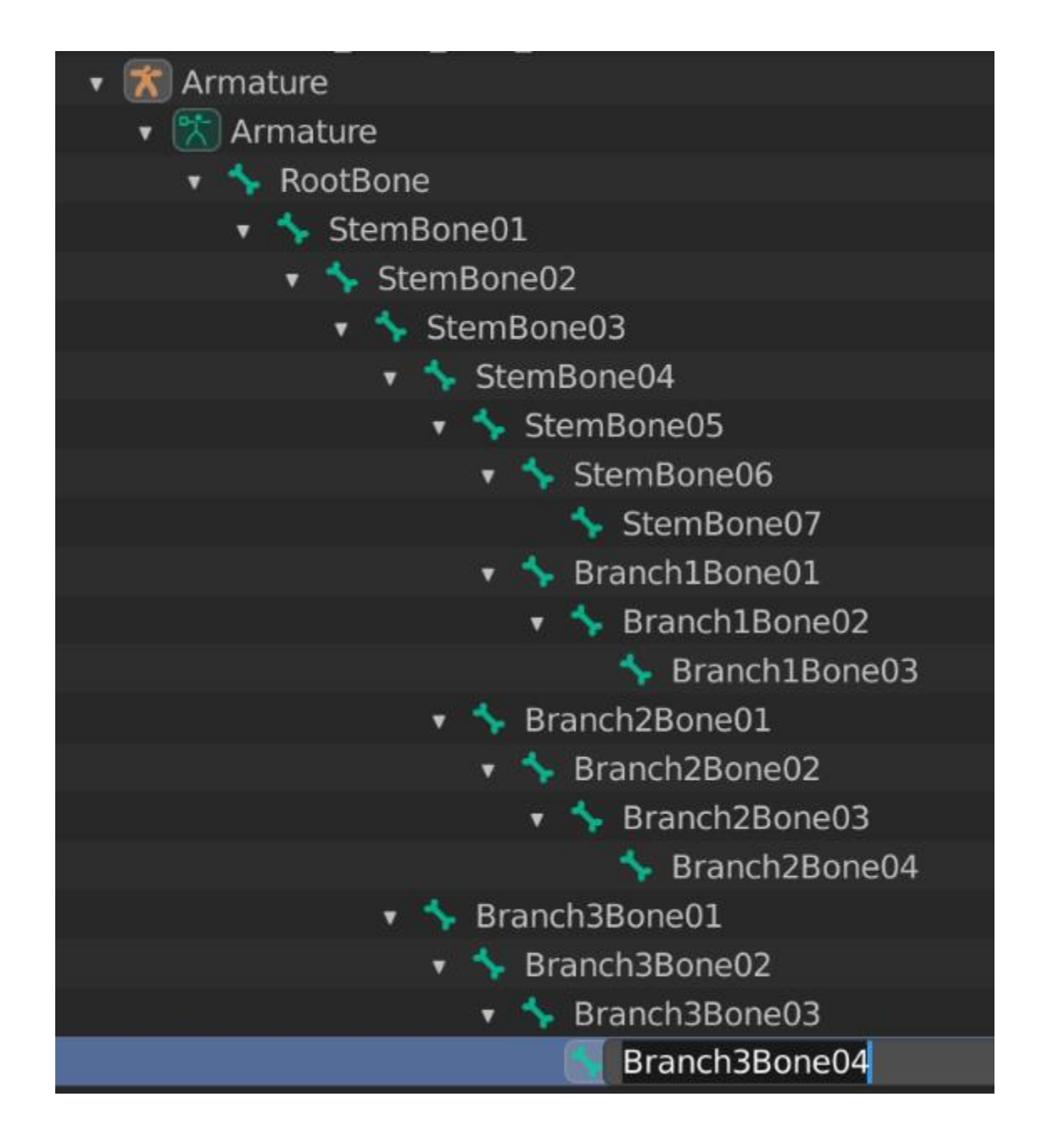

## **Chapter 12: Alien Plant Skinning in Blender**

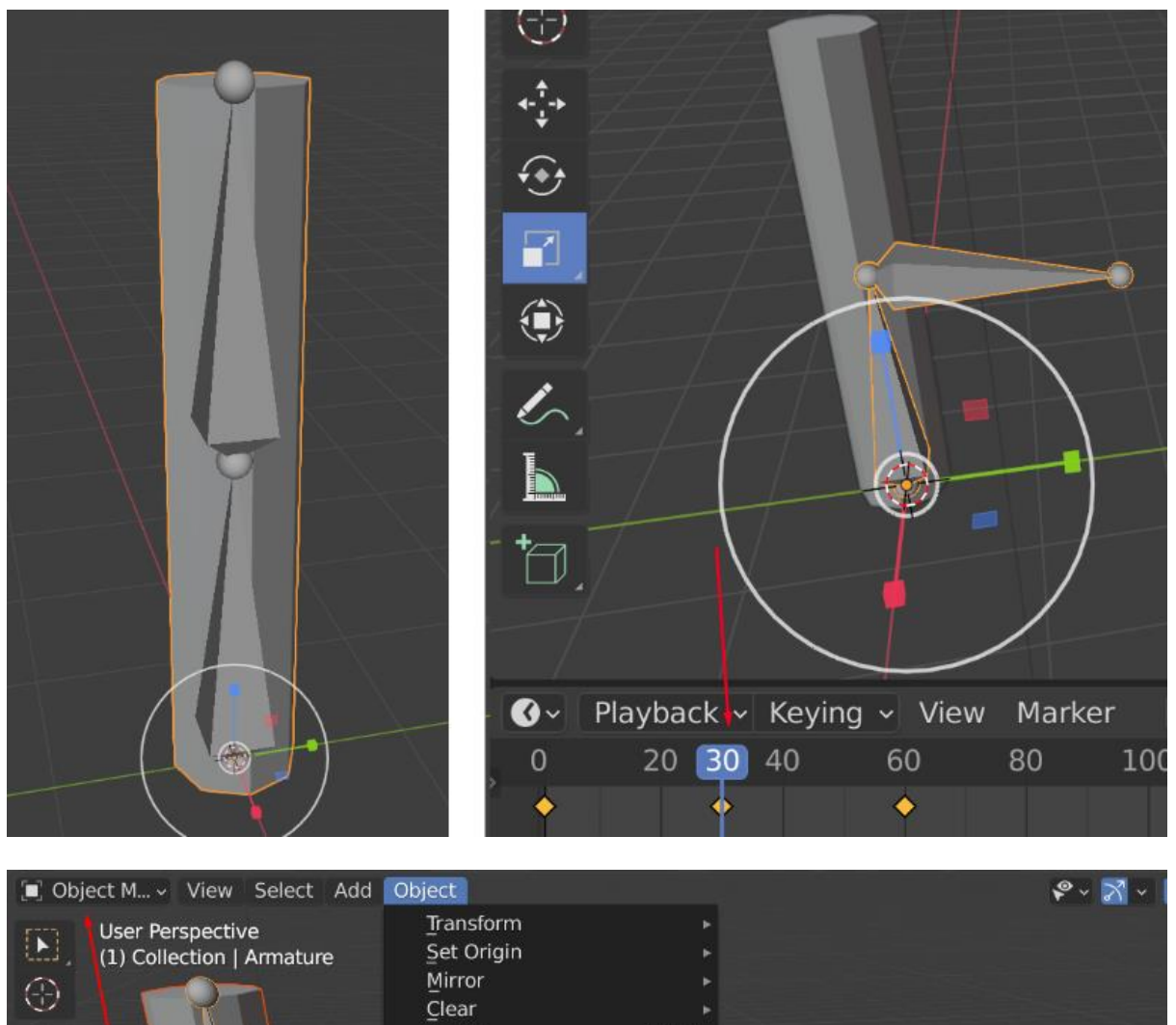

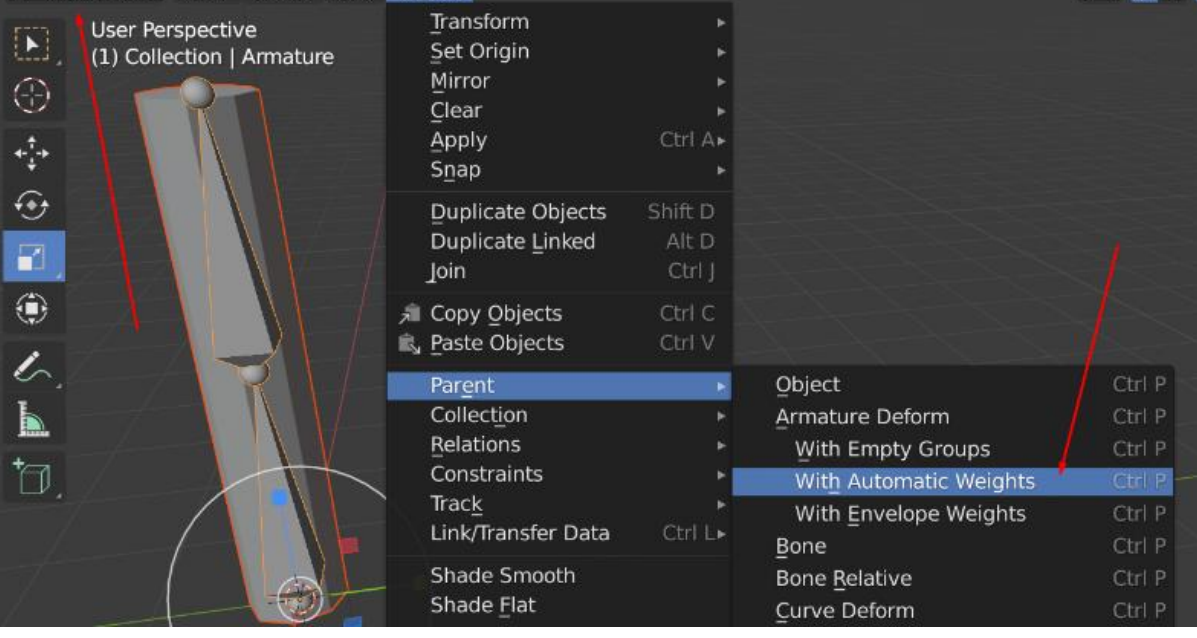

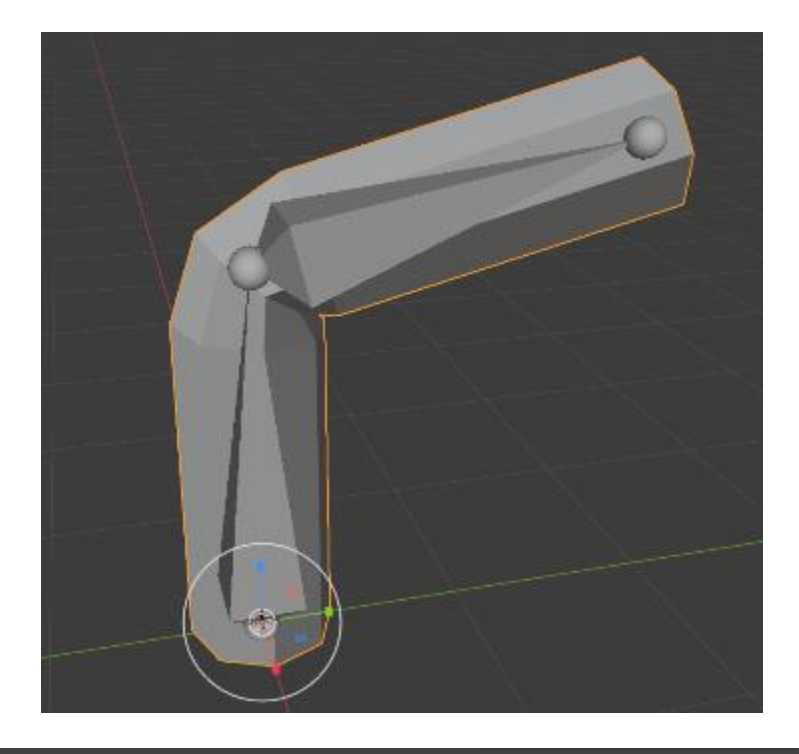

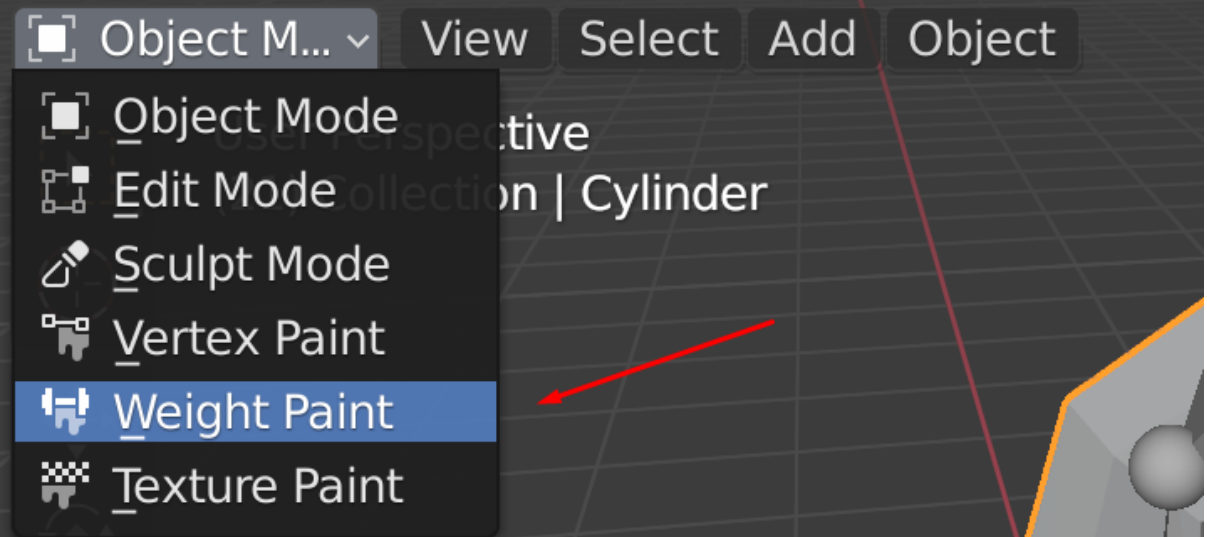

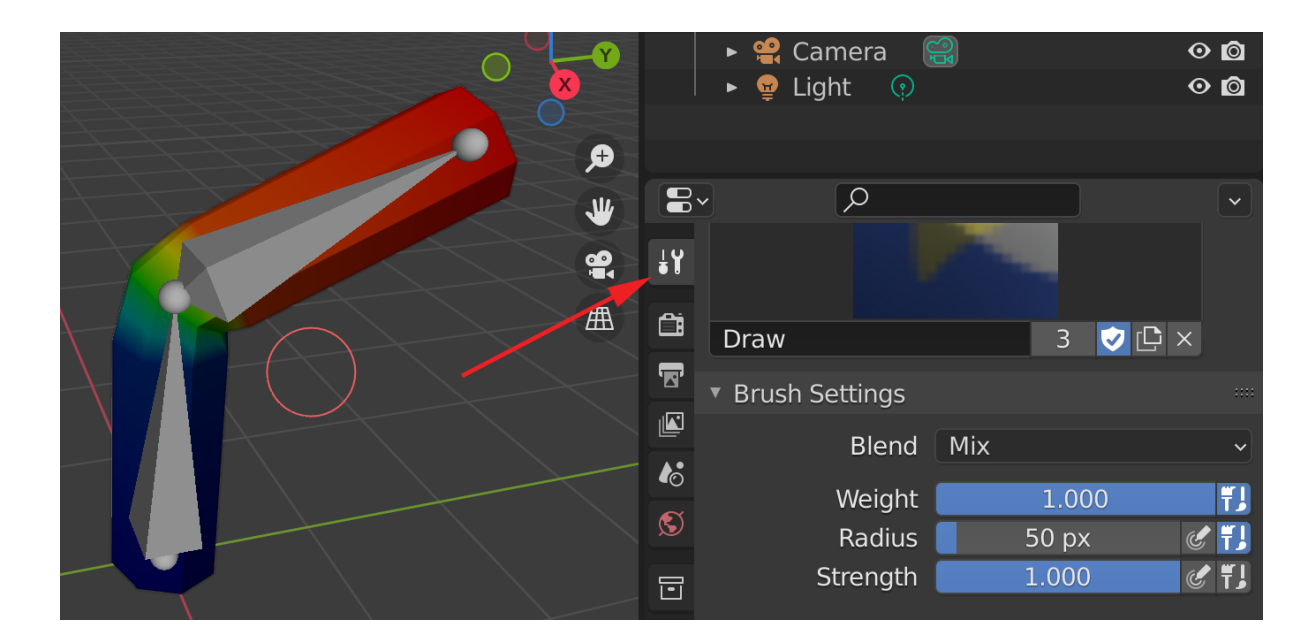

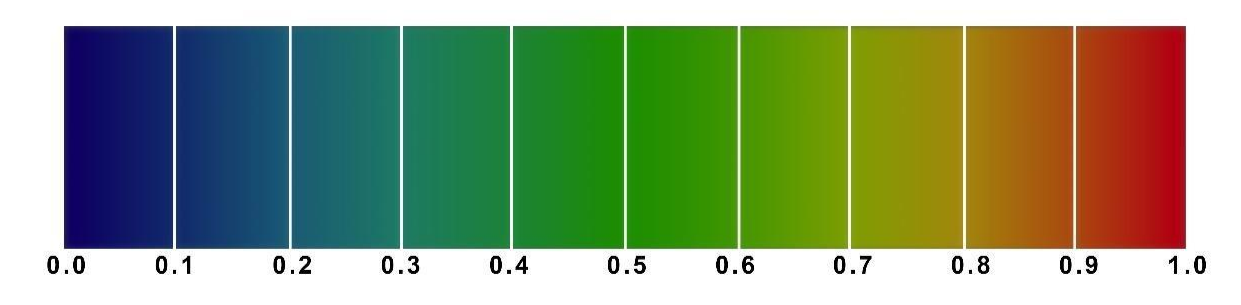

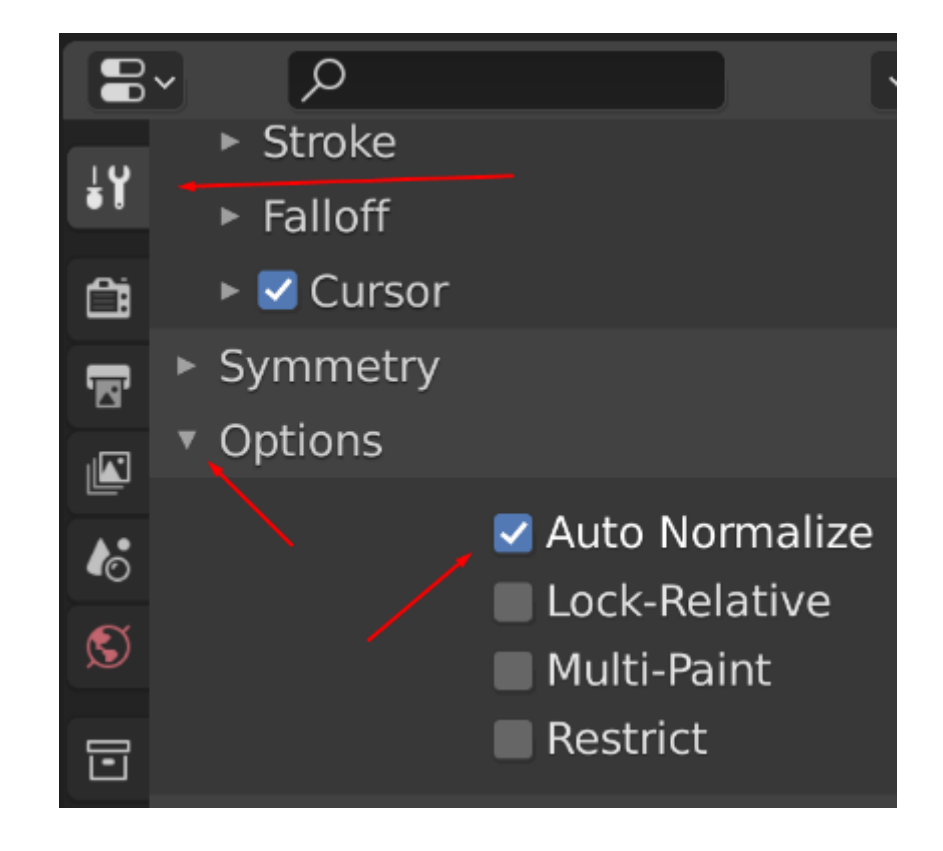

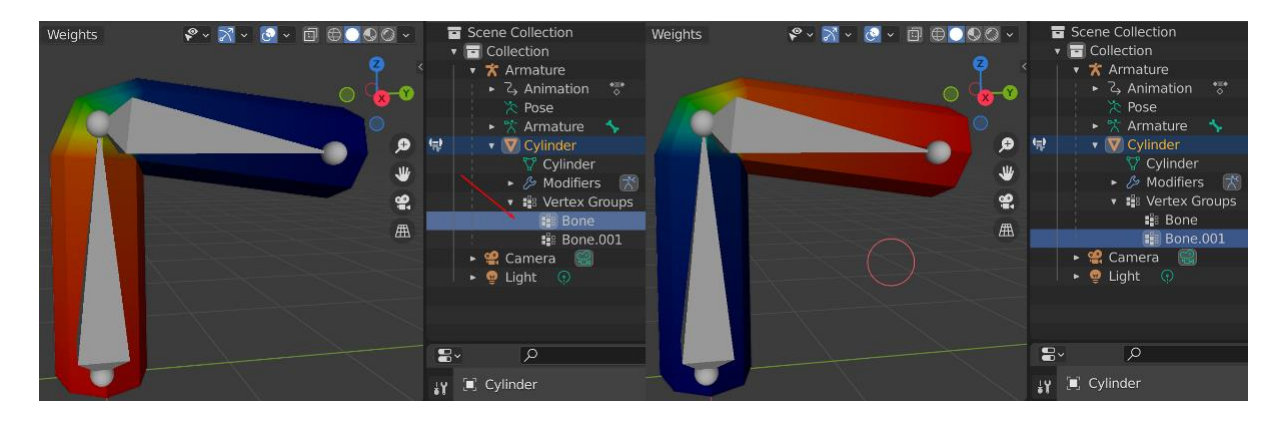

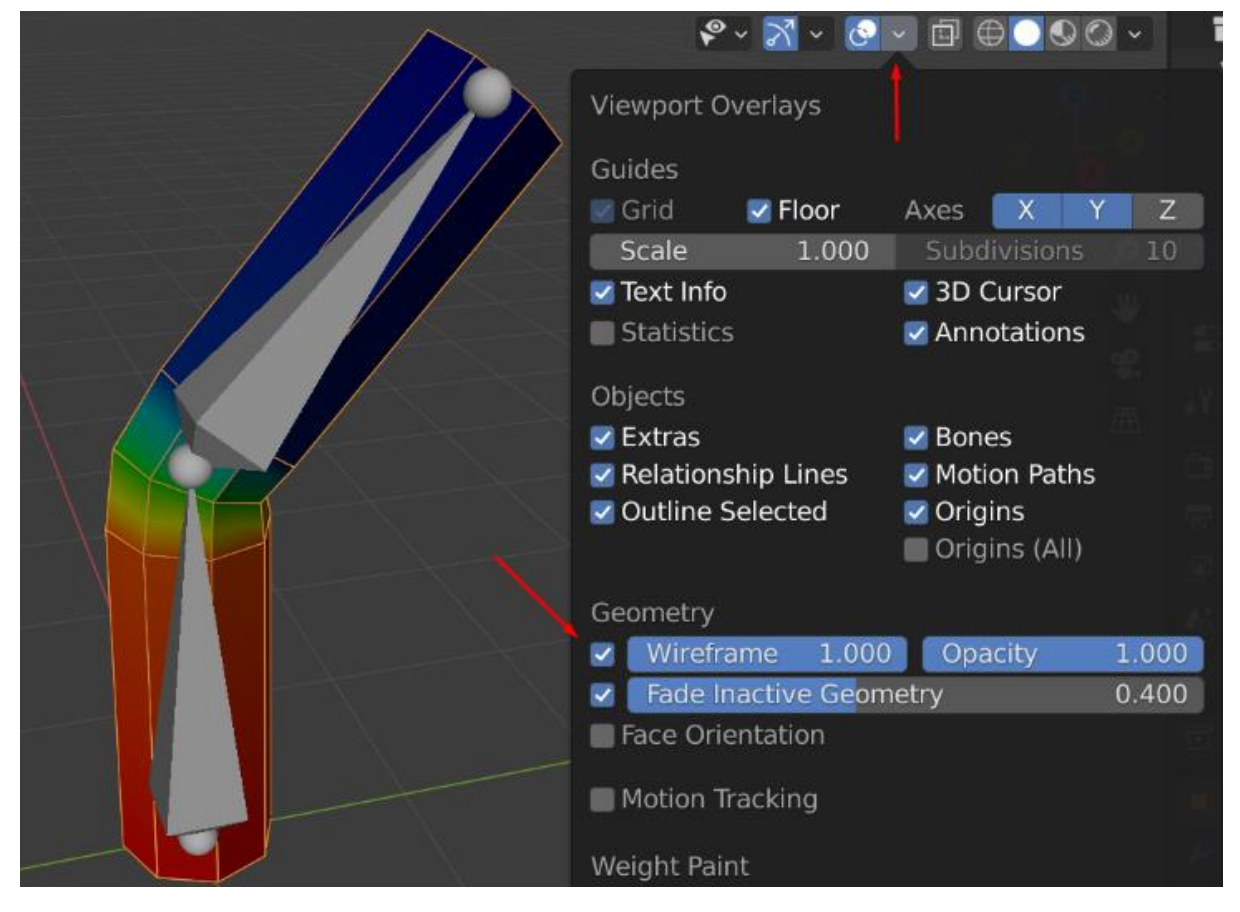

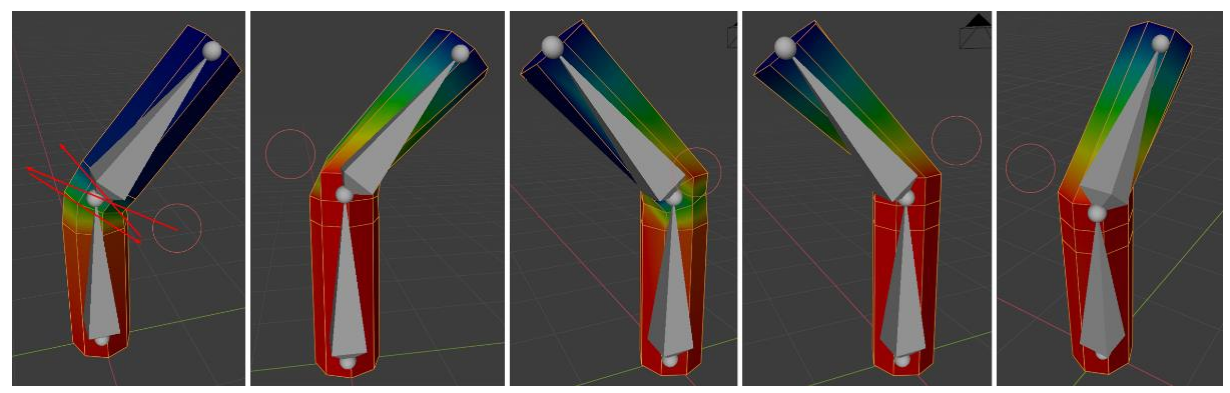

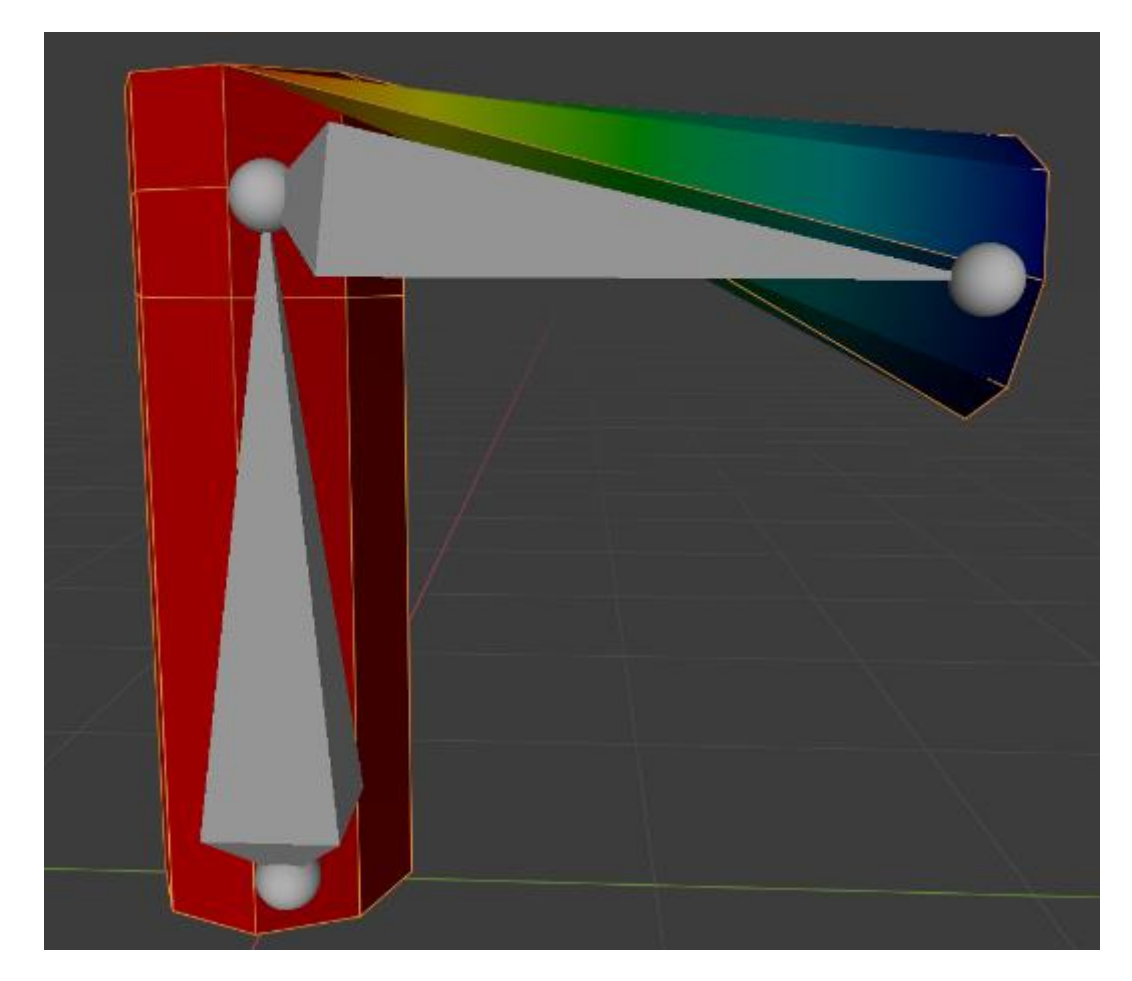

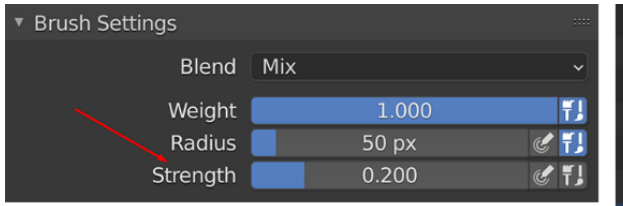

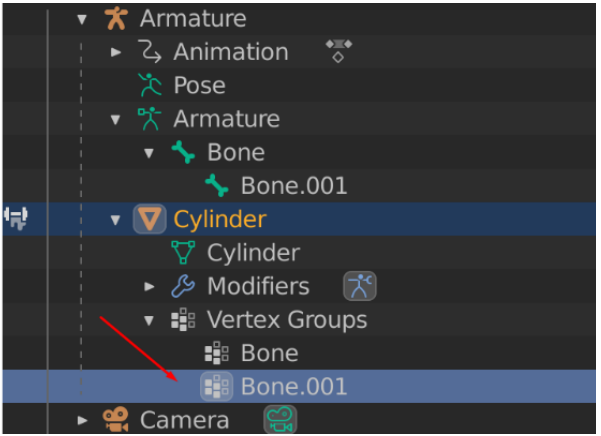

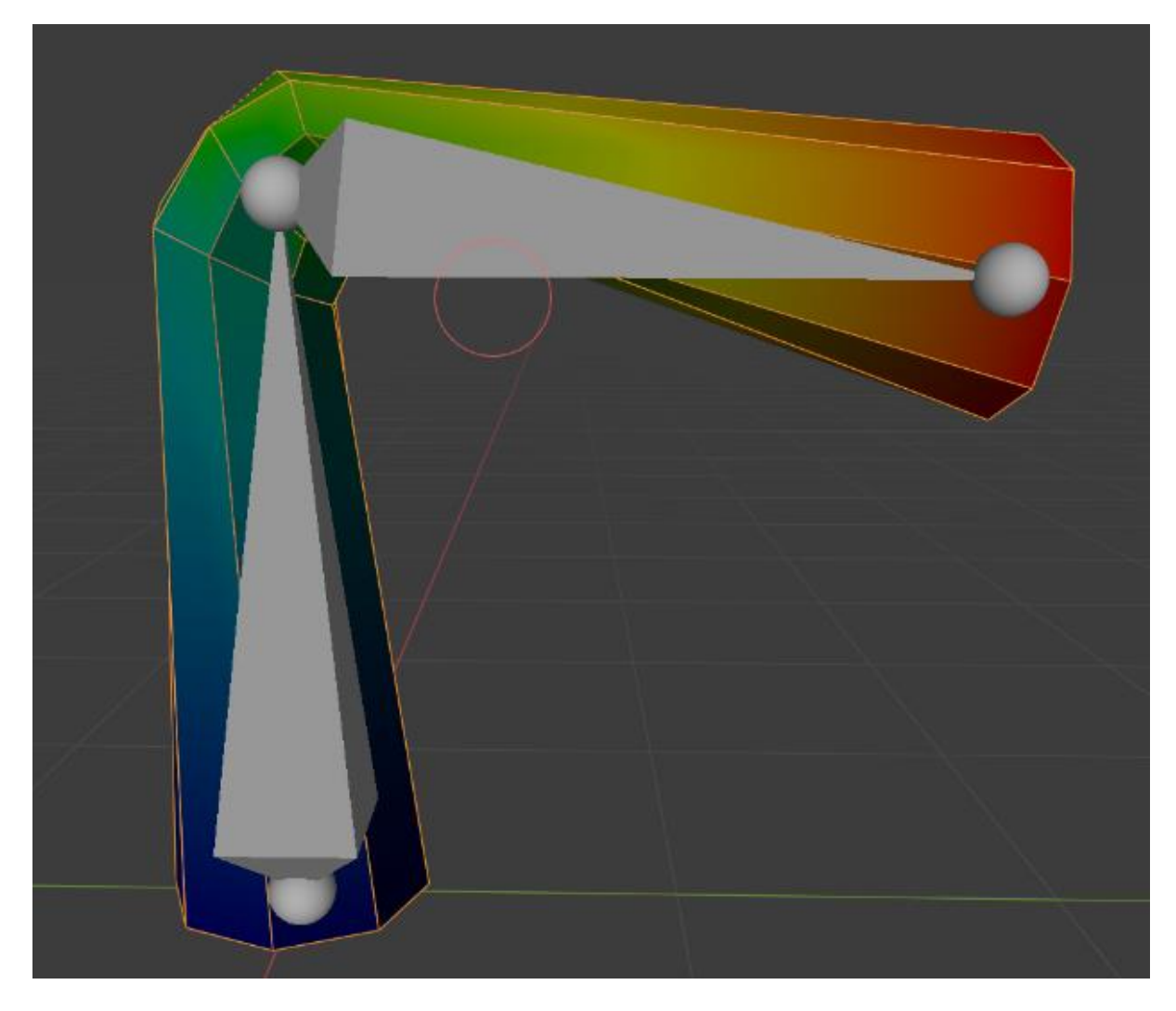

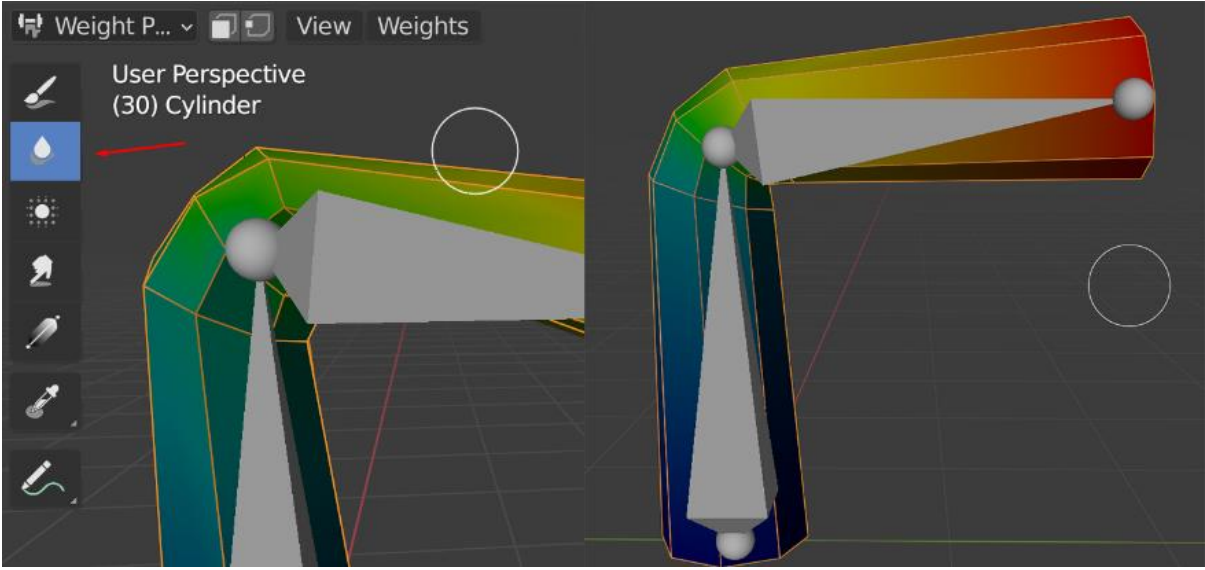

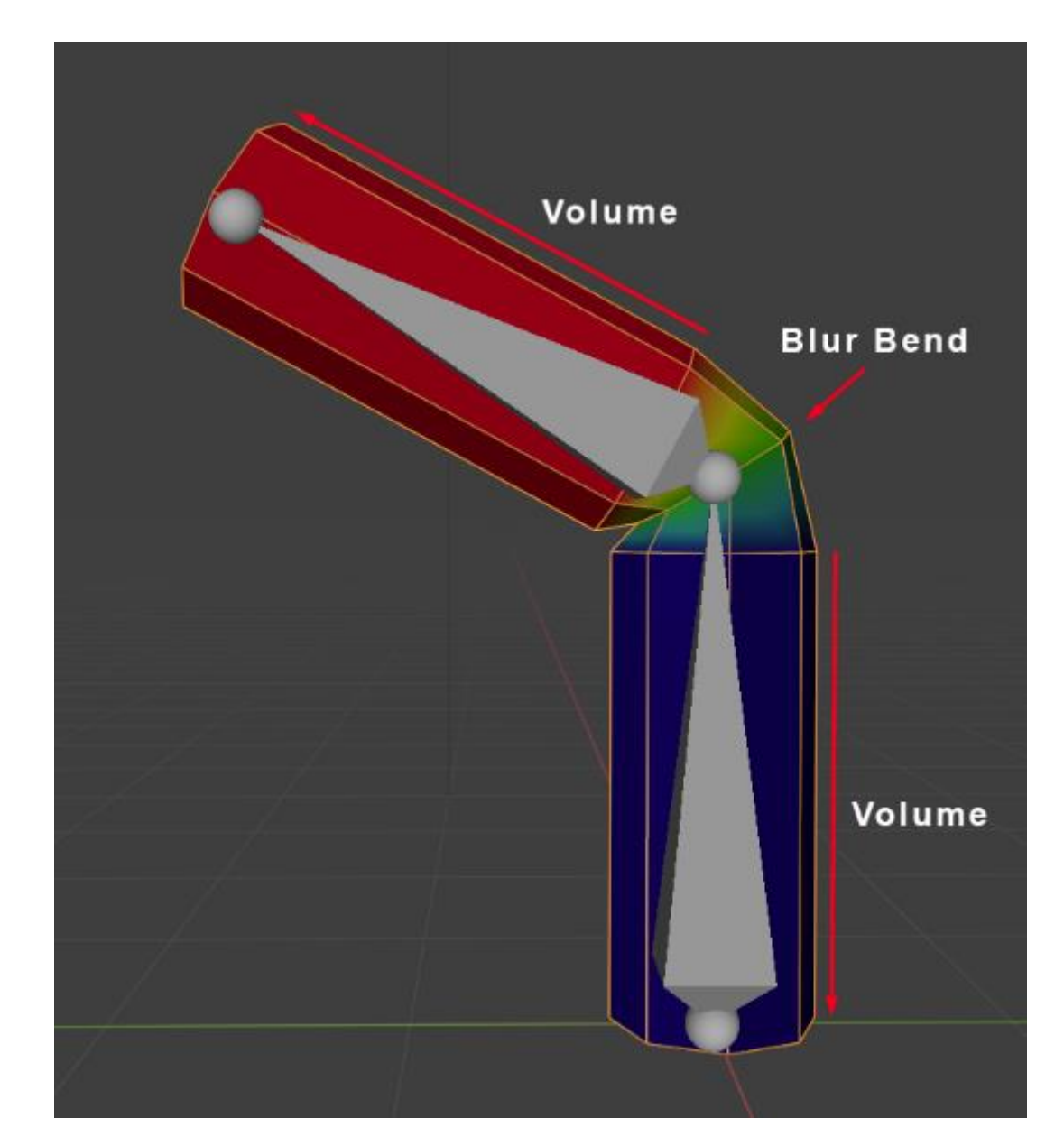

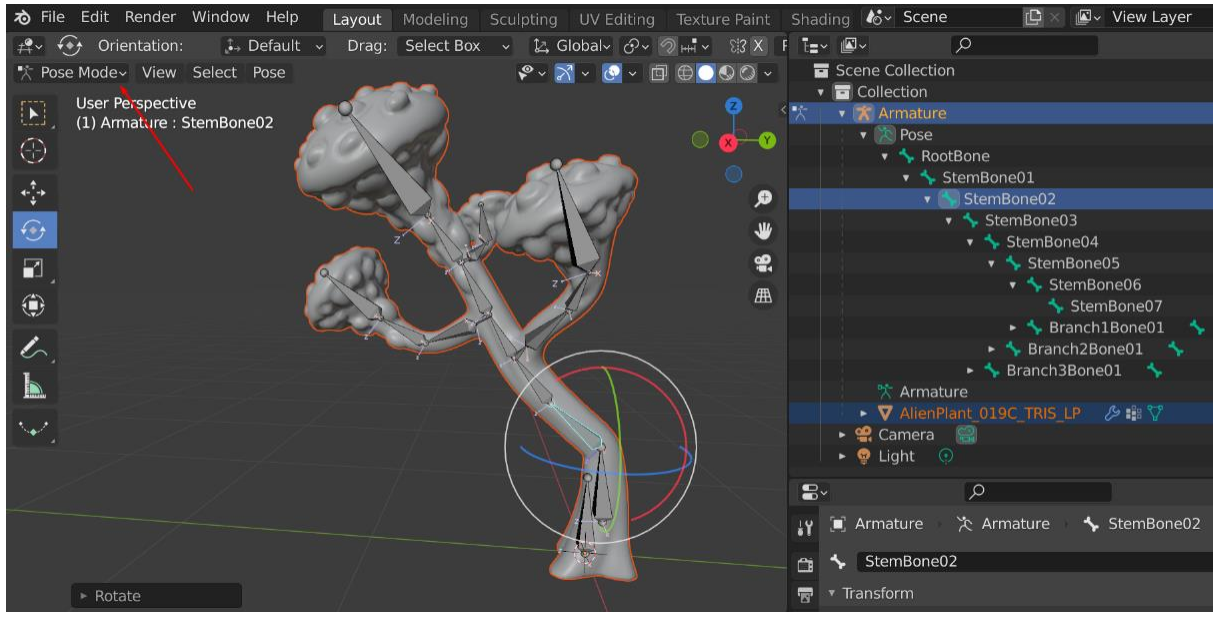

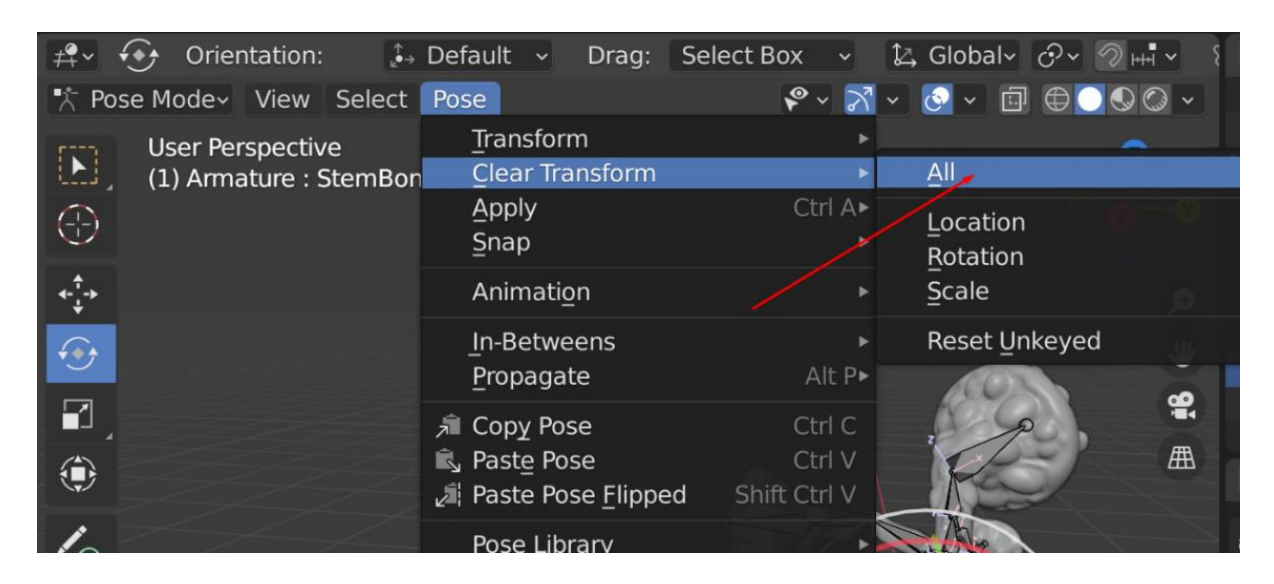

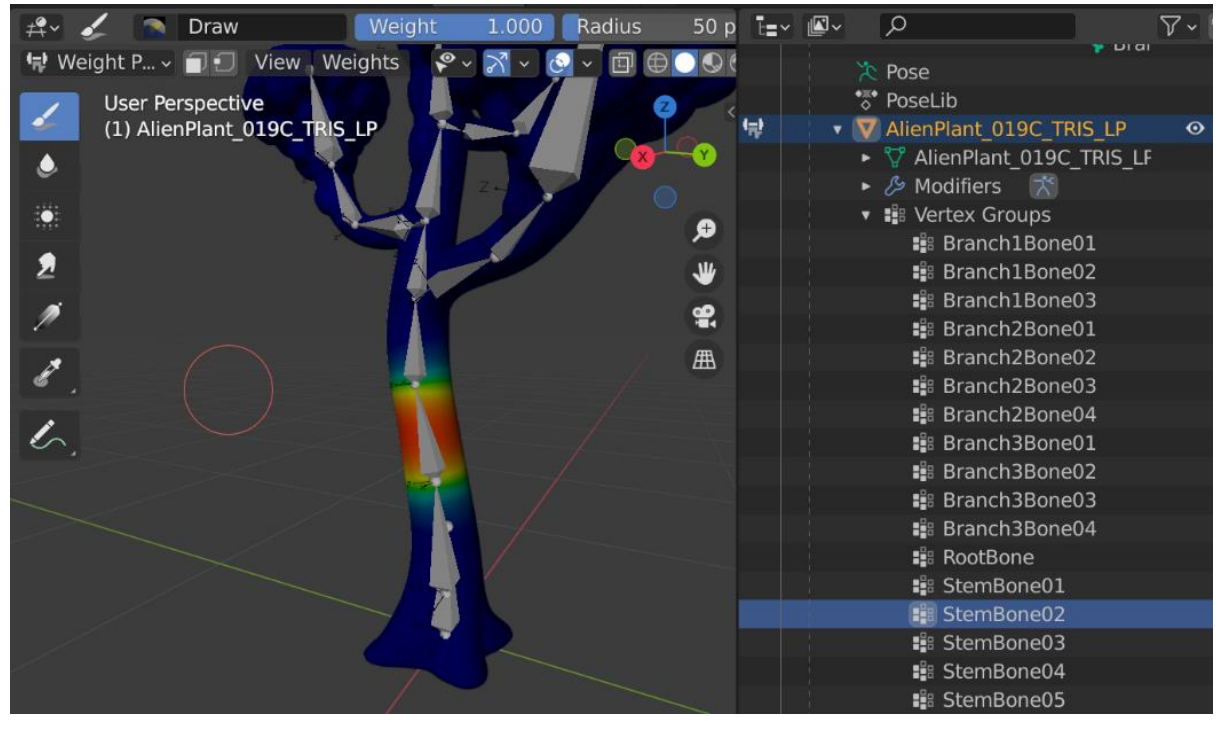

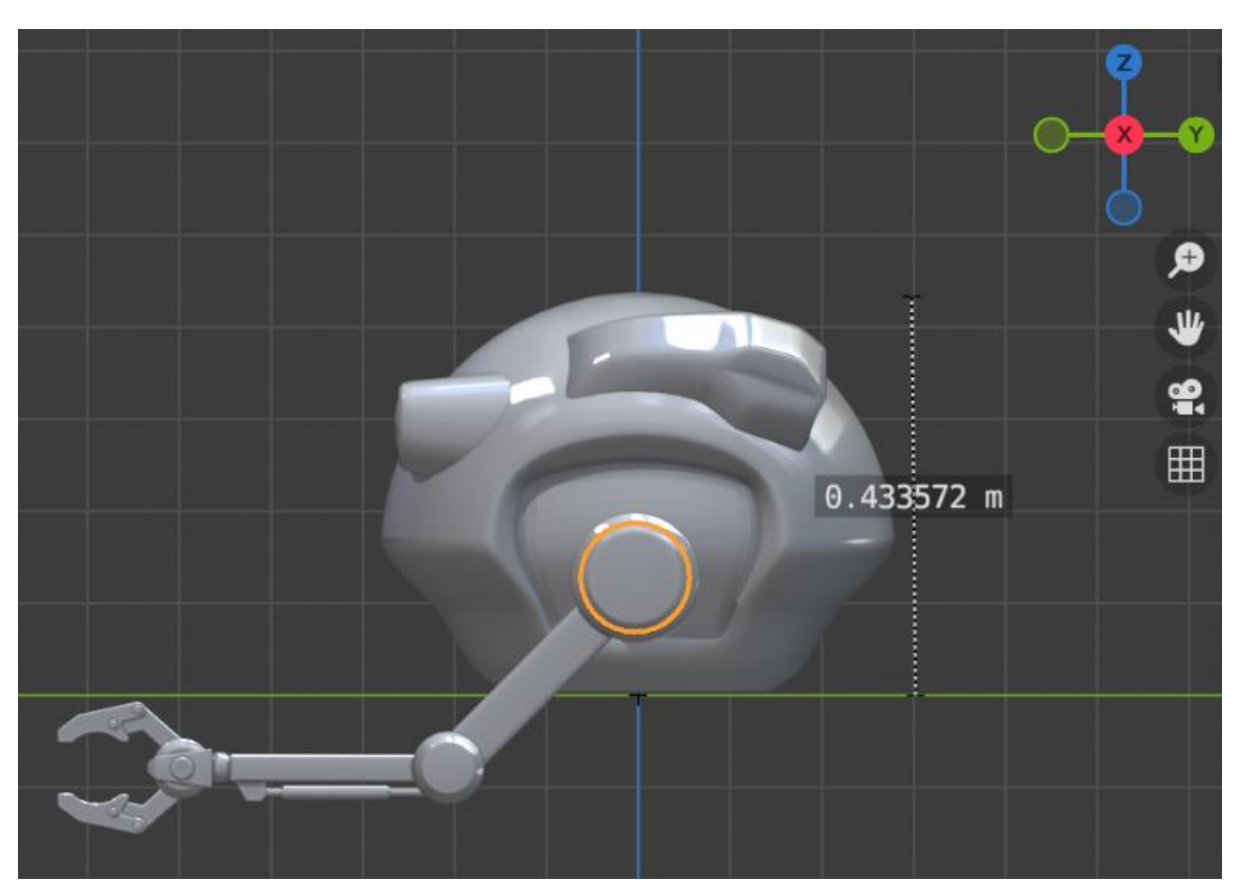

## **Chapter 13: Robot Joint Setup and Skinning in Blender**

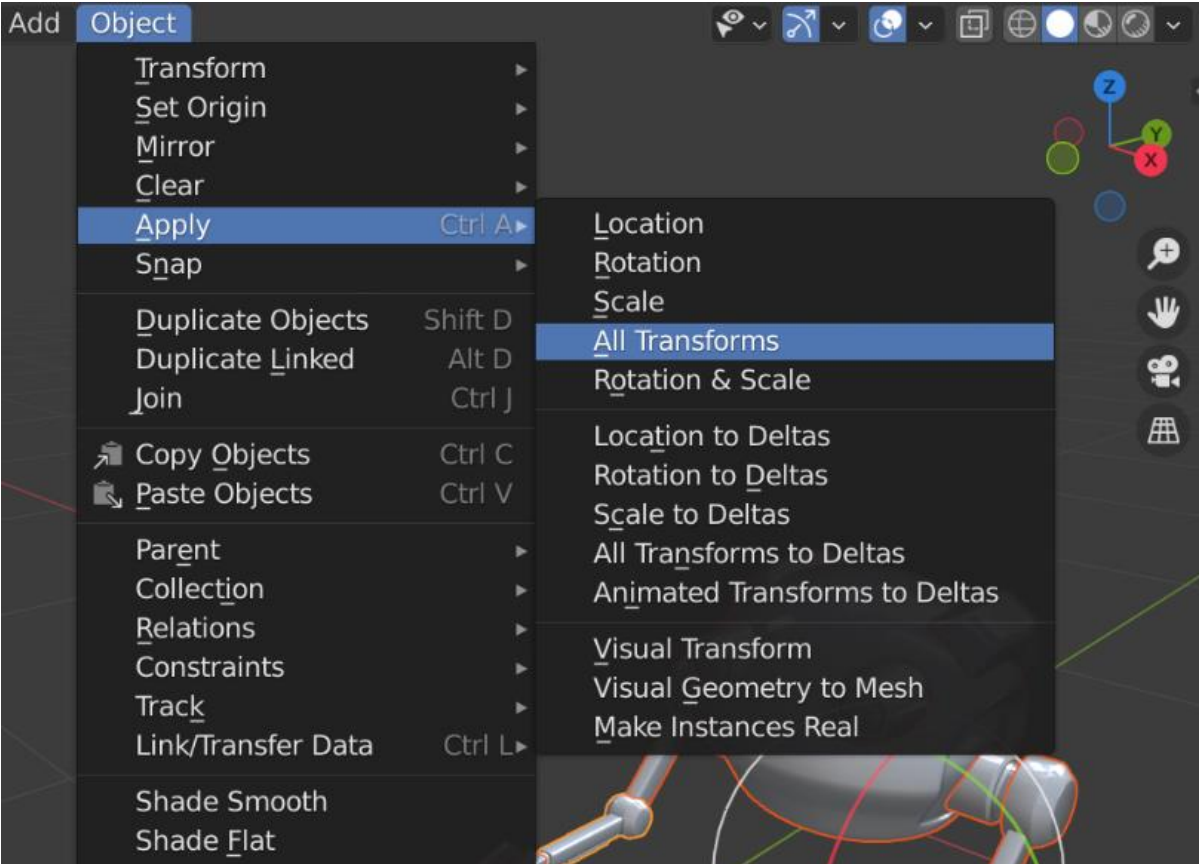

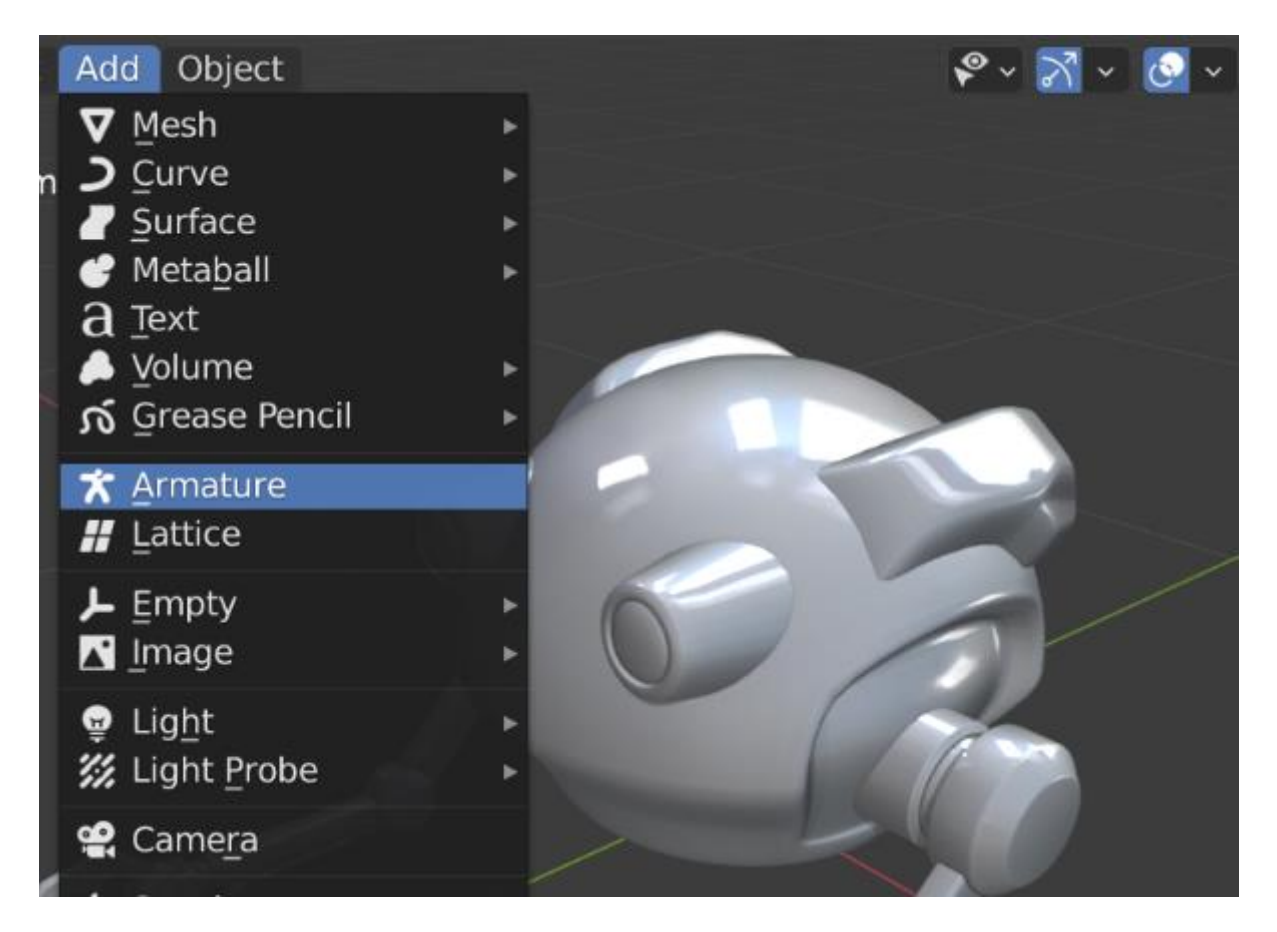

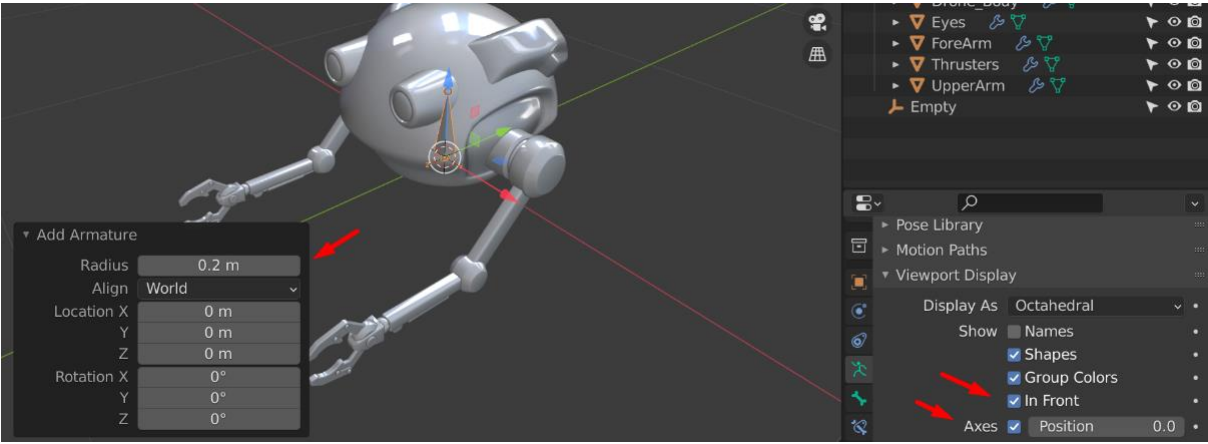

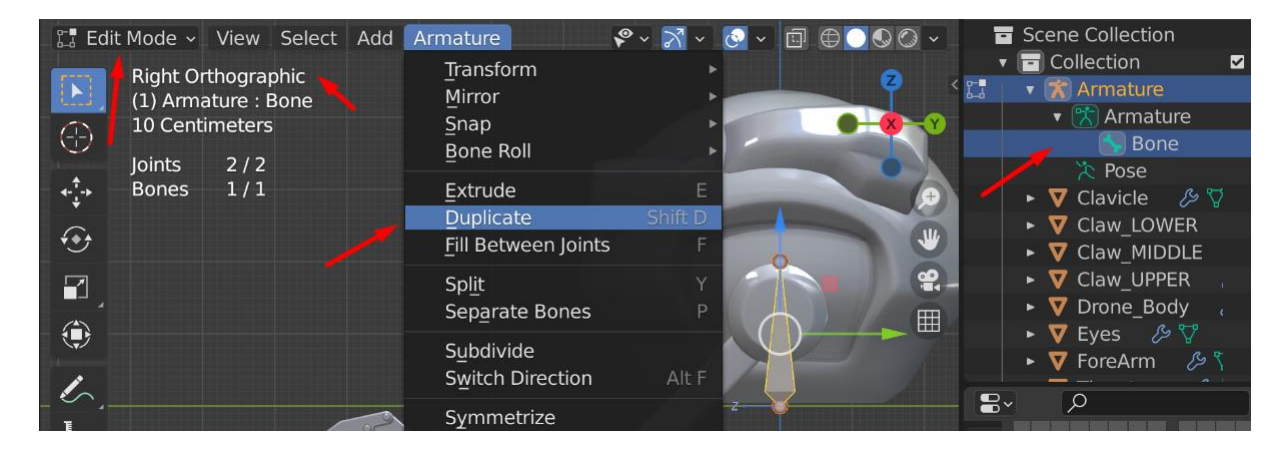

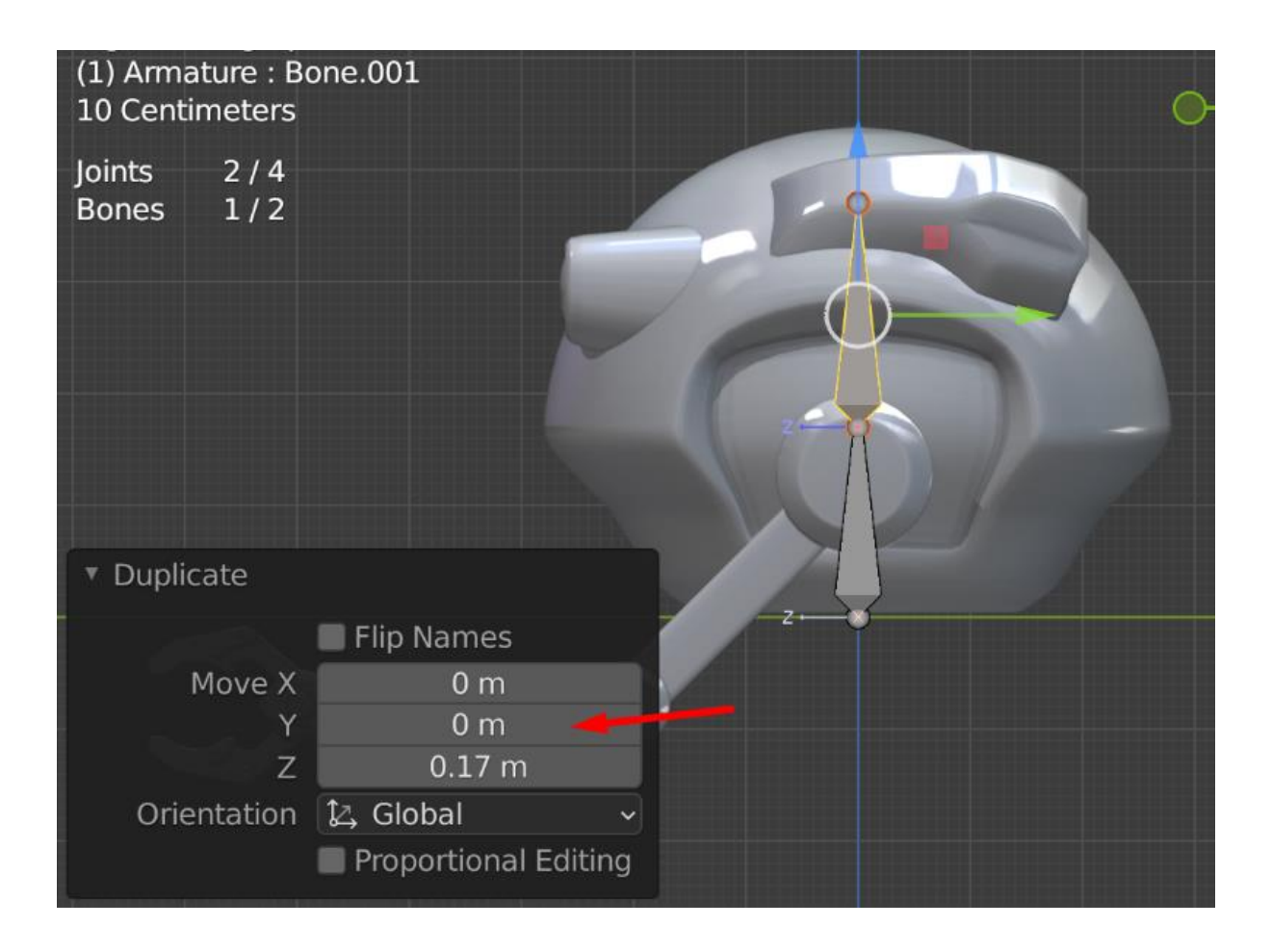

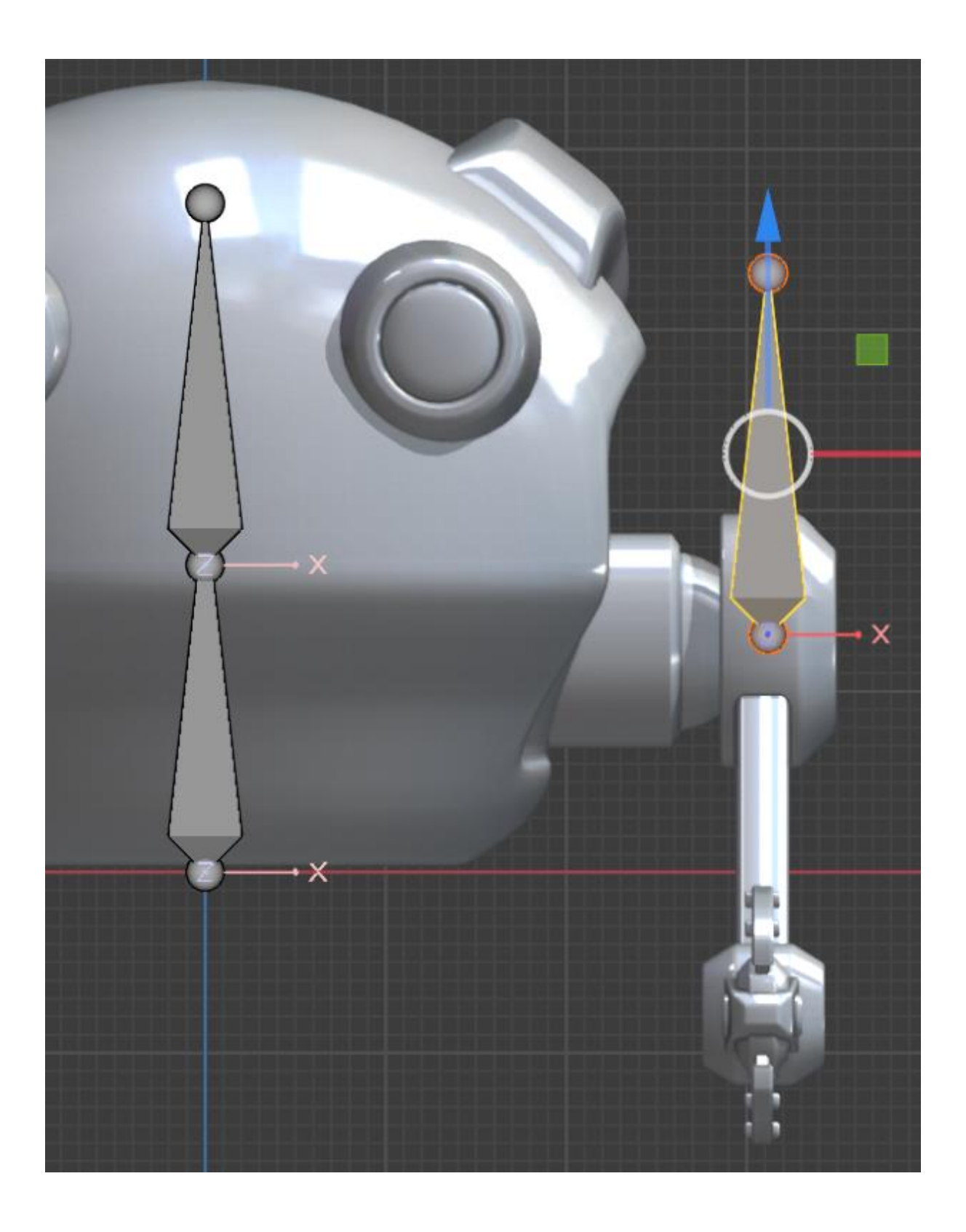

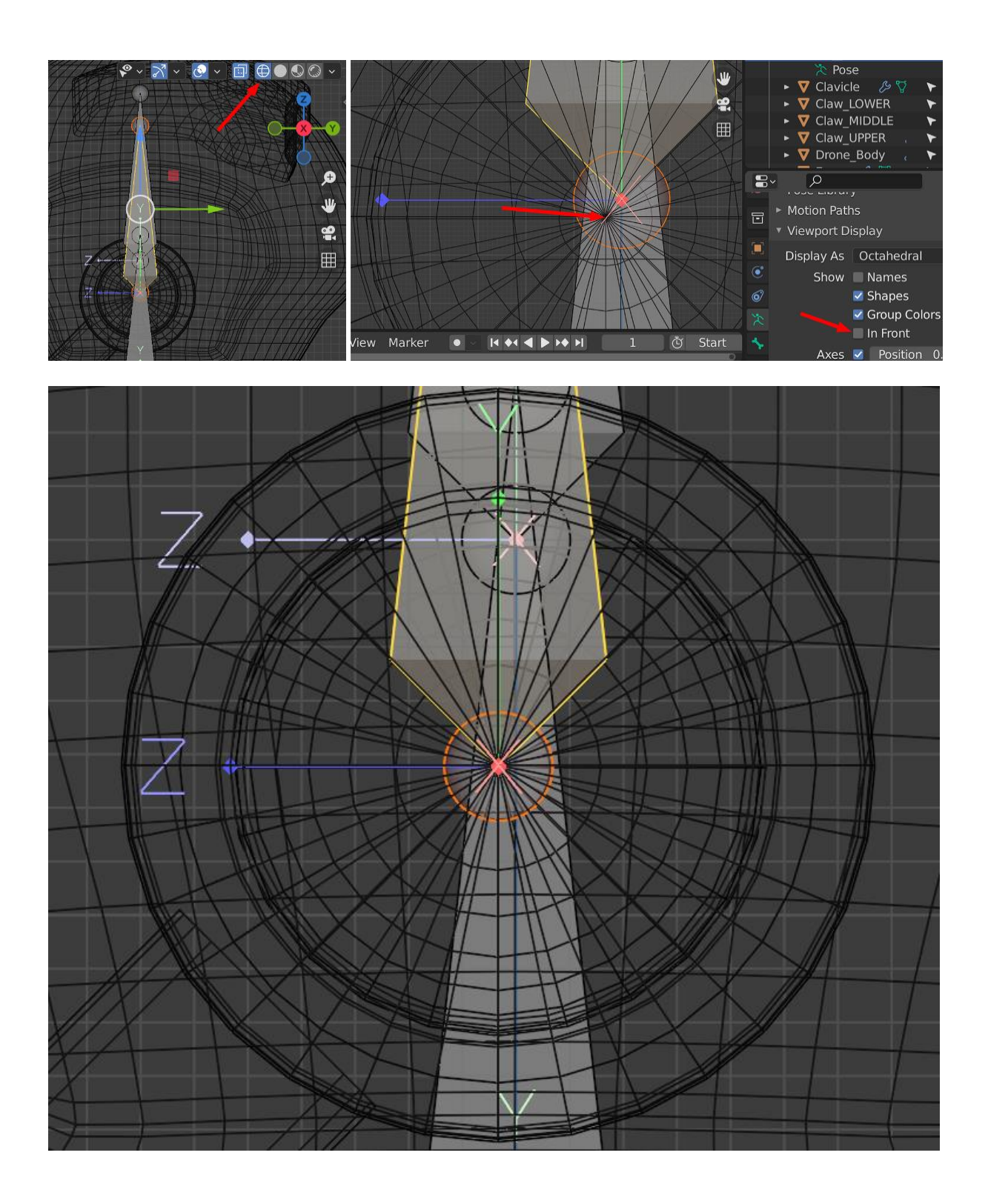

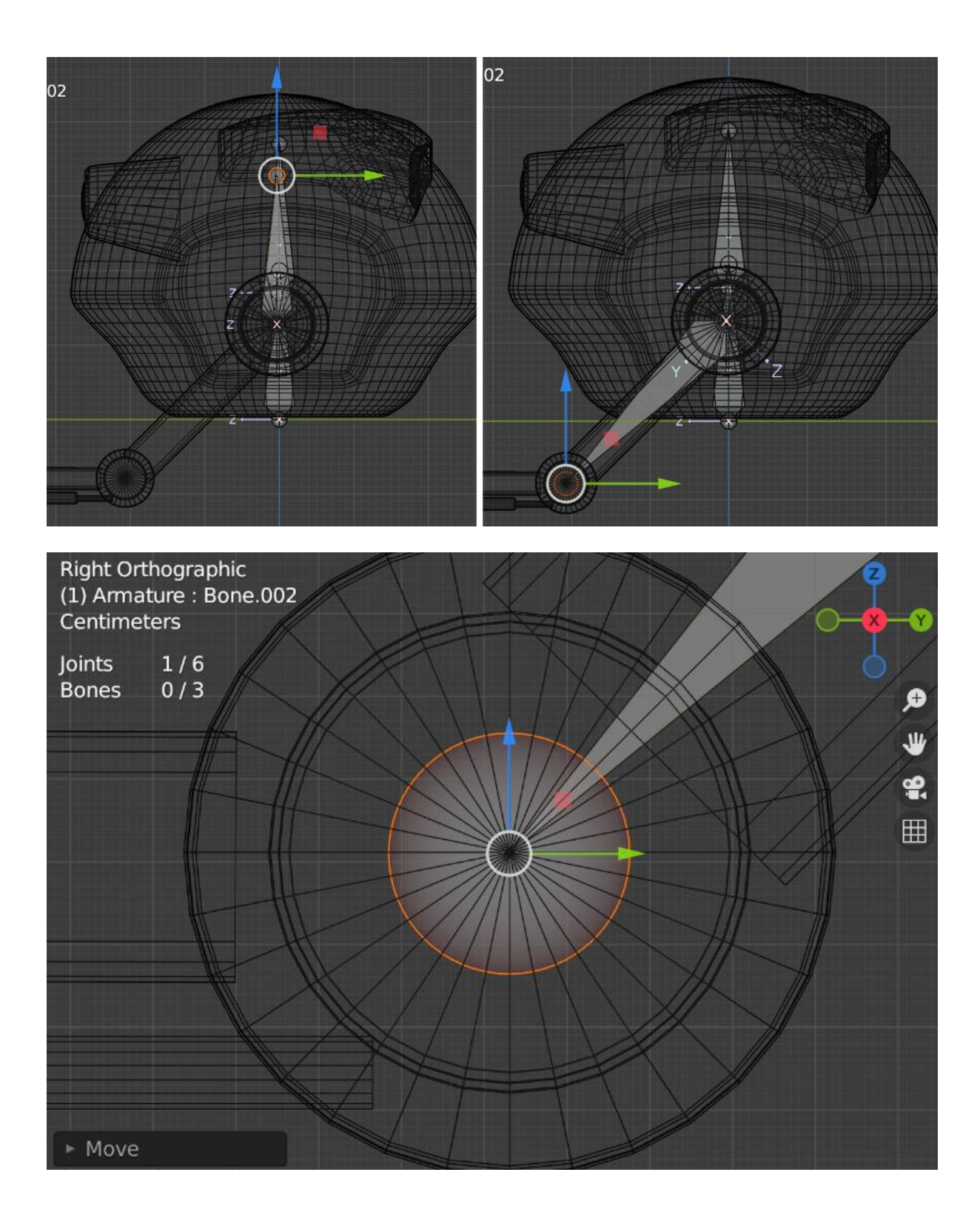

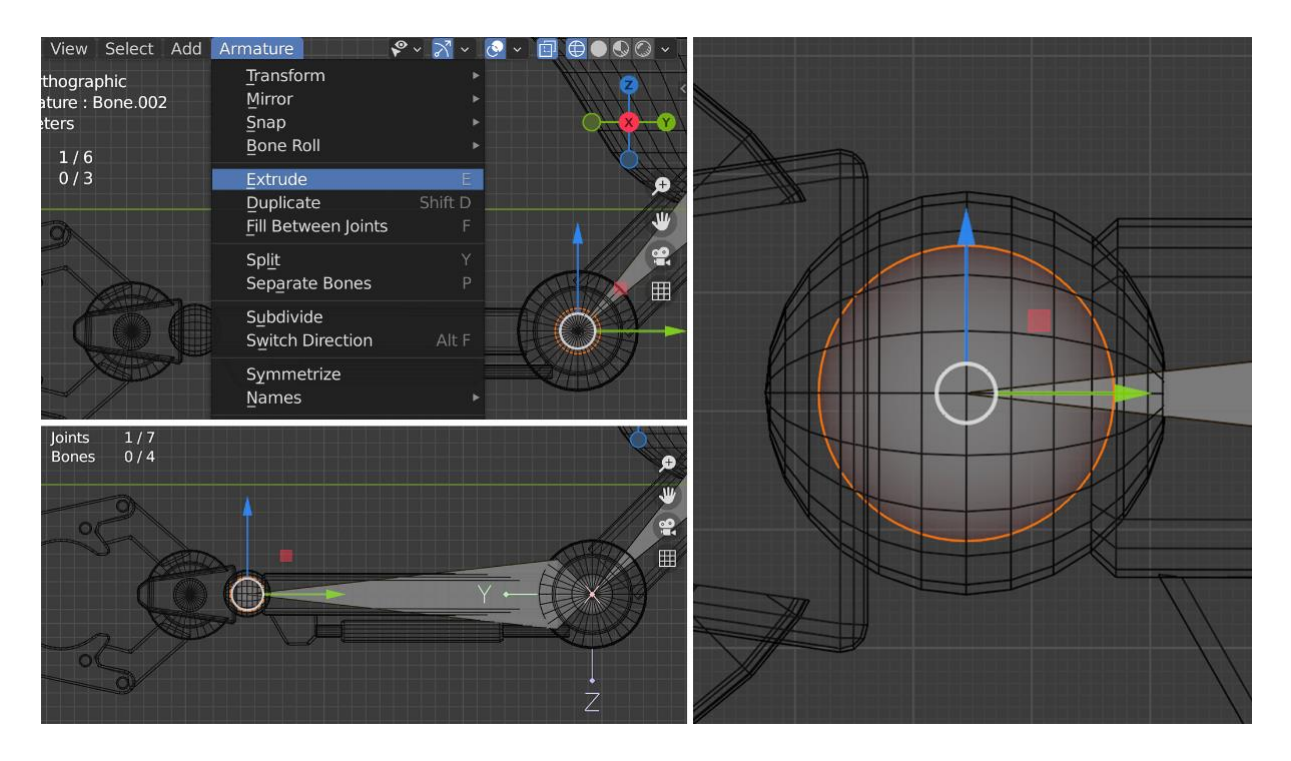

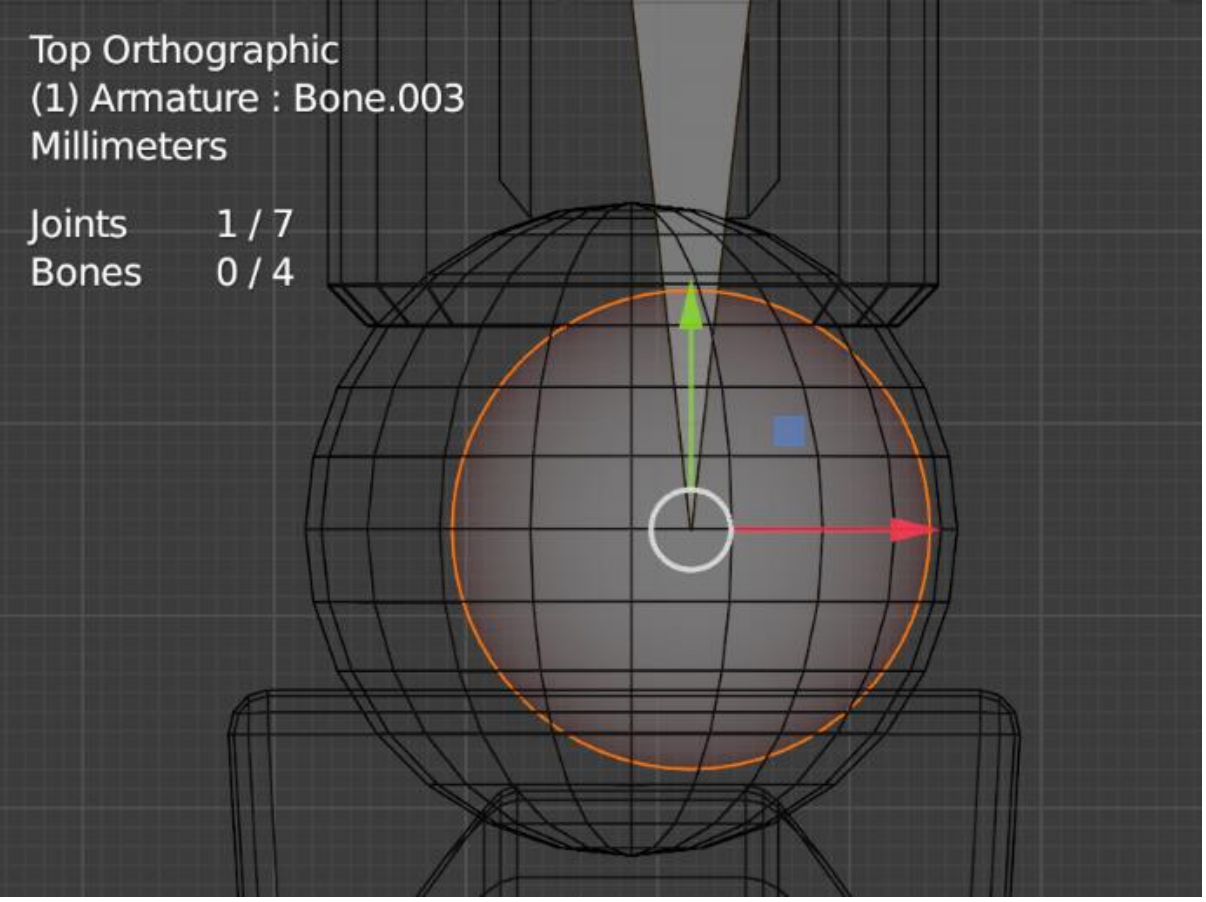

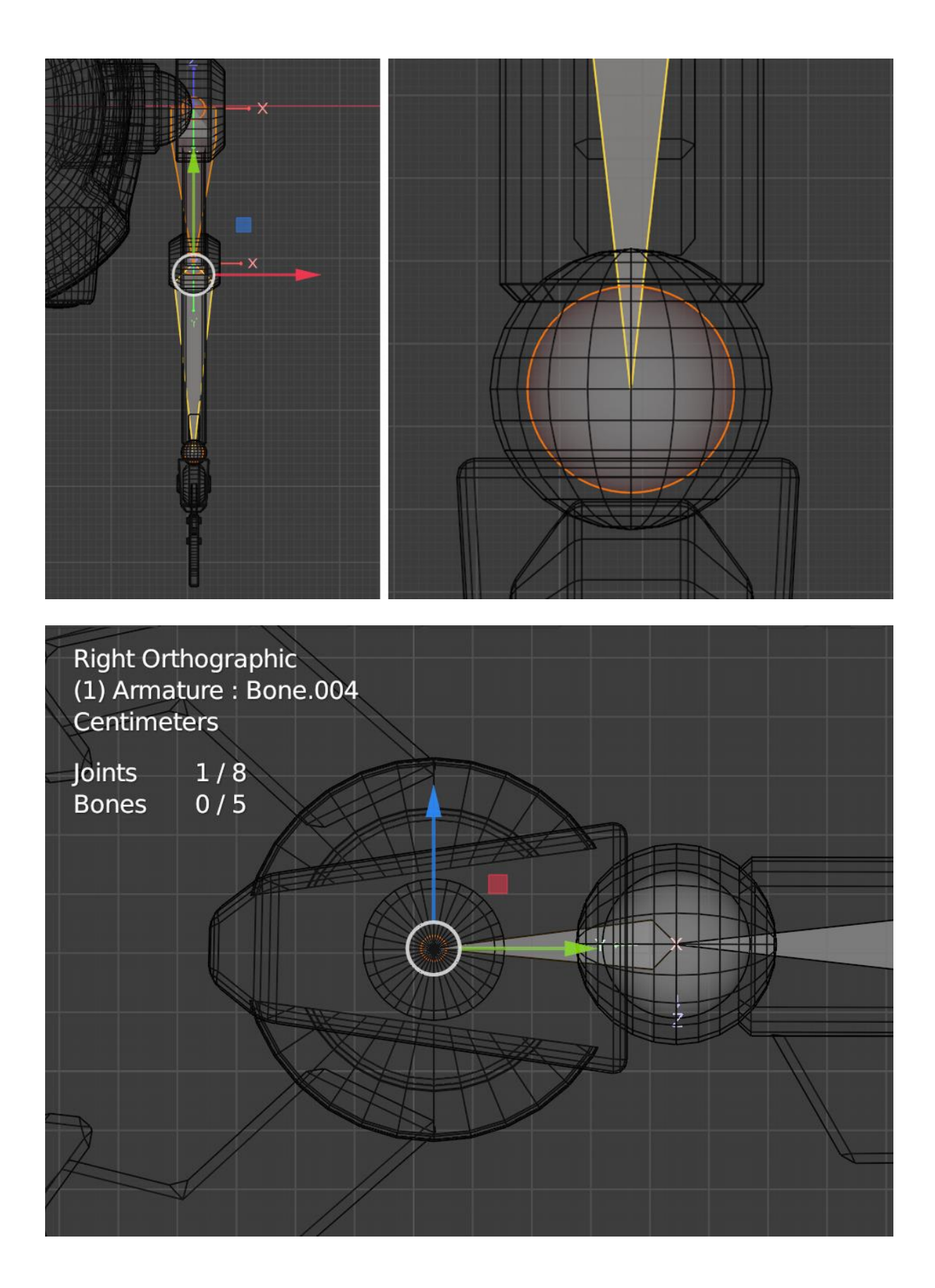

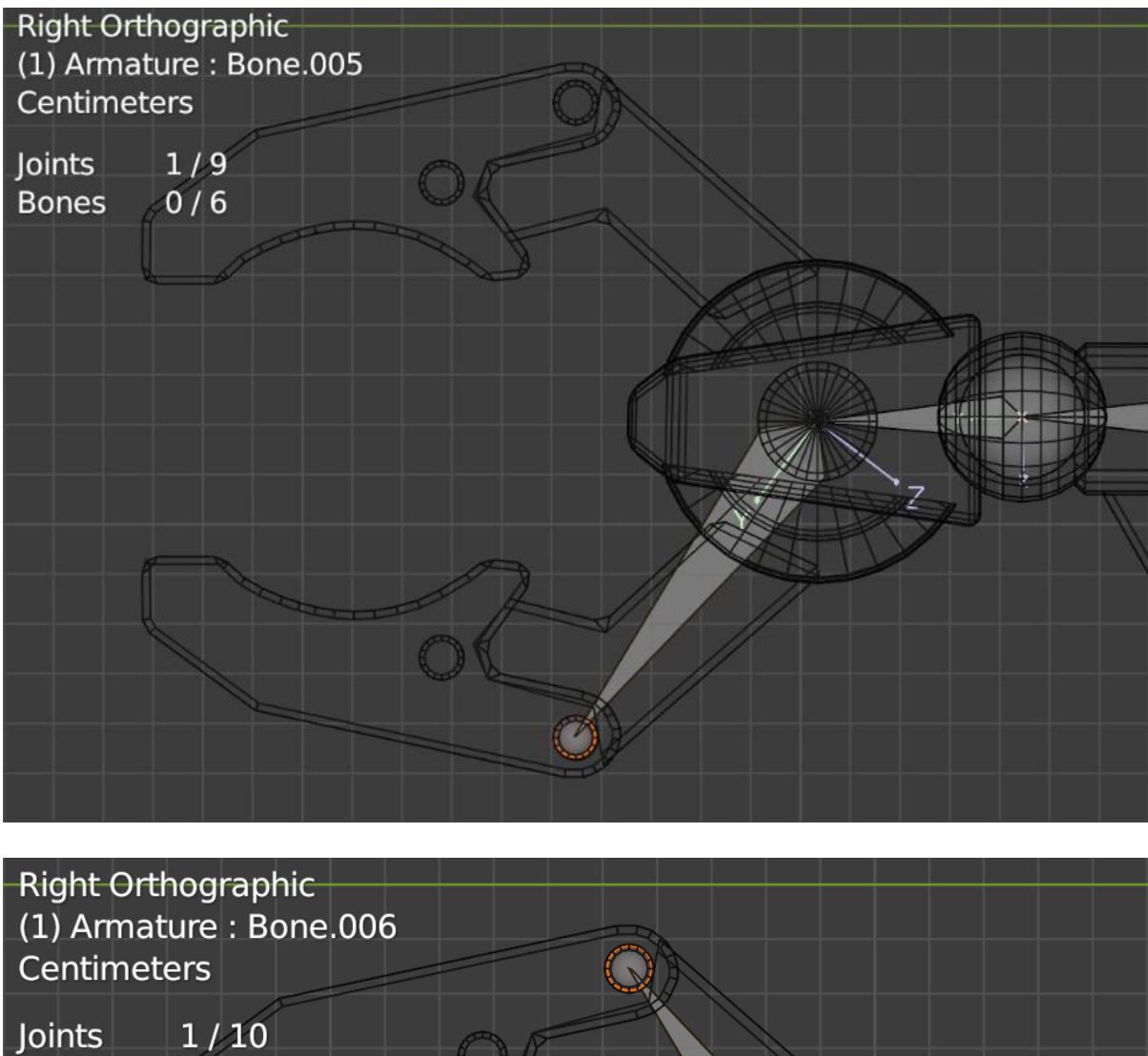

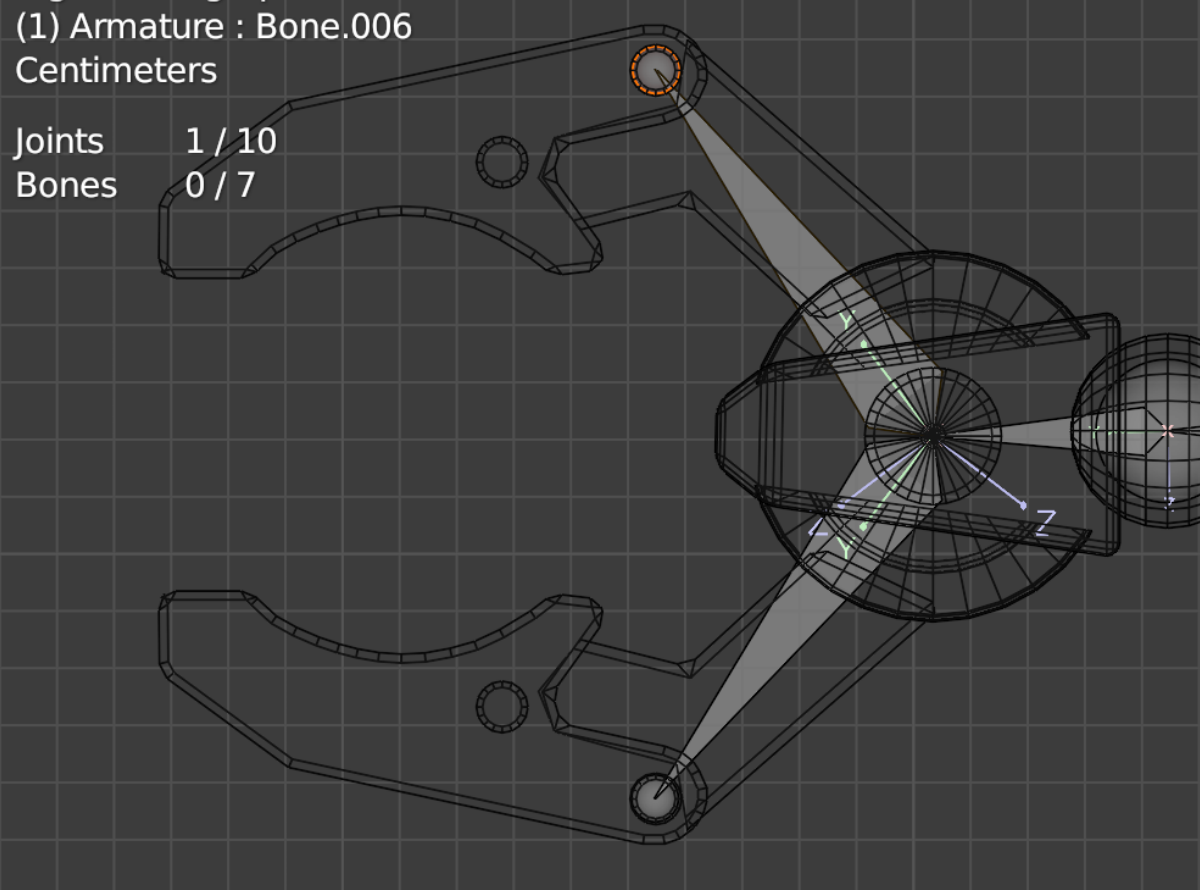

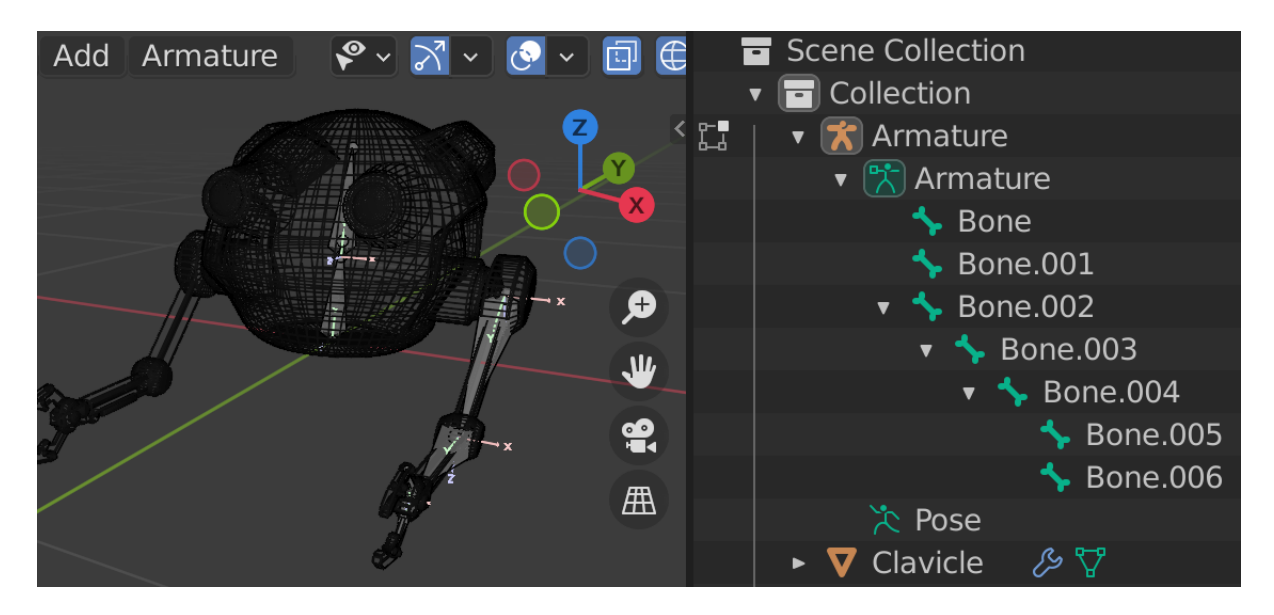

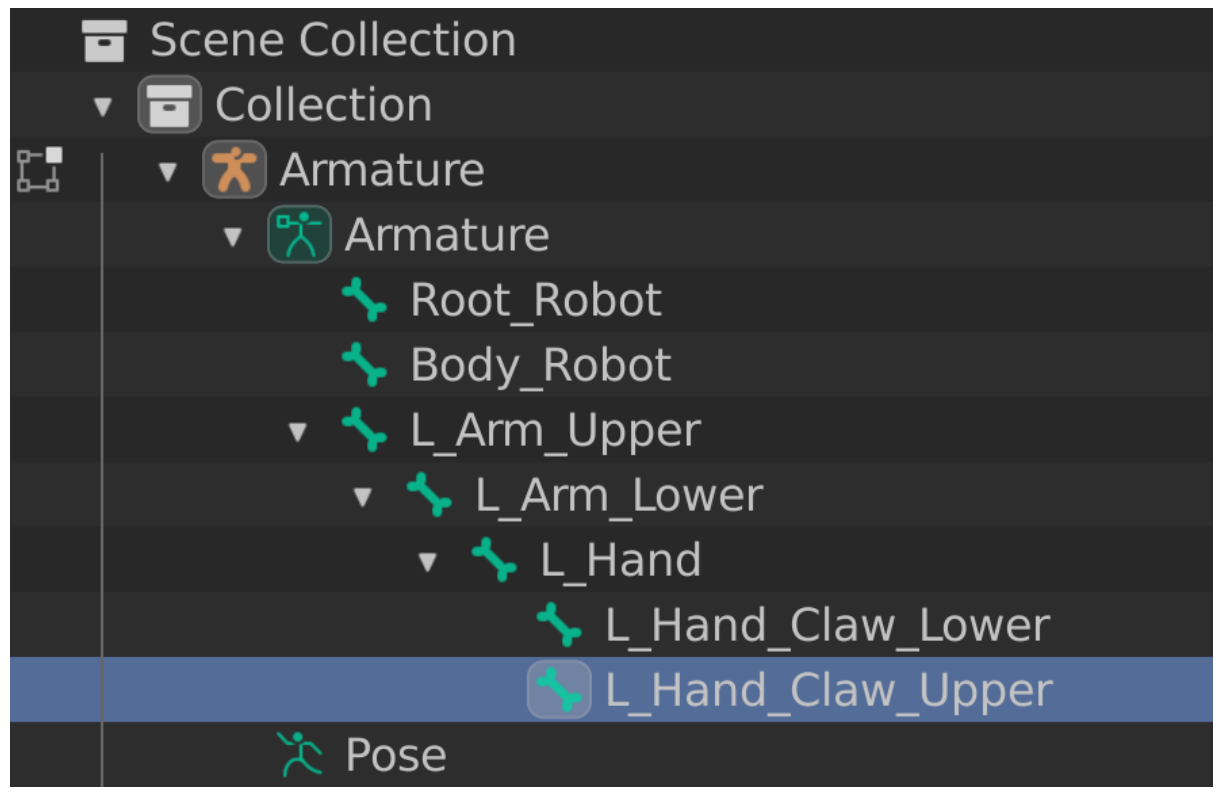

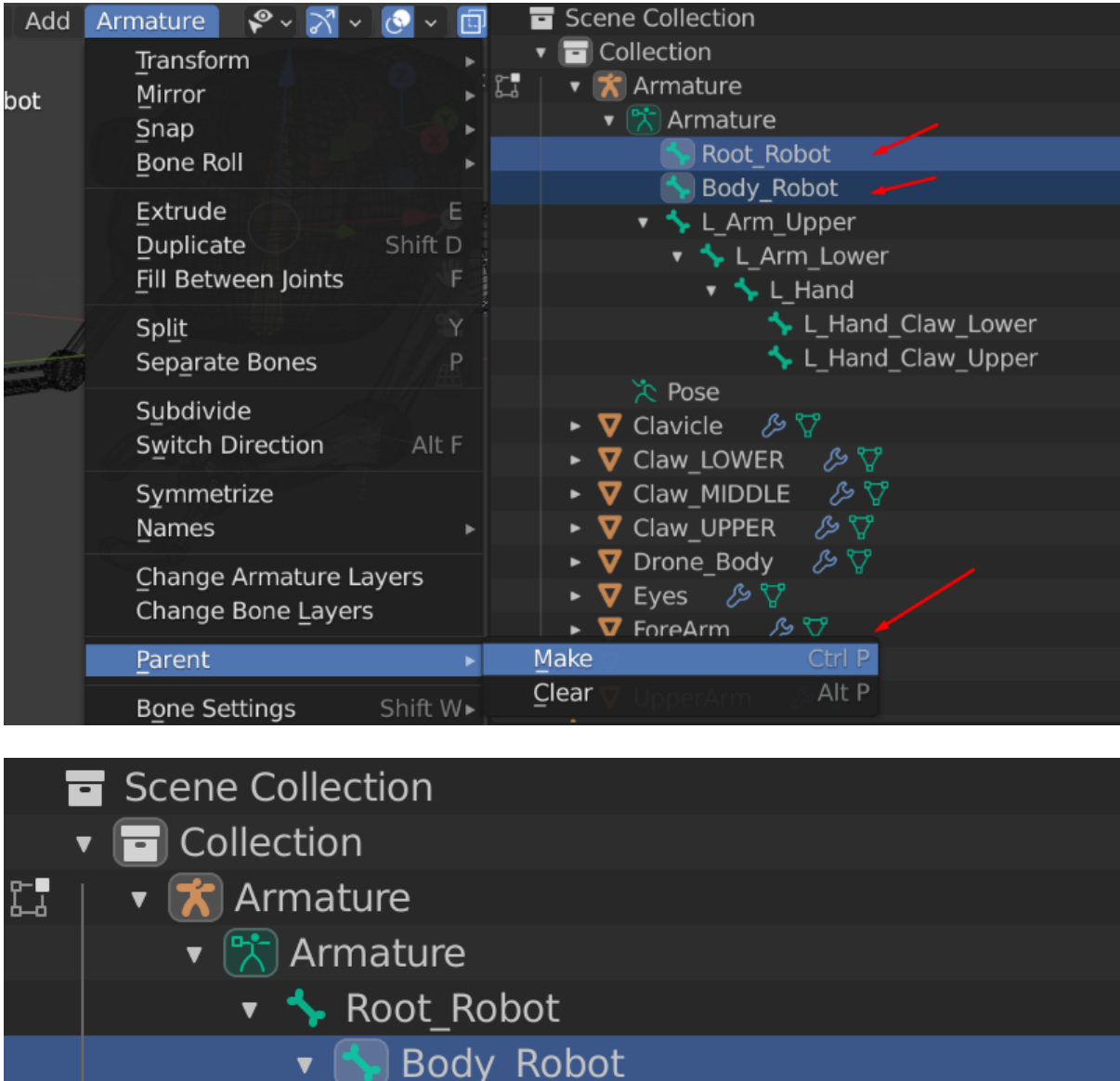

V L\_Arm\_Upper

た Pose

v & L\_Arm\_Lower

v & L\_Hand

L\_Hand\_Claw\_Lower

L\_Hand\_Claw\_Upper

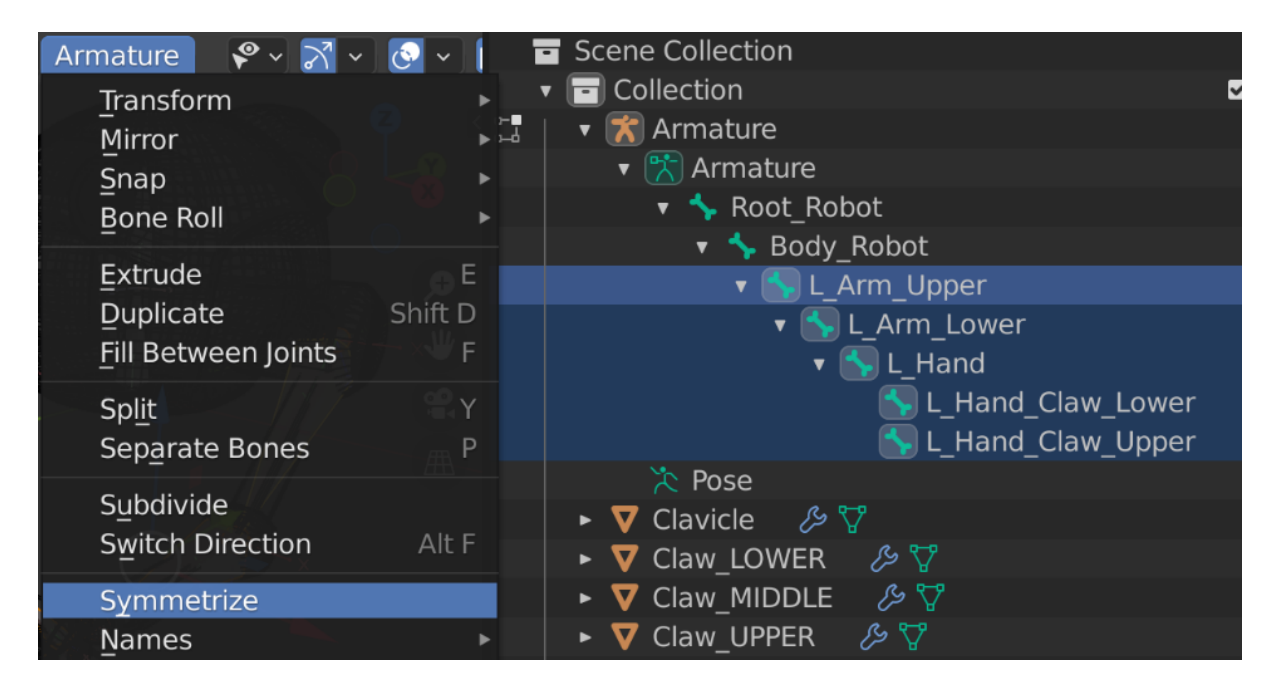

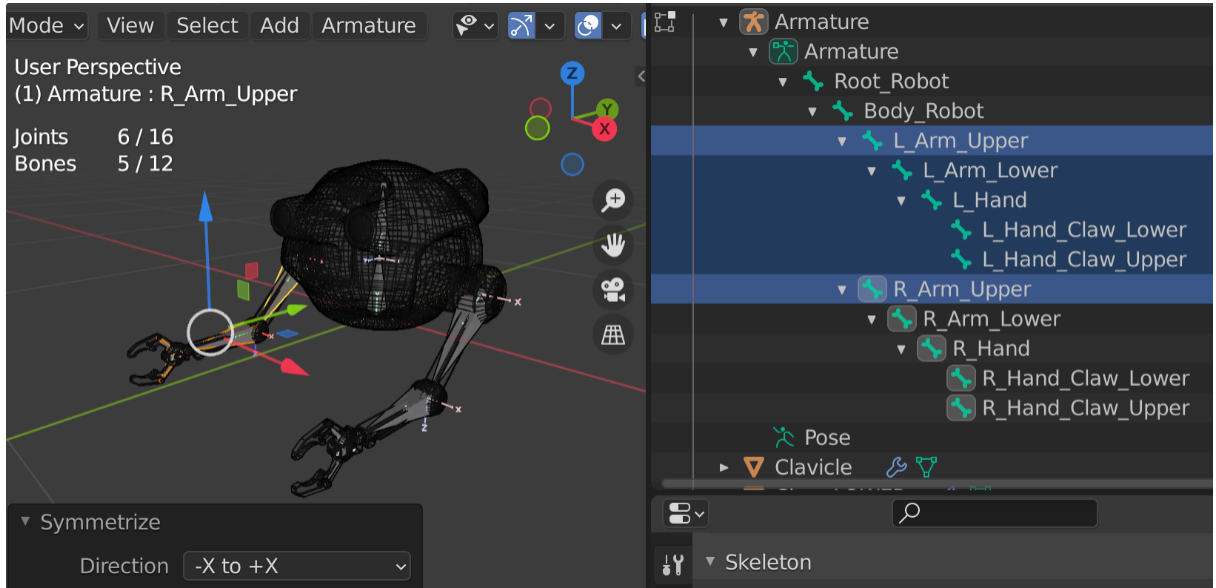

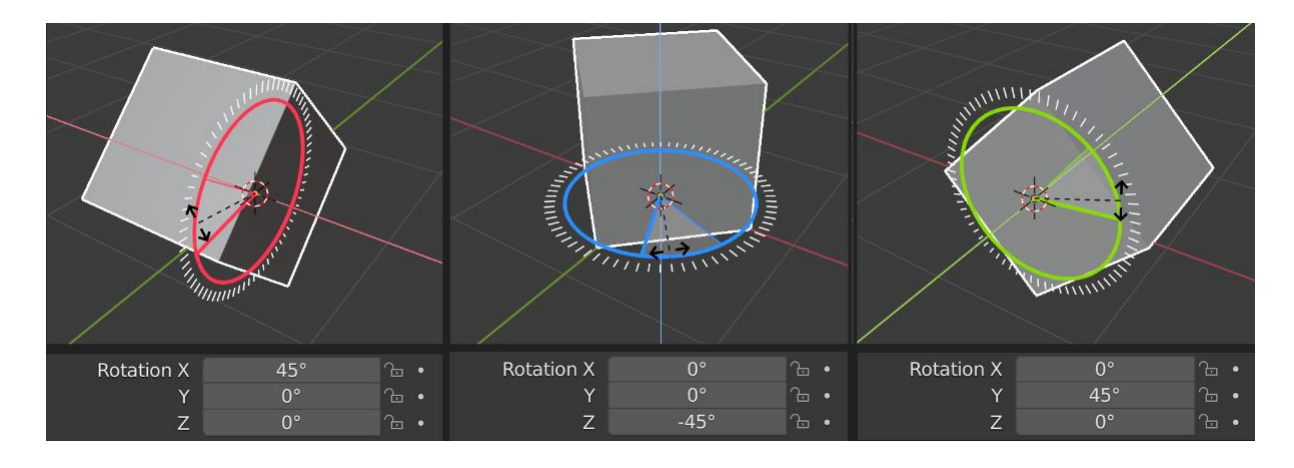

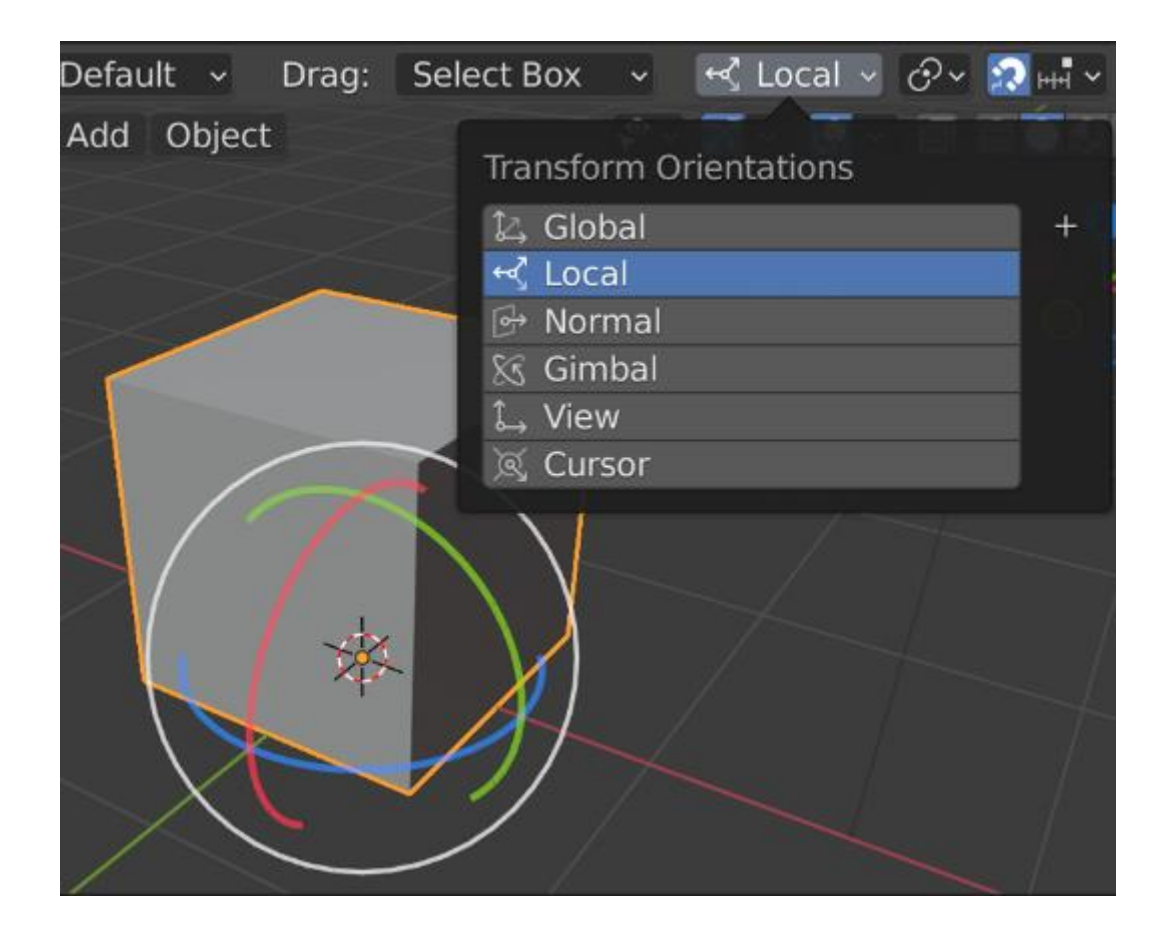

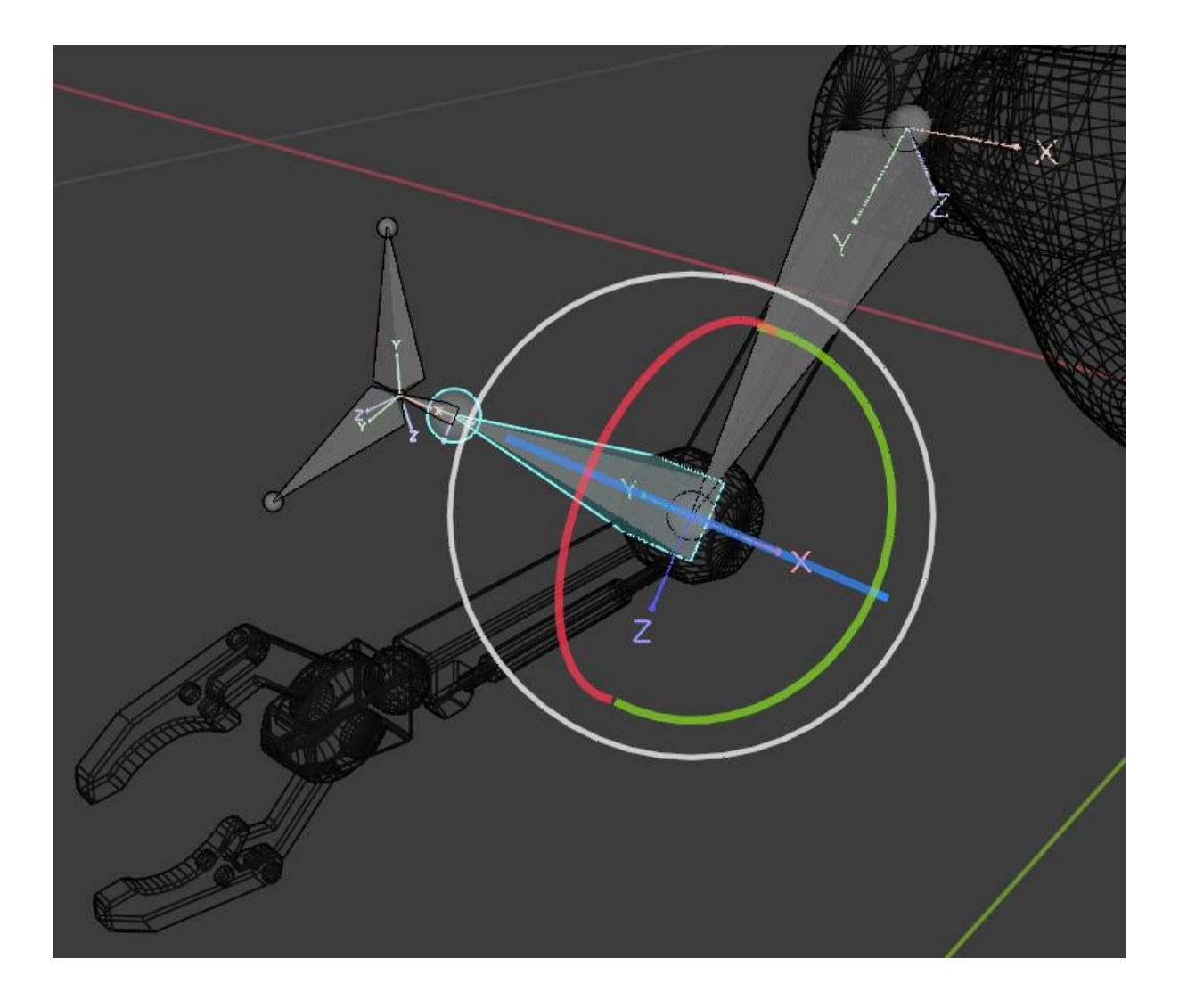

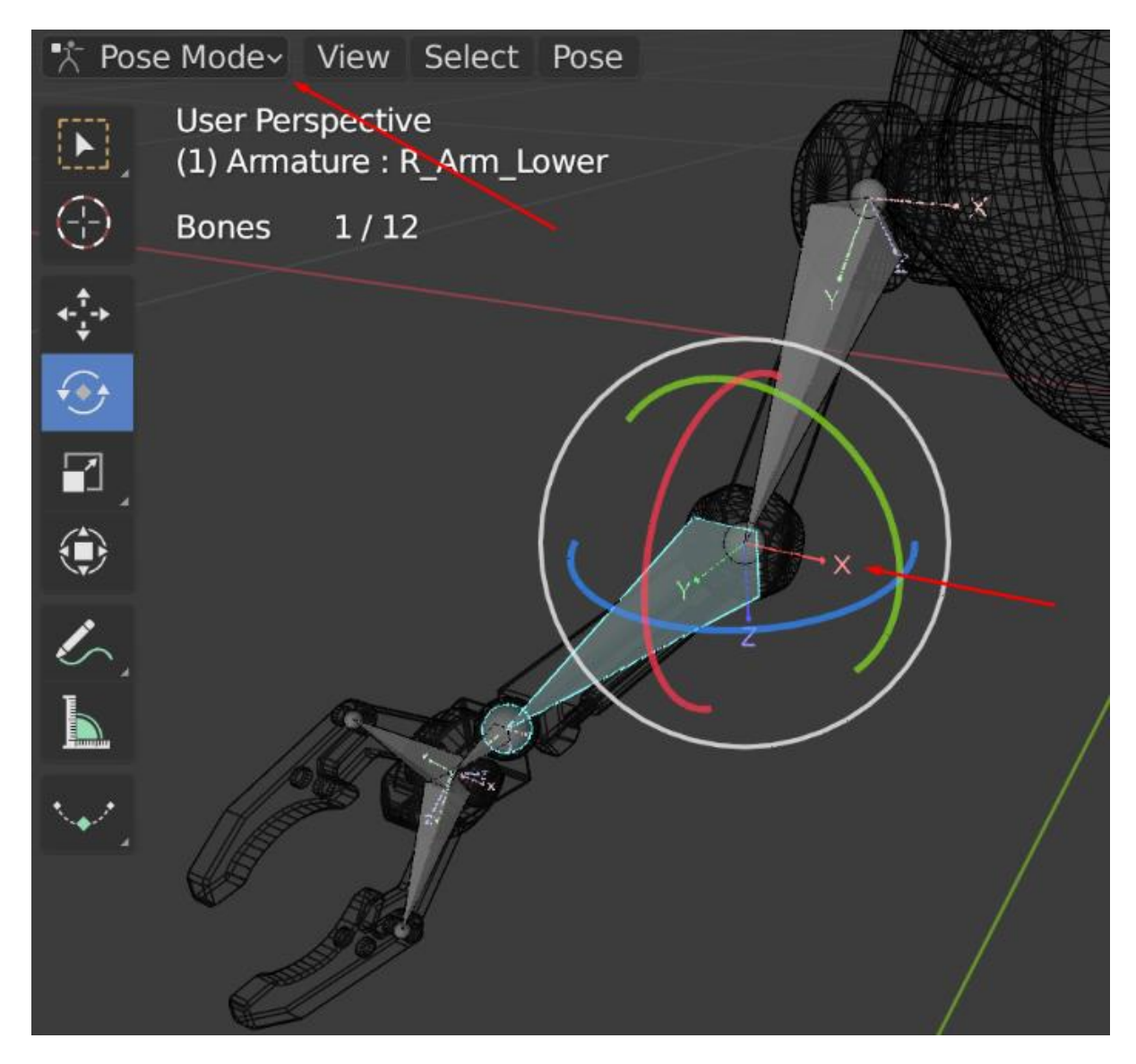

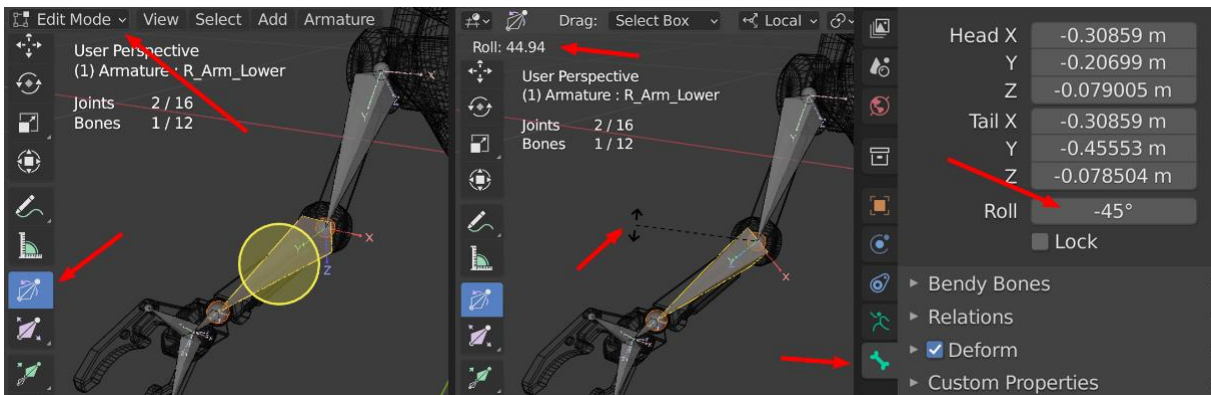

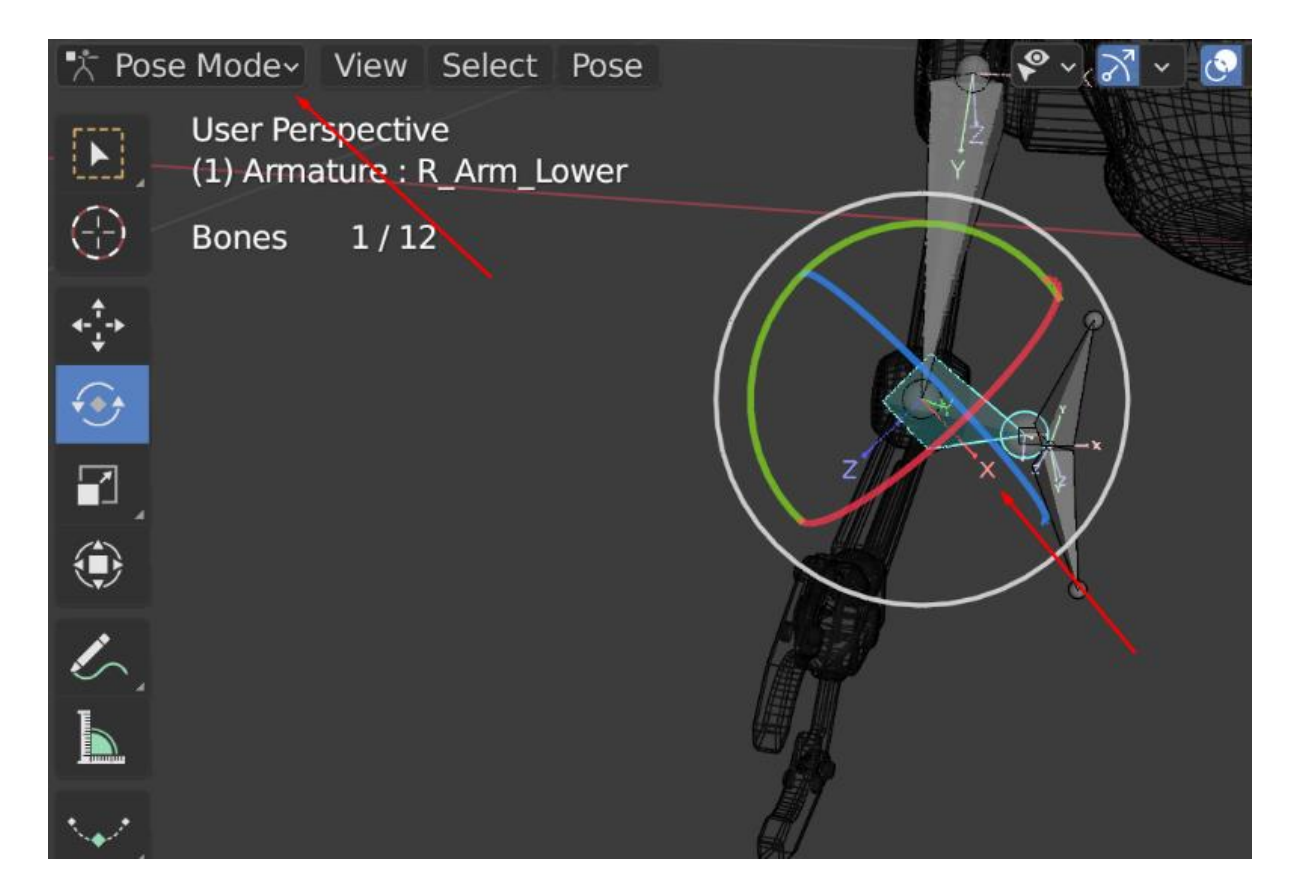

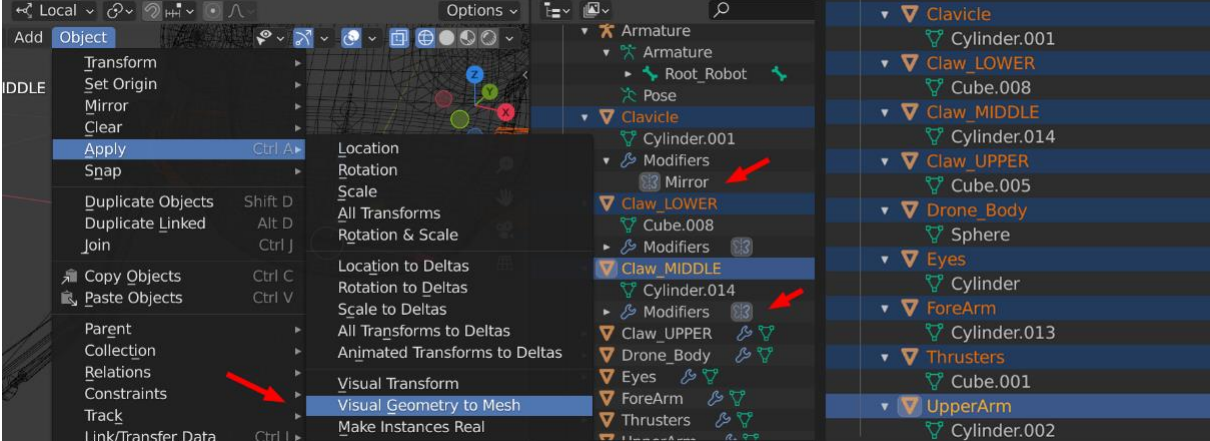

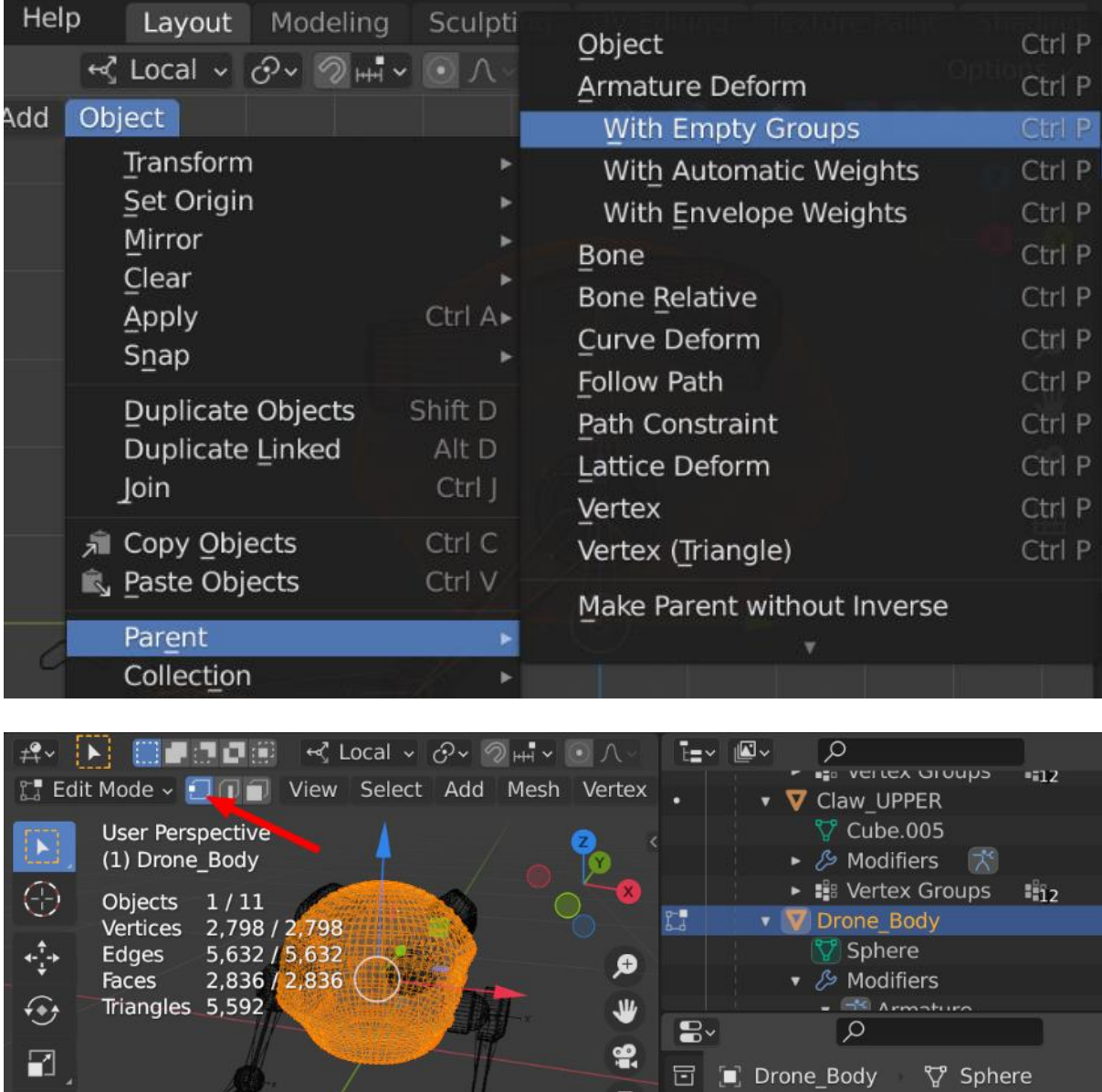

曲

 $\blacksquare$ 

 $\bullet$ 

 $\odot$ 

 $\bullet$ 

**V** > Sphere ▼ Vertex Groups

**F** Root Robot

**Body\_Robot** 

**B** L\_Arm\_Upper

**IS L\_Arm\_Lower** 

**B**<sub>a</sub> L\_Hand\_Claw\_Lower

 $E_8$  L\_Hand

 $rac{1}{2}$ 

L

 $\overleftarrow{\Box}$ 

劑

 $\triangleright$  Select Linked All

 $\bigcirc$  Playback v Keying v View Marker

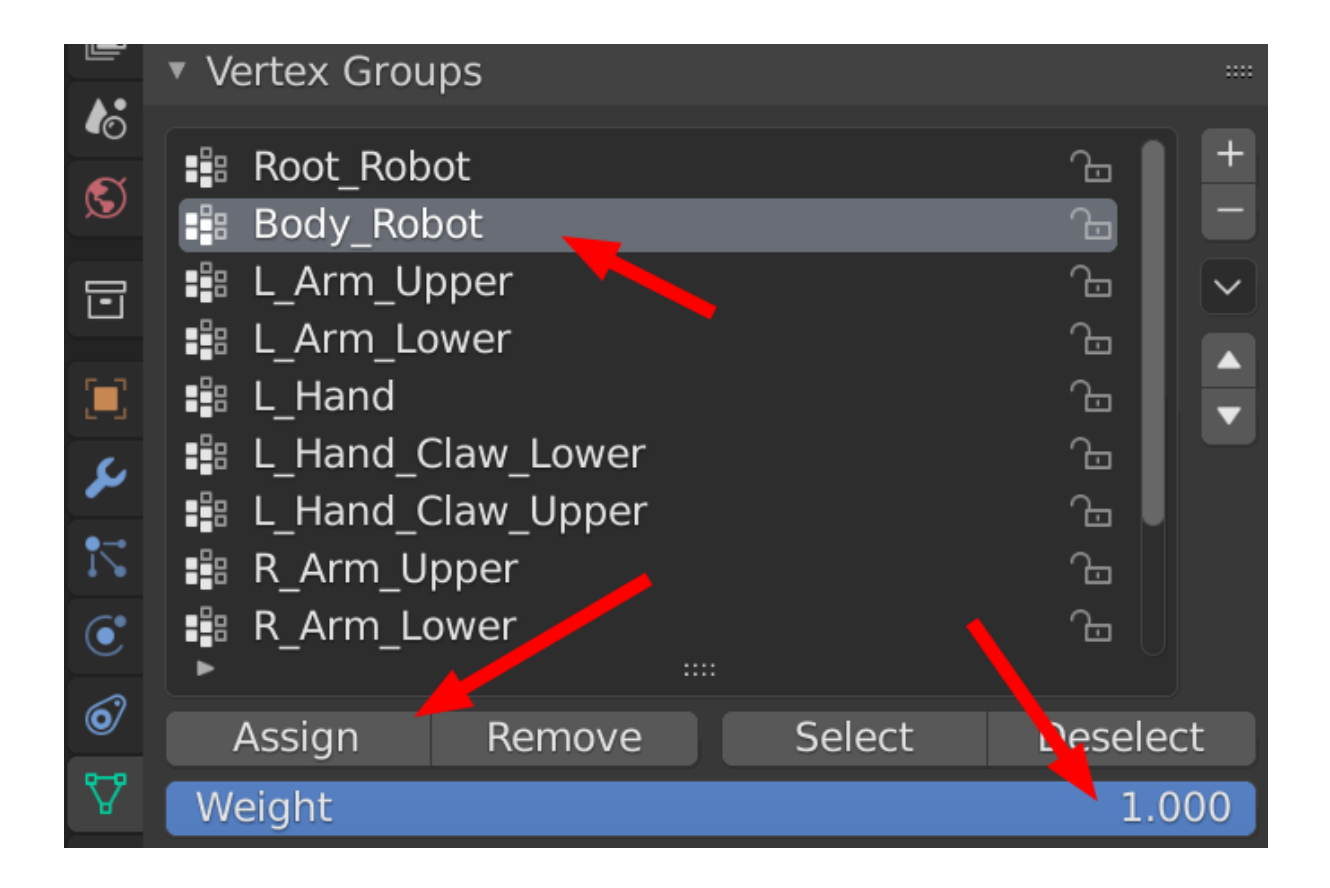

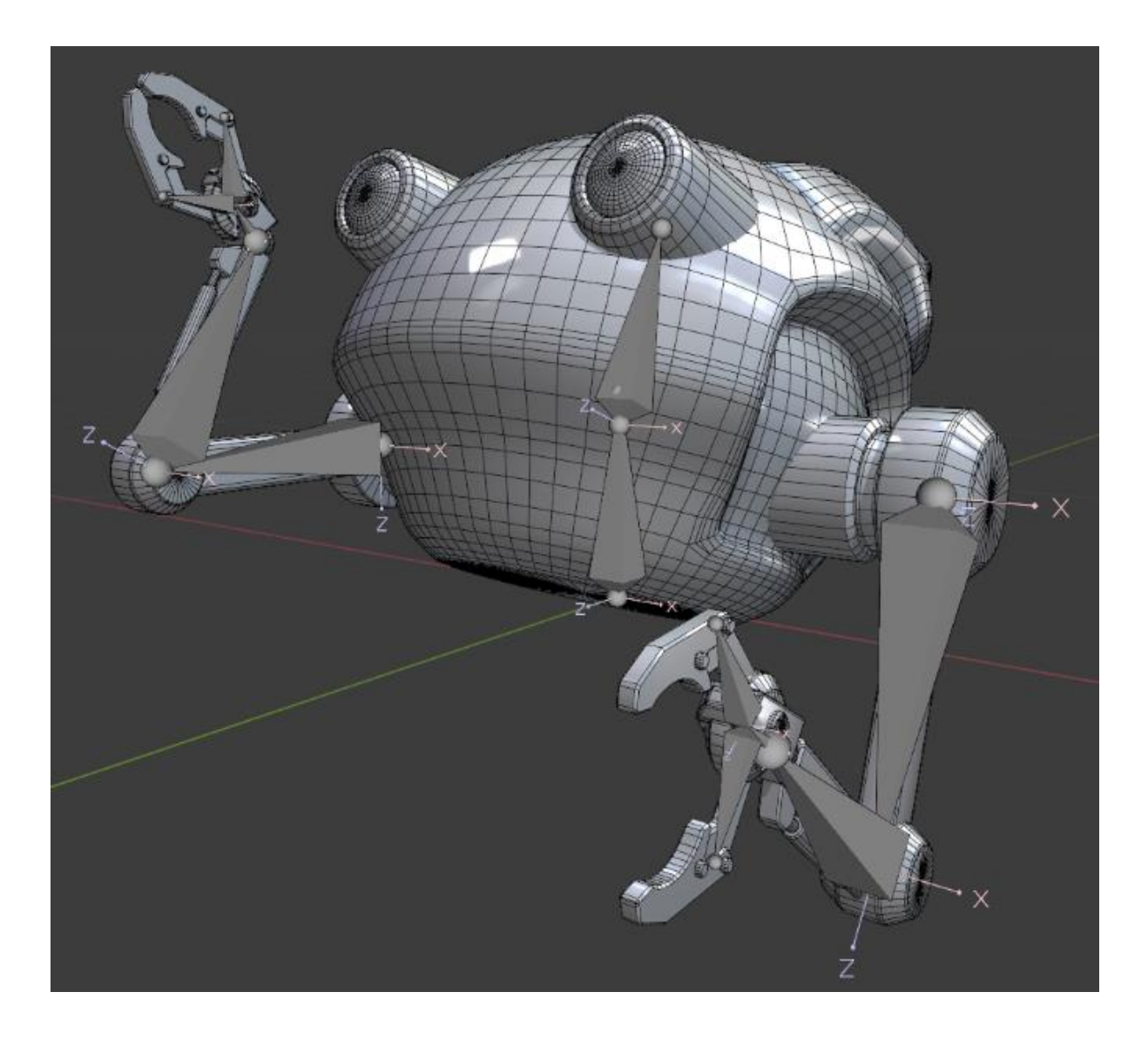

## **Chapter 14: Create a Simple Chain Control Rig for an Alien Plant in UE5**

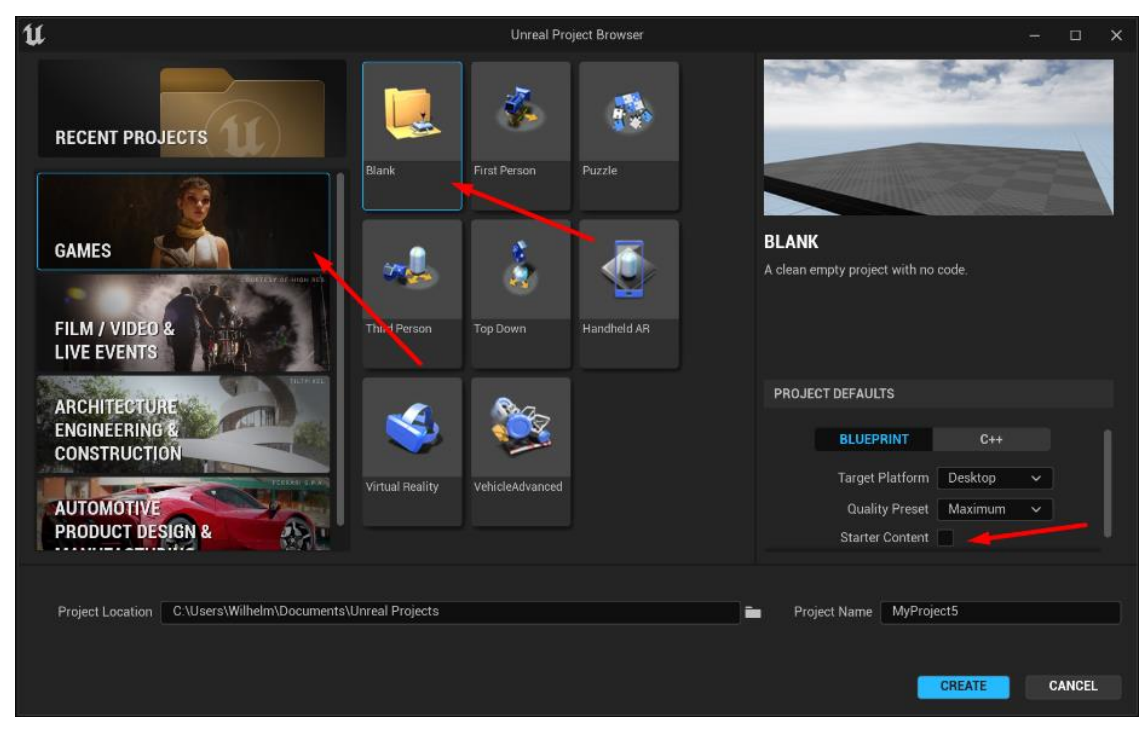

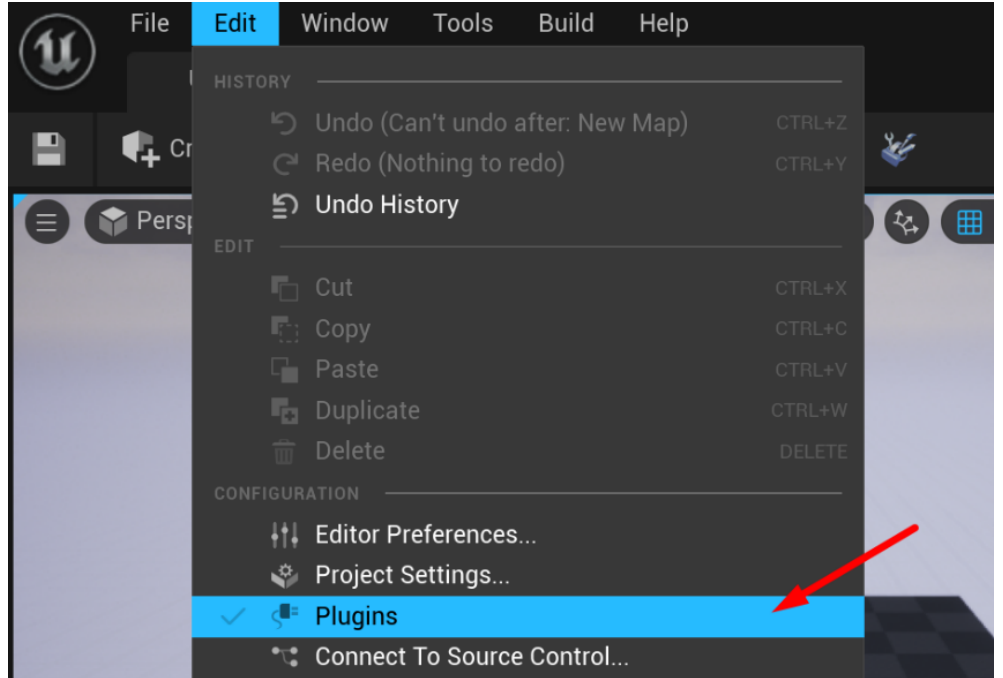

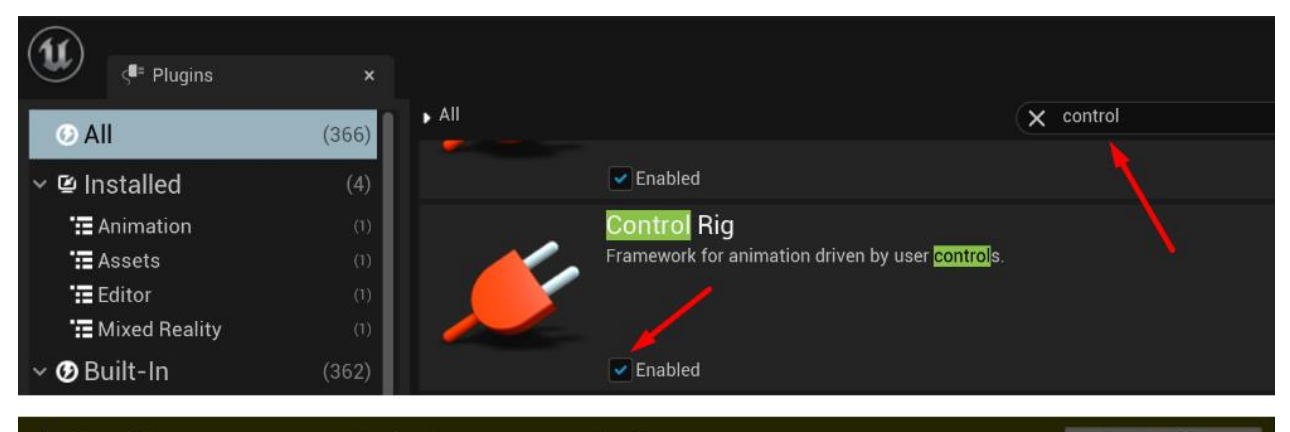

Unreal Editor must be restarted for the plugin changes to take effect. ı

**Restart Now** 

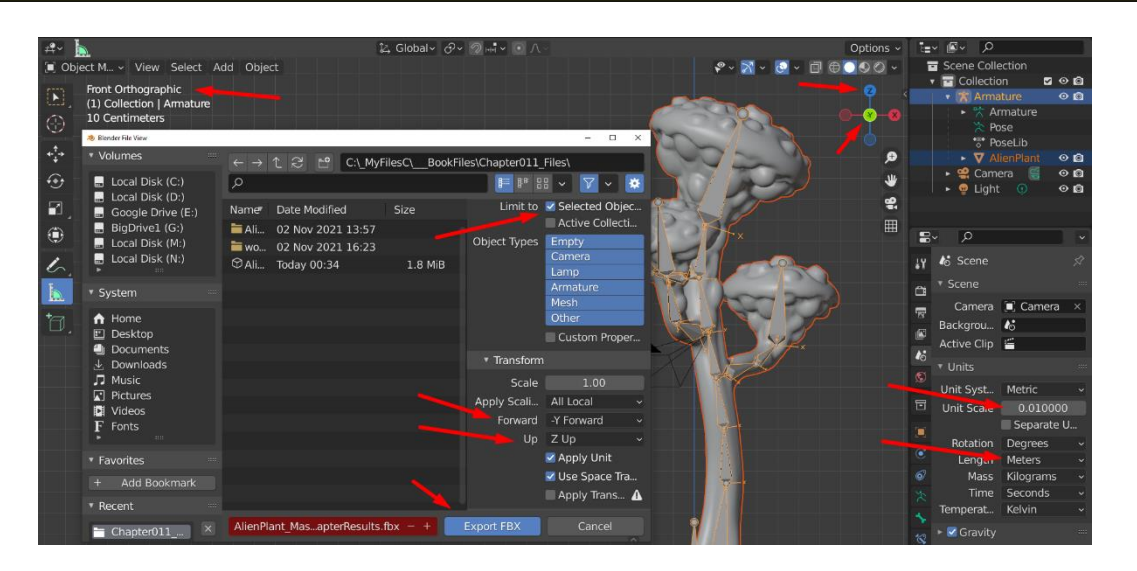

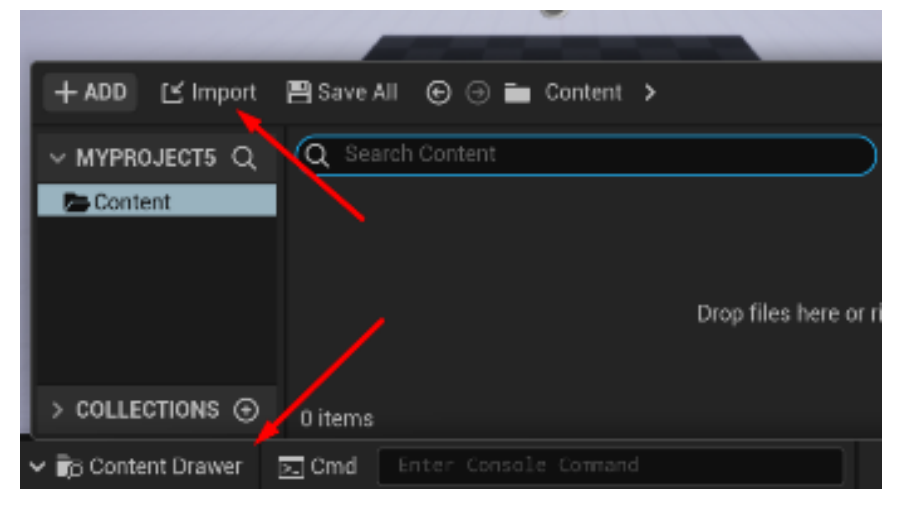
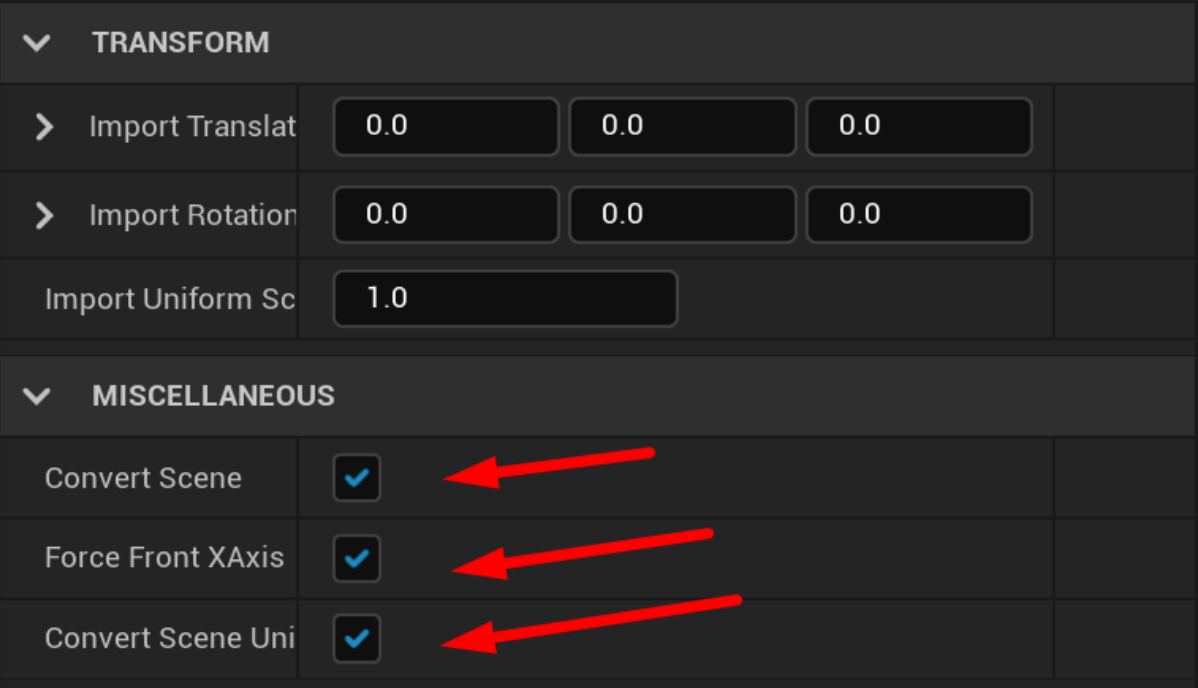

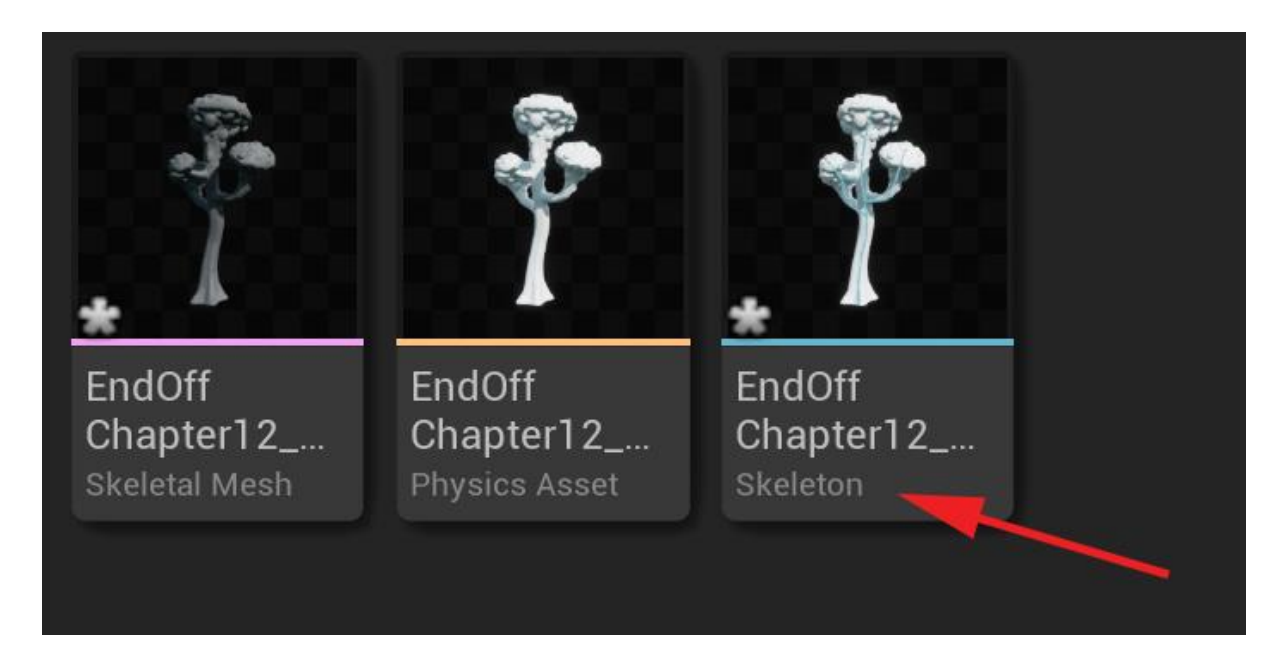

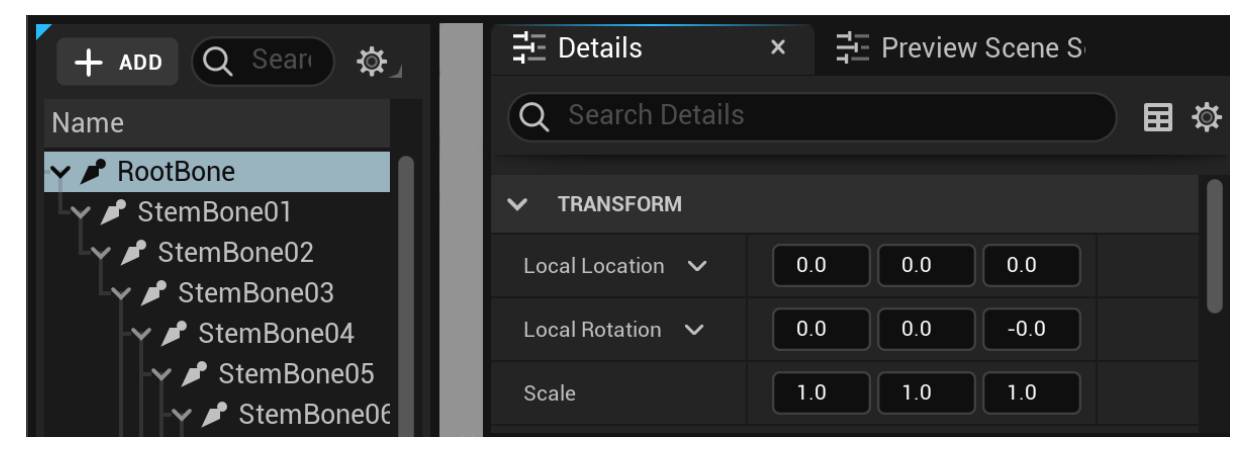

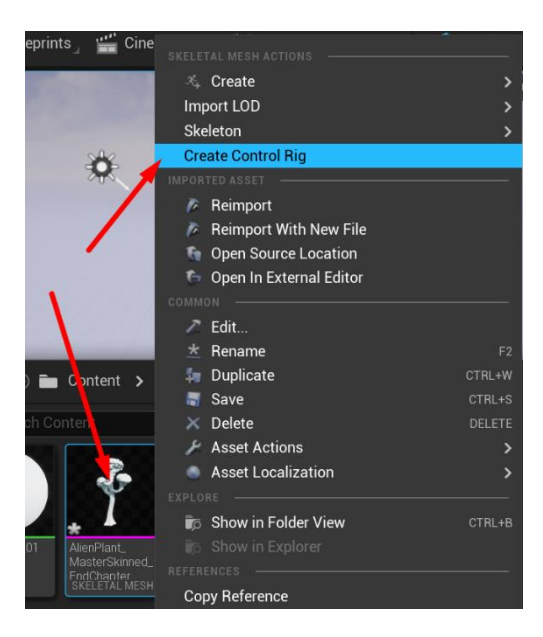

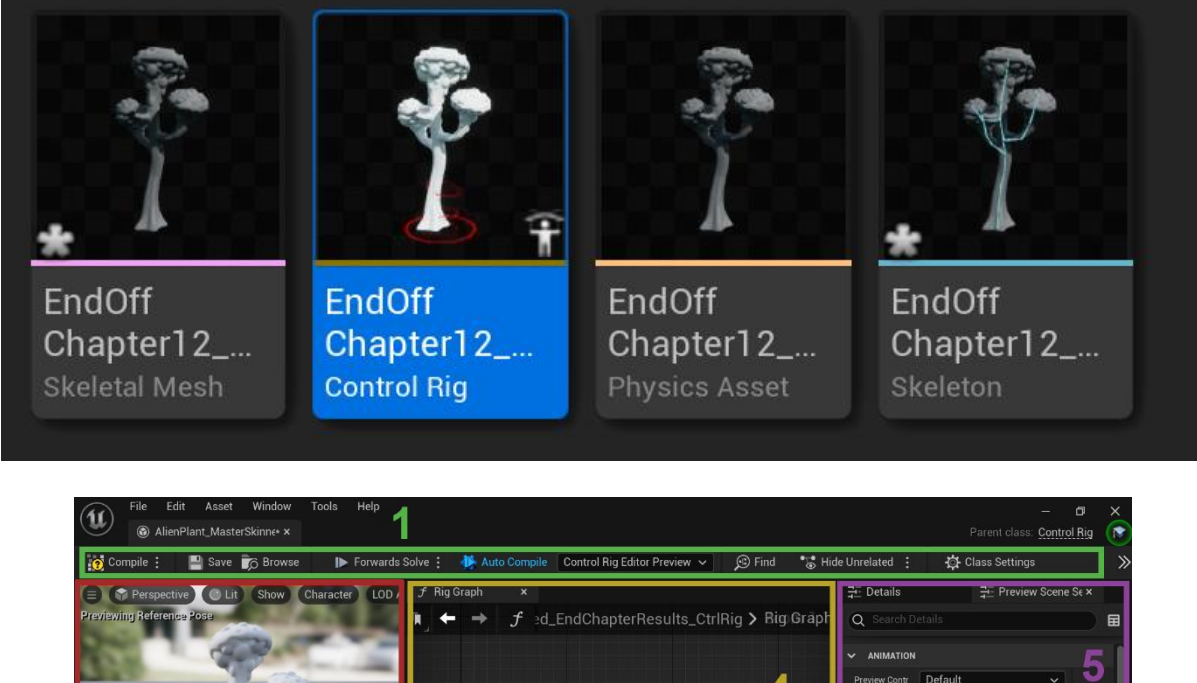

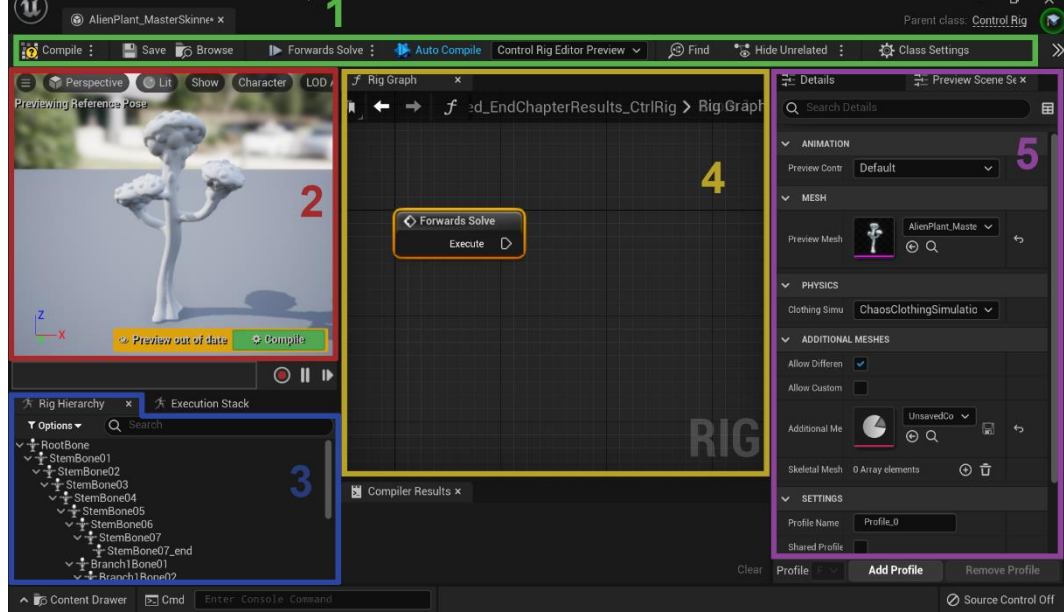

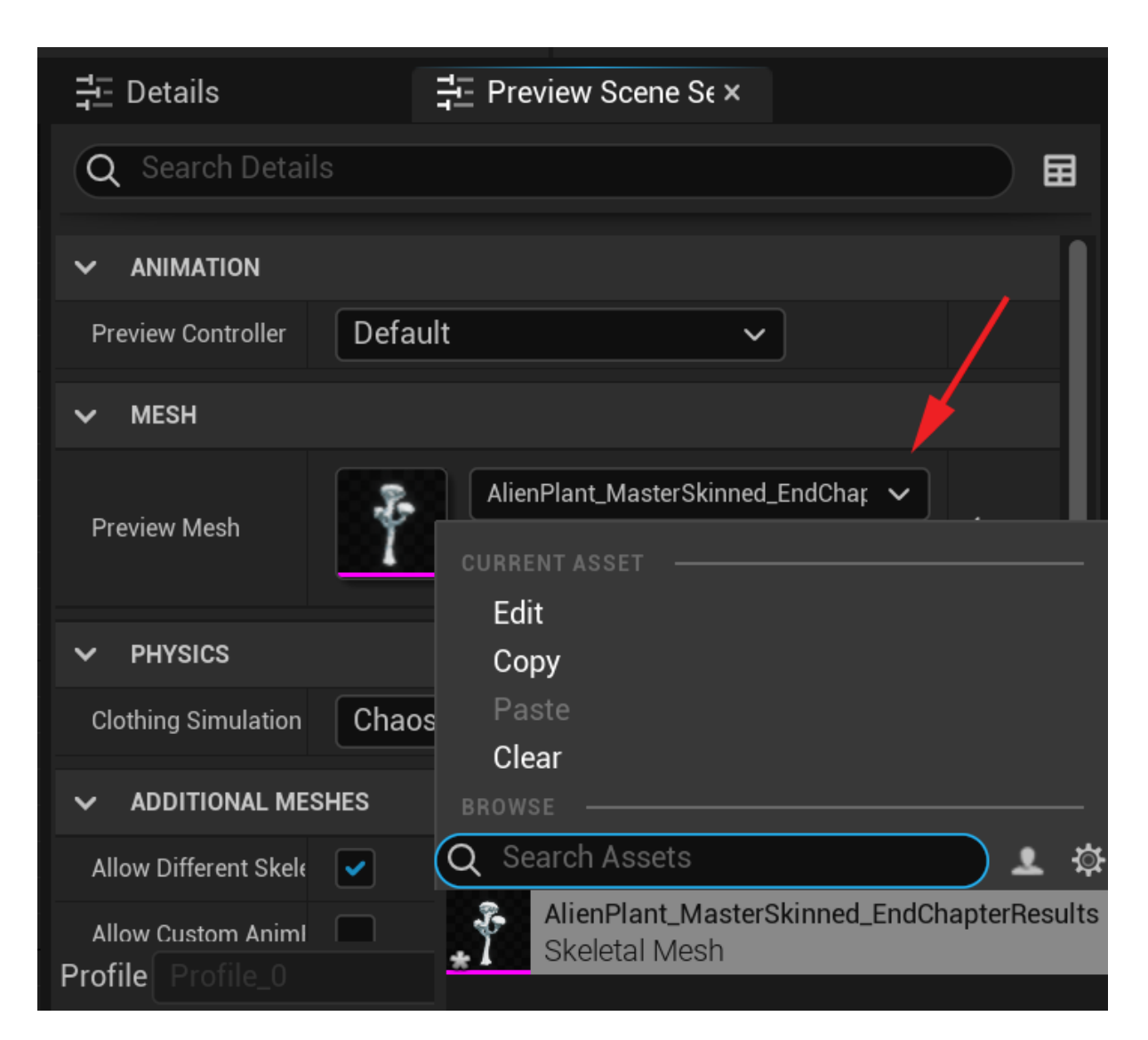

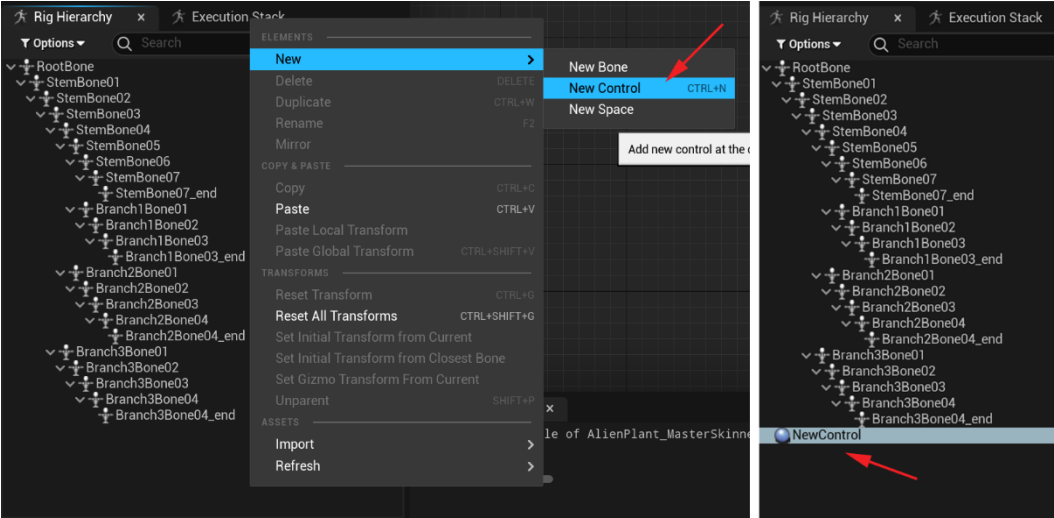

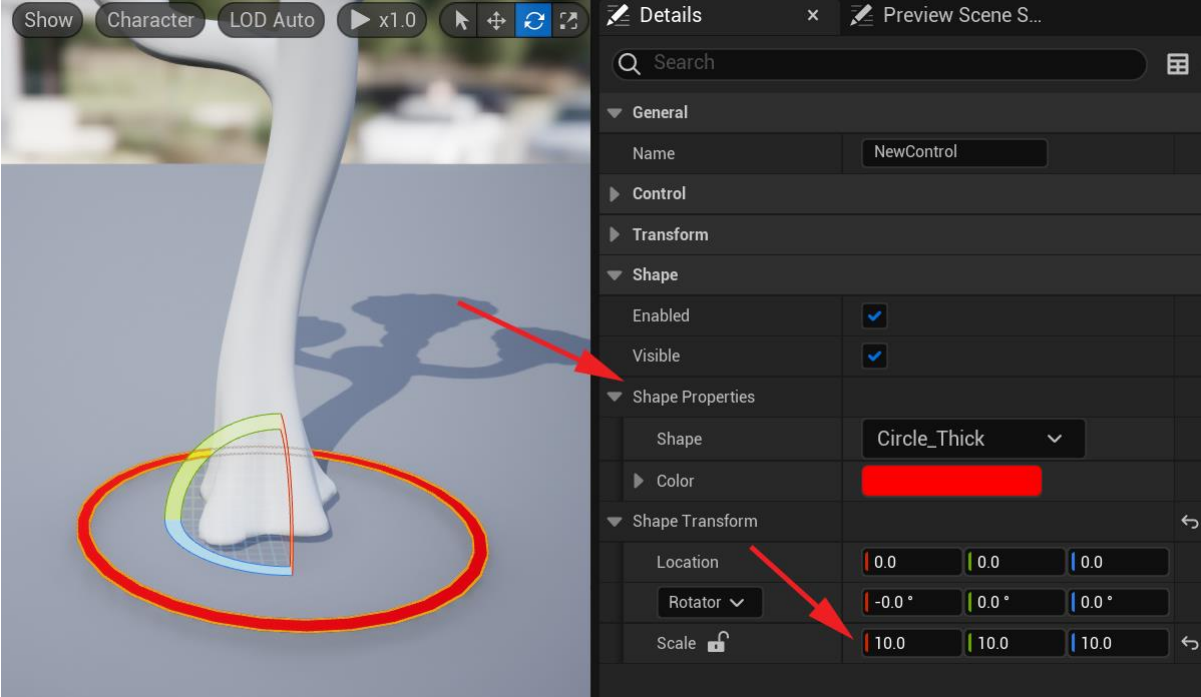

Branch3Bone02 Branch3Bone03 Branch3Bone04 Root

 $\Omega$ 

**F** Rig Hierarchy  $\overline{x}$  **Execution Stack**<br> **T Options**  $\overline{Q}$  Search  $\odot$  II **New** Toptions (Control of Search<br>
Control of Search<br>
Control of Search<br>
Control of Search<br>
Control of Search<br>
Control of Search<br>
Control of Search<br>
Control of Search<br>
Control of Search<br>
Control of Search<br>
Control of Search<br>
Co  $*$  Ric Delete T Opt Duplicate CTRL+W  $\begin{picture}(120,115) \put(0,0){\line(1,0){15}} \put(15,0){\line(1,0){15}} \put(15,0){\line(1,0){15}} \put(15,0){\line(1,0){15}} \put(15,0){\line(1,0){15}} \put(15,0){\line(1,0){15}} \put(15,0){\line(1,0){15}} \put(15,0){\line(1,0){15}} \put(15,0){\line(1,0){15}} \put(15,0){\line(1,0){15}} \put(15,0){\line(1,0){15}} \put(15,0){\line$ Duplicate the sel Rename  $F<sub>2</sub>$ Mirror Copy Paste Paste Local Transform Paste Global Transform **Reset Transform** Reset All Transforms Set Initial Transform from Current Set Initial Transform from Closest Bone Set Gizmo Transform From Current Unparent Import Root<br>CStem01 Refresh  $\bigcirc$  Root

- Branch3Bone04\_end

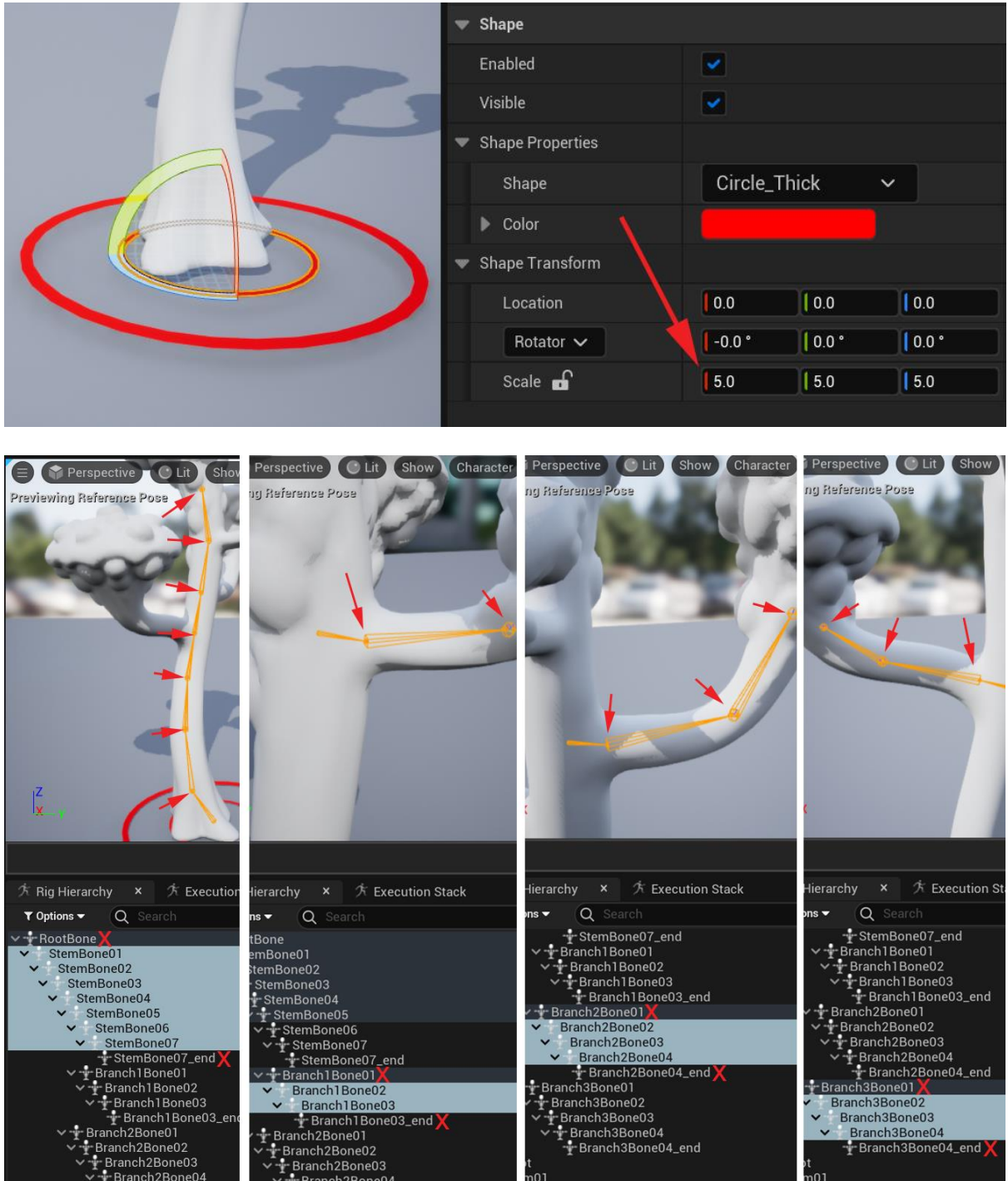

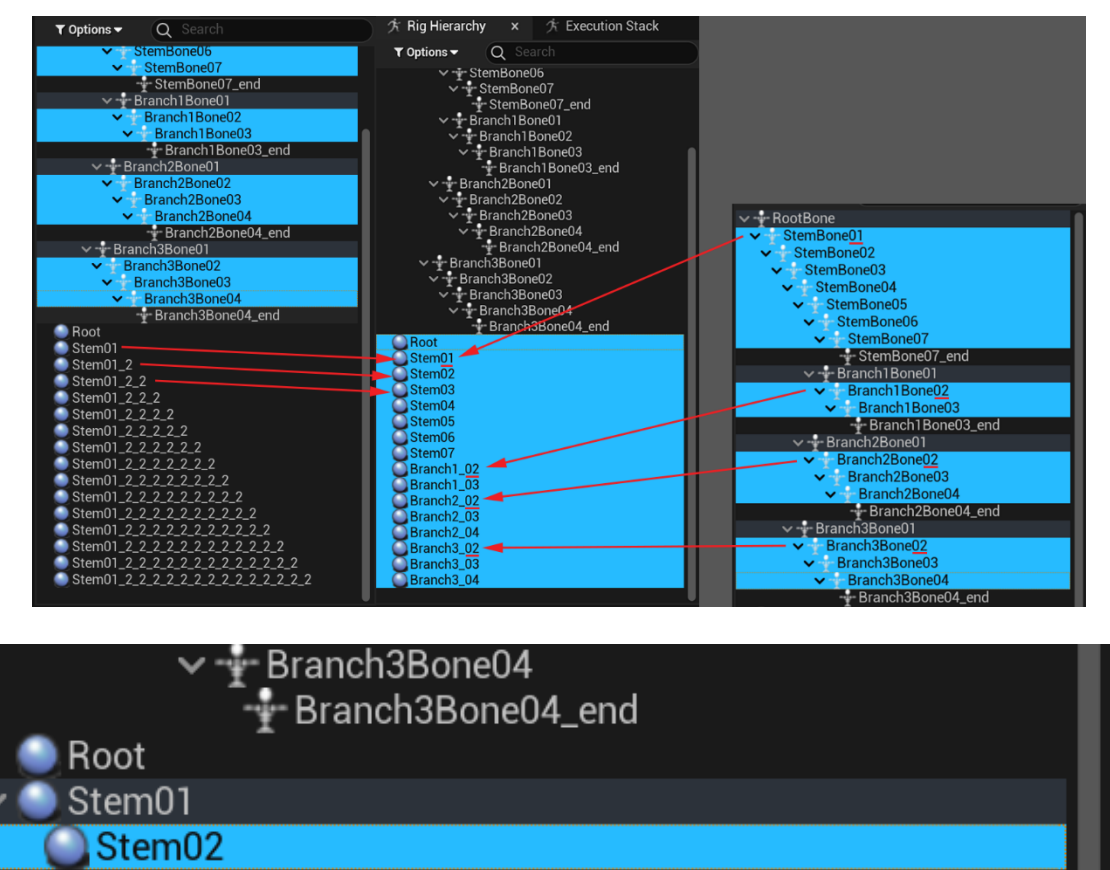

- Stem03
- Stem04 n
- Stem05

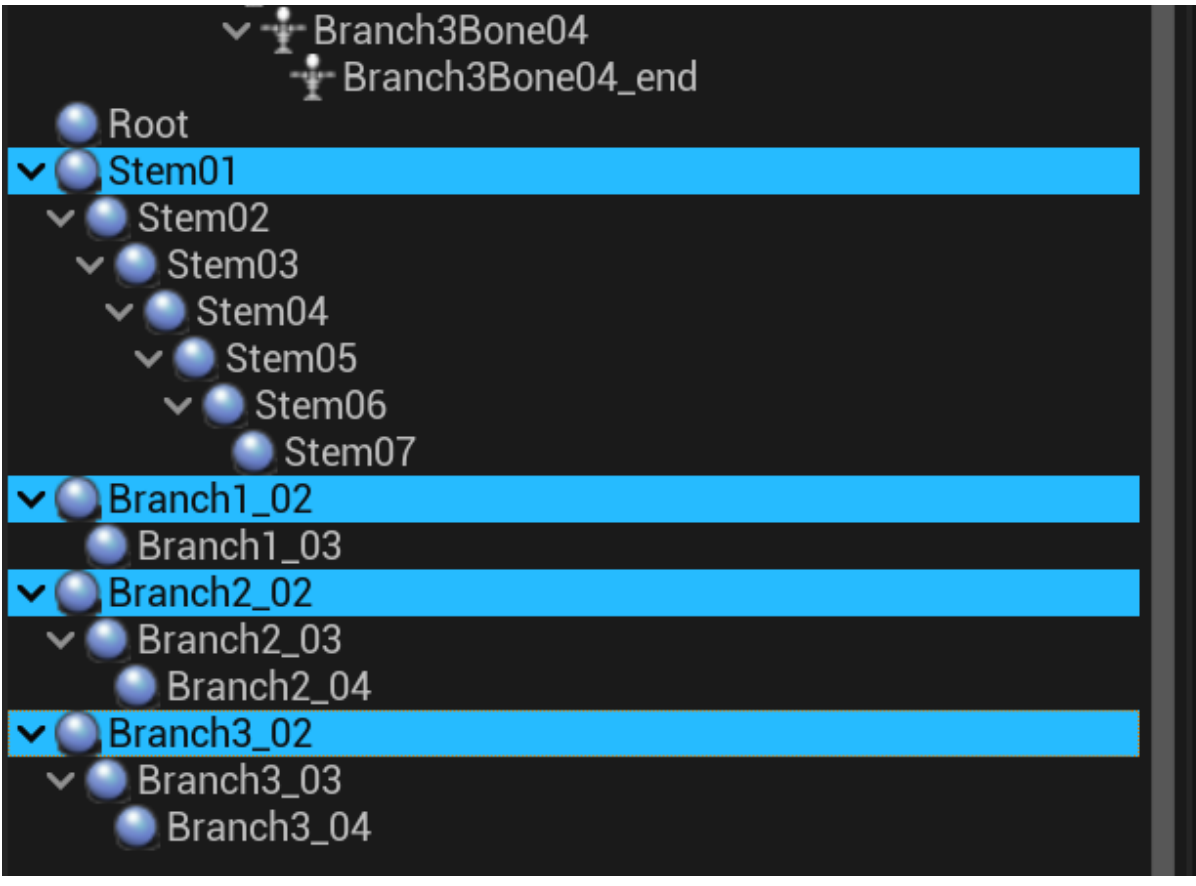

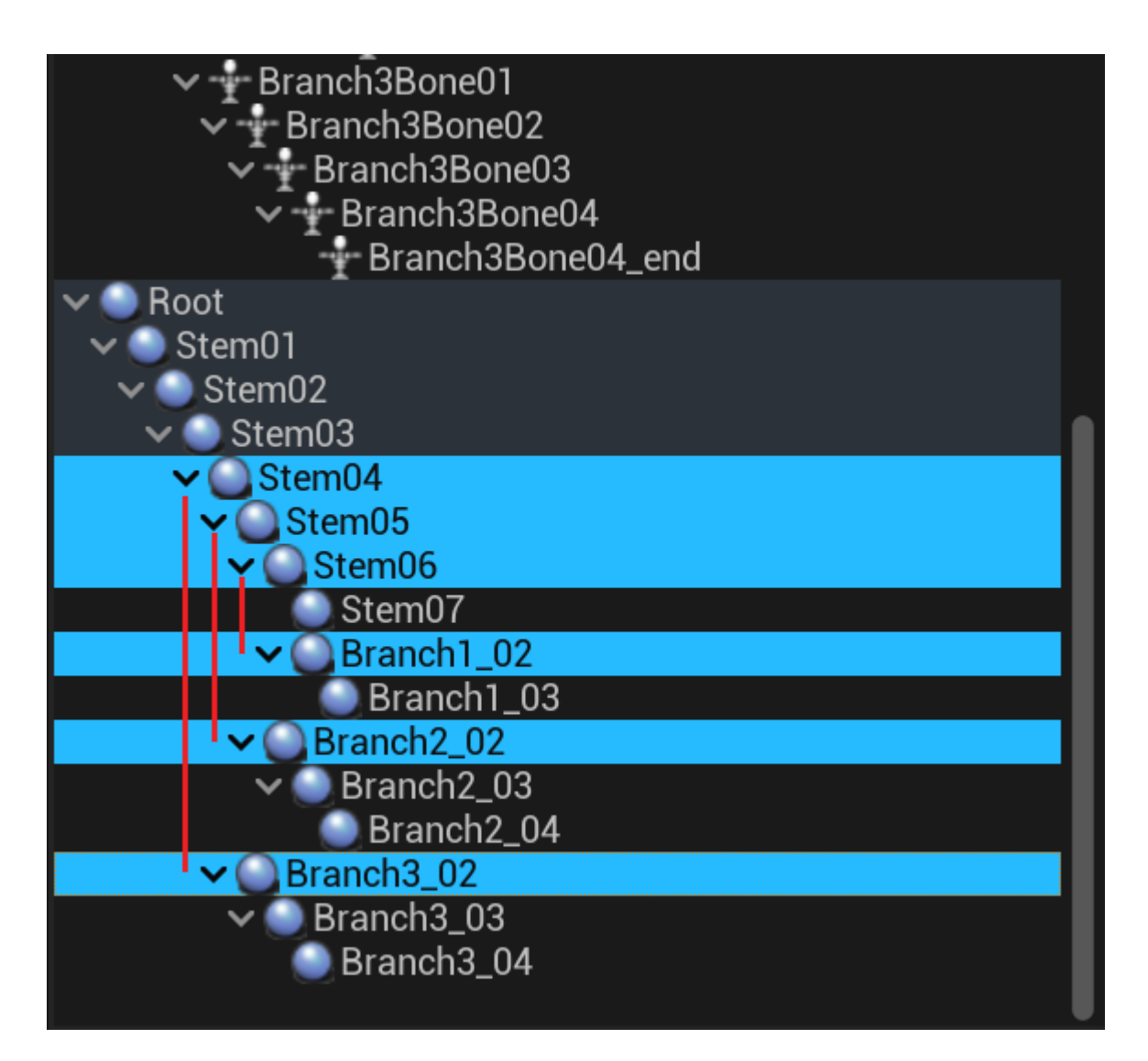

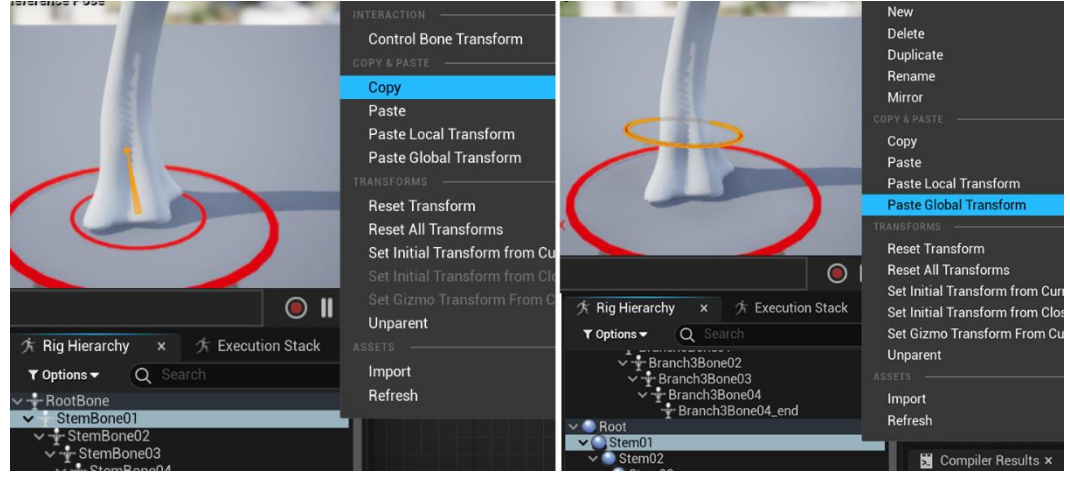

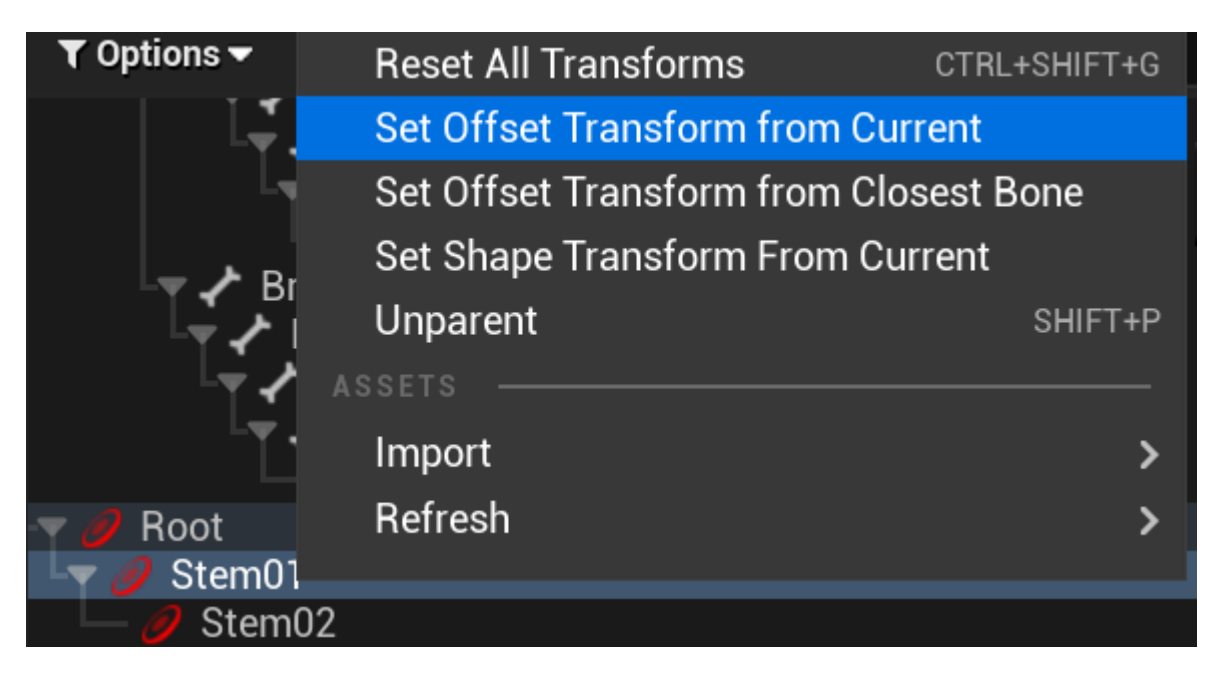

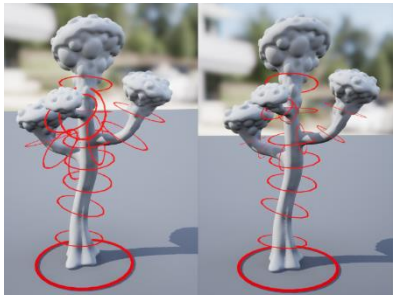

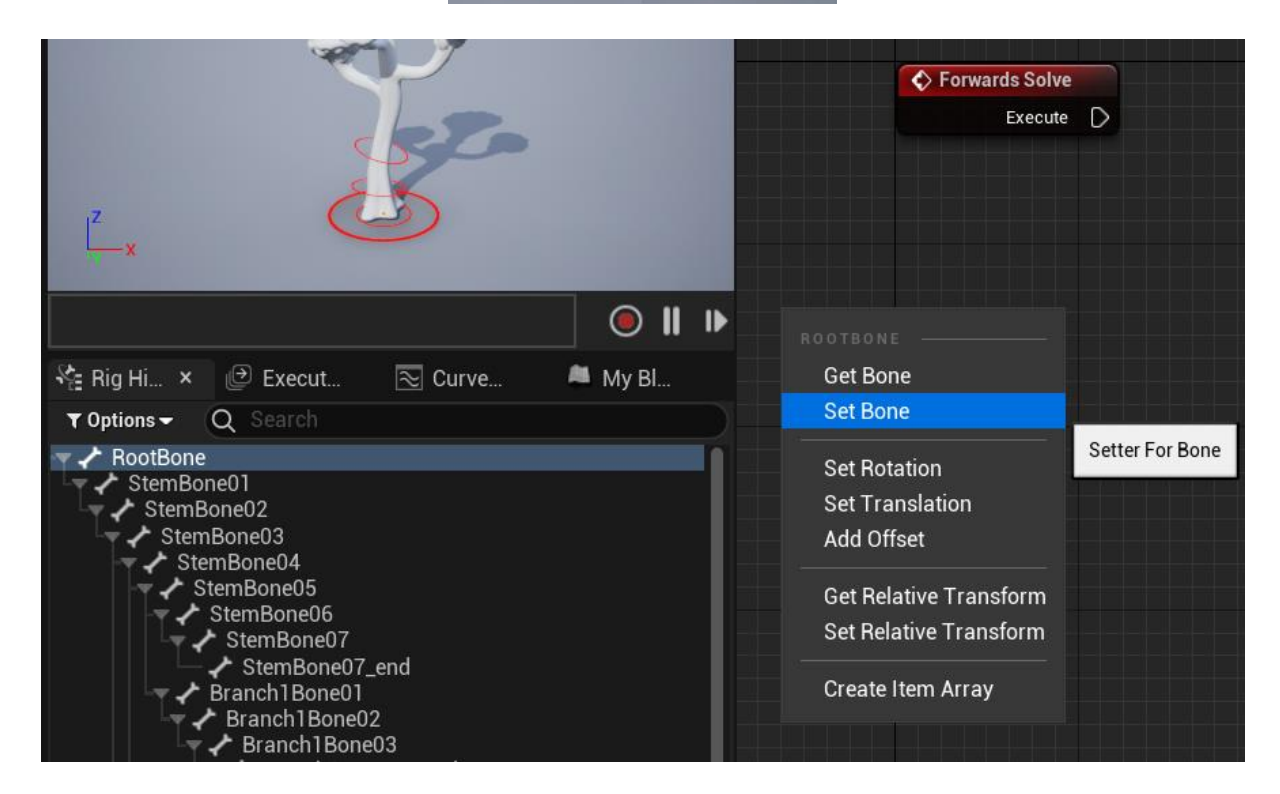

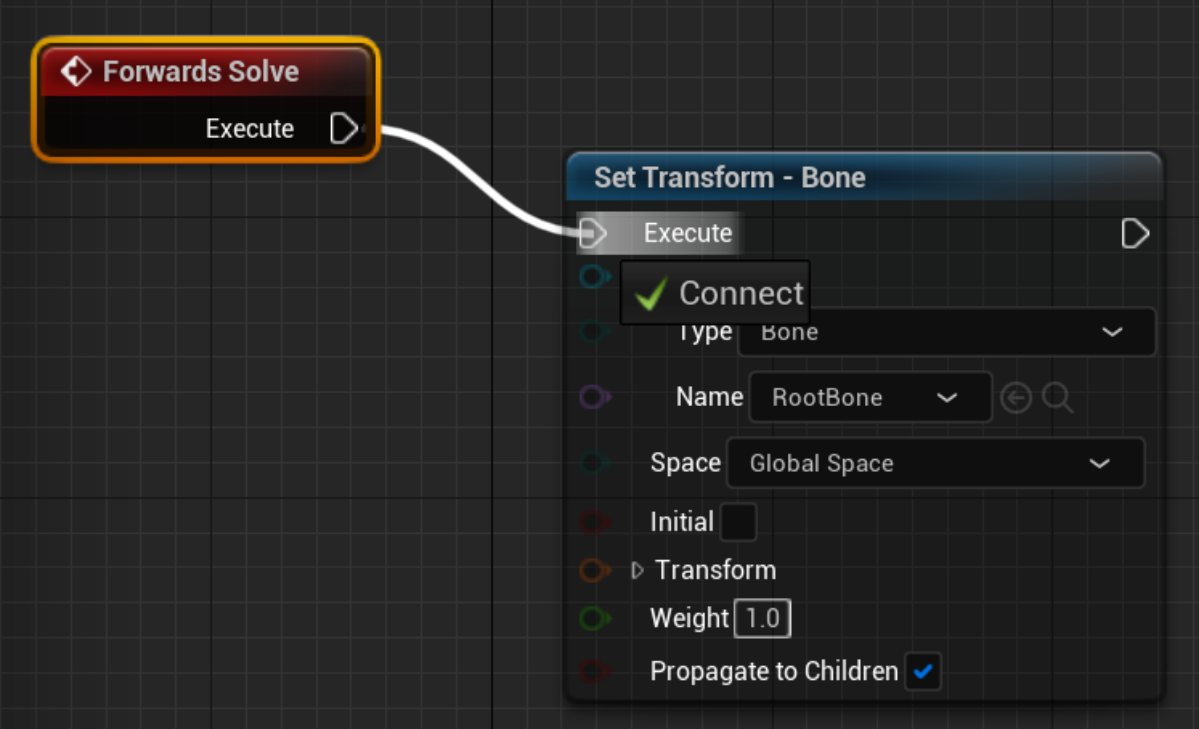

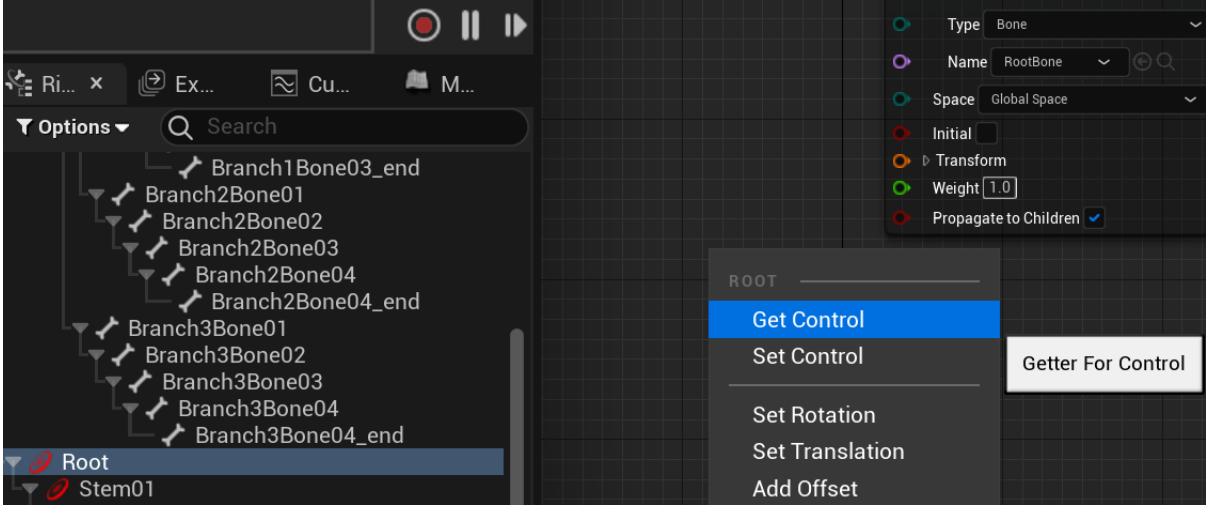

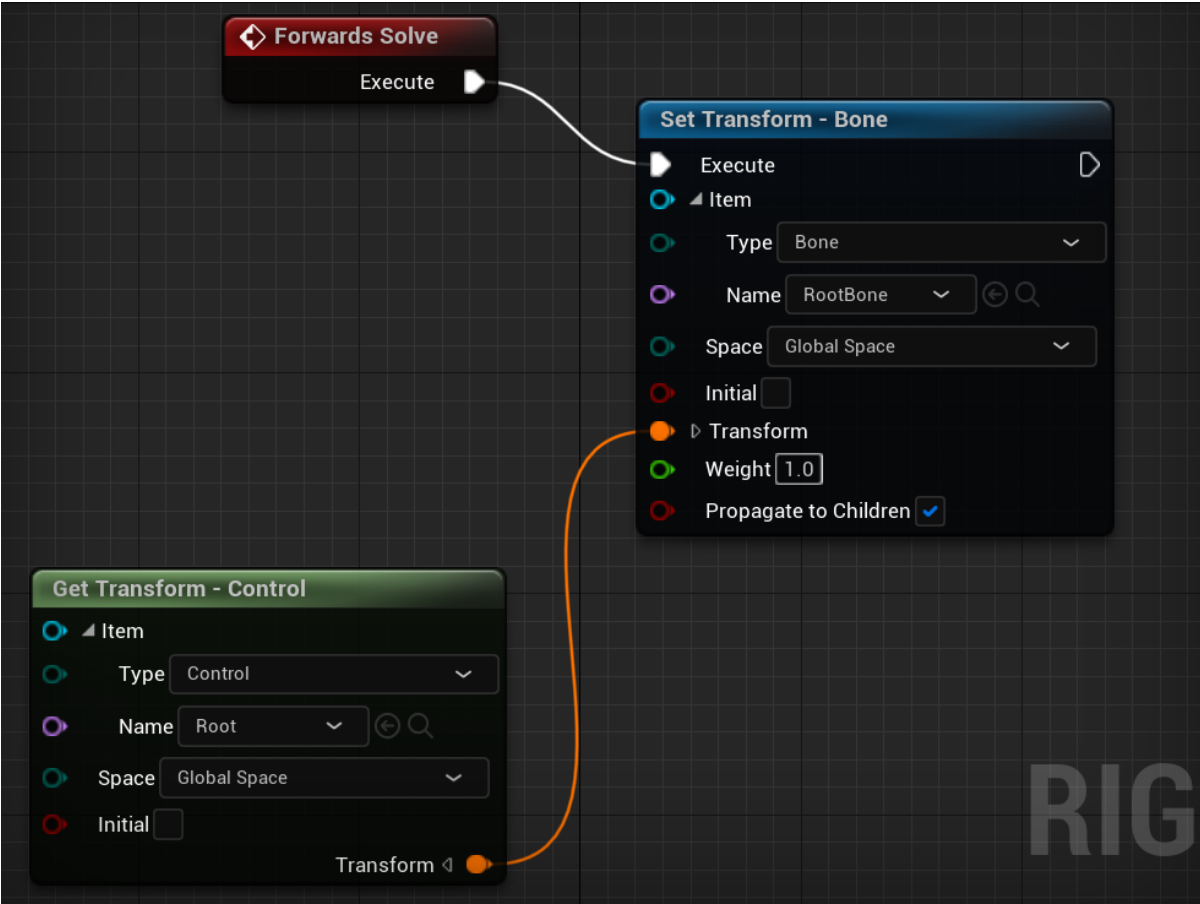

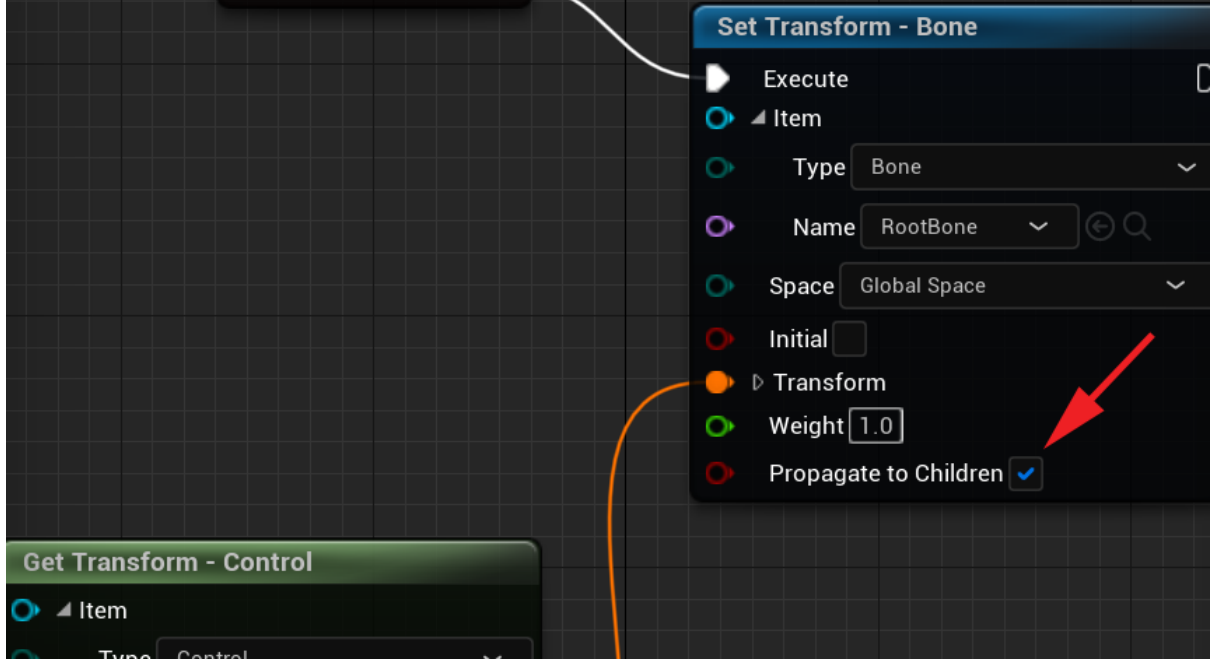

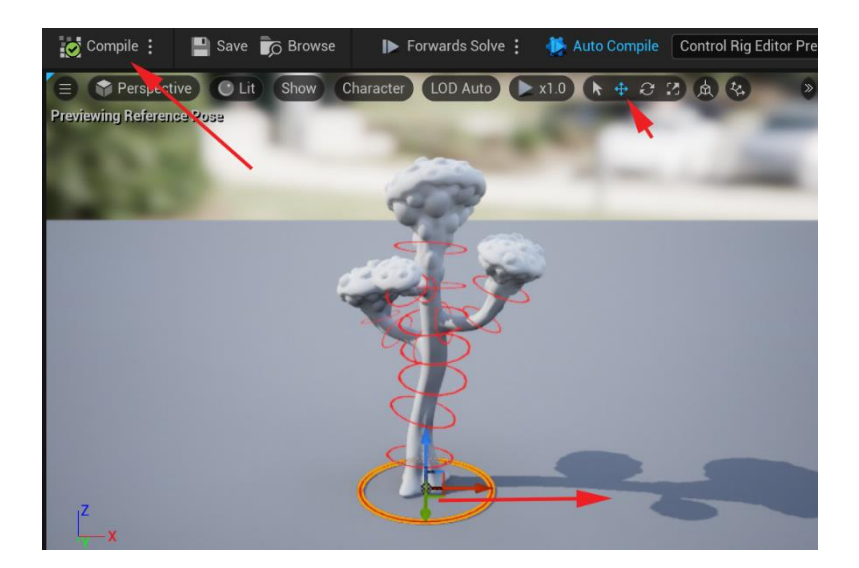

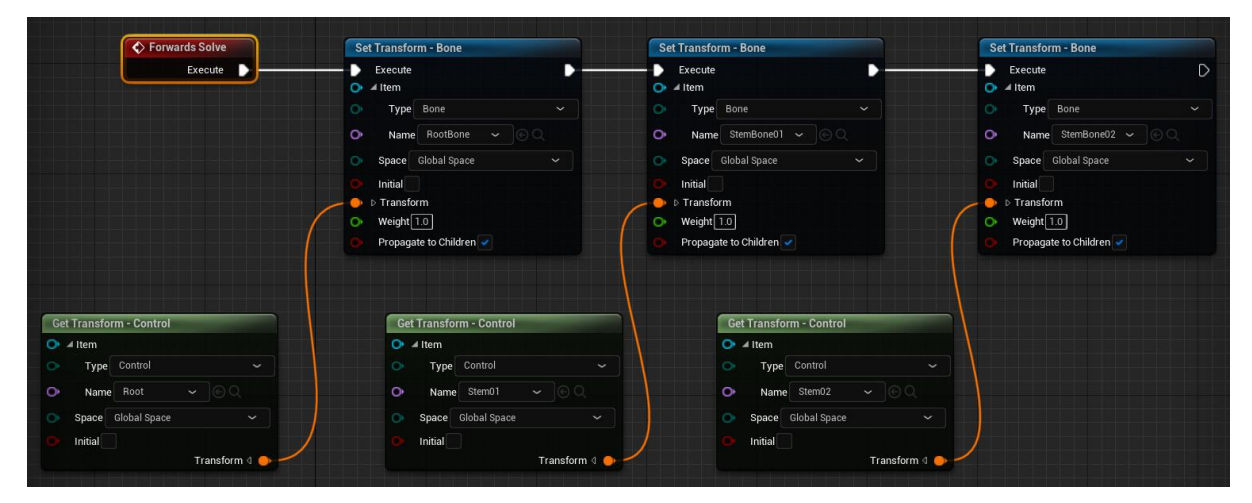

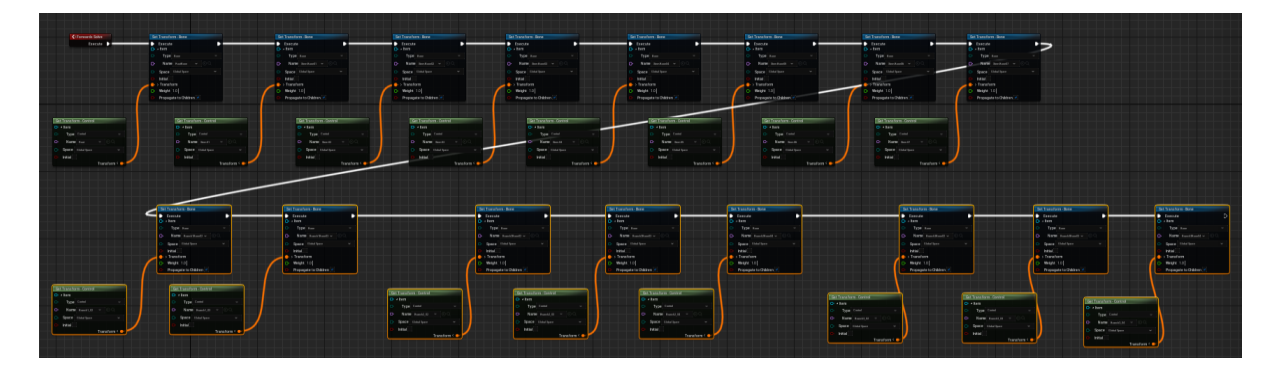

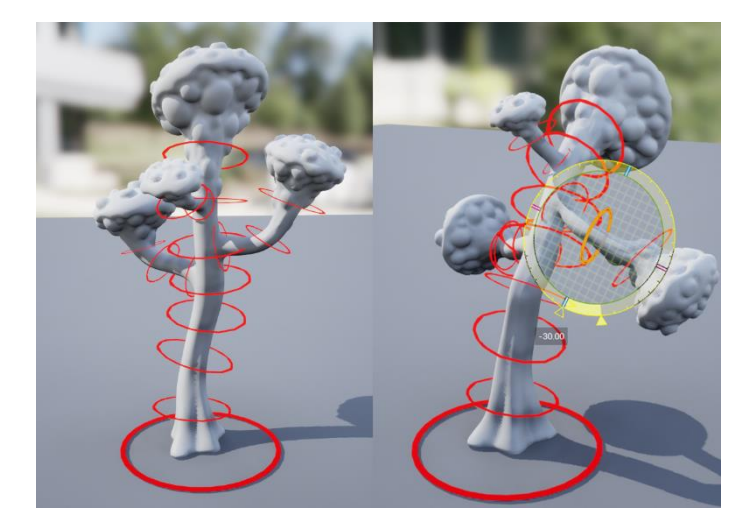

**Chapter 15: Creating a Control Rig with Basic IK Controls for a Robot in UE5**

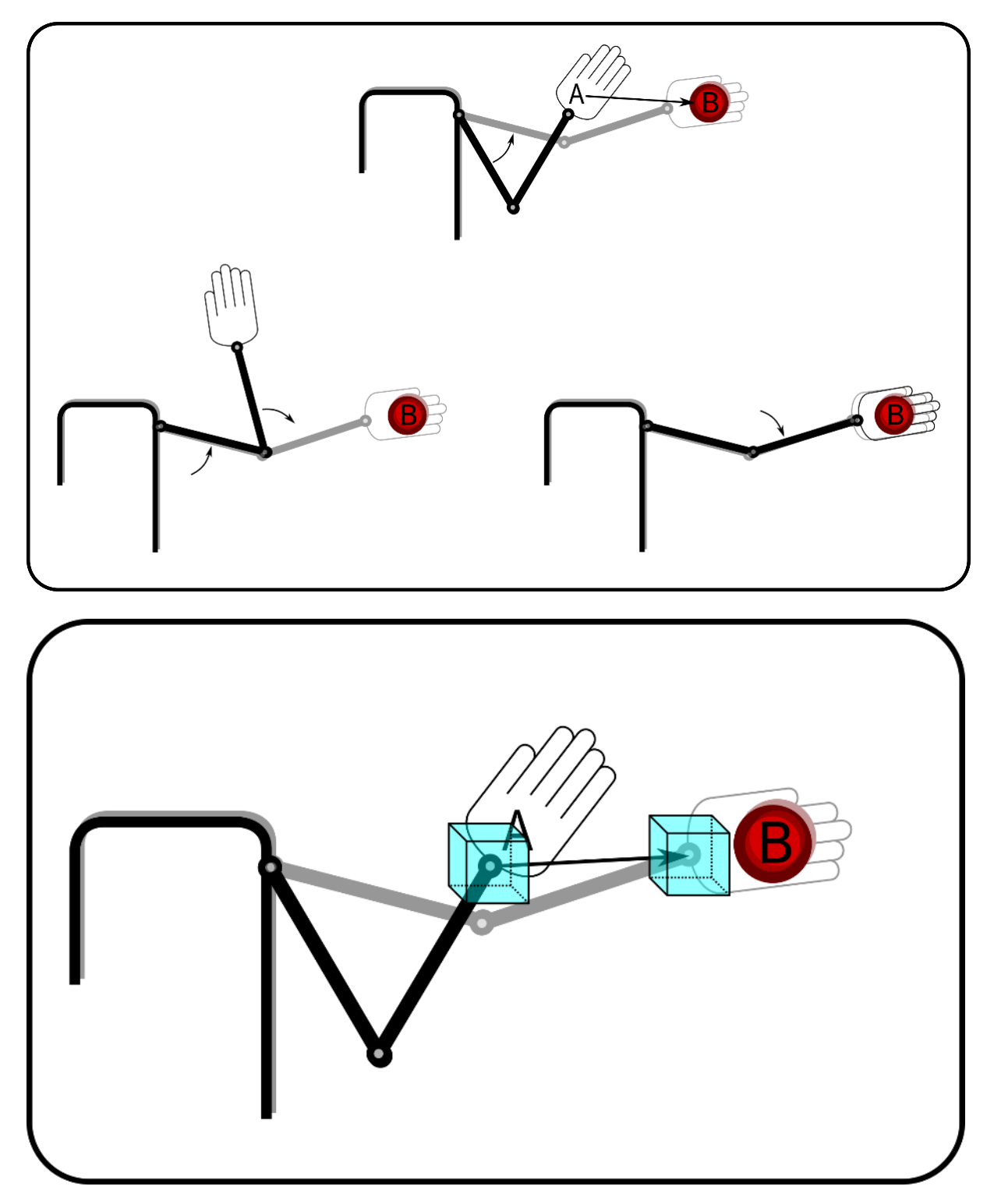

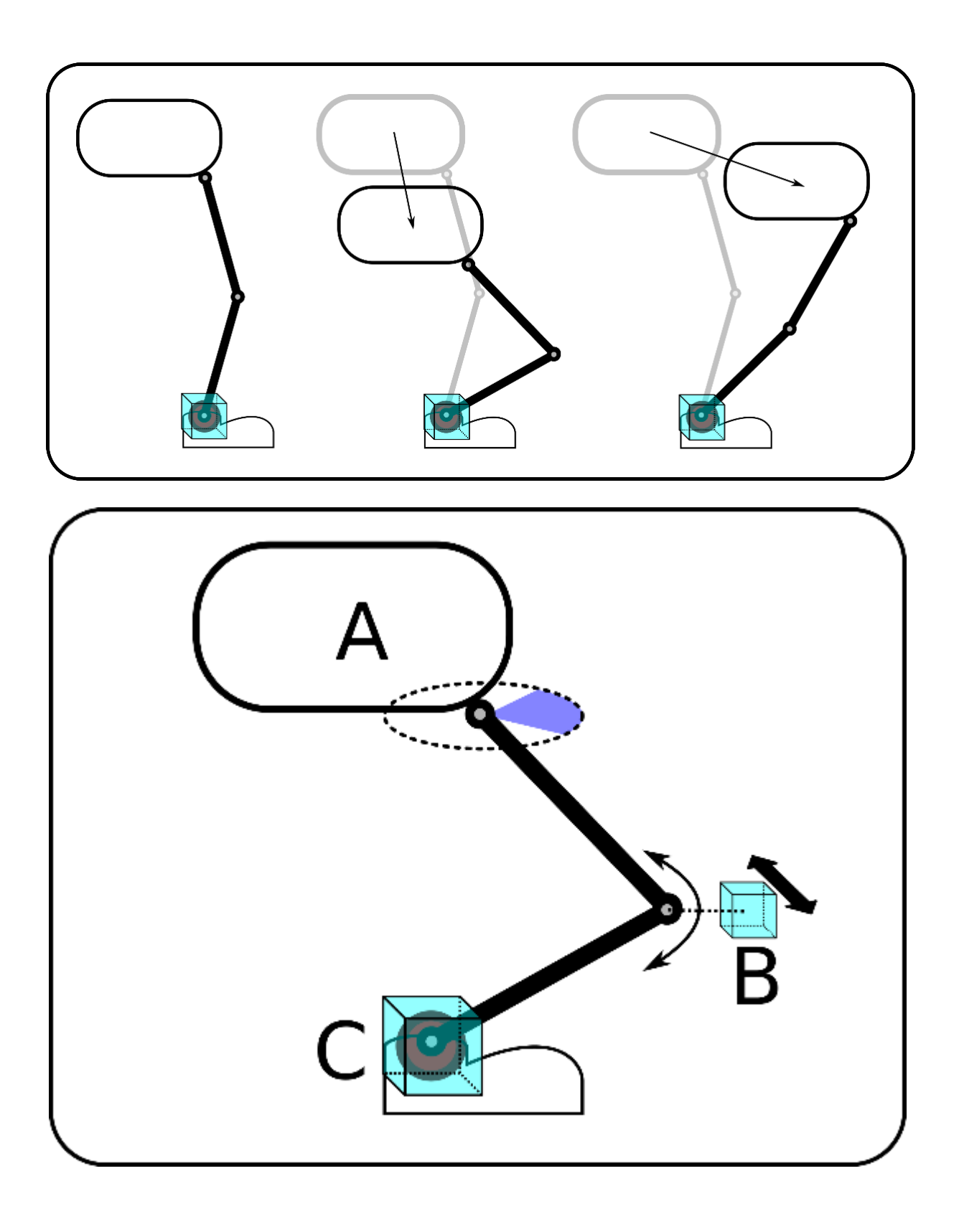

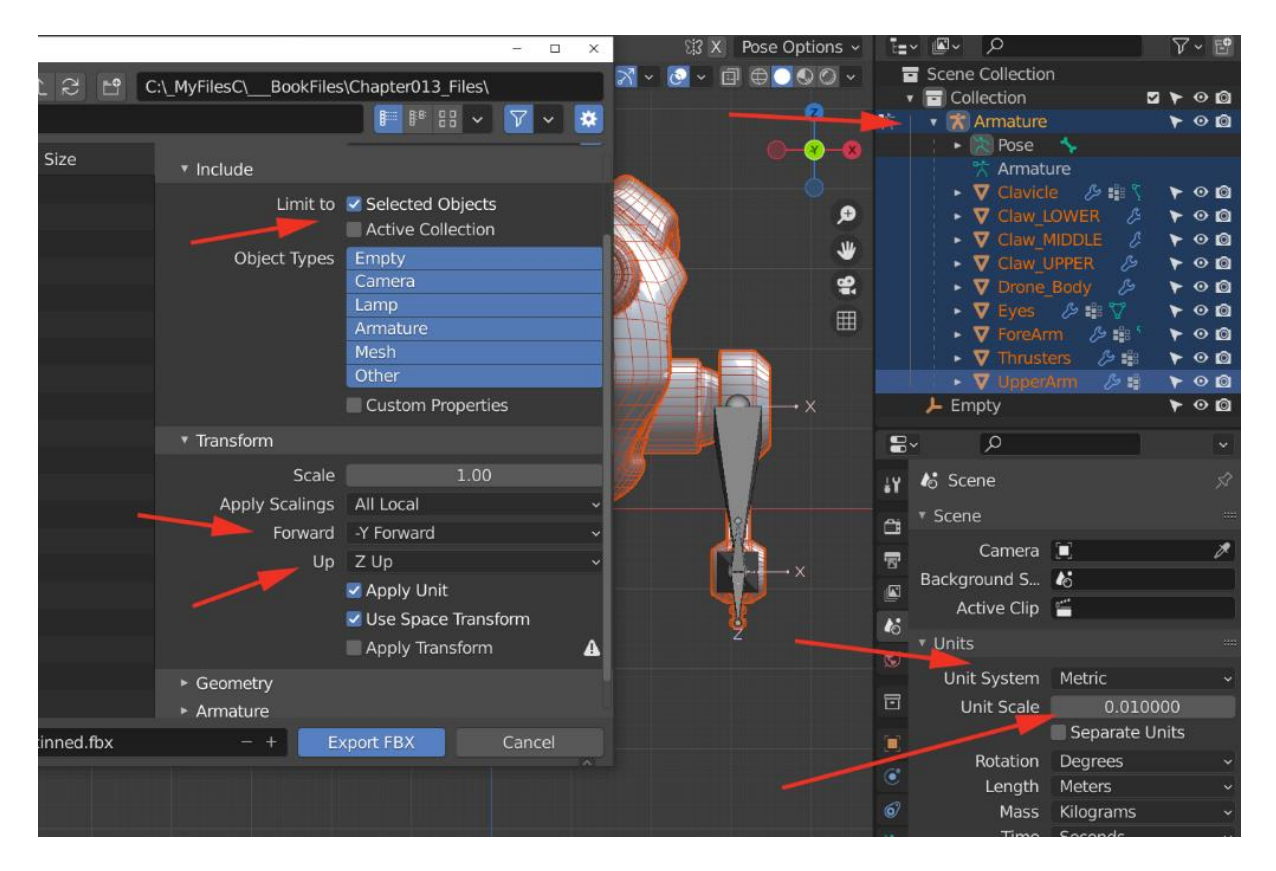

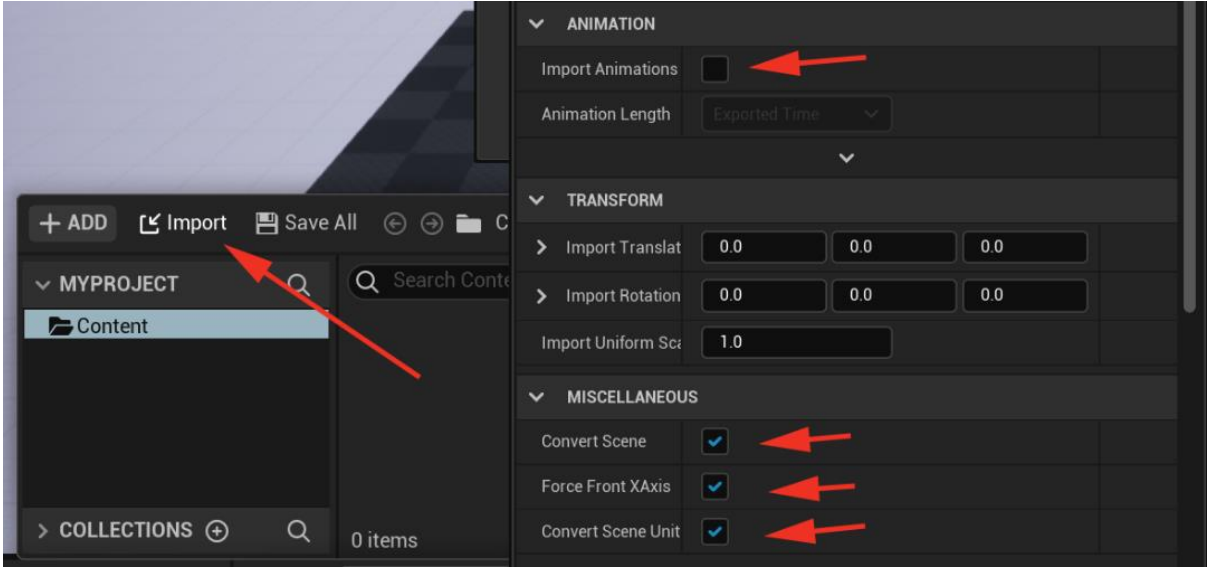

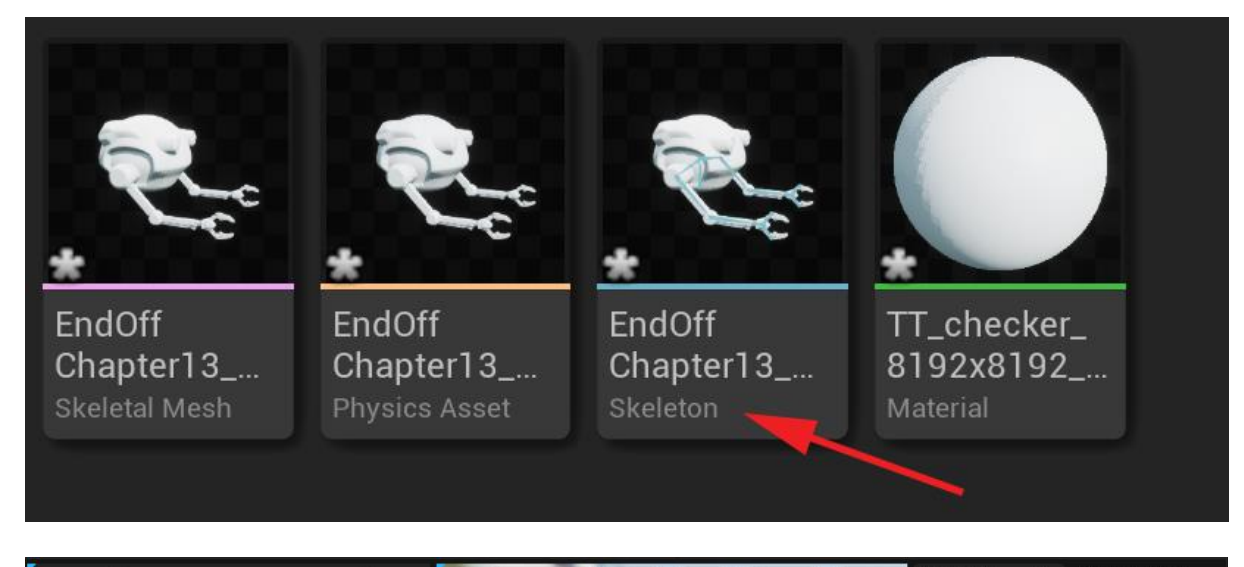

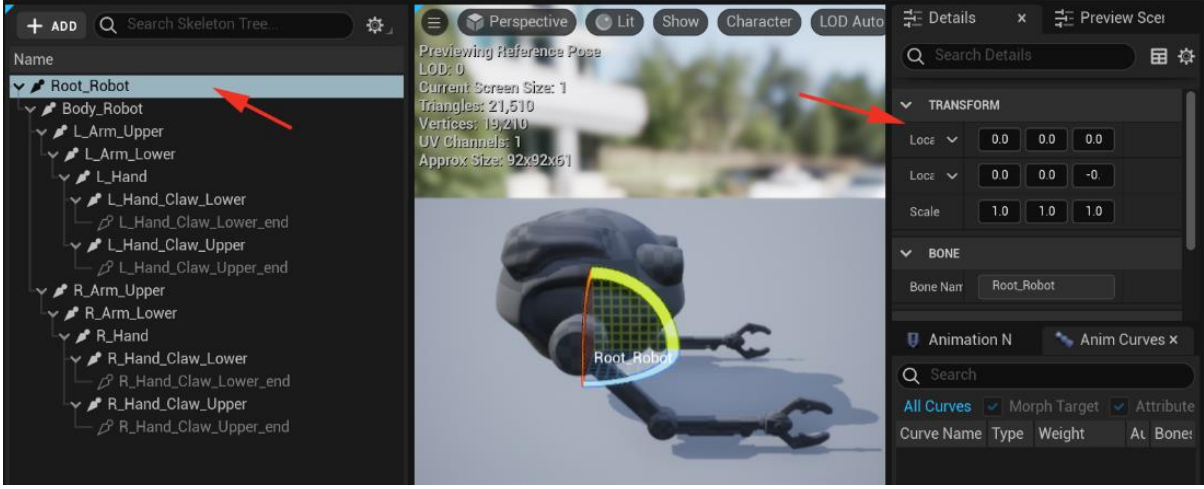

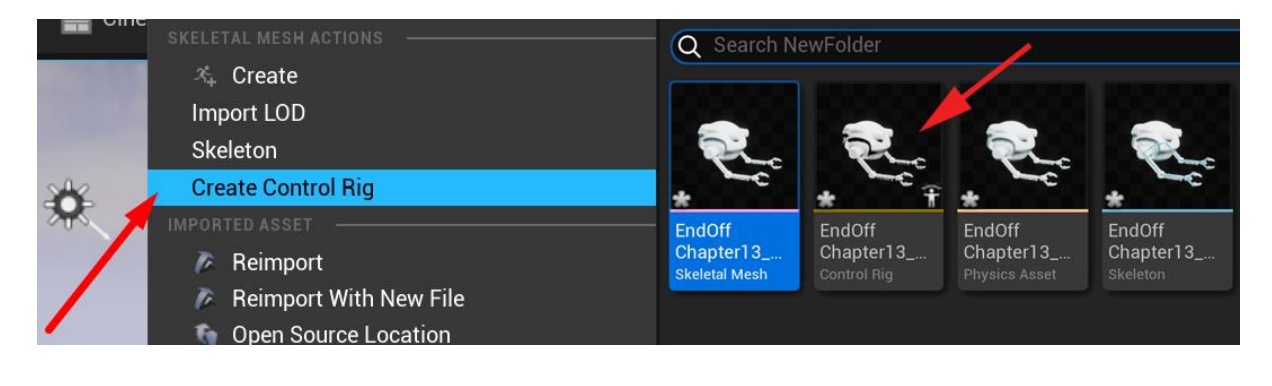

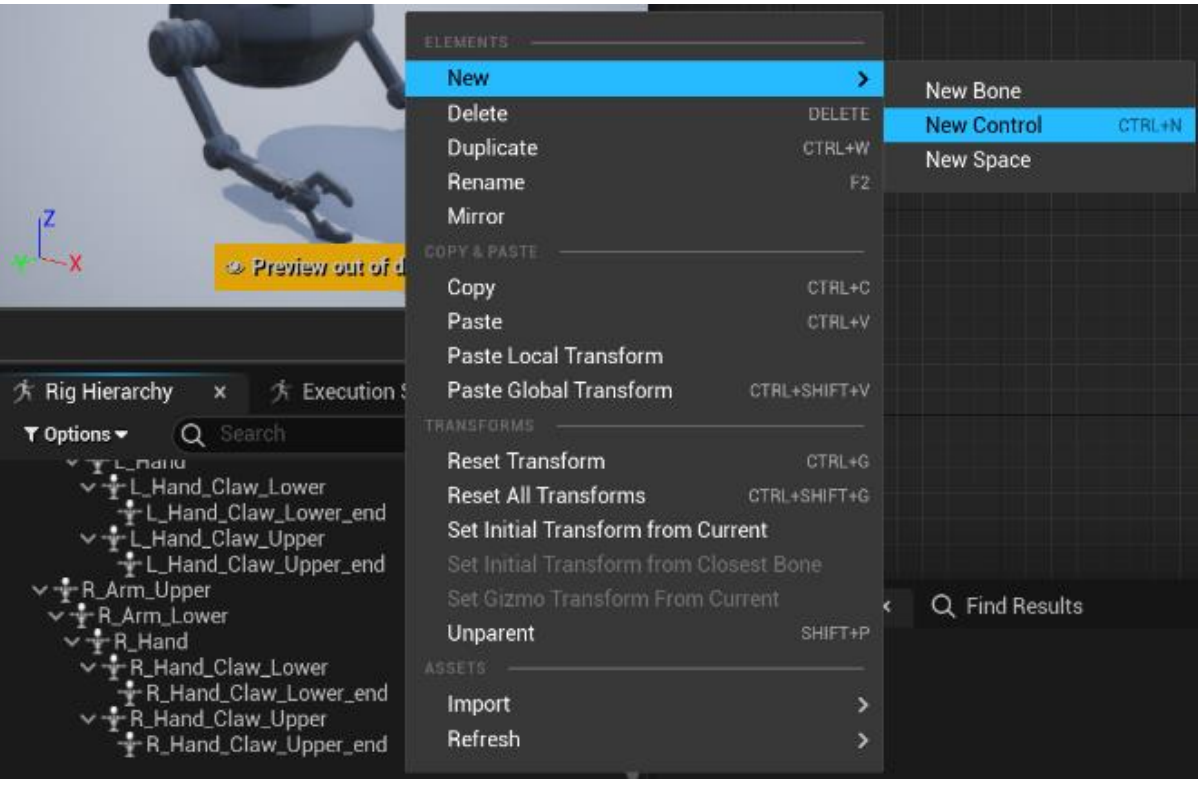

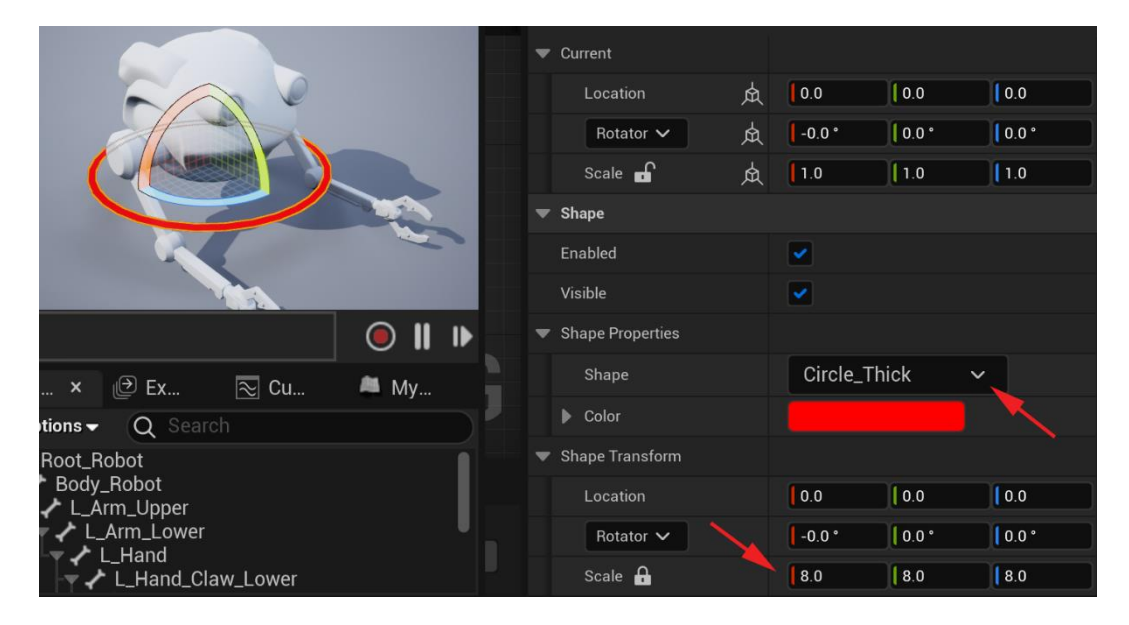

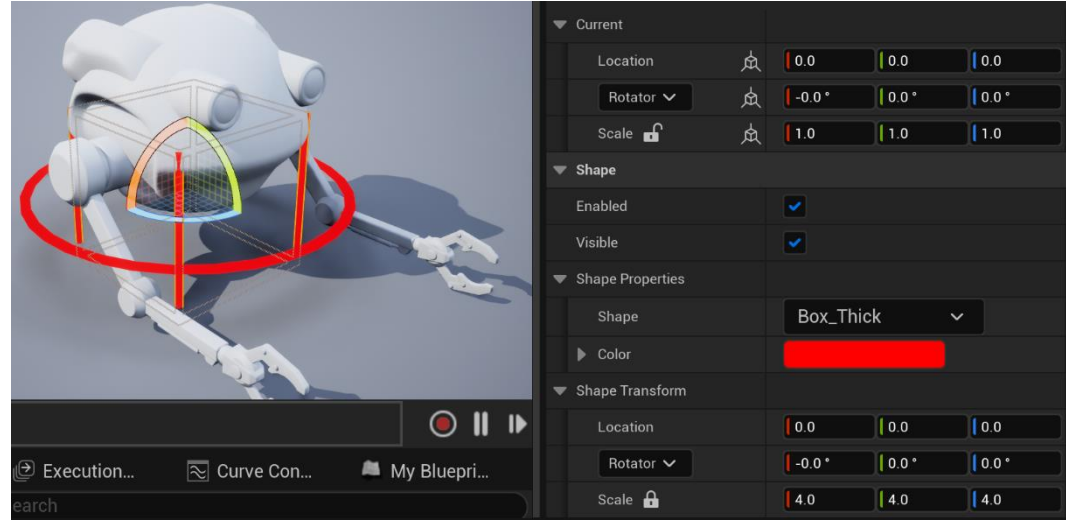

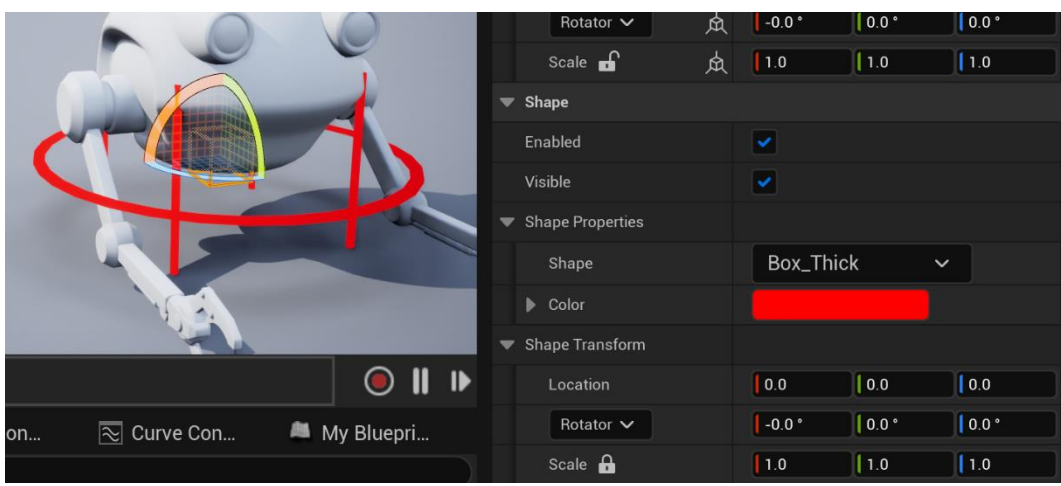

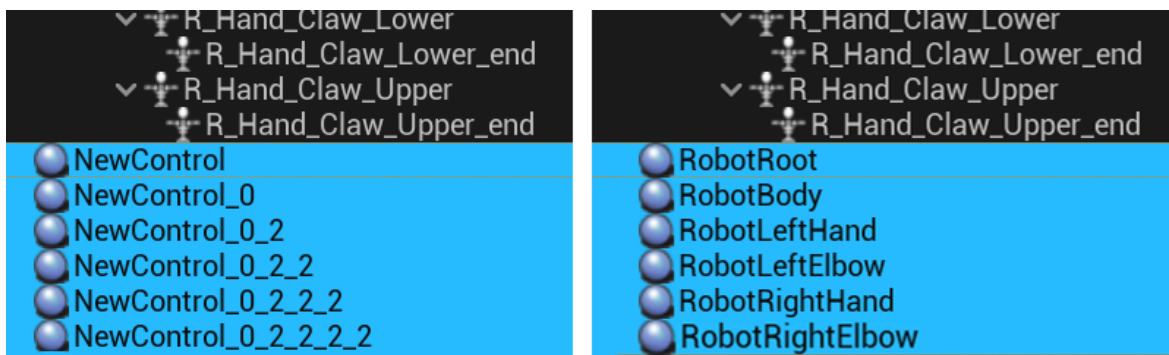

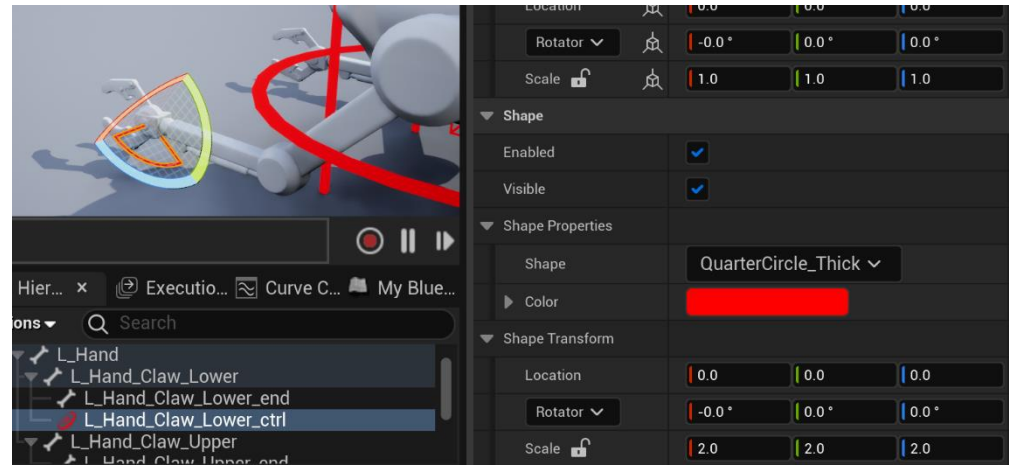

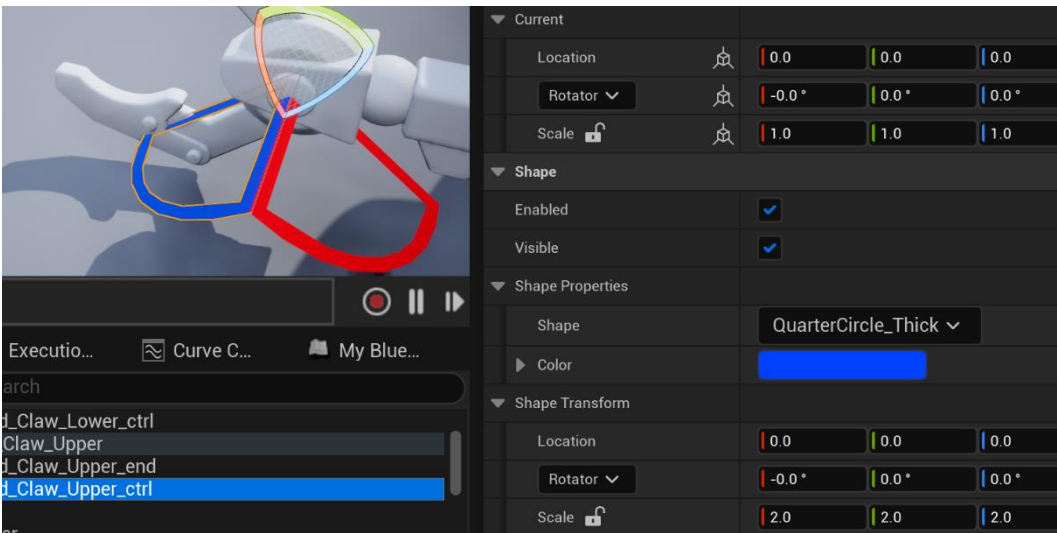

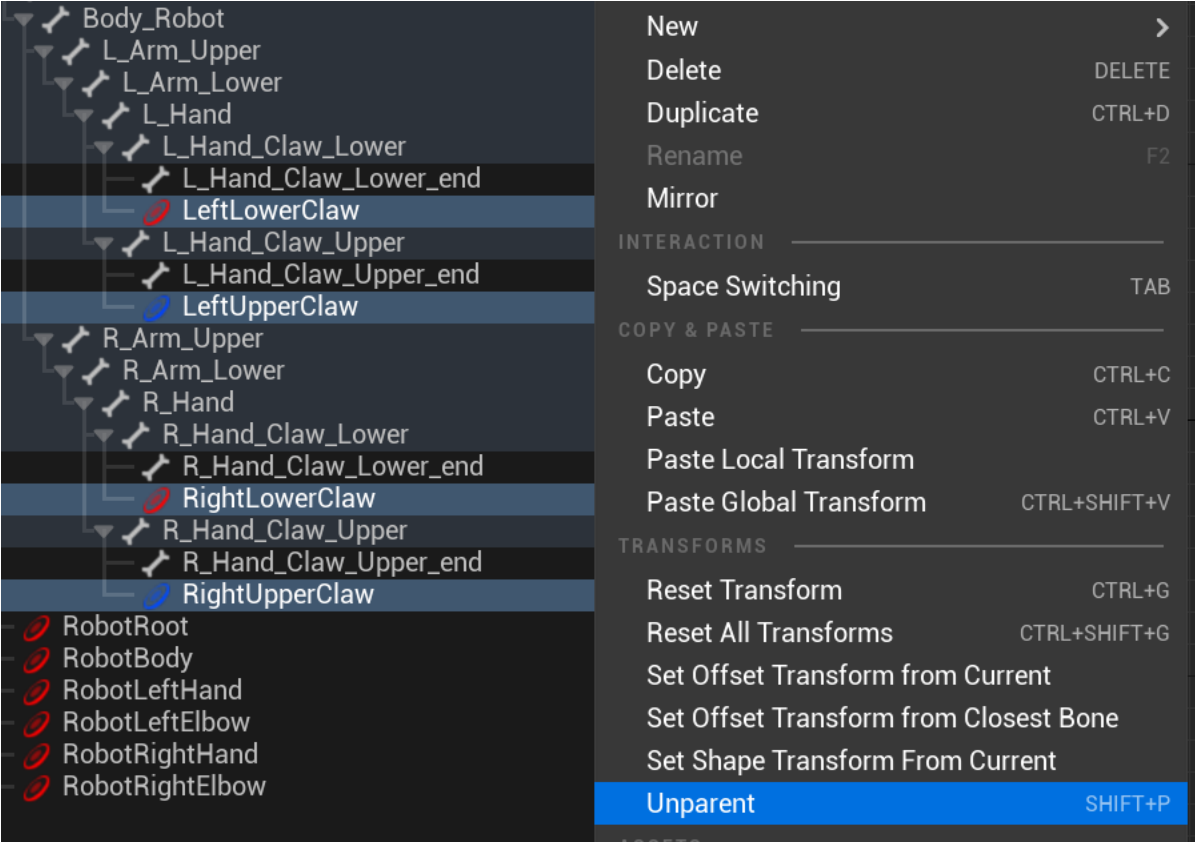

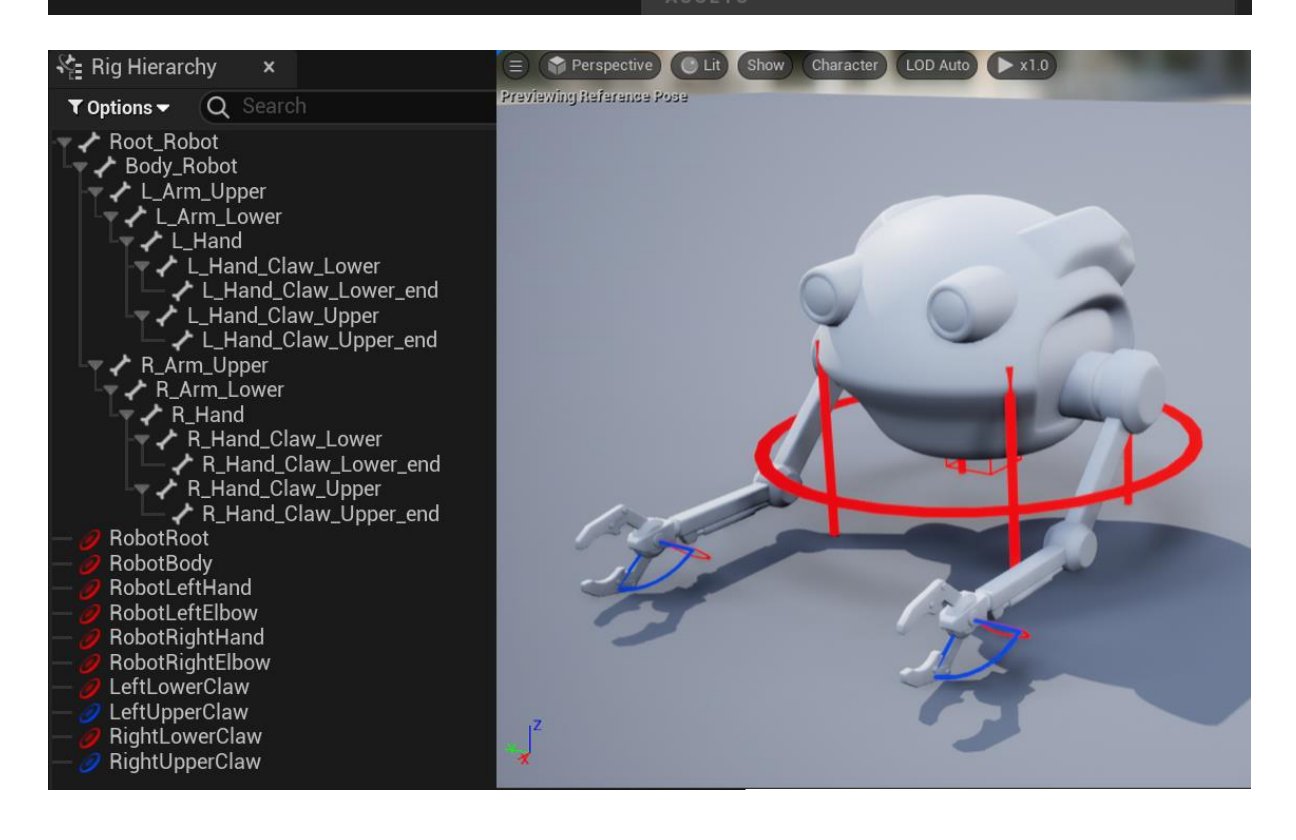

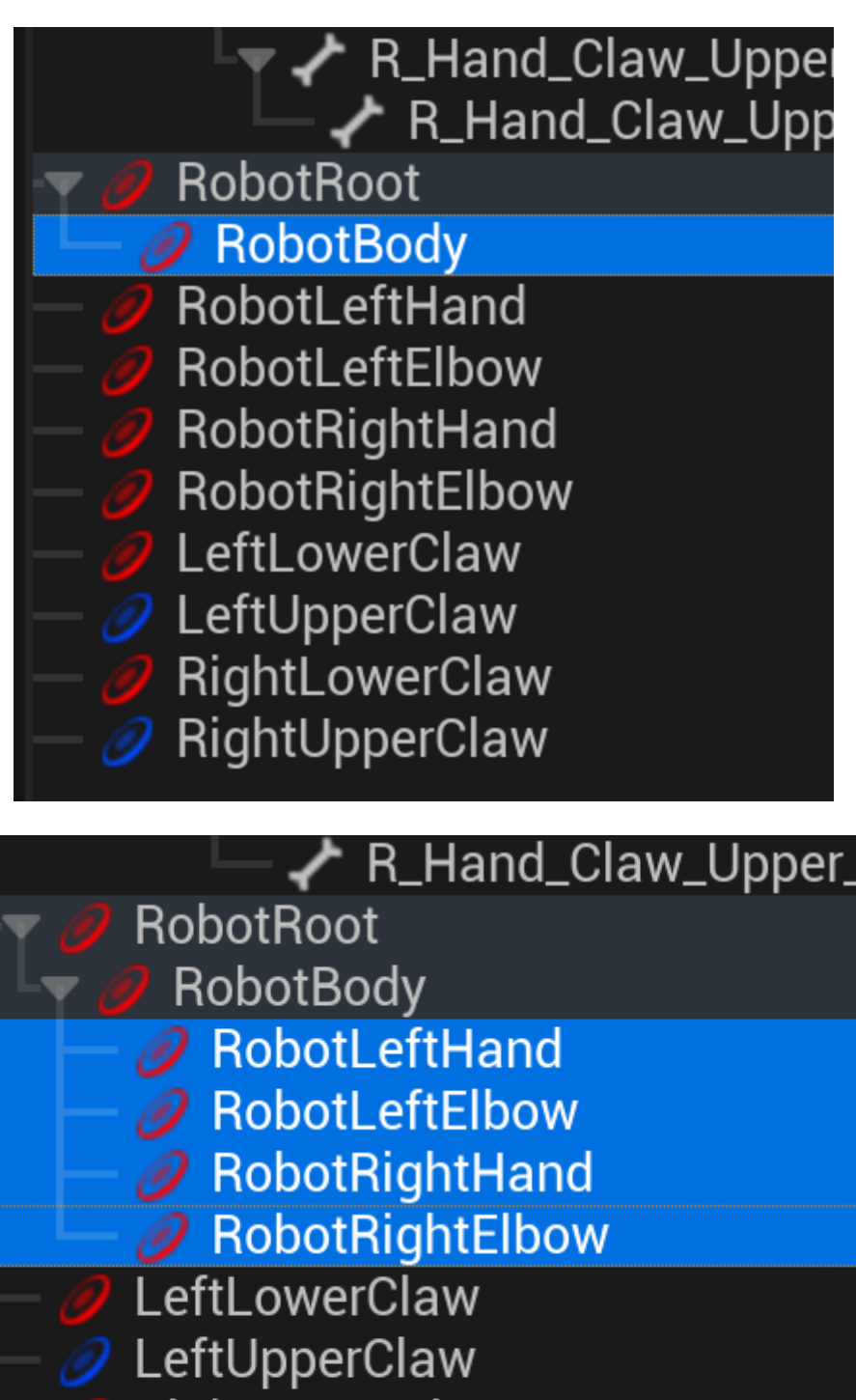

- RightLowerClaw
- RightUpperClaw

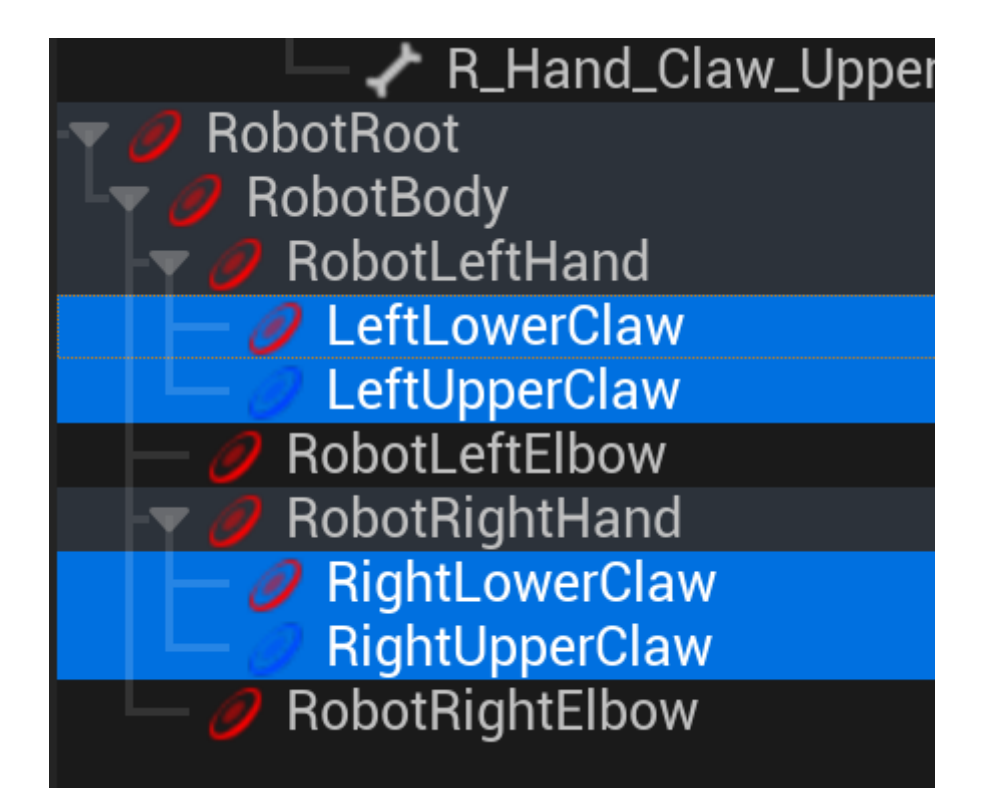

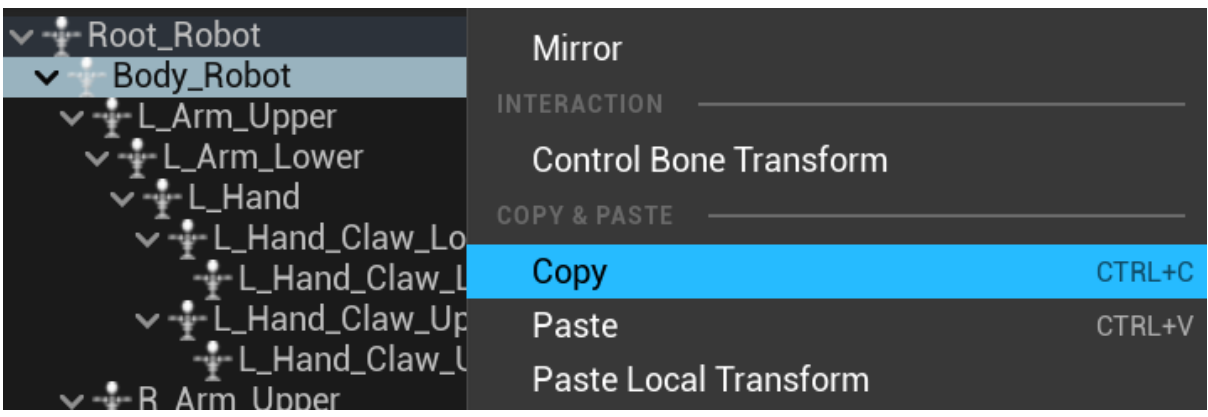

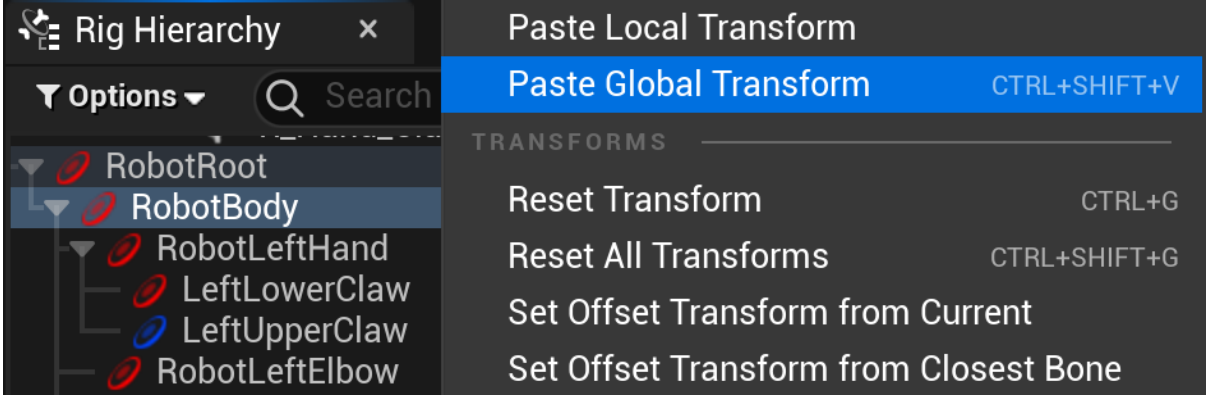

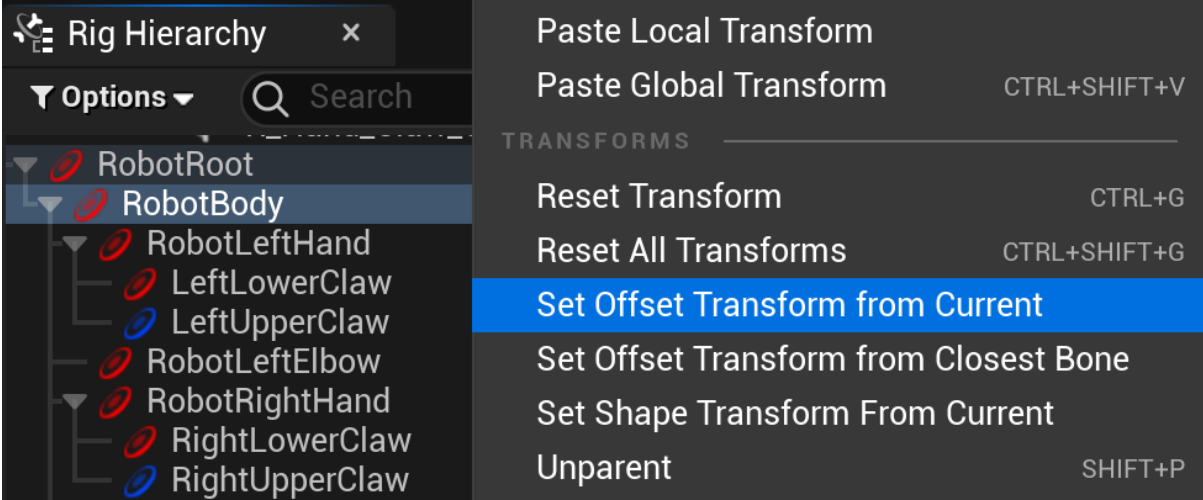

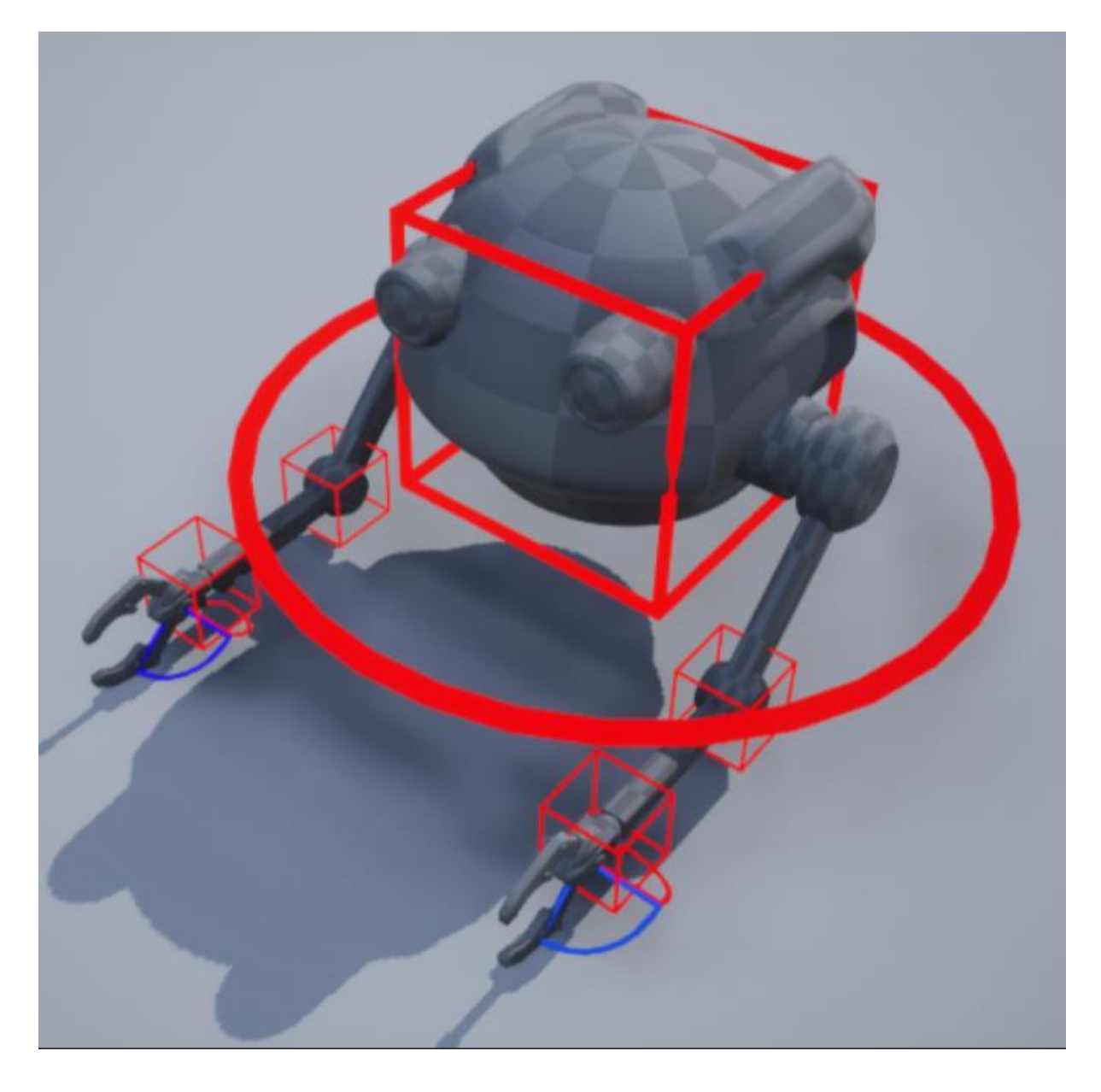

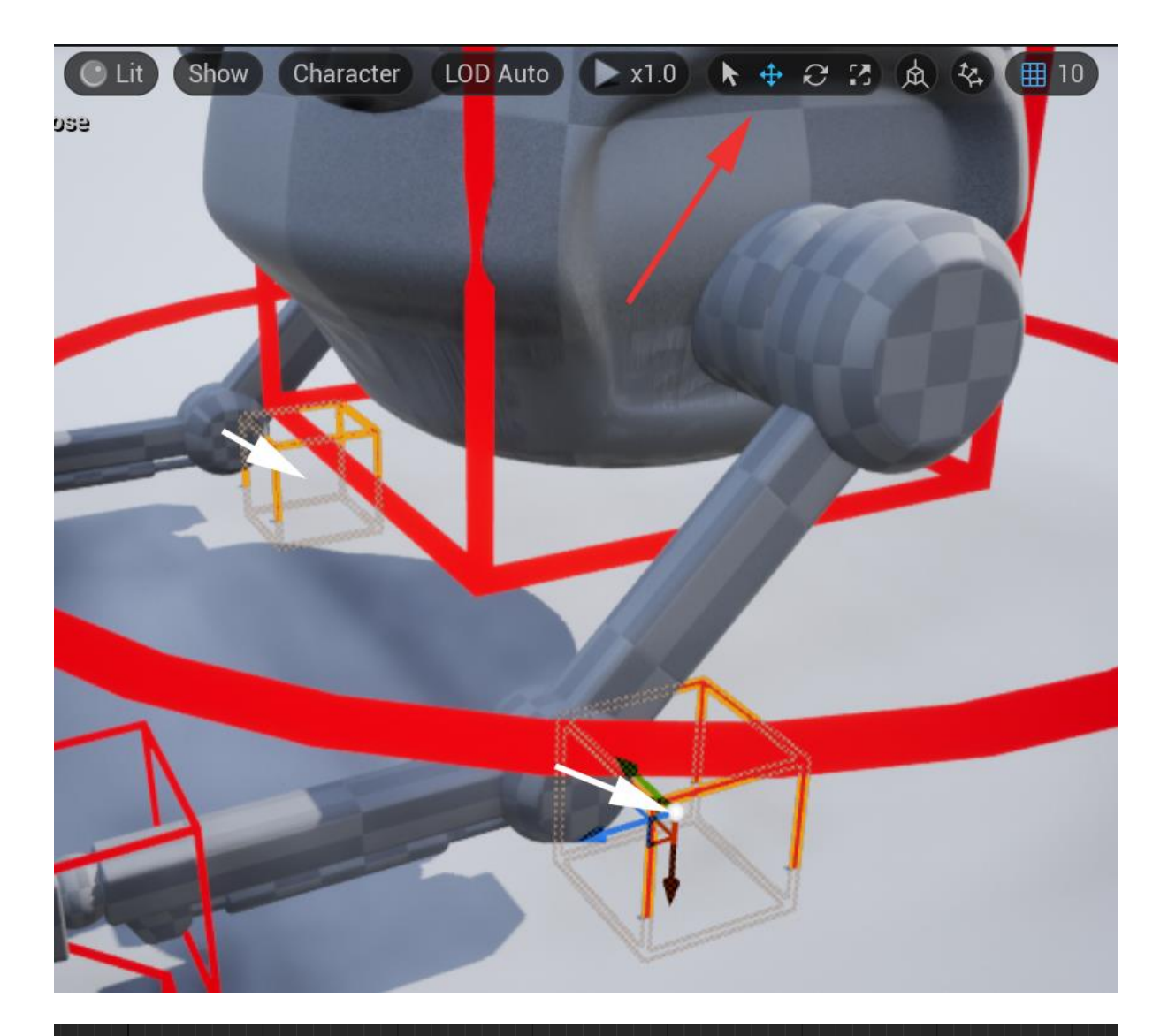

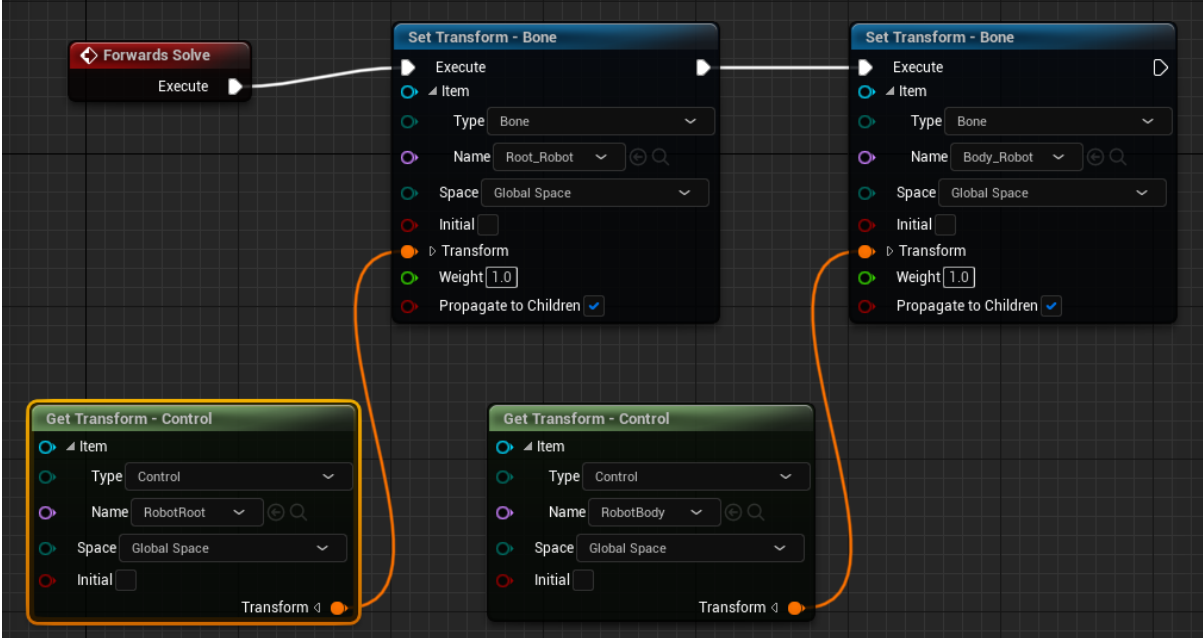

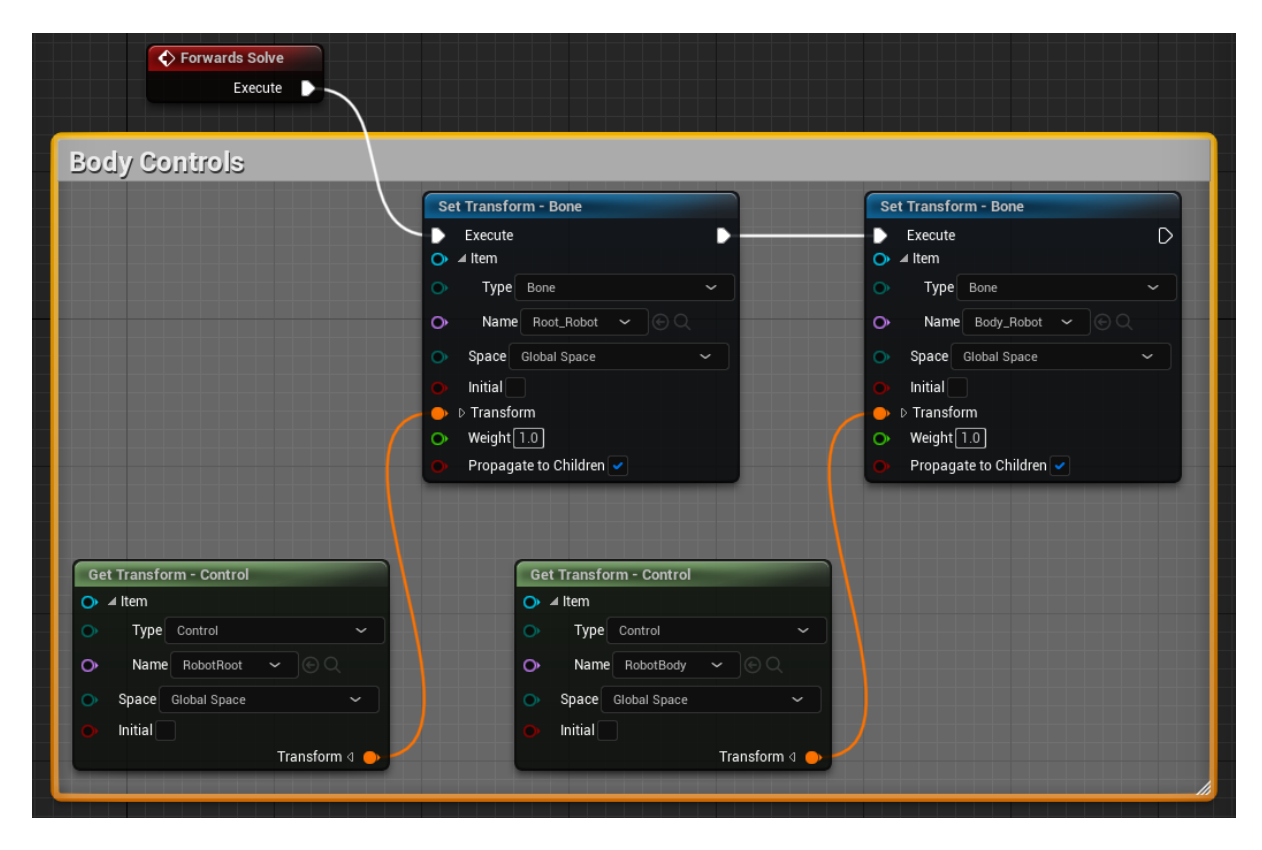

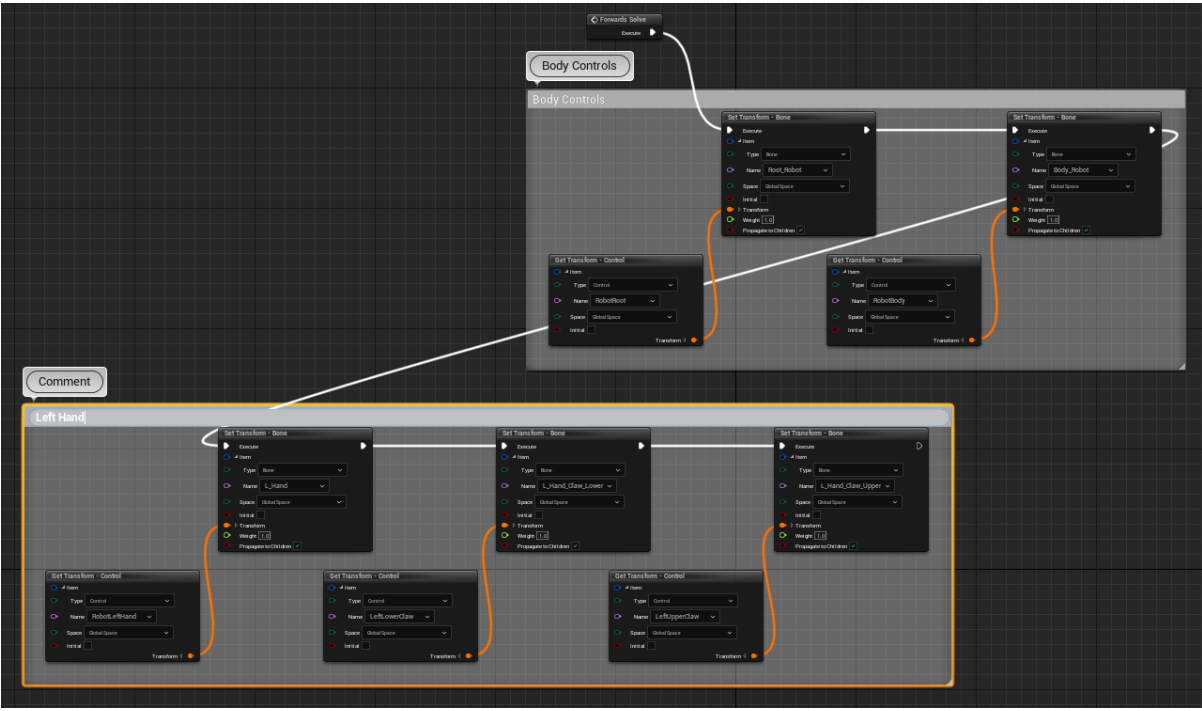

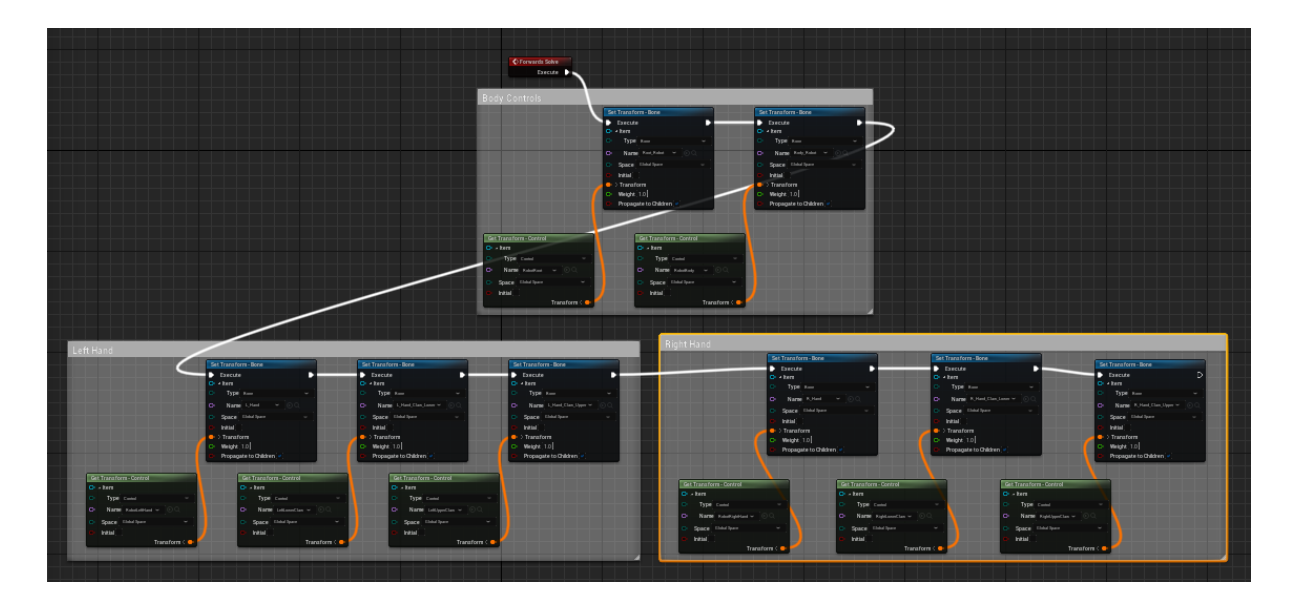

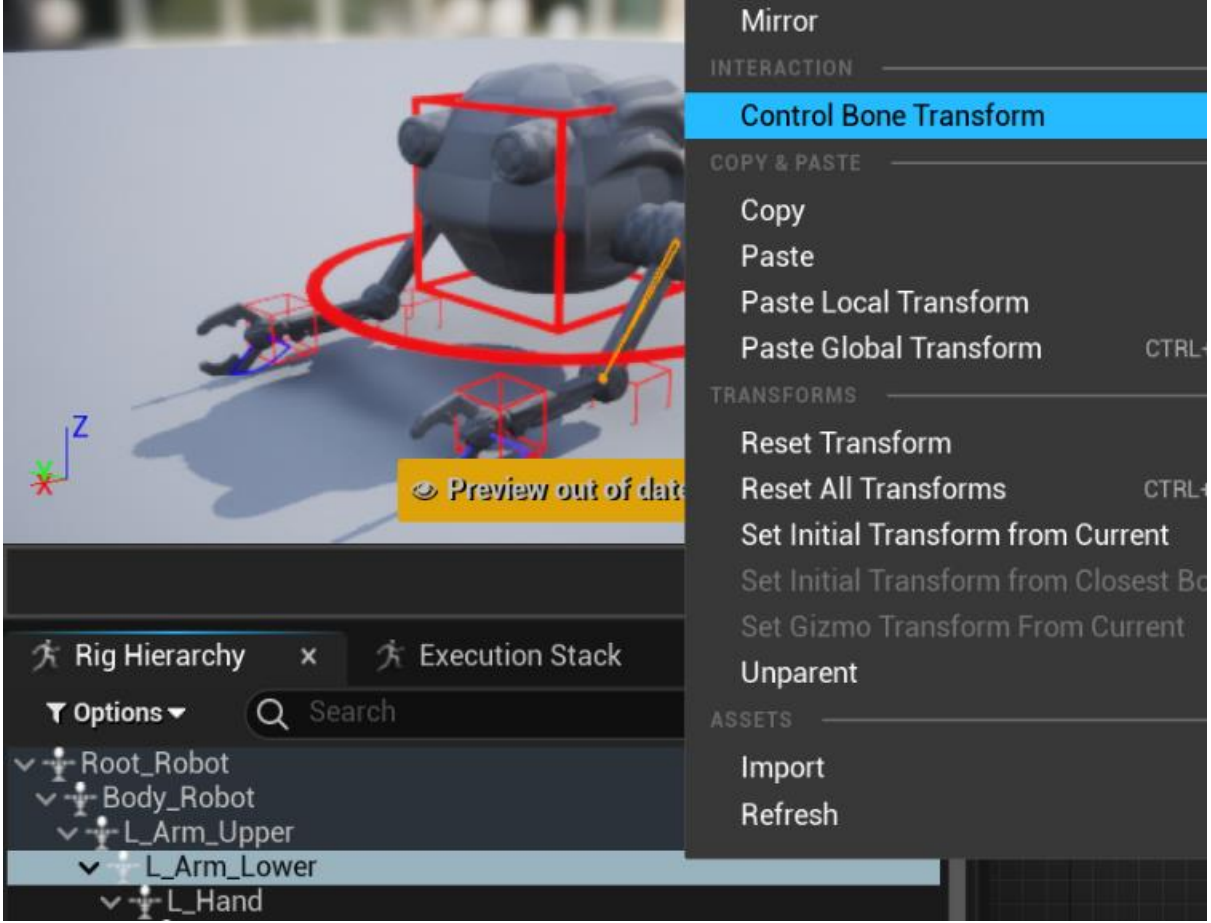

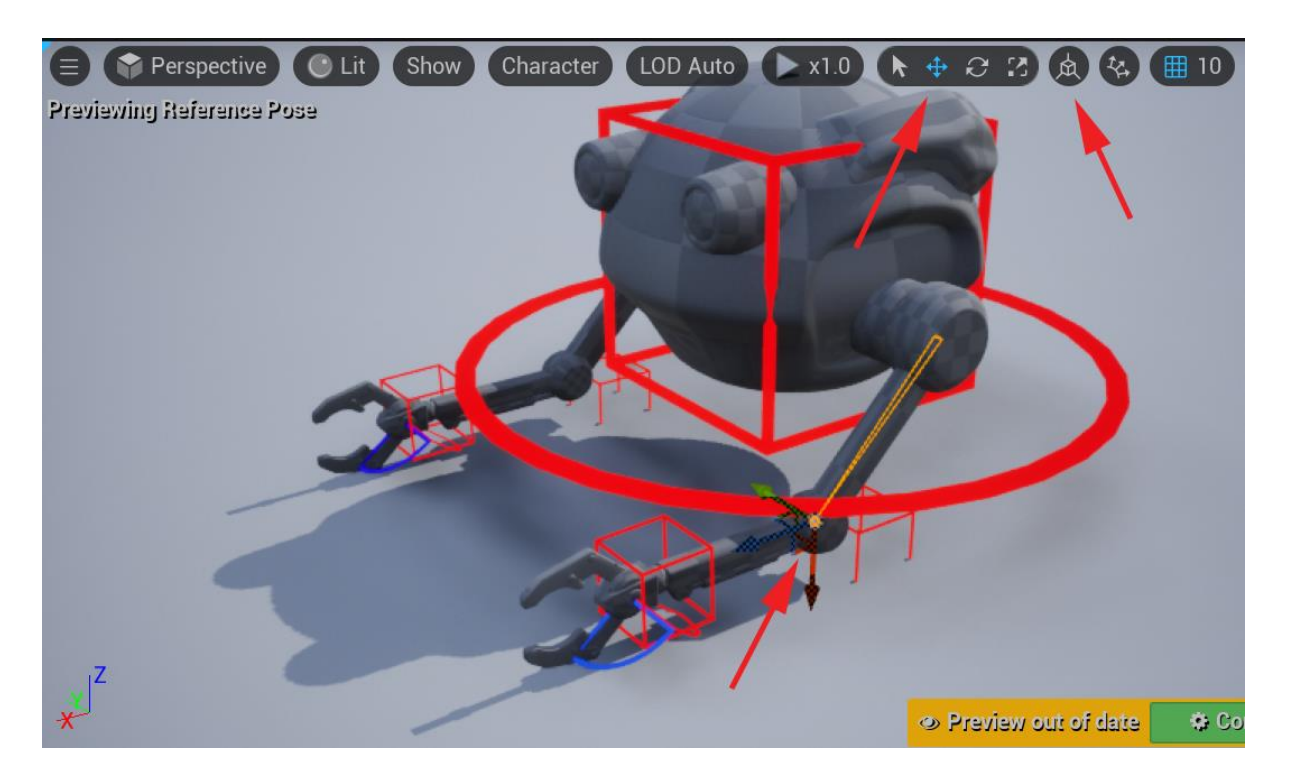

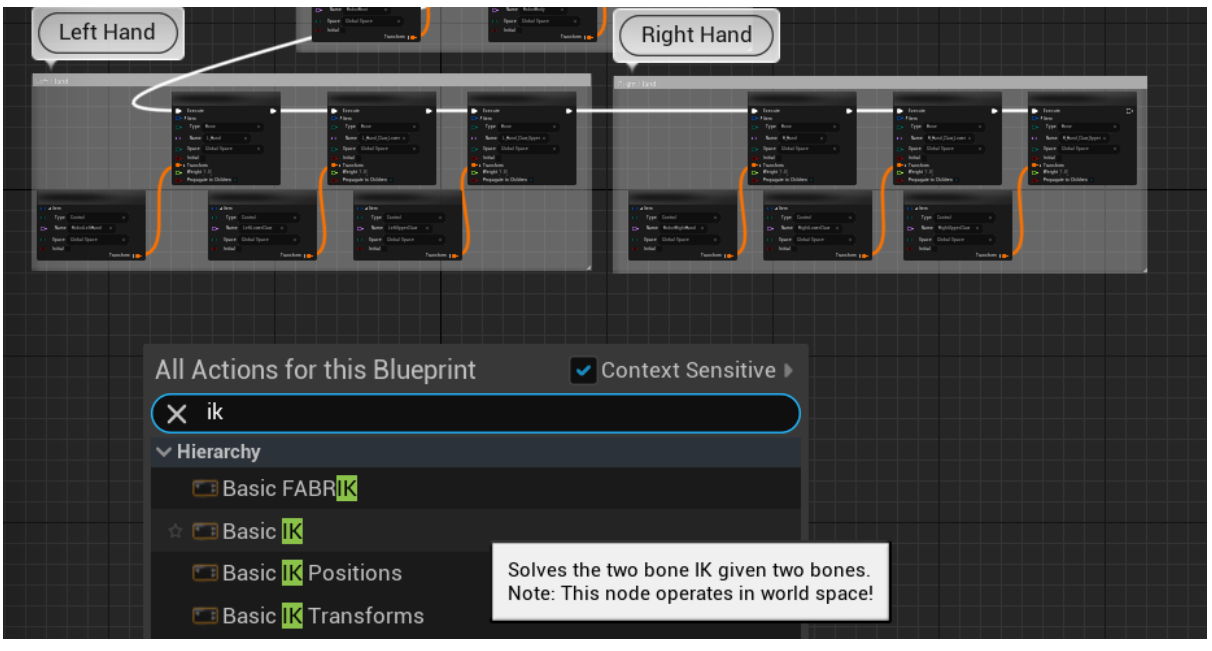

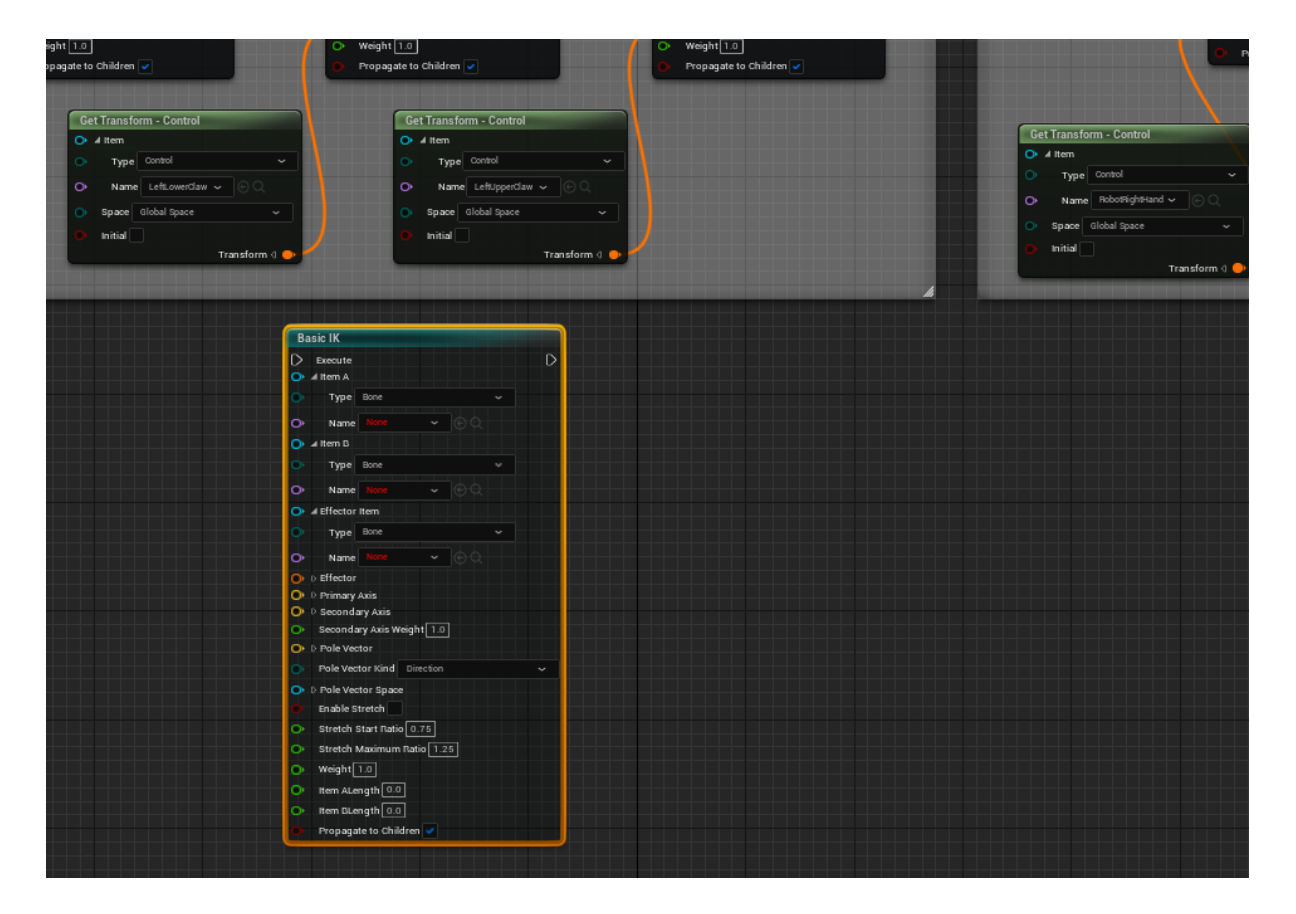

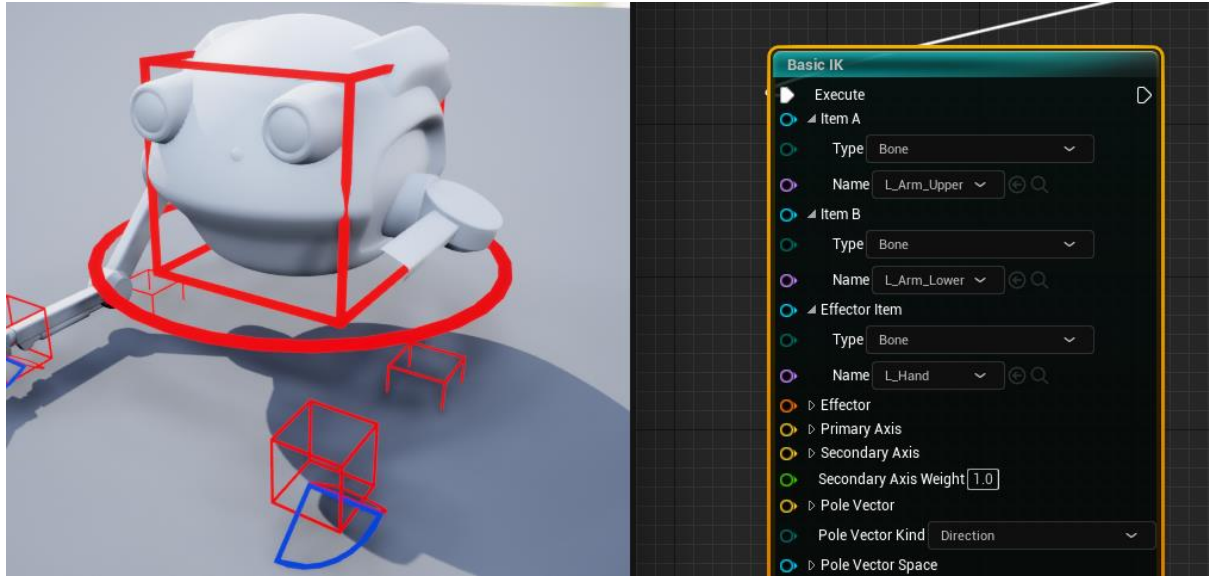

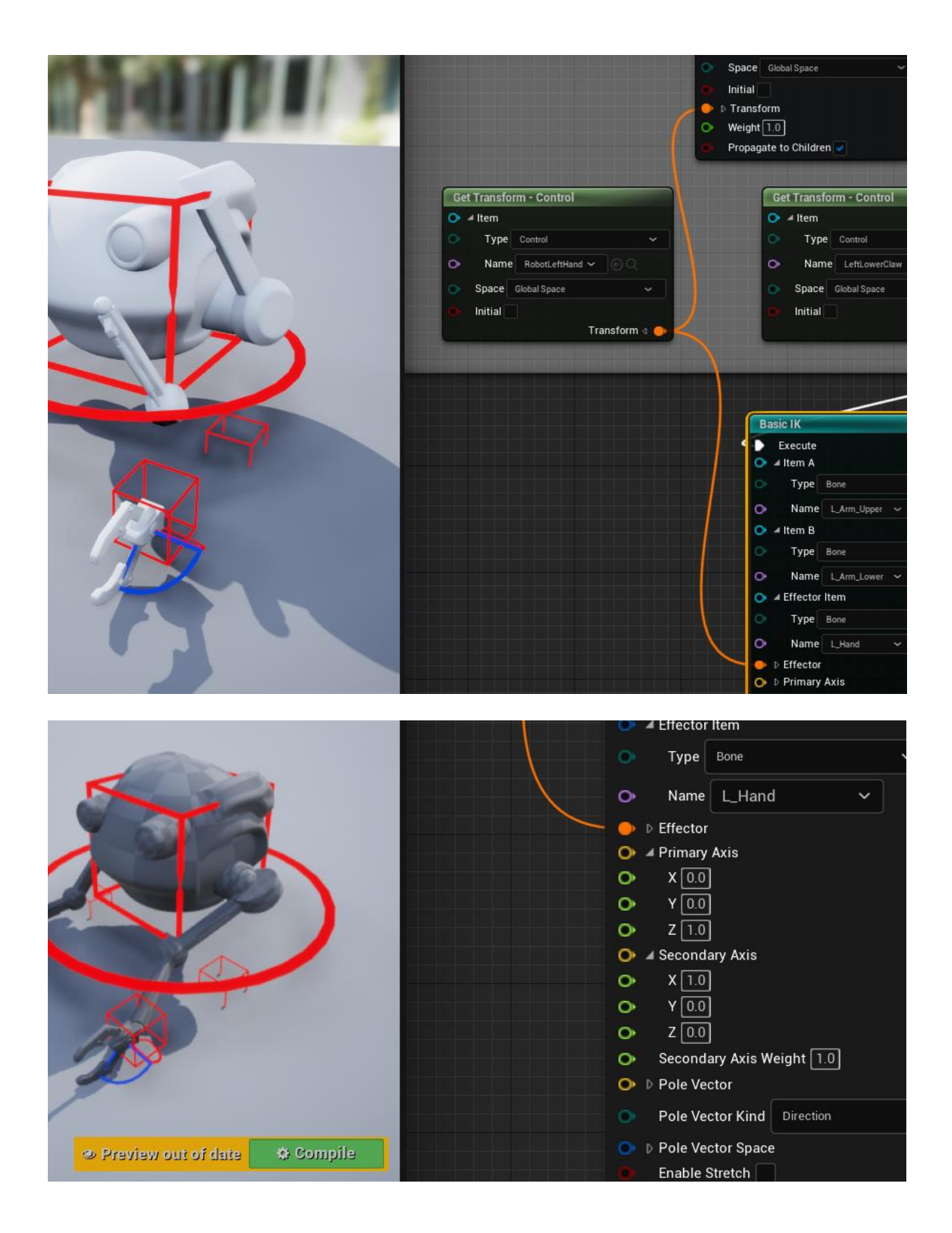

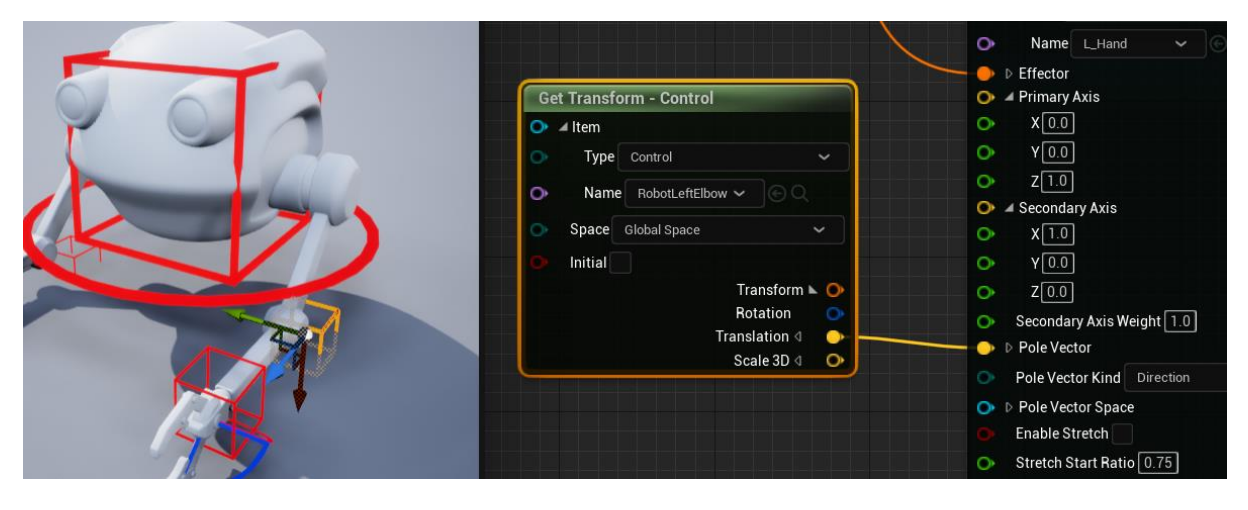

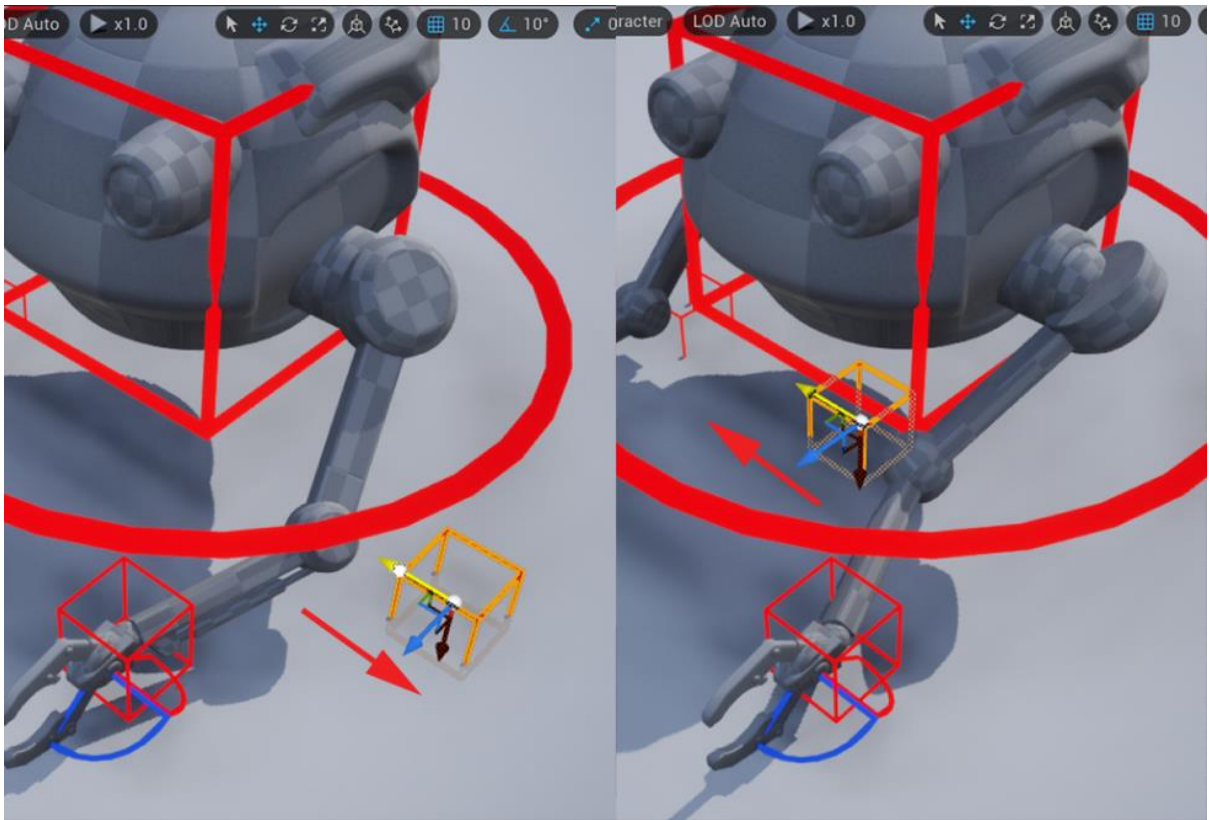

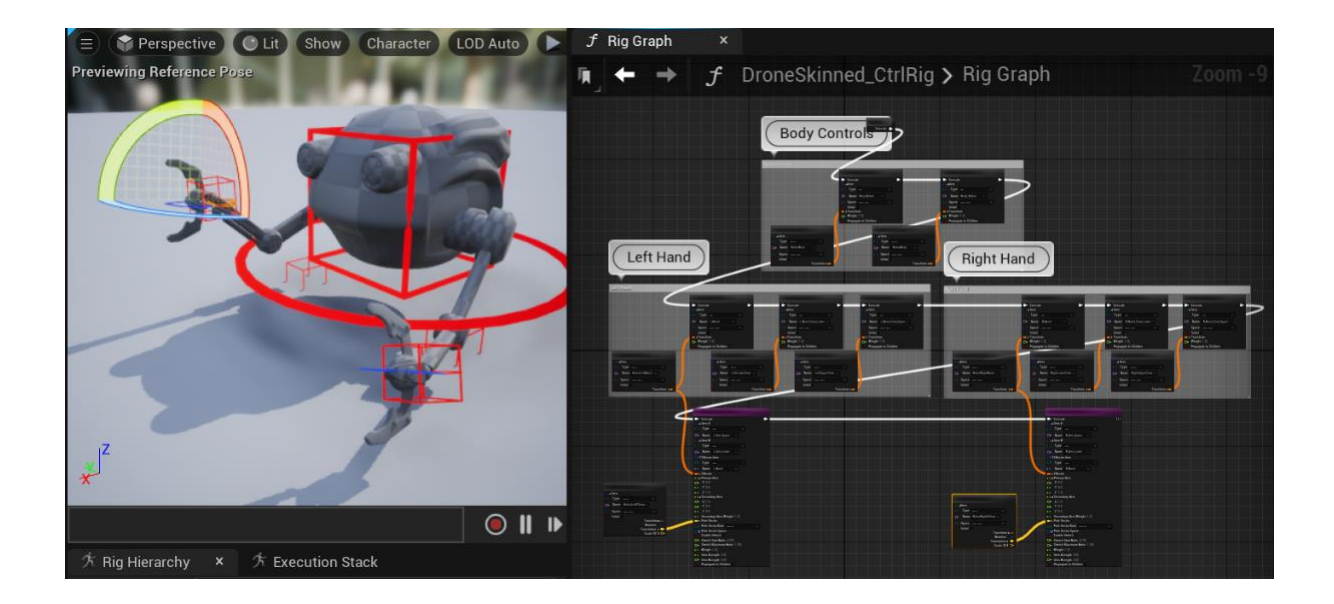

## **Chapter 16: Creating a Simple Swaying Animation Cycle in UE5 Sequencer**

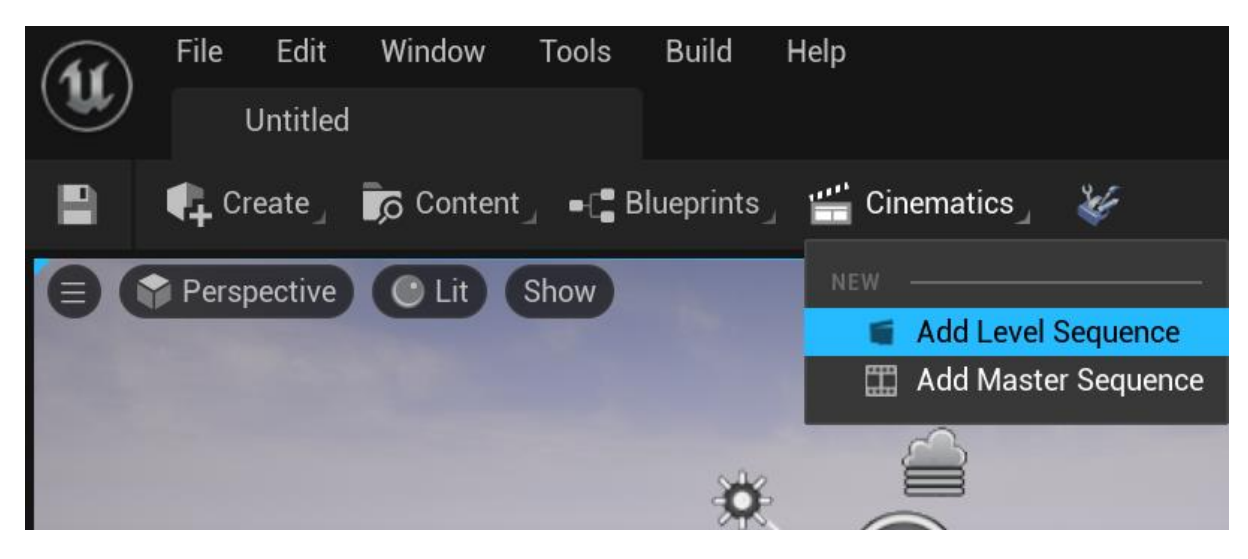

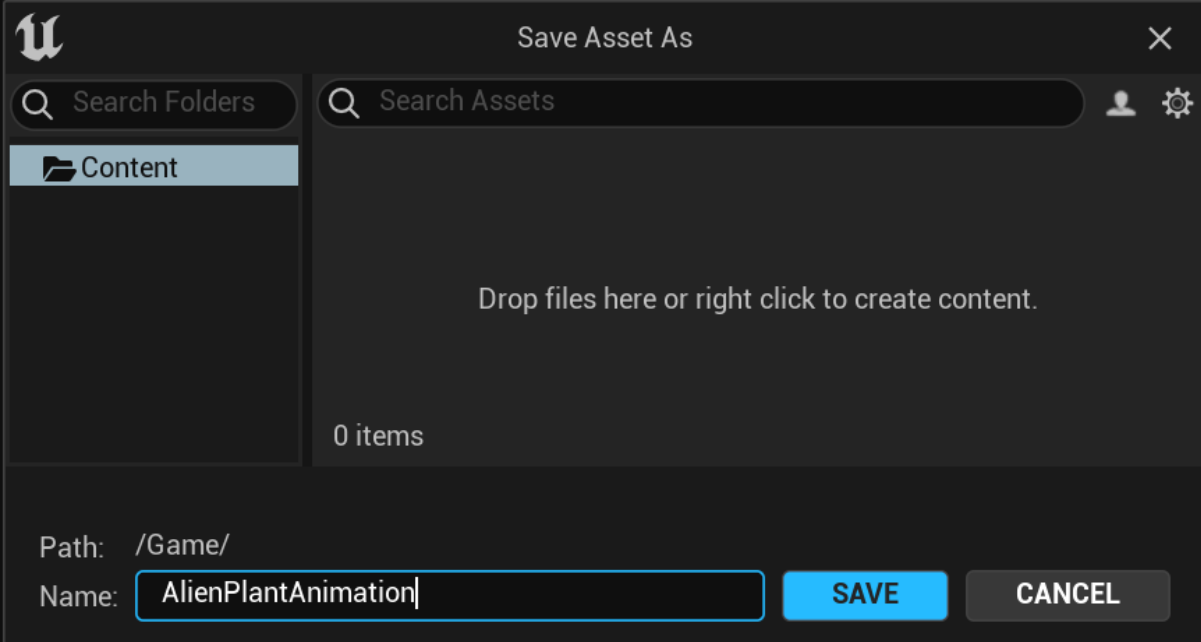

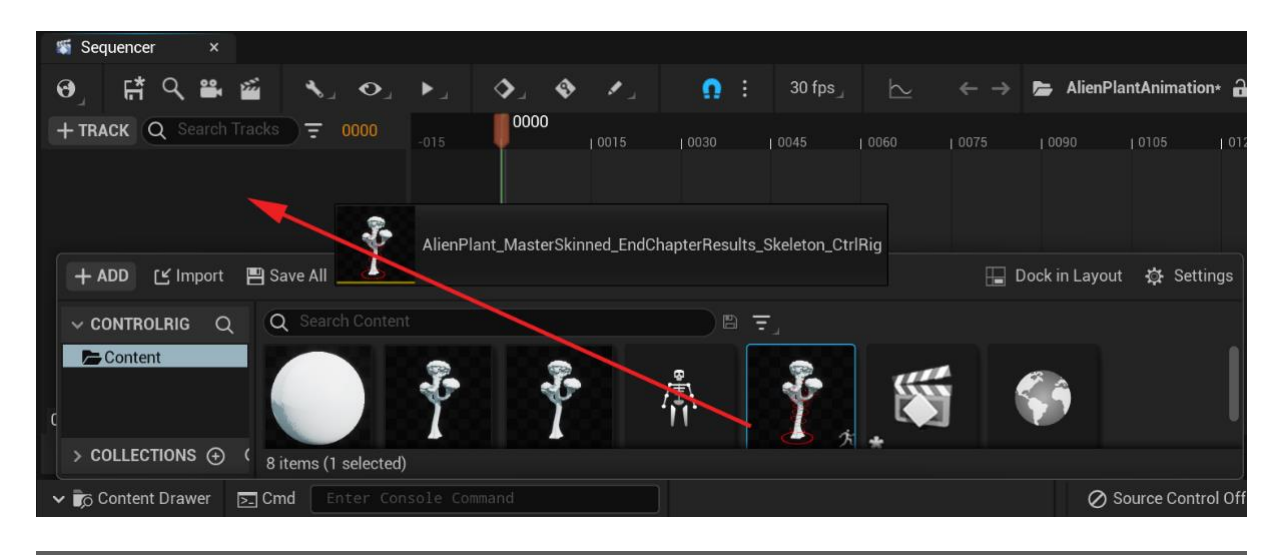

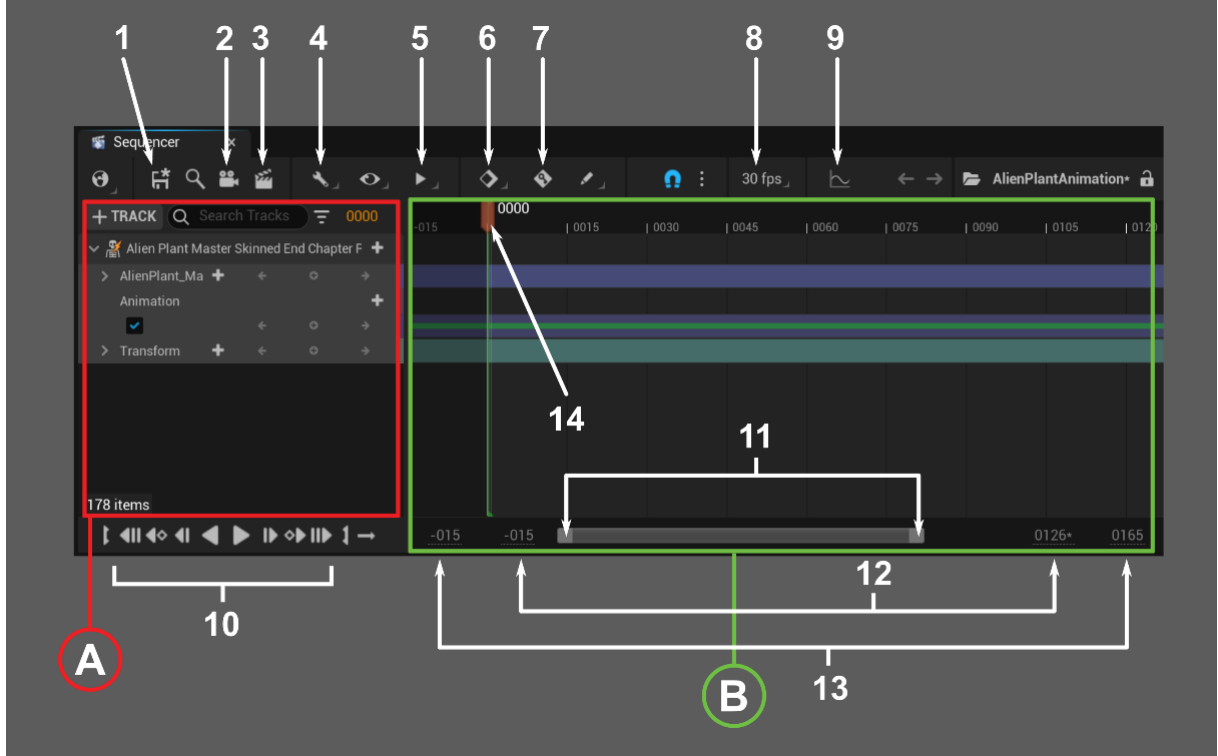

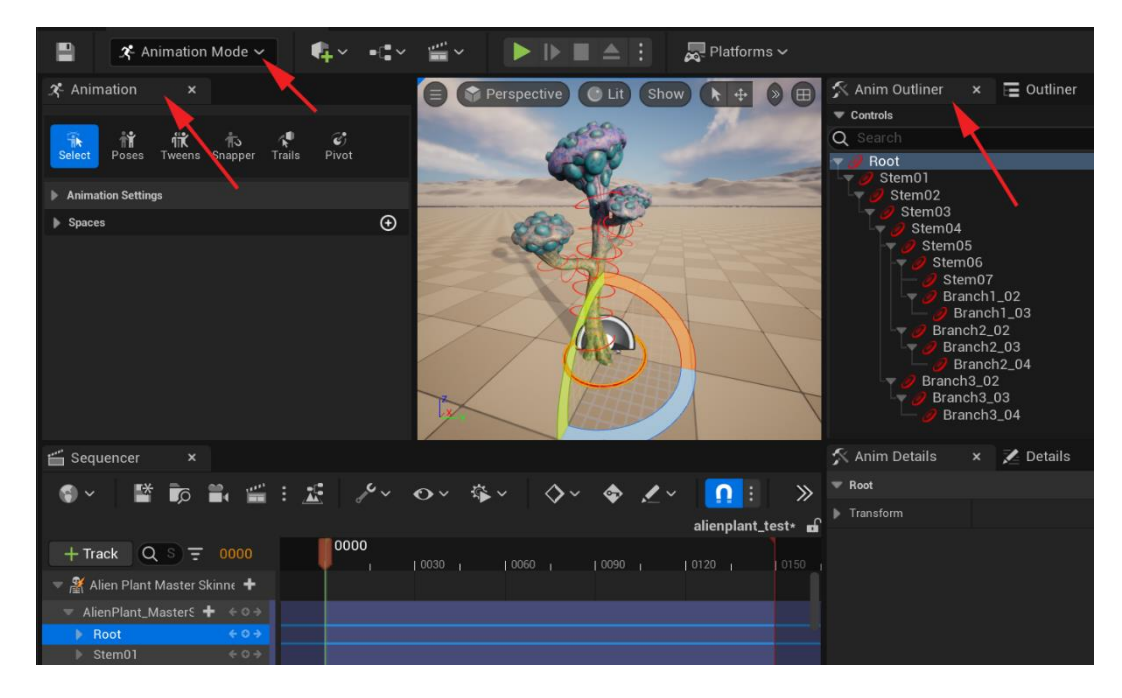

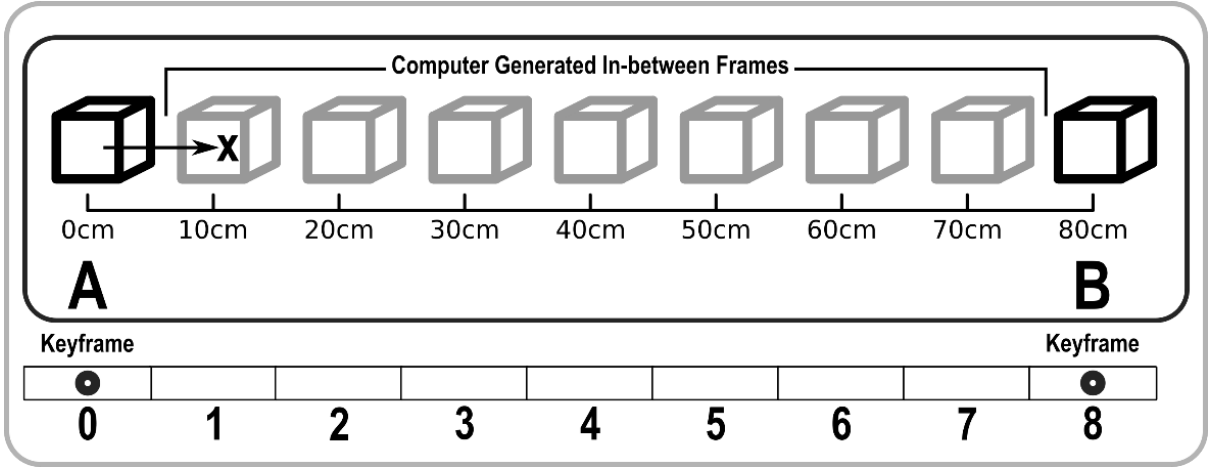

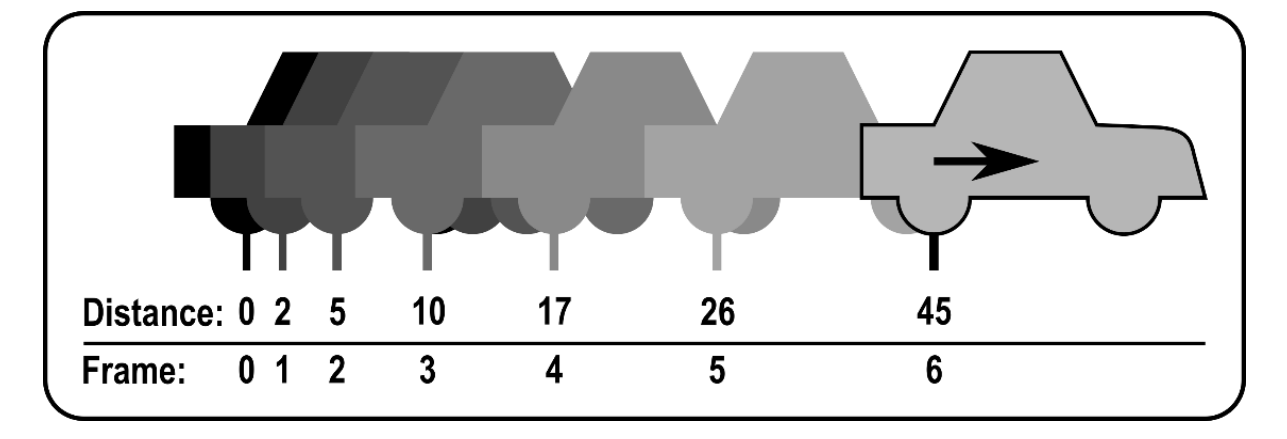

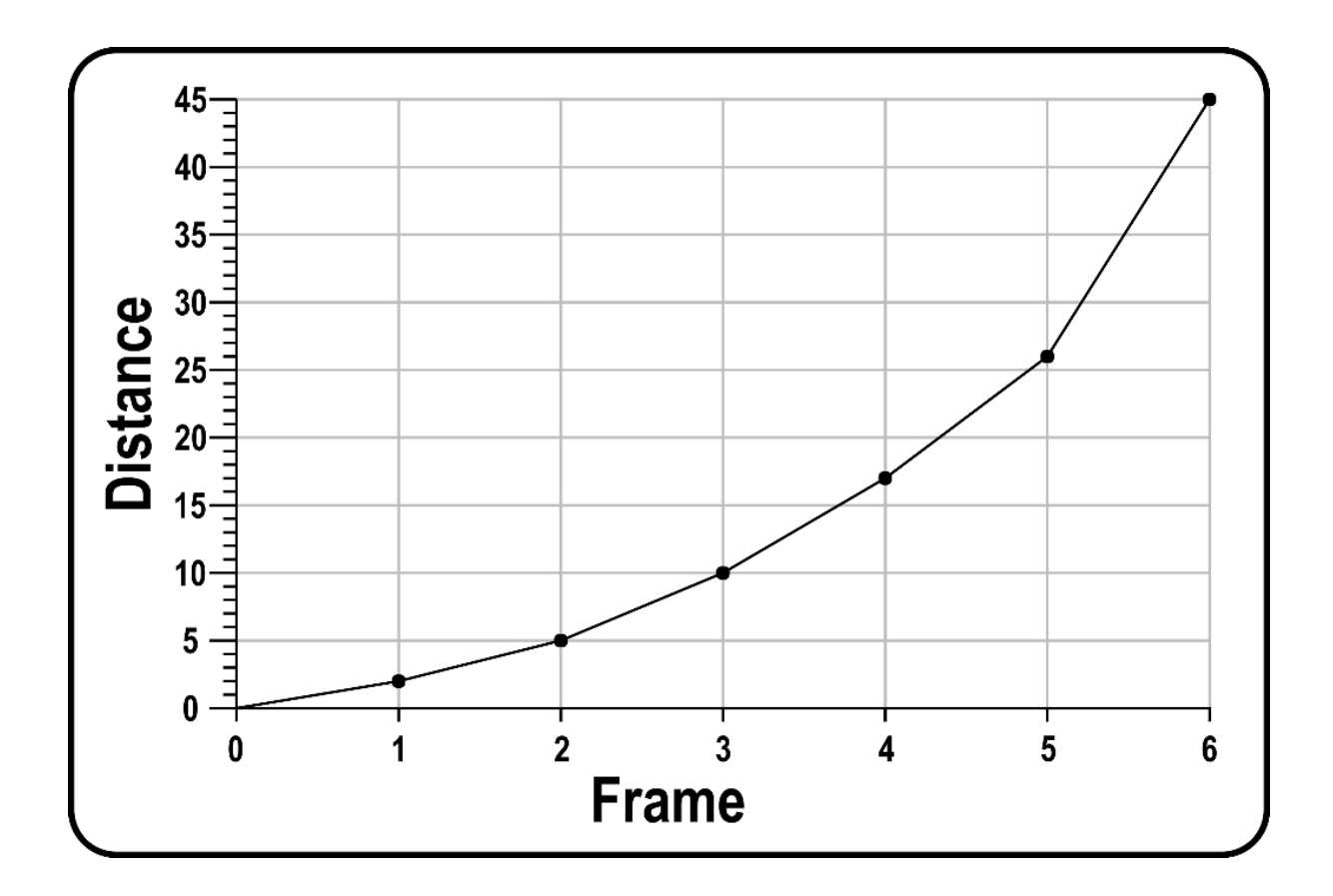
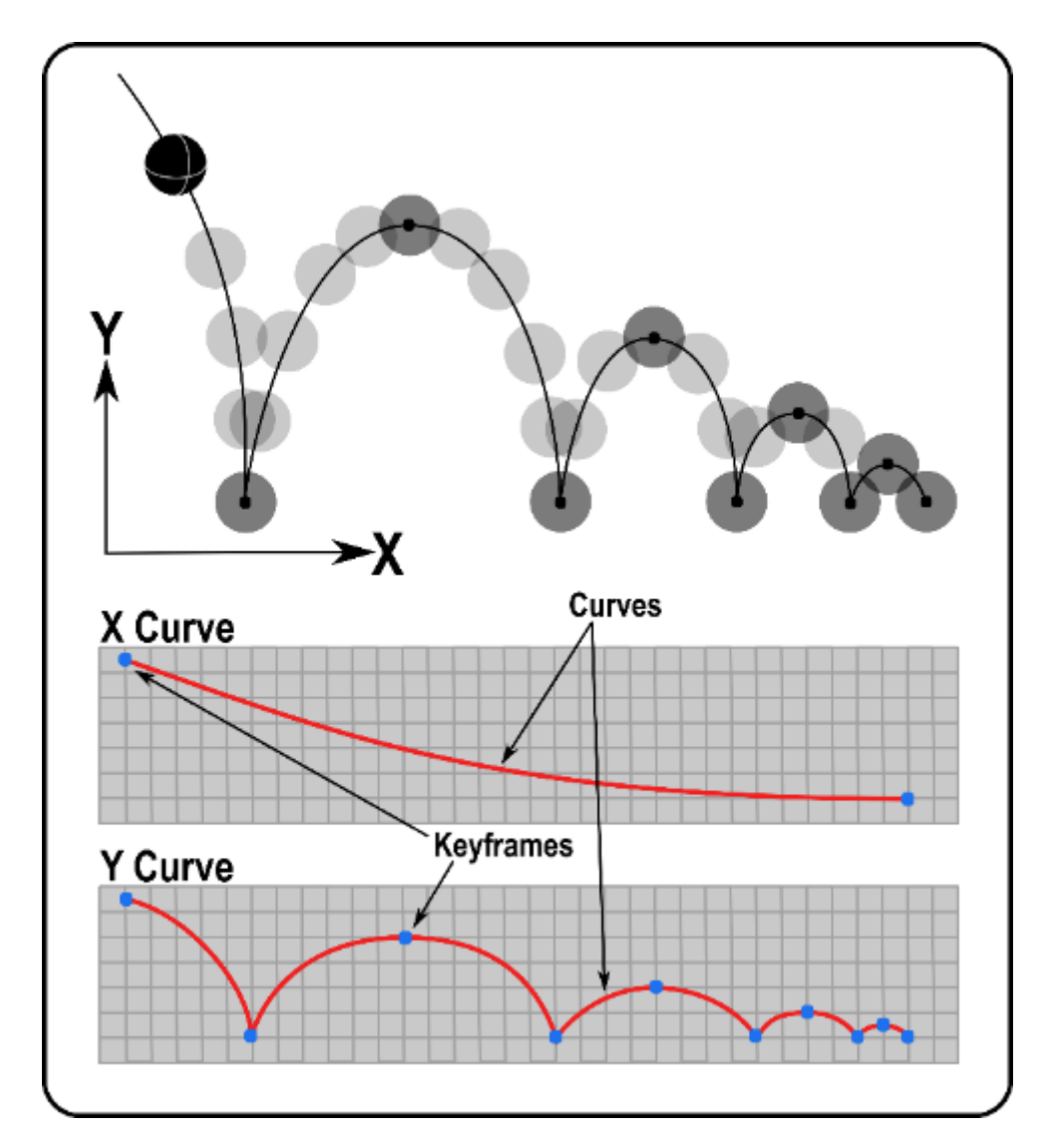

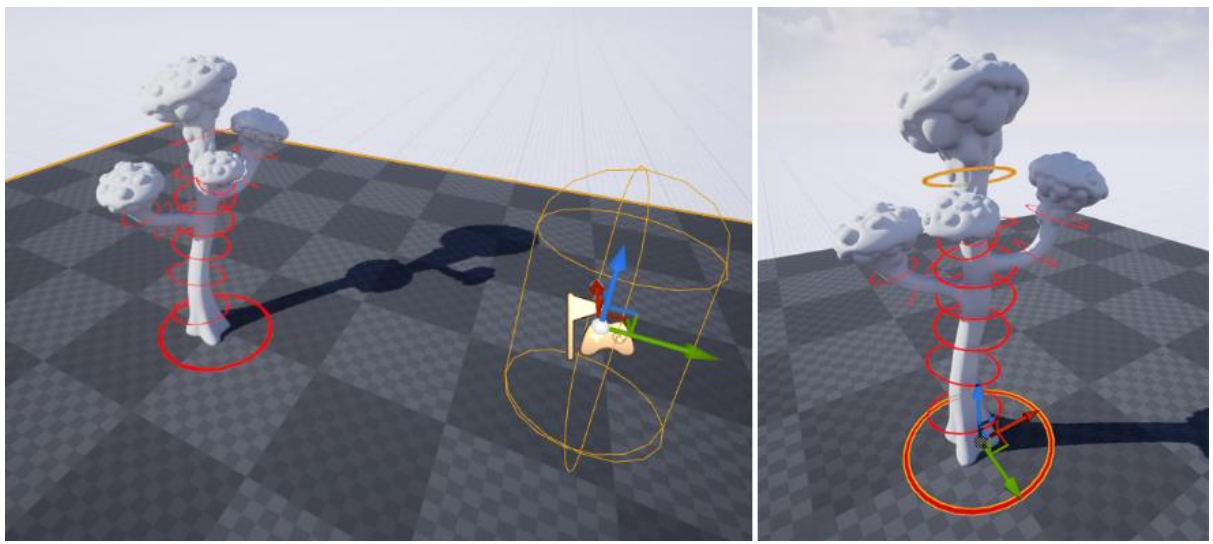

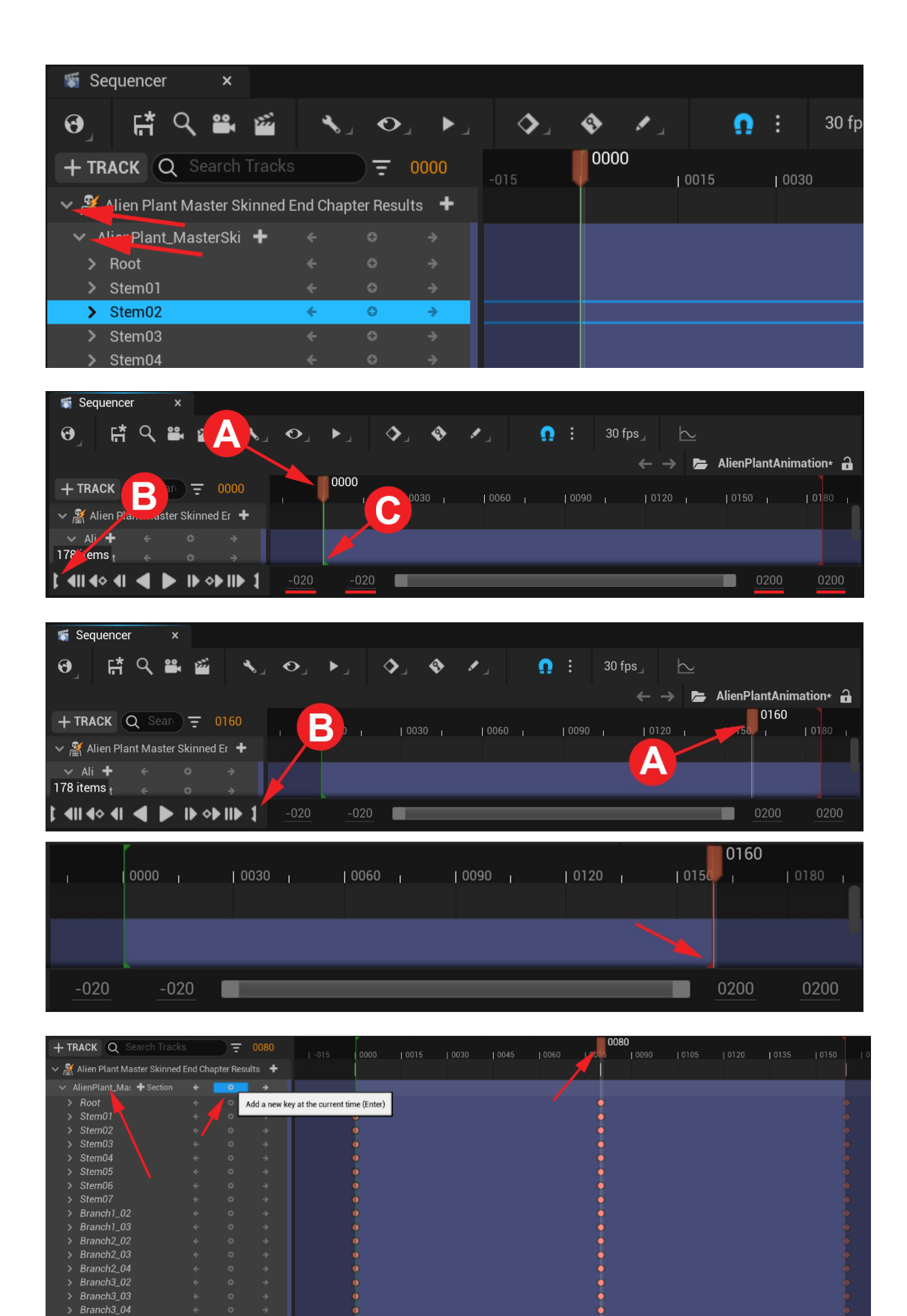

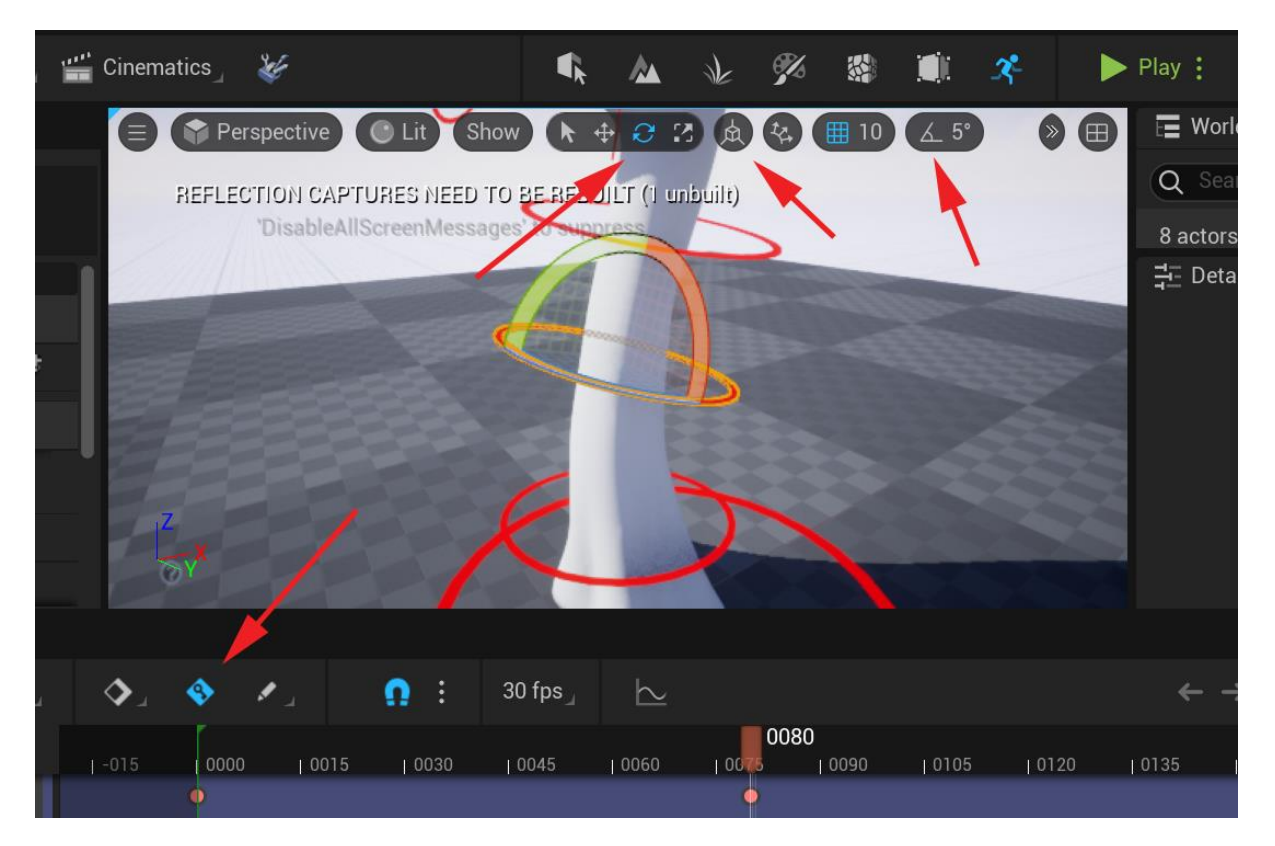

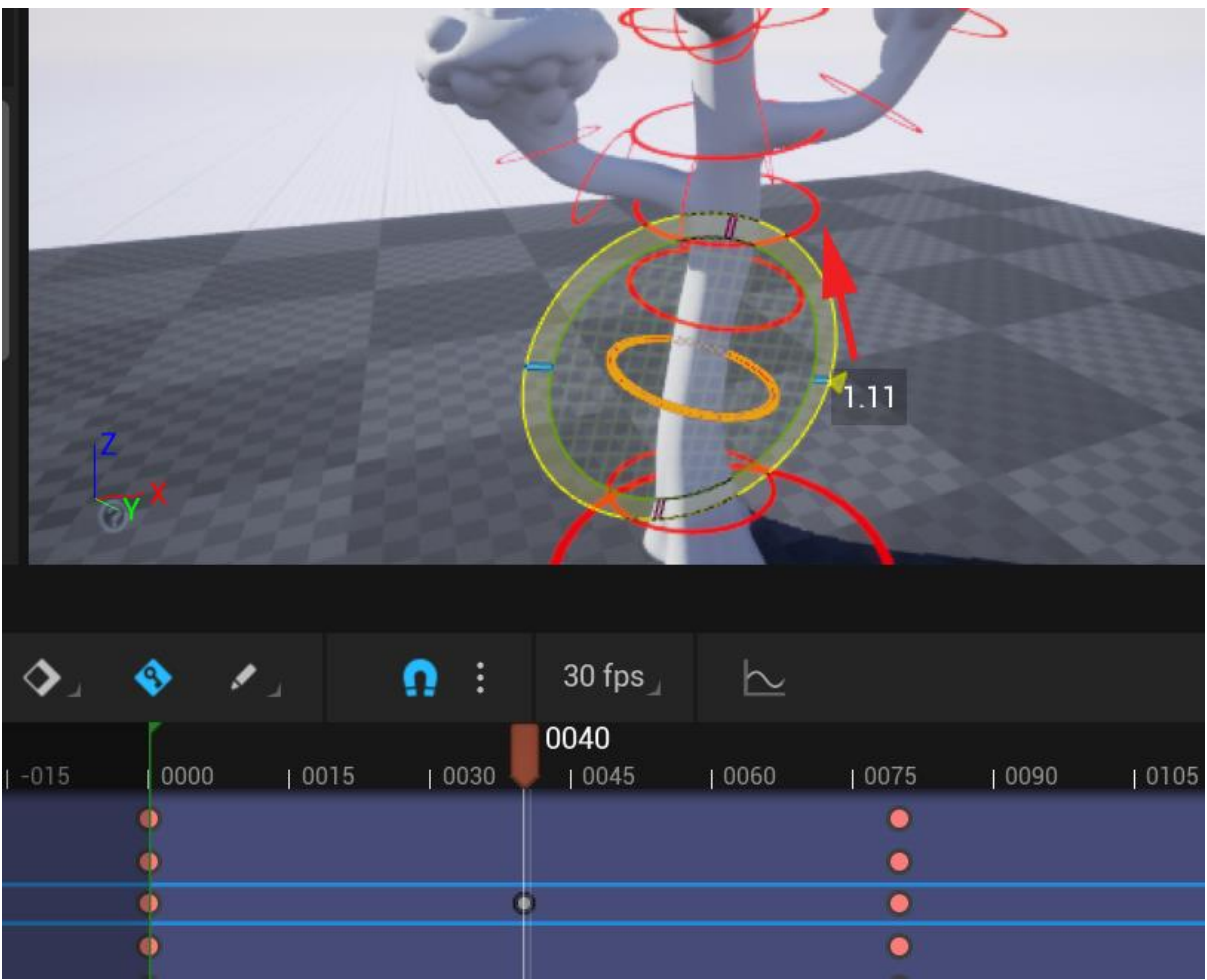

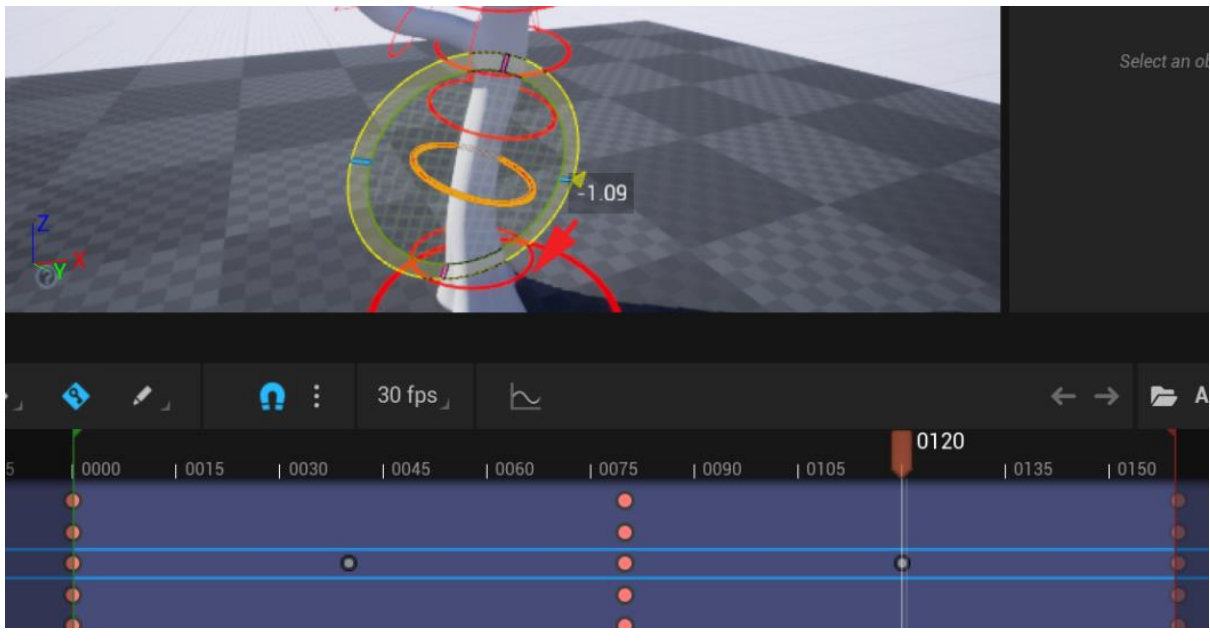

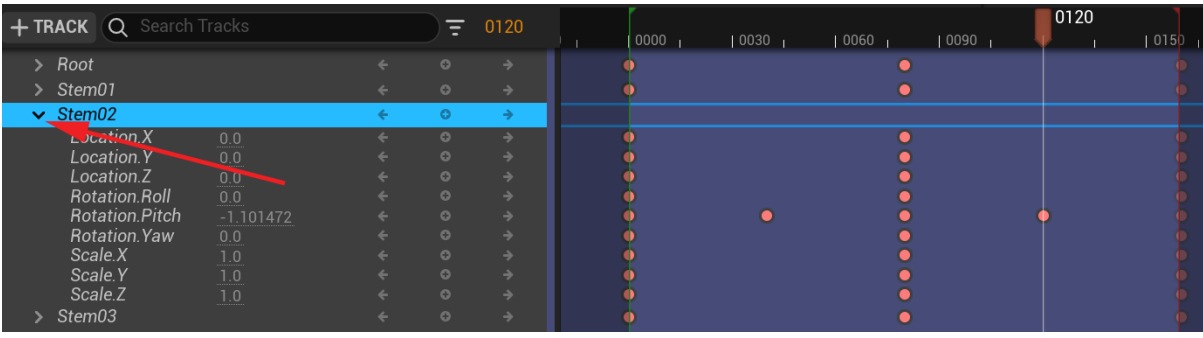

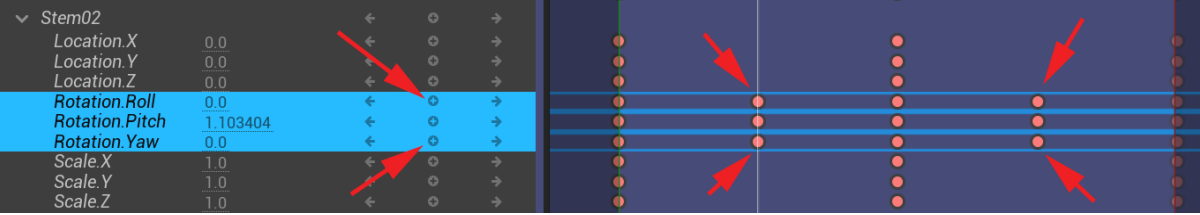

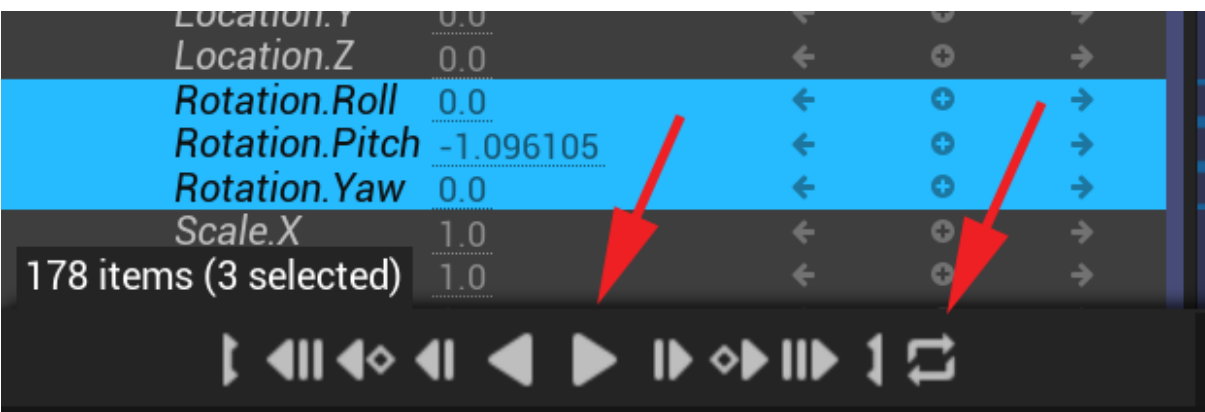

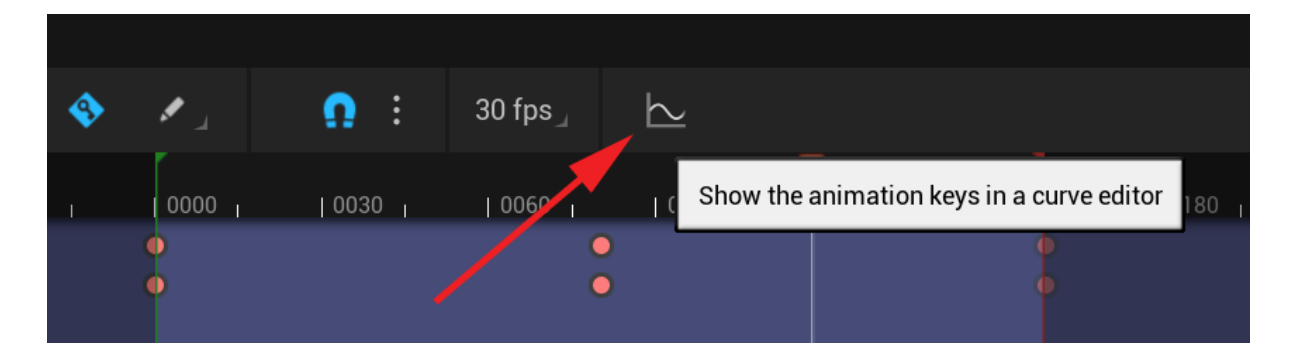

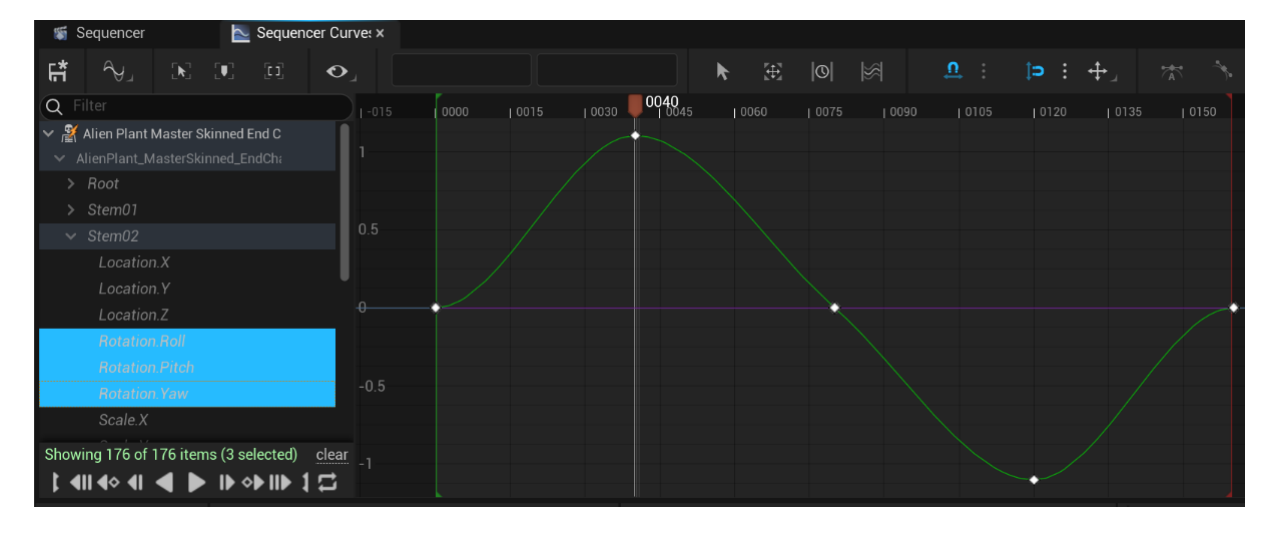

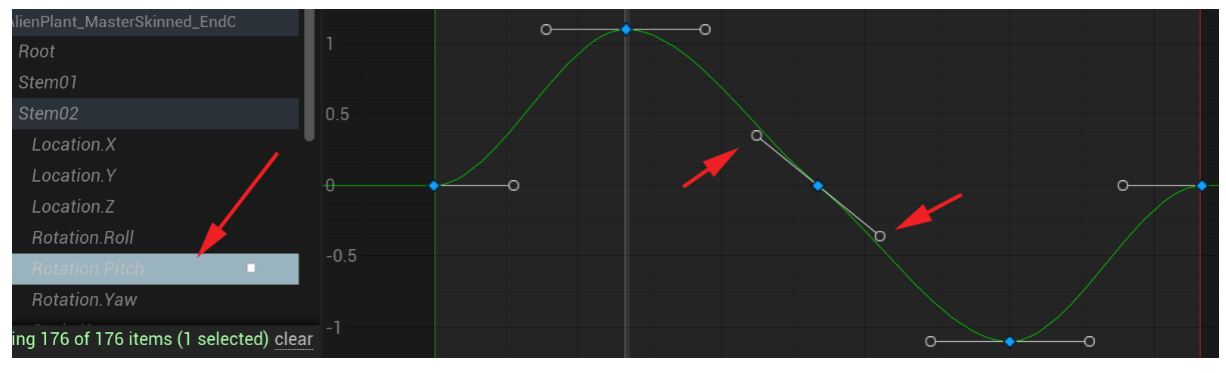

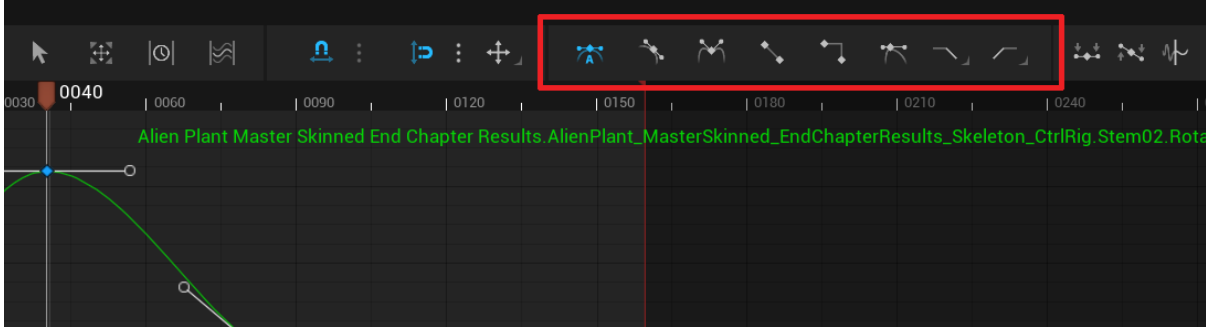

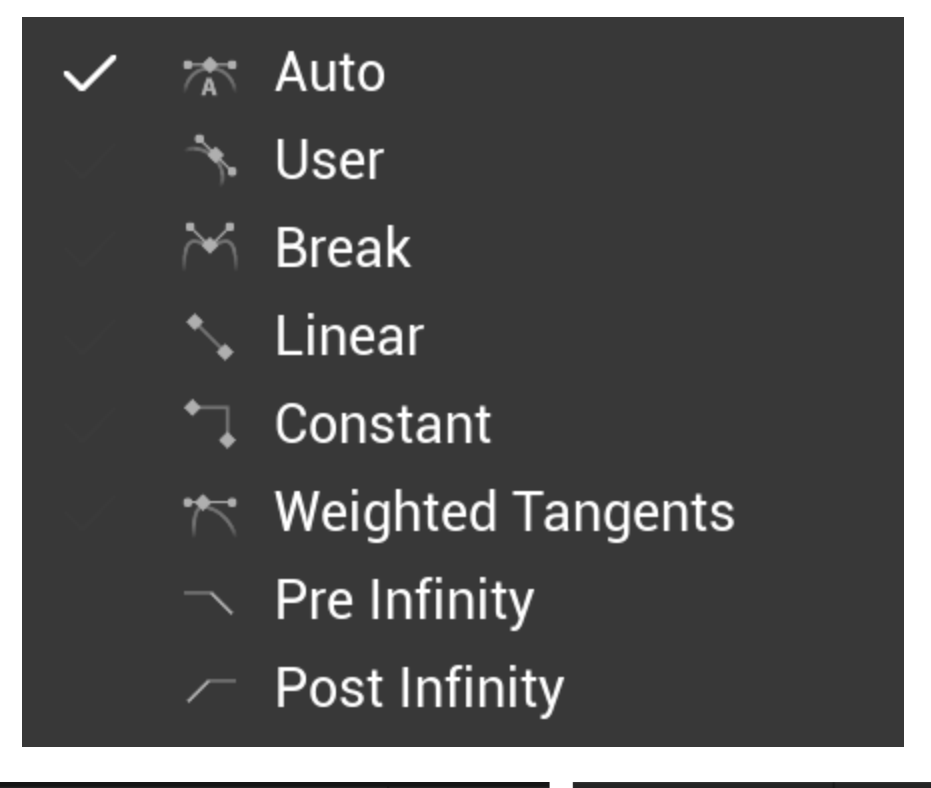

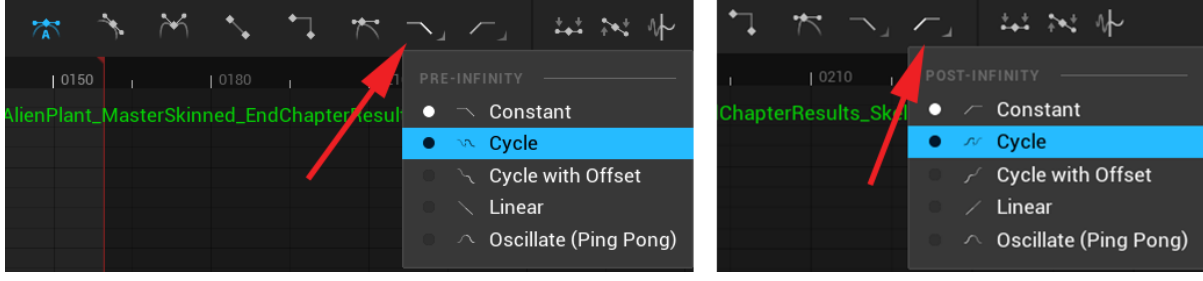

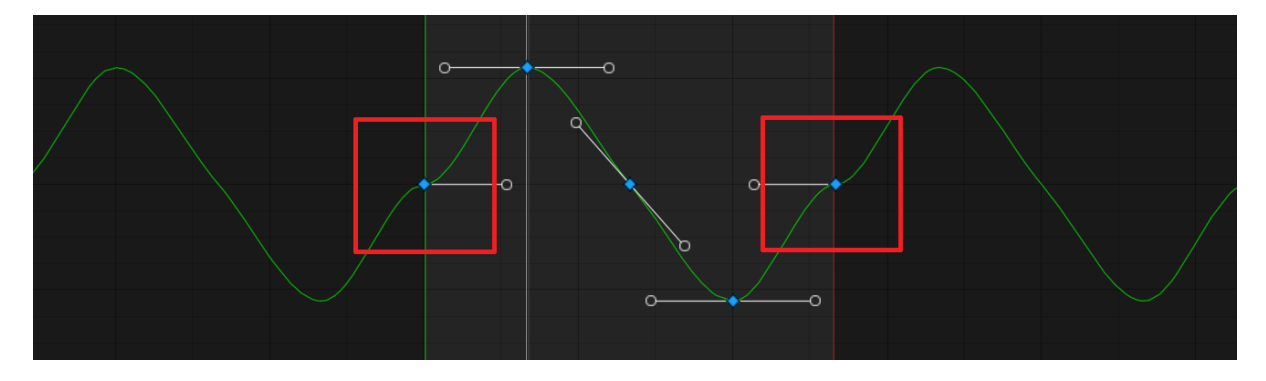

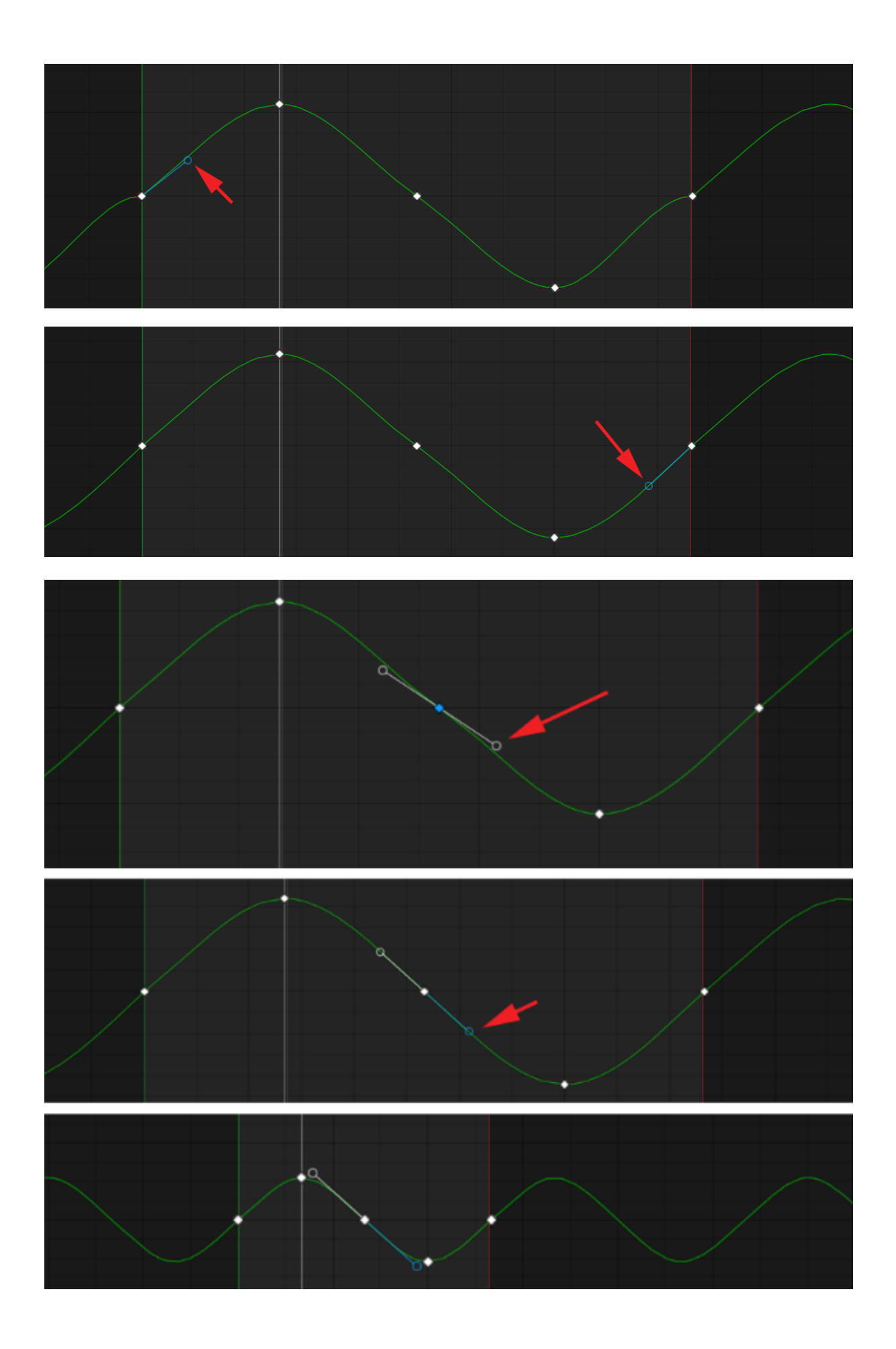

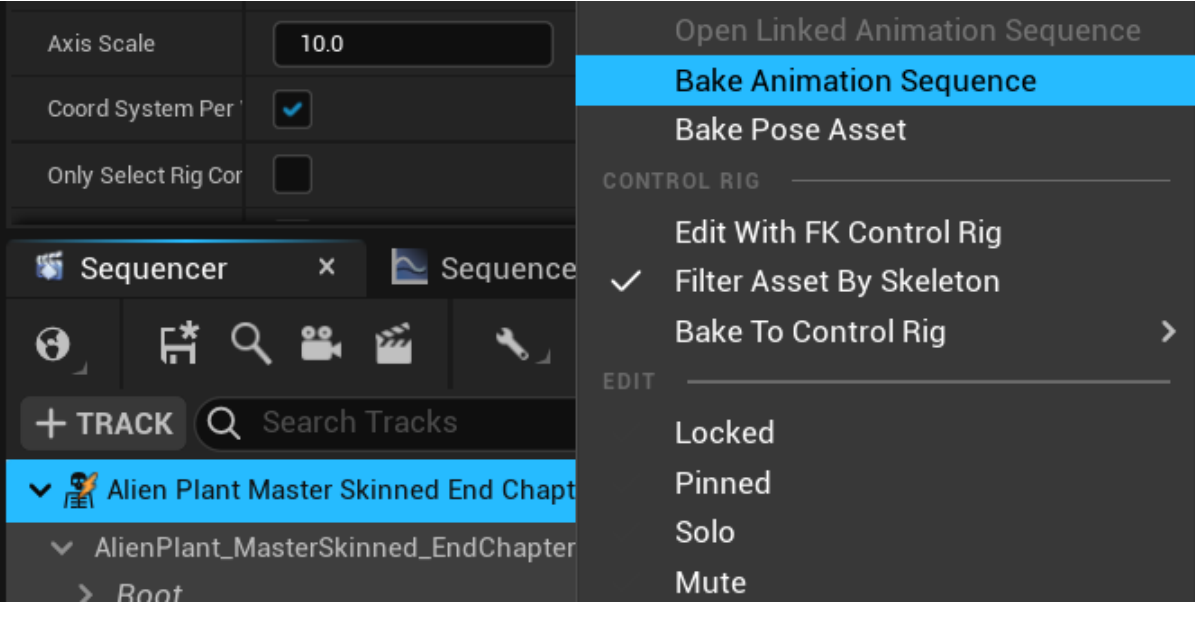

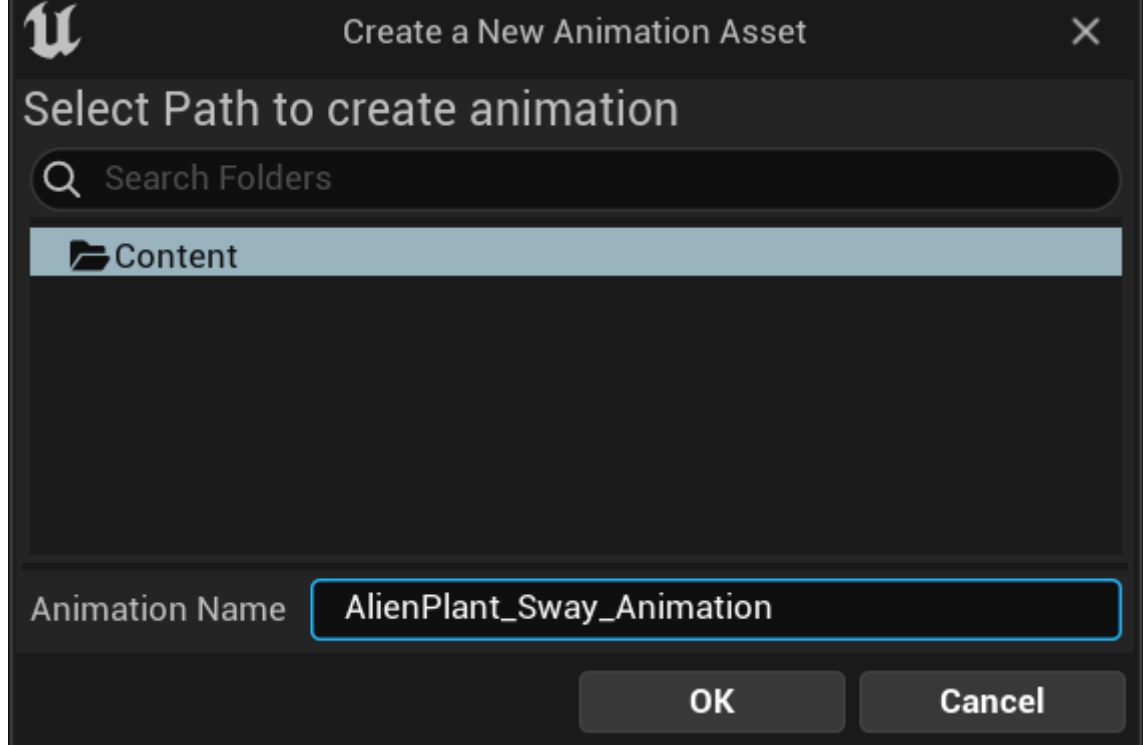

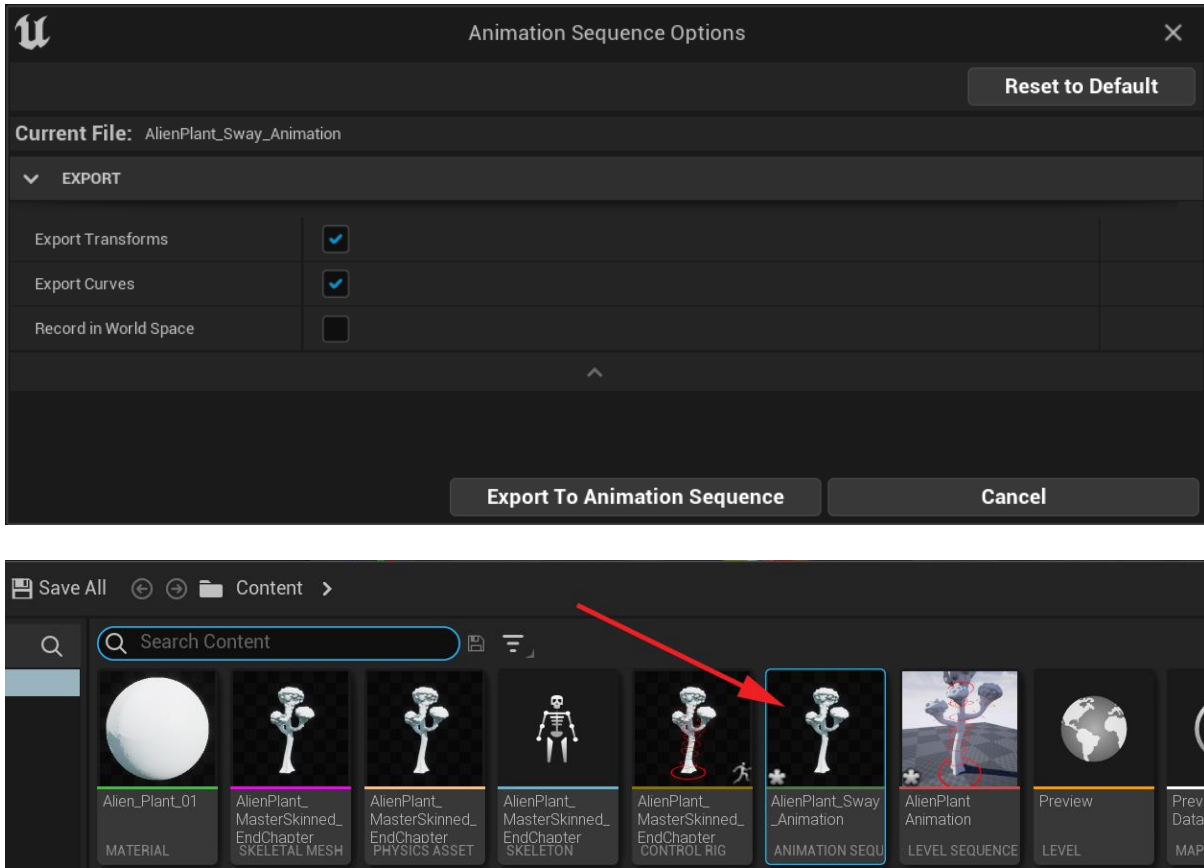

## **Chapter 17: Create Three Simple Animations for the Robot in UE5 Sequencer**

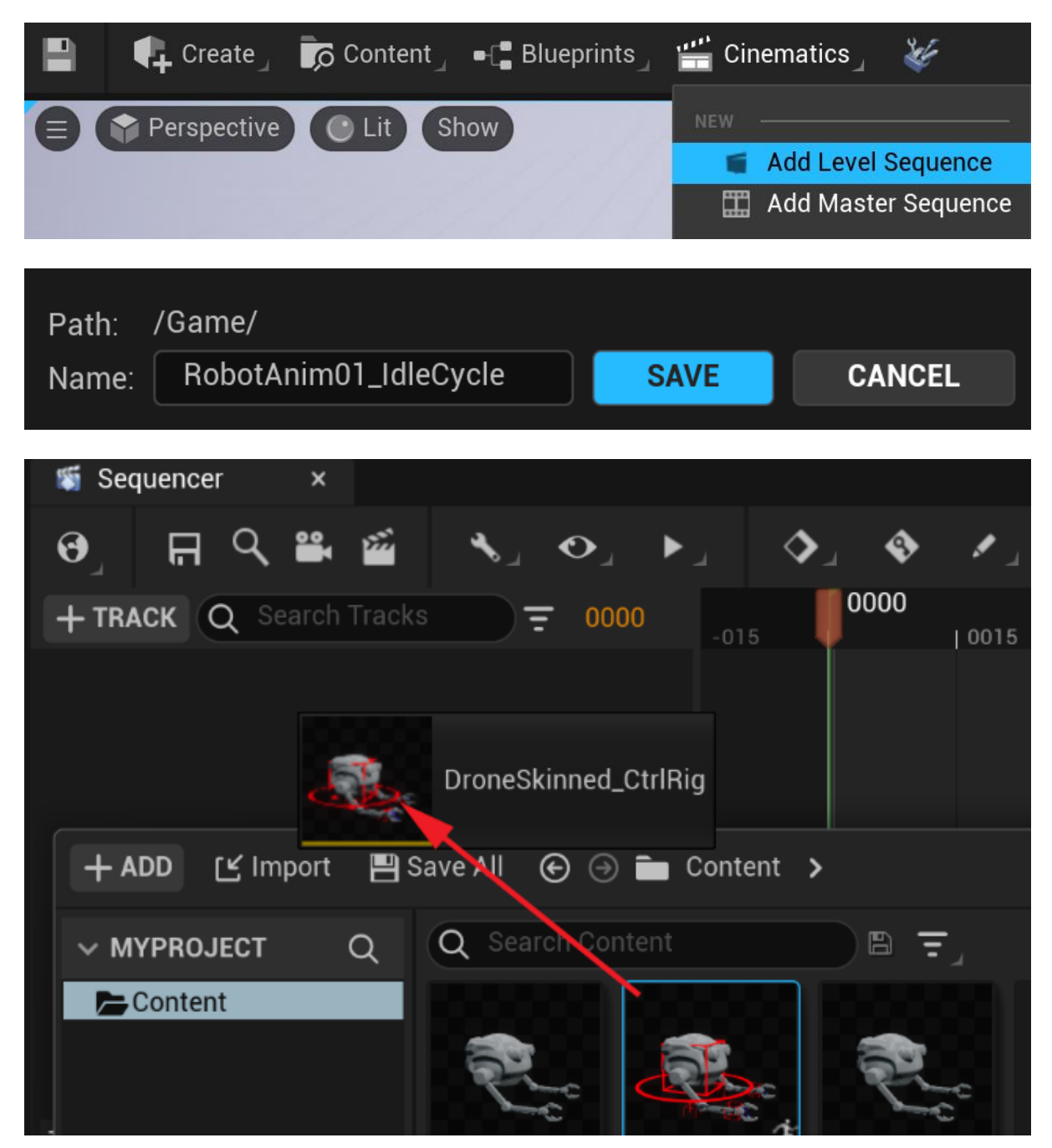

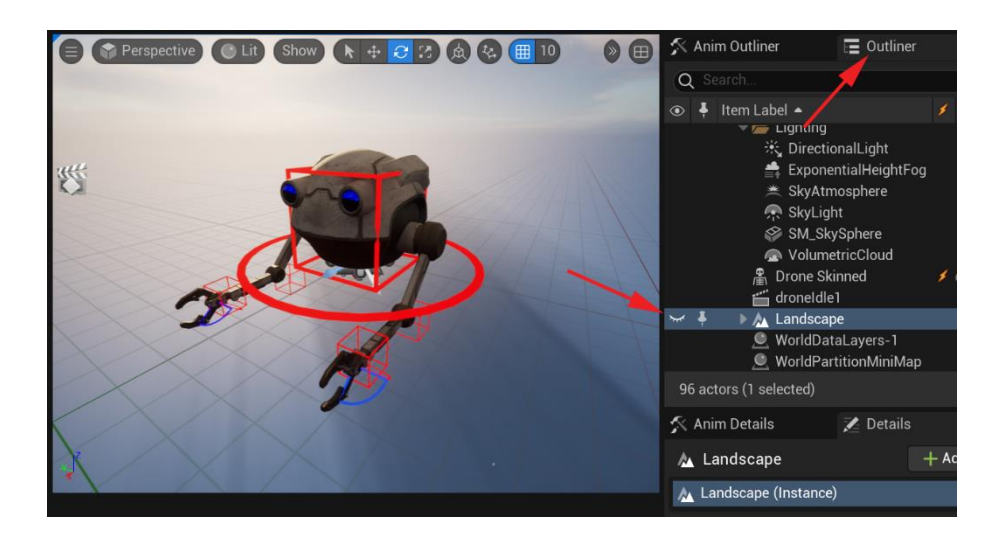

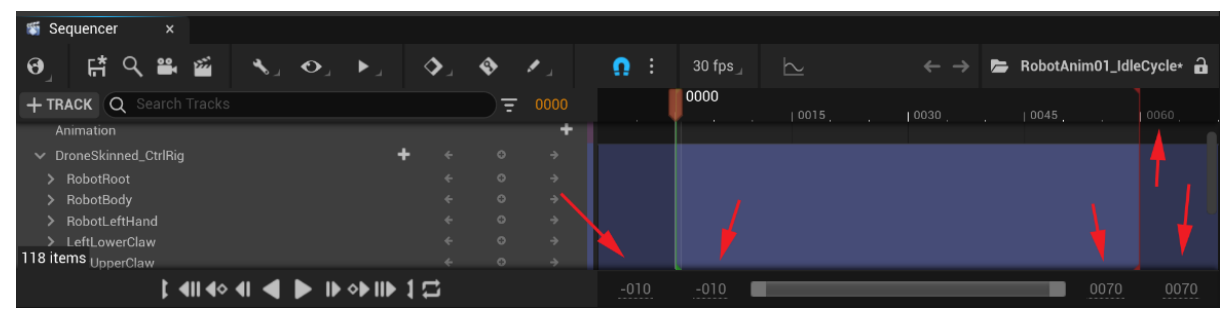

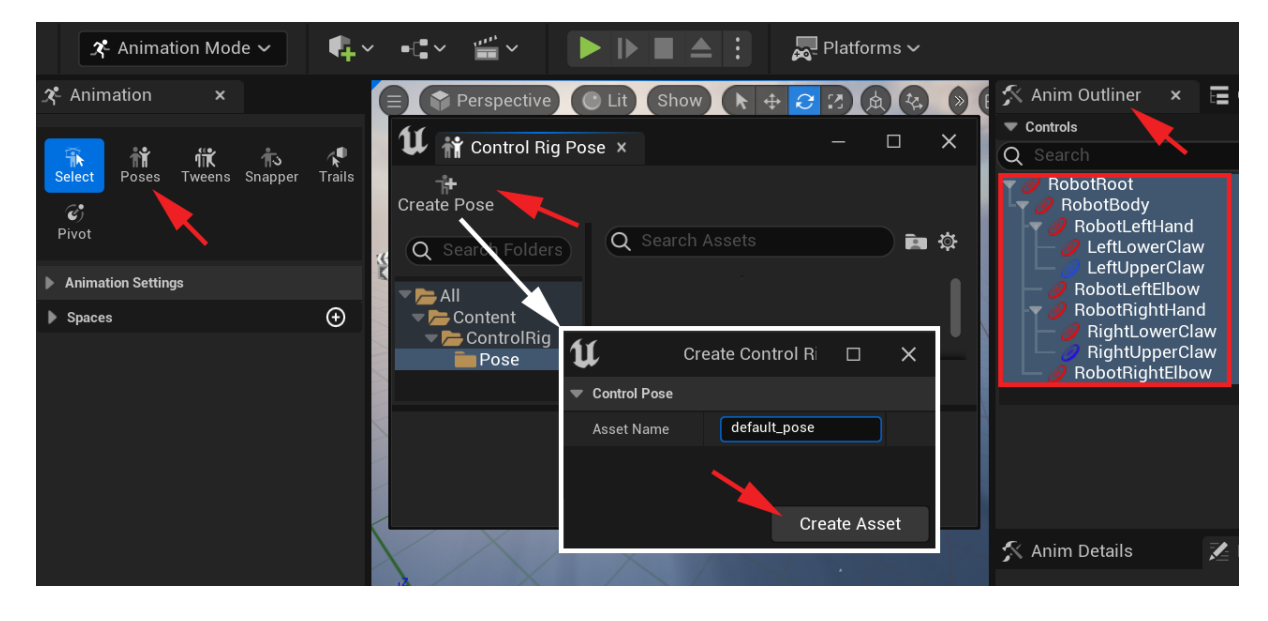

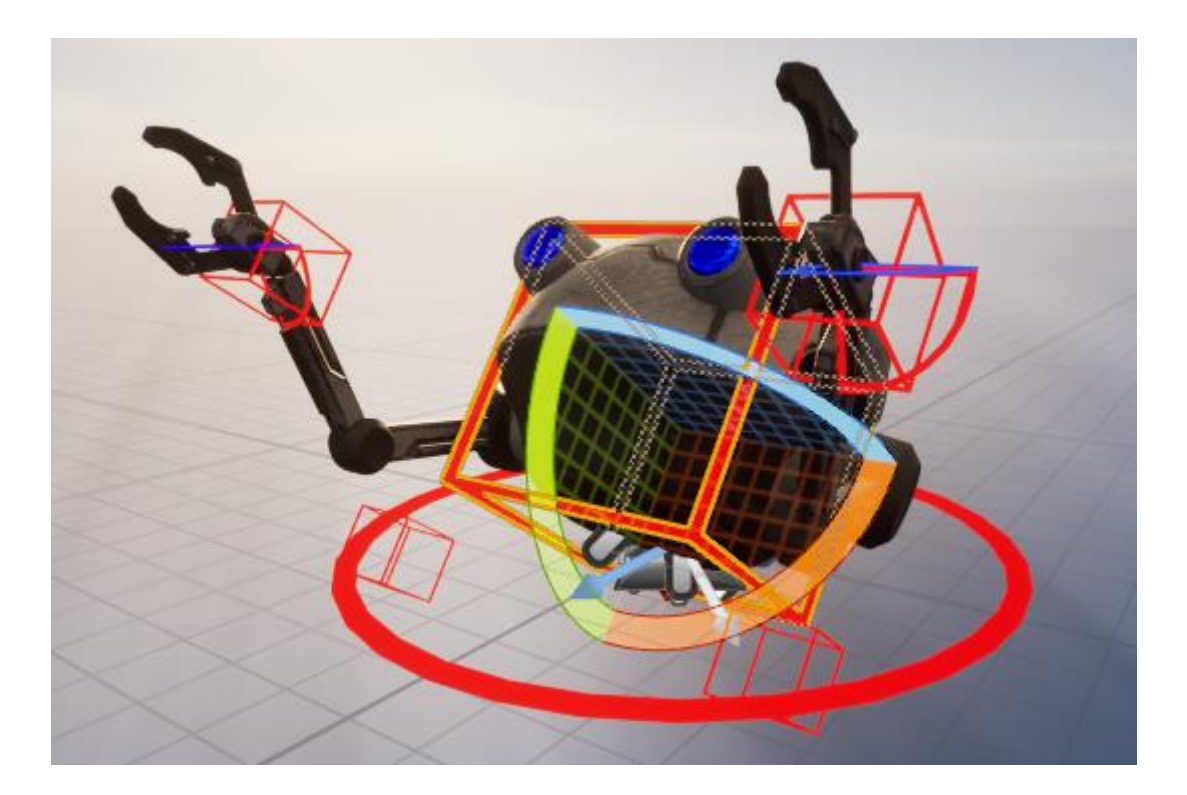

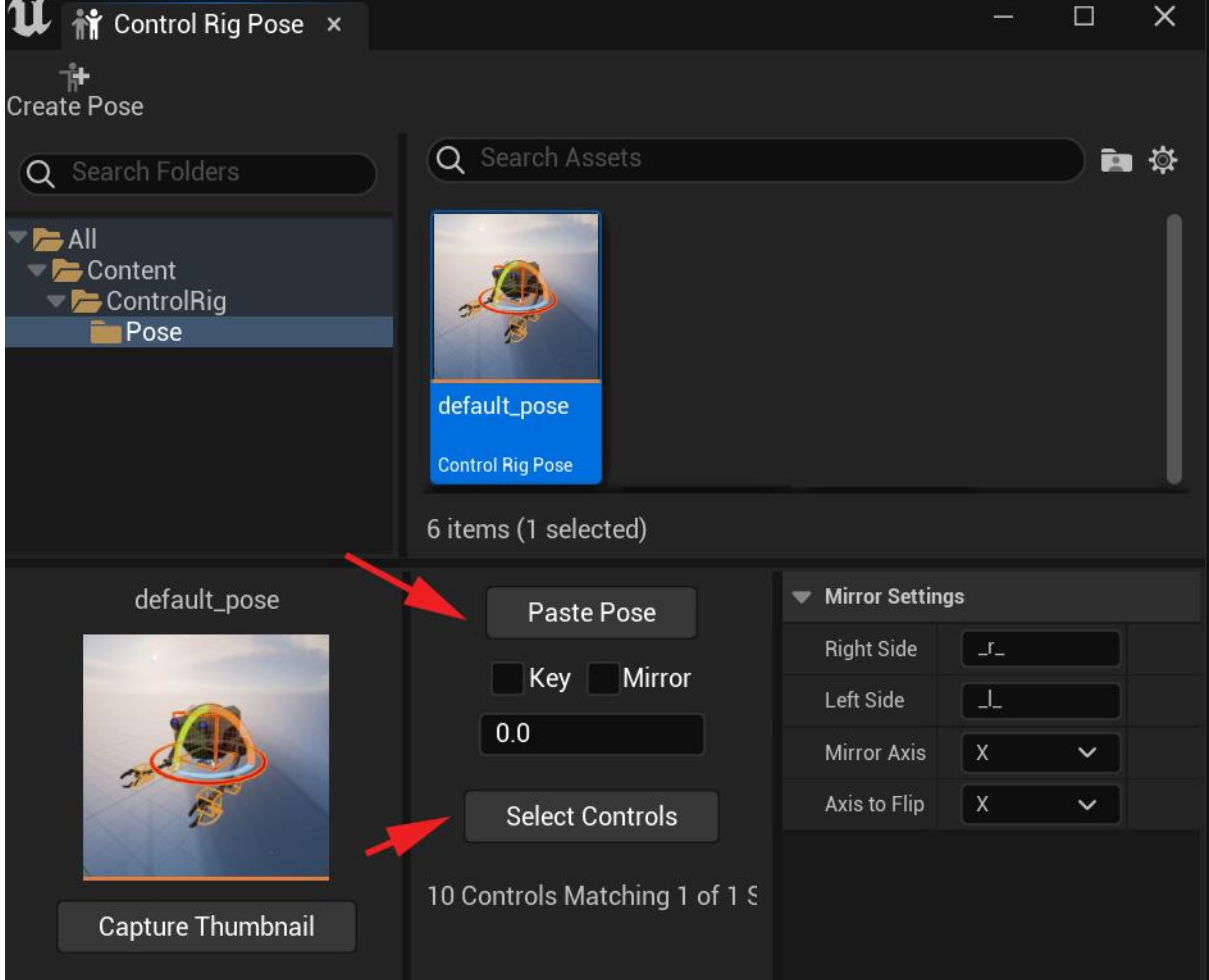

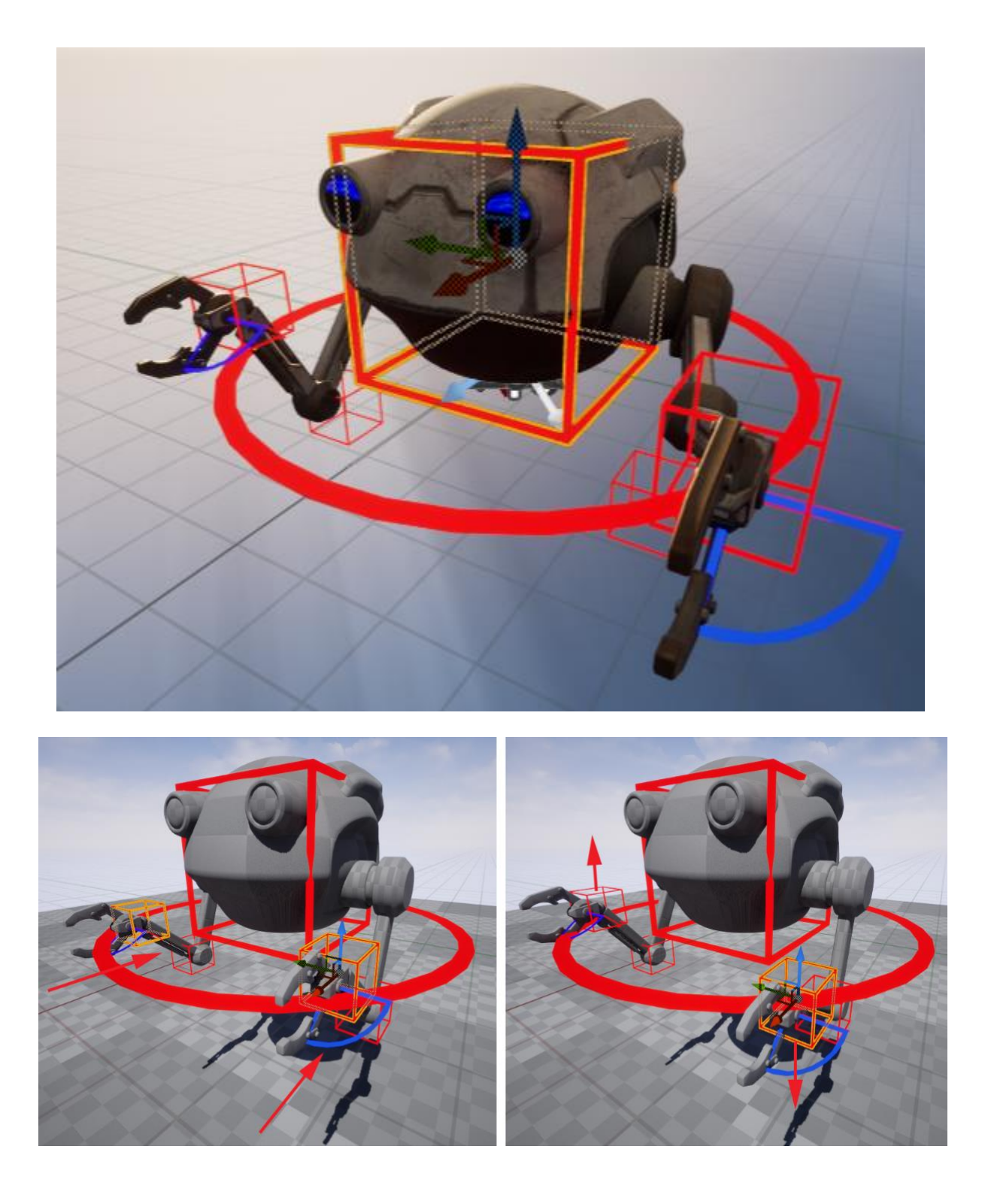

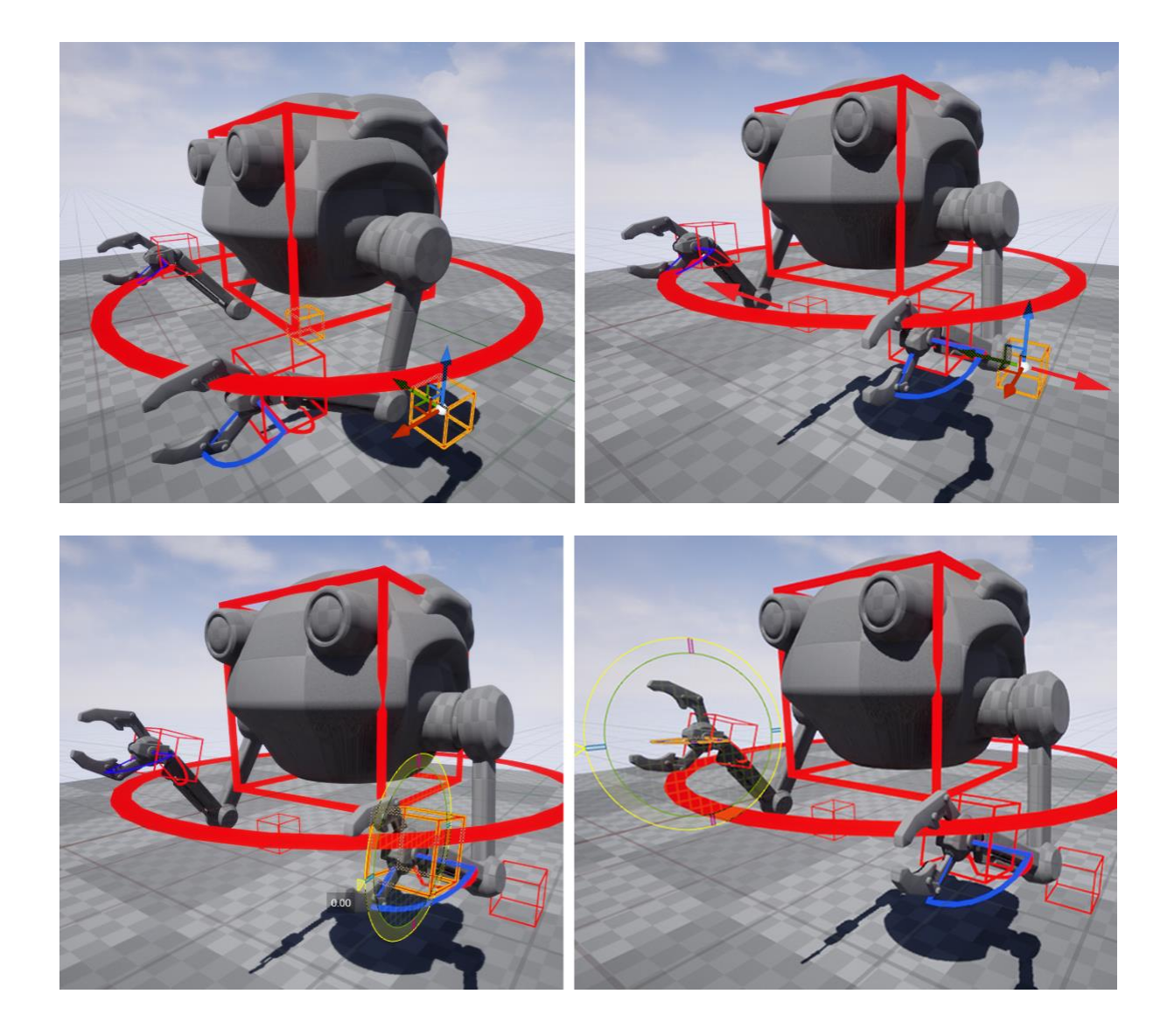

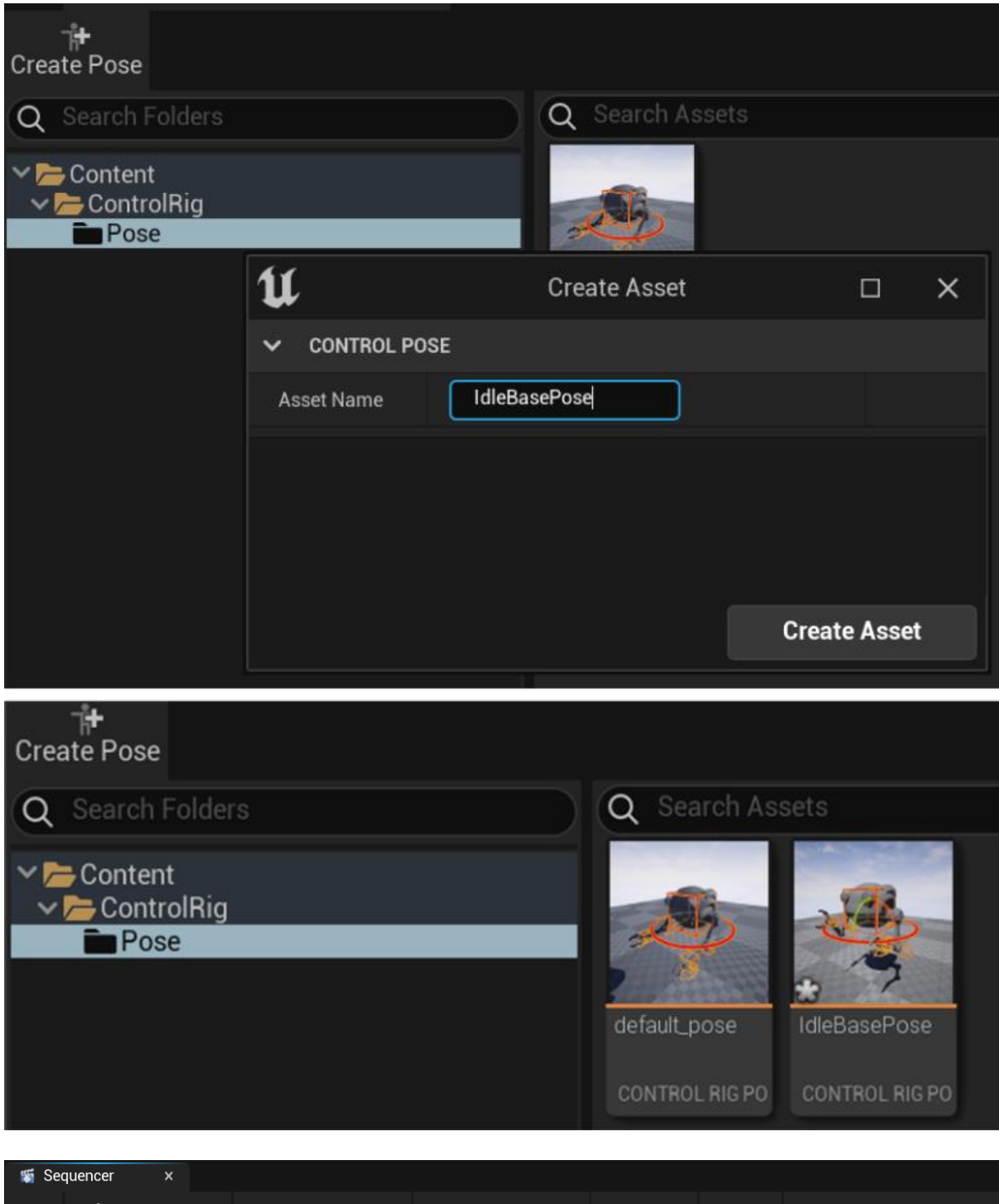

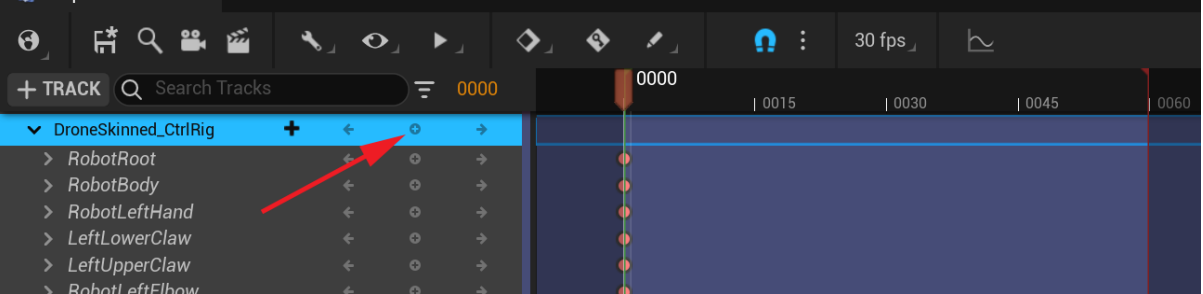

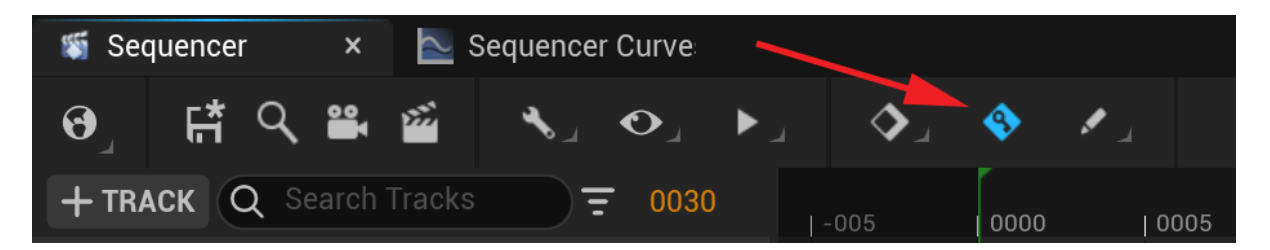

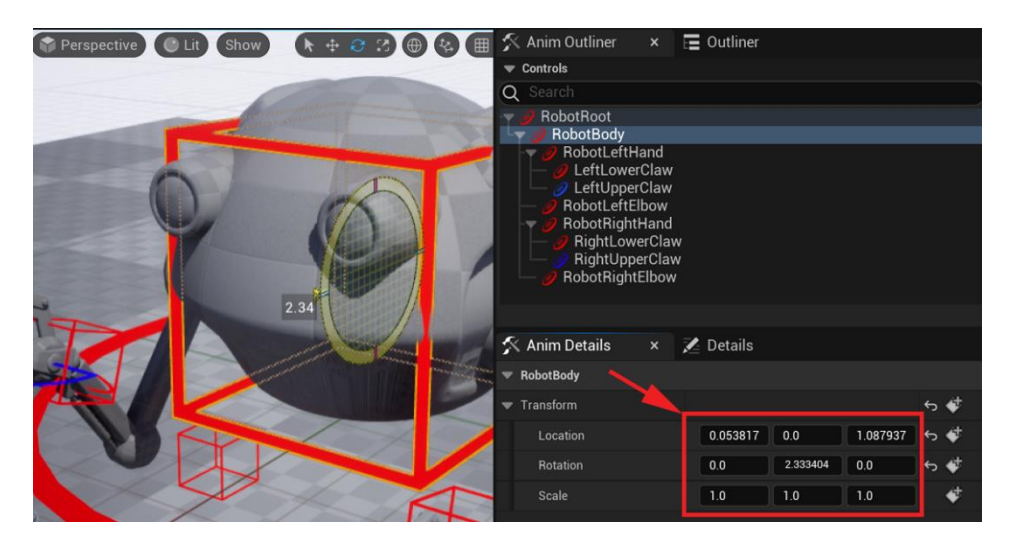

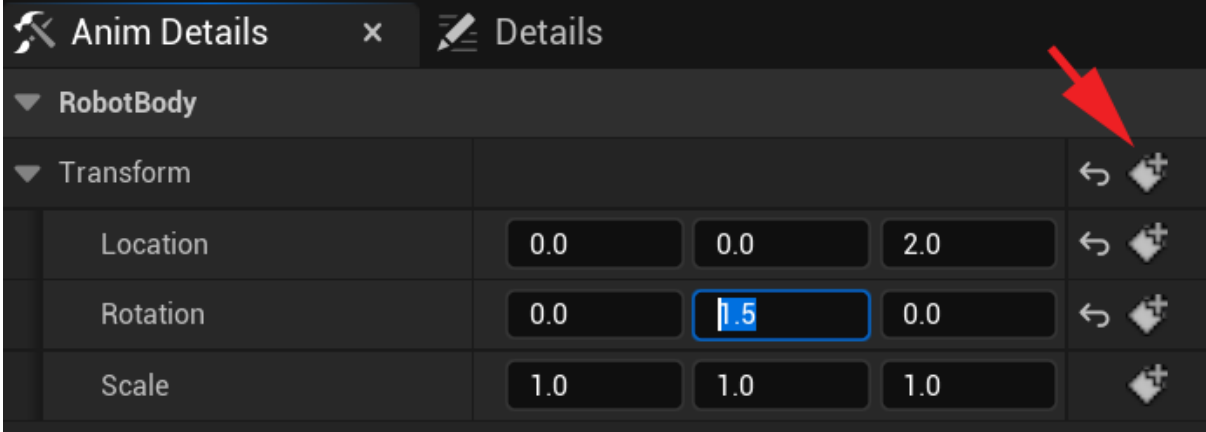

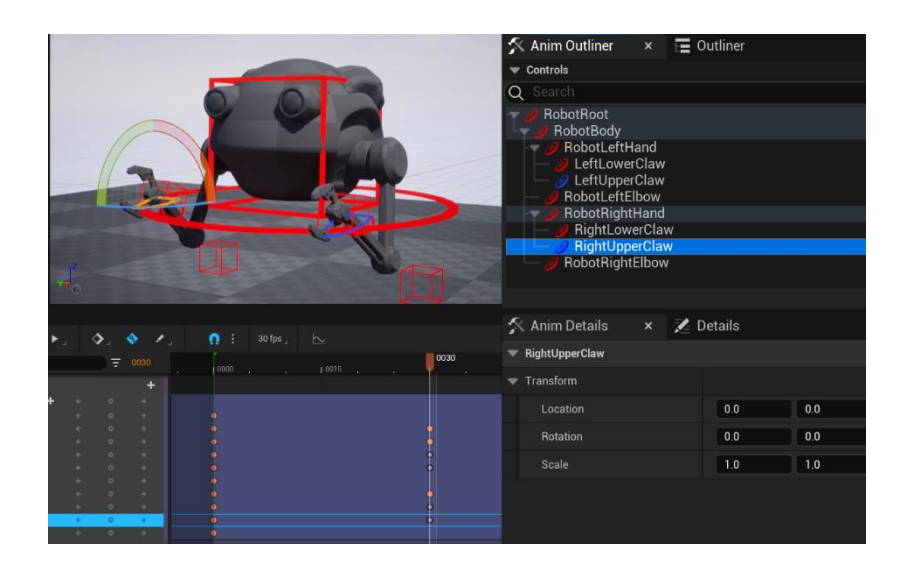

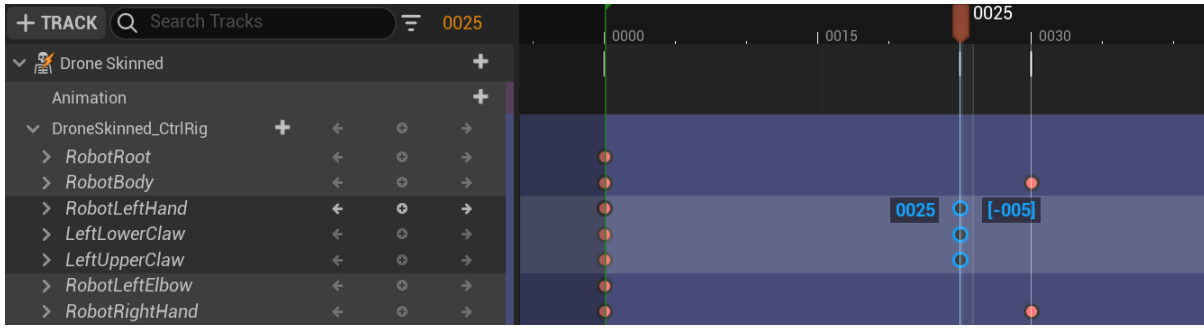

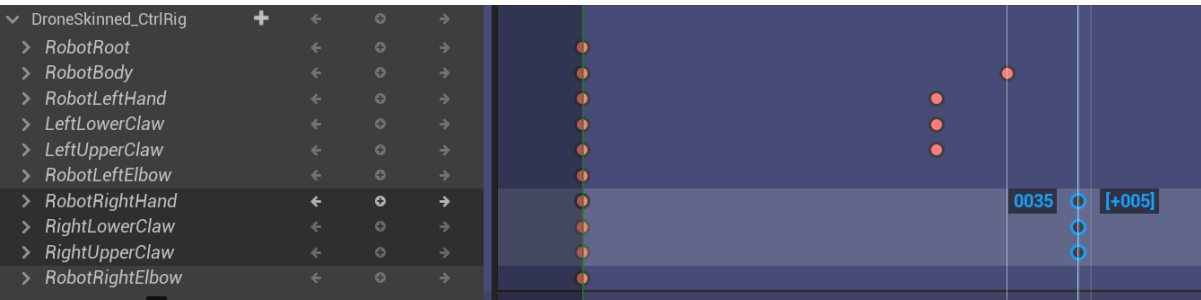

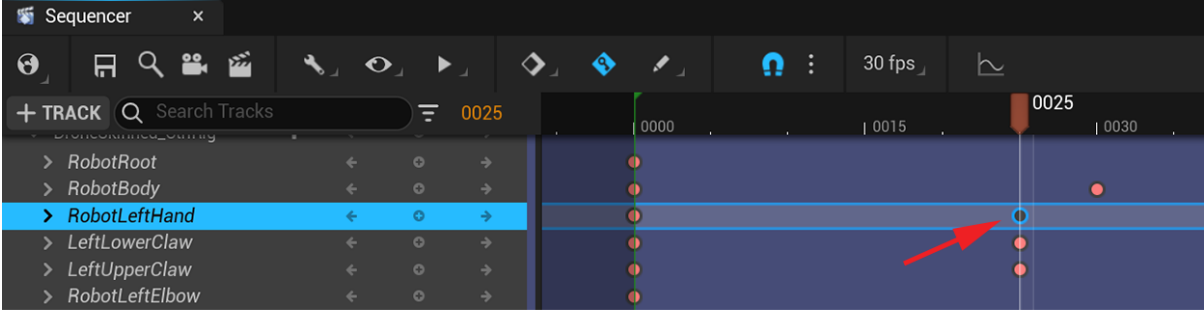

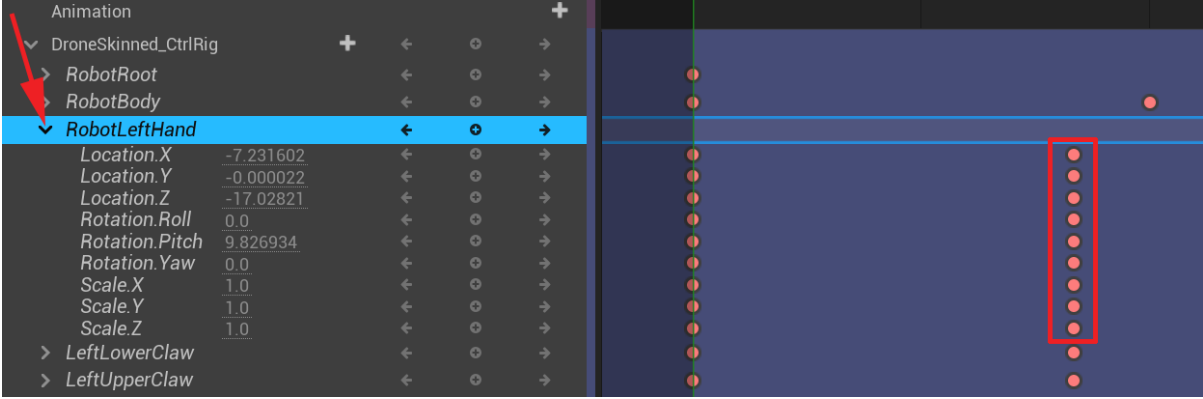

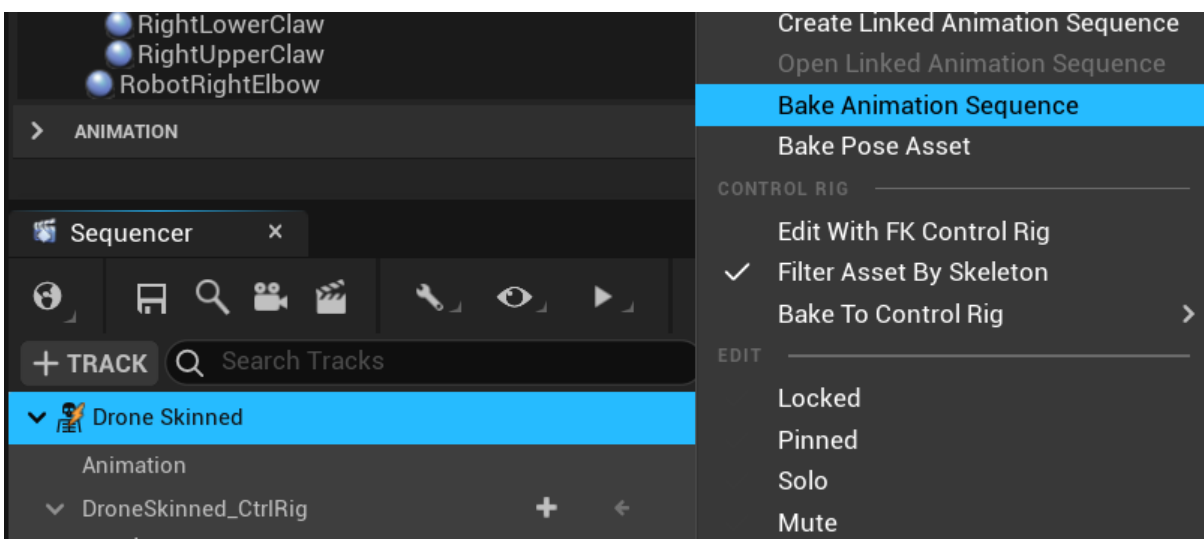

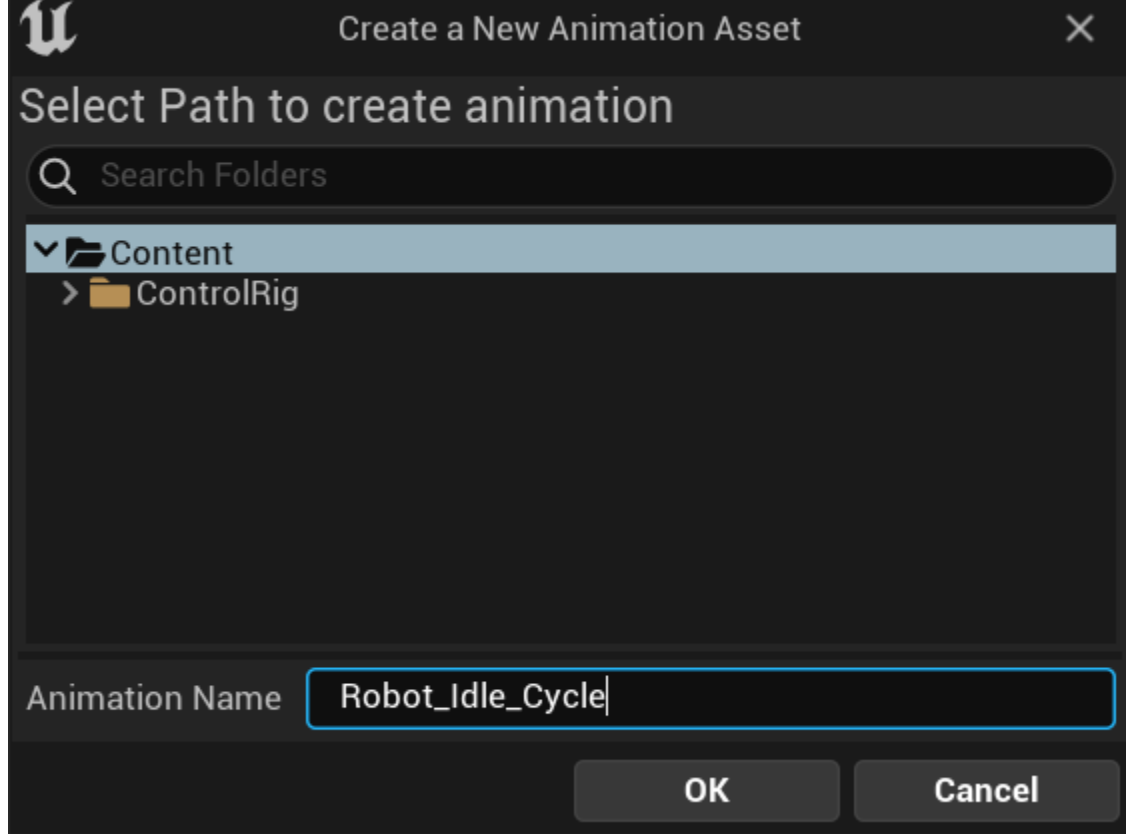

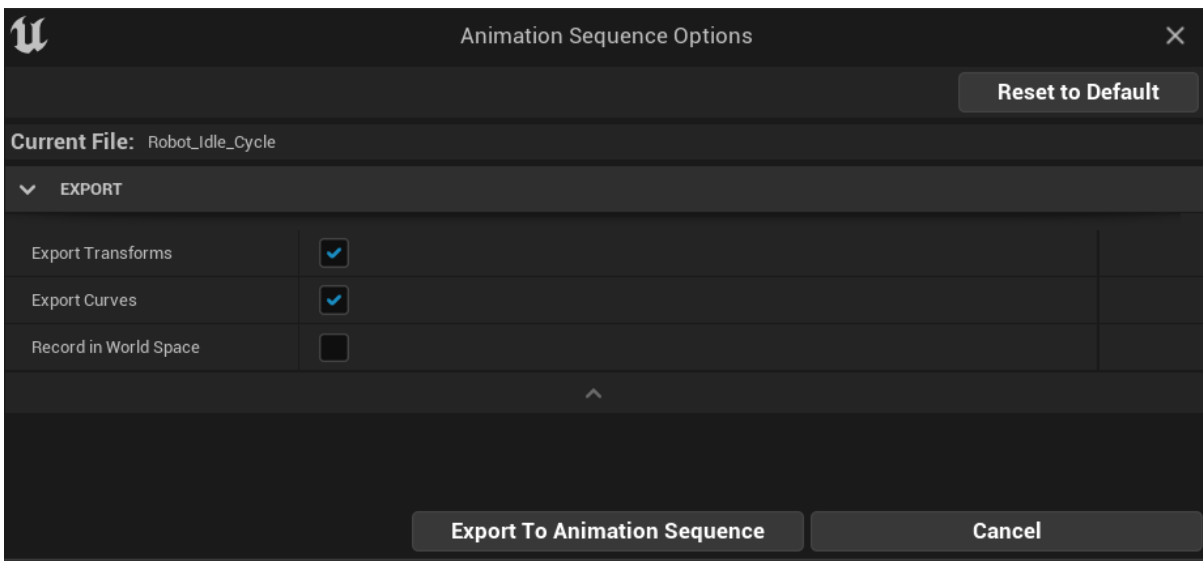

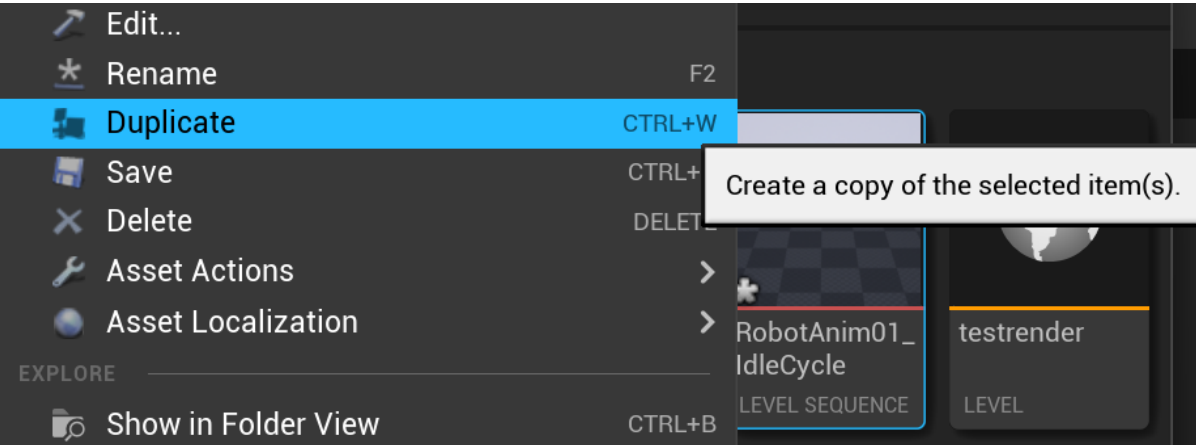

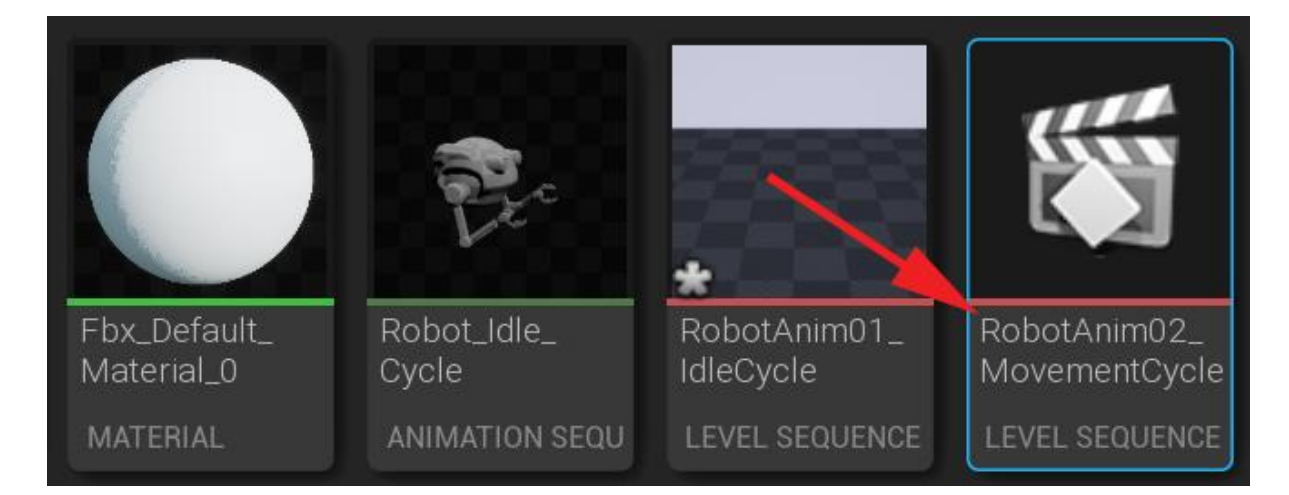

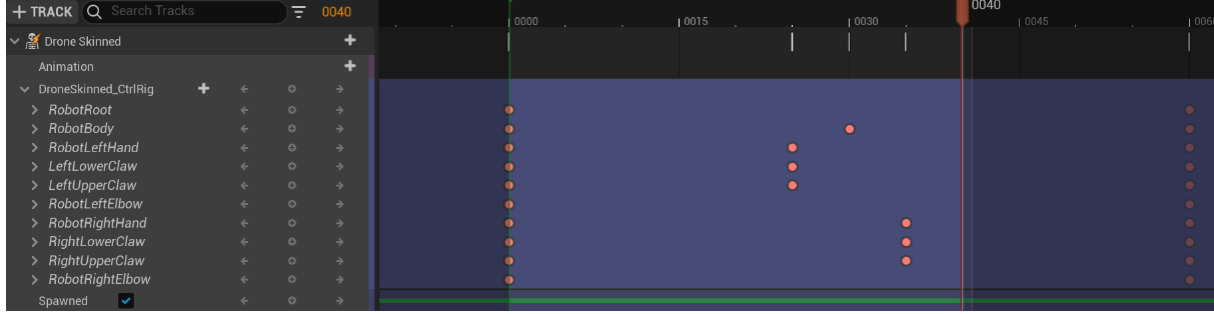

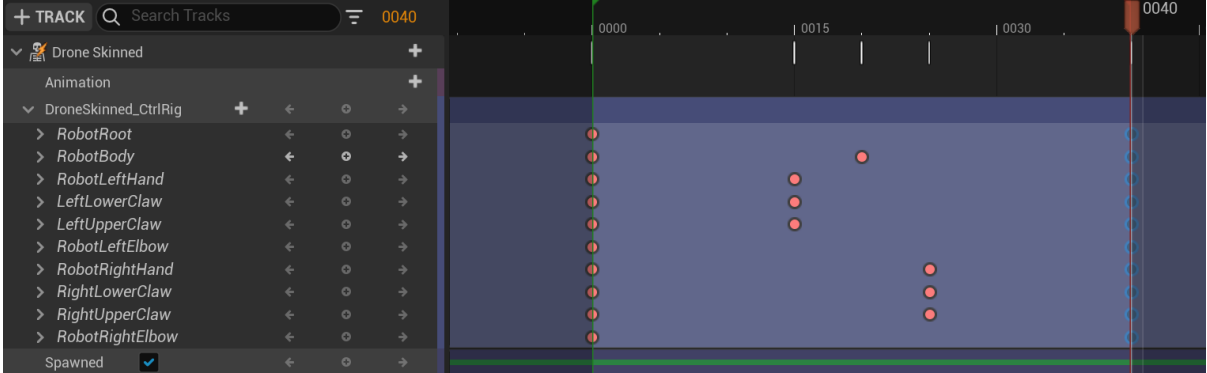

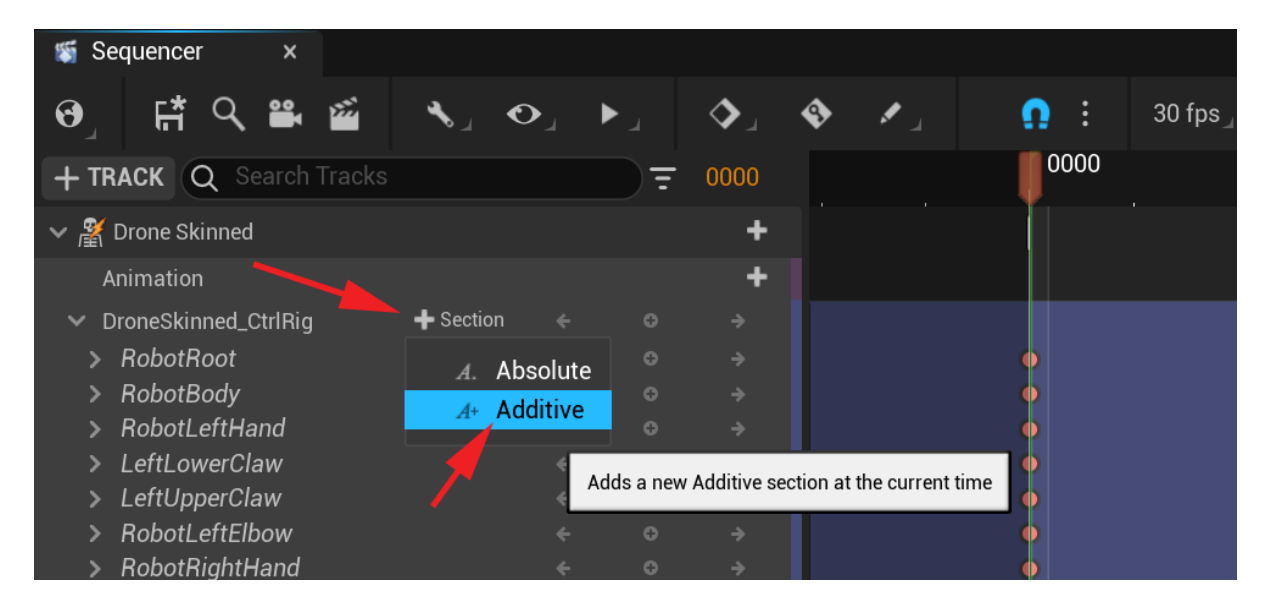

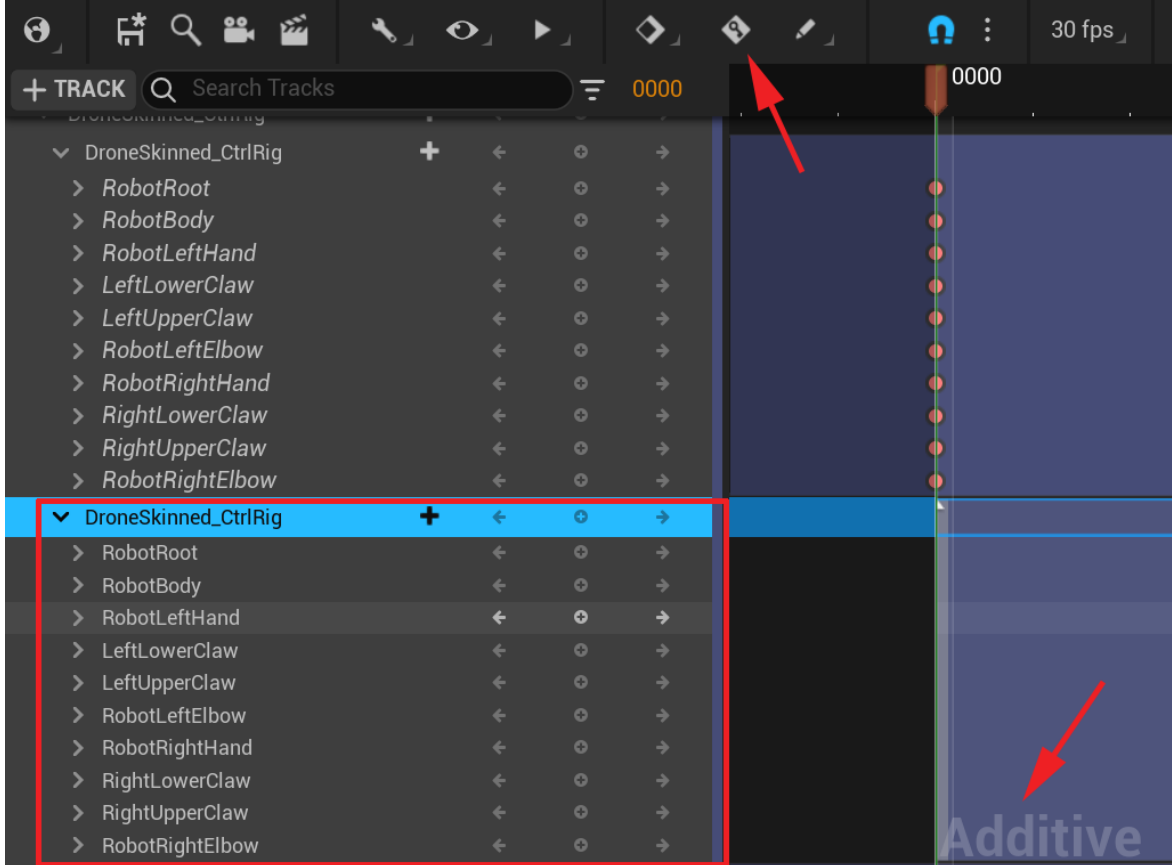

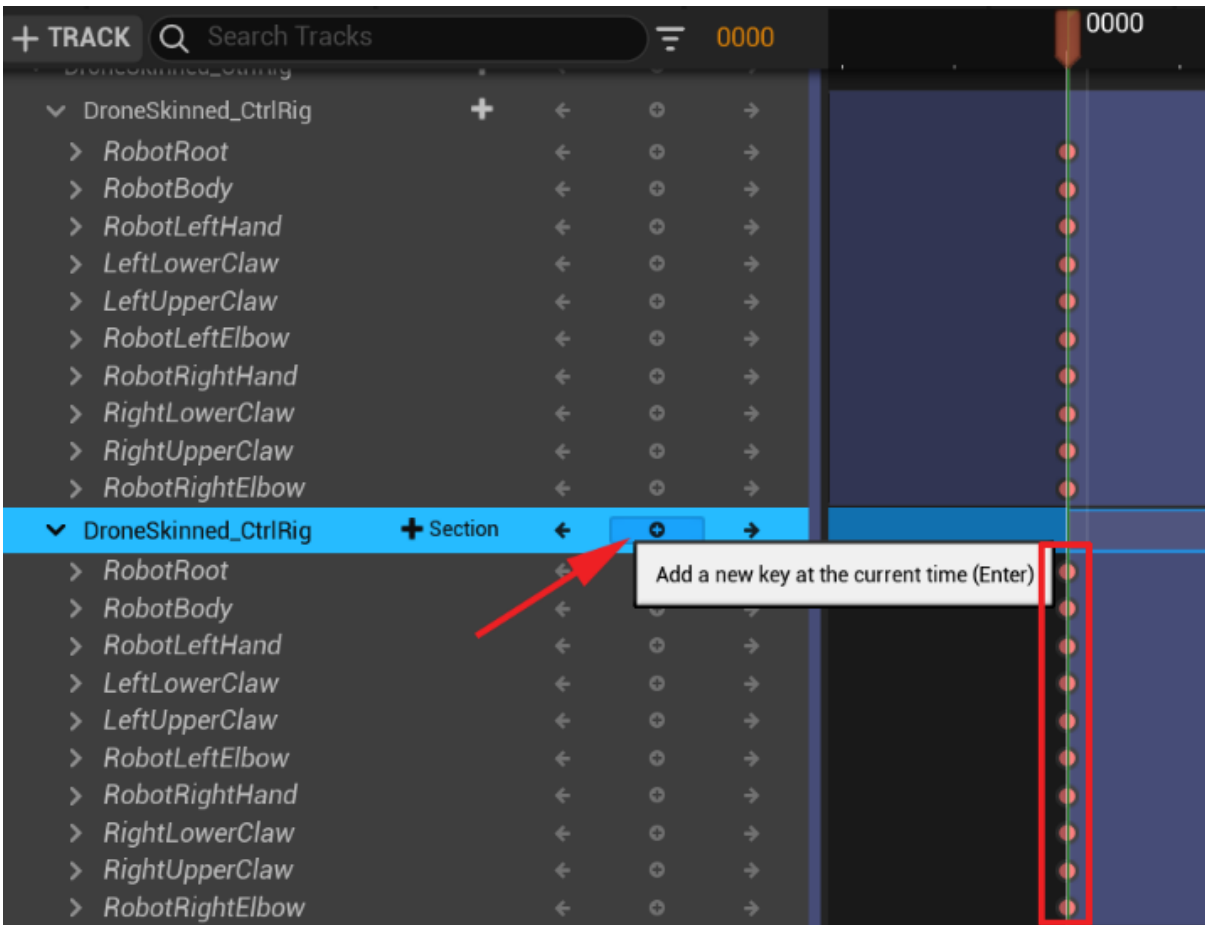

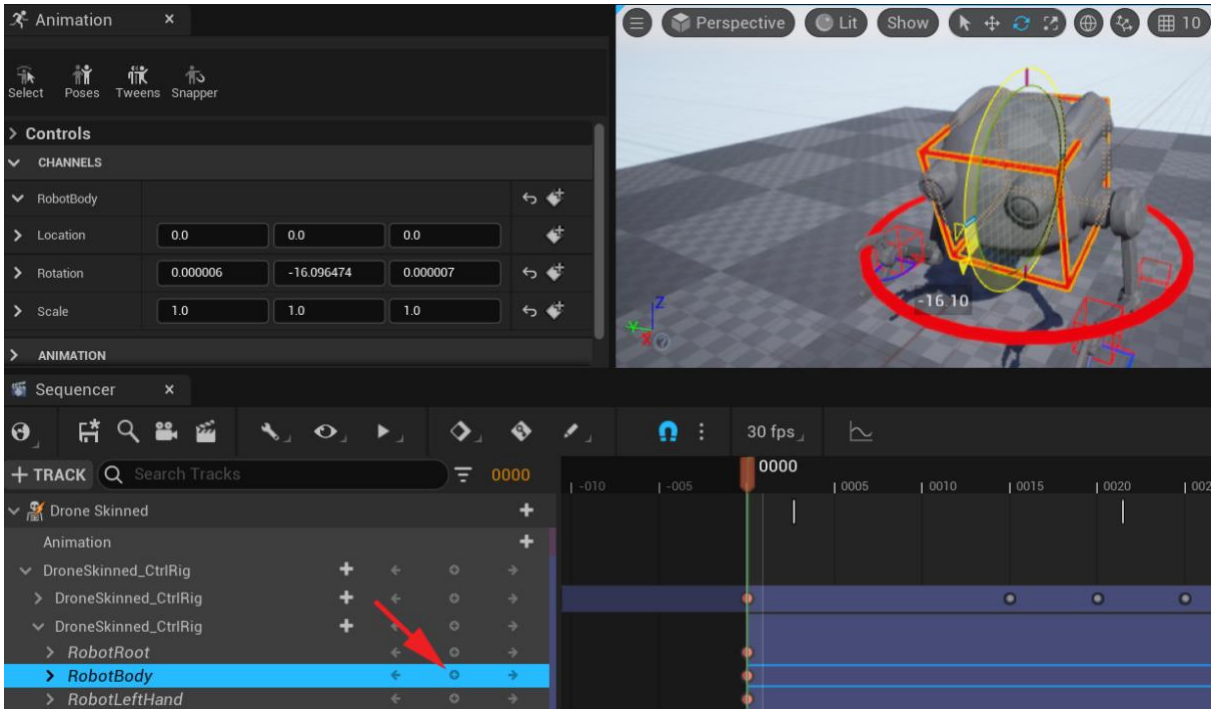

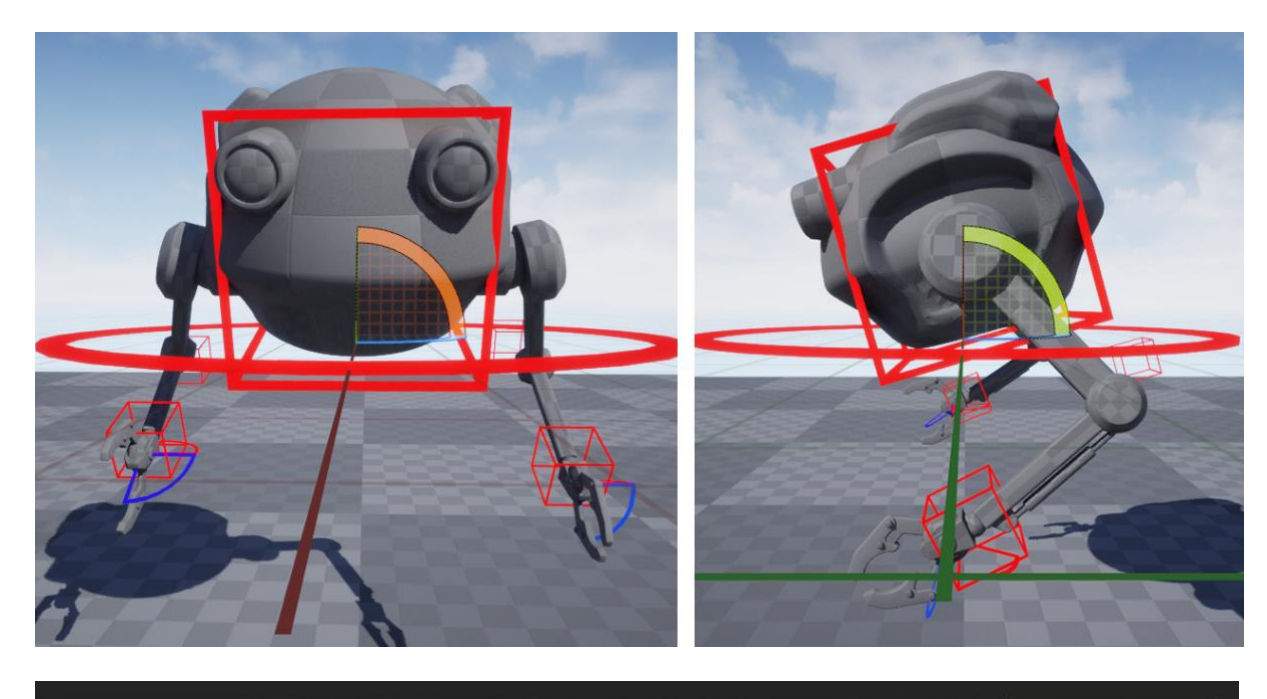

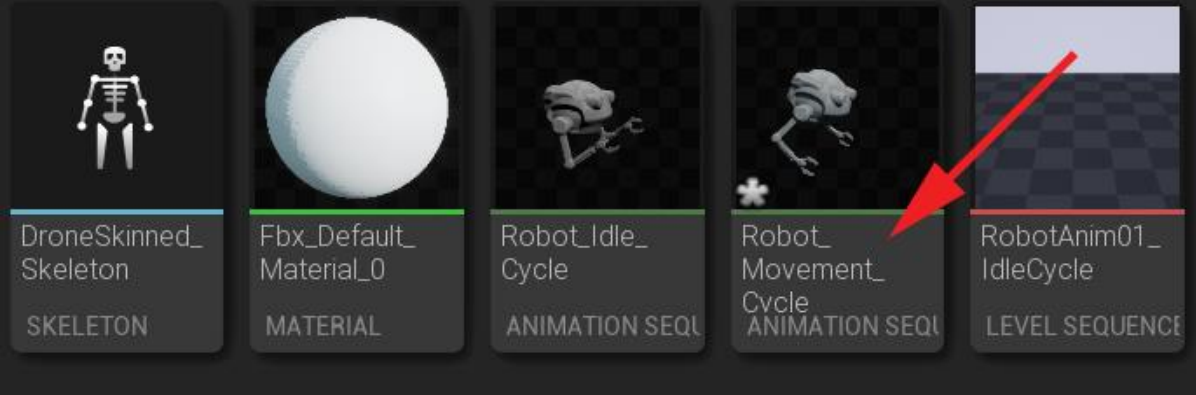

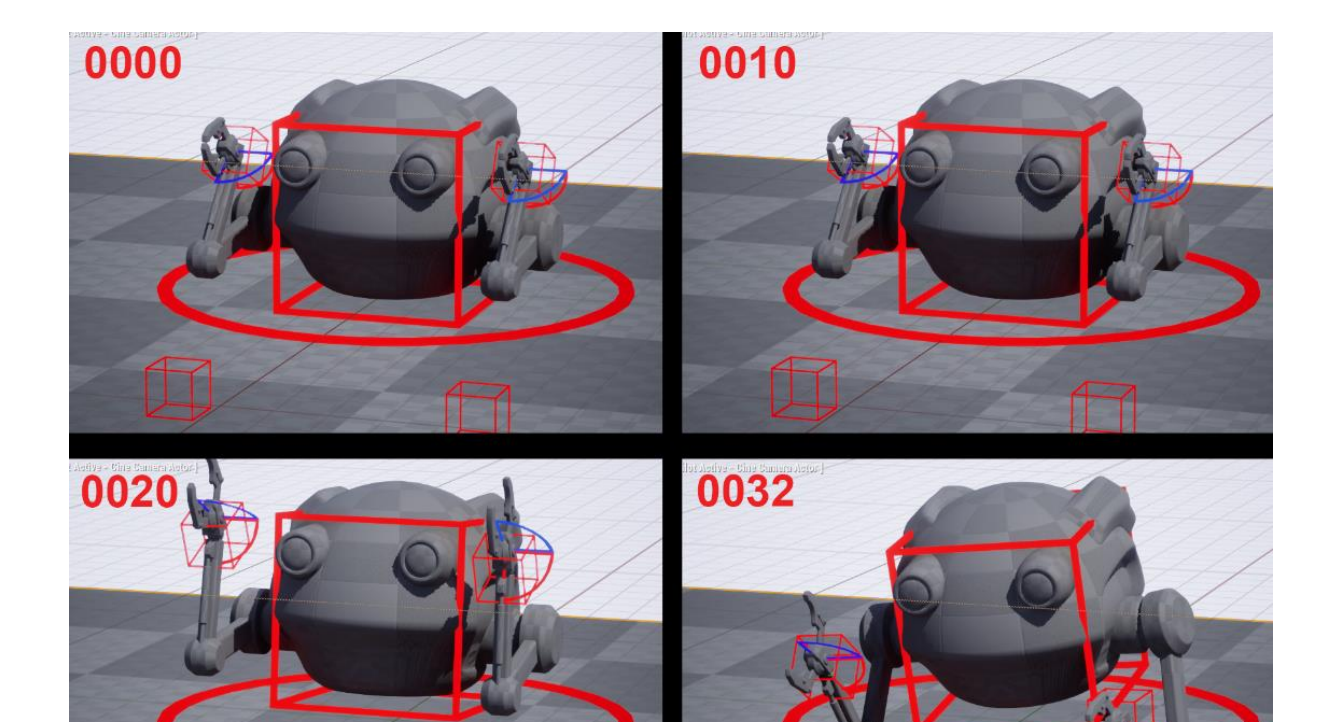

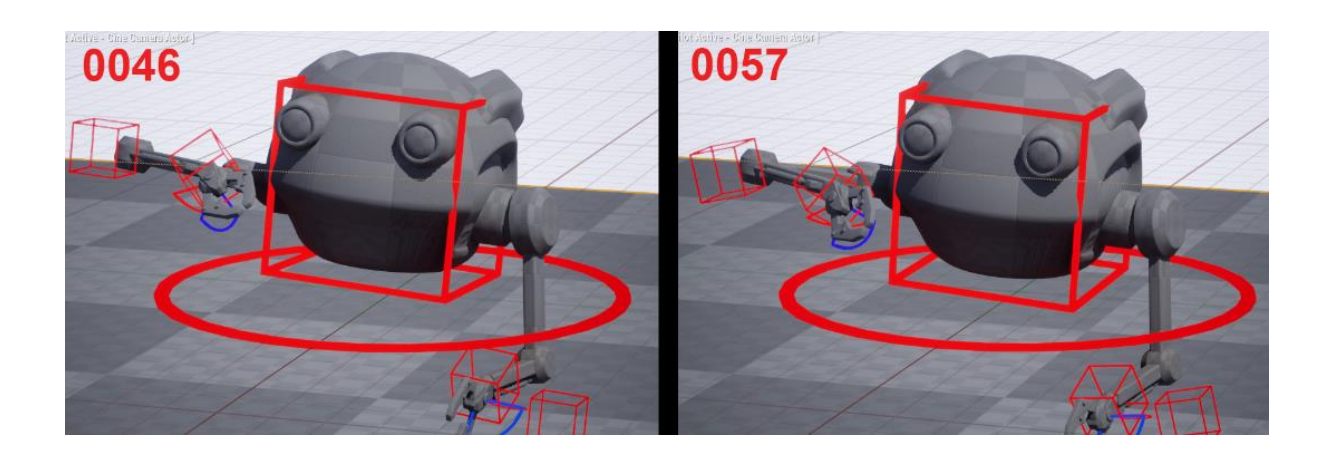

**Tar** 

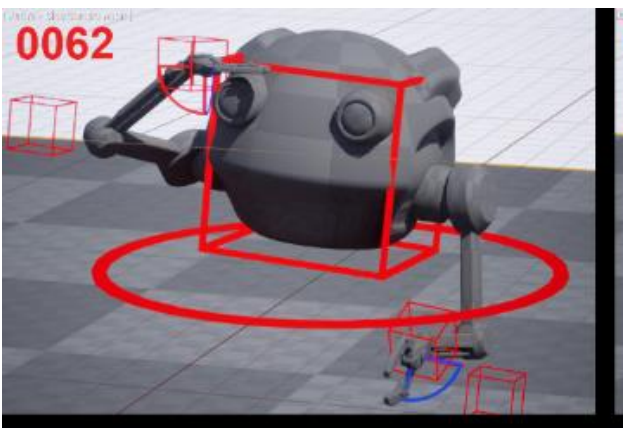

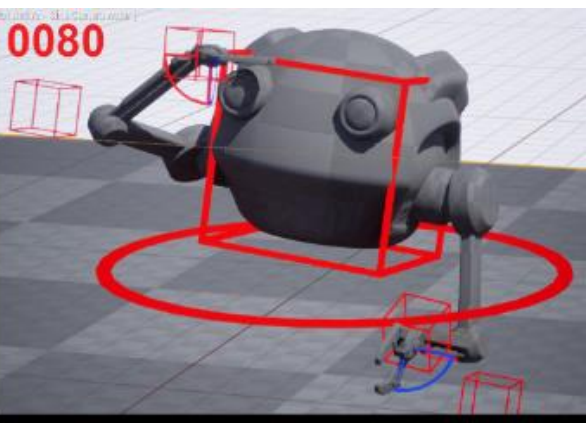

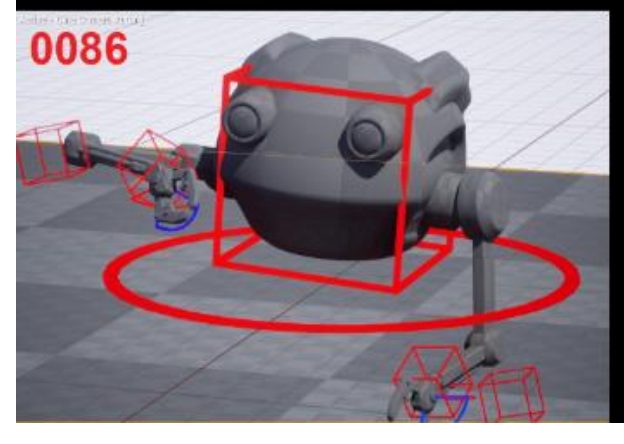

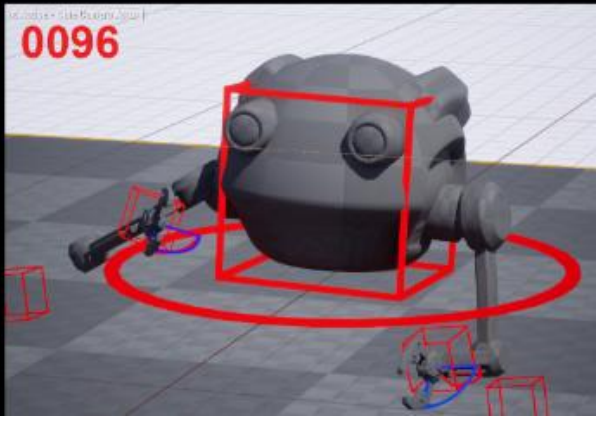

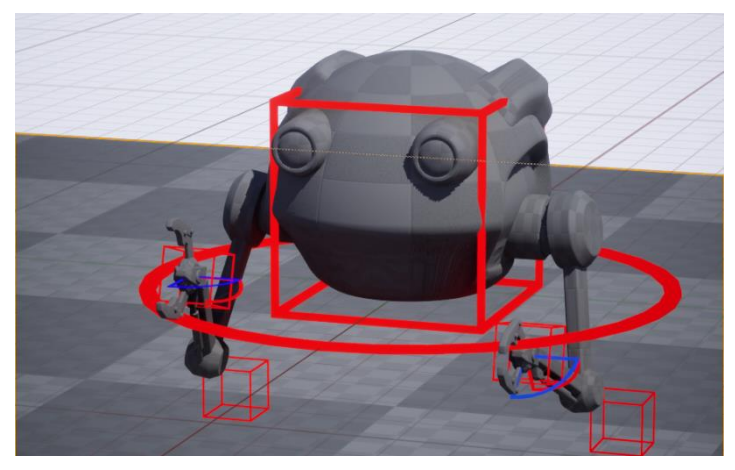

## **Chapter 18: Import Motion Capture onto the Metahuman Control Rig**

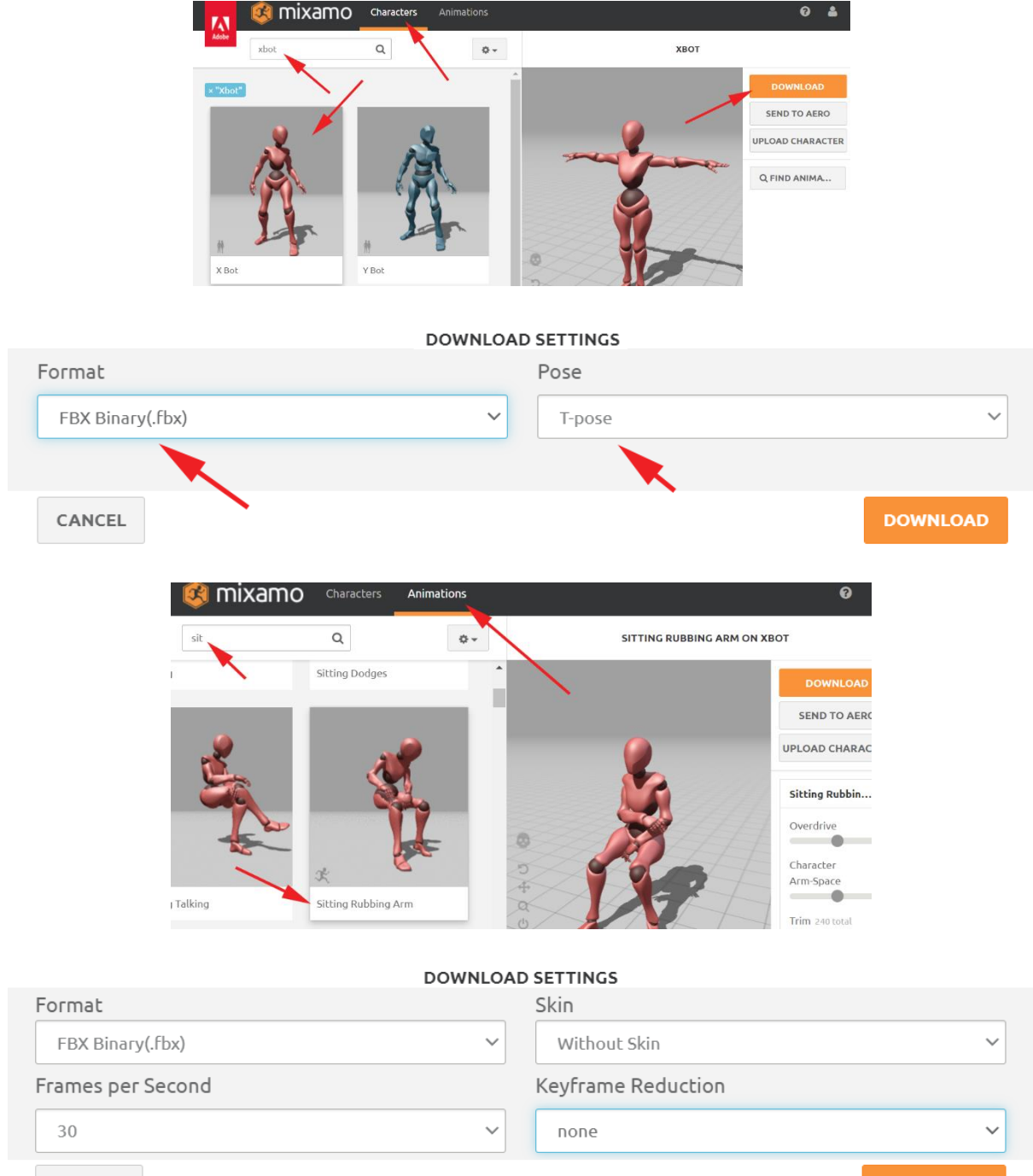

CANCEL

**DOWNLOAD** 

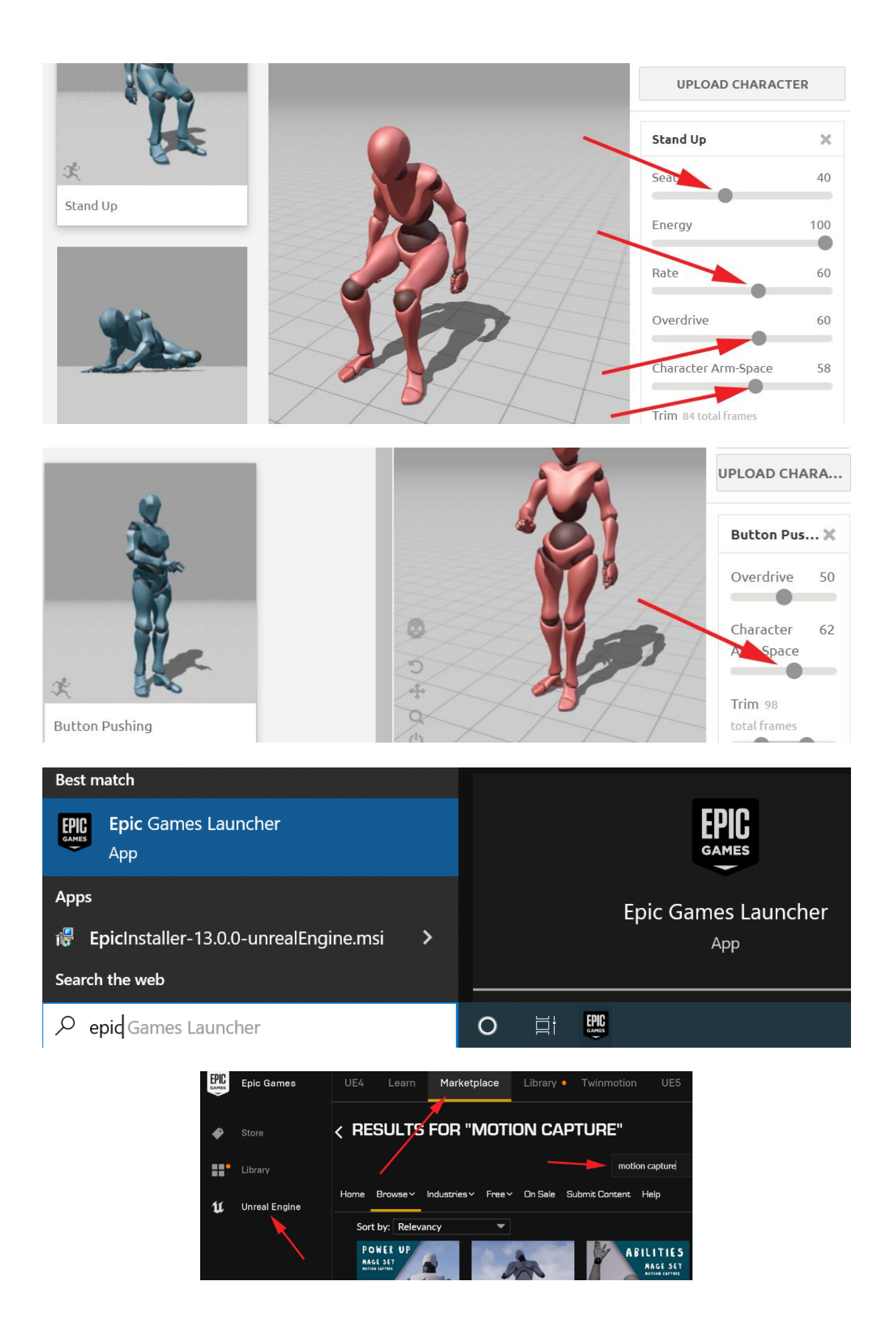

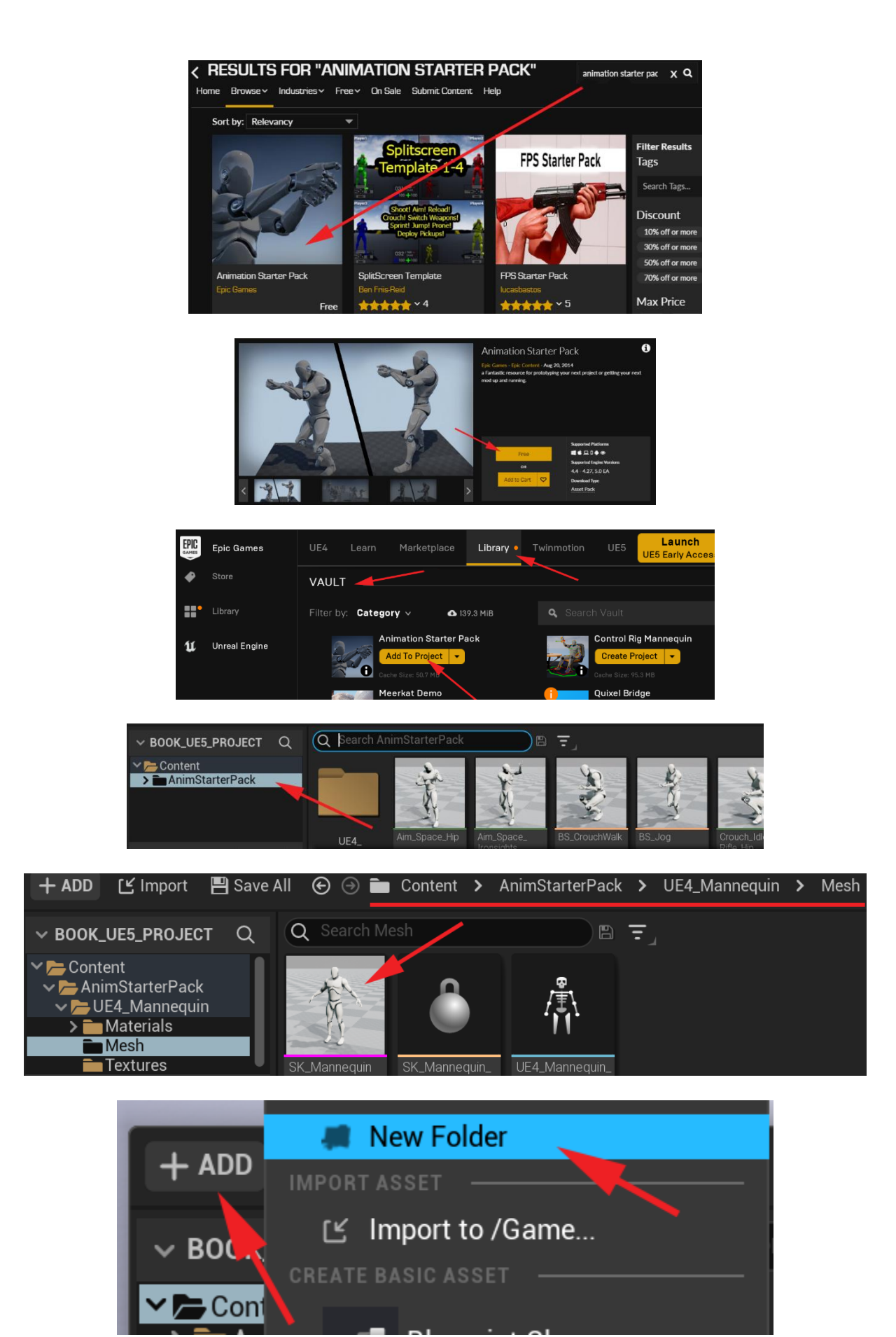

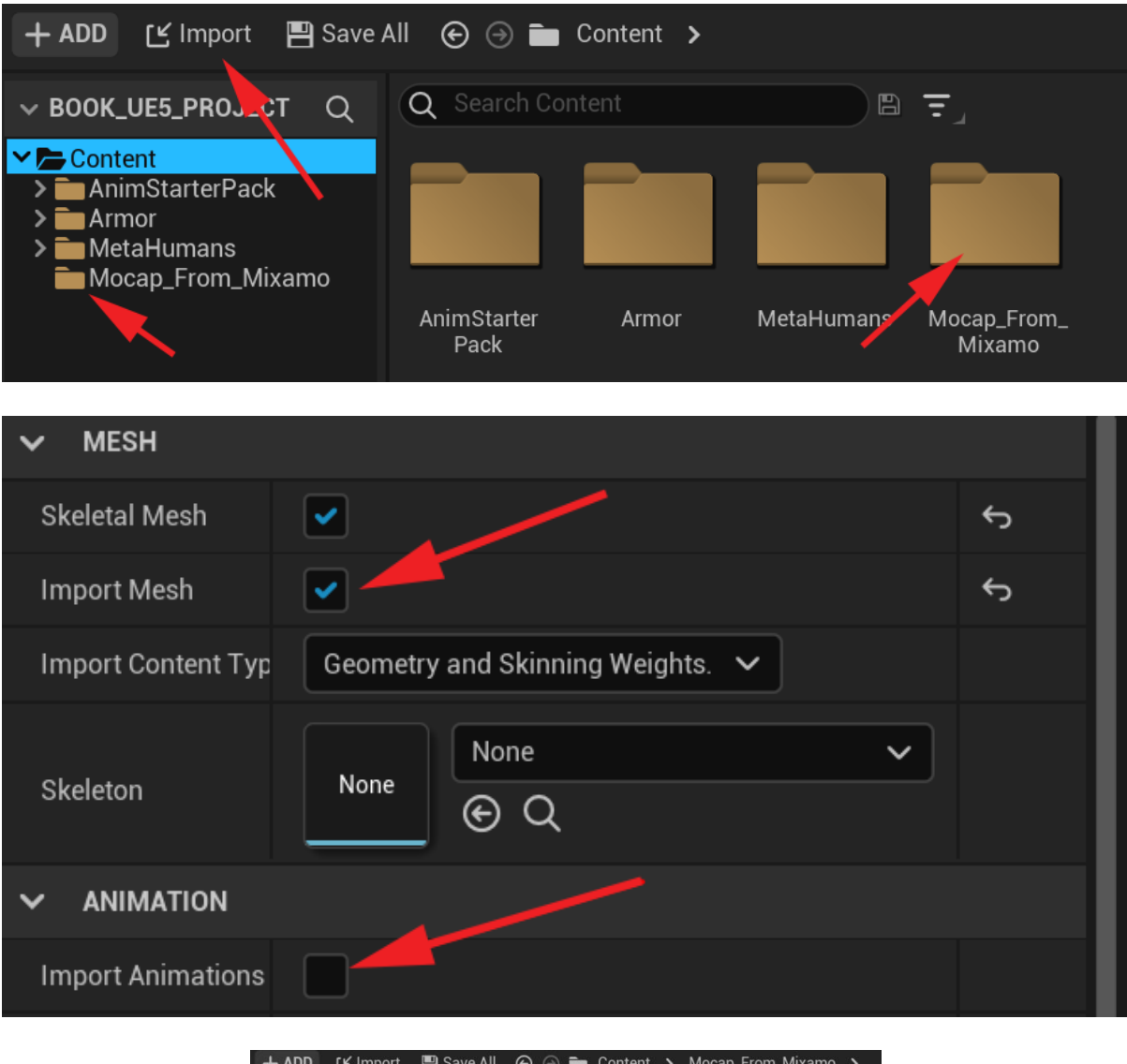

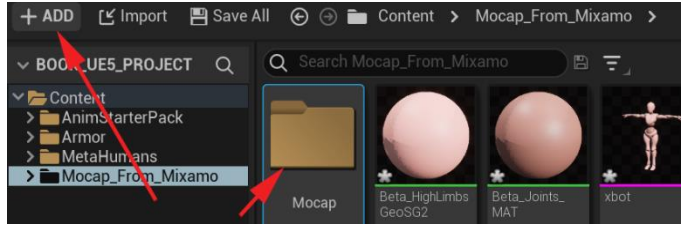

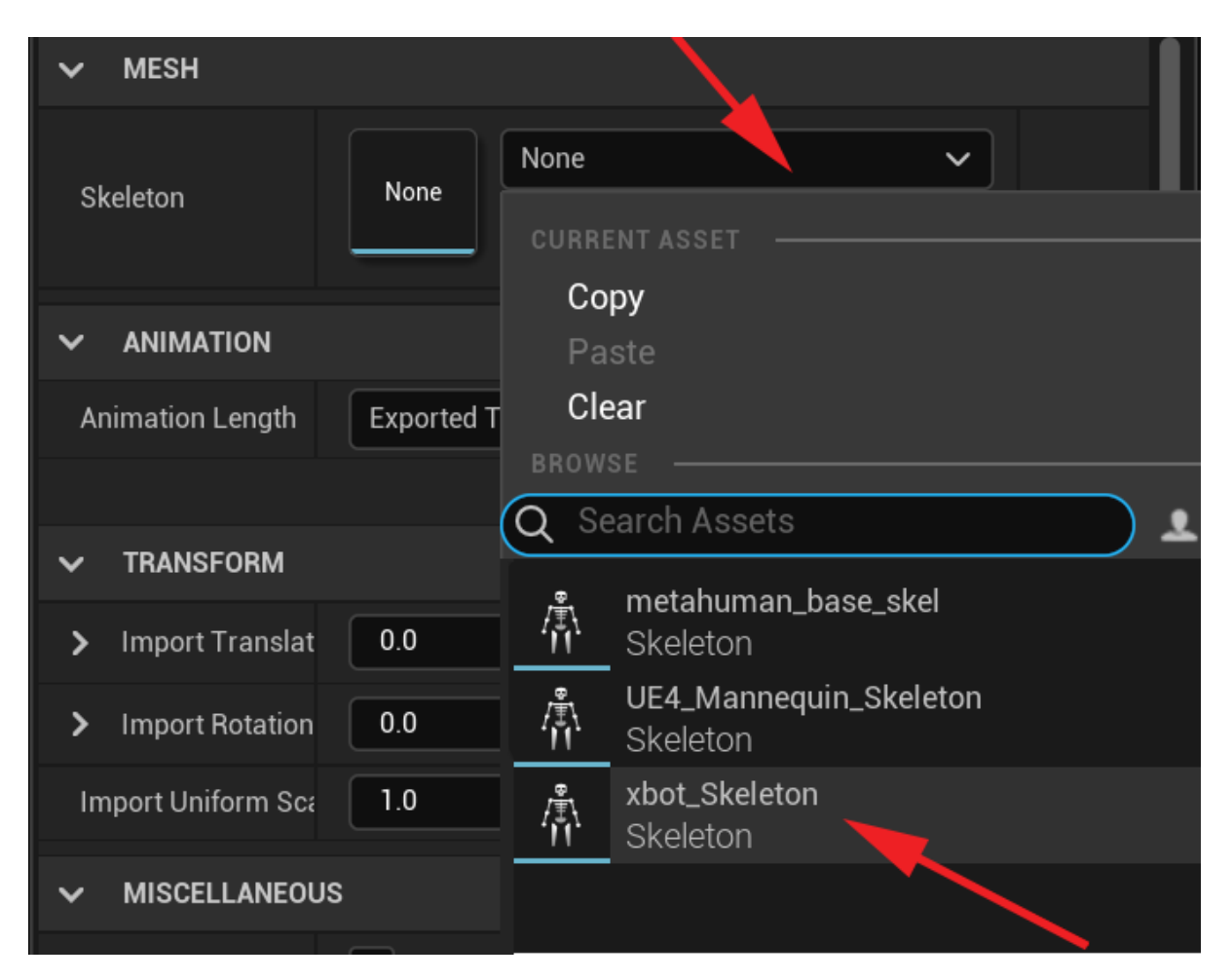

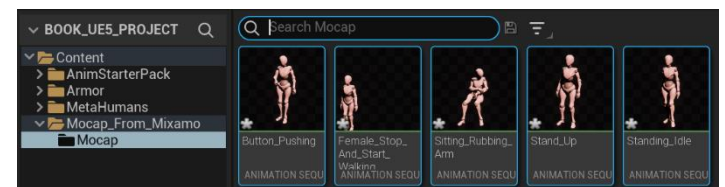

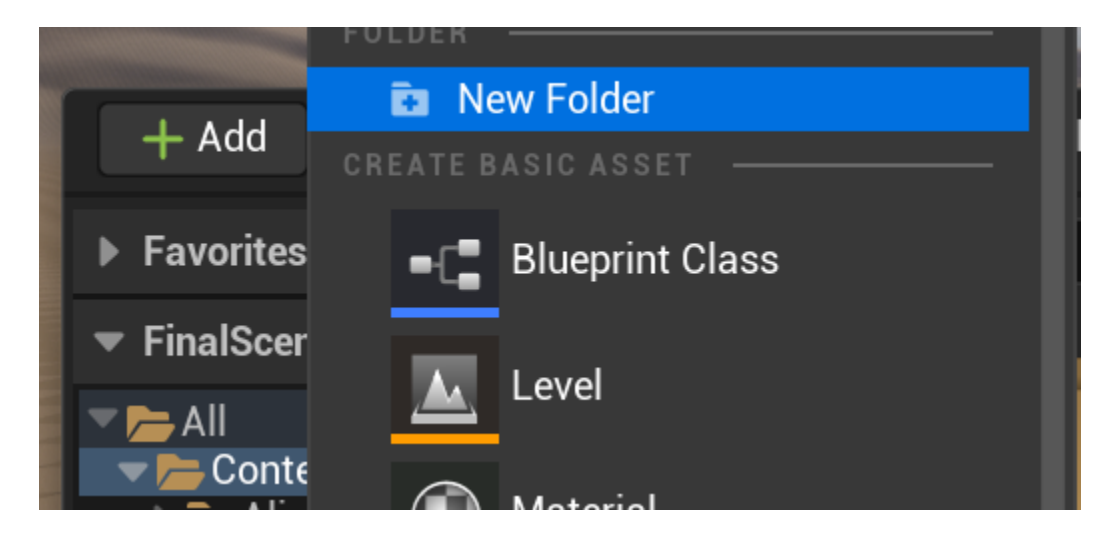

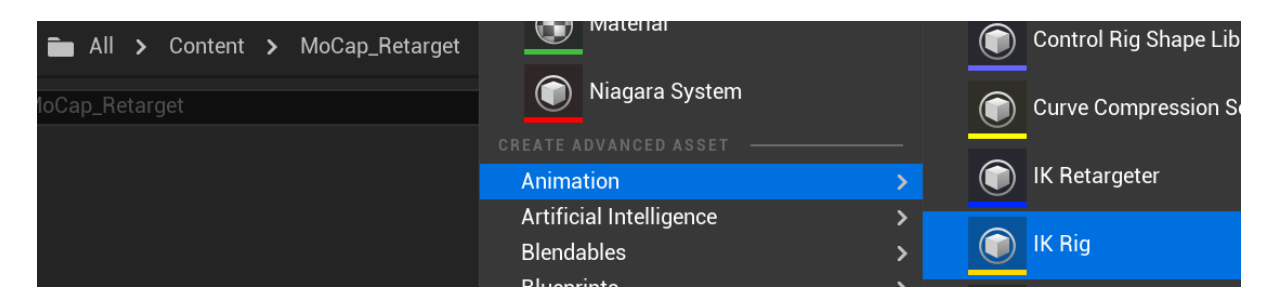

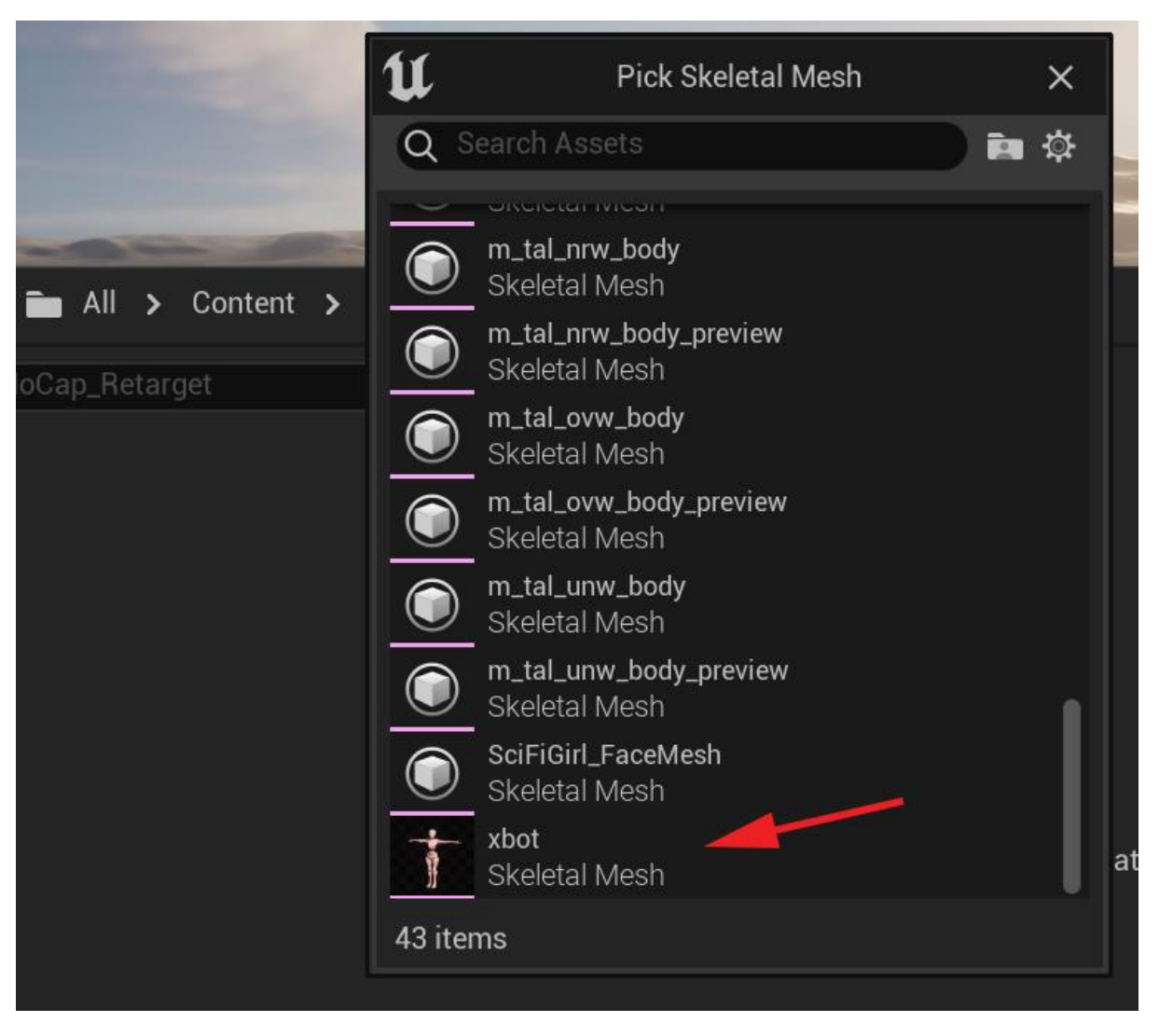

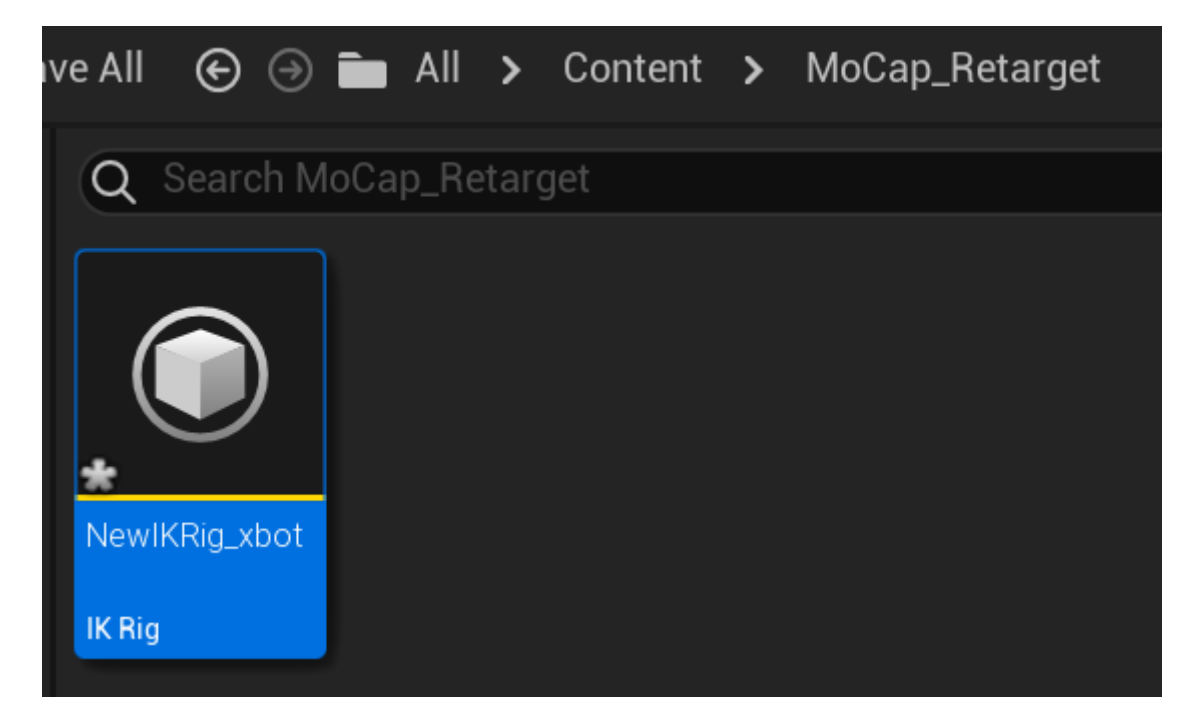

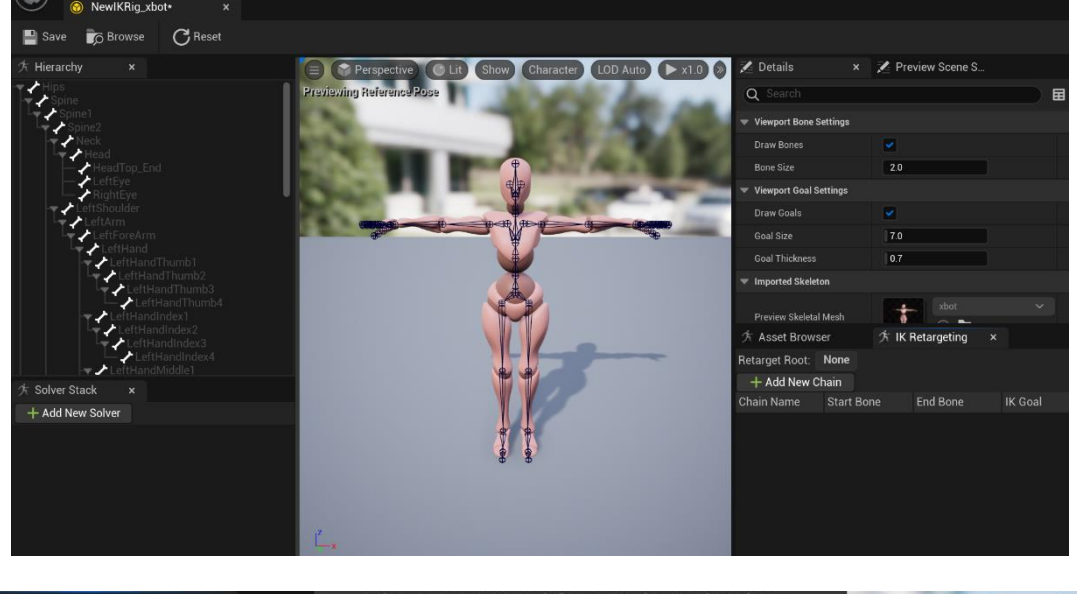

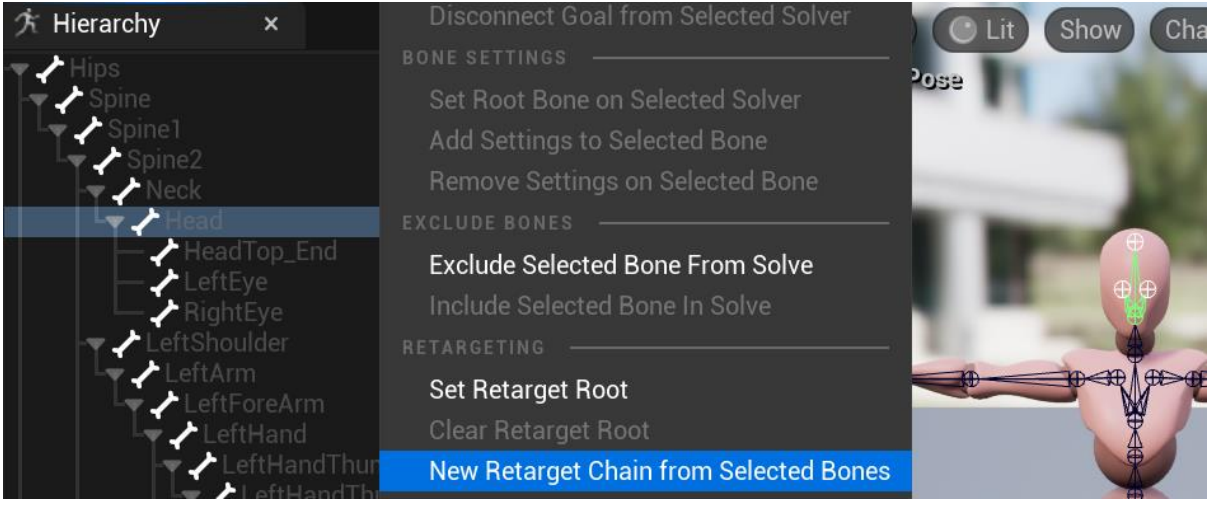

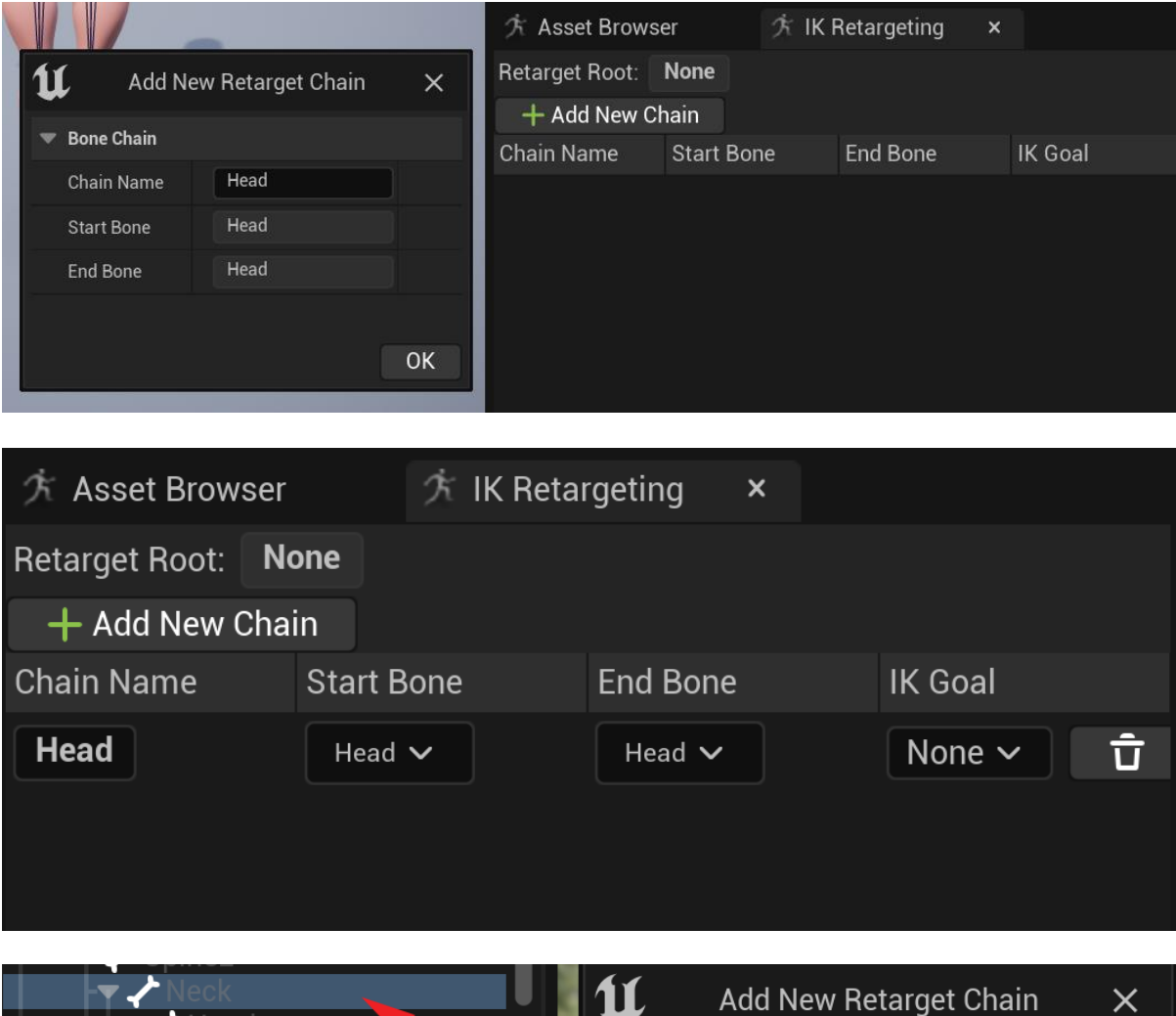

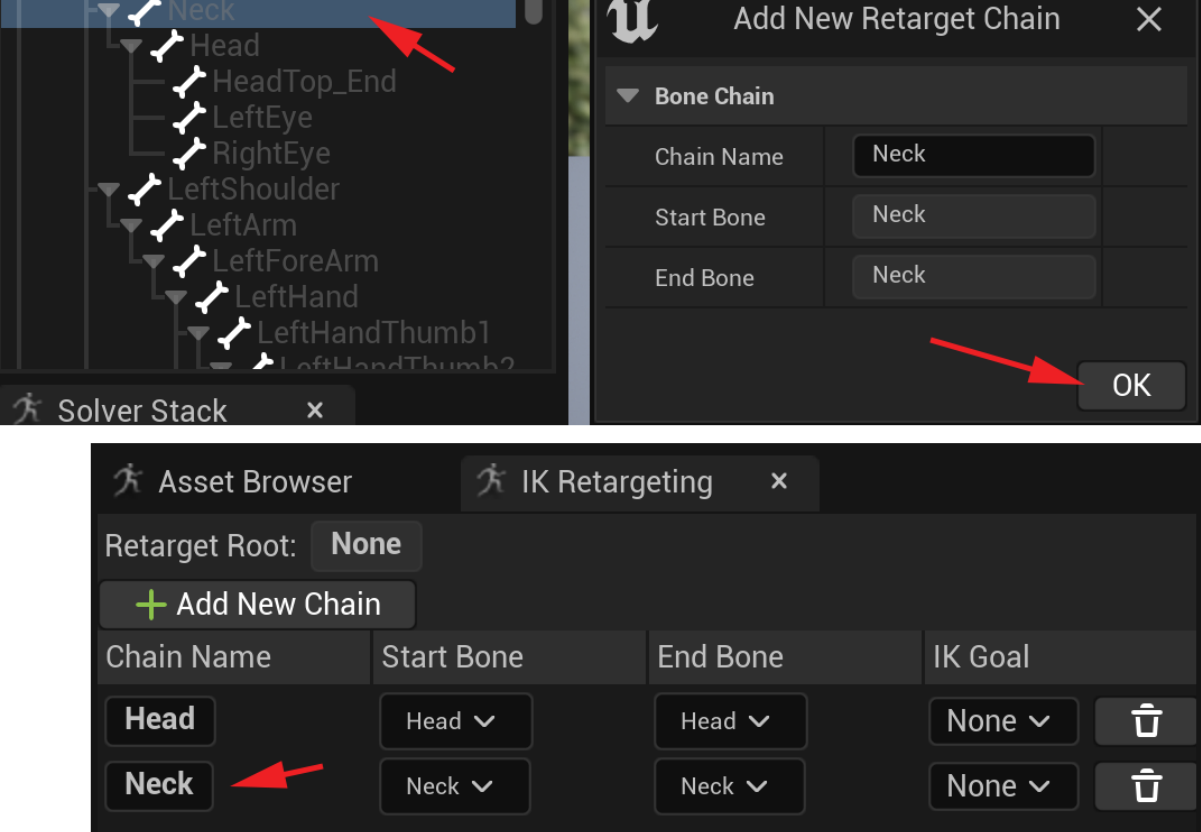

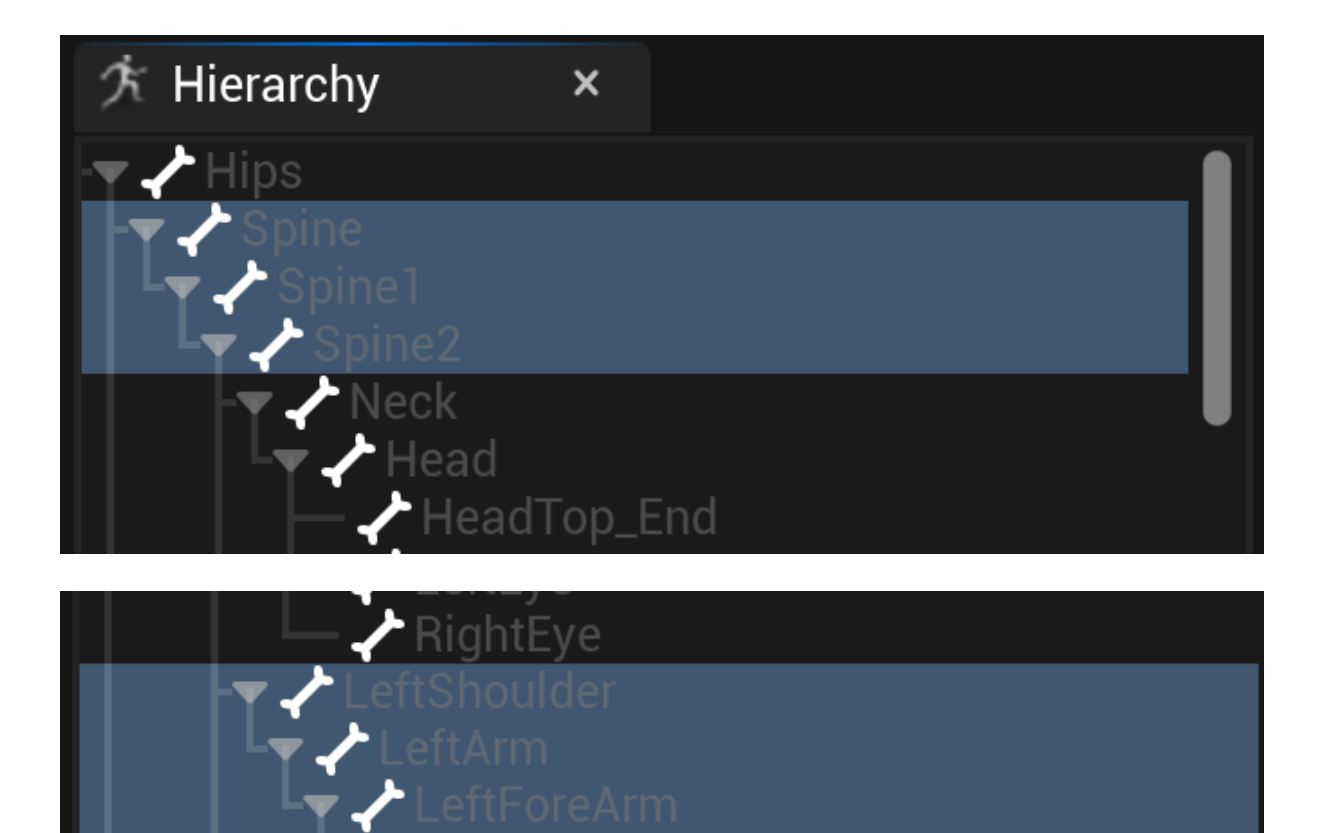

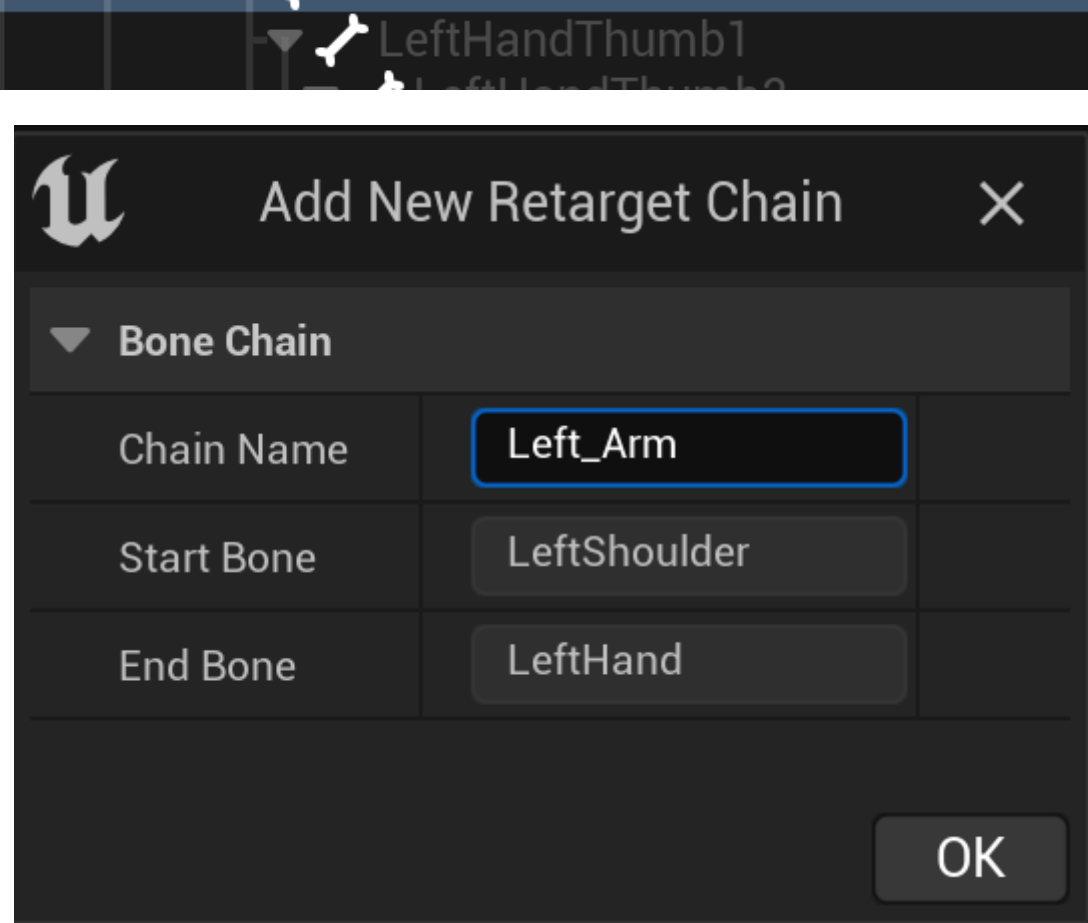

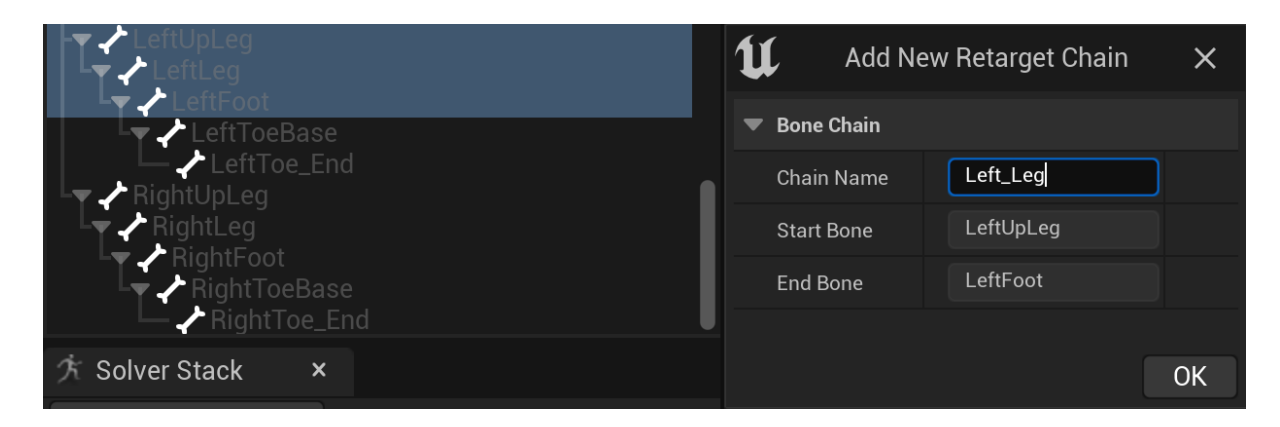

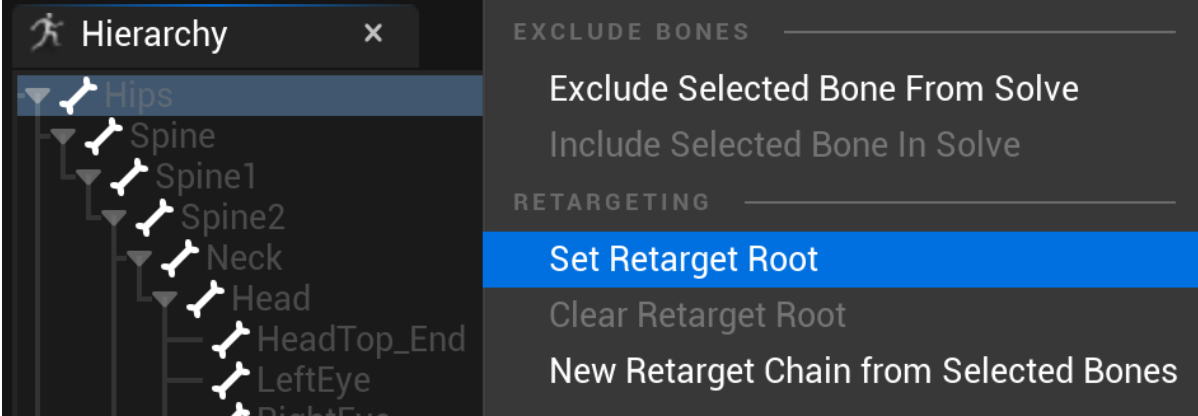

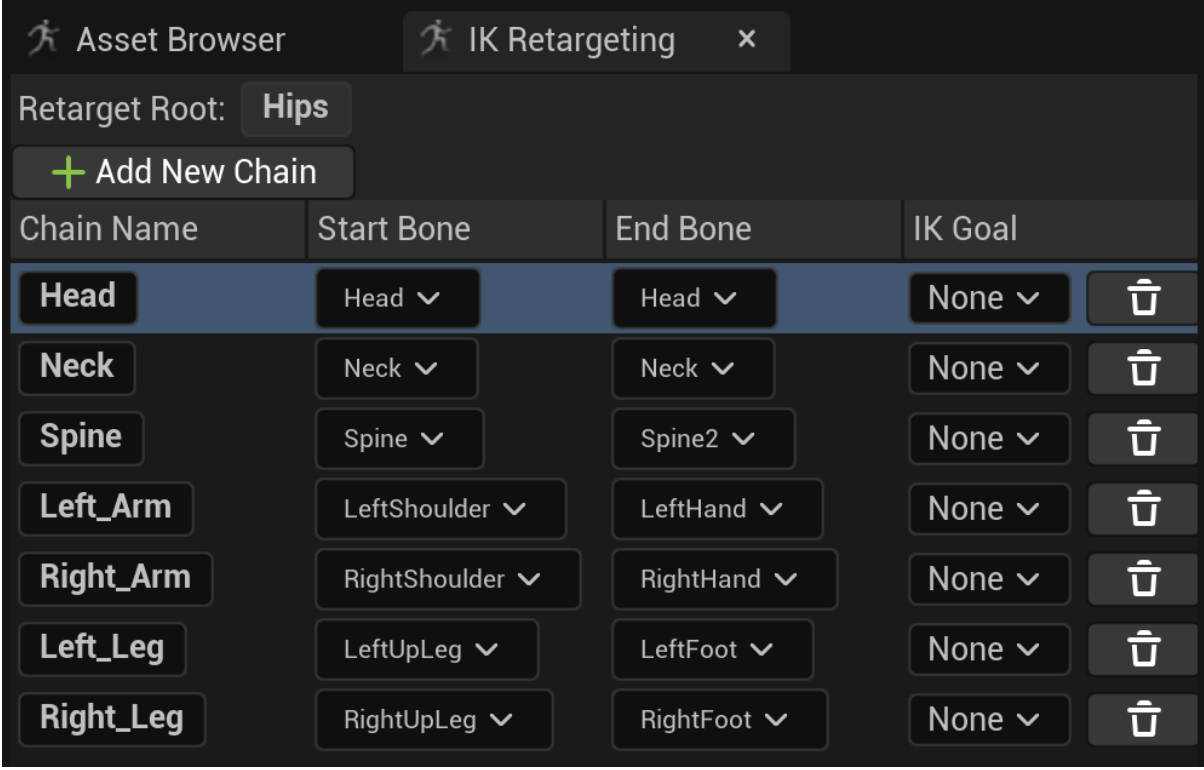

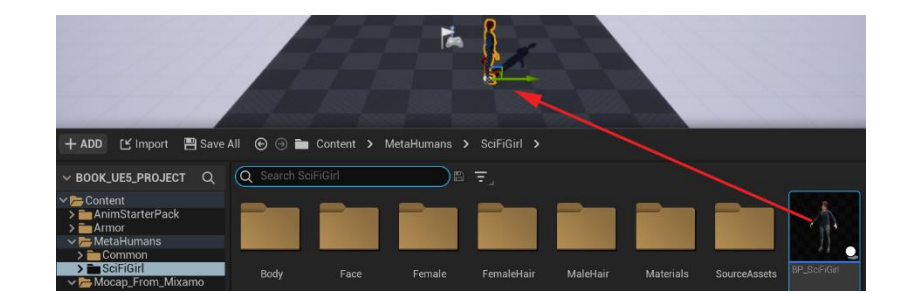

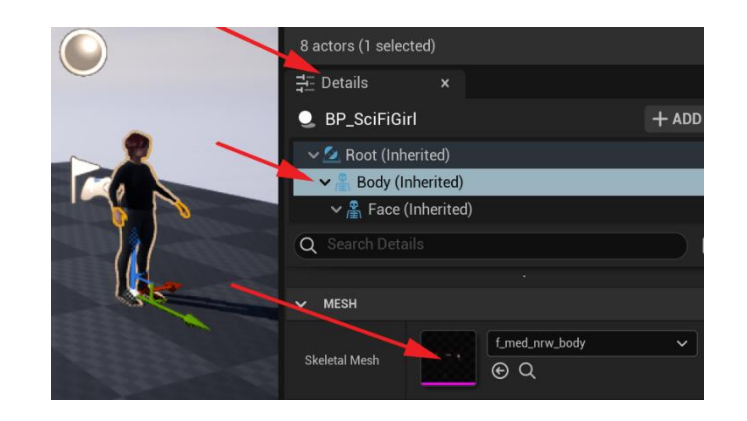

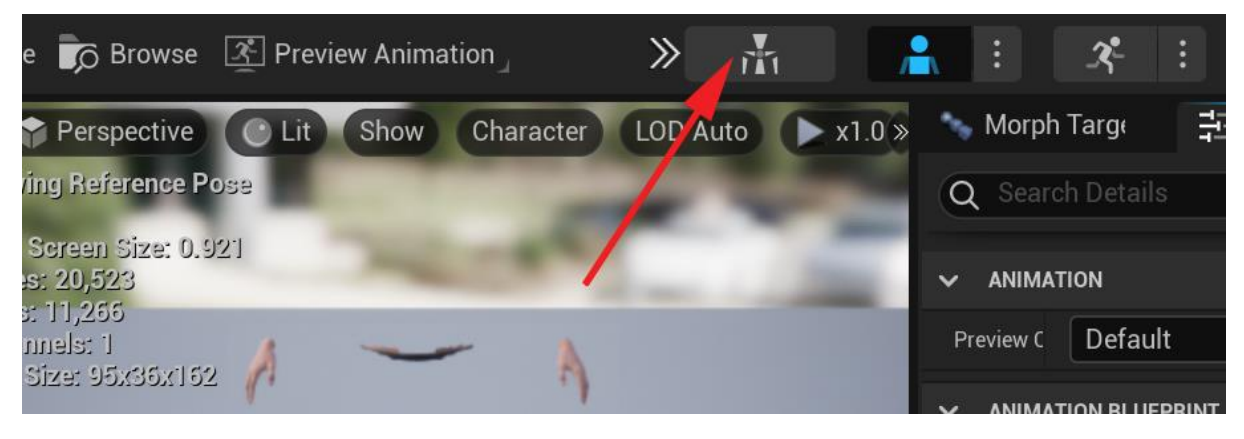

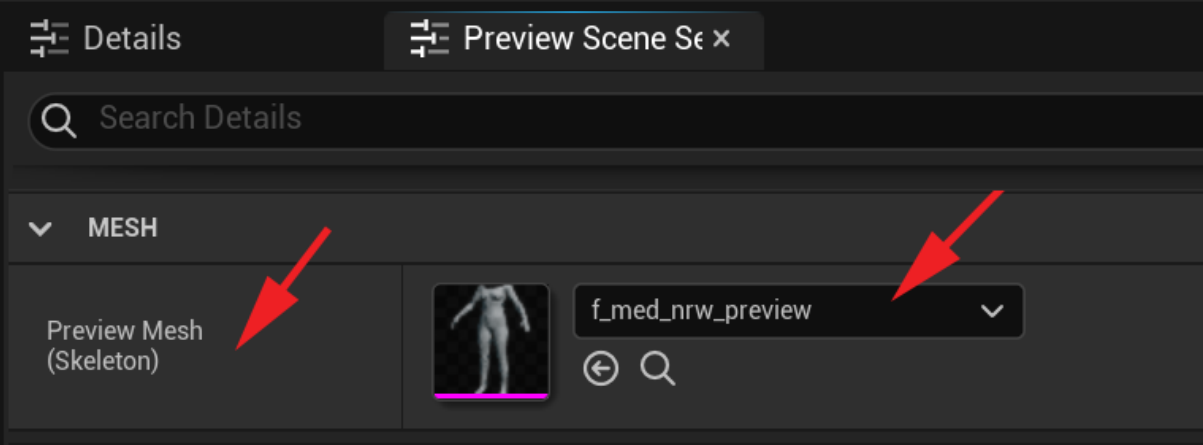

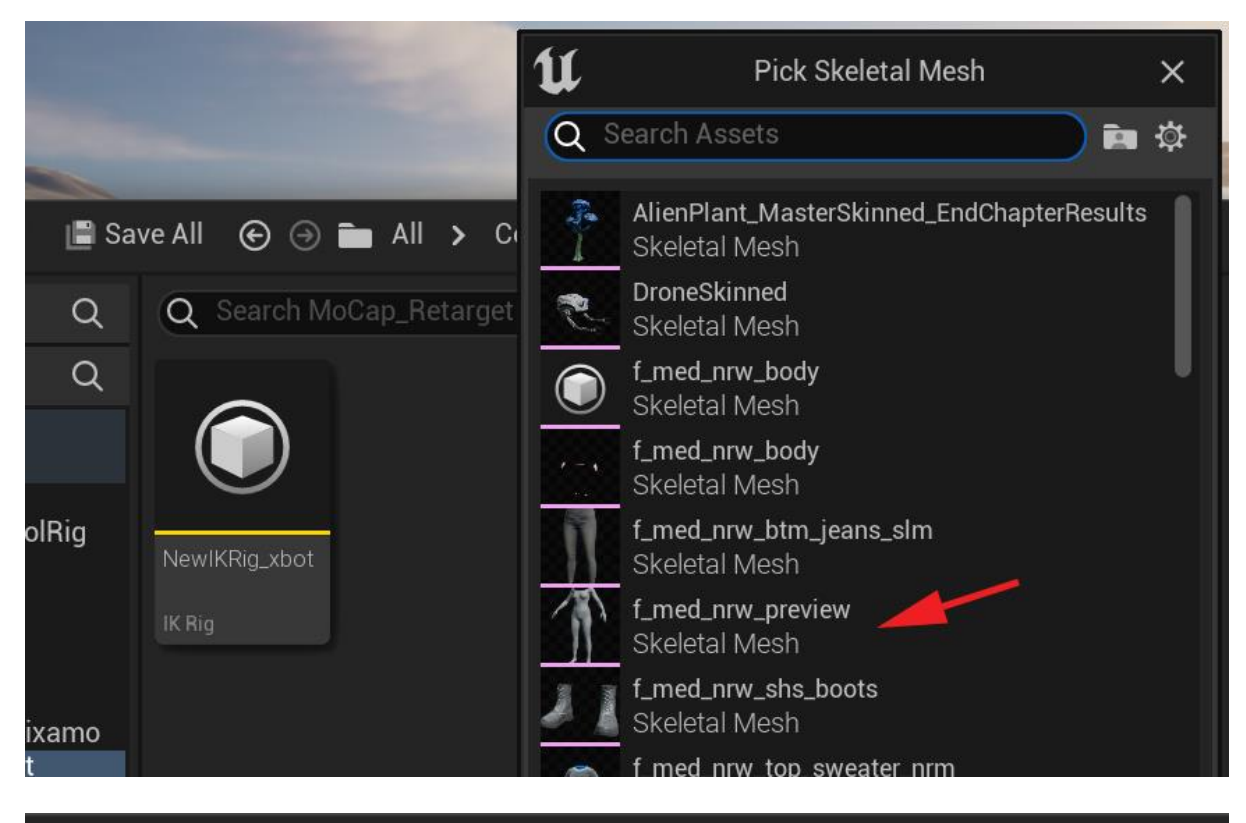

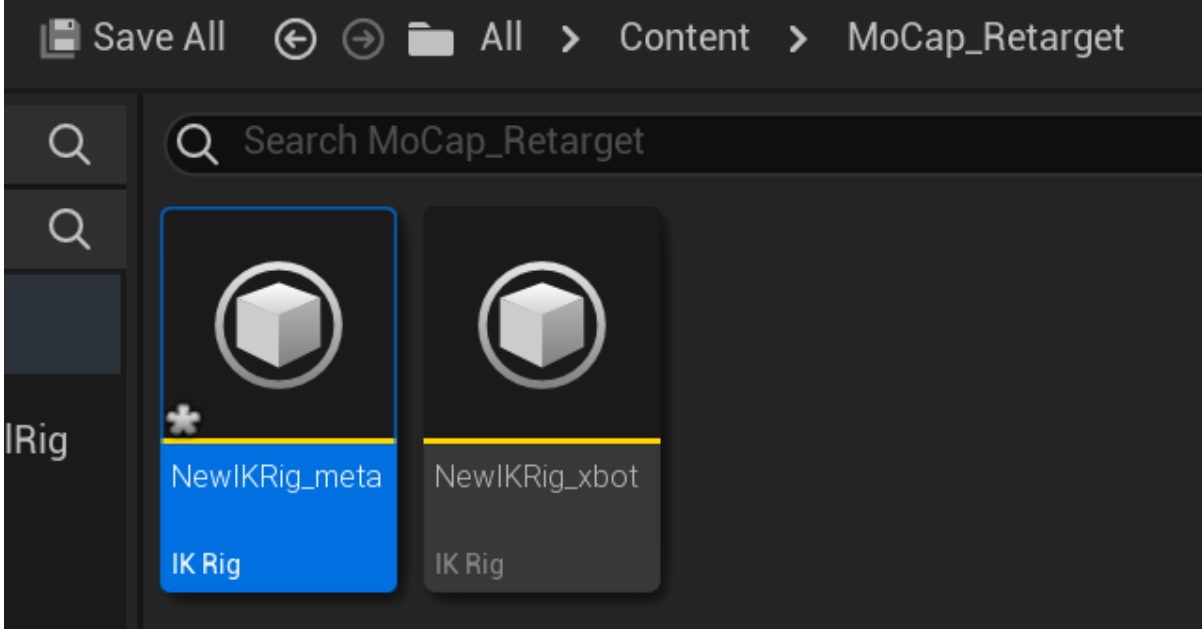
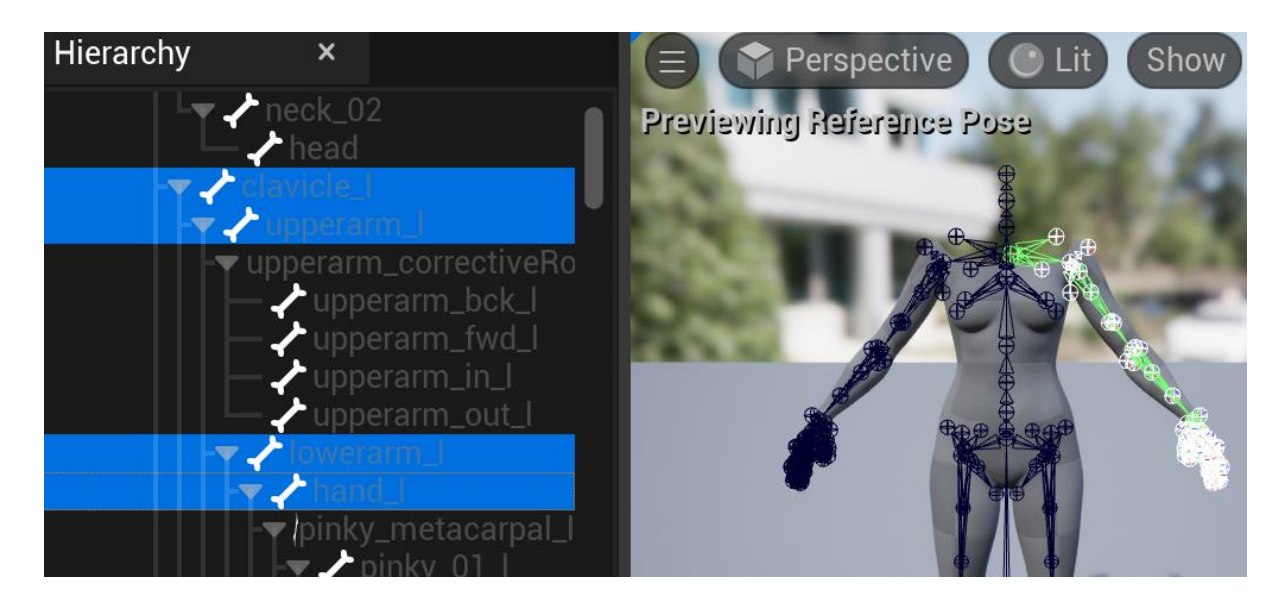

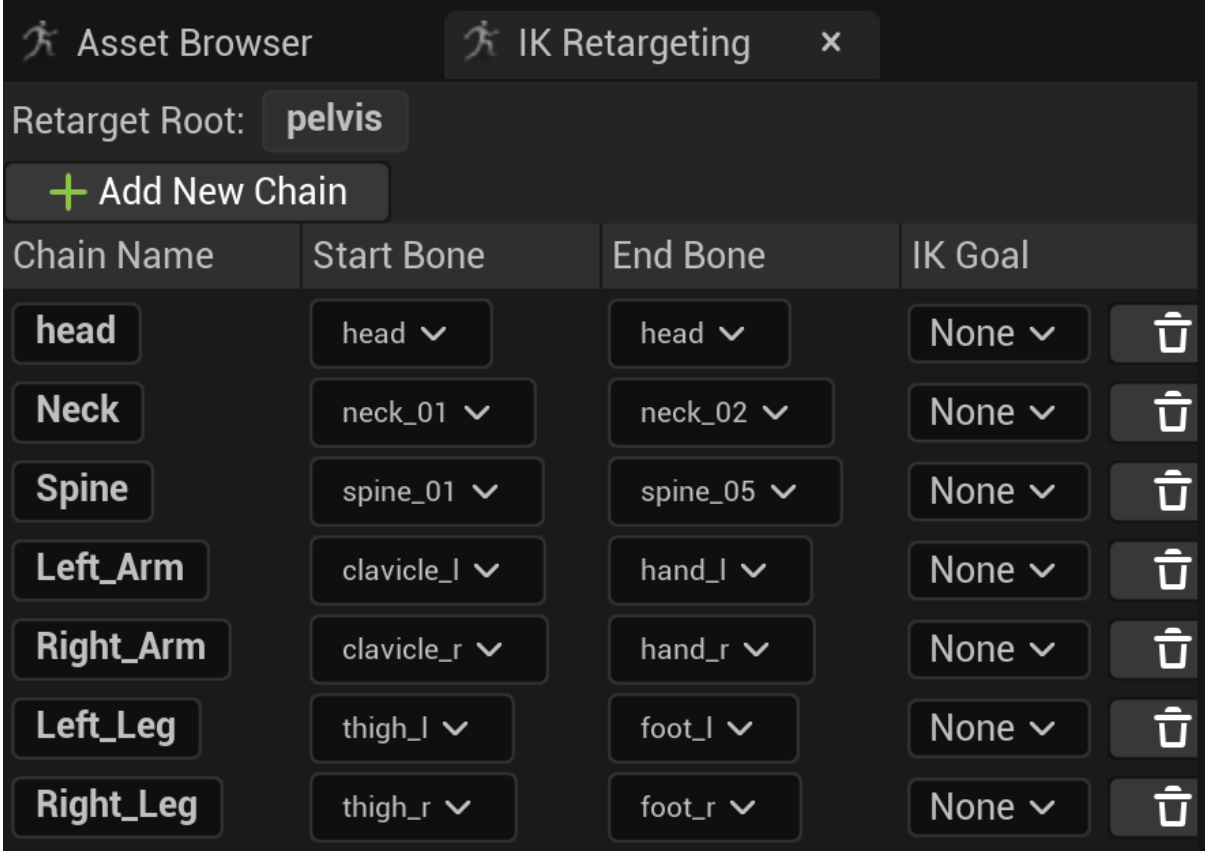

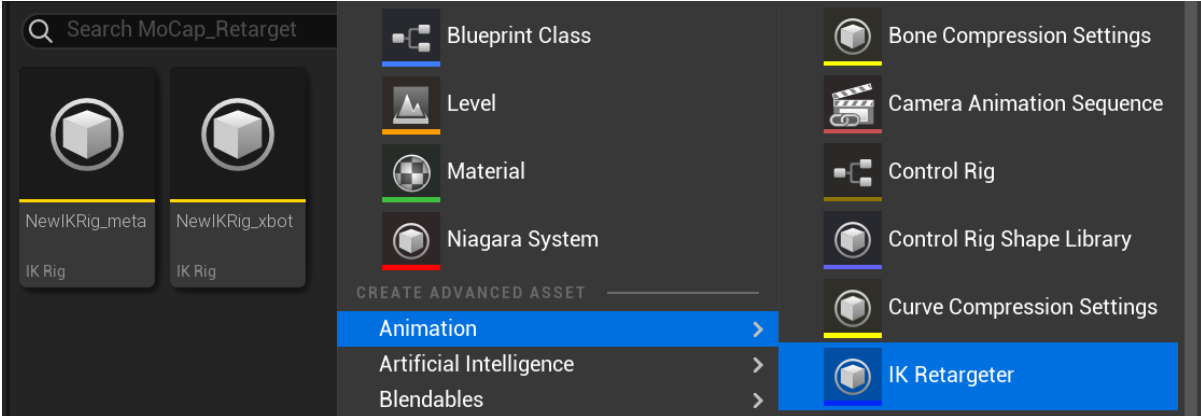

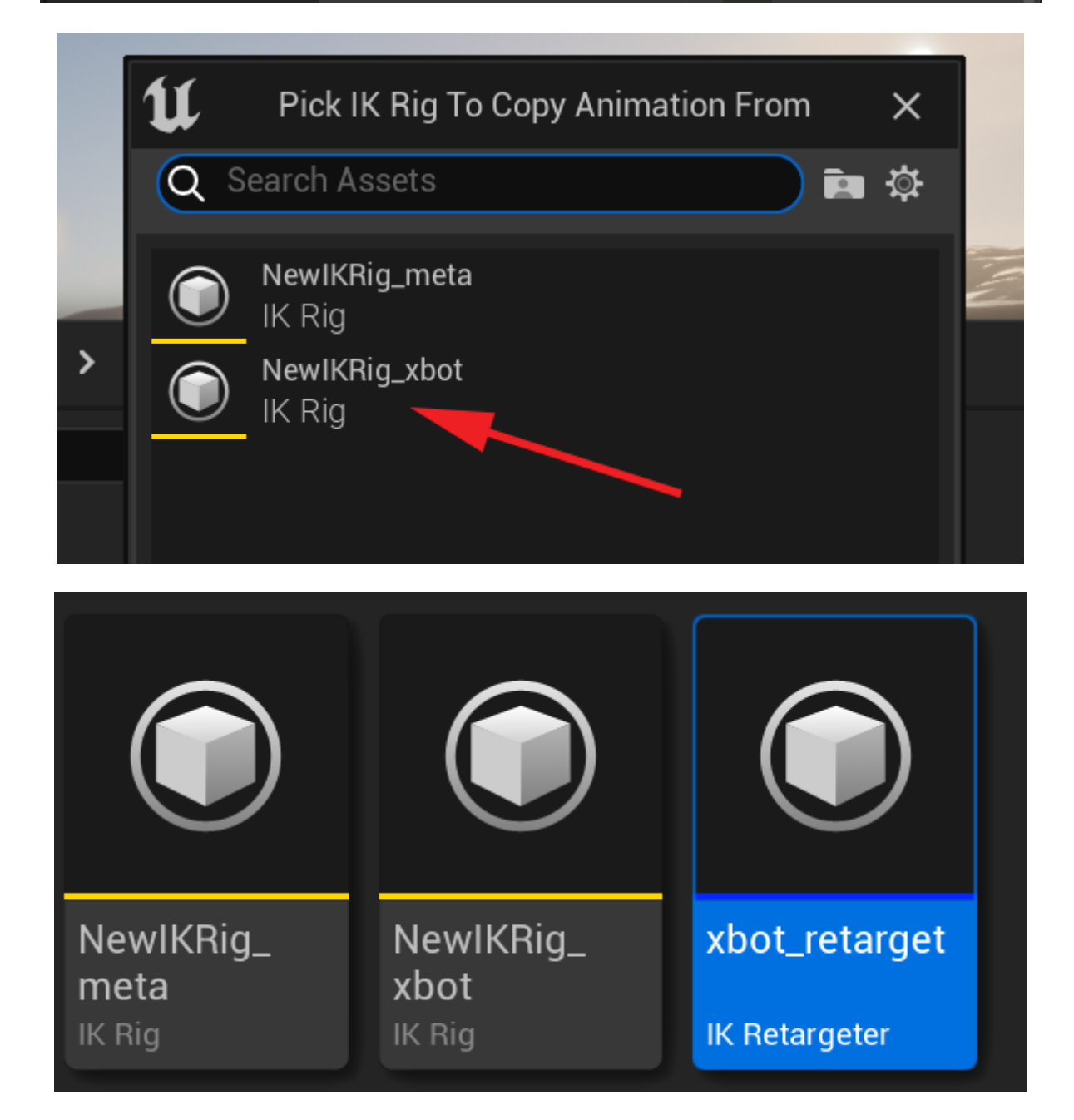

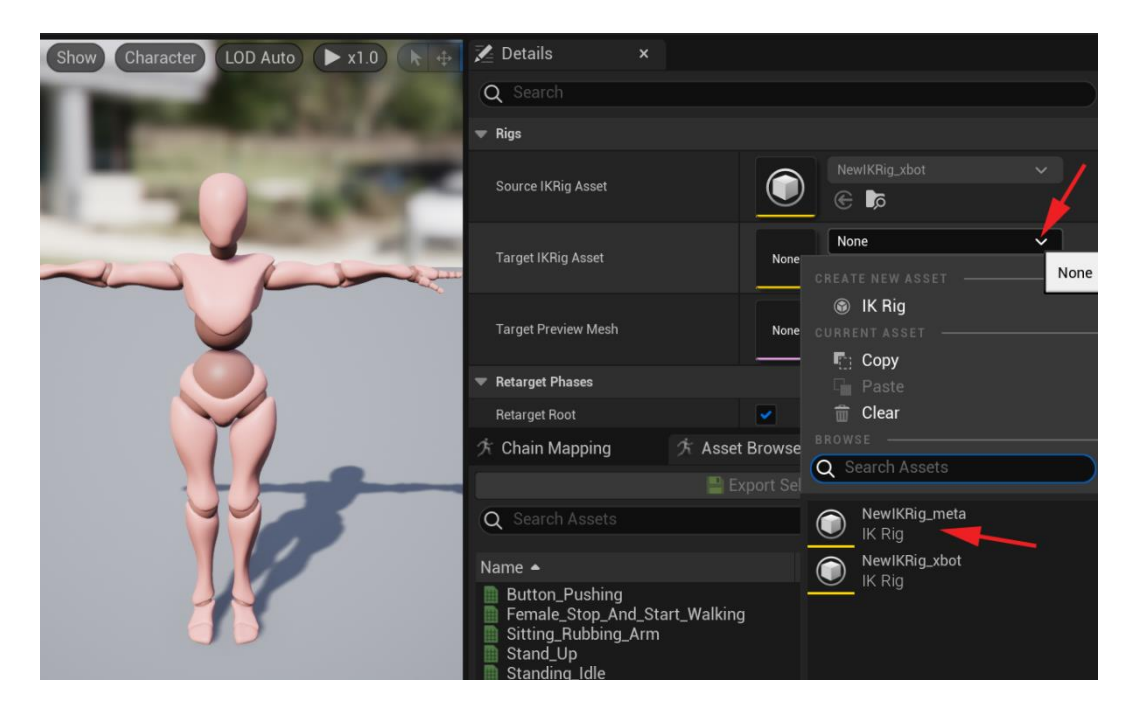

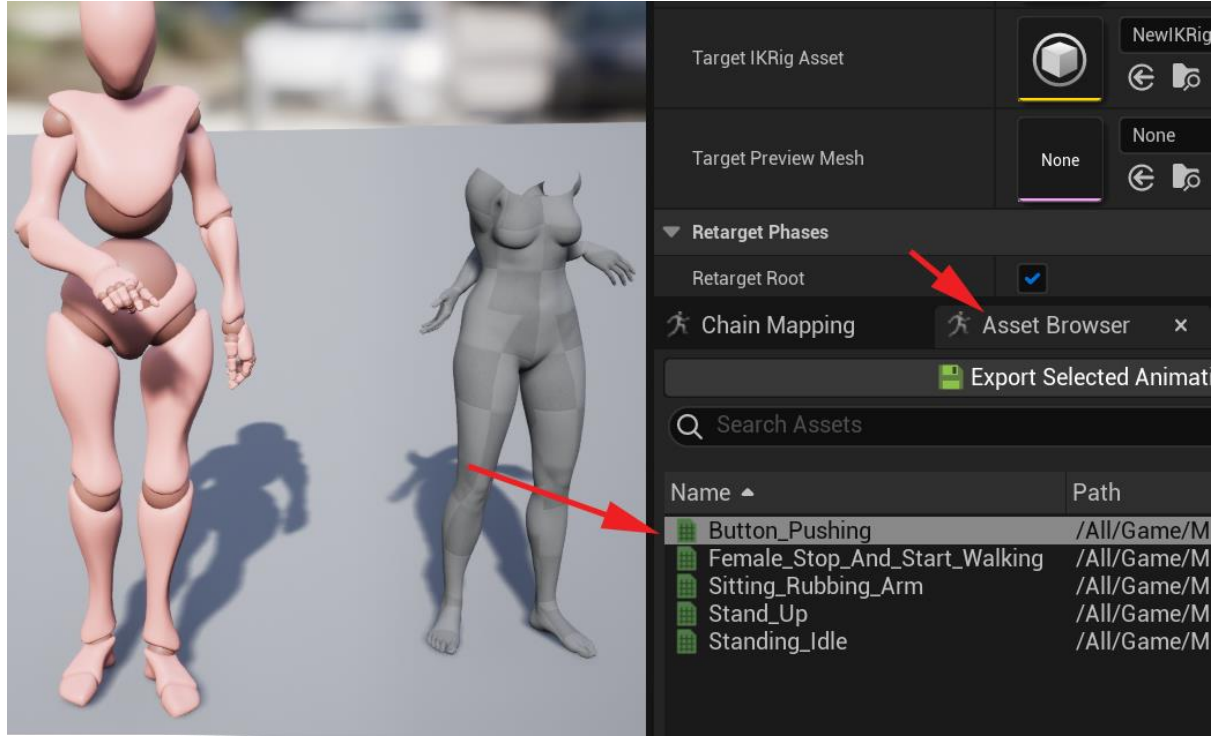

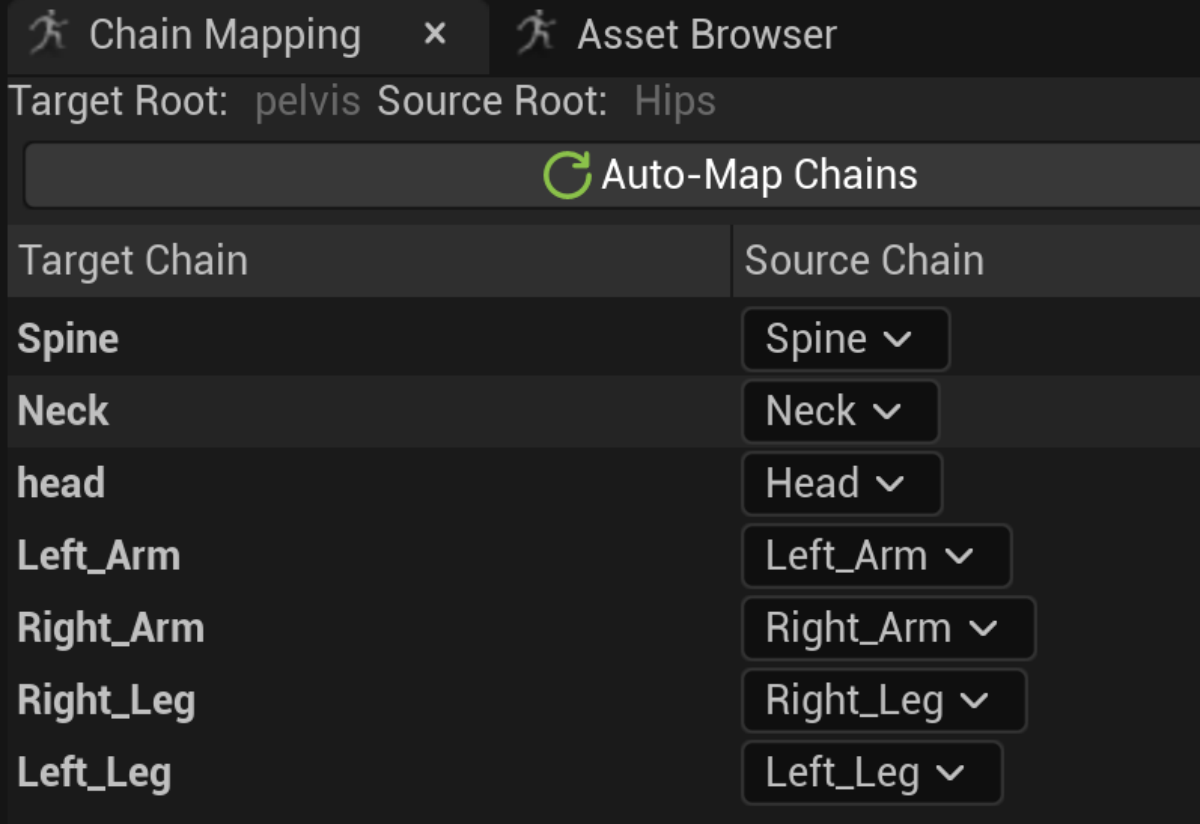

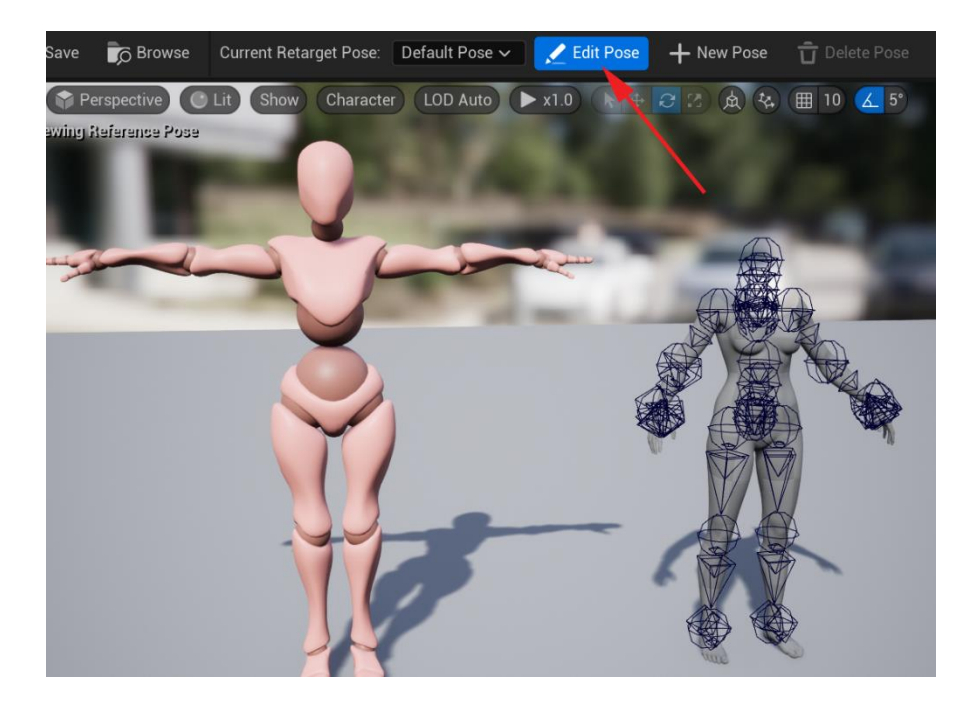

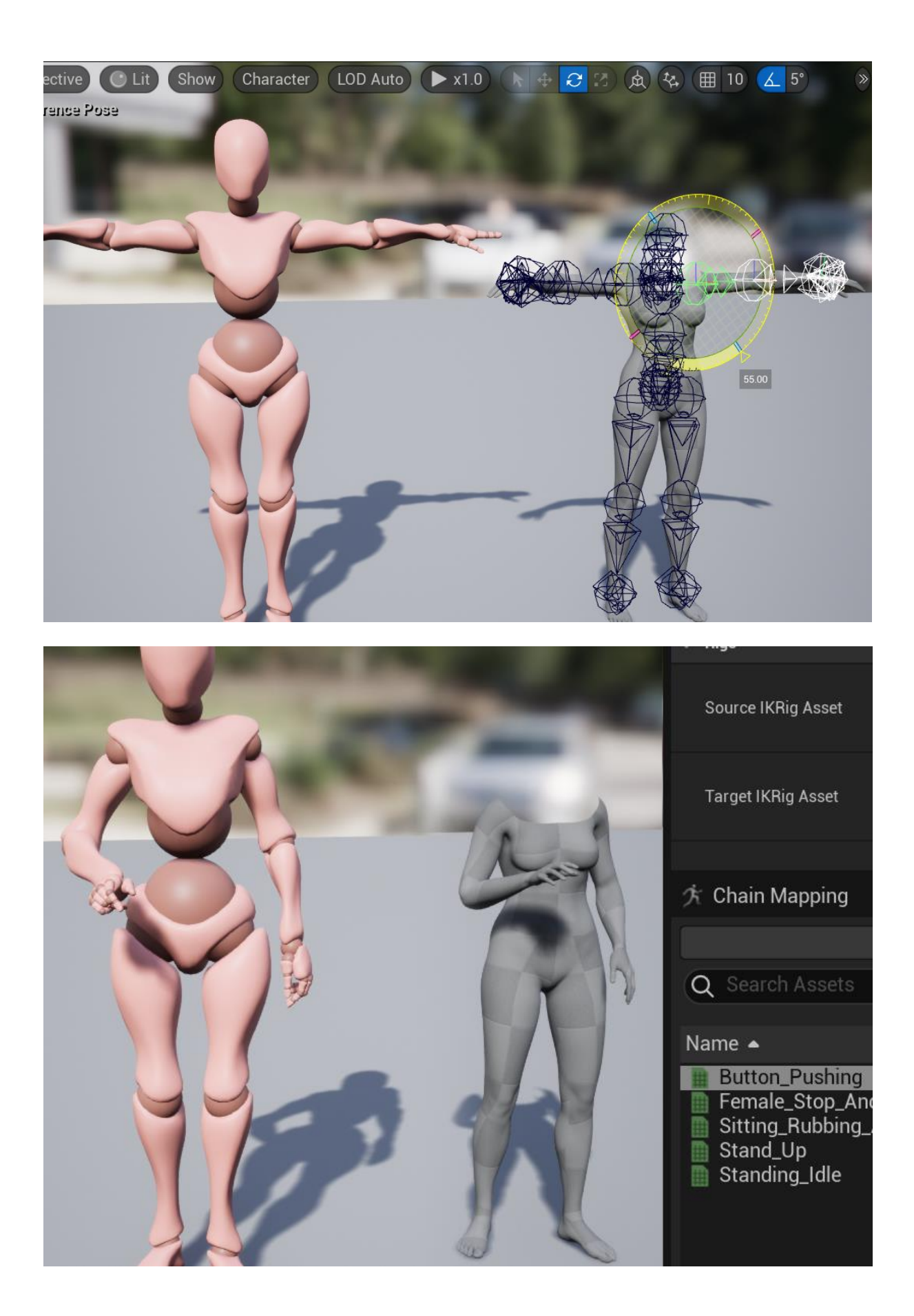

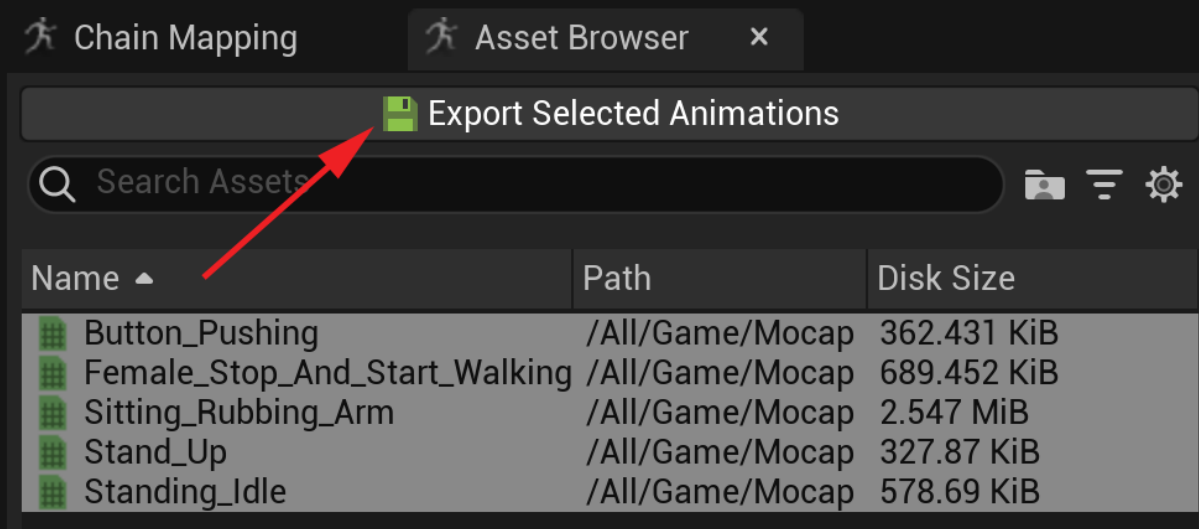

## **Chapter 19: Motion Capture Editing and Cleanup Using Control Rig and Sequencer**

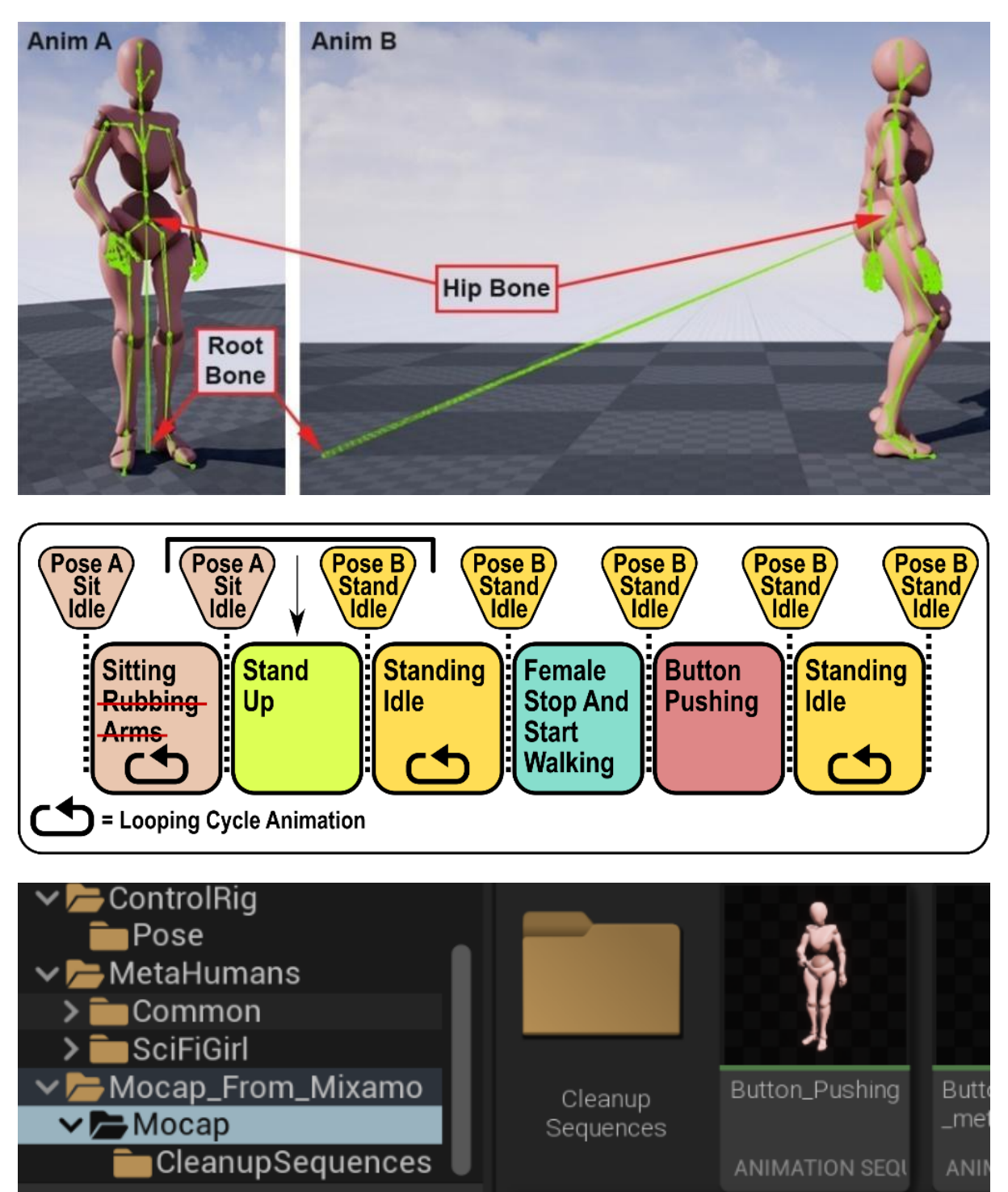

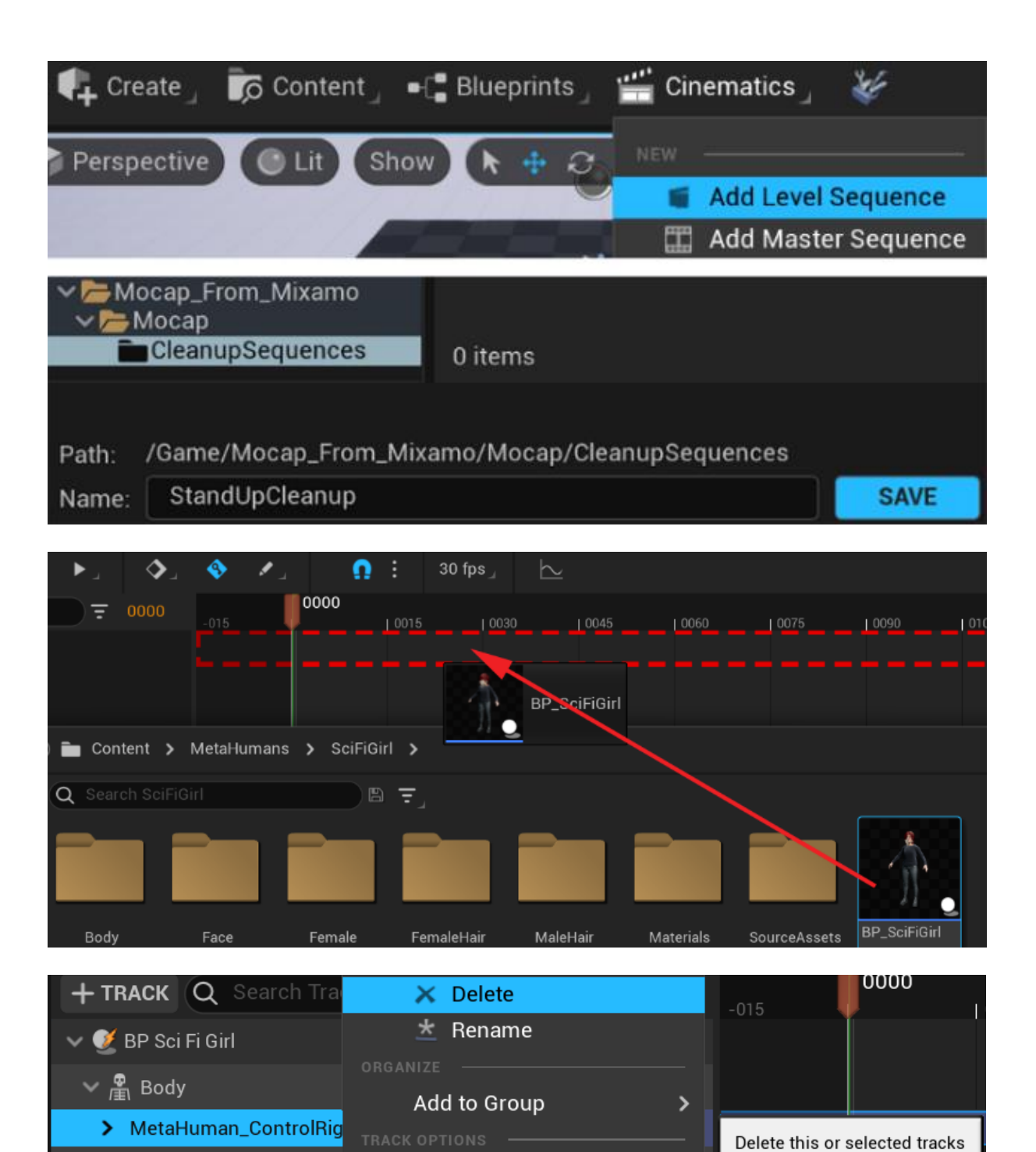

**Evaluate in Preroll** 

**Evaluate in Postroll** 

 $\vee$   $\frac{1}{2}$  Face

> Face\_ControlBoard\_Ctrl

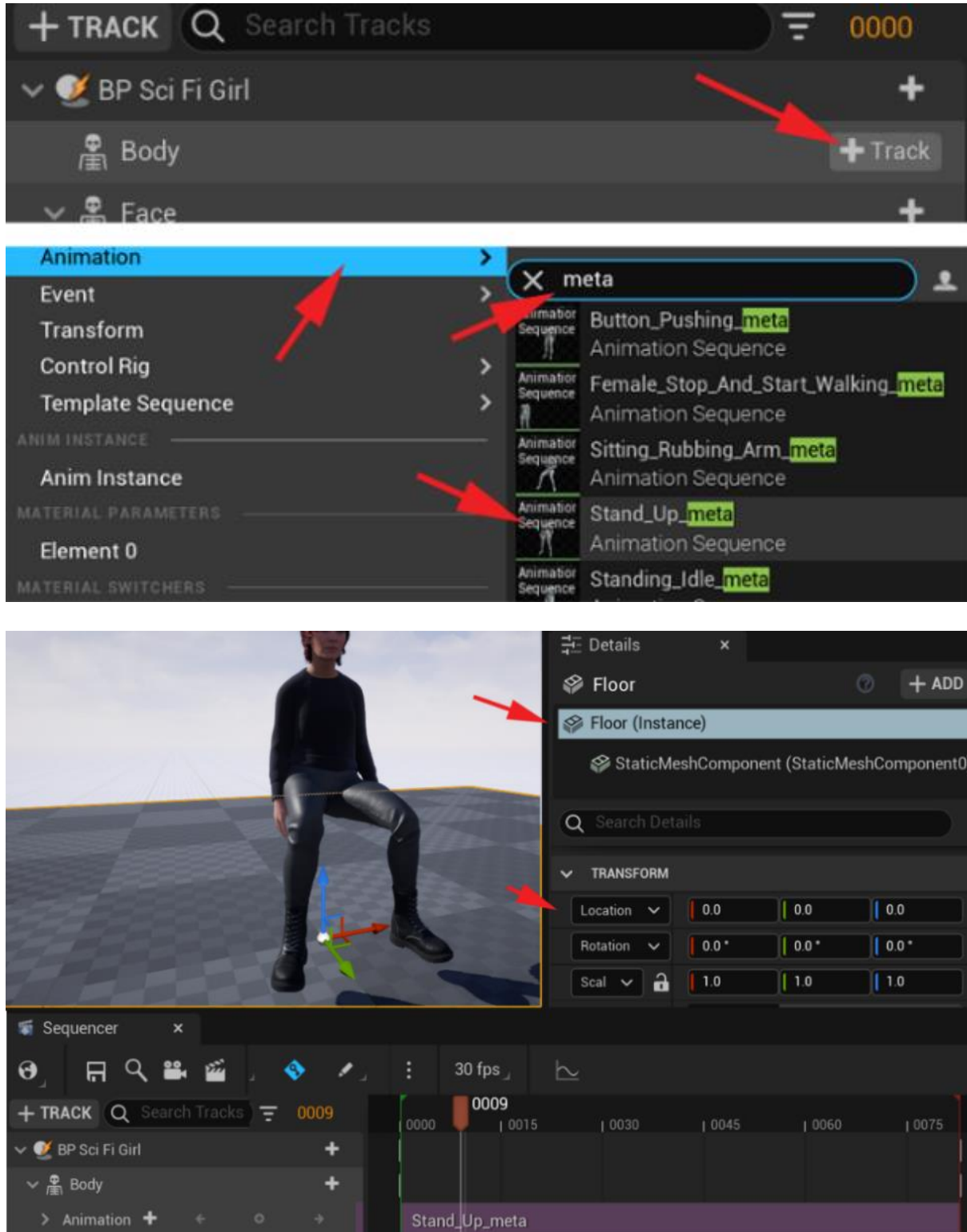

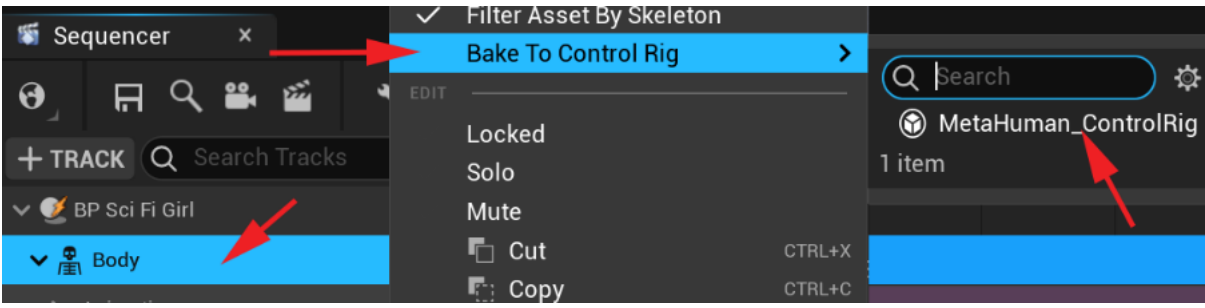

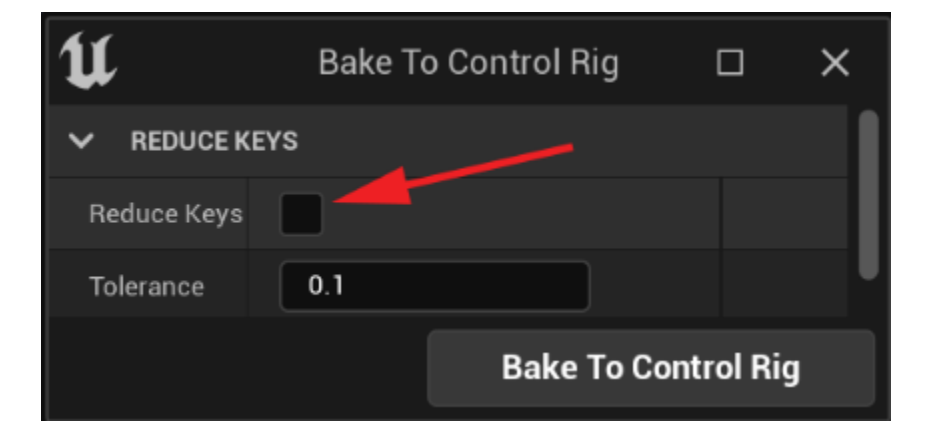

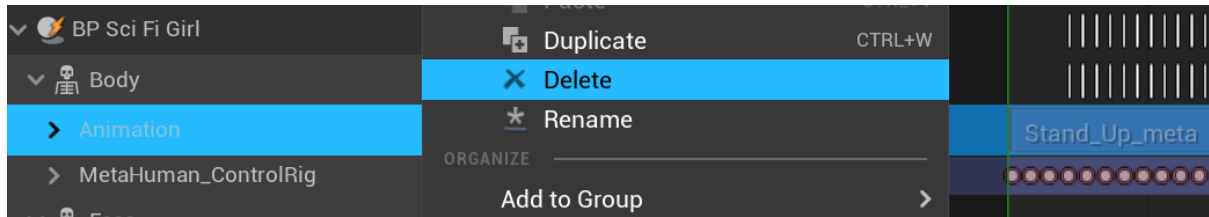

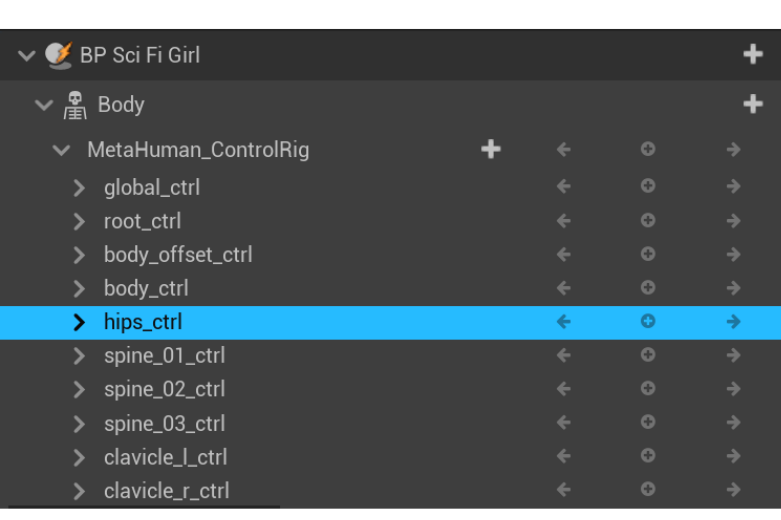

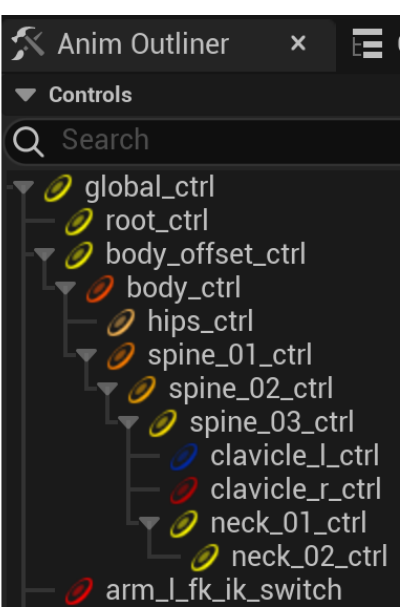

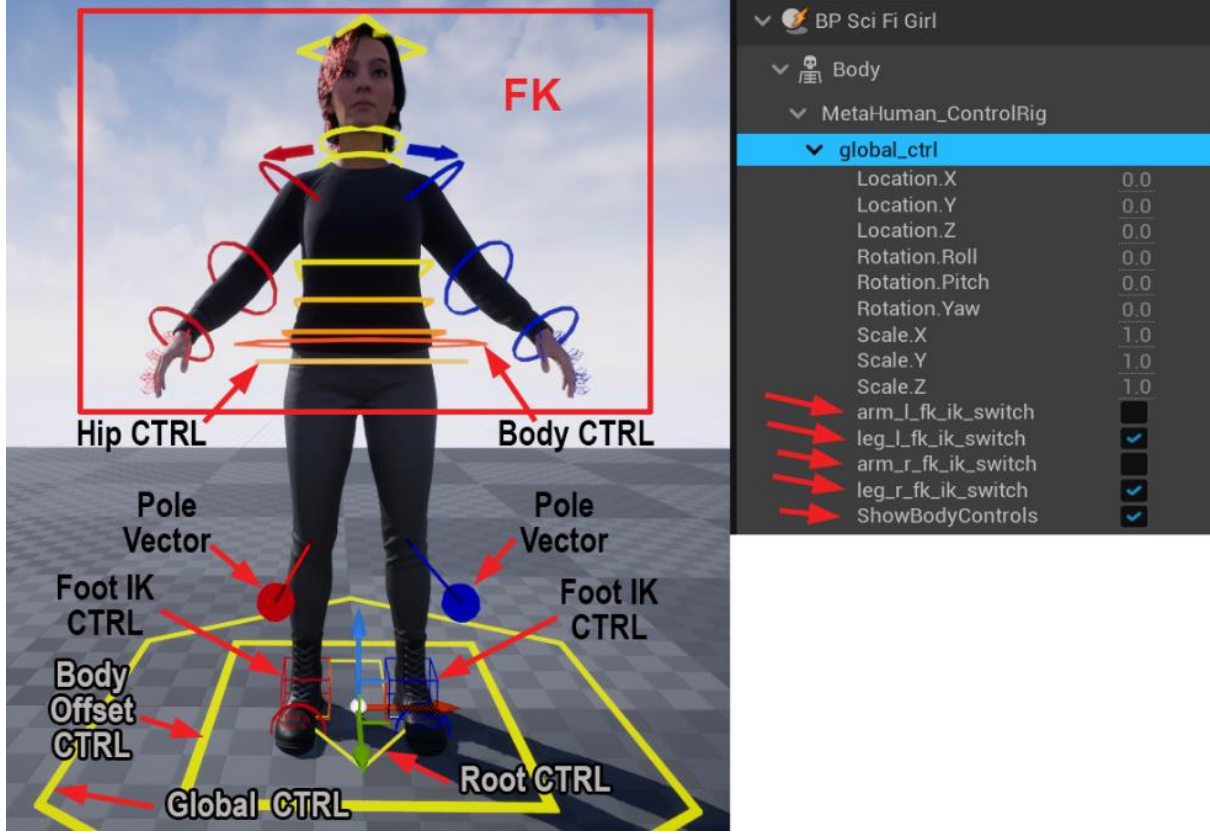

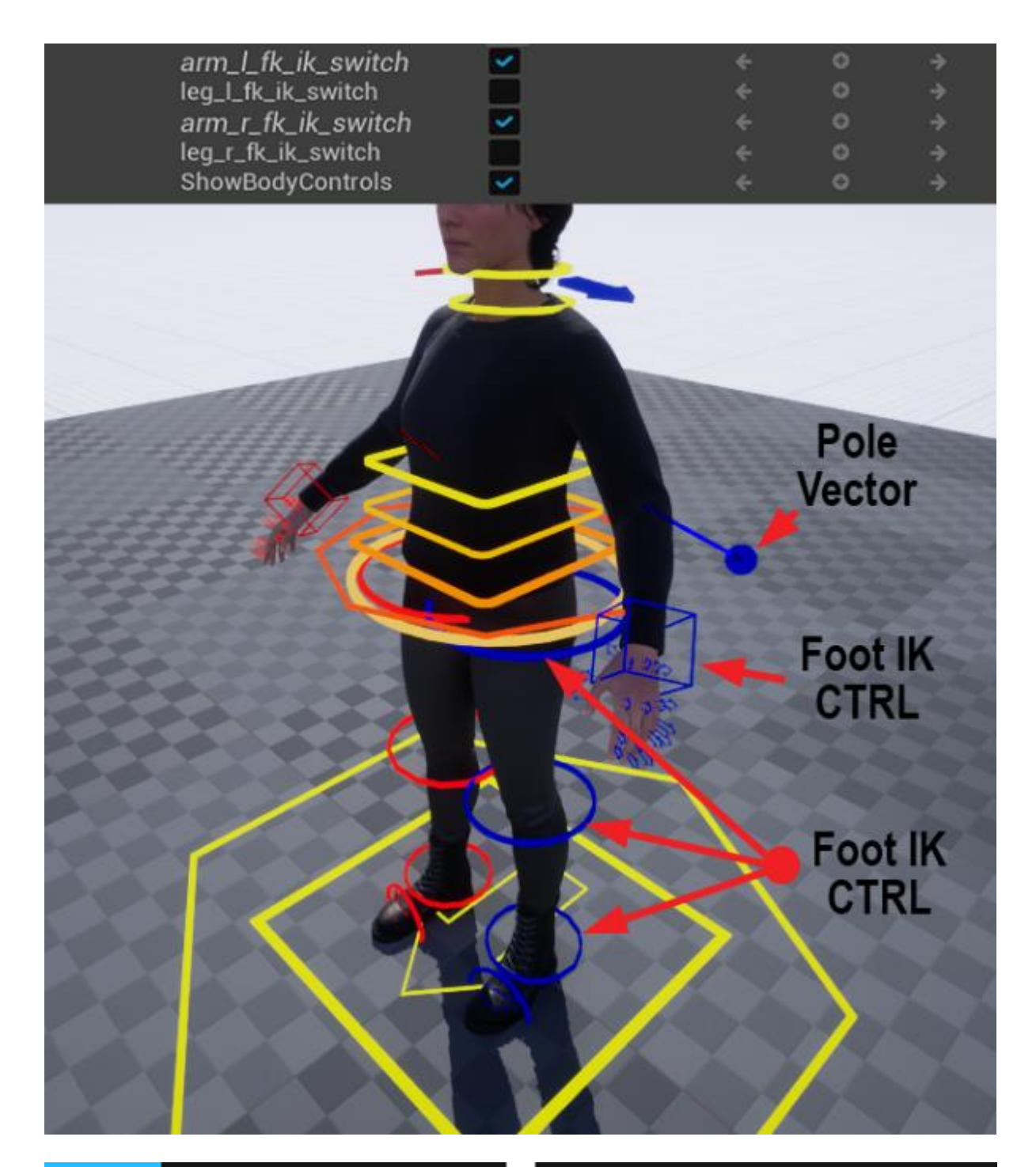

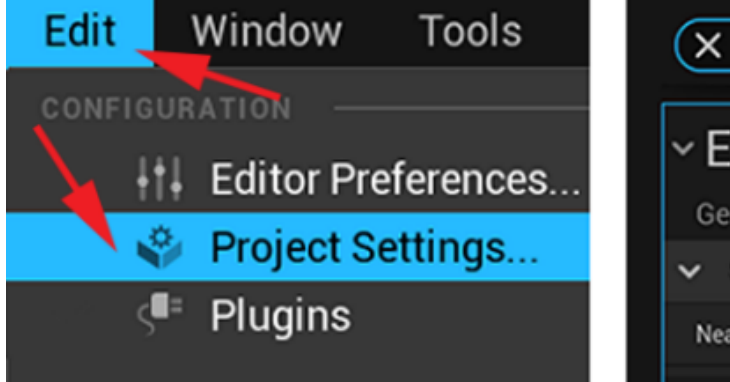

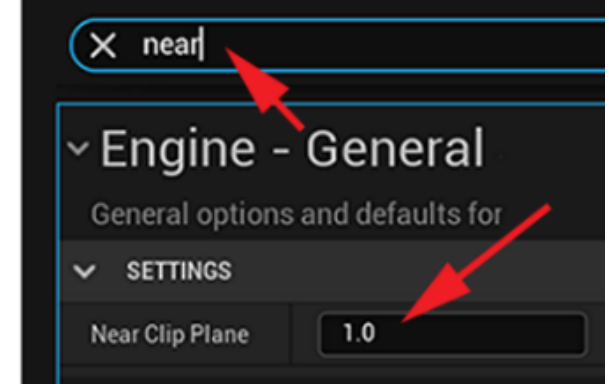

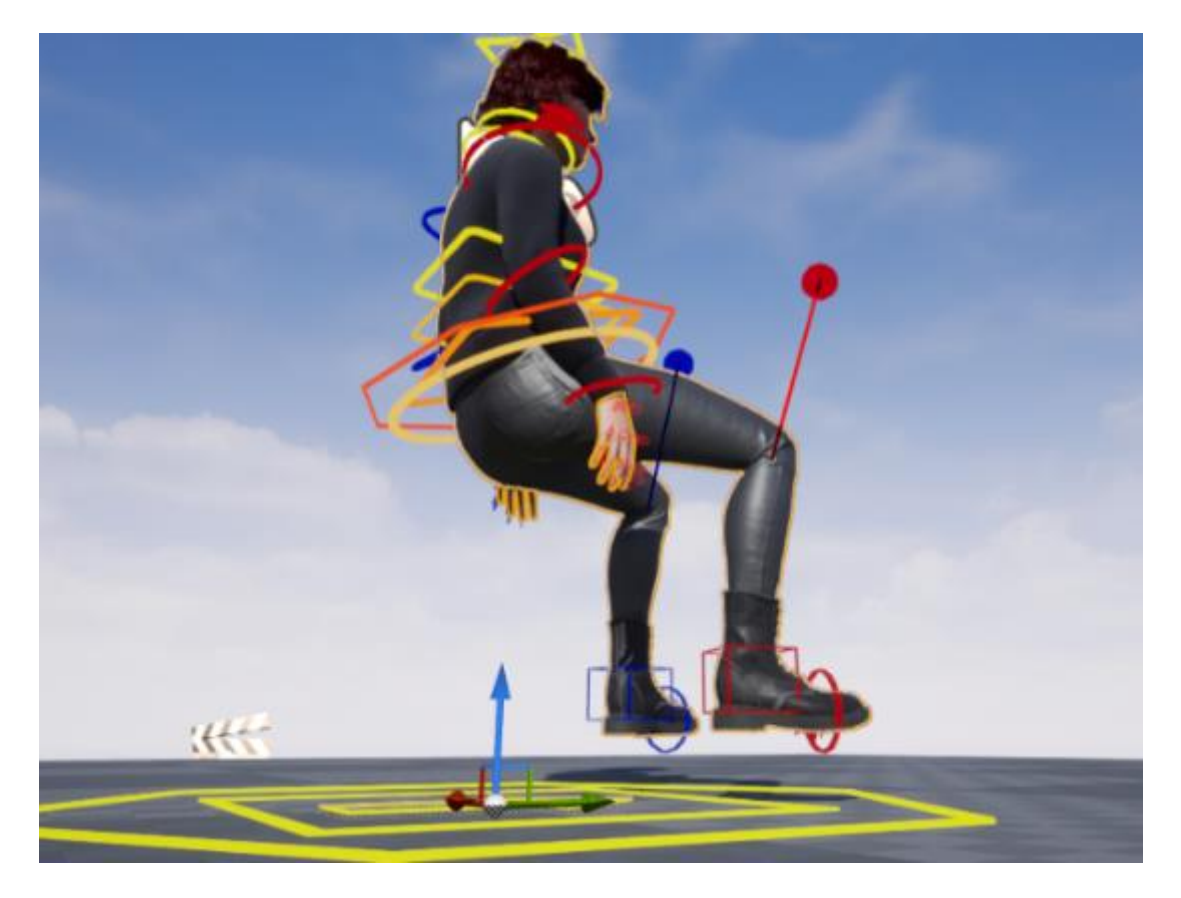

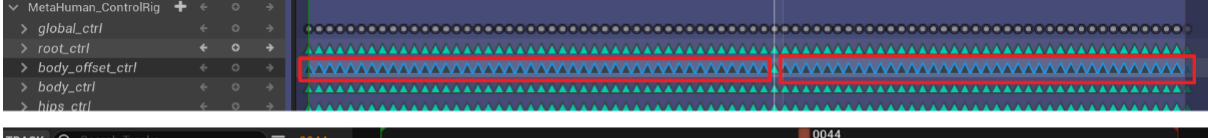

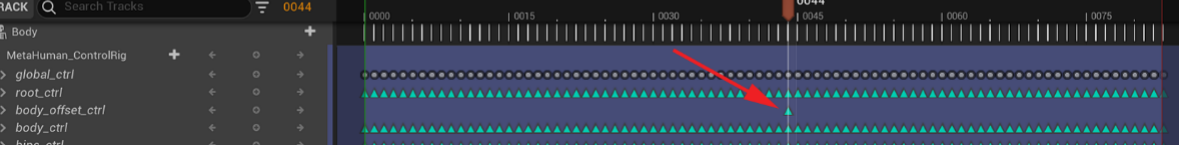

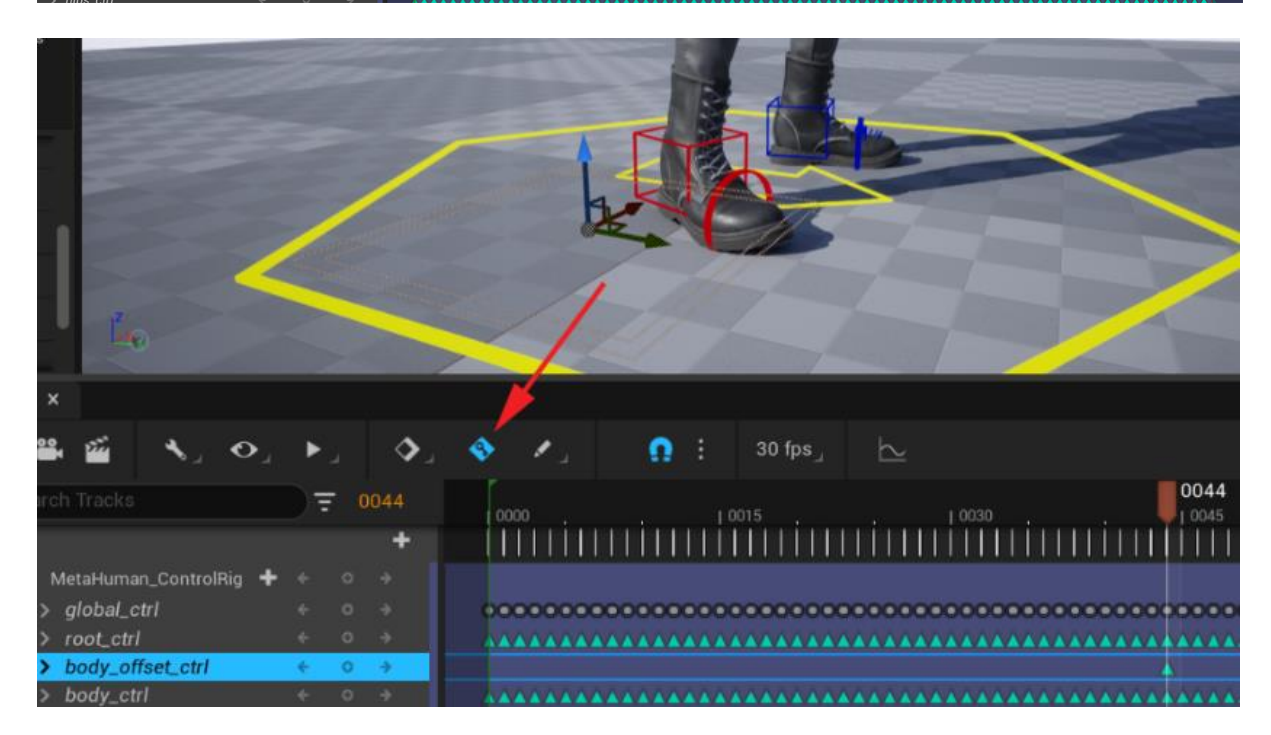

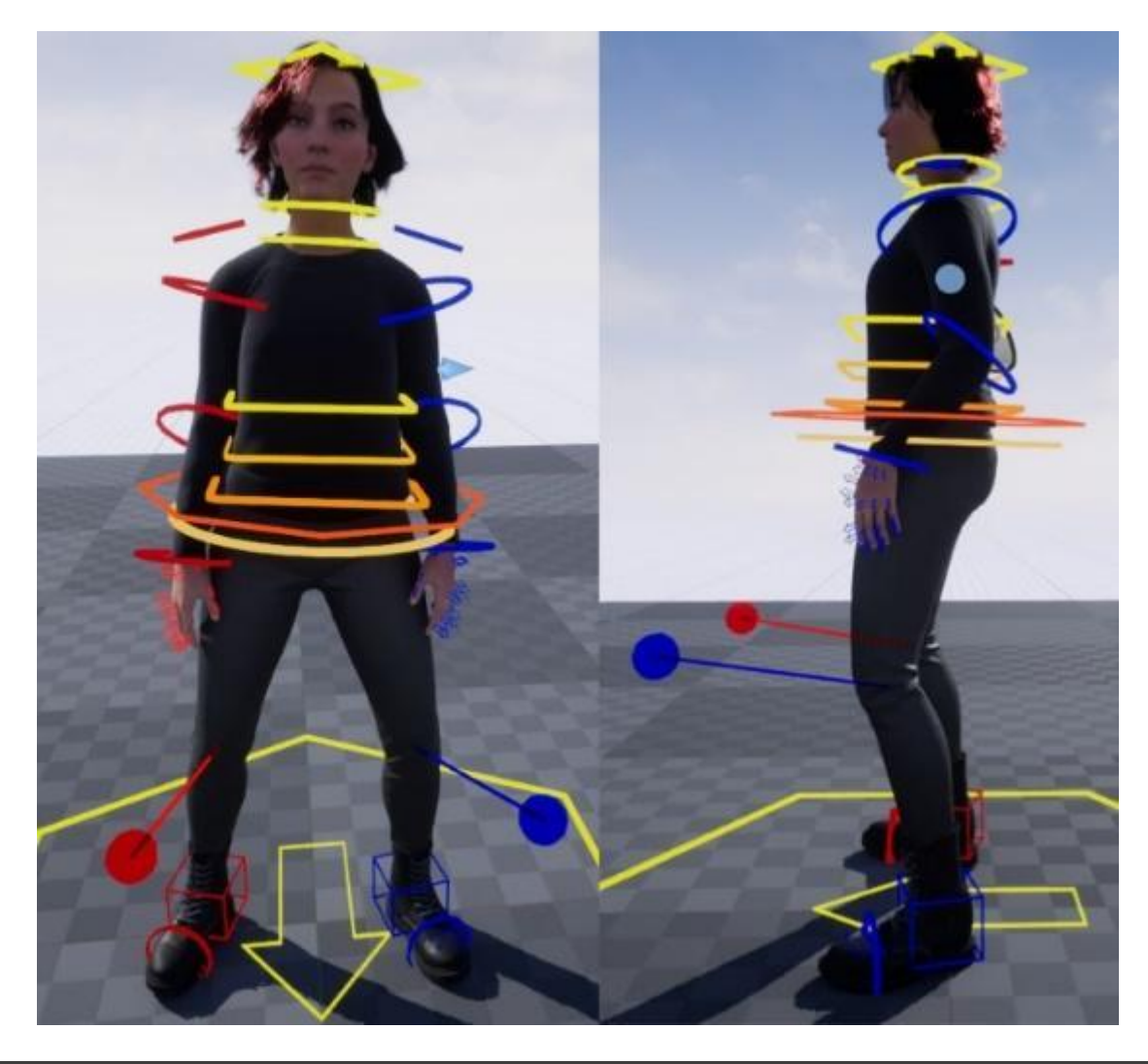

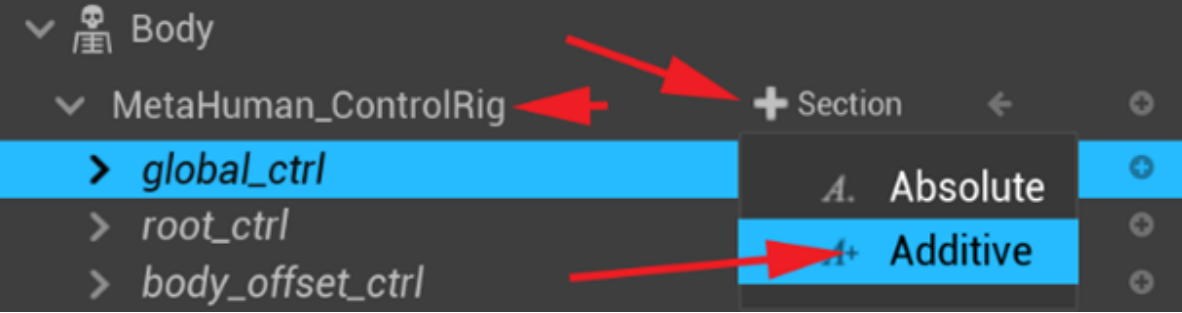

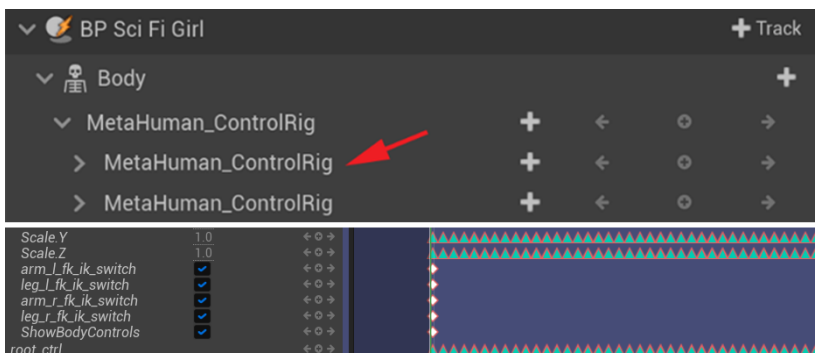

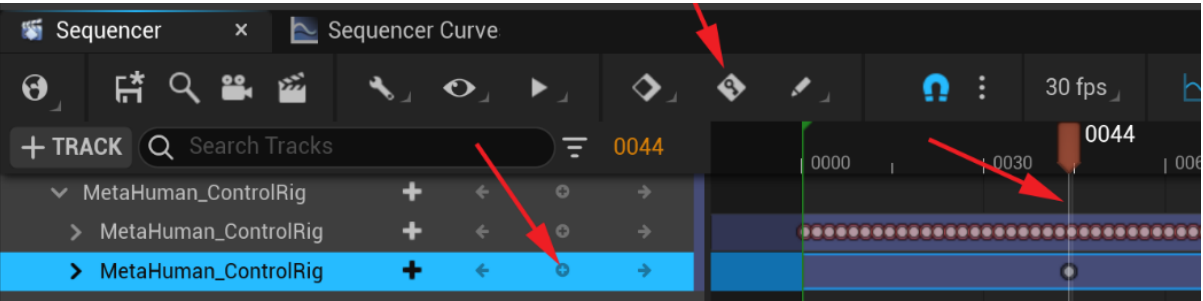

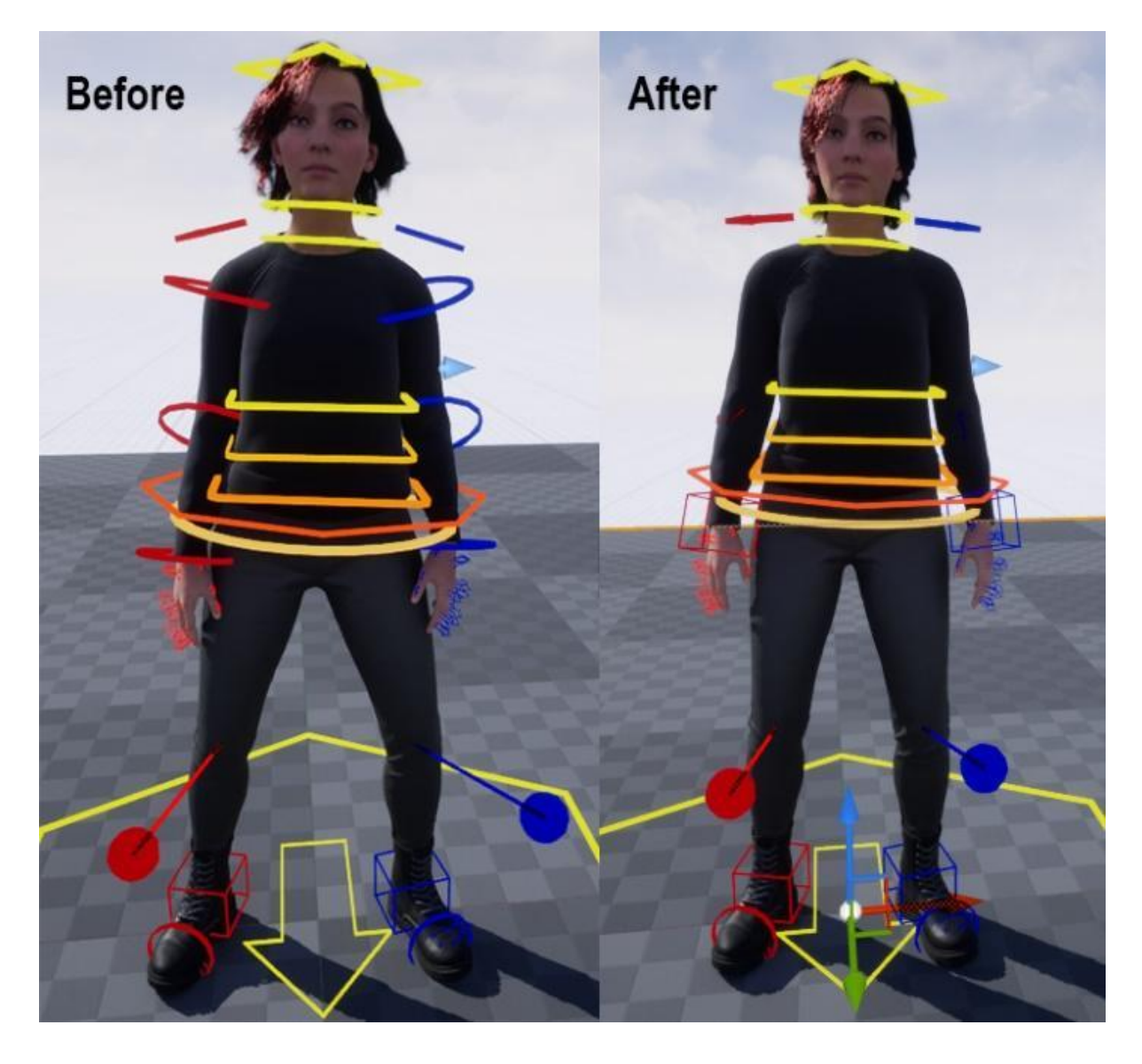

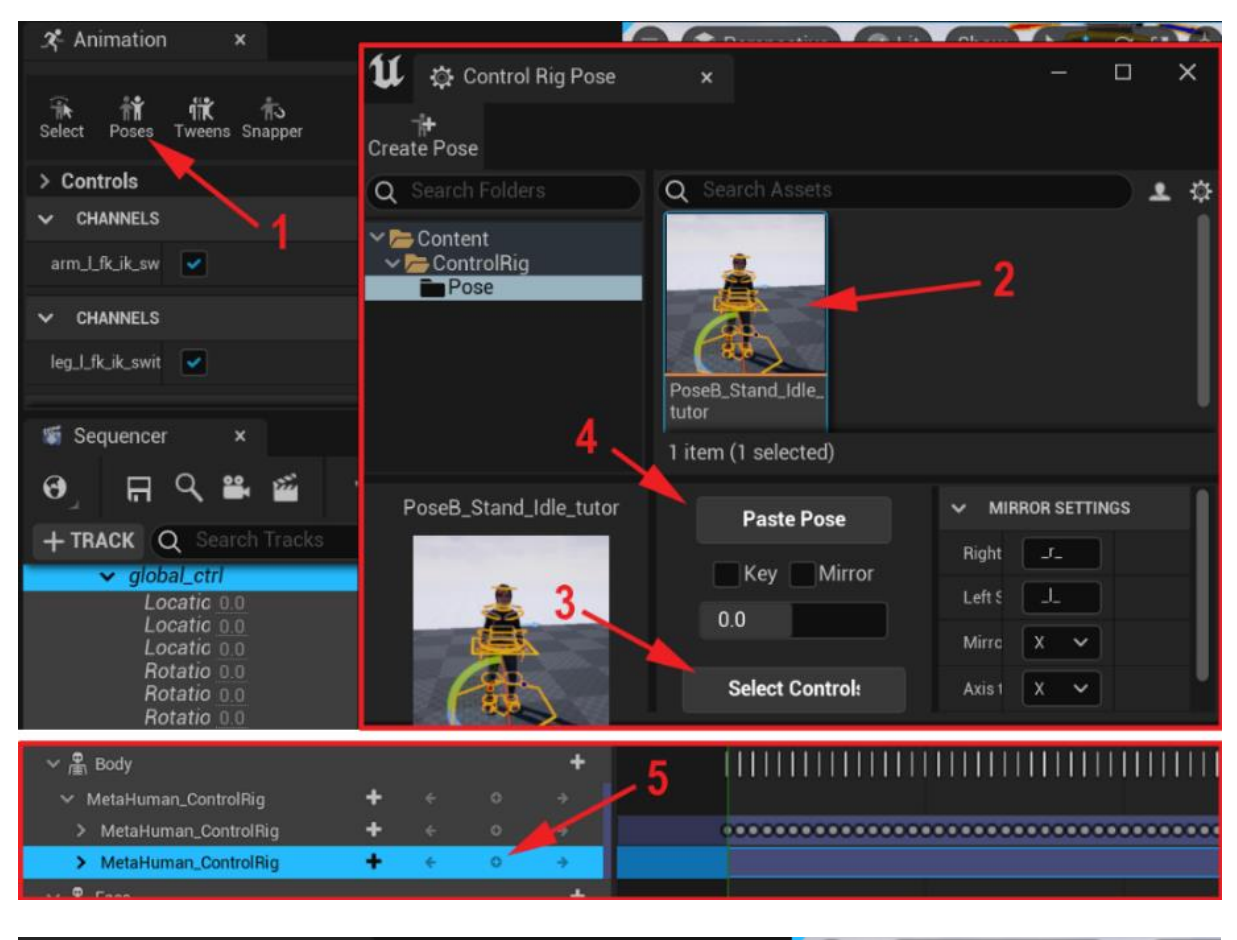

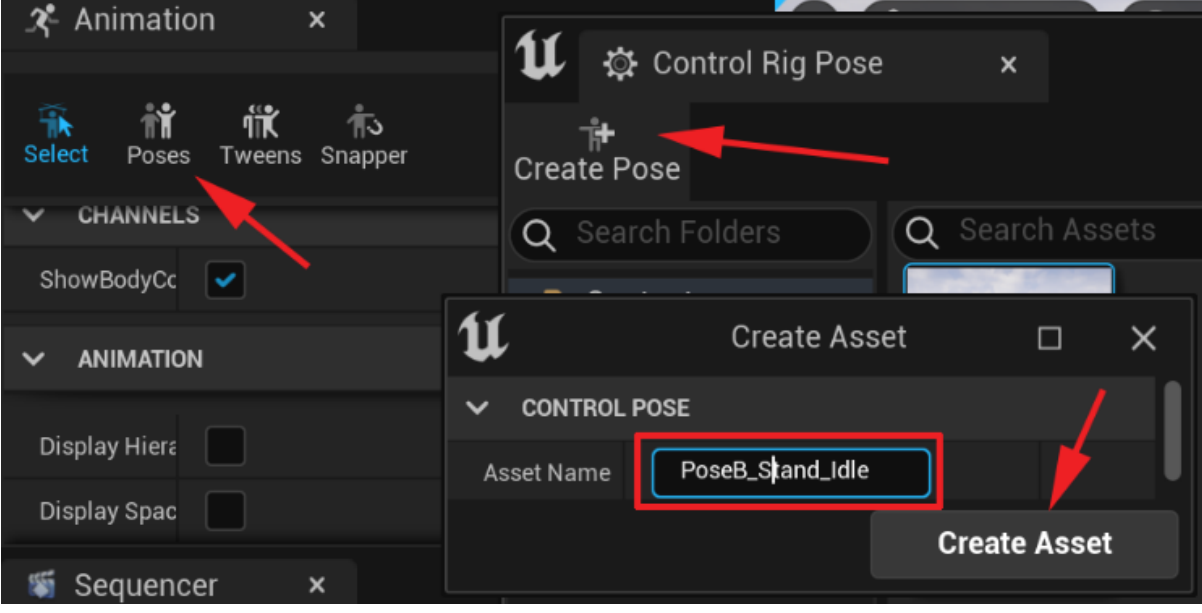

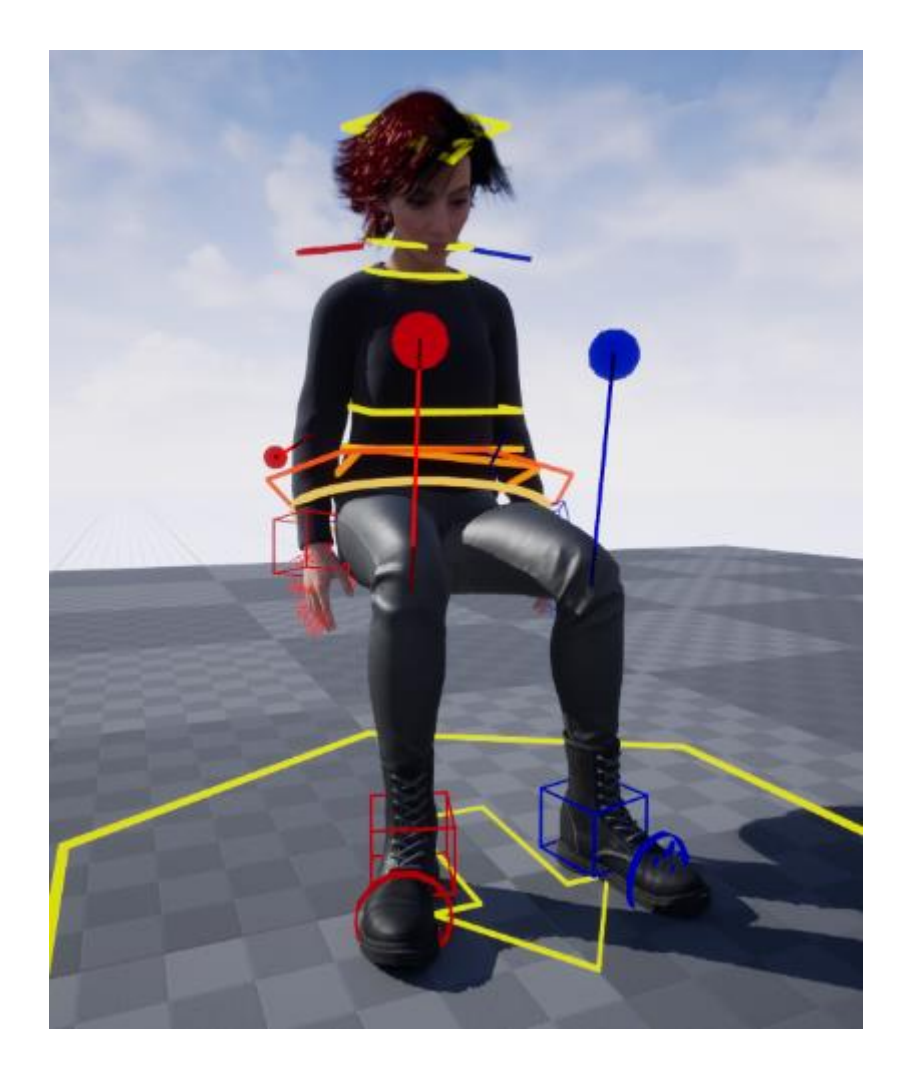

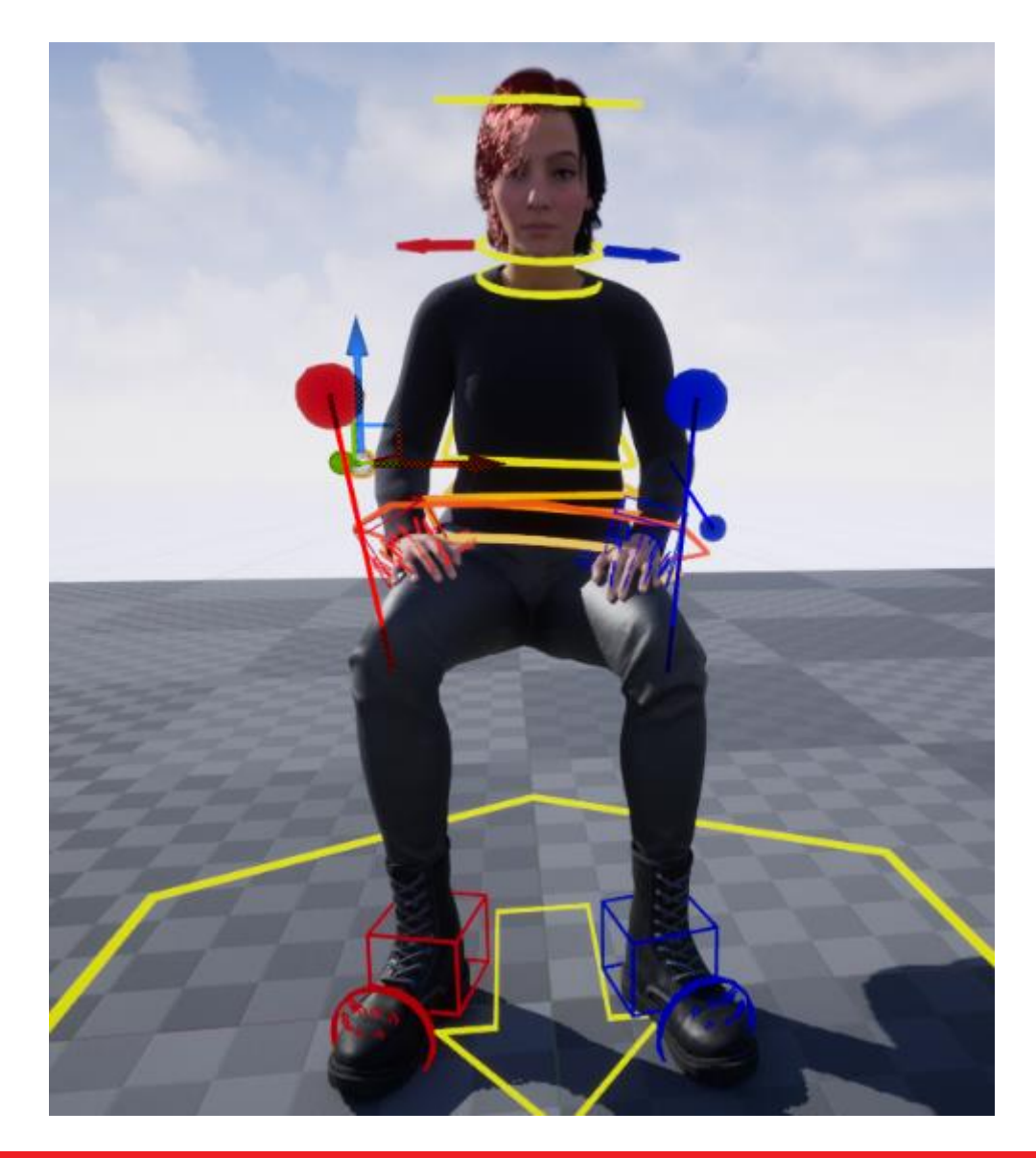

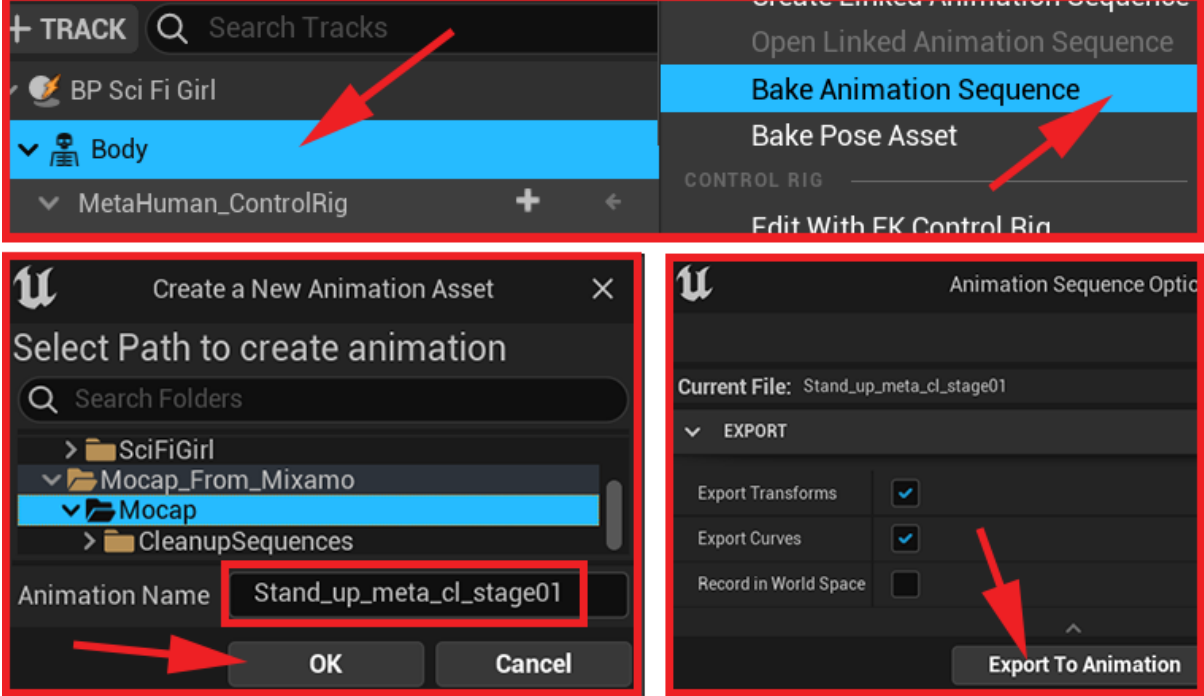

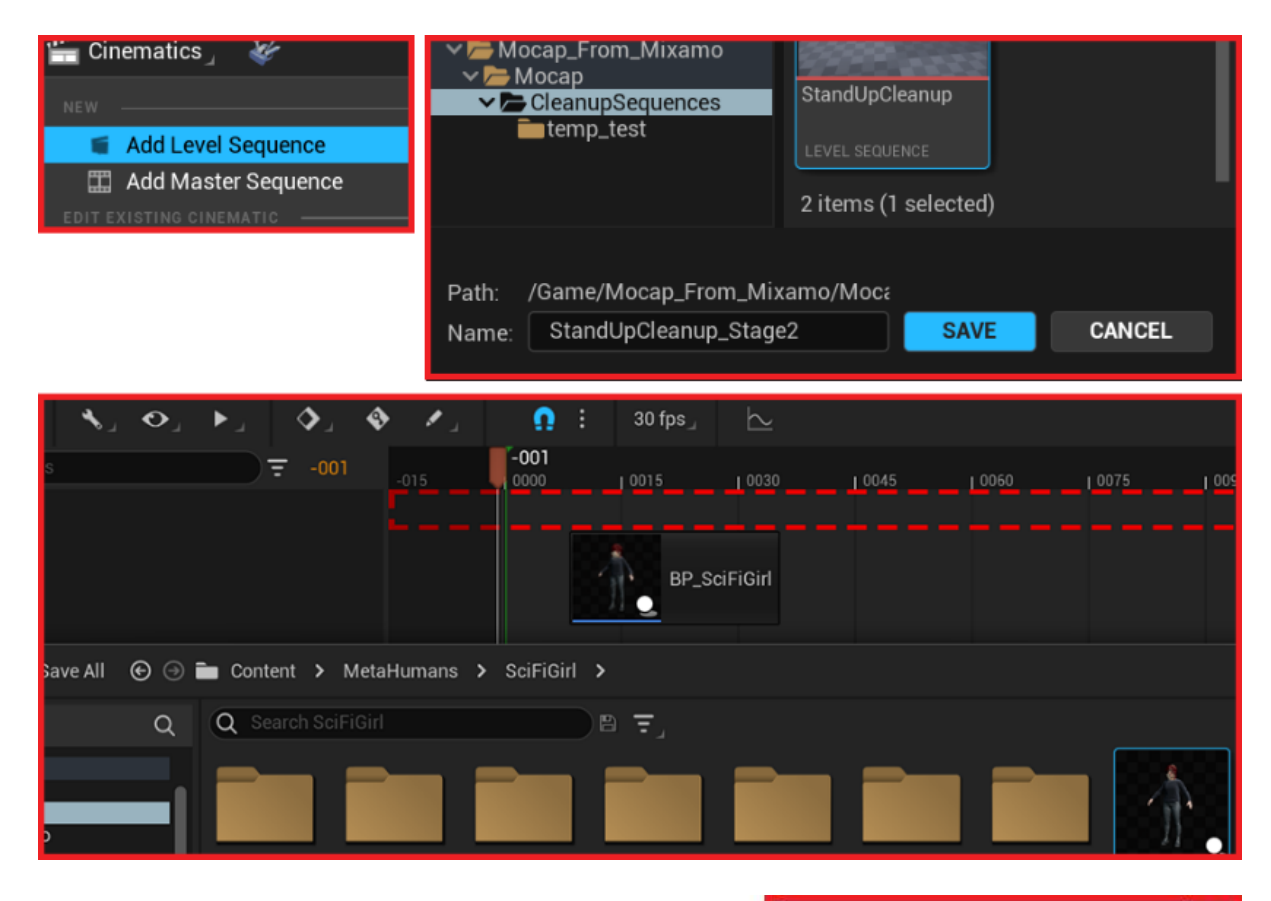

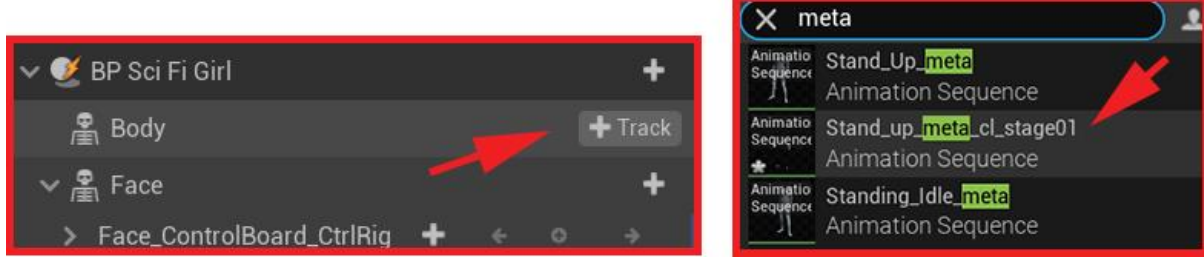

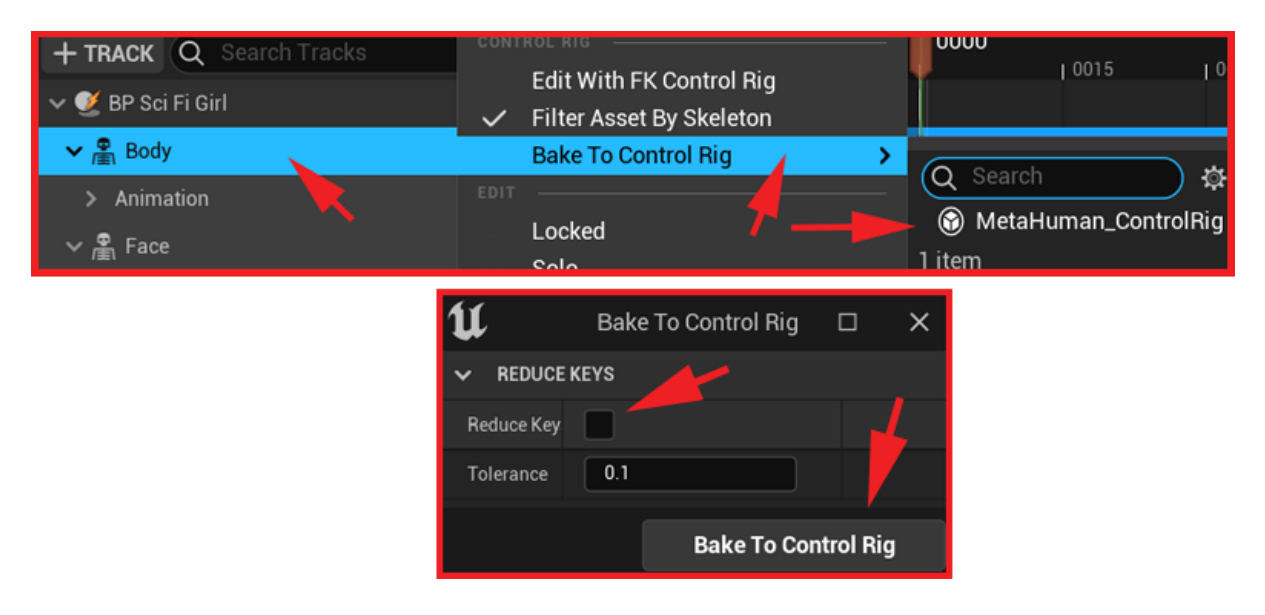

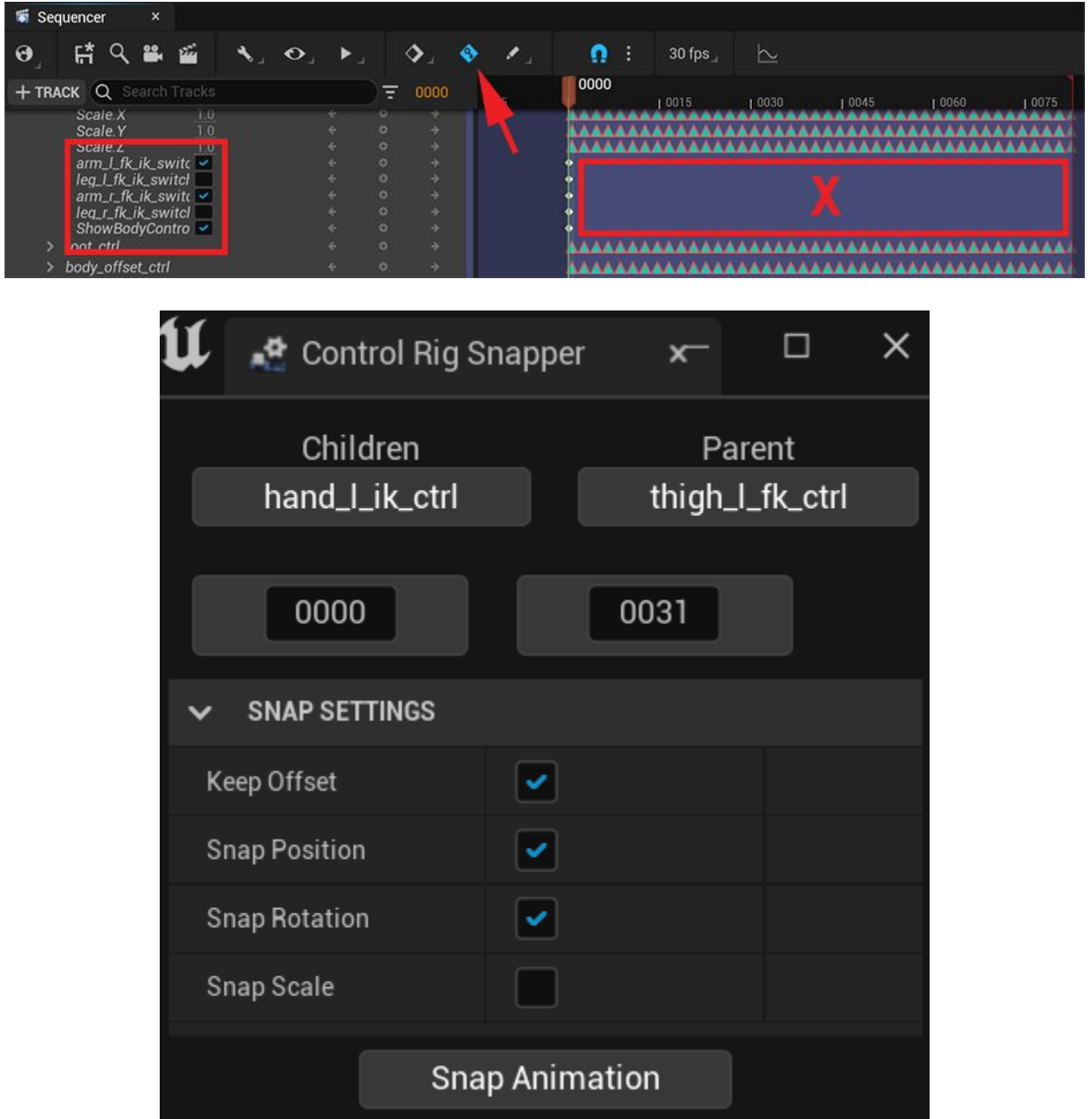

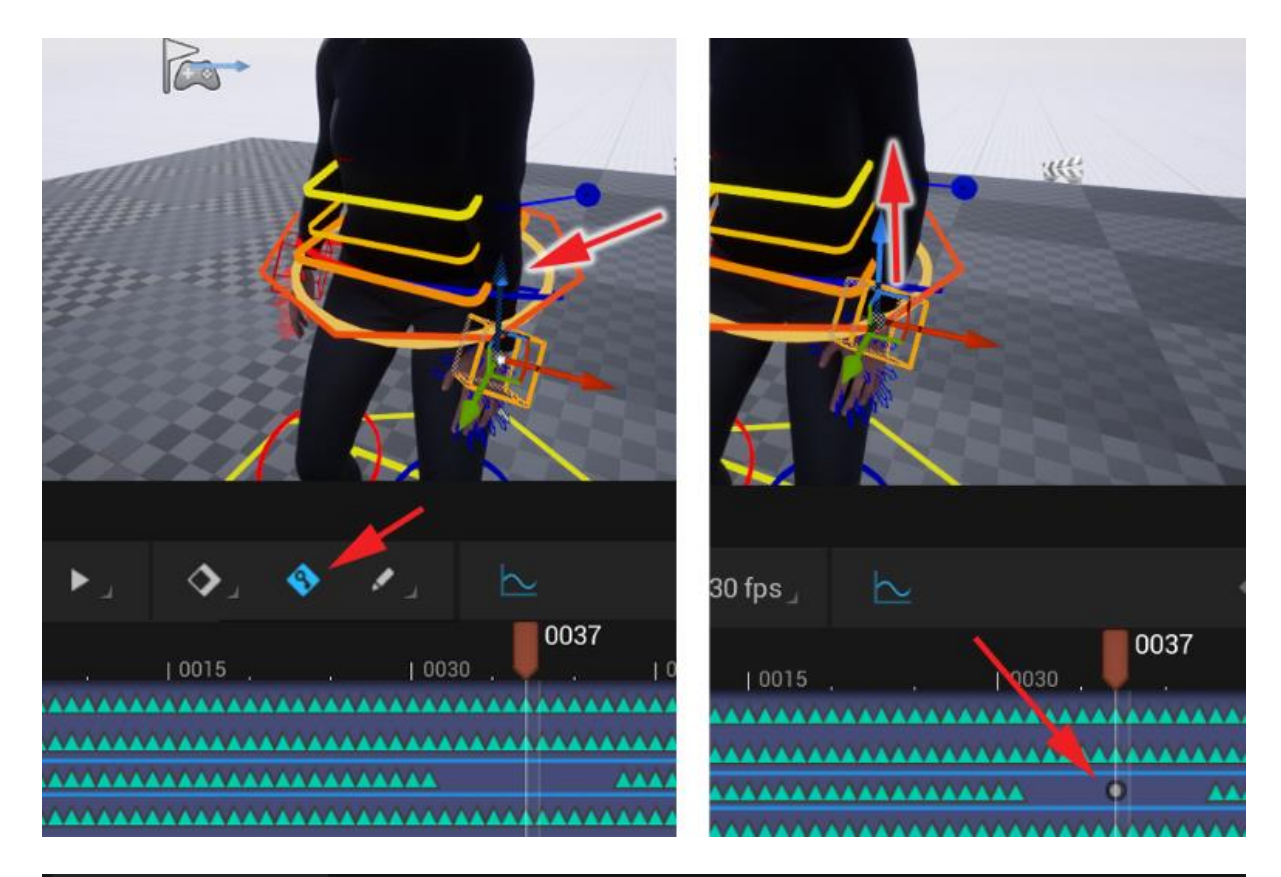

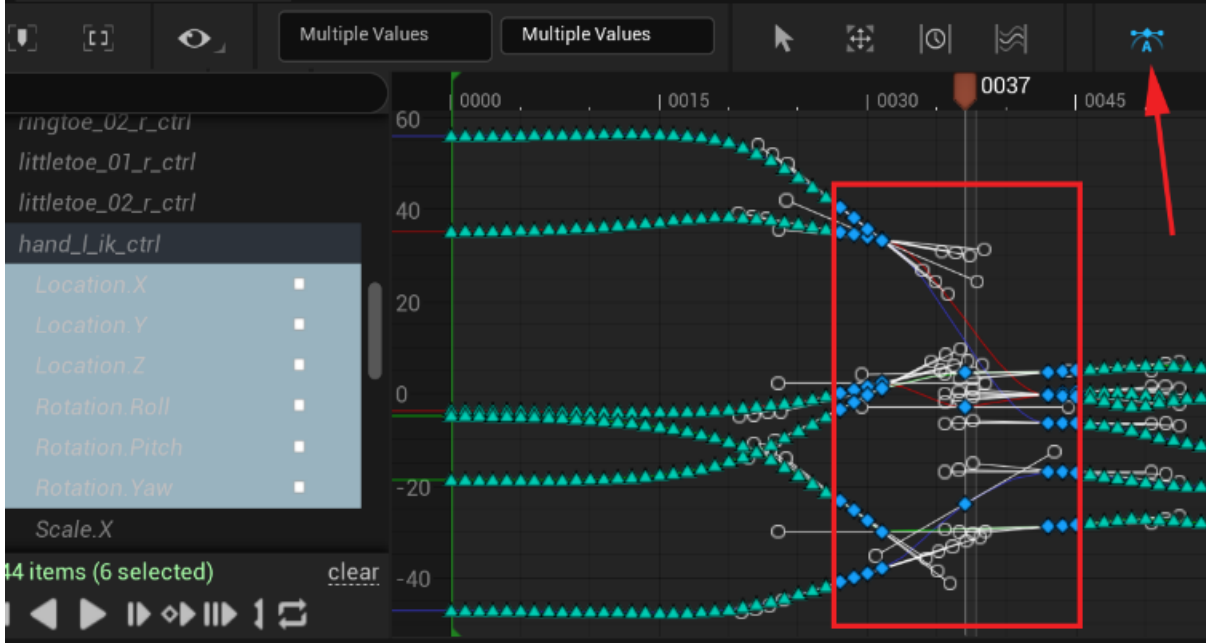

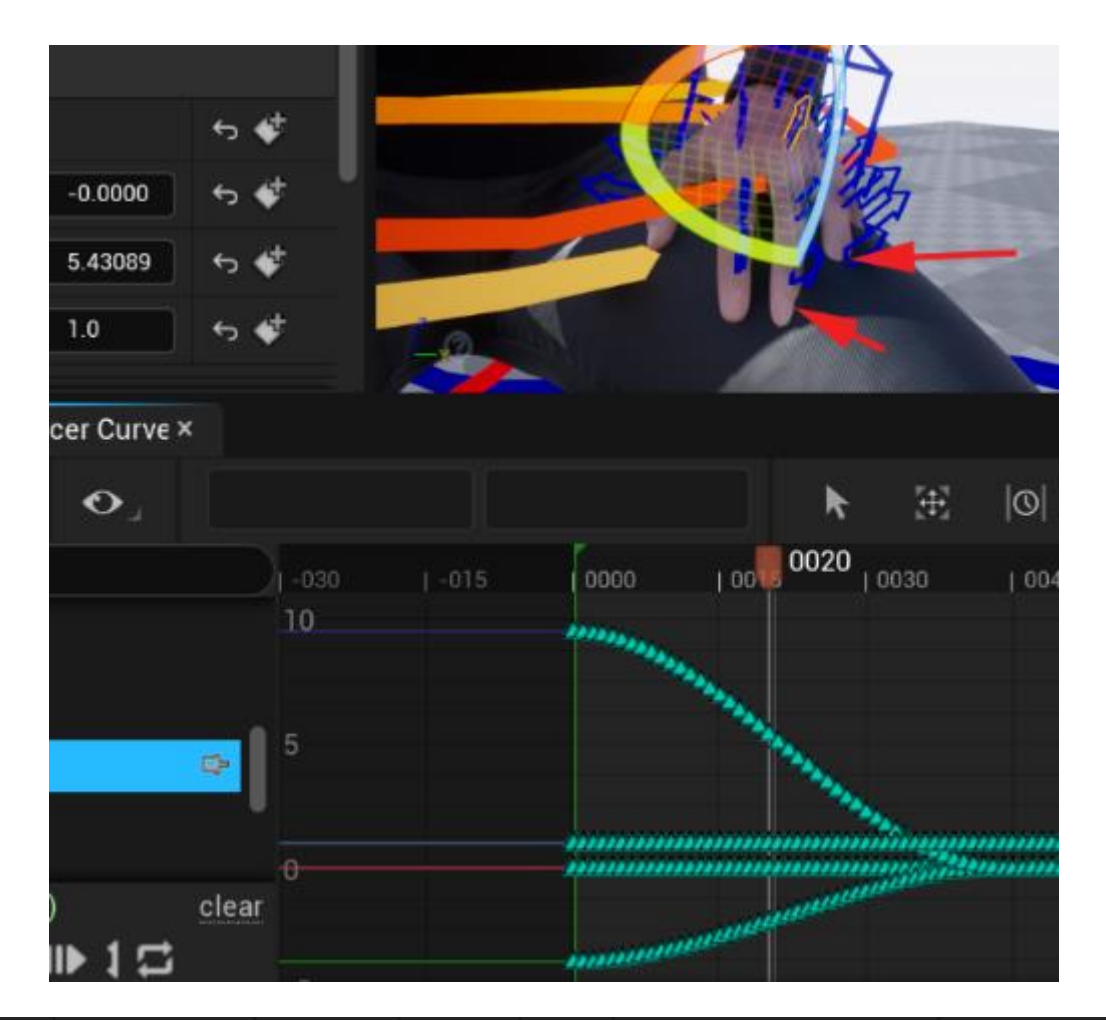

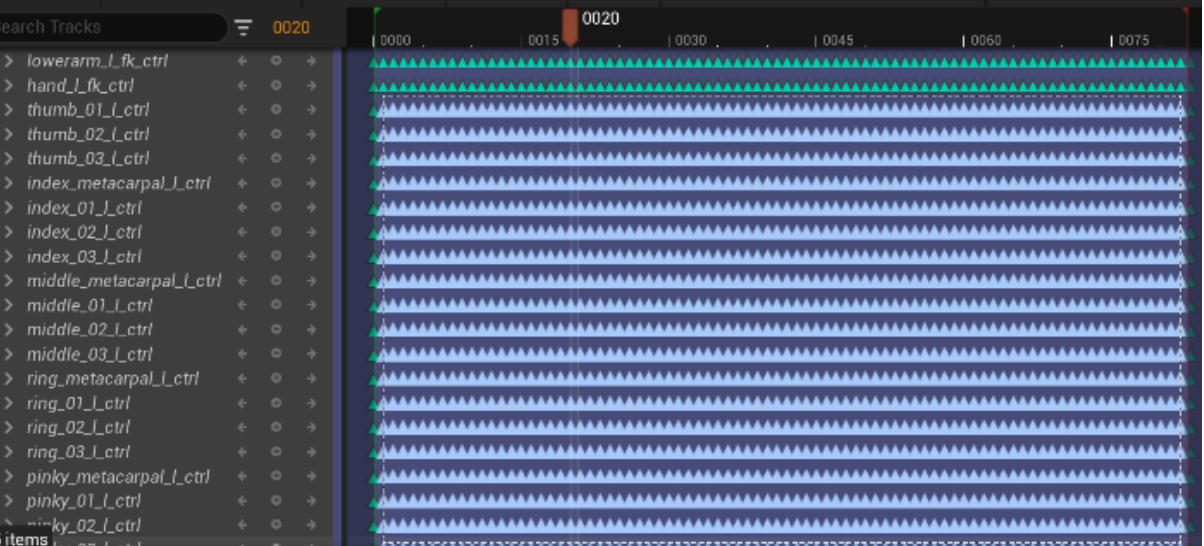

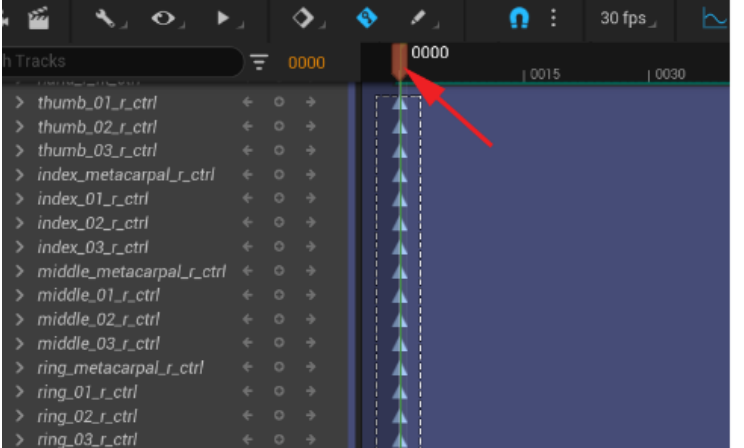

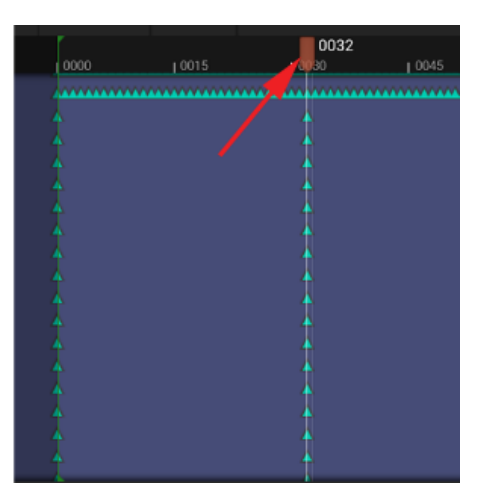

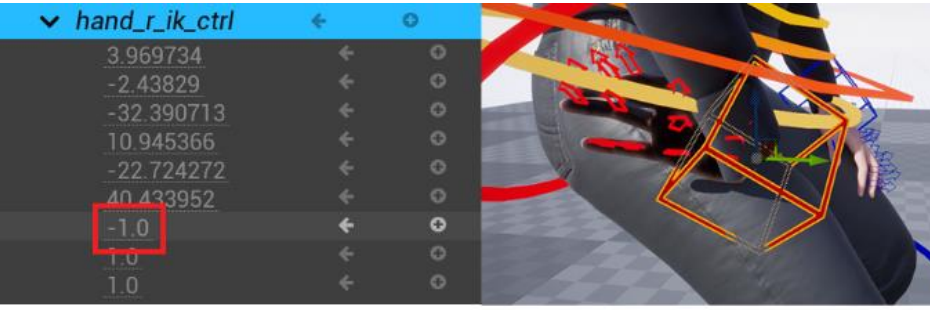

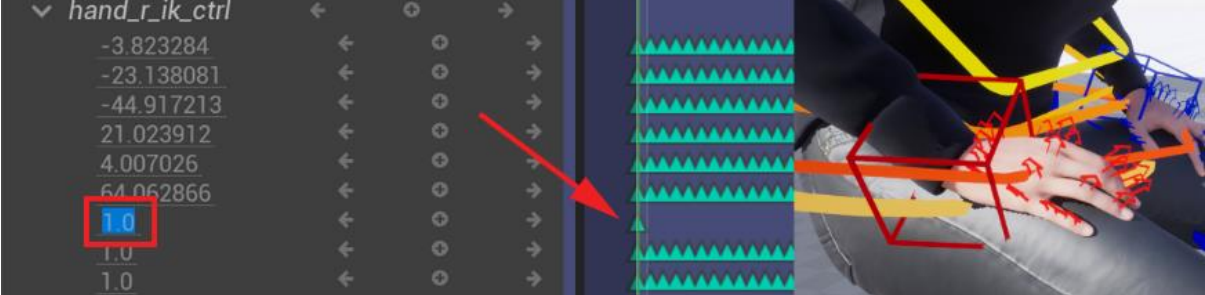

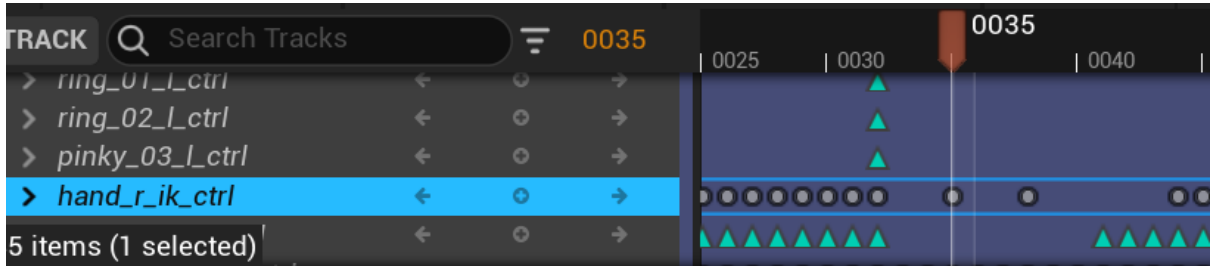

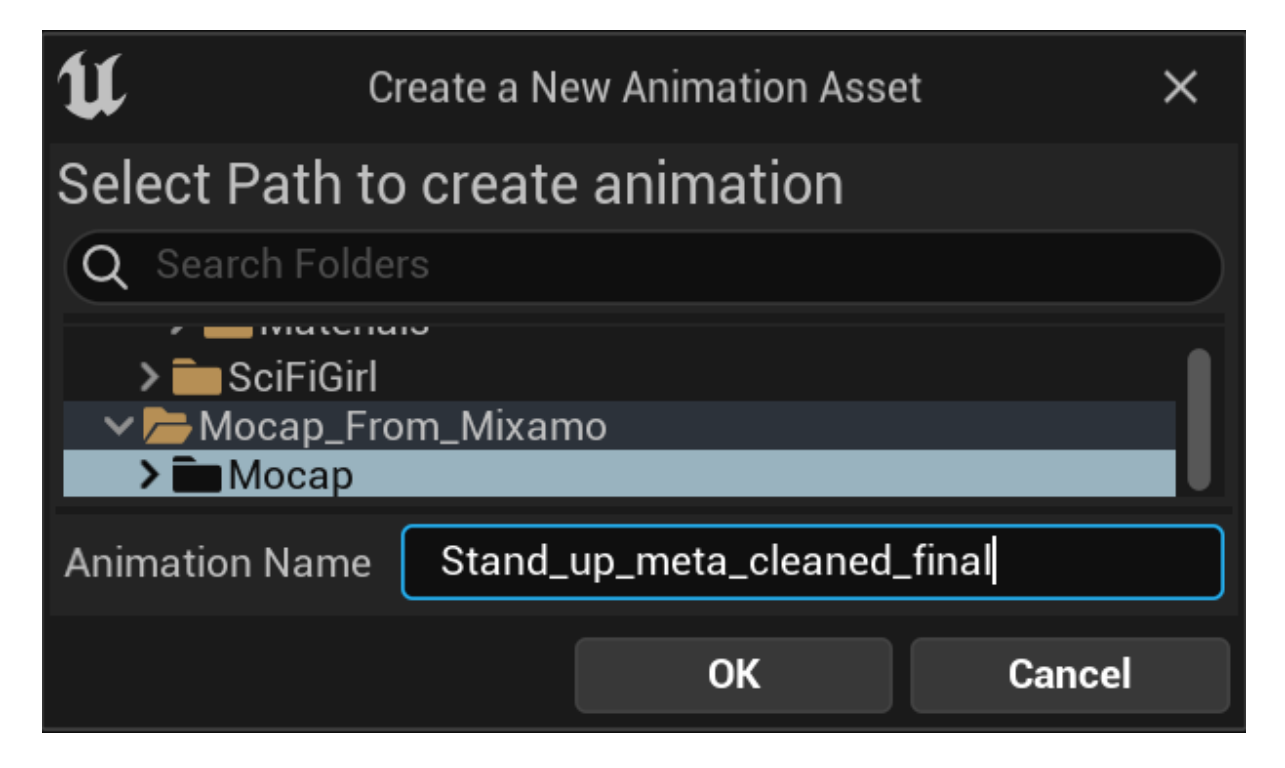

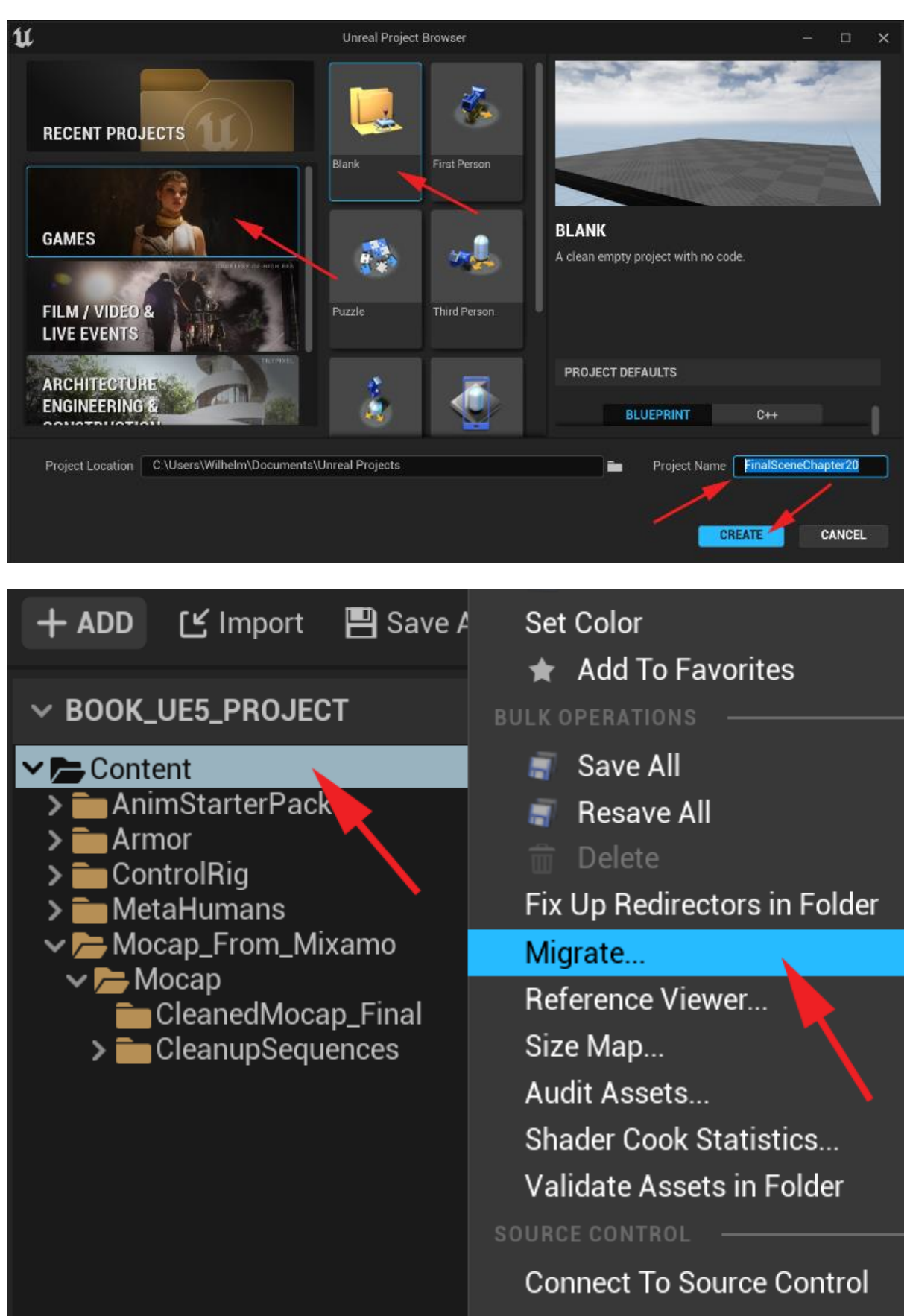

## **Chapter 20: Using Sequencer to Construct Your Final Scene**

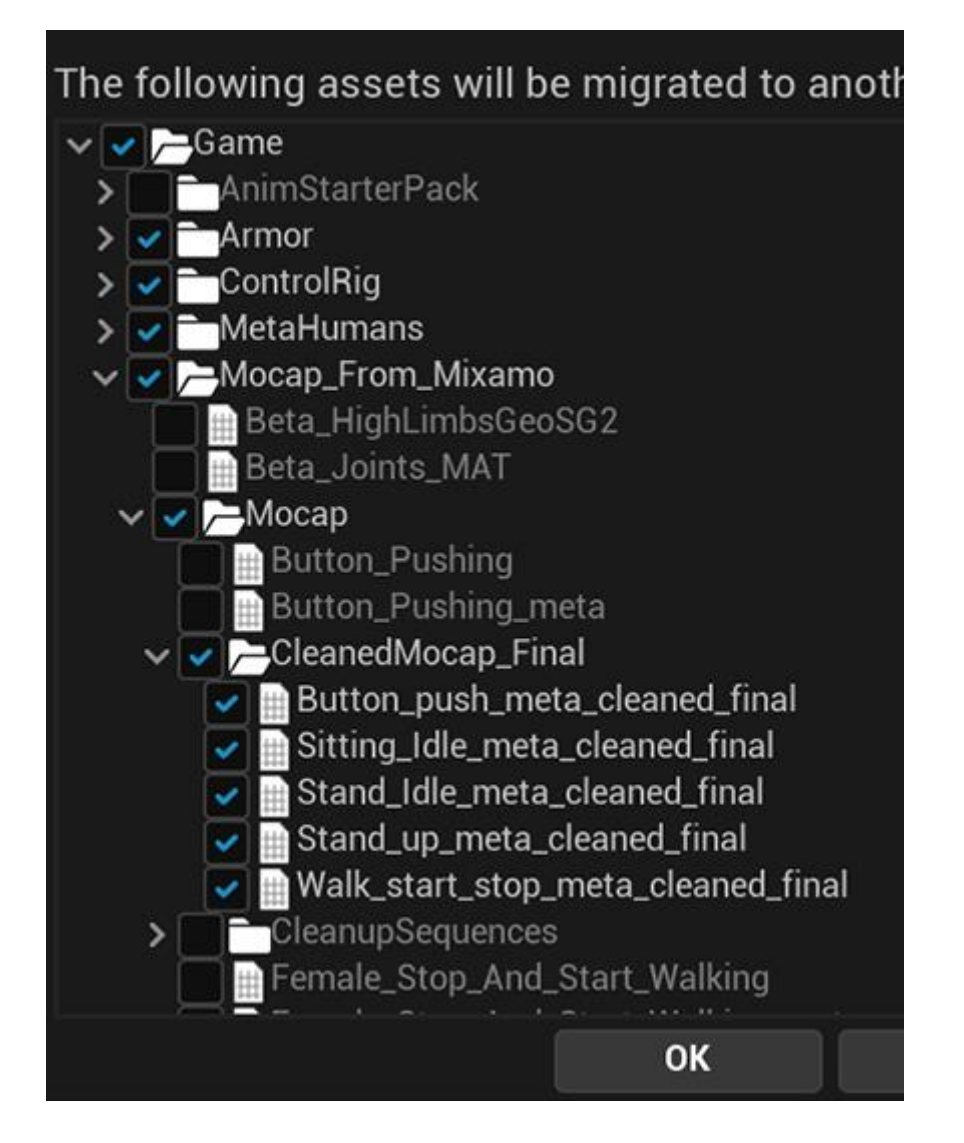

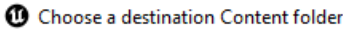

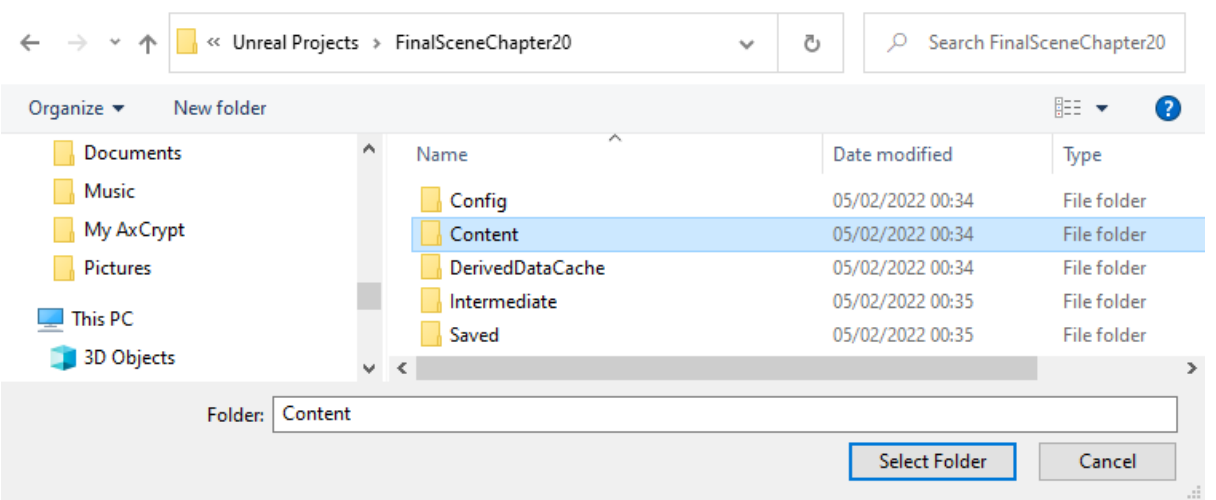

 $\times$ 

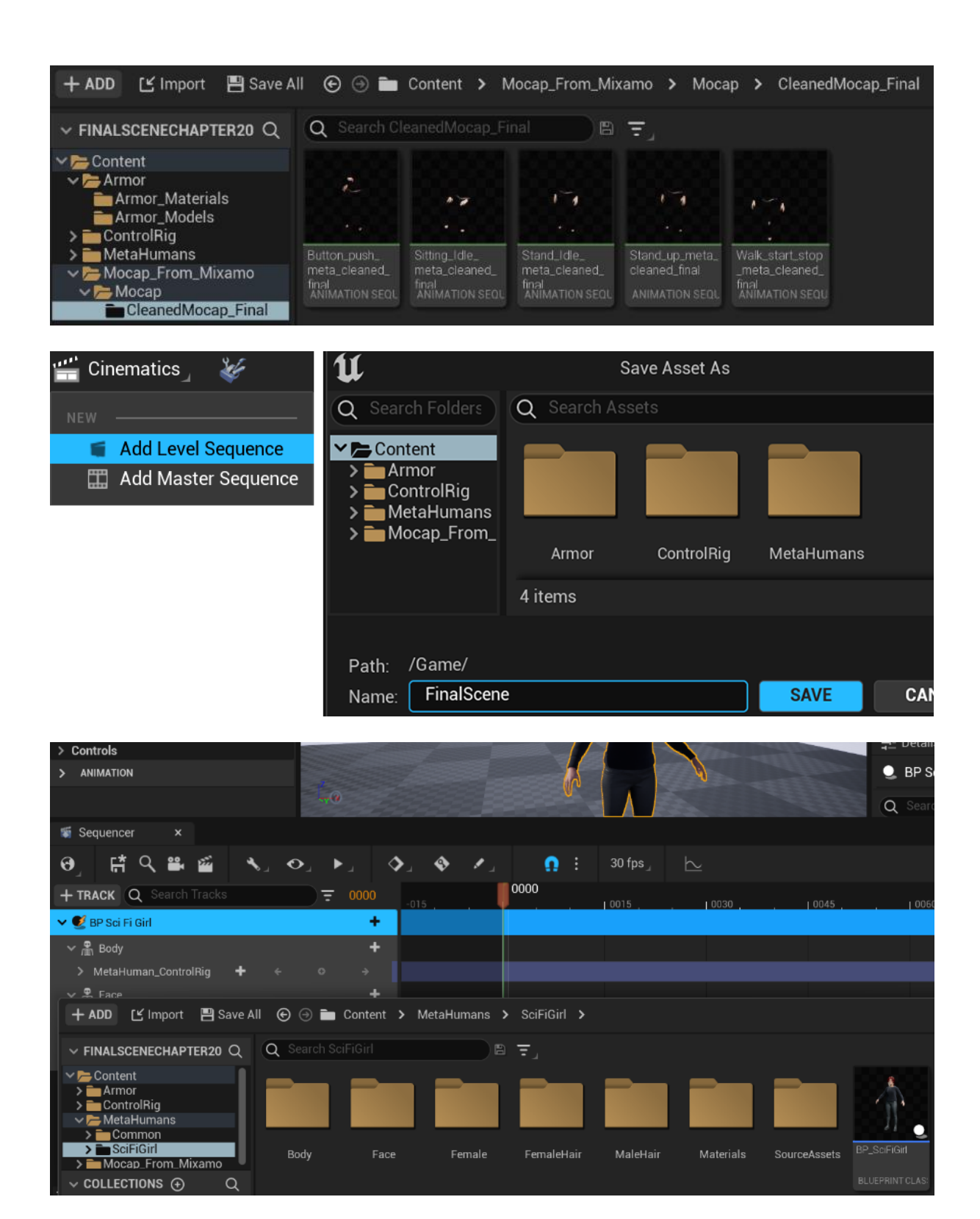

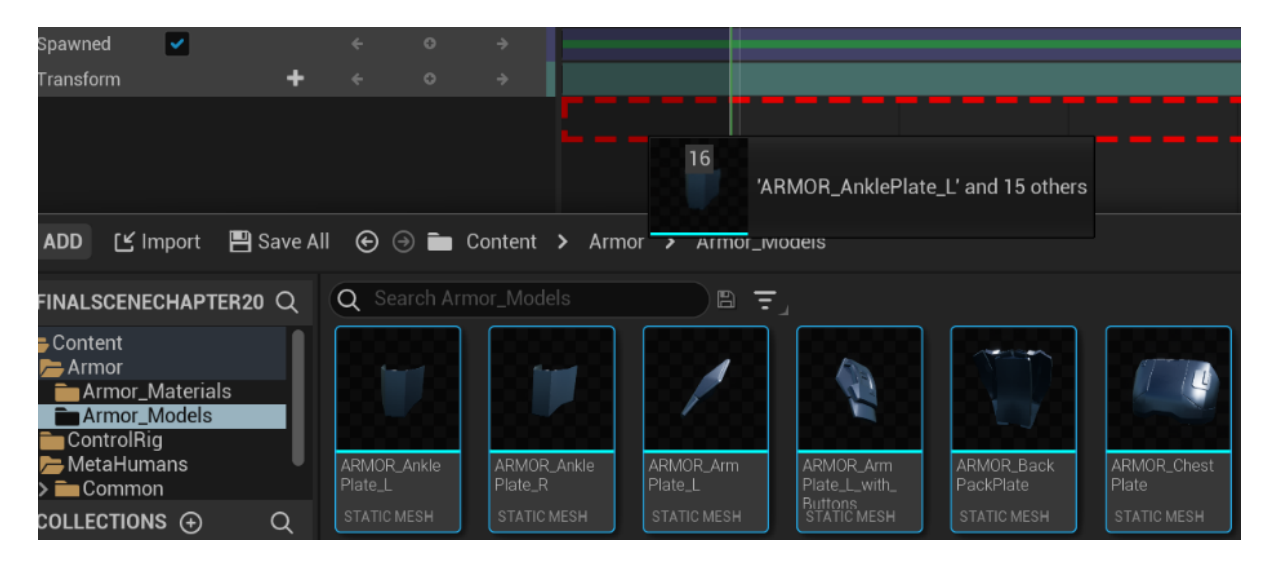

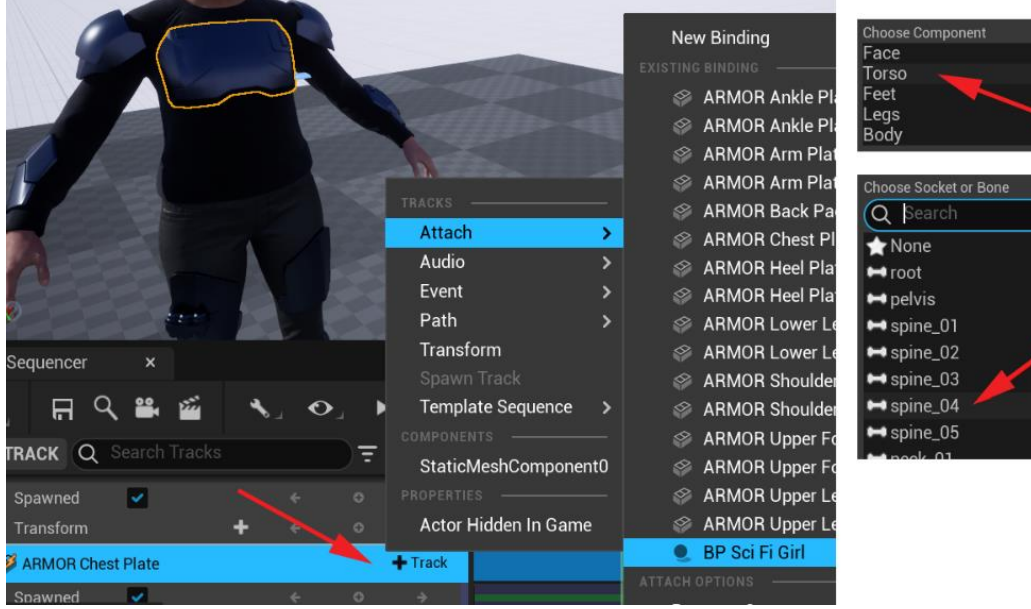

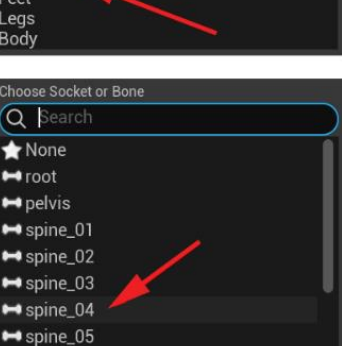

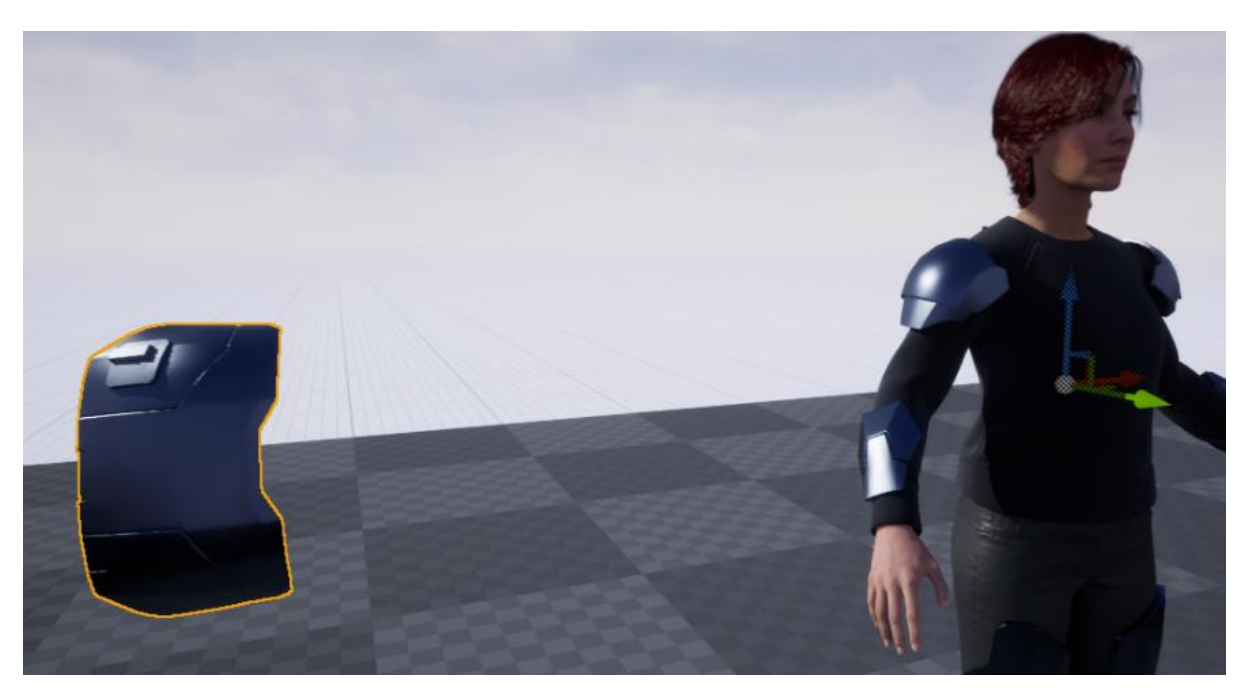

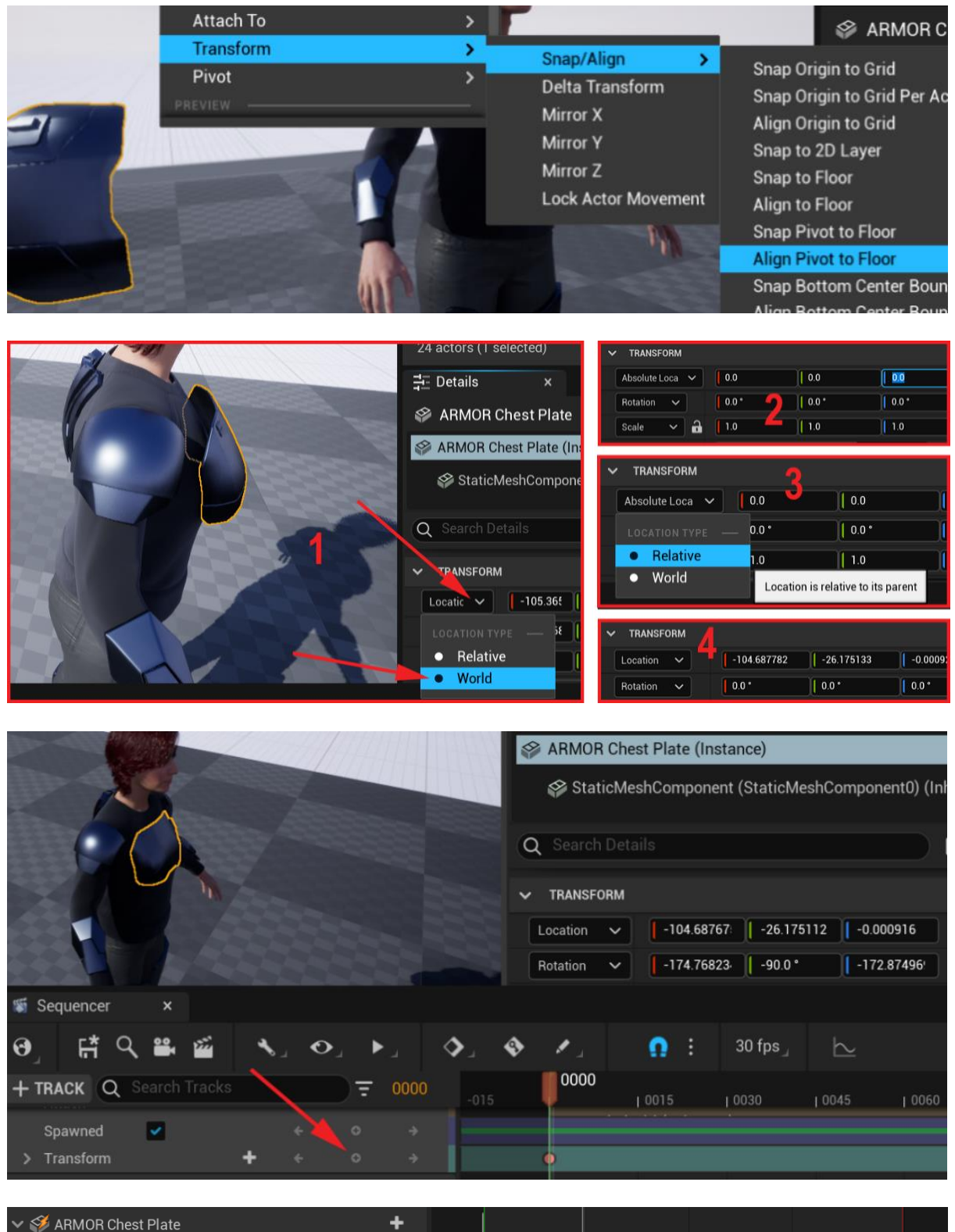

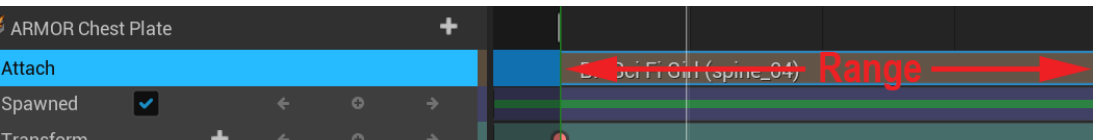

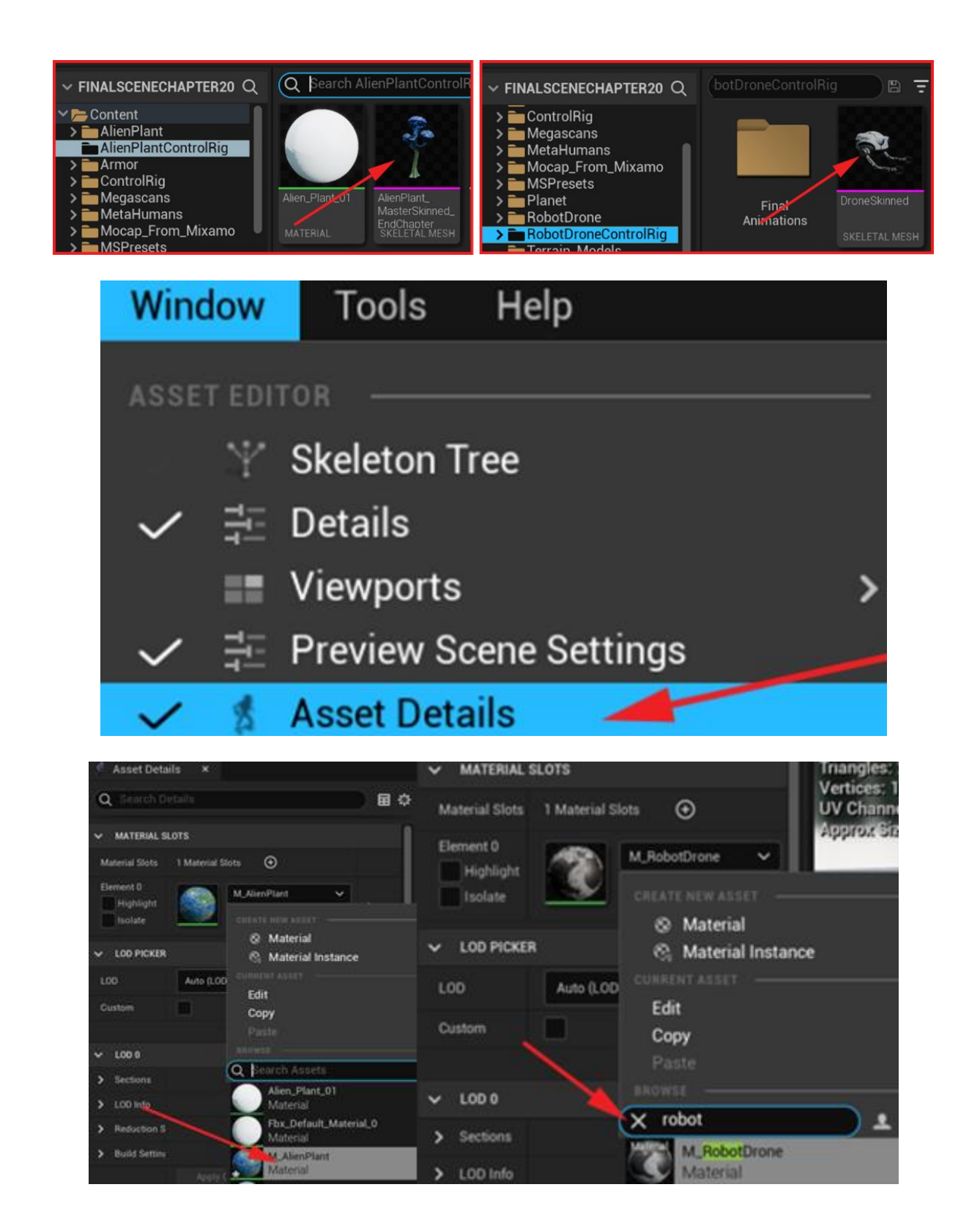

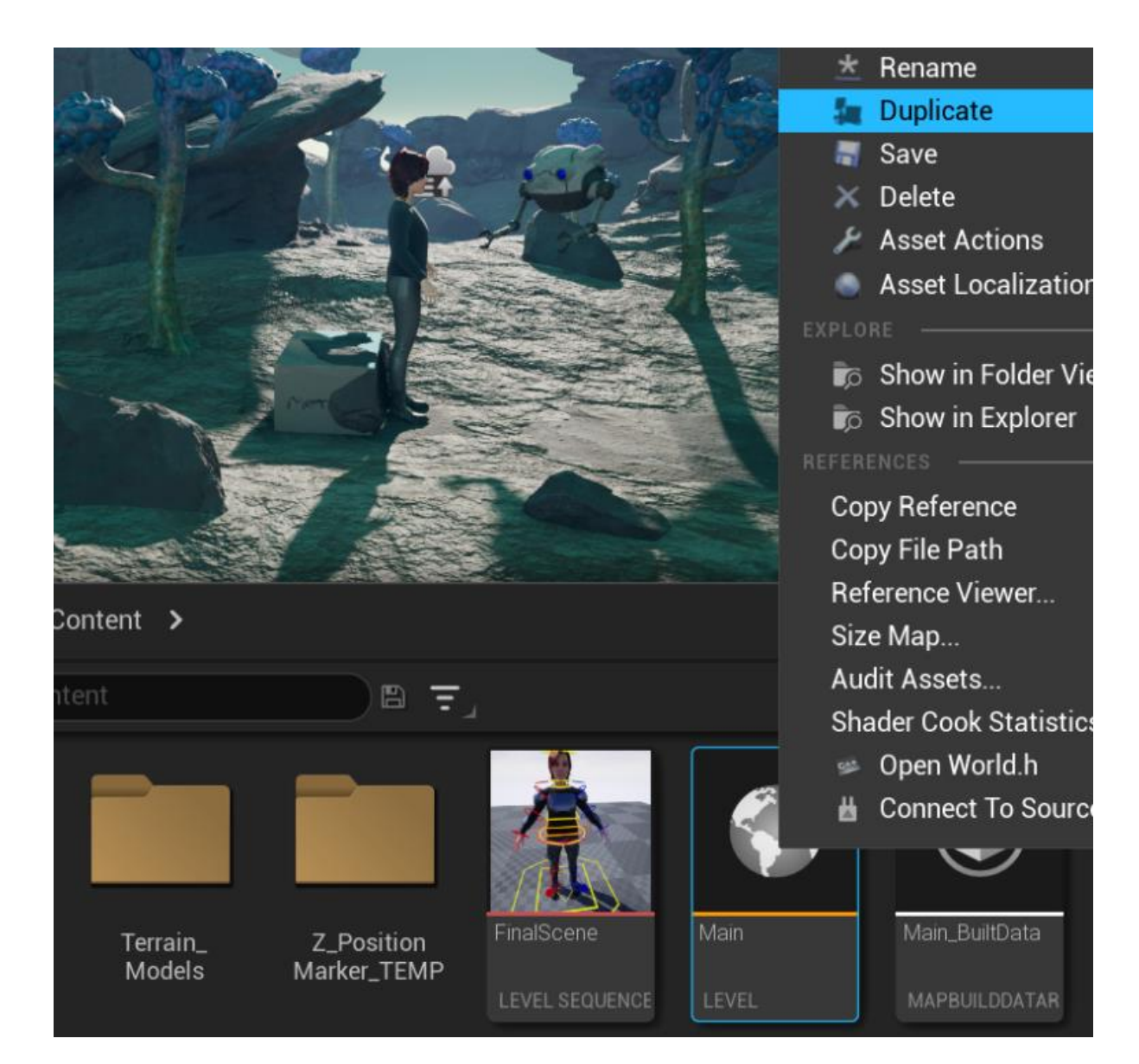

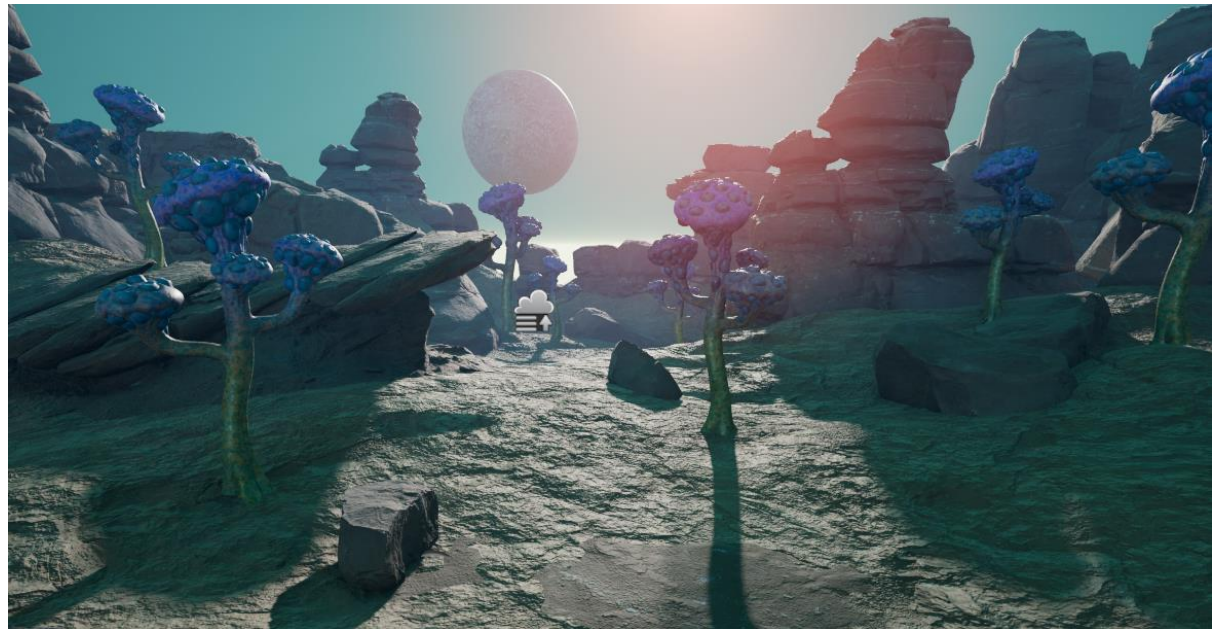

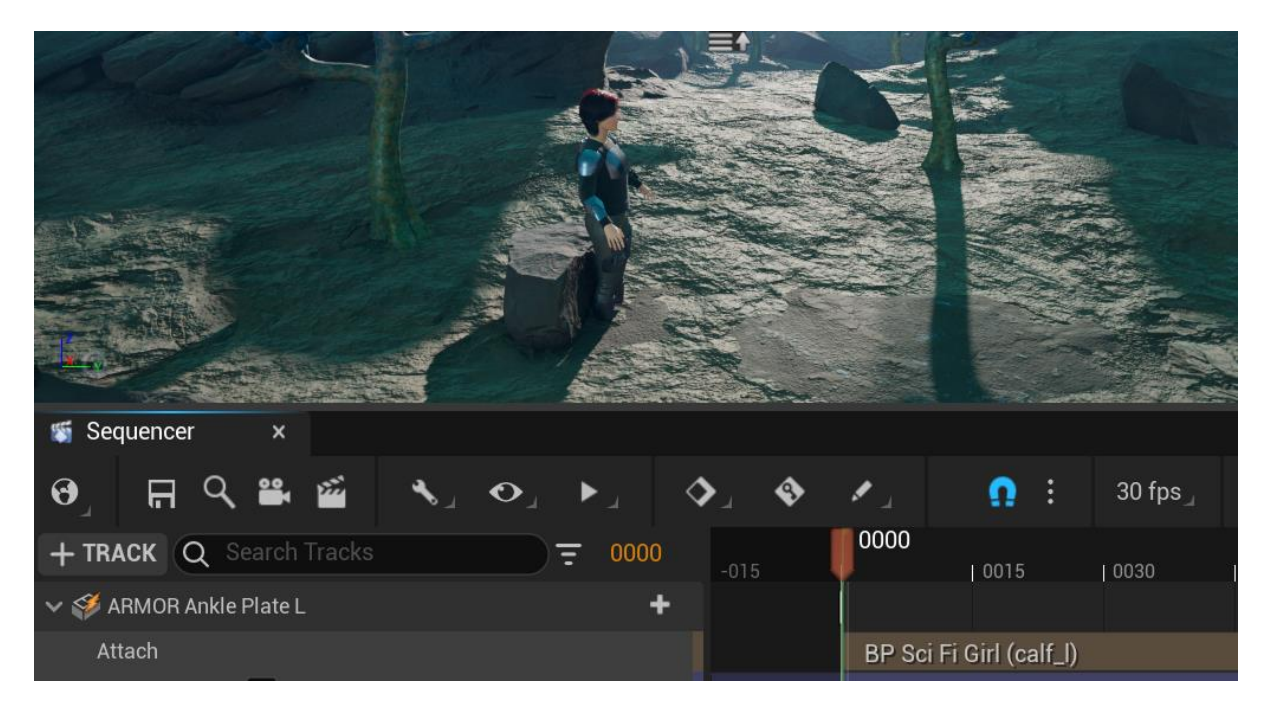

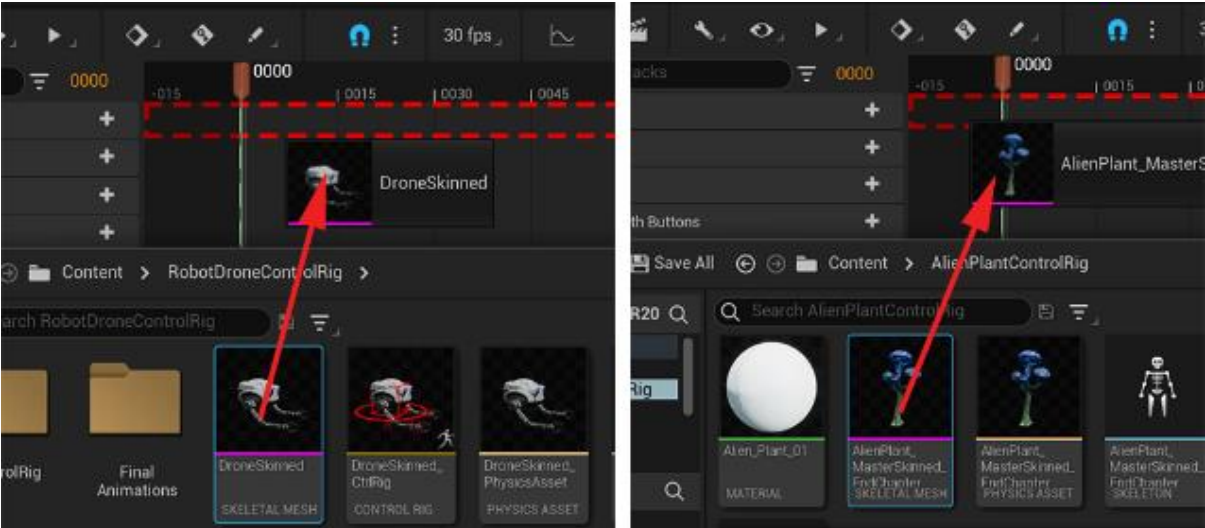

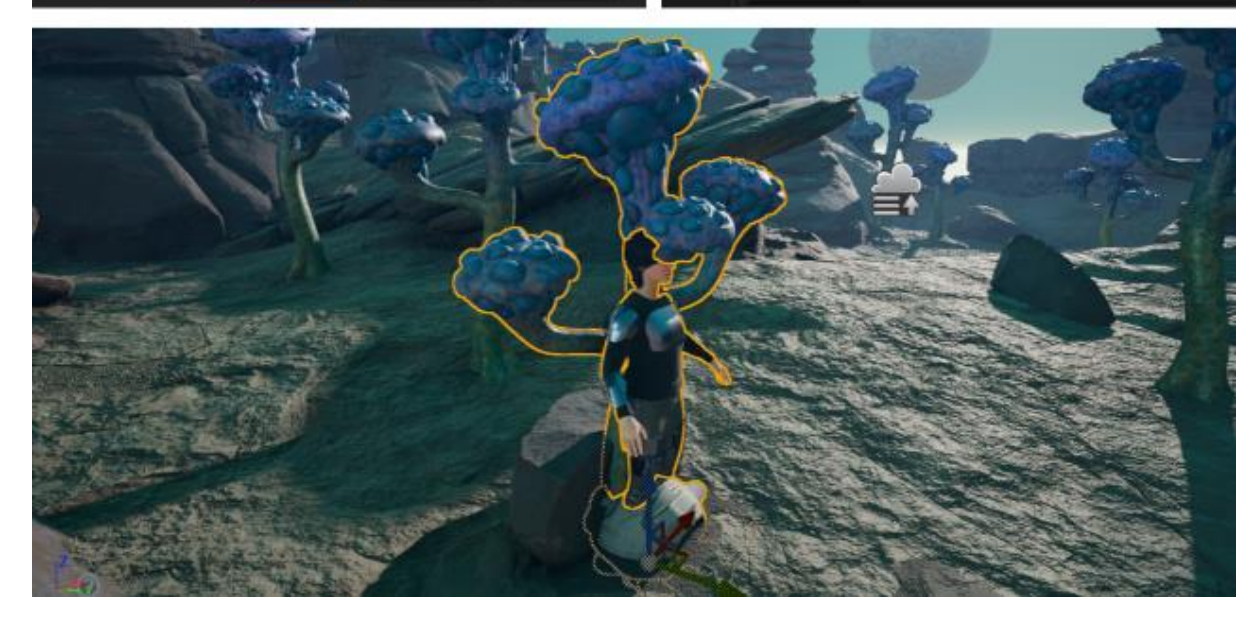

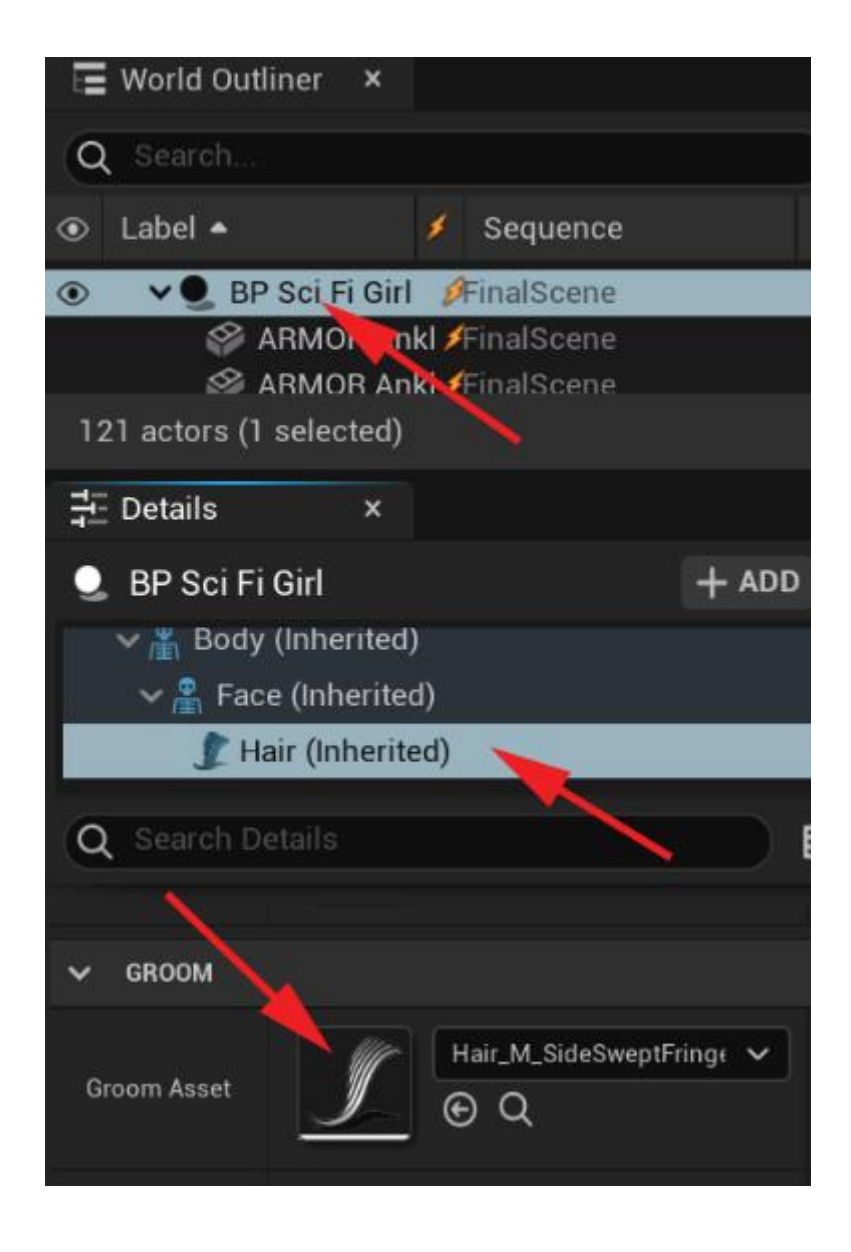

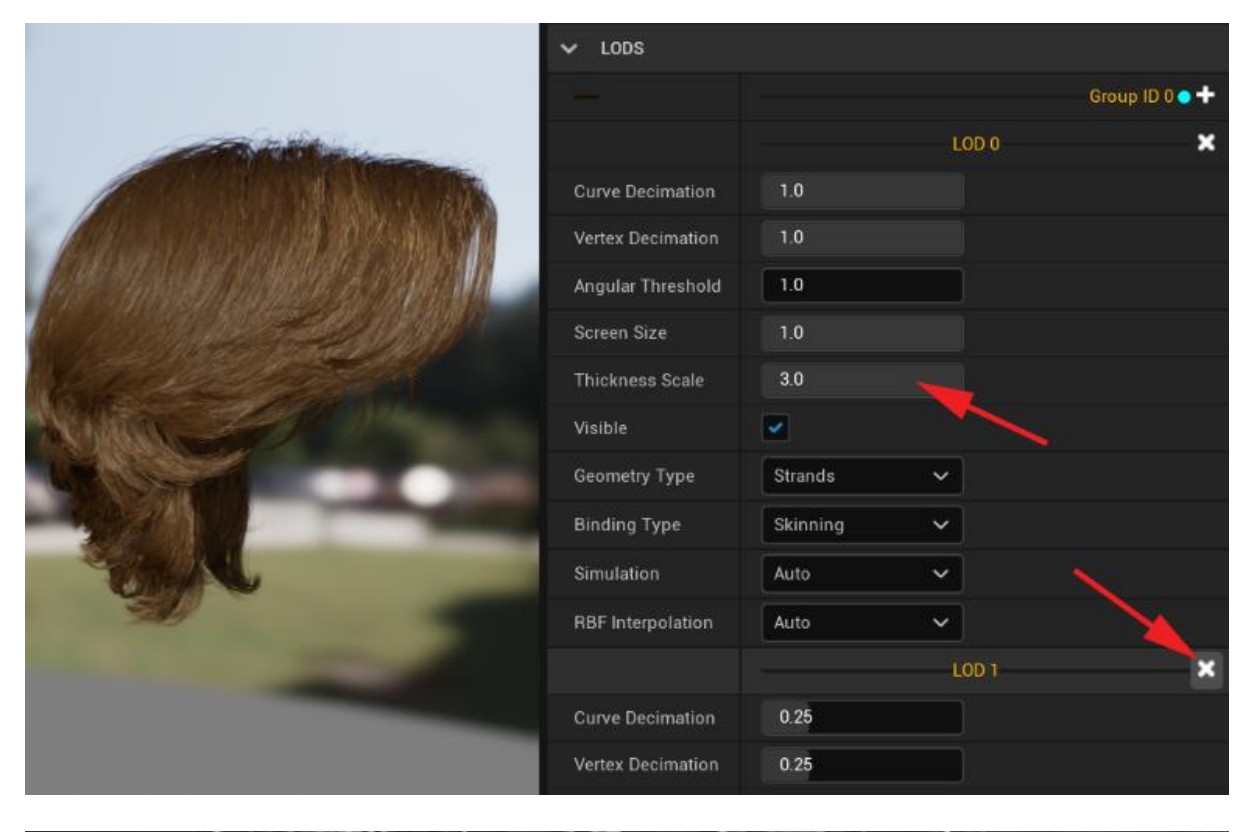

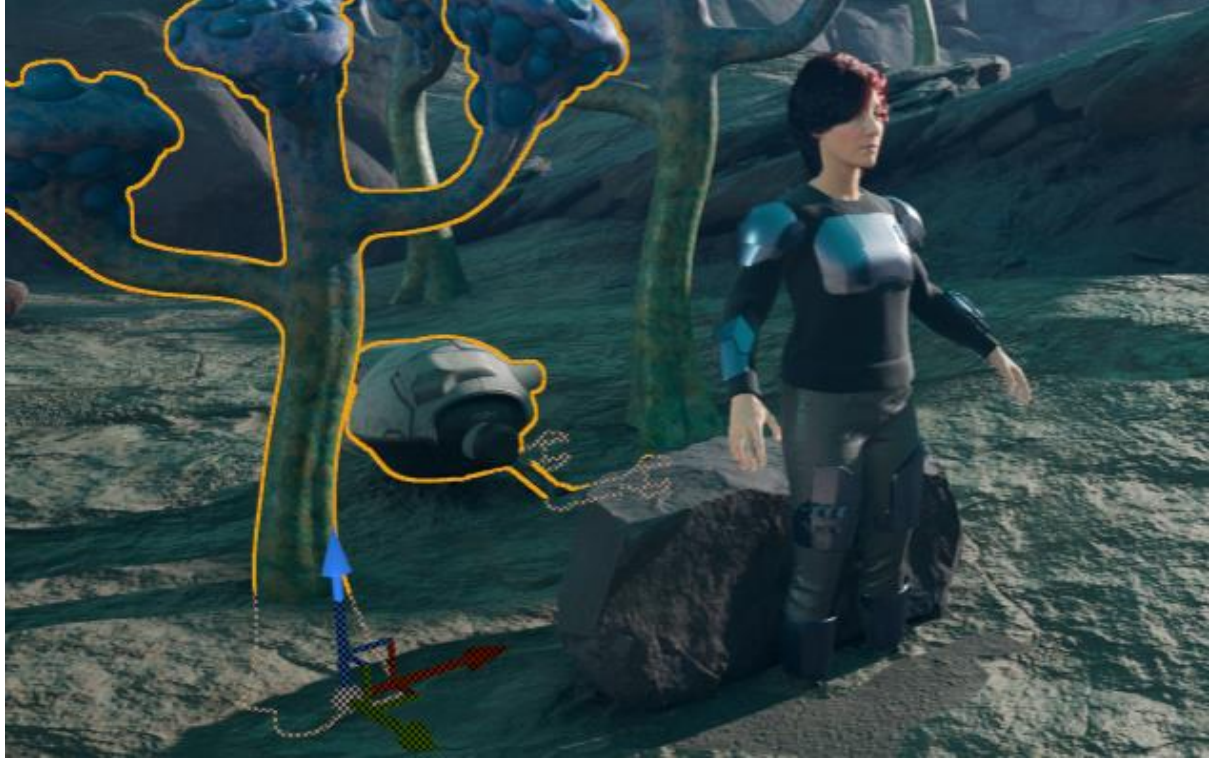

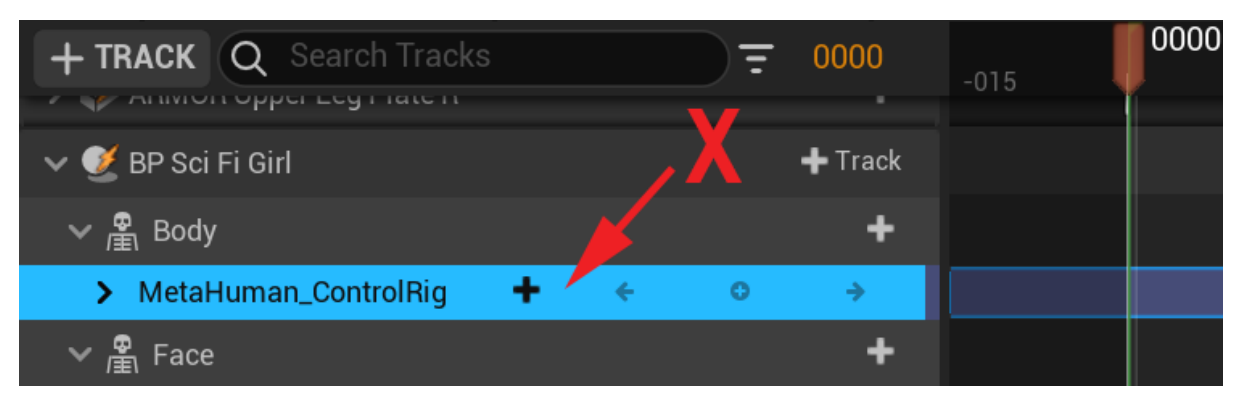

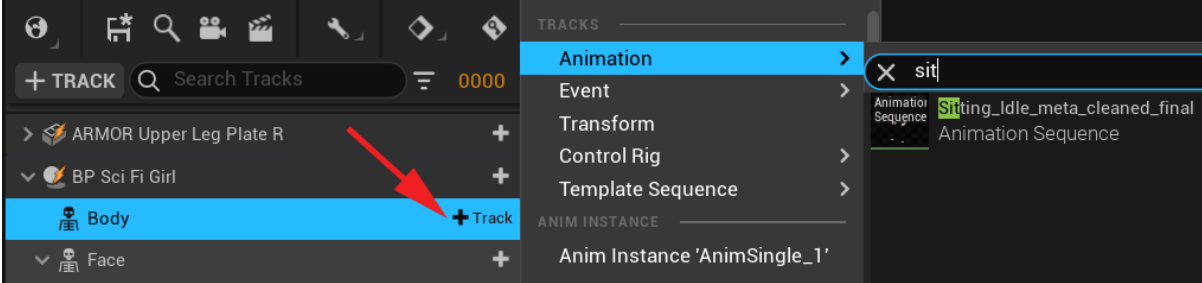

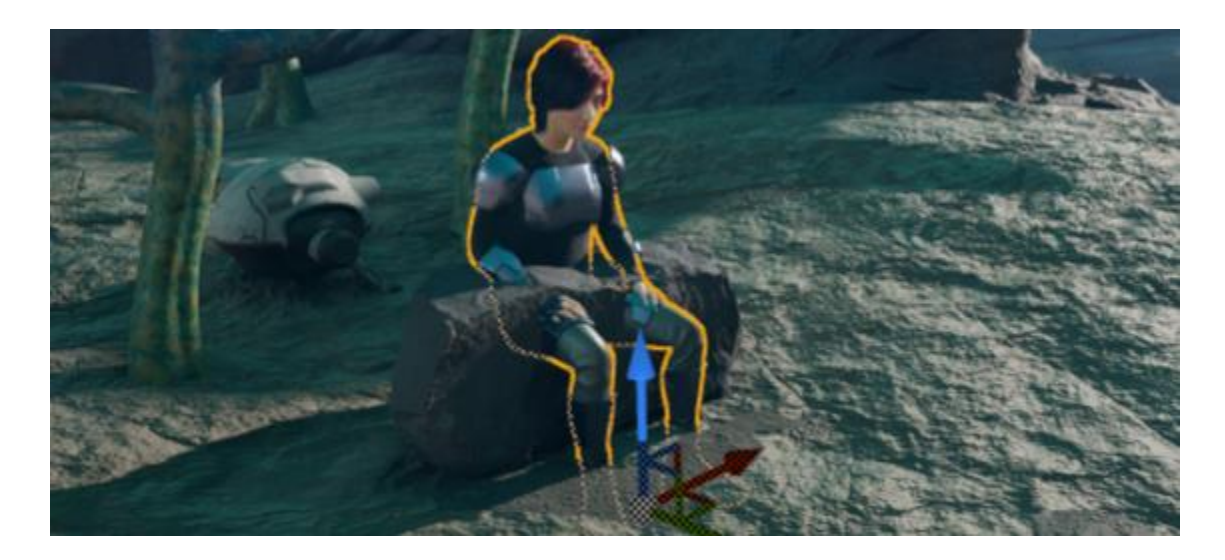

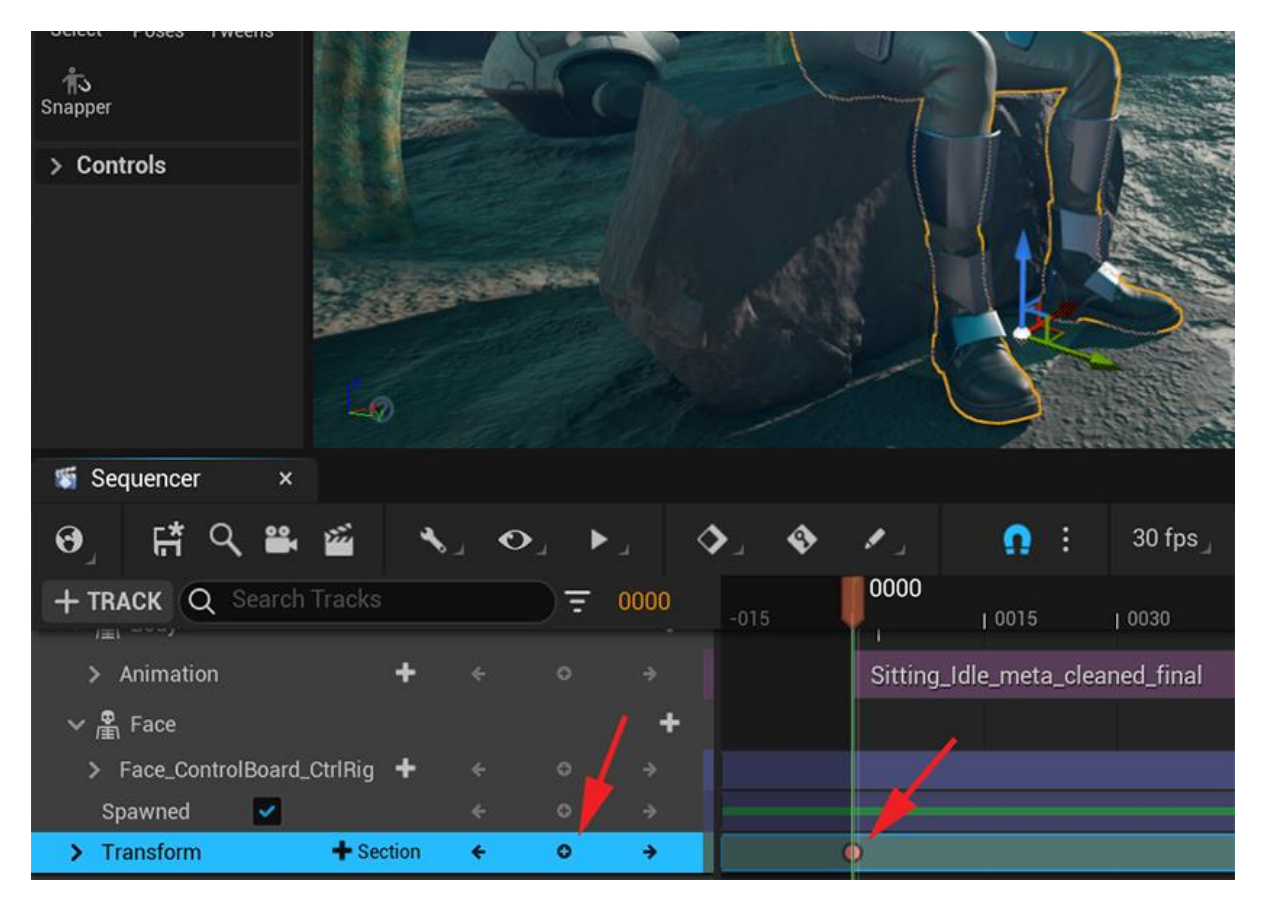

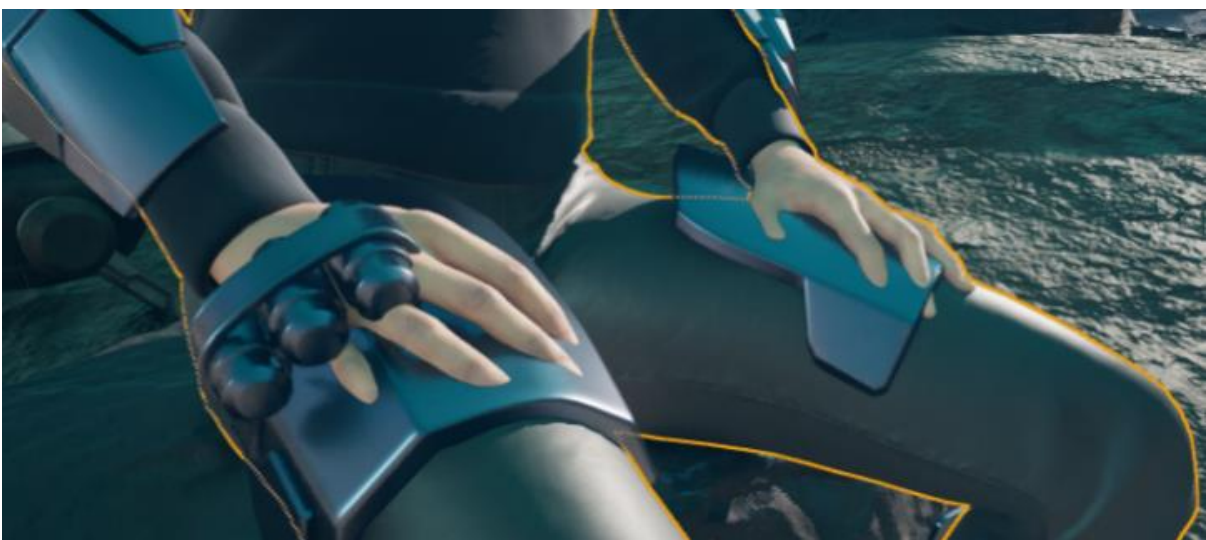
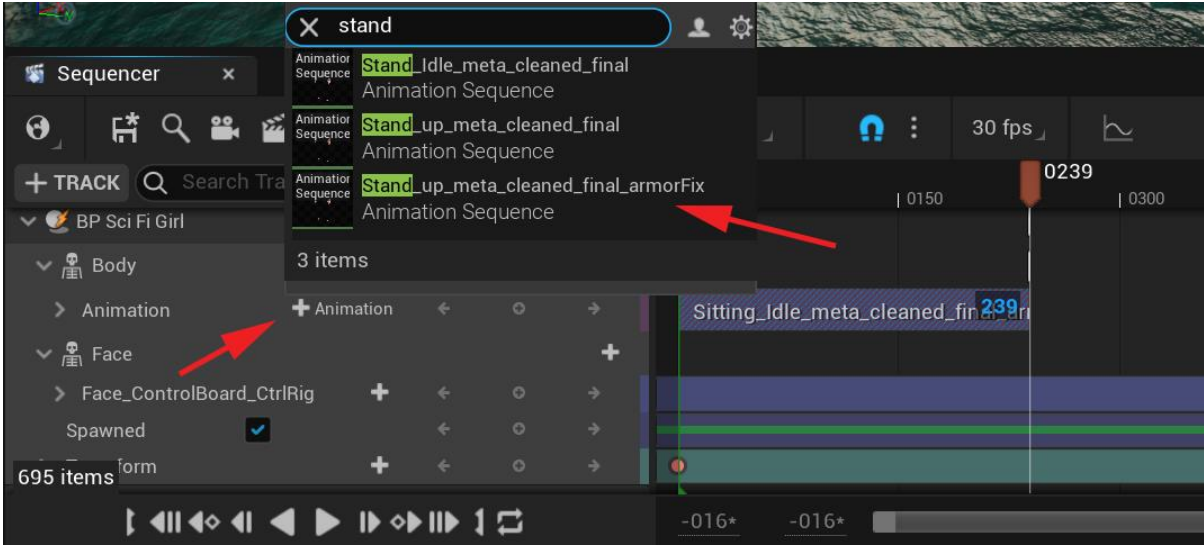

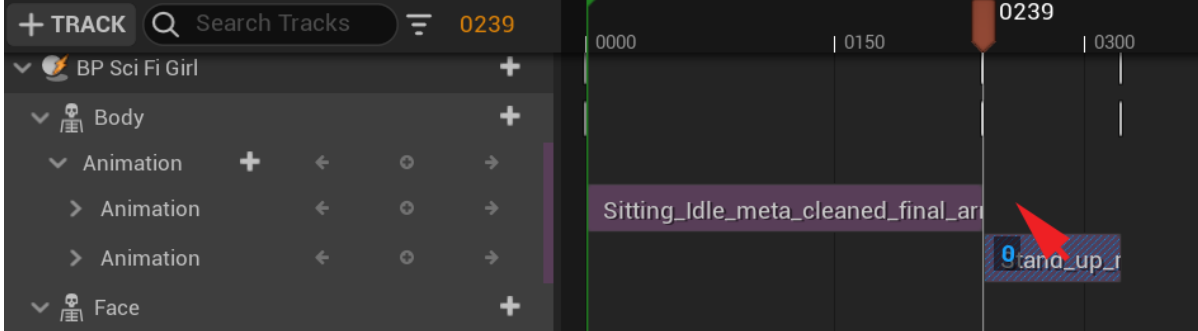

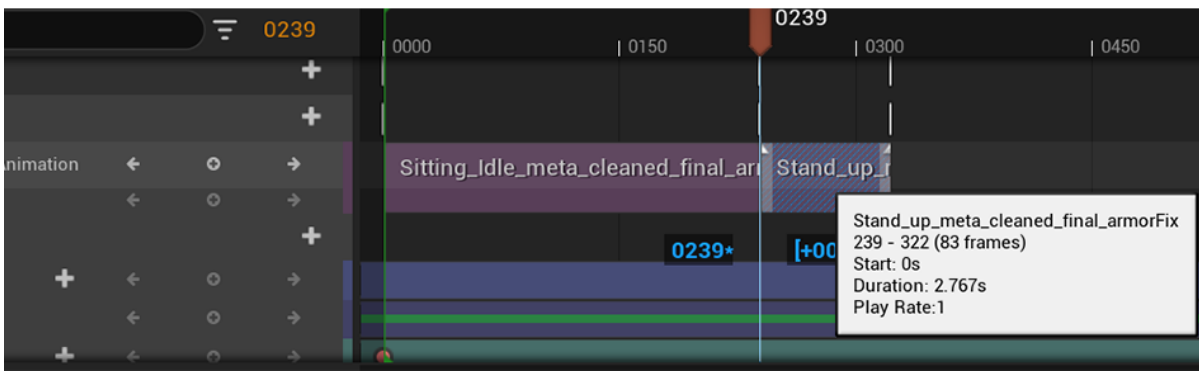

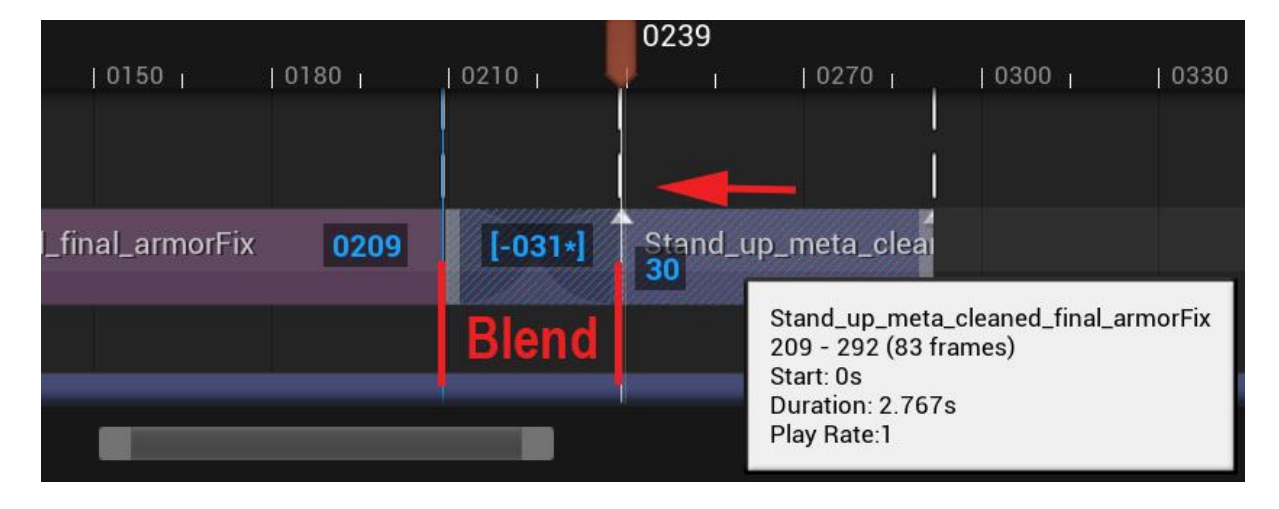

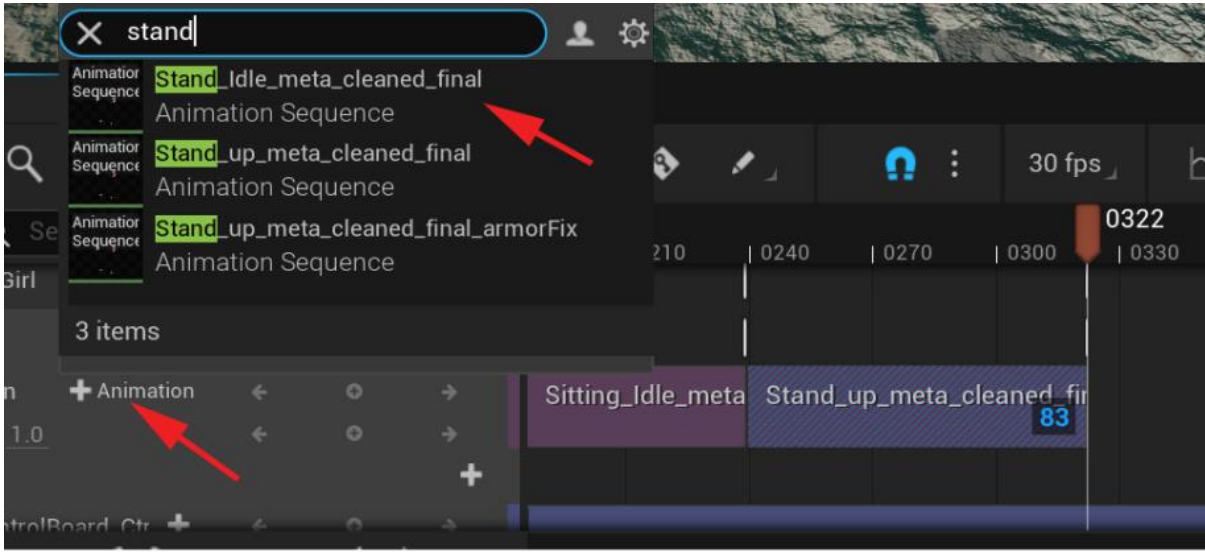

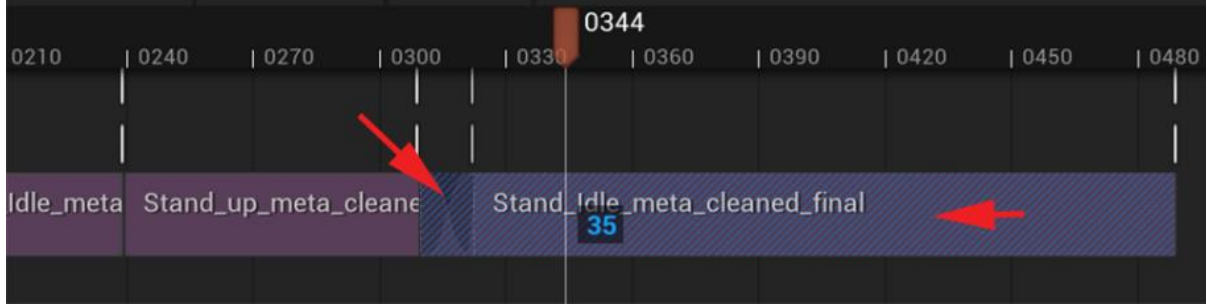

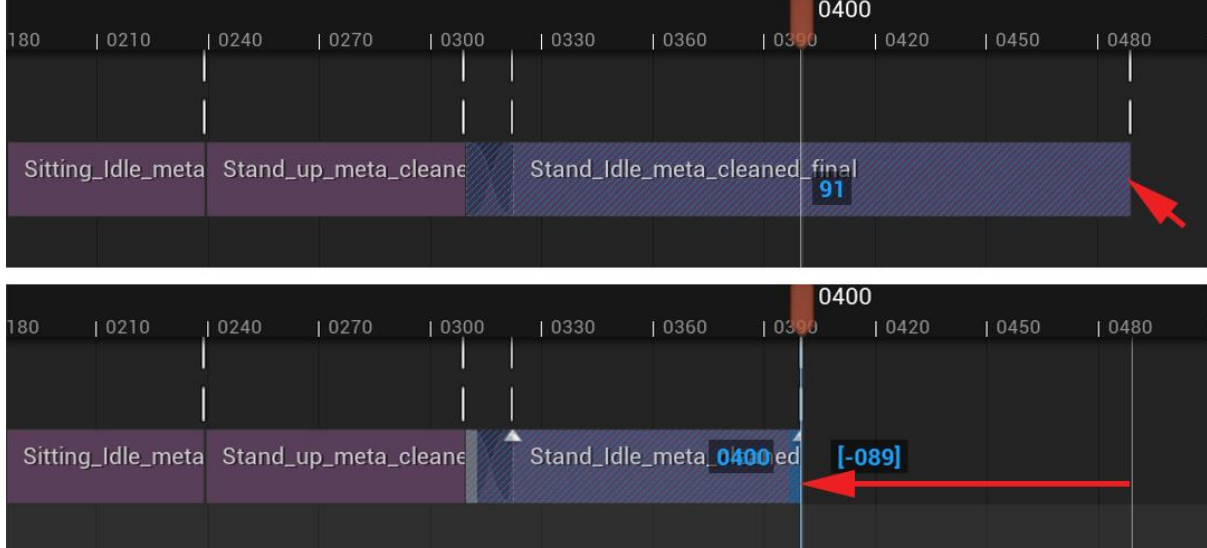

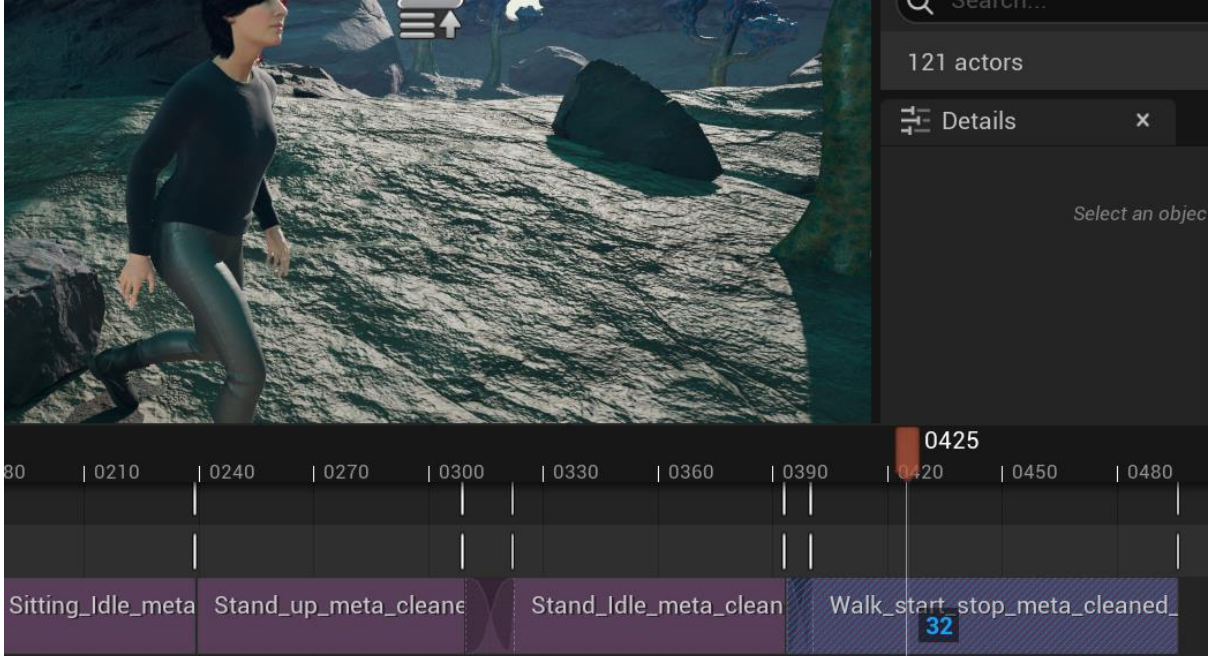

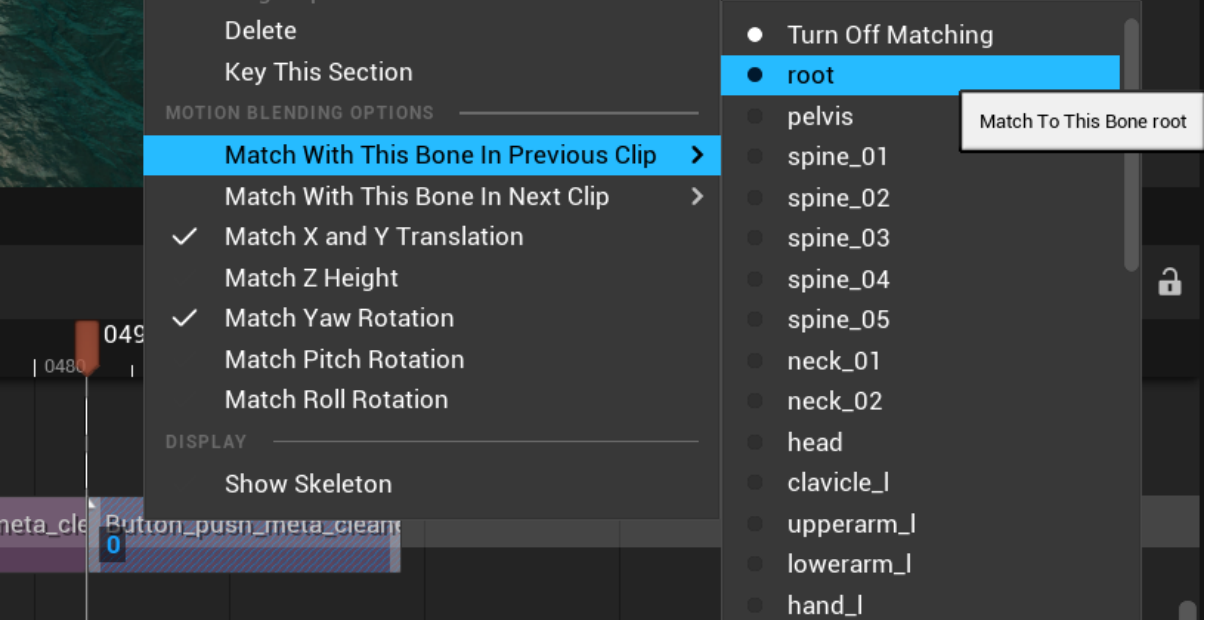

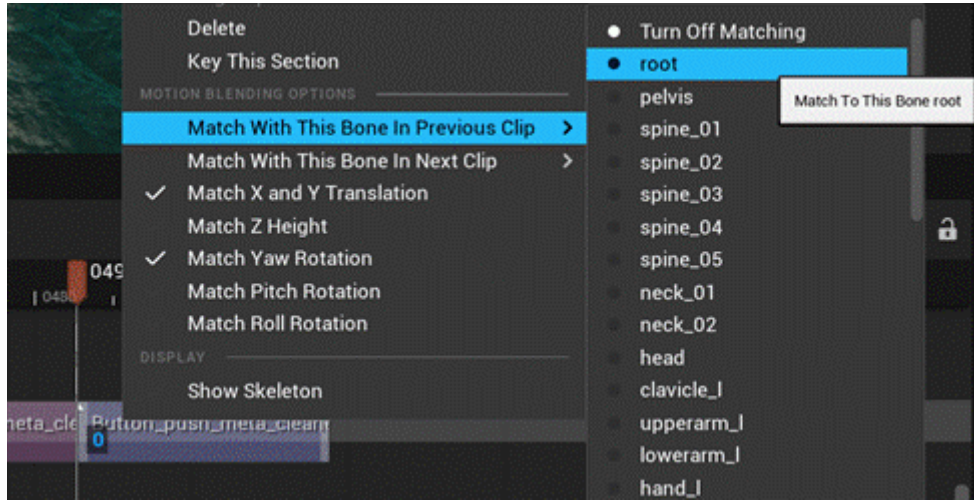

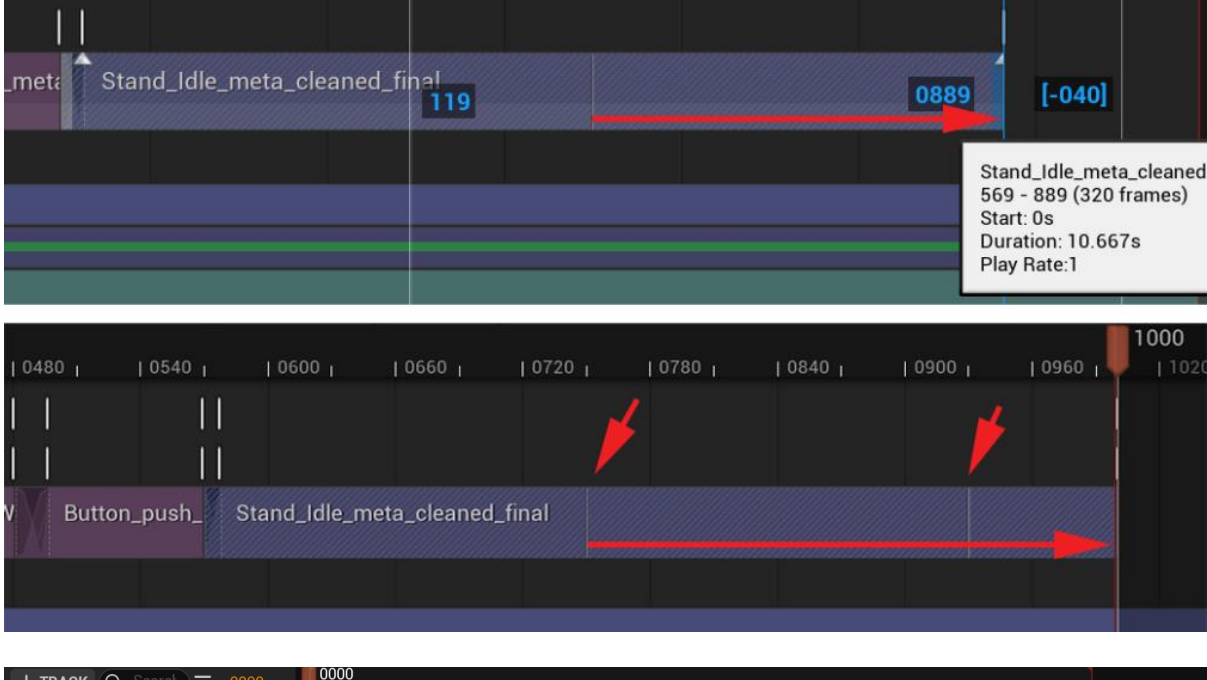

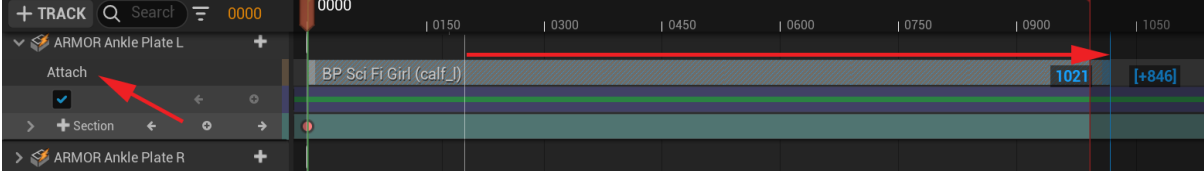

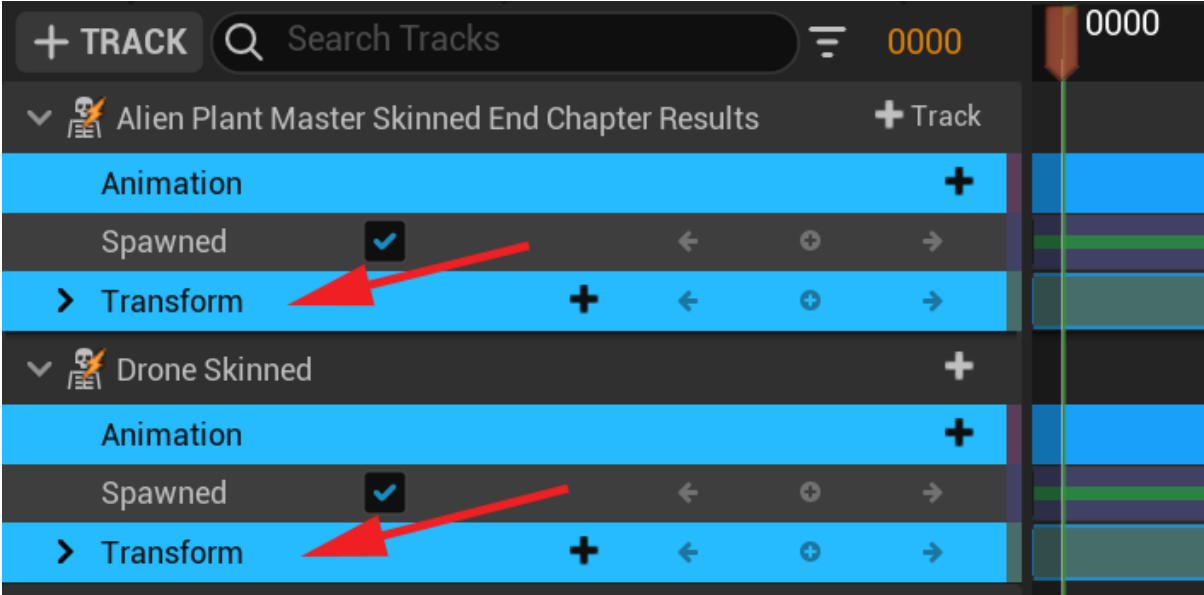

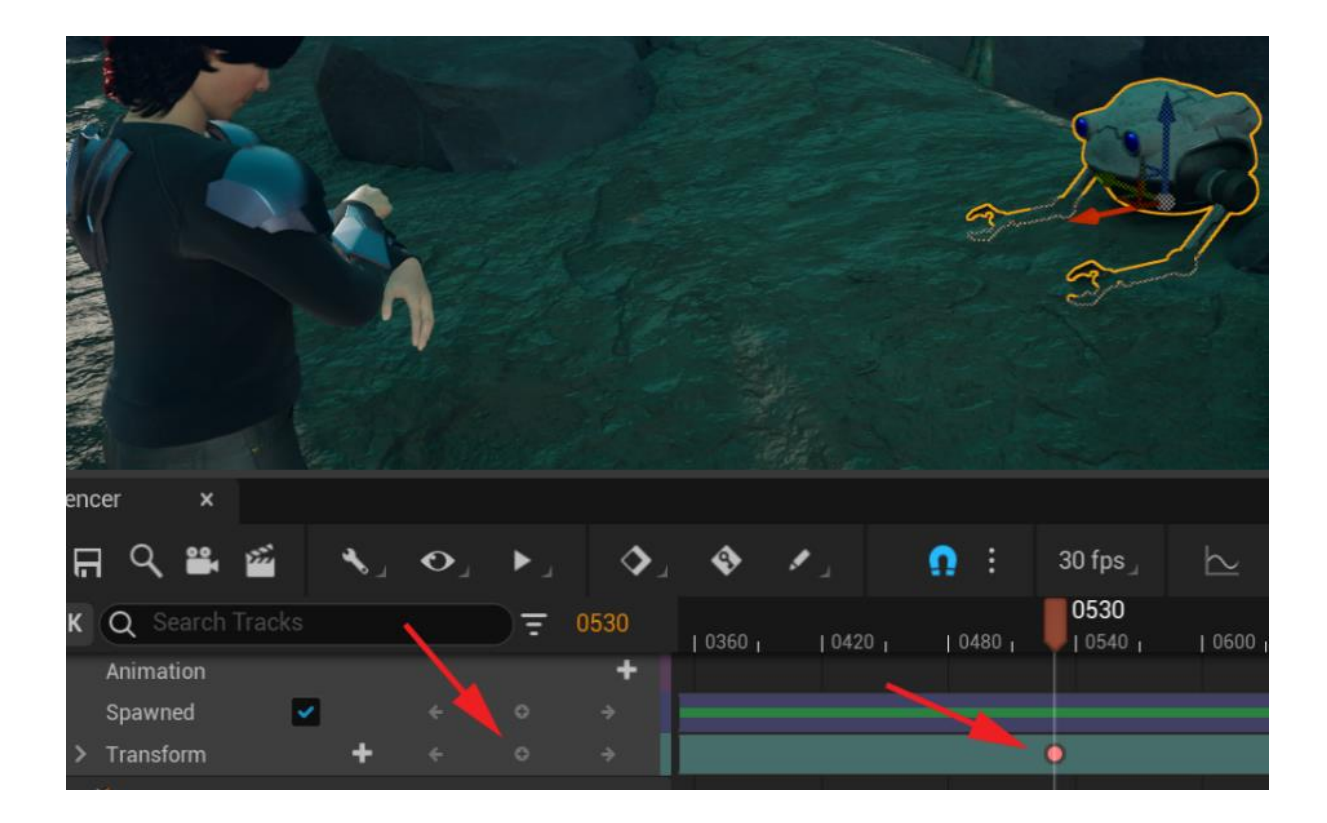

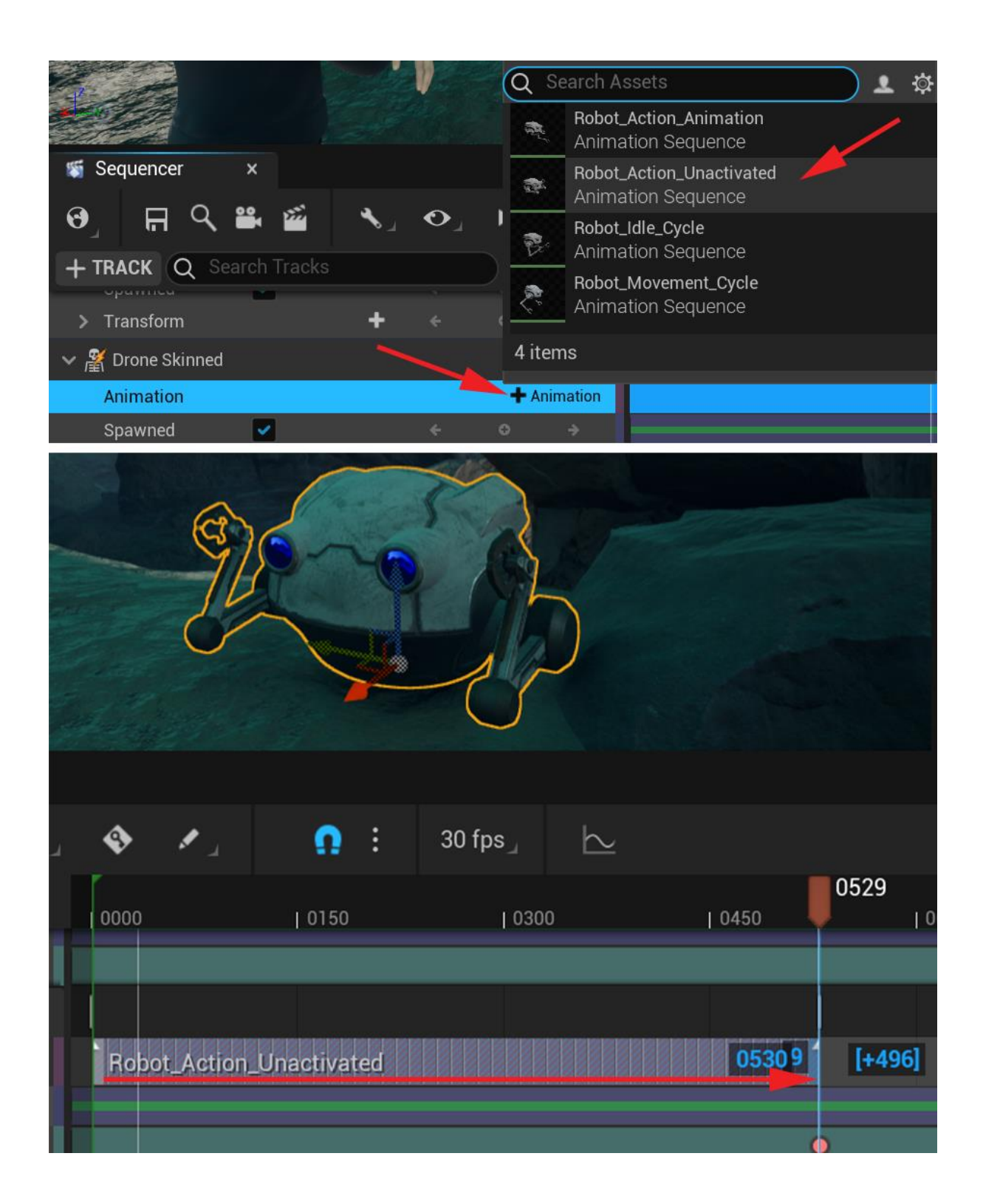

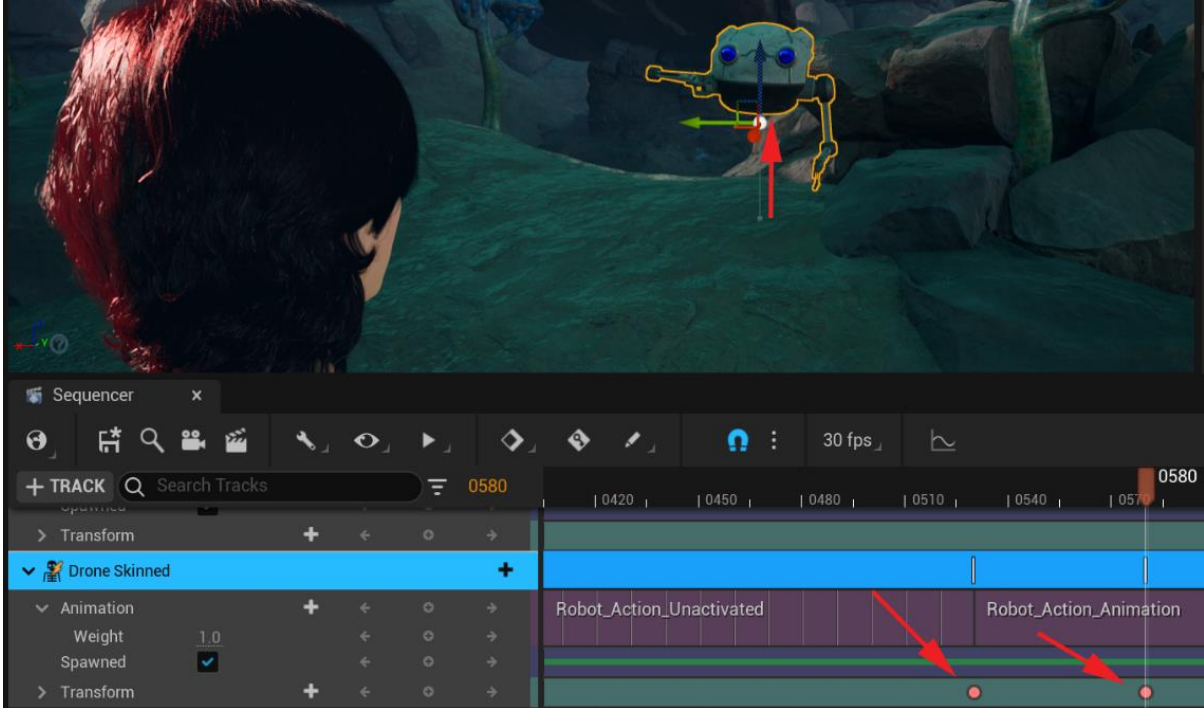

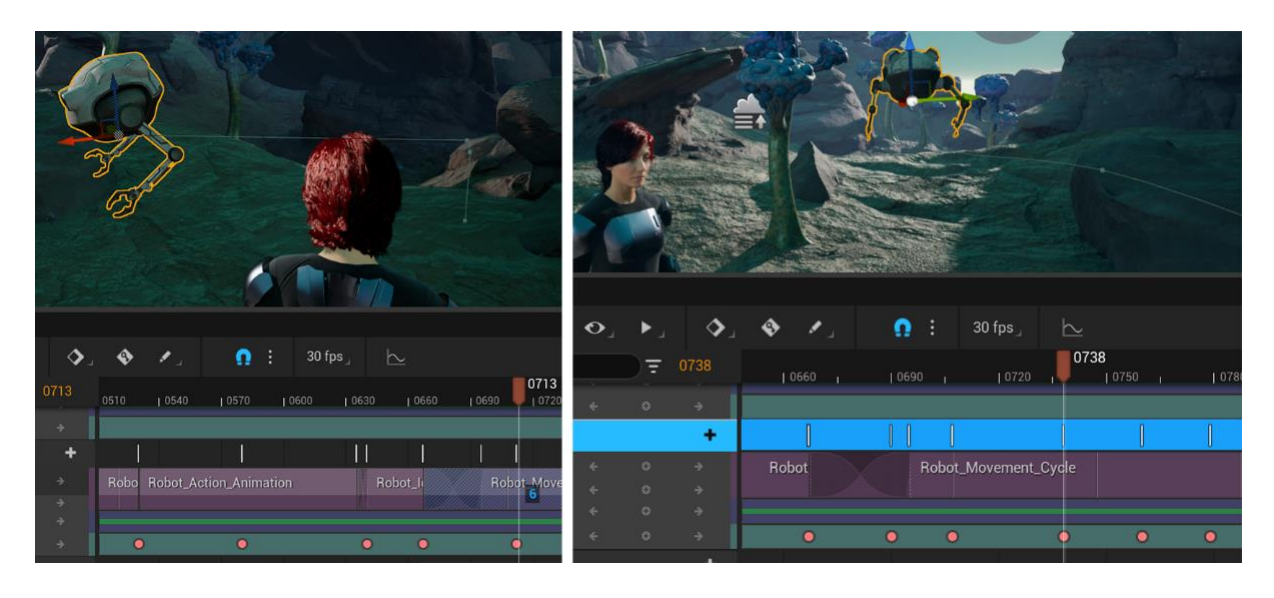

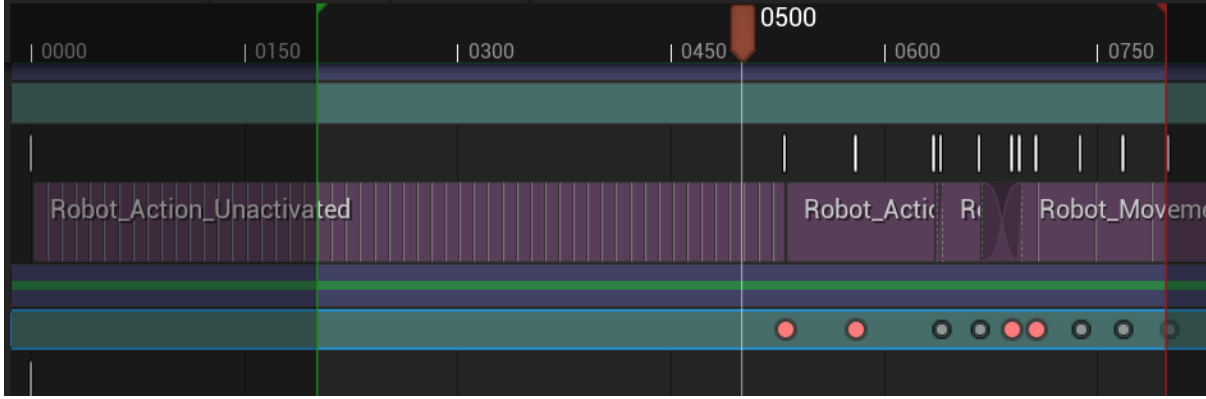

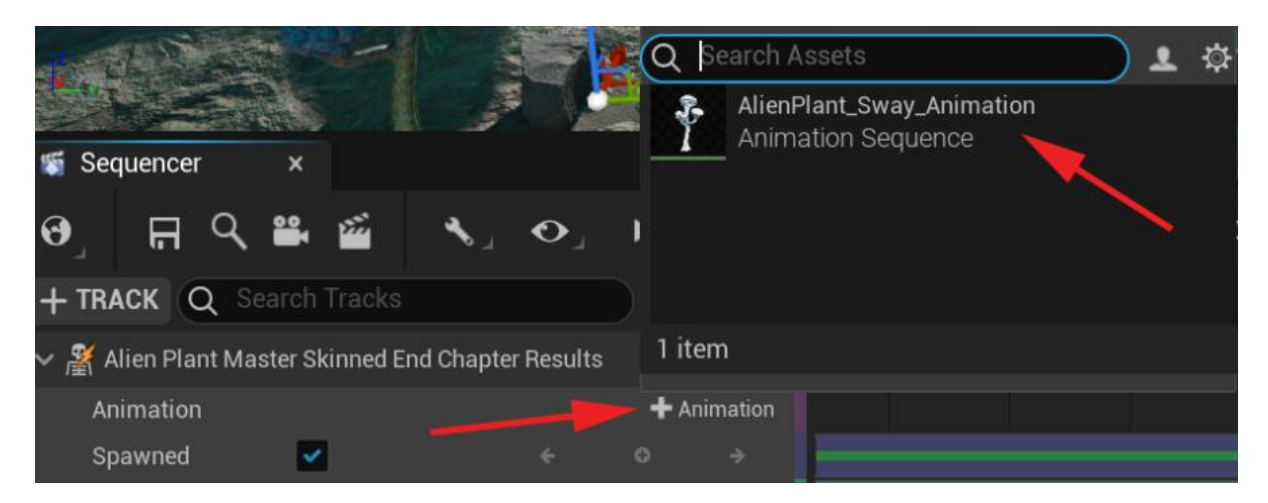

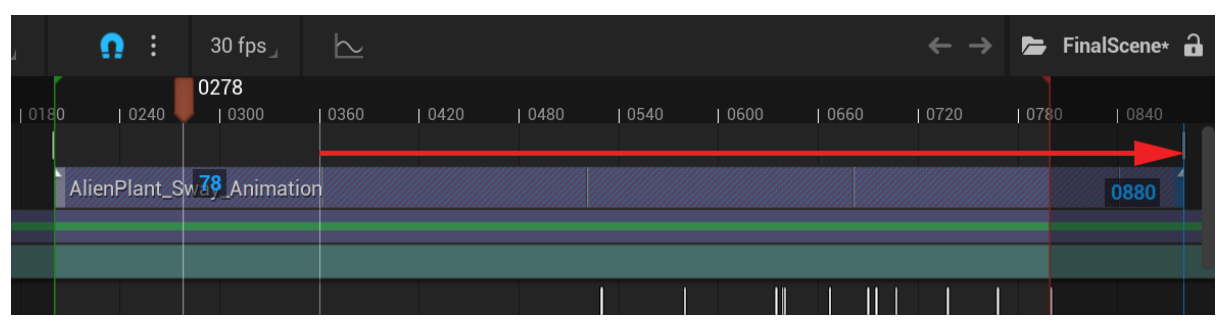

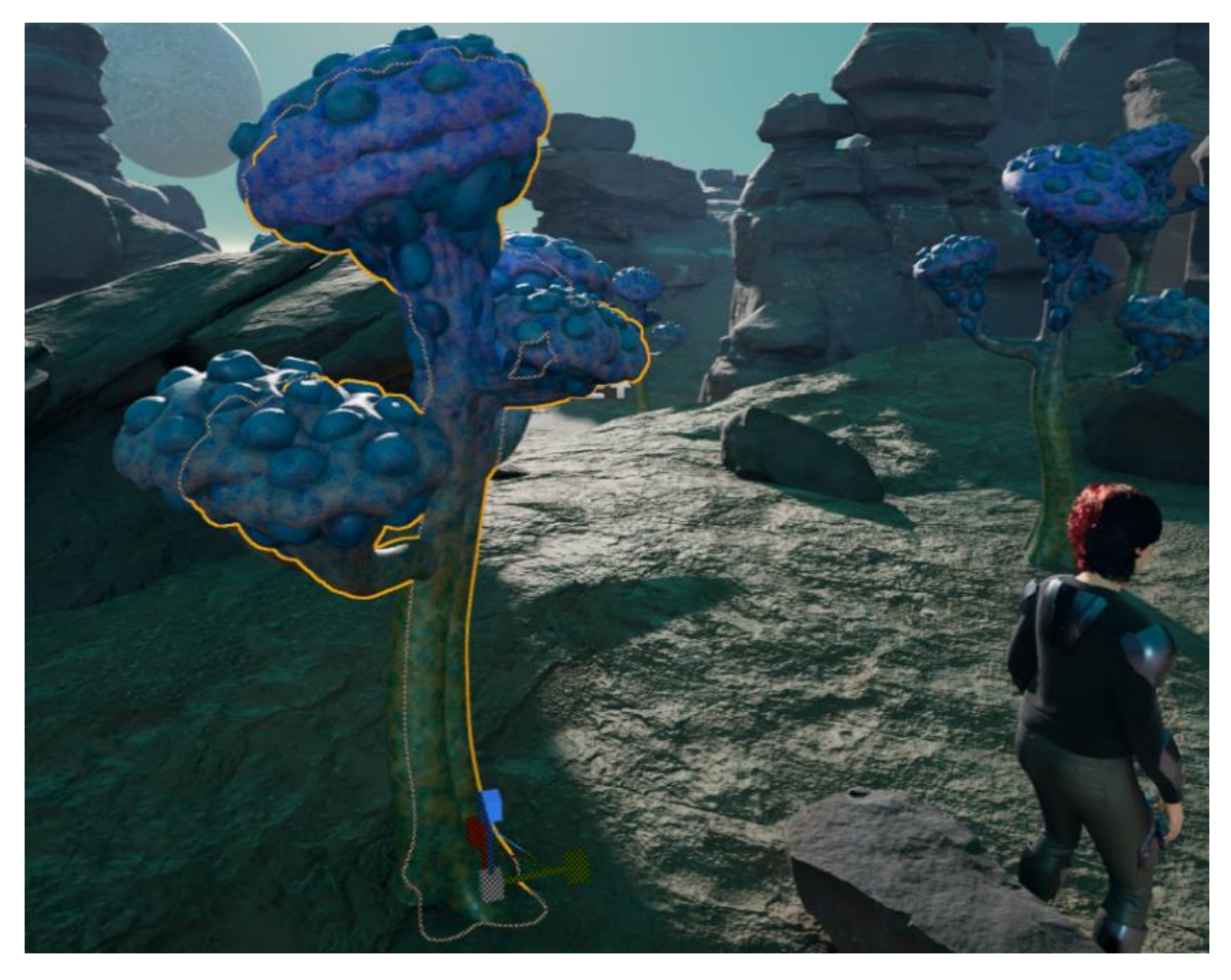

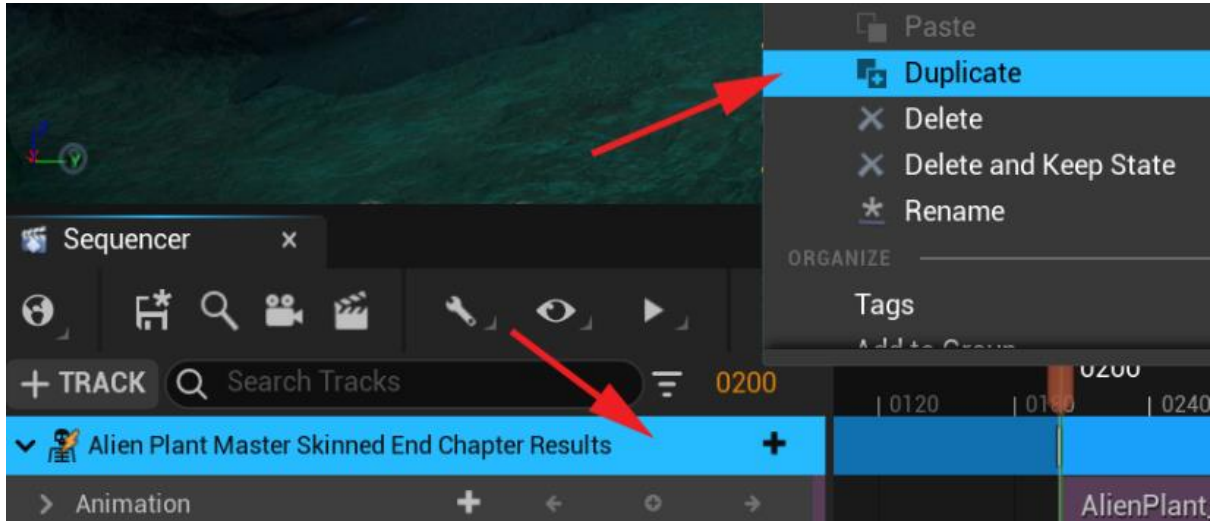

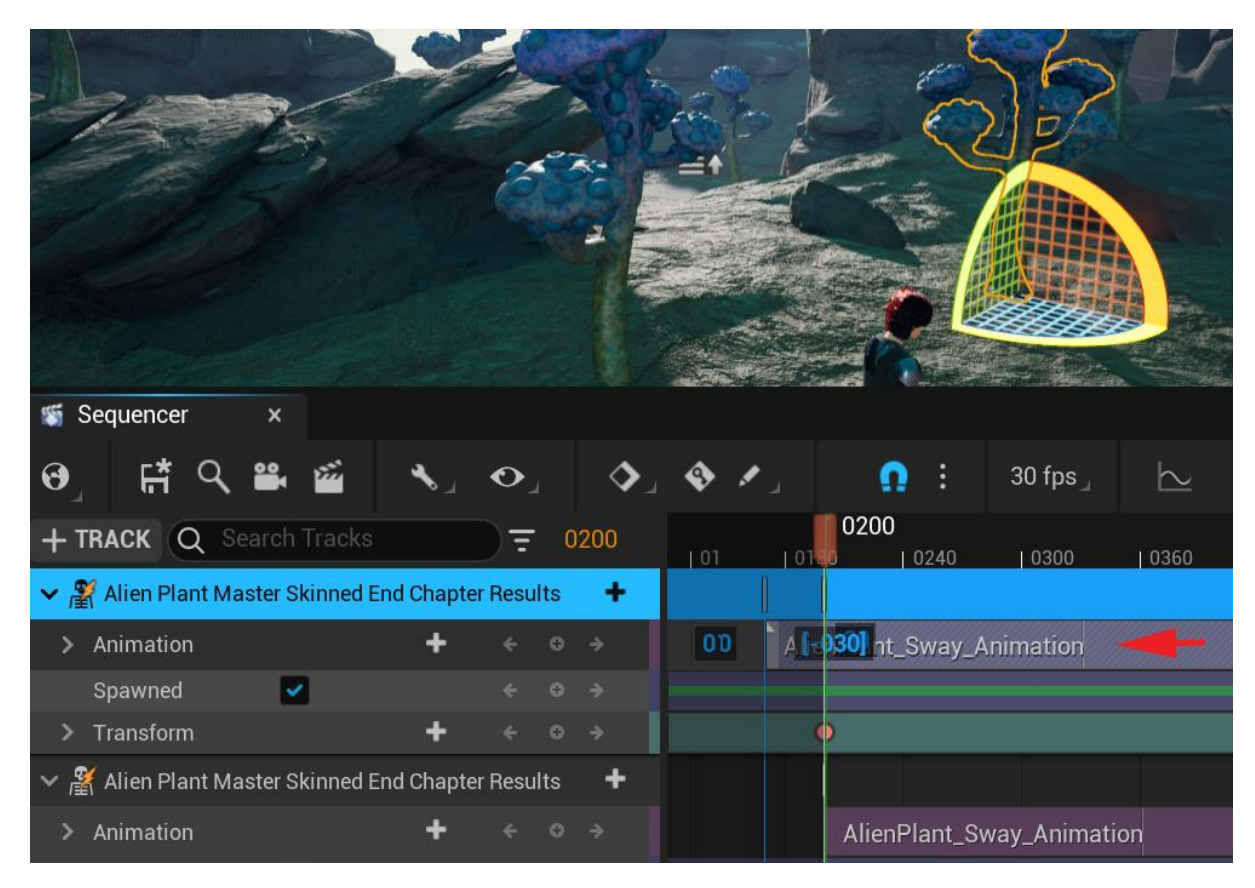

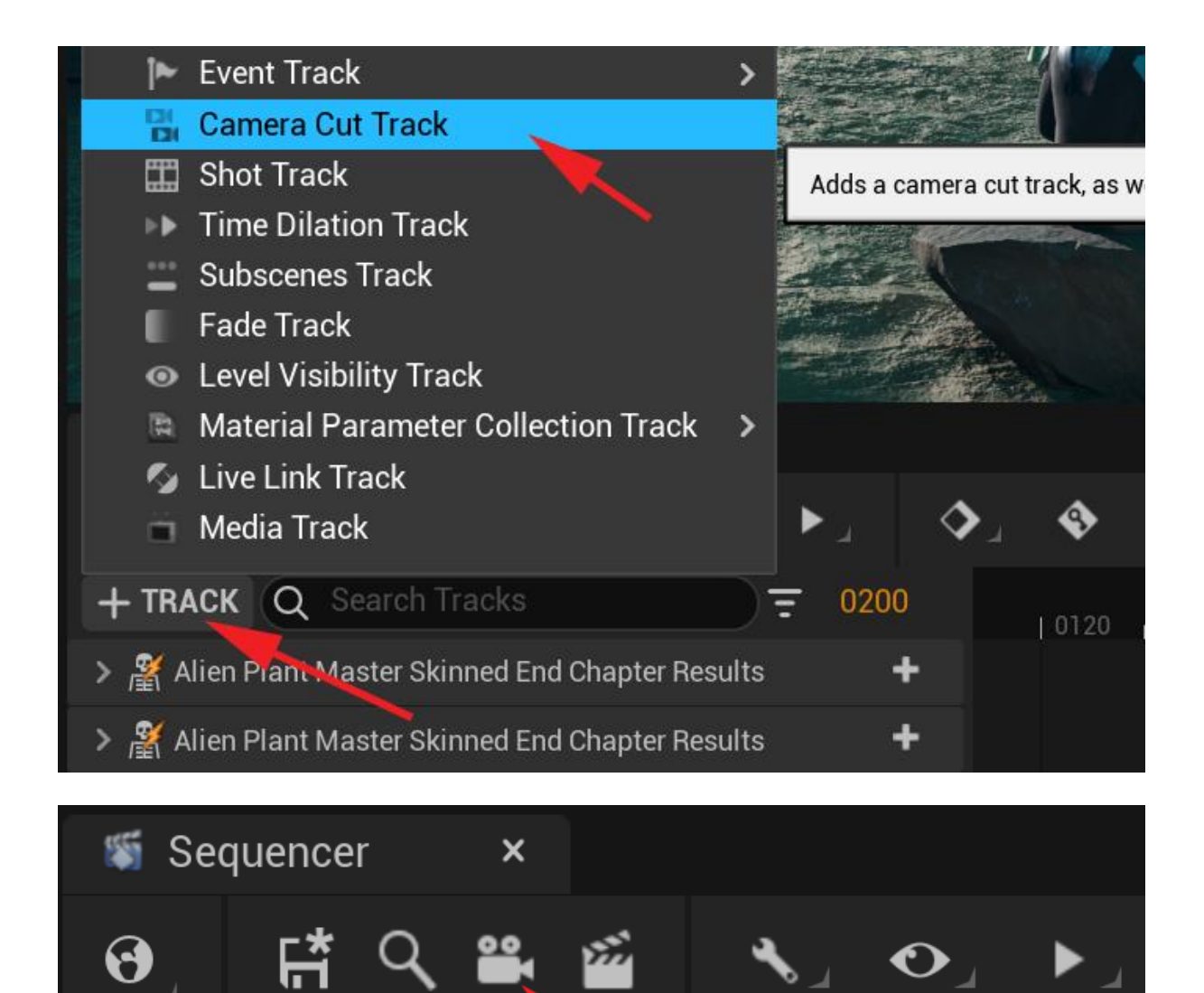

0200

 $|012$ 

 $+$  TRACK  $(Q$  Search Track  $)=$ 

> <u>A</u> Alien Plant Master Skinned End Chap

**D**I Camera Cuts

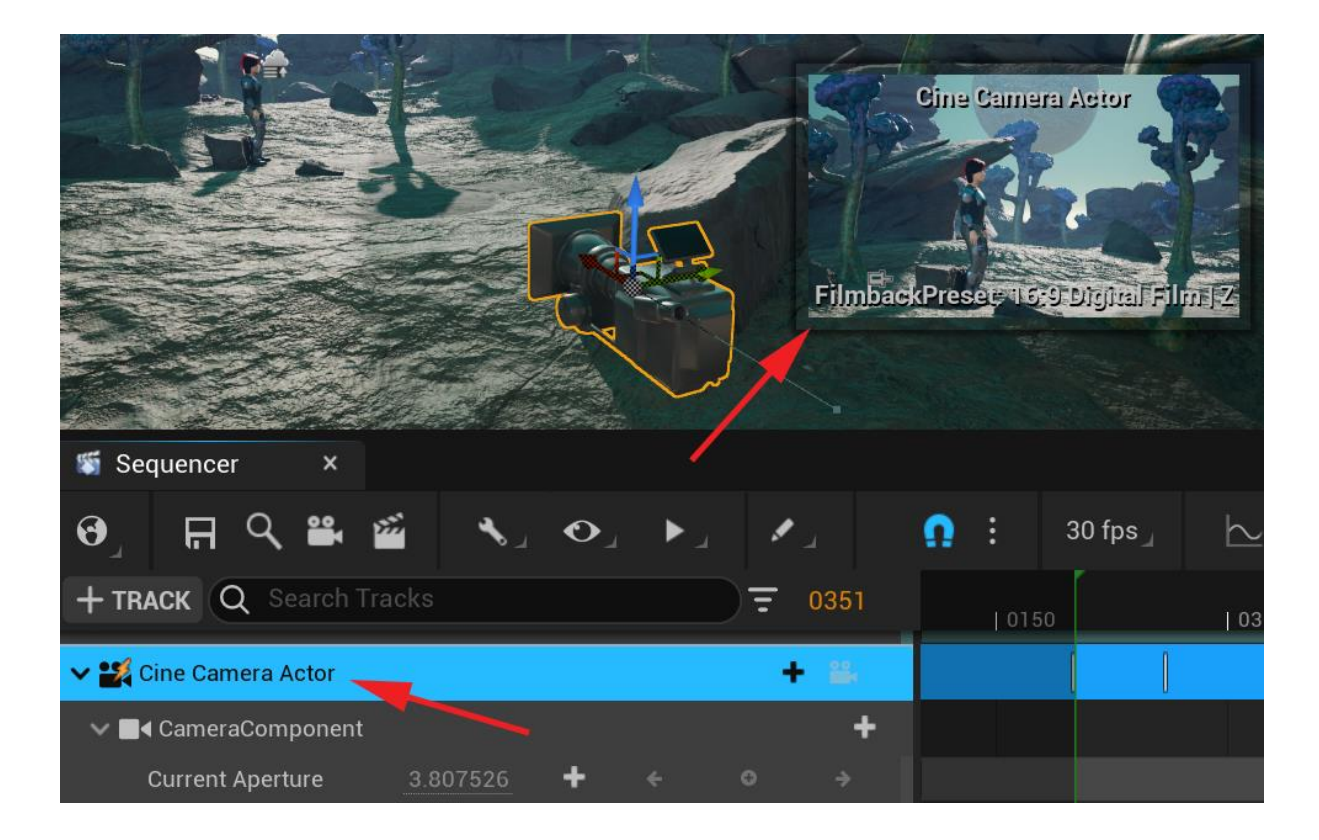

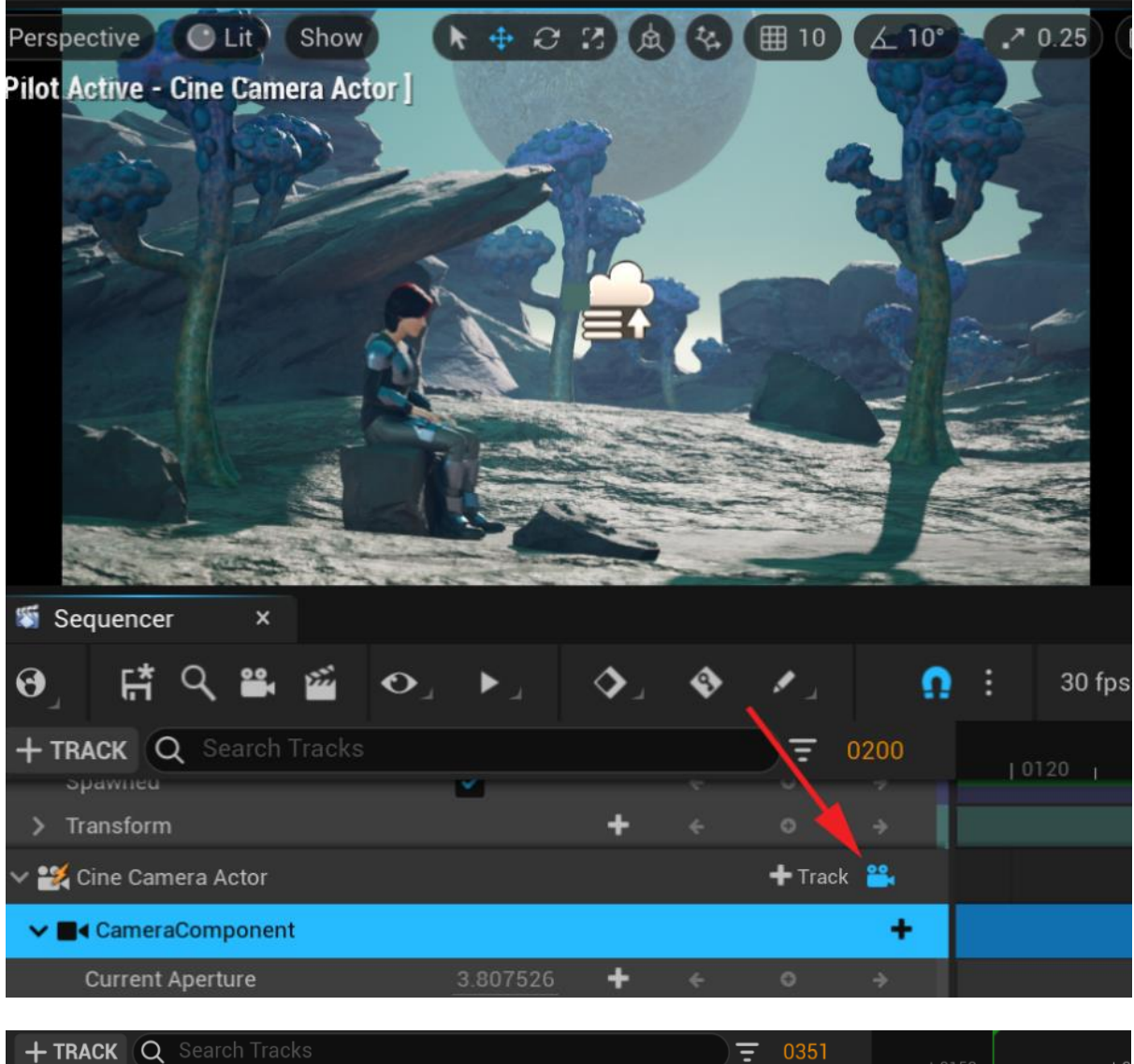

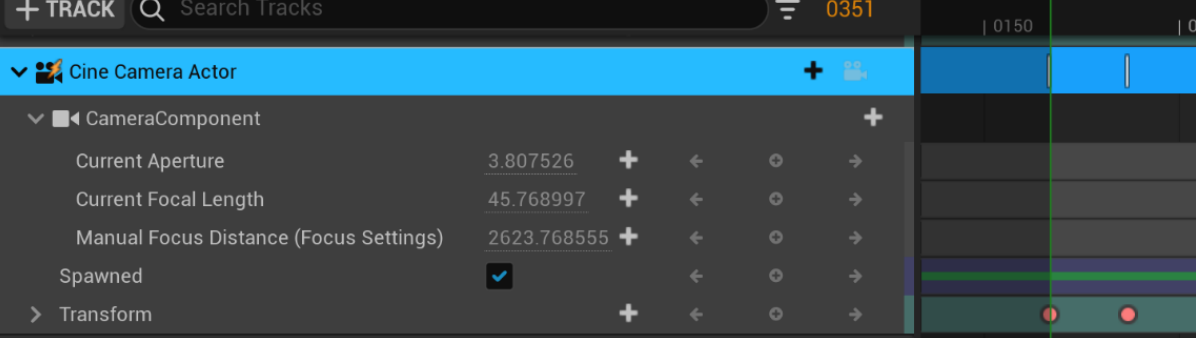

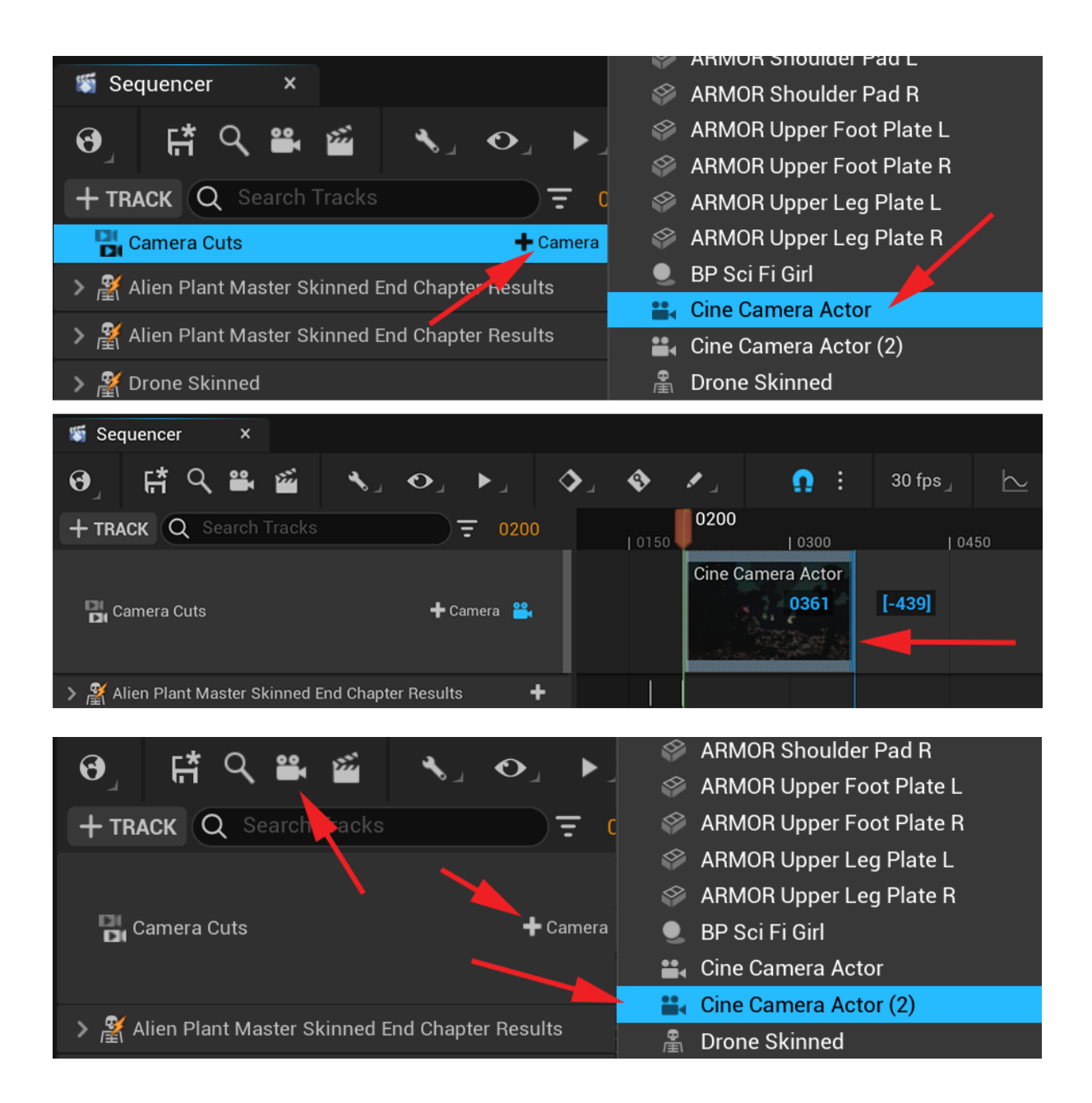

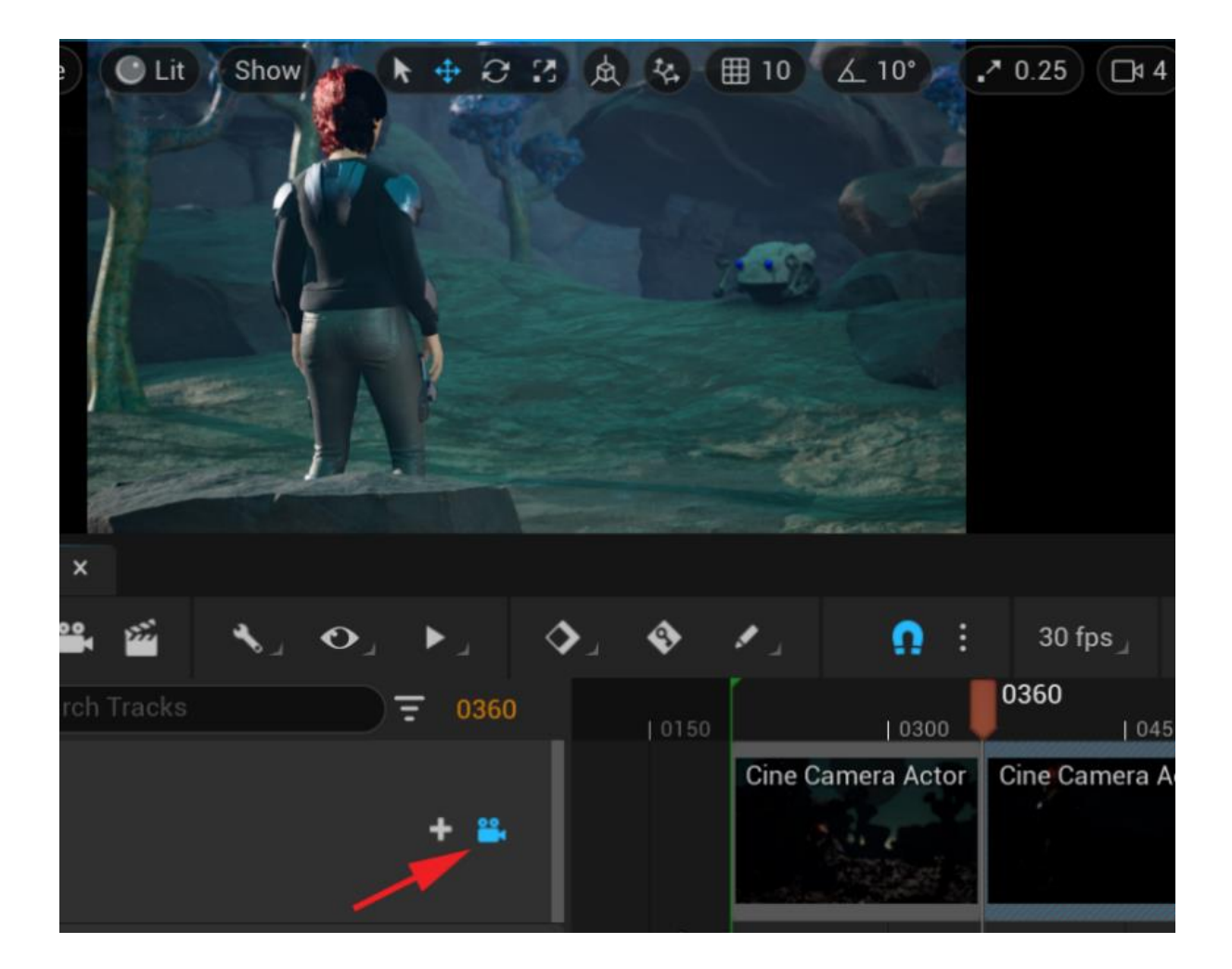

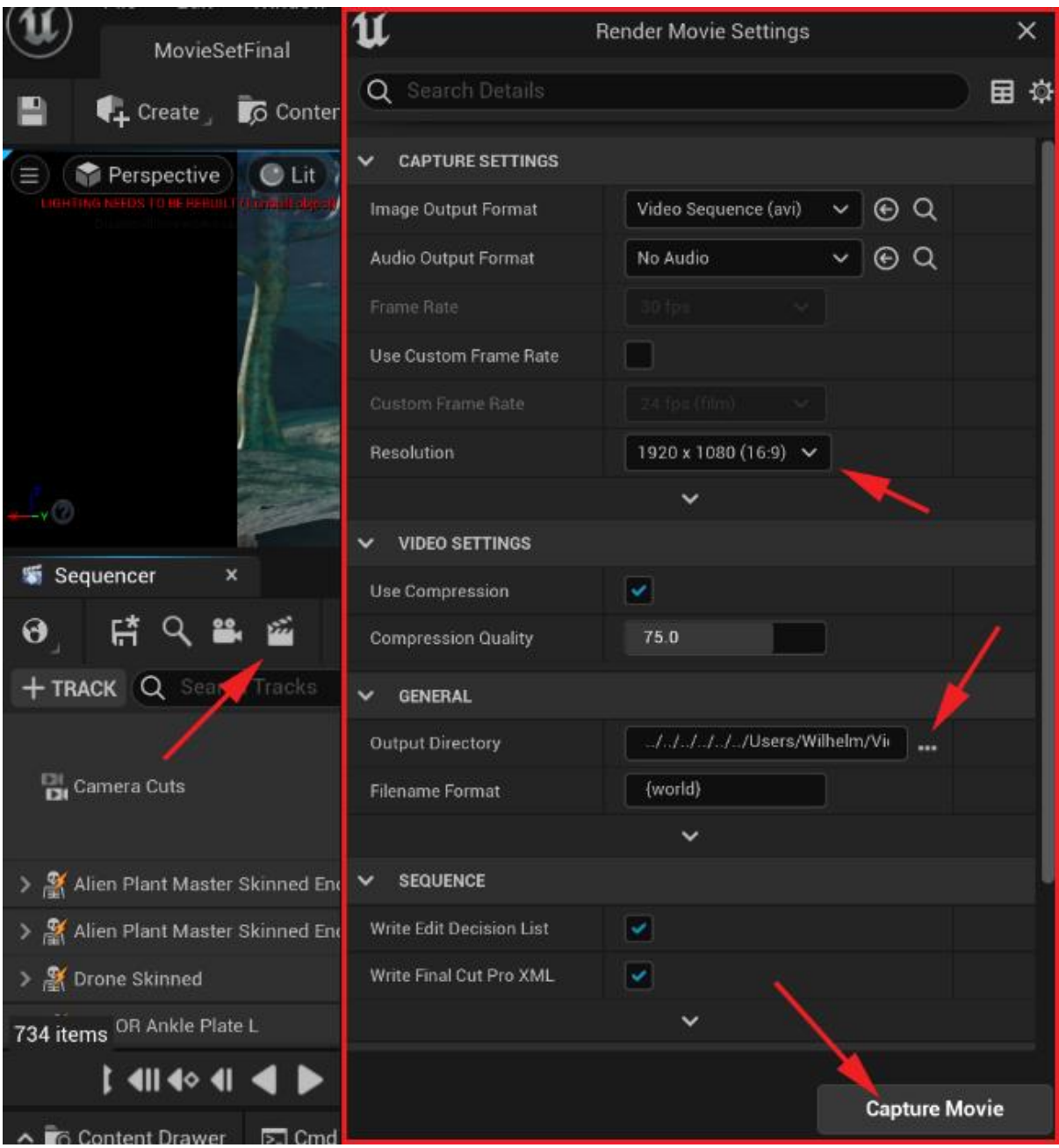